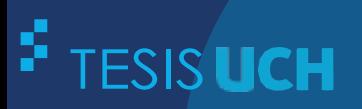

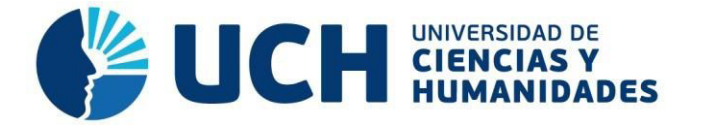

# **FACULTAD DE CIENCIAS E INGENIERÍA ESCUELA PROFESIONAL DE INGENIERÍA DE SISTEMAS E INFORMÁTICA**

**TESIS**

**Para optar el título profesional de Ingeniero de Sistemas e Informática** 

Implementación de un Sistema Web para mejorar los procesos de registro de datos y ventas en la Empresa Ceramor S.A.C. Puente Piedra – 2021

**PRESENTADO POR**

Campos Villanueva, Phol Bequer Mendoza Velasquez, Cinthia

# **ASESOR**

Palomino Vidal, Carlos Efrain

**Los Olivos, 2023**

**SUSTENTADO Y APROBADO POR LOS SIGUIENTES JURADOS:** 

Jurado 1

\_\_\_\_\_\_\_\_\_\_\_\_\_\_\_\_\_\_\_\_\_\_\_\_\_

Jurado 2

\_\_\_\_\_\_\_\_\_\_\_\_\_\_\_\_\_\_\_\_\_\_\_\_\_

Jurado 3

\_\_\_\_\_\_\_\_\_\_\_\_\_\_\_\_\_\_\_\_\_\_\_\_\_

Jurado 4

\_\_\_\_\_\_\_\_\_\_\_\_\_\_\_\_\_\_\_\_\_\_\_\_\_

# **Dedicatoria**

<span id="page-2-0"></span> Dedicamos la presente tesis a Dios por darnos fuerzas y salud, a nuestros padres por darnos educación y apoyo. Así como a las personas que influyeron en el trabajo de la tesis para poder finalizar la carrera profesional.

# **Agradecimiento**

Phol Bequer Campos Villanueva:

<span id="page-3-0"></span> Agradezco a mis padres por haberme apoyado todo este tiempo para estudiar y ser un profesional. Al señor José Vladimir Pablo Morales Salcedo y señora Carmen Rosa Unten Núñez, por ayudarnos con este proyecto, proporcionándonos su tiempo para las reuniones. También agradezco a mi compañera de tesis, que me ha apoyado en momentos difíciles durante estos últimos años.

### Cinthia Mendoza Velasquez:

 Agradezco a mis padres por haberme apoyado en el transcurso de mis estudios profesionales. Agradezco también al gerente de la empresa Ceramor S.A.C. por permitirnos desarrollar este proyecto con su empresa. Agradezco también a mi compañero de tesis por ser responsable, paciente y motivarme en todo este transcurso culminado.

### **Resumen**

<span id="page-5-0"></span>La implementación del sistema web se desarrolló en la empresa Ceramor S.A.C. que tiene como misión fabricar y comercializar productos cerámicos. El problema encontrado en esta empresa es que actualmente el modelo de gestión en sus procesos no es adecuado. Estos procesos incluyen la fabricación y ventas, además tener un corto alcance de clientes. Para resolver esto se implementó un sistema web que contiene un catálogo, un sistema de ventas y gestión de fabricación, además de un módulo de reportes. El proyecto se desarrolló con la metodología ágil Scrum, que permitió la gestión flexible de los requisitos del sistema y el tiempo de desarrollo de cada uno. Por lo que Scrum fue la elección perfecta, permitiendo mejoras continuas, gracias a su aceptación de cambios y comunicación con la empresa. Al finalizarse el proyecto, se implementó satisfactoriamente el sistema web en la empresa, se mejoraron los procesos de fabricación, ventas y se mejoró el alcance de clientes de la empresa.

**Palabras claves:** Ágil, Ceramor S.A.C., fabricación, Scrum, sistema web, ventas.

#### **Abstract**

<span id="page-6-0"></span>The implementation of the web system was developed in the company Ceramor S.A.C. whose mission is to manufacture and market ceramic products. The problem found in this company is that currently the management model in its processes is not adequate. These processes include manufacturing and sales, as well as having a short customer reach. To solve this, a web system was implemented that contains a catalog, a sales and manufacturing management system, as well as a reporting module. The project was developed with the agile Scrum methodology, which allowed the flexible management of the system requirements and the development time of each one. Therefore, Scrum was the perfect choice, allowing continuous improvements, thanks to its acceptance of changes and communication with the company. At the end of the project, the web system was successfully implemented in the company, the manufacturing and sales processes were improved, and the company's customer reach was improved.

**Keywords:** Agile, Ceramor S.A.C., manufacturing, sales, Scrum, web system.

# Contenido

<span id="page-7-10"></span><span id="page-7-9"></span><span id="page-7-8"></span><span id="page-7-7"></span><span id="page-7-6"></span><span id="page-7-5"></span><span id="page-7-4"></span><span id="page-7-3"></span><span id="page-7-2"></span><span id="page-7-1"></span><span id="page-7-0"></span>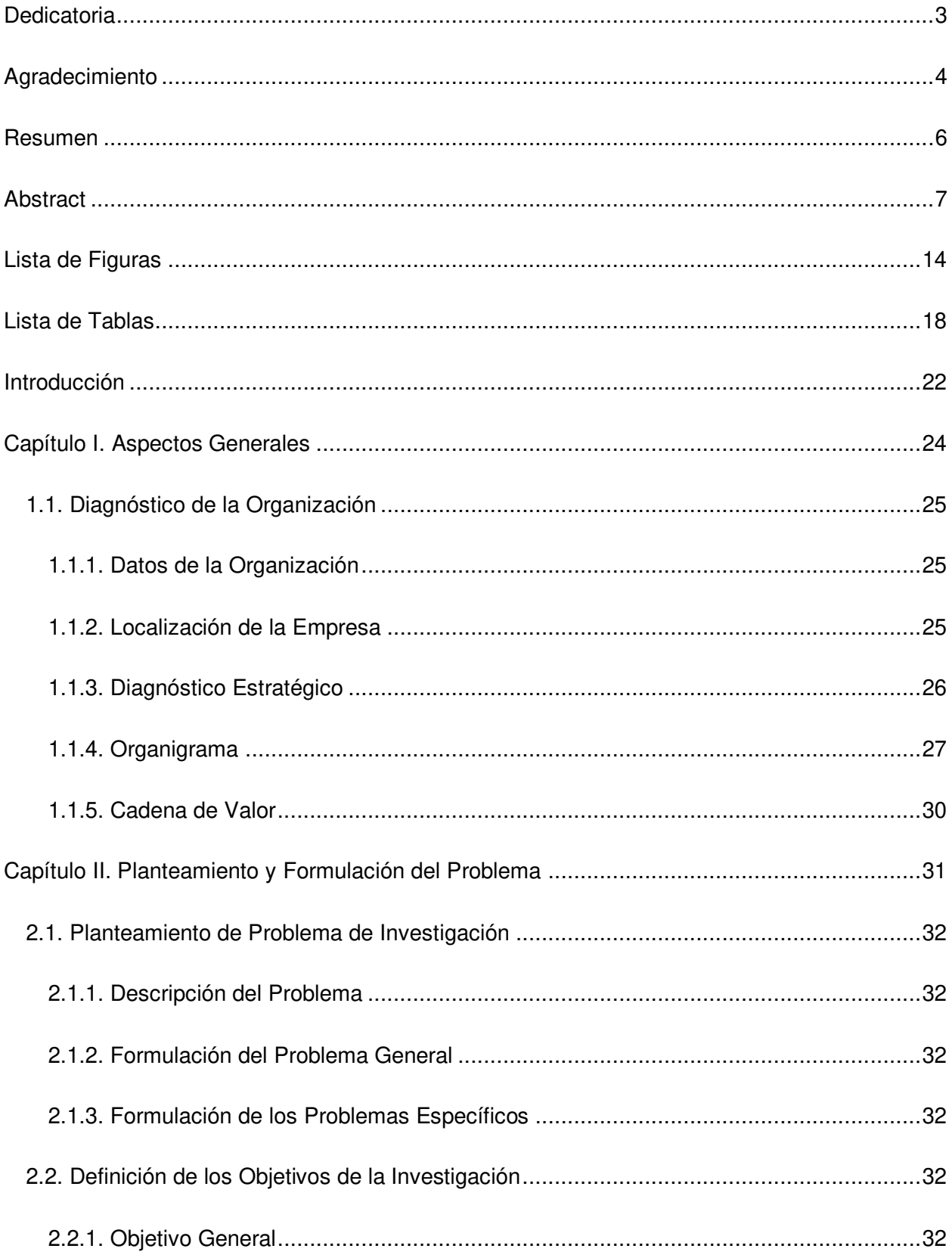

<span id="page-8-14"></span><span id="page-8-13"></span><span id="page-8-12"></span><span id="page-8-11"></span><span id="page-8-10"></span><span id="page-8-9"></span><span id="page-8-8"></span><span id="page-8-7"></span><span id="page-8-6"></span><span id="page-8-5"></span><span id="page-8-4"></span><span id="page-8-3"></span><span id="page-8-2"></span><span id="page-8-1"></span><span id="page-8-0"></span>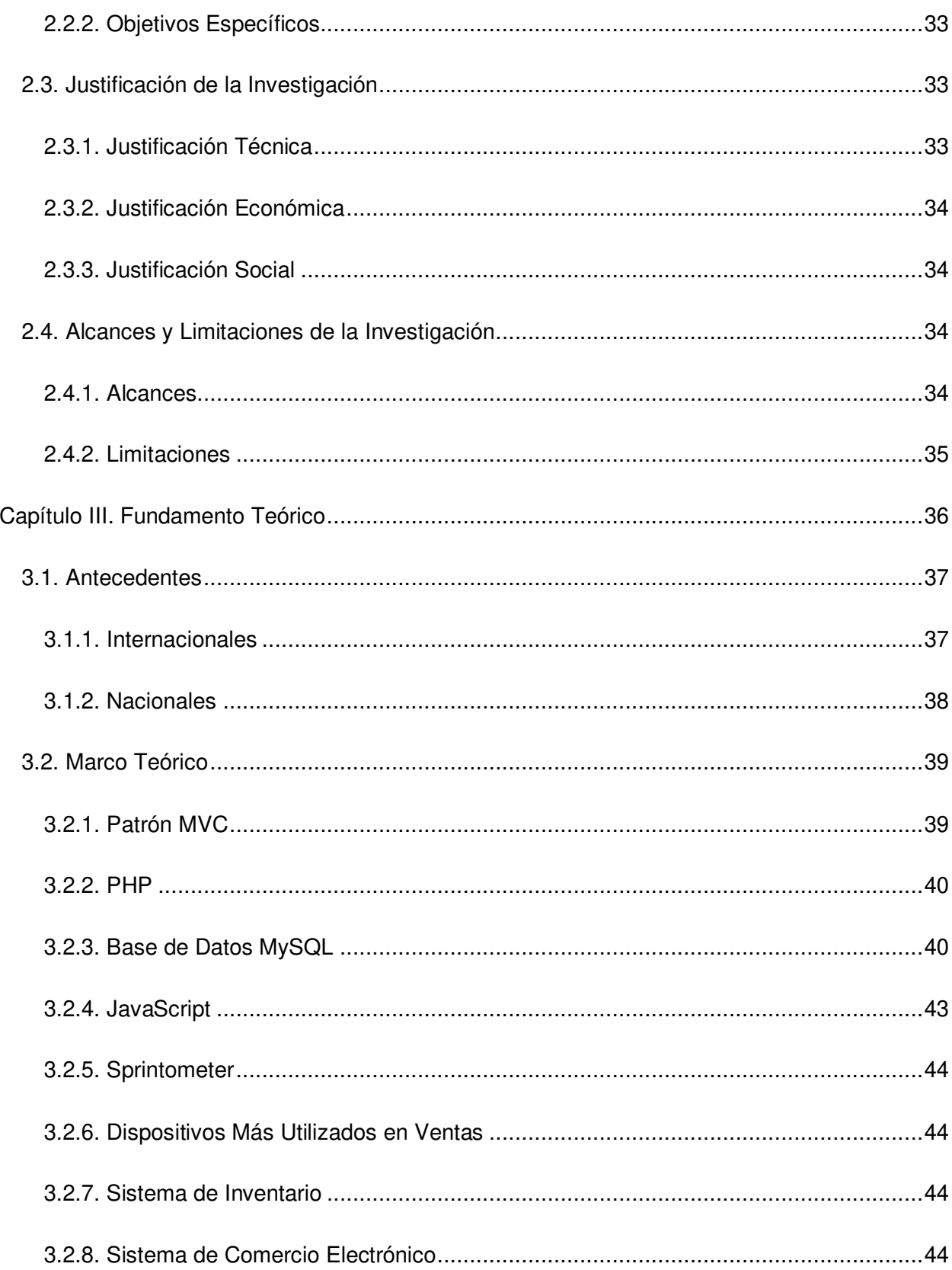

<span id="page-9-16"></span><span id="page-9-15"></span><span id="page-9-14"></span><span id="page-9-13"></span><span id="page-9-12"></span><span id="page-9-11"></span><span id="page-9-10"></span><span id="page-9-9"></span><span id="page-9-8"></span><span id="page-9-7"></span><span id="page-9-6"></span><span id="page-9-5"></span><span id="page-9-4"></span><span id="page-9-3"></span><span id="page-9-2"></span><span id="page-9-1"></span><span id="page-9-0"></span>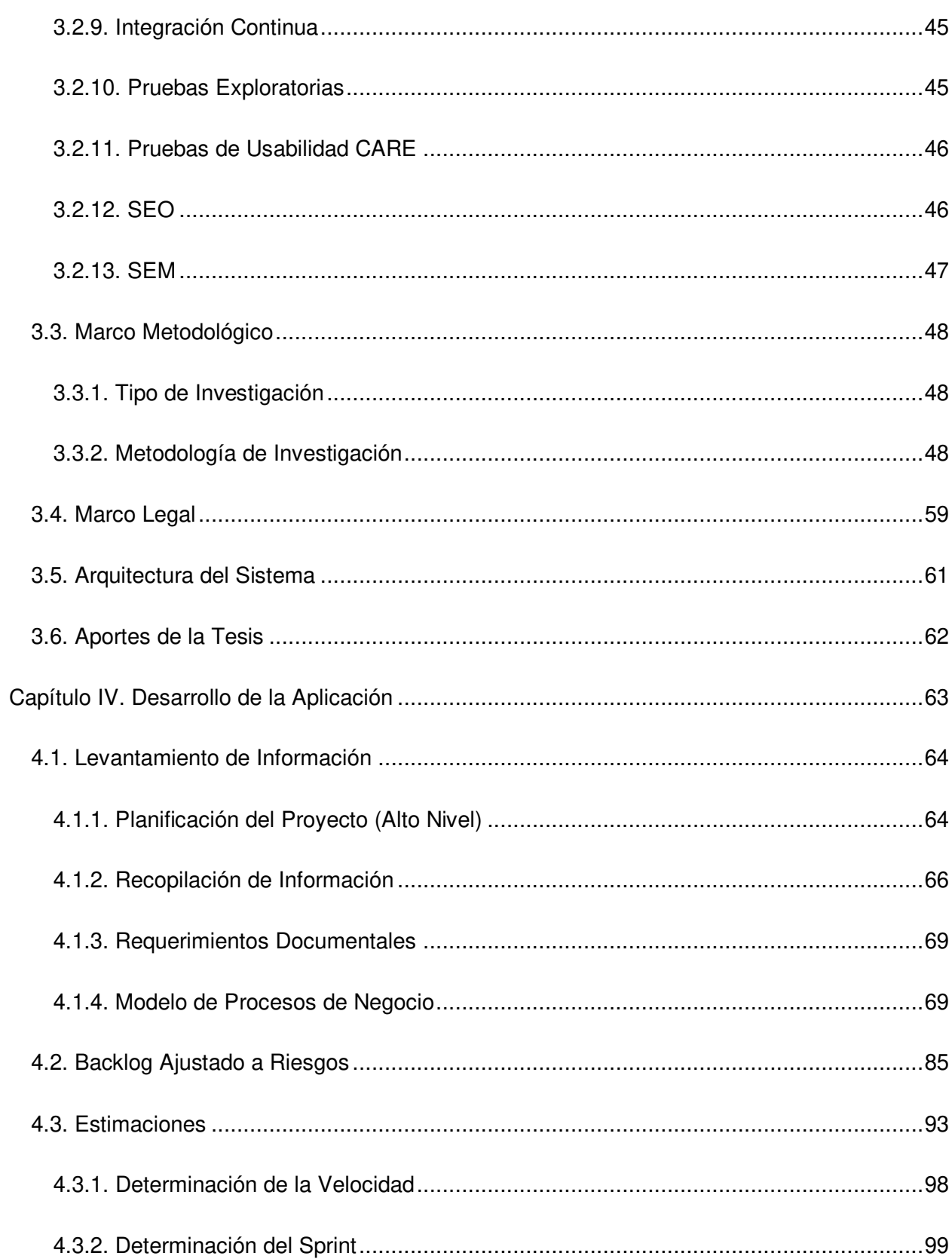

<span id="page-10-15"></span><span id="page-10-14"></span><span id="page-10-13"></span><span id="page-10-12"></span><span id="page-10-11"></span><span id="page-10-10"></span><span id="page-10-9"></span><span id="page-10-8"></span><span id="page-10-7"></span><span id="page-10-6"></span><span id="page-10-5"></span><span id="page-10-4"></span><span id="page-10-3"></span><span id="page-10-2"></span><span id="page-10-1"></span><span id="page-10-0"></span>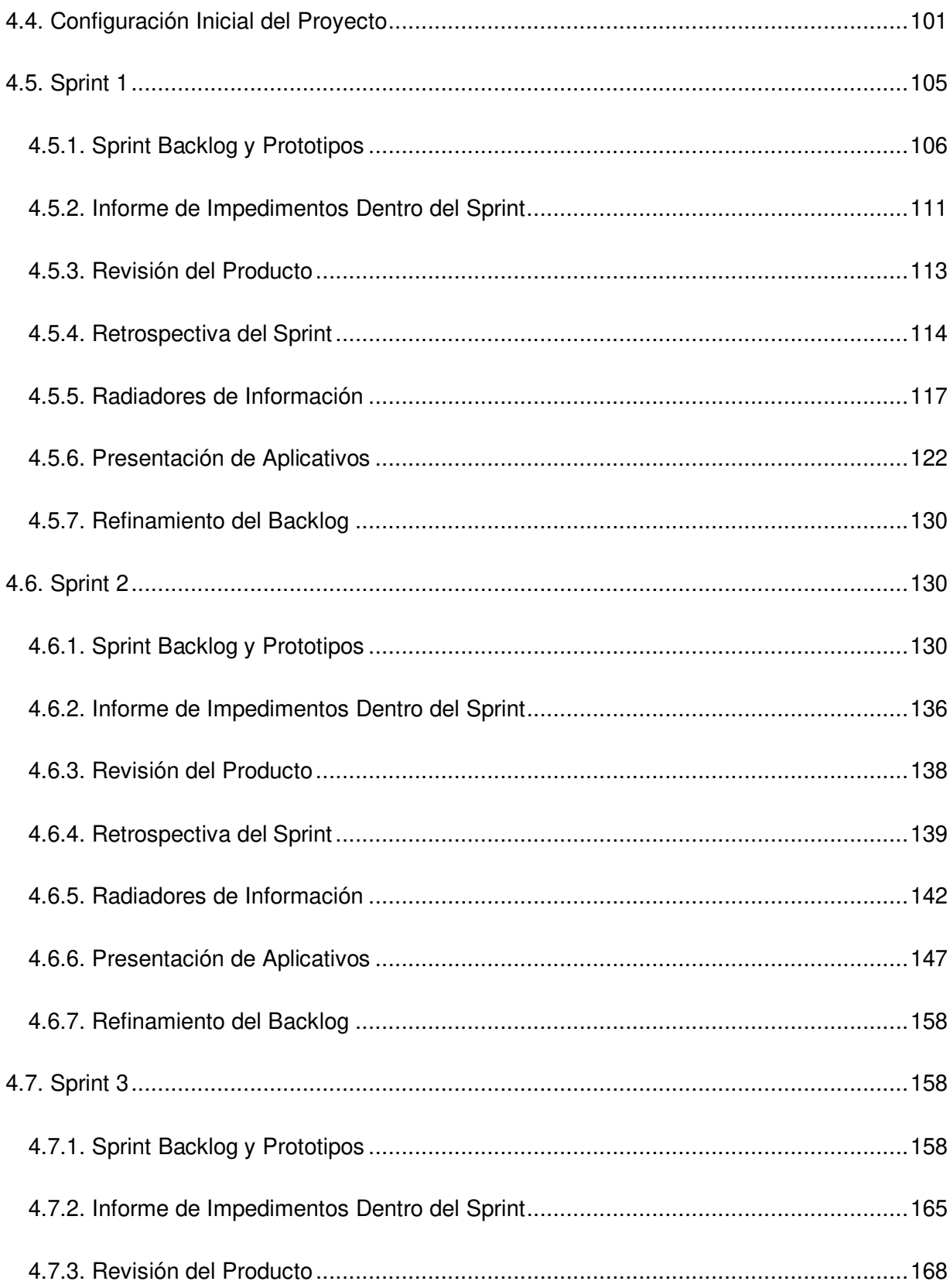

<span id="page-11-14"></span><span id="page-11-13"></span><span id="page-11-12"></span><span id="page-11-11"></span><span id="page-11-10"></span><span id="page-11-9"></span><span id="page-11-8"></span><span id="page-11-7"></span><span id="page-11-6"></span><span id="page-11-5"></span><span id="page-11-4"></span><span id="page-11-3"></span><span id="page-11-2"></span><span id="page-11-1"></span><span id="page-11-0"></span>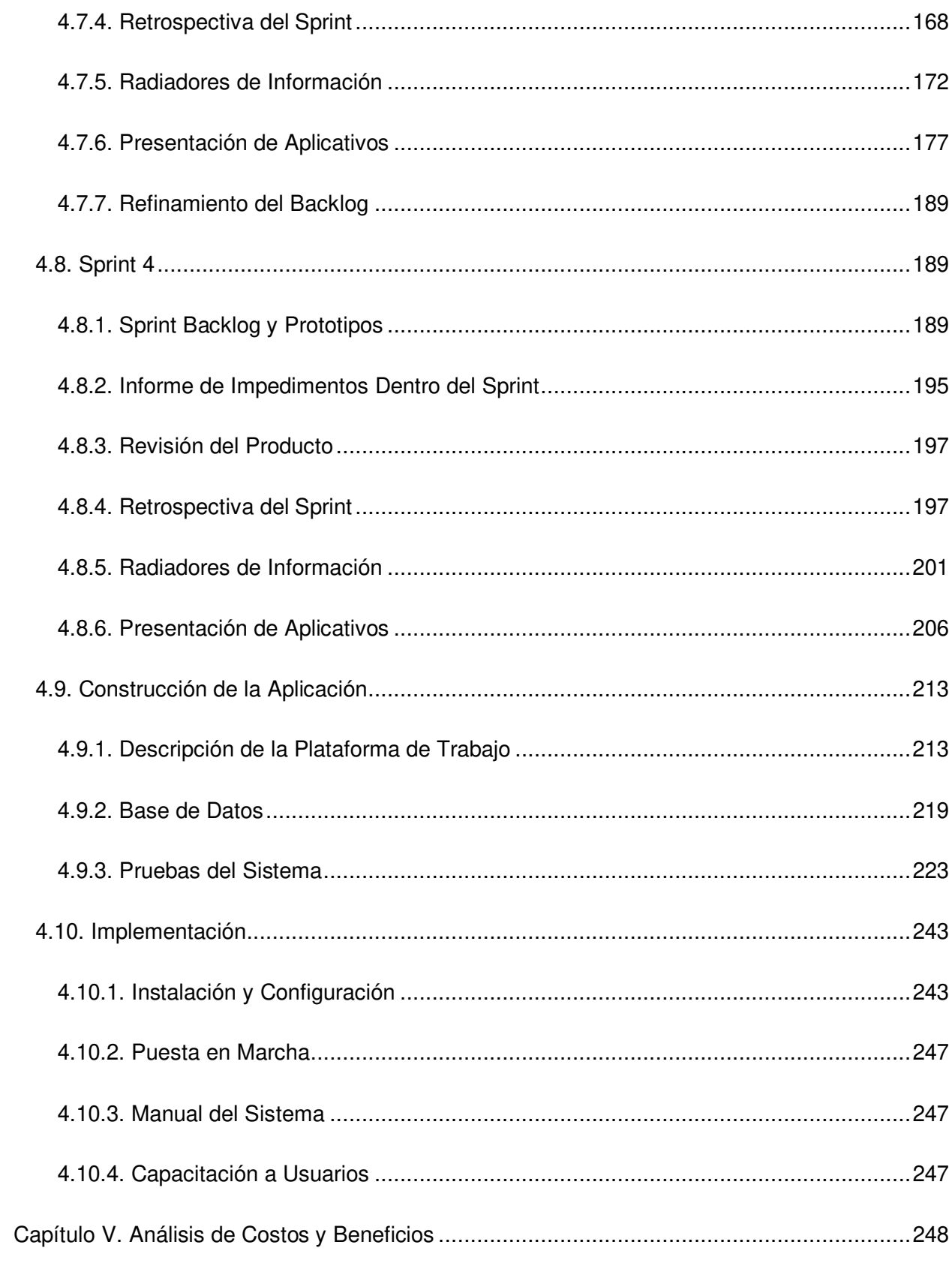

<span id="page-12-7"></span><span id="page-12-6"></span><span id="page-12-5"></span><span id="page-12-4"></span><span id="page-12-3"></span><span id="page-12-2"></span><span id="page-12-1"></span><span id="page-12-0"></span>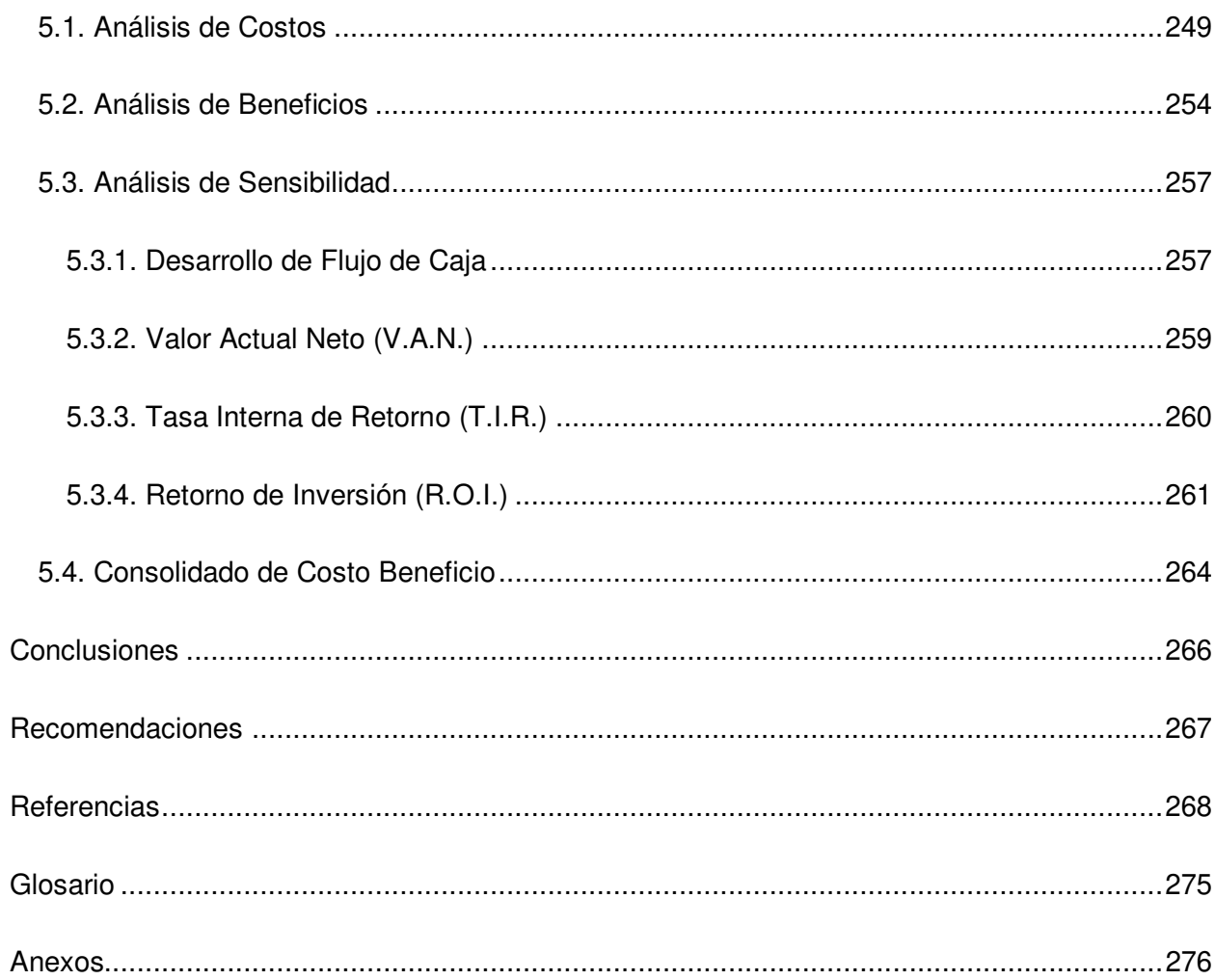

# **Lista de Figuras**

<span id="page-13-7"></span><span id="page-13-6"></span><span id="page-13-5"></span><span id="page-13-4"></span><span id="page-13-3"></span><span id="page-13-2"></span><span id="page-13-1"></span><span id="page-13-0"></span>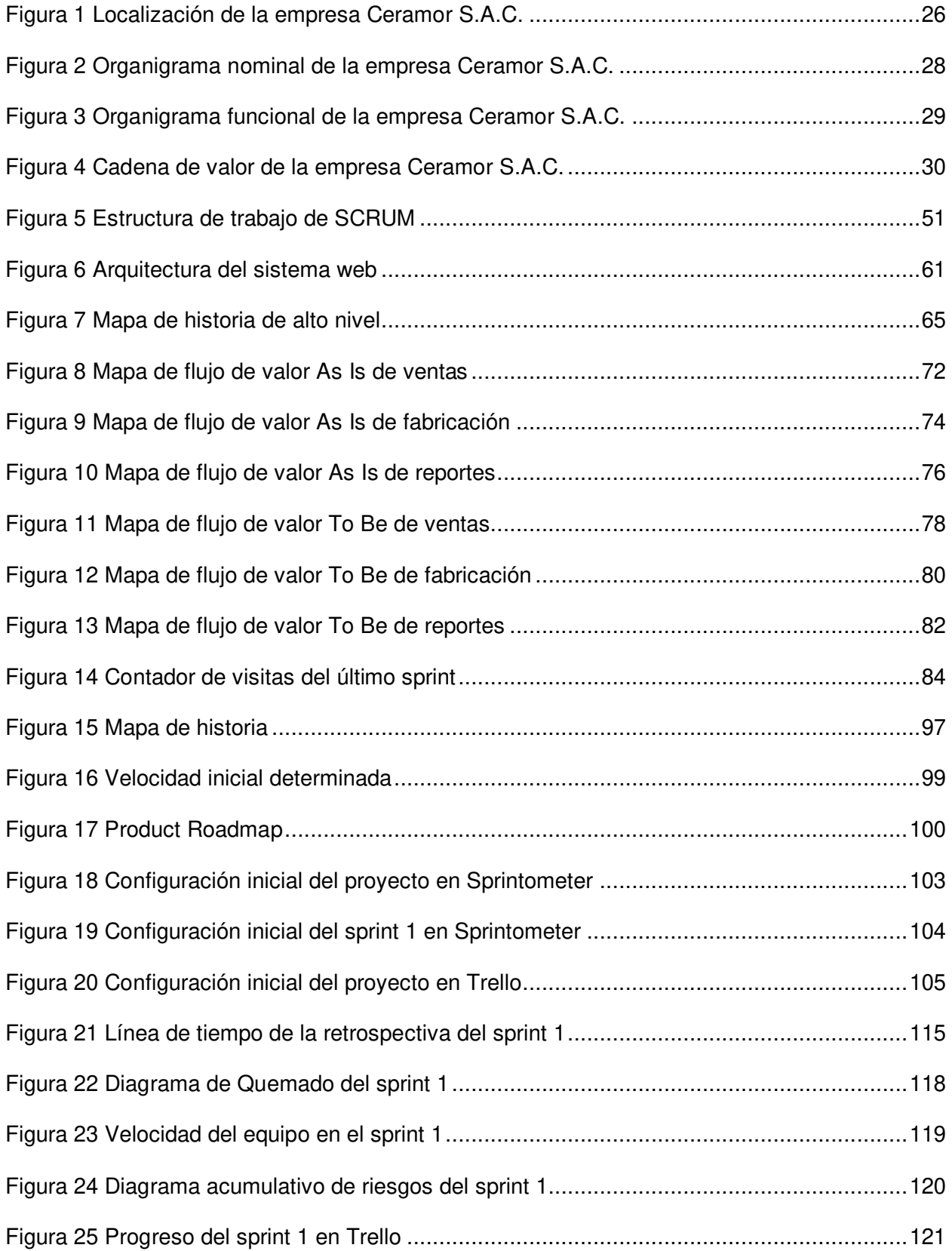

<span id="page-14-5"></span><span id="page-14-4"></span><span id="page-14-3"></span><span id="page-14-2"></span><span id="page-14-1"></span><span id="page-14-0"></span>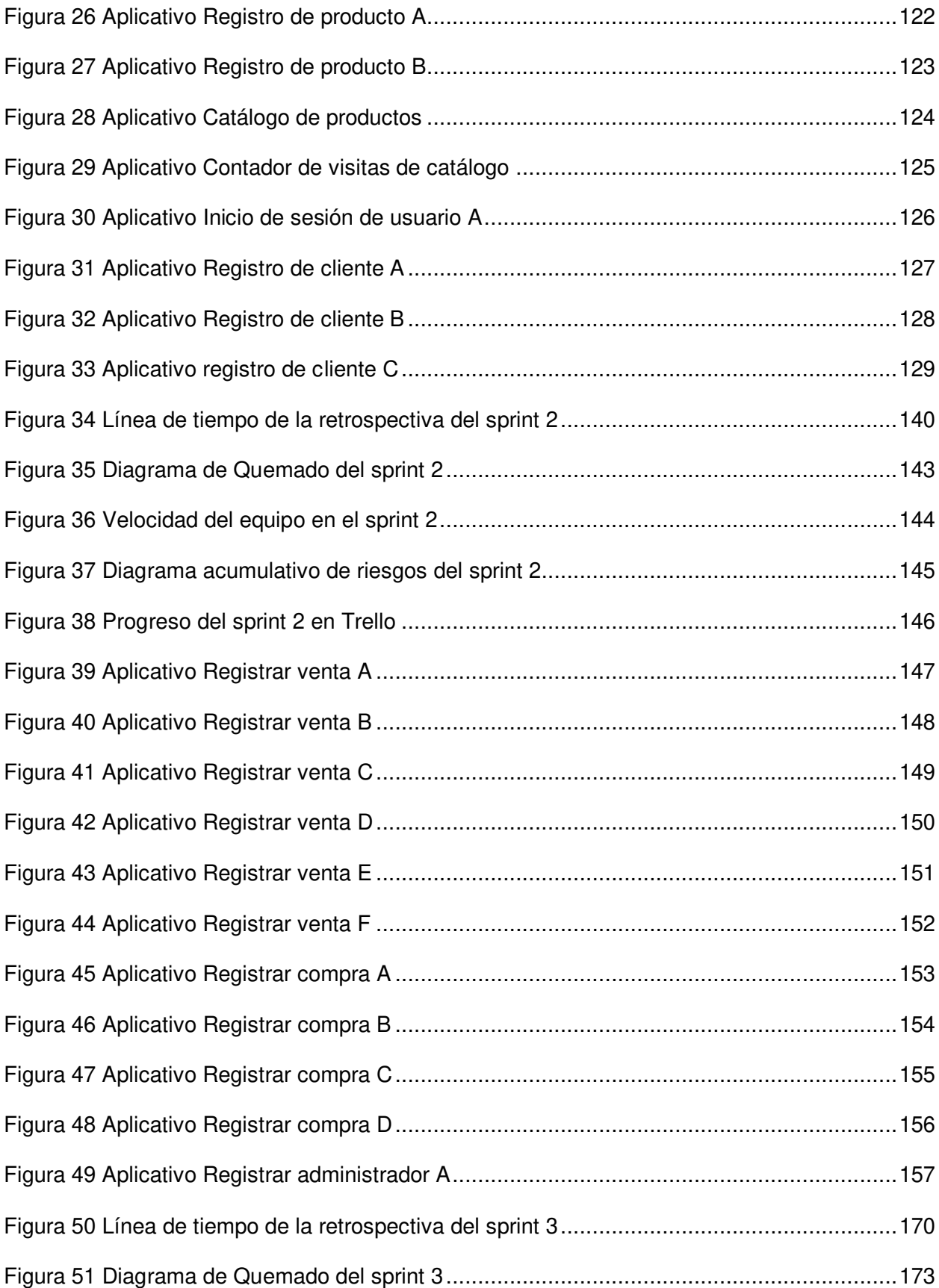

<span id="page-15-7"></span><span id="page-15-6"></span><span id="page-15-5"></span><span id="page-15-4"></span><span id="page-15-3"></span><span id="page-15-2"></span><span id="page-15-1"></span><span id="page-15-0"></span>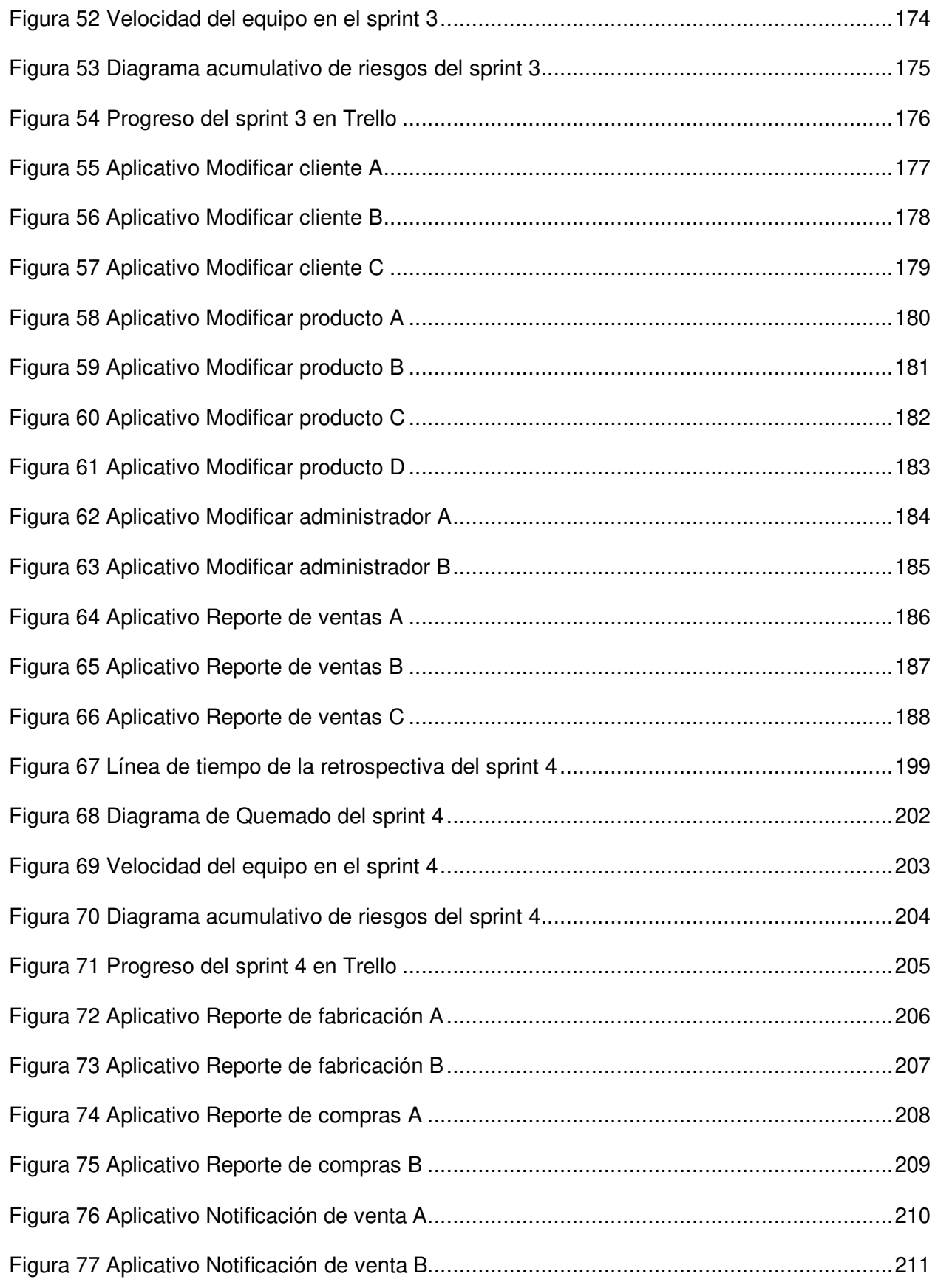

<span id="page-16-3"></span><span id="page-16-2"></span><span id="page-16-1"></span><span id="page-16-0"></span>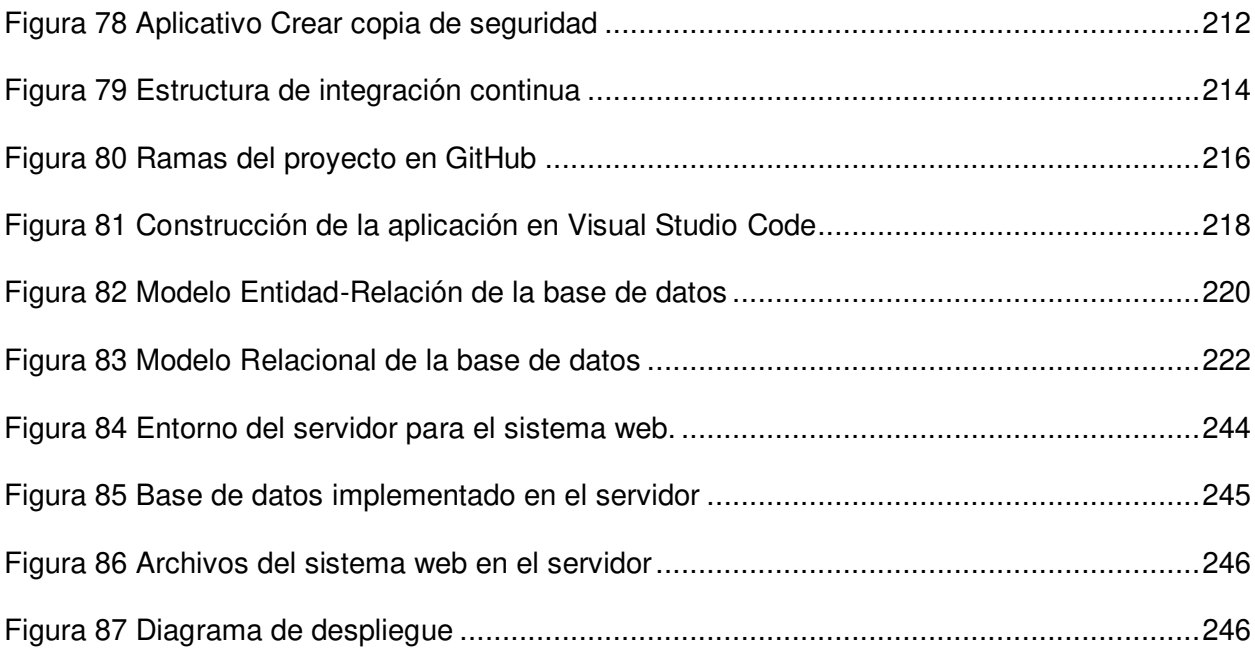

# **Lista de Tablas**

<span id="page-17-16"></span><span id="page-17-15"></span><span id="page-17-14"></span><span id="page-17-13"></span><span id="page-17-12"></span><span id="page-17-11"></span><span id="page-17-10"></span><span id="page-17-9"></span><span id="page-17-8"></span><span id="page-17-7"></span><span id="page-17-6"></span><span id="page-17-5"></span><span id="page-17-4"></span><span id="page-17-3"></span><span id="page-17-2"></span><span id="page-17-1"></span><span id="page-17-0"></span>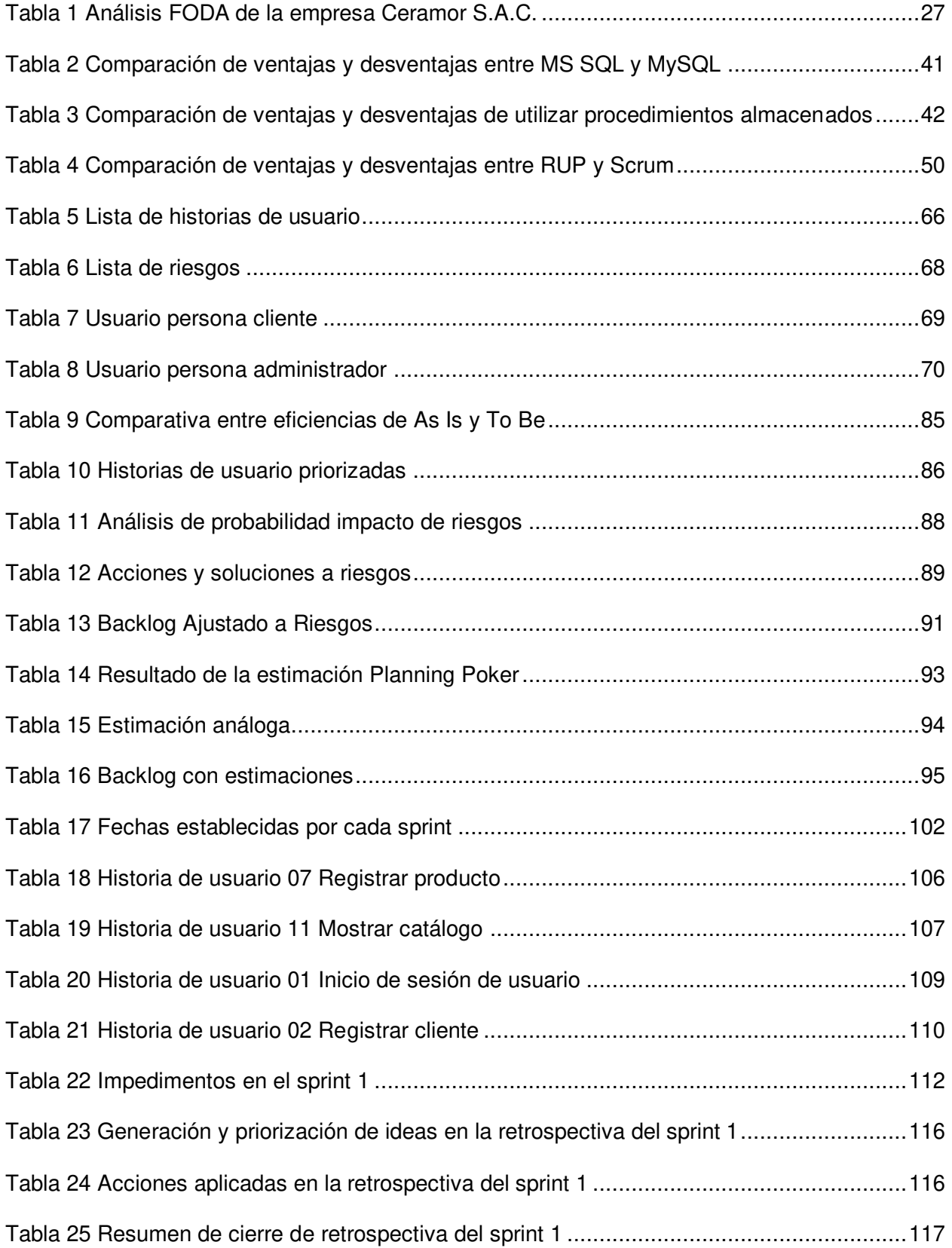

<span id="page-18-10"></span><span id="page-18-9"></span><span id="page-18-8"></span><span id="page-18-7"></span><span id="page-18-6"></span><span id="page-18-5"></span><span id="page-18-4"></span><span id="page-18-3"></span><span id="page-18-2"></span><span id="page-18-1"></span><span id="page-18-0"></span>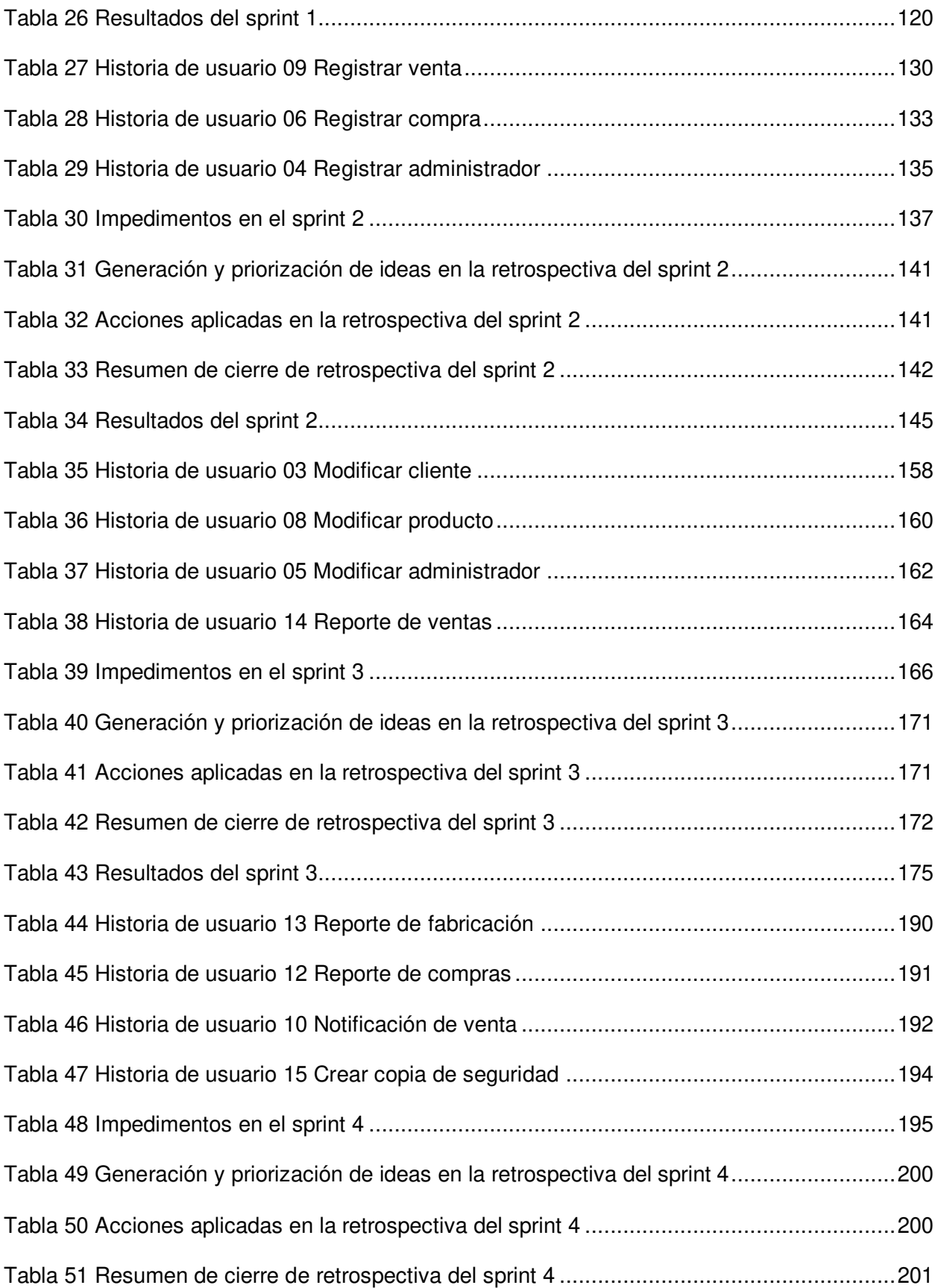

<span id="page-19-19"></span><span id="page-19-18"></span><span id="page-19-17"></span><span id="page-19-16"></span><span id="page-19-15"></span><span id="page-19-14"></span><span id="page-19-13"></span><span id="page-19-12"></span><span id="page-19-11"></span><span id="page-19-10"></span><span id="page-19-9"></span><span id="page-19-8"></span><span id="page-19-7"></span><span id="page-19-6"></span><span id="page-19-5"></span><span id="page-19-4"></span><span id="page-19-3"></span><span id="page-19-2"></span><span id="page-19-1"></span><span id="page-19-0"></span>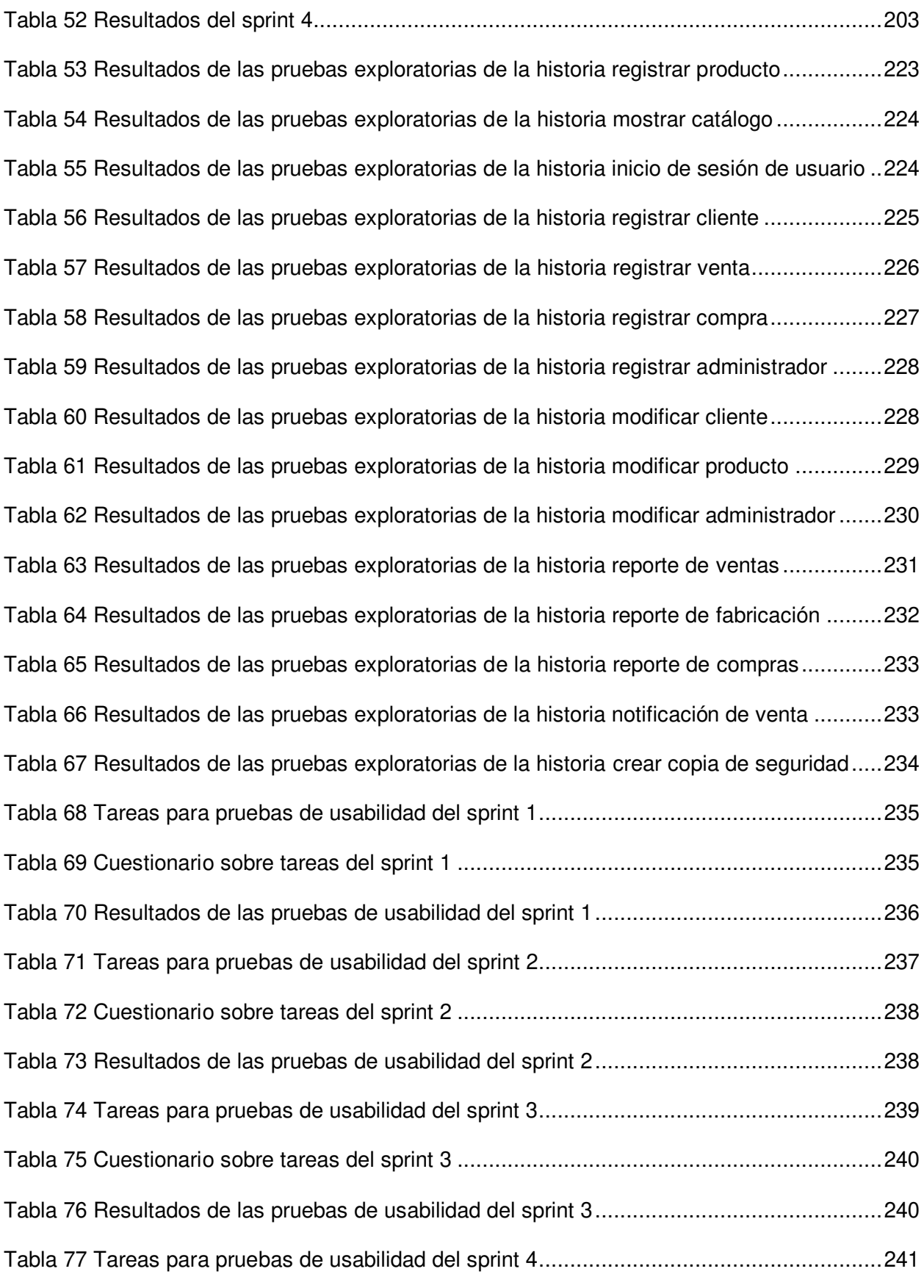

<span id="page-20-12"></span><span id="page-20-11"></span><span id="page-20-10"></span><span id="page-20-9"></span><span id="page-20-8"></span><span id="page-20-7"></span><span id="page-20-6"></span><span id="page-20-5"></span><span id="page-20-4"></span><span id="page-20-3"></span><span id="page-20-2"></span><span id="page-20-1"></span><span id="page-20-0"></span>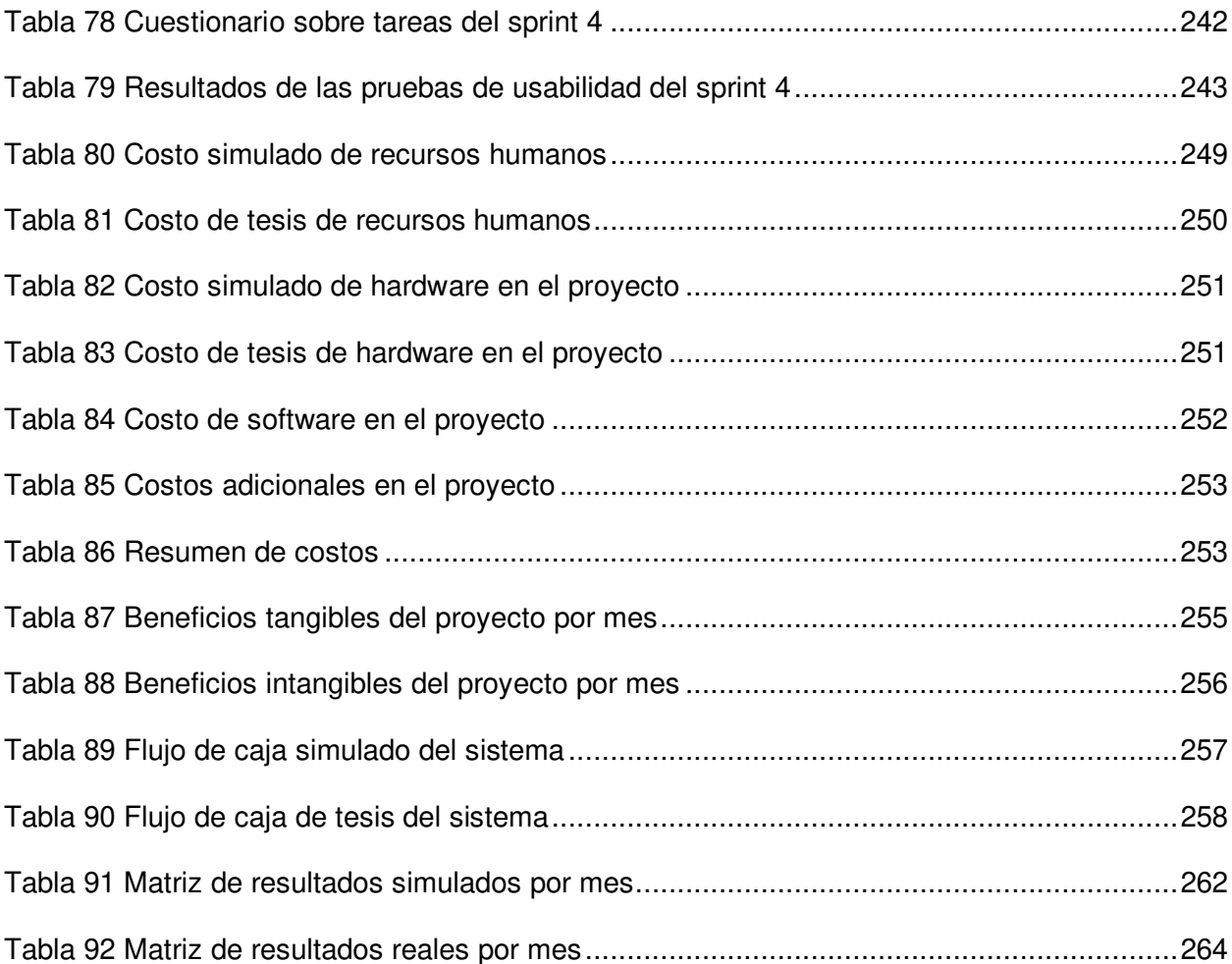

#### **Introducción**

 En los negocios, la competitividad es cada vez mayor, las empresas requieren utilizar mayores tecnologías, necesarias para ser competitivas. Las empresas y otras entidades económicas operan en un entorno empresarial cada vez más dinámico y complejo. Por lo tanto, es un hecho que estas empresas eventualmente se enfrenten a crisis debido a la falta o incorrecta implementación de la adaptación de su sistema web. (Streule et al., 2016, p.1).

 En Perú, todavía existen empresas que mantienen sus procesos de manera tradicional. Estos procesos se realizan de forma manual, como la compra de insumos, productos manufacturados y productos vendidos en notas manuales. Esto se traduce en pérdida de información, provocadas por la dificultad de almacenamiento y búsqueda de información. Además, existe el peligro de pérdida de datos debido a posibles accidentes en el área de almacenamiento de documentos, desgaste del material o desastres naturales.

 Para desarrollar el proyecto de investigación se realizó un análisis a la empresa Ceramor S.A.C. en el cual se encontraron problemas en el almacenamiento de datos de compra de insumos, productos fabricados y ventas realizadas, por otra parte, se encontró una deficiencia en el proceso de ventas, ya que no se tiene una forma óptima para que los clientes observen los productos disponibles. Por último, la empresa no cuenta con una forma de dar a conocer sus productos a todos sus potenciales clientes. Para esto, se propuso la implementación de un sistema web que permita registrar datos de compras, fabricación, realizar ventas e incluir un catálogo para facilitar la visualización de productos e incrementar el alcance de clientes.

 Se eligió la metodología Scrum, que tiene la ventaja de adaptarse a cambios con facilidad, permitiendo mejoras y ajustes constantes al proyecto estando en desarrollo.

El proyecto está estructurado de la siguiente manera:

 En el primer capítulo, se recopilo información de la empresa, además se realizó un análisis FODA para conocer lo que requiere mejorarse.

 En el segundo capítulo se planteó el problema general y específico, con esto, se definieron los objetivos. La justificación del proyecto para verificar la viabilidad y los alcances y limitaciones.

 En el tercer capítulo, se explicó el marco teórico de la investigación, donde se mostraron los antecedentes relacionados al tema de investigación, además de detallar todas las herramientas que se utilizaron para el desarrollo del proyecto.

 En el cuarto capítulo se desarrollaron todos los procedimientos para la fabricación e implementación del sistema web.

 Finalmente, en el quinto capítulo se realizó un análisis de costos y beneficios, para verificar la viabilidad del proyecto.

**Capítulo I. Aspectos Generales** 

### **1.1. Diagnóstico de la Organización**

#### **1.1.1. Datos de la Organización**

 **Razón social.** Ceramor S.A.C.

 **Nombre comercial.** -

 **Giro del negocio.** Venta de artículos cerámicos.

**RUC.** 20549803963

 **Teléfono.** 991347701

 **Ubicación.** Mz. H, Lote 18 Lotización La Ensenada Semirústica.

 **Fecha inicio actividades.** 01 de enero de 2001.

 **Reseña histórica.** La empresa Ceramor S.A.C. se inició formalmente en el año 2001. El gerente y jefe de la empresa, aprendió a fabricar productos cerámicos a corta edad, luego de culminar con sus estudios, a los 19 años decidió dedicarse al negocio a tiempo completo, que creció progresivamente, hasta convertirse en lo que es hoy.

 Para la distribución del producto, se tiene un proceso. En primer lugar, se compran los materiales para la fabricación, yeso, arcilla, tiza y silicato, luego se fabrican los moldes con el yeso, posteriormente, se mezclan la arcilla, tiza y silicato, convirtiéndose en barbotina. Este material posteriormente se cuela y se vierte en los moldes. Las unidades obtenidas, posteriormente se retocan y se esponjan para suavizarlos, como siguiente paso, los artículos son horneados a 950° C. por aproximadamente 5 horas, una vez retirados del horno, se clasifican y son pintados con pintura base, que es el color principal. Posteriormente, son entregados al personal que se encarga de pintarlos por completo y finalmente, se cubren con laca para sellar la pintura, quedando listos para la venta.

### **1.1.2. Localización de la Empresa**

 La empresa se encuentra ubicada en la Mz. H Lote 18 Lotización La Ensenada del Distrito de Puente Piedra en el departamento de Lima como se puede apreciar en la figura 1.

# **Figura 1**

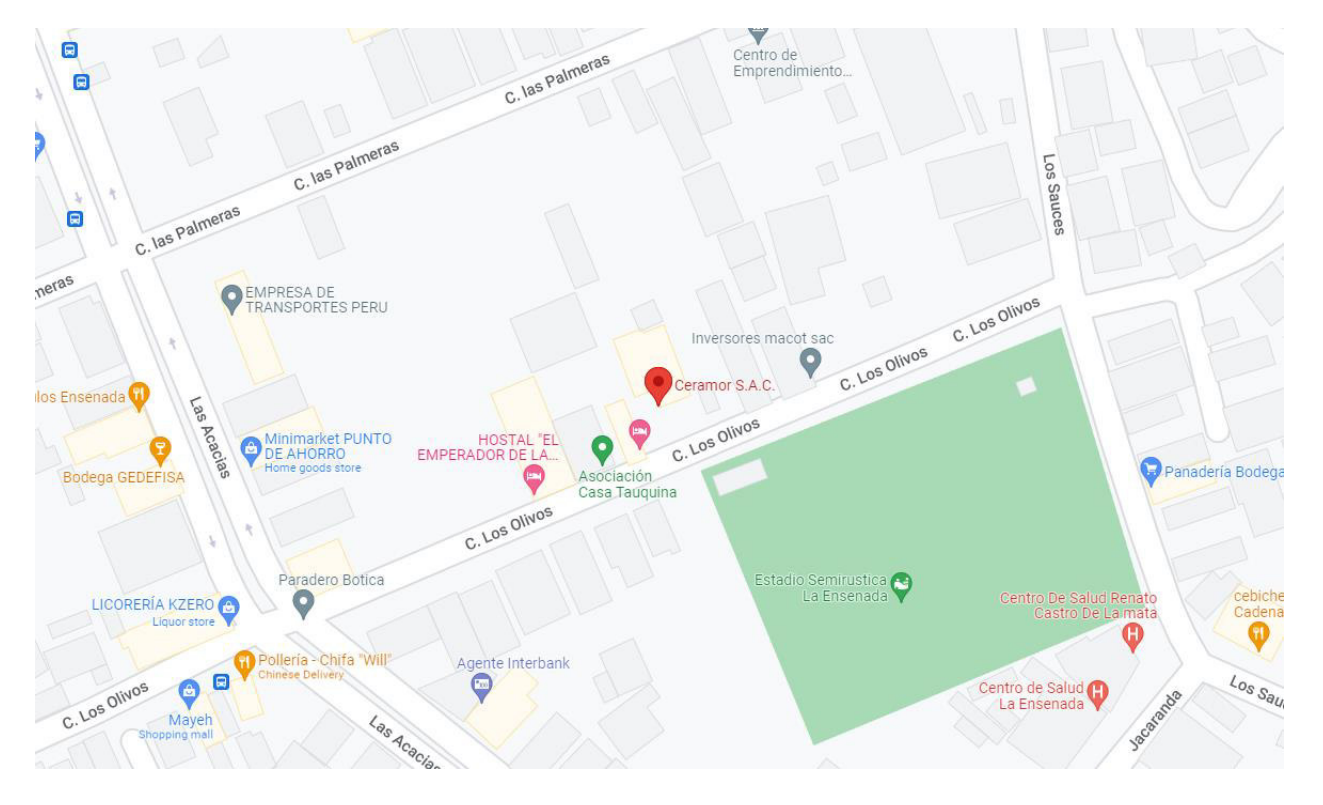

Localización de la empresa Ceramor S.A.C.

Nota. Se aprecia la ubicación de la empresa Ceramor S.A.C. ubicado en el Distrito de Puente Piedra (Google Maps, 2021).

# **1.1.3. Diagnóstico Estratégico**

**1.1.3.1. Misión.** Vender adornos y alcancías, hechos de cerámica de calidad, con los mejores diseños.

**1.1.3.2. Visión.** Expandir la lista de productos que fabrican, para llegar a más clientes y expandir el negocio a todo el Perú.

**1.1.3.3. Análisis F.O.D.A.** Se realizó un análisis FODA de la empresa con ayuda del gerente, revisando las fortalezas y debilidades de la empresa, buscando oportunidades y amenazas externas. Todo esto se detalla en la tabla 1.

# **Tabla 1**

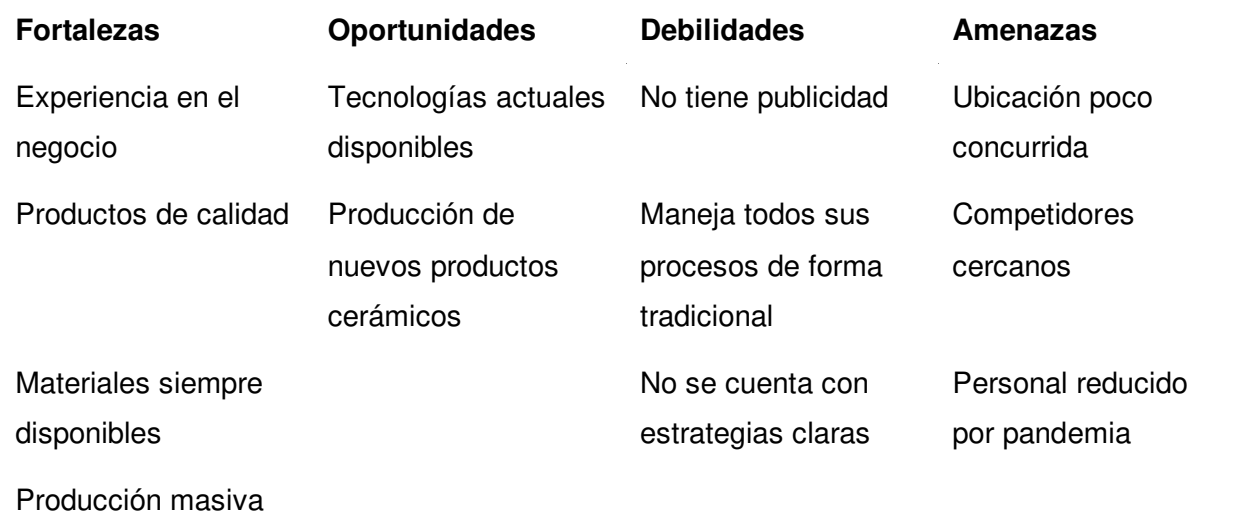

Análisis FODA de la empresa Ceramor S.A.C.

Nota. Se muestra el análisis FODA que se realizó a la empresa Ceramor S.A.C. para utilizar las oportunidades disponibles y mejorar ciertas debilidades.

Luego de realizar el análisis FODA, se eligió la oportunidad de Tecnologías actuales disponibles, para fortalecer la debilidad que tiene la empresa por el manejo de procesos de forma tradicional A partir de esta oportunidad, será desarrollado el proyecto.

# **1.1.4. Organigrama**

 En la figura 2, se observa la estructura organizacional de la empresa, mostrando los nombres de los empleados.

# **Figura 2**

Organigrama nominal de la empresa Ceramor S.A.C.

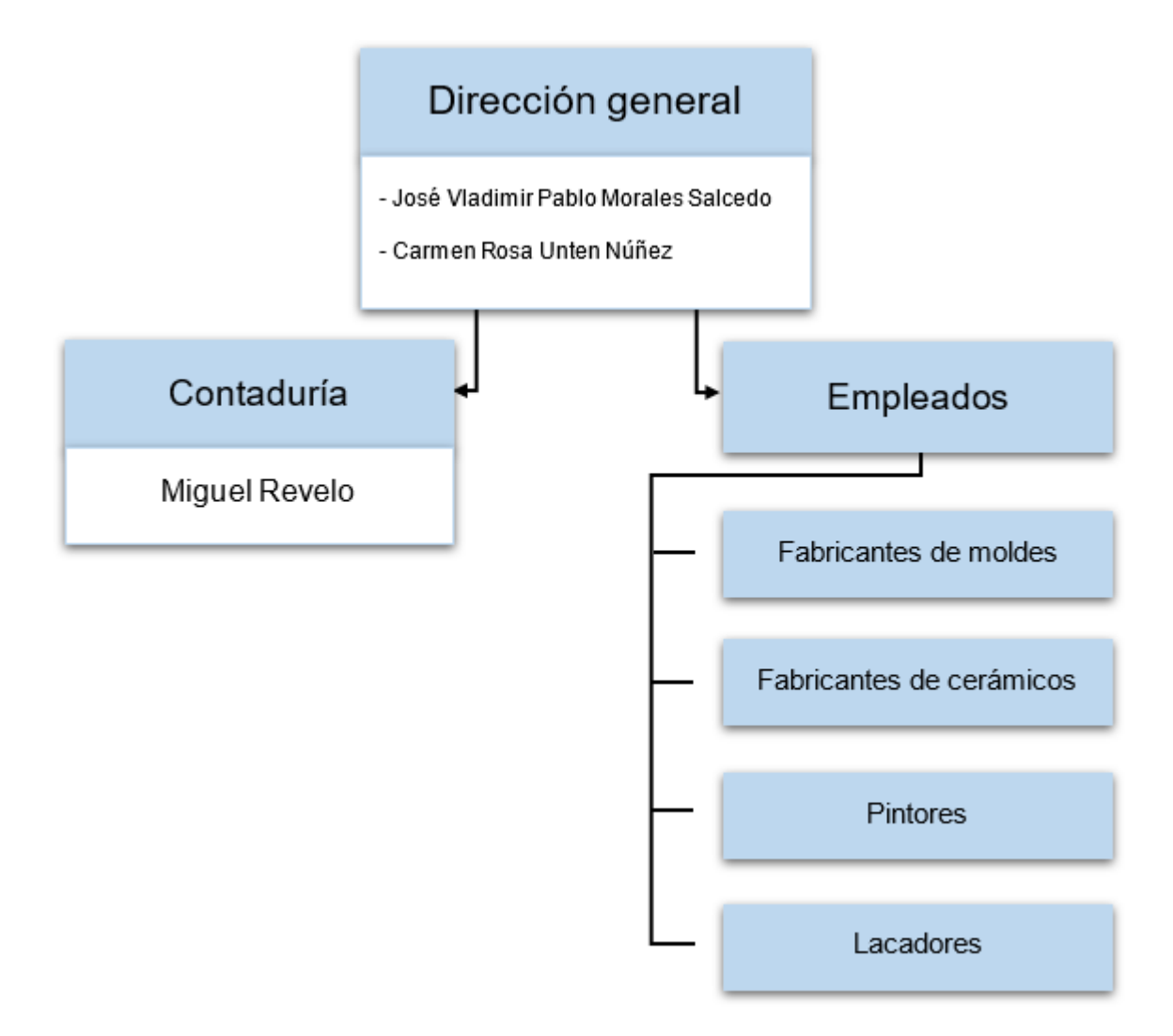

Nota. El área de dirección mantiene la organización de los empleados y recibe los informes del área de contaduría.

 En el proyecto se cuenta con la participación de la dirección general, que va a mantener contacto con los miembros del equipo desarrollador y la empresa.

En la figura 3, se detallan los roles que cumple cada persona en la empresa.

# **Figura 3**

Organigrama funcional de la empresa Ceramor S.A.C.

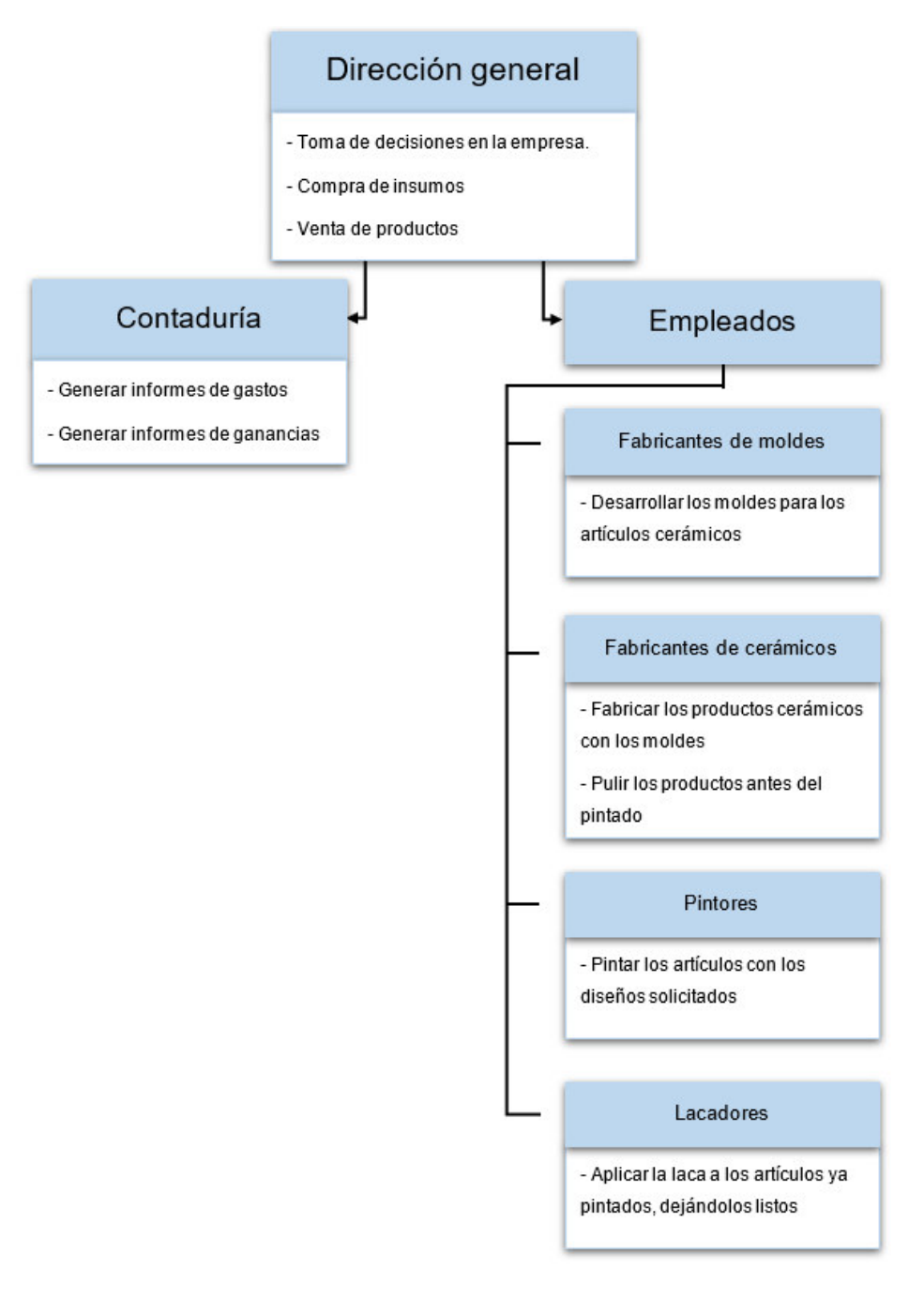

Nota. Se detallan las funciones que cumplen cada uno de los miembros en el orden jerárquico de la organización.

# **1.1.5. Cadena de Valor**

En la figura 4 se observa la cadena de valor de la empresa, mostrándose todas las actividades que se manejan, entre ellas las que se mejoraron en el proyecto. En las actividades primarias, se mejoraron los procesos de Producción y Ventas. Estos procesos se enfocan en elaborar los productos y venderlos. En segundo lugar, están las actividades de apoyo, donde Abastecimiento y Contacto de la Empresa serán mejorados con el sistema también.

# **Figura 4**

Cadena de valor de la empresa Ceramor S.A.C.

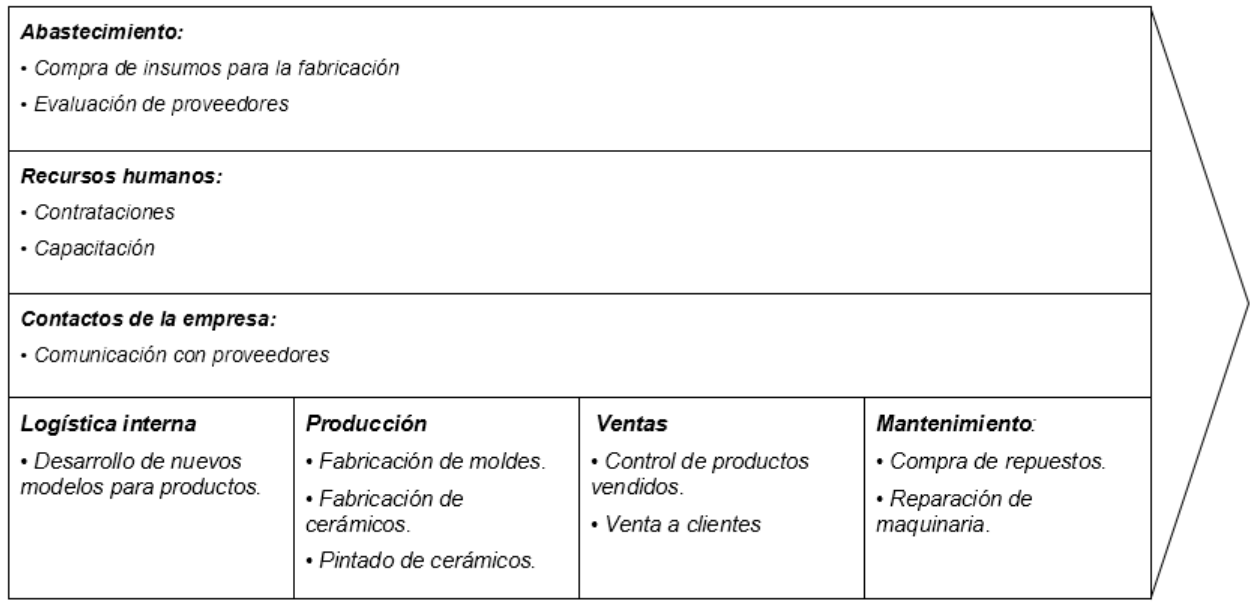

Nota. Se detallan los procesos que tiene la empresa Ceramor S.A.C. en todas las áreas.

**Capítulo II. Planteamiento y Formulación del Problema** 

### **2.1. Planteamiento de Problema de Investigación**

 En los siguientes puntos será detallado el problema encontrado, en base a este problema, será desarrollado el proyecto, buscando mitigarlo.

### **2.1.1. Descripción del Problema**

 La empresa Ceramor S.A.C. mantiene actualmente sus registros de materiales comprados en facturas, productos fabricados en un registro manual y productos vendidos en boletas. No se tiene registros de haber sufrido pérdidas mayores por accidentes o desastres naturales, pero si constantes problemas para calcular gastos y ganancias, debido a la deficiencia de organización que genera.

 Además, los registros de ventas son almacenados en boletas, generando dificultad al hacer cálculos de ganancias mensuales.

 Sumado a esto, la empresa no cuenta con una forma de darse a conocer a sectores más amplios del país, haciendo que solo sea conocido por clientes cercanos en consecuencia.

### **2.1.2. Formulación del Problema General**

 ¿Cómo se podrán mejorar los procesos de la empresa y el alcance de clientes de la empresa Ceramor S.A.C.?

### **2.1.3. Formulación de los Problemas Específicos**

 **P.E.1.** ¿Cómo se podrá mejorar el control de fabricación en la empresa Ceramor S.A.C.?

 **P.E.2.** ¿Cómo se podrá mejorar el proceso de ventas en la empresa Ceramor S.A.C.?

 **P.E.3.** ¿Cómo se podrá incrementar el alcance de clientes en la empresa Ceramor S.A.C.?

### **2.2. Definición de los Objetivos de la Investigación**

### **2.2.1. Objetivo General**

 Implementar un sistema web para solucionar los problemas en los procesos y alcance de clientes la empresa Ceramor S.A.C.

#### **2.2.2. Objetivos Específicos**

 **O.E.1.** Desarrollar un módulo para el control de fabricación de la empresa Ceramor S.A.C. para optimizar el almacenamiento de datos.

 **O.E.2.** Desarrollar un módulo para la administración de ventas de la empresa Ceramor S.A.C. para optimizar el proceso de ventas.

 **O.E.3.** Desarrollar un módulo de catálogo de productos en línea para la empresa Ceramor S.A.C. que permita incrementar el alcance de clientes.

#### **2.3. Justificación de la Investigación**

## **2.3.1. Justificación Técnica**

 Para el desarrollo del sistema web se utilizó el editor Visual Studio Code, ya que tiene un entorno fácil de entender, se le pueden agregar extensiones para facilitar la programación y permite realizar pruebas en un servidor local de forma rápida (Microsoft, 2021).

 El diseño del sistema se desarrolló con Bootstrap, ya que este permite un diseño adaptable de los elementos visuales del sistema, permitiendo compatibilidad de visualización en dispositivos móviles (Bootstrap, 2020).

 La programación del sistema web será en PHP nativo y JavaScript. Se eligieron estos lenguajes de programación ya que reciben actualizaciones constantemente, además de ser fáciles de entender para la programación (The PHP Group, 2021; Refsnes Data, 2021). Adicional a esto, ya se tenía experiencia con estos lenguajes en proyectos anteriores.

 La base de datos se desarrolló en el lenguaje MySQL, ya que es un lenguaje de consulta compatible con Windows y Linux, además de ofrecer una alta velocidad de respuesta (Oracle Corporation, 2021).

 Se utilizó el panel de control XAMPP, que contiene un conjunto de herramientas para el manejo de MySQL, PHP y el servidor local, simplificando significativamente la configuración del entorno de pruebas (Apache Friends, 2021).

### **2.3.2. Justificación Económica**

El proyecto al valor del mercado, tiene una inversión de S/. 23223.00. Las métricas analizadas en el capítulo 5, nos dan como resultado en el mes 15, que el V.A.N. es S/. 5247.20, el T.I.R. es de 9% y el R.O.I. es de 112%. Los resultados de las métricas nos indican que el proyecto es rentable.

Adicional a esto, el proyecto no fue trabajado con precios de mercado por ser una tesis, por este motivo, muchos recursos no tuvieron costo. Por tanto, la inversión real fue de S/. 323.00. En el mes 1, el V.A.N. es de S/. 2239.40, el T.I.R. es de 745% y el R.O.I. es de 745%. Por todo esto, el proyecto es mucho más rentable.

#### **2.3.3. Justificación Social**

 La implementación del sistema web en la empresa Ceramor S.A.C. permitendo el control de stock de productos y mejorando el proceso de ventas, beneficiando a los encargados de realizar las ventas y al encargado de manejar el inventario. Además, al tener un historial de ventas completo, el gerente de la empresa fue beneficiado al poder saber que productos se vendieron más para la toma de decisiones al momento de realizar la siguiente ronda de fabricación de productos. Sumado a esto, el tener una tienda donde se puede ver el catálogo de productos, benefició a los clientes permitiéndoles ver los productos disponibles para la compra sin tener que dirigirse a la fábrica, de esta forma, podrán ver si están disponibles los productos que desean comprar o no desde internet dándoles la opción de realizar pagos en línea.

### **2.4. Alcances y Limitaciones de la Investigación**

### **2.4.1. Alcances**

El sistema cuenta con módulos especializados para el administrador y para los clientes.

 El sistema web está desarrollado para utilizarse con una conexión a internet. La base de datos que se implementó contendrá los datos de compra de insumos, productos fabricados y productos vendidos y cuentas de usuarios.

 La interfaz tendrá una estructura sencilla e intuitiva, permitiendo su fácil manejo por parte de los usuarios y el administrador.

El sistema web cuenta con los siguientes módulos:

**2.4.1.1. Módulo de Registro de Insumos.** Este módulo almacena los datos de compras de los insumos para fabricación.

**2.4.1.2. Módulo de Registro de Productos Fabricados.** Este módulo permite almacenar información de los productos que estén disponibles.

**2.4.1.3. Módulo de Registro de Ventas.** Este módulo permite a los clientes ver los productos disponibles y comprarlos.

**2.4.1.4. Módulo de Registro de Usuarios.** Este módulo permite el registro de clientes y administradores.

**2.4.1.5. Módulo de Reportes.** Este módulo permite al administrador ver reportes de fabricación, compras y ventas de la empresa.

**2.4.1.6. Módulo de Copia de Seguridad.** Este módulo permite al administrador realizar copias de seguridad de los datos del sistema en medios externos.

 Existe un módulo que no se implementó a solicitud del gerente de la empresa, el módulo es:

**2.4.1.7. Módulo de Entrega a Domicilio**. Este módulo no será implementado ya que el gerente de la empresa Ceramor S.A.C. no desea implementar un servicio para entregar sus productos a domicilio.

### **2.4.2. Limitaciones**

 De acuerdo a como ha estado trabajando la empresa en sus procesos, puede existir dificultad en la transición de procesos tradicionales a virtuales, ya que el personal que va a manejar el sistema no tiene un conocimiento amplio de herramientas tecnológicas.

**Capítulo III. Fundamento Teórico**
### **3.1. Antecedentes**

#### **3.1.1. Internacionales**

 El investigador Xiao (2015), desarrolló un sistema web para una empresa dedicada a la venta de automóviles, que permitió la gestión de ventas en línea. El sistema se desarrolló en JSP, utilizando una base de datos SQLServer2000, la lógica se desarrolló con JavaBean. Con funciones para clasificar los vehículos por tipo, procesar pedidos de usuarios y un módulo de administrador. En esta investigación se demostró que el sistema mejoró satisfactoriamente el proceso de ventas.

 En la investigación de Cahyodi & Arifin (2017), se desarrolló un sistema web, con módulos para administrar transacciones, registro de clientes, manejo de usuarios y reportes de información relevante. El sistema se desarrolló con el método Cascada, que sigue un proceso lineal y secuencial, con UML para describir los procesos que requería el sistema. La programación se realizó con PHP, en el marco CodeIgniter, administrando la base de datos con MySQL. Se lograron resultados satisfactorios en cuanto a mejora de procesos como se esperaba.

 La tercera investigación que se revisó fue creada por Syafariani et al. (2019), consistió en la implementación de un sistema web que permita conocer el estado de productos disponibles para la venta basados en la cantidad de productos que se tienen para la preparación. El sistema se creó con el método de desarrollo de prototipos, donde los requerimientos se obtuvieron de entrevistas con los clientes y el personal. El sistema cumplió con las expectativas, mejorando la efectividad en los procesos operativos y mejorando la organización para los empleados de café.

Una investigación realizada por Dalla et al. (2018) realizó estudios estadísticos sobre empresas que implementaron sistemas de ventas orientados a clientes. Las empresas obtuvieron distintos resultados de crecimiento en diferentes áreas, esto dependió de los objetivos de cada empresa, las 3 áreas más notables fueron, adquisición de clientes, crecimiento de ganancias y fidelización con clientes existentes. Los resultados fueron que el 17% de empresas incrementaron la adquisición de clientes, el 30% obtuvieron un crecimiento en sus ganancias y el 29% incrementaron la fidelización con sus clientes existentes.

Para finalizar las investigaciones internacionales, se revisó un proyecto que implementó un sistema ERP para una empresa fabricante de automotores. La empresa no manejaba un ERP y por tanto tenía lentitud en la secuencia de producción. Para solucionar esto, se implementó un sistema ERP para tener datos en tiempo real de todos los procesos de la fábrica. Como resultado se pudo realizar planificación de requerimientos de materiales en tiempo real, se redujo la cantidad de inventario, se incrementó la estabilización en el tiempo de entrega y la eficiencia en el control de los procesos productivos, además de las ventajas de seguimiento e informes en tiempo real (Erkayman, 2018).

### **3.1.2. Nacionales**

 El trabajo de investigación realizado por Sánchez (2020), diseñó un sistema web, que cumplió con la función de controlar compras y ventas para agilizar dichos procesos reduciendo el tiempo de 30 a 5 minutos. Además, se incrementó la seguridad en los procesos y la satisfacción de los clientes. El sistema se desarrolló con el lenguaje de programación PHP, la base de datos se desarrolló con MySQL. Esta investigación demuestra la utilidad de implementar un sistema web para una empresa, ya que se demostró que los administradores y clientes obtuvieron mejoras en tiempo y seguridad.

 Otra investigación similar, fue realizada por Perez (2018), que consistió en la implementación de un sistema web para administrar las ventas, teniendo resultados satisfactorios. En primer lugar, se agilizó el manejo de documentación de ventas, otorgando más tiempo a la empresa para manejar otros procesos. En segundo lugar, se incrementó el interés por los productos de la empresa luego de implementado el sistema, gracias a la mejora en el manejo de compras, incrementando la satisfacción de los clientes. El sistema se desarrolló con la arquitectura MVC, en lenguaje PHP y HTML. La metodología elegida fue Scrum, perfecta para proyectos que requieren constantes cambios.

 Finalmente, se revisó una investigación realizada por Assado & Morales (2017), donde se implementó un sistema web para la gestión del proceso de ventas. Con la finalidad de reducir la cantidad de recursos y tiempo necesarios para su función. Luego de implementarse, se suplieron las necesidades mencionadas, además de agregar beneficios como, evitar pérdida de datos, mejora en el orden del proceso y un mejor servicio a los clientes. Este proyecto, a diferencia del anterior mencionado, utilizó la metodología RUP, dado que ya se tenía una idea clara de lo que se requería. El lenguaje de programación usado fue PHP, el editor Sublime Text y la base de datos se creó en MySQL.

Una vez revisadas estas investigaciones, se comprueba la efectividad que tiene un sistema web en una empresa tanto en el Perú como en el extranjero. Por tanto, esto nos motiva a implementar el proyecto en la empresa con la que se está trabajando, teniendo seguridad se obtendrán resultados.

### **3.2. Marco Teórico**

 En esta sección se detallan todos los componentes que se utilizaron en el proyecto, además de todo concepto que fue investigado.

### **3.2.1. Patrón MVC**

 El patrón Modelo-Vista-Controlador es un patrón utilizado en todo el mundo. Fue utilizado por primera vez por Trygve Reenskaug en 1970. Está basado en la separación de los datos del sistema en tres (Singh et al., 2018). Las separaciones se explican por Pastima & Kasnady.

 **Modelo.** Se usa para administrar información y notificar a los observadores cuando la información cambia. Solo el modelo contiene datos y funciones relacionadas con el procesamiento de datos.

 **Vista.** Responsable de mapear gráficos a un dispositivo. Las vistas suelen tener una relación de 1-1 con la superficie de la pantalla y saben cómo crearlas.

 **Controlador.** El controlador es responsable de mapear las acciones del usuario final con las respuestas de la aplicación. Recibe información del usuario e indica al modelo y a la vista que tomen medidas en función de esa entrada (2016).

# **3.2.2. PHP**

 PHP es un lenguaje simple pero poderoso diseñado para crear contenido HTML. PHP se ejecuta en todos los principales sistemas operativos, desde variantes de Unix, Windows y Mac (Tatroe & Maclntyre, 2020).

PHP se puede utilizar de dos formas principales:

**Server-side Scripting.** Al ser PHP diseñado para crear contenido dinámico a través de conexiones de bases de datos, documentos XML, gráficos, archivos PDF y más. Es el mejor lenguaje para programación de lado del servidor. Para esto, se utiliza un servidor web para enviar los archivos en PHP y un analizador (Tatroe & Maclntyre, 2020).

**Command-line Scripting.** PHP puede ejecutar scripts desde la línea de comandos, mucho más como Perl, awk o el shell de Unix. Puede utilizar las secuencias de comandos de la línea de comandos para las tareas de administración del sistema, como una copia de seguridad y el análisis de registros (Tatroe & Maclntyre, 2020).

 PHP posee una gran facilidad de uso, tal como señalan Arcos et al. (2018) en su artículo: La accesibilidad y la facilidad de implementación han hecho de PHP uno de los lenguajes de scripting más utilizados para la web, impulsando aplicaciones web importantes como WordPress, Wikipedia y Facebook.

 Los beneficios mencionados y el conocimiento del que se dispone de este lenguaje, determinaron su elección para este proyecto, que requiere tener adaptabilidad a cambios.

#### **3.2.3. Base de Datos MySQL**

 MySQL es la plataforma de base de datos de código abierto más confiable actualmente. Muchos de los sitios web más populares y con mayor tráfico del mundo se basan en MySQL debido a su ubicuidad en plataformas heterogéneas y pilas de aplicaciones. Además, por su conocido rendimiento, confiabilidad y facilidad de uso (Satoto et al., 2017).

 MySQL fue elegido por las ventajas de compatibilidad y bajo costo, comparado a Microsoft SQL Server (MS SQL), que, si bien tiene ventajas en escalabilidad, el almacenamiento que requiere es superior y el costo es elevado. Esta información es mostrada en la tabla 2.

# **Tabla 2**

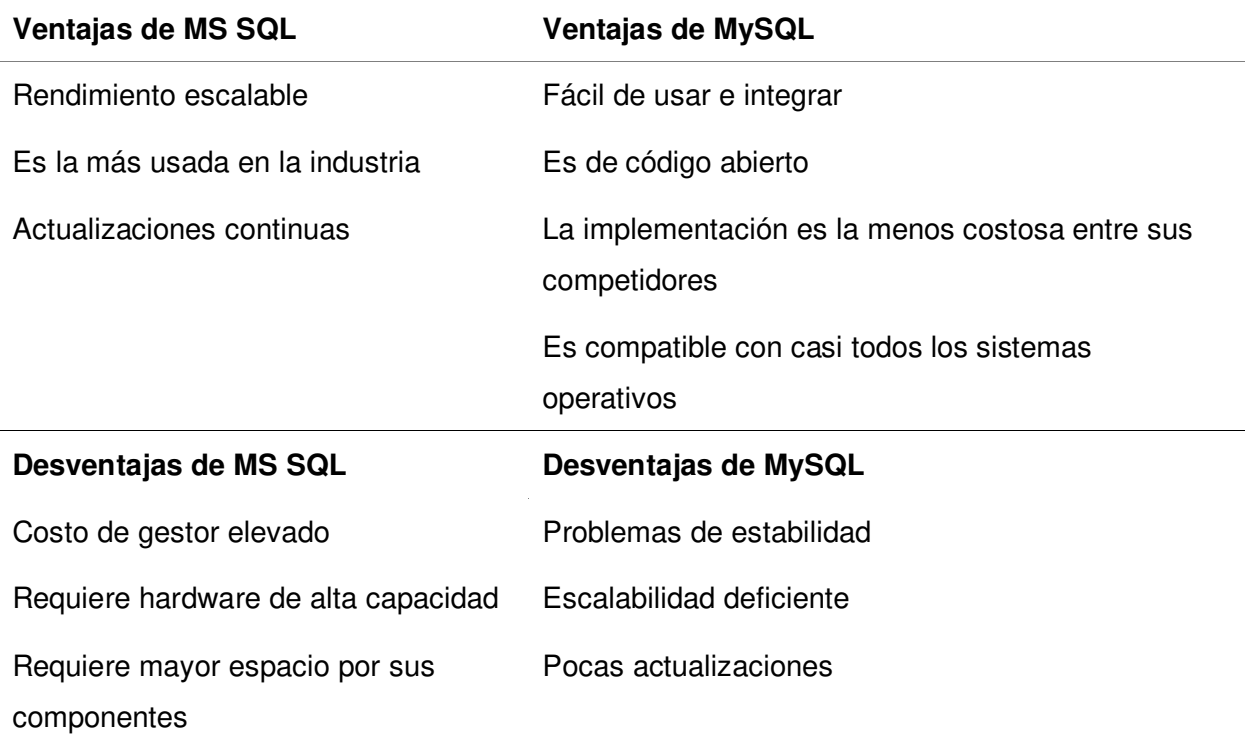

Comparación de ventajas y desventajas entre MS SQL y MySQL

Nota. Se muestra una comparativa de ventajas y desventajas entre los gestores de base de datos SQL-Server y MySQL (Ravago, 2019).

 En la tabla 3, se explican las ventajas y desventajas del uso de procedimientos almacenados. Además de una revisión en aspectos de seguridad.

# **Tabla 3**

Comparación de ventajas y desventajas de utilizar procedimientos almacenados

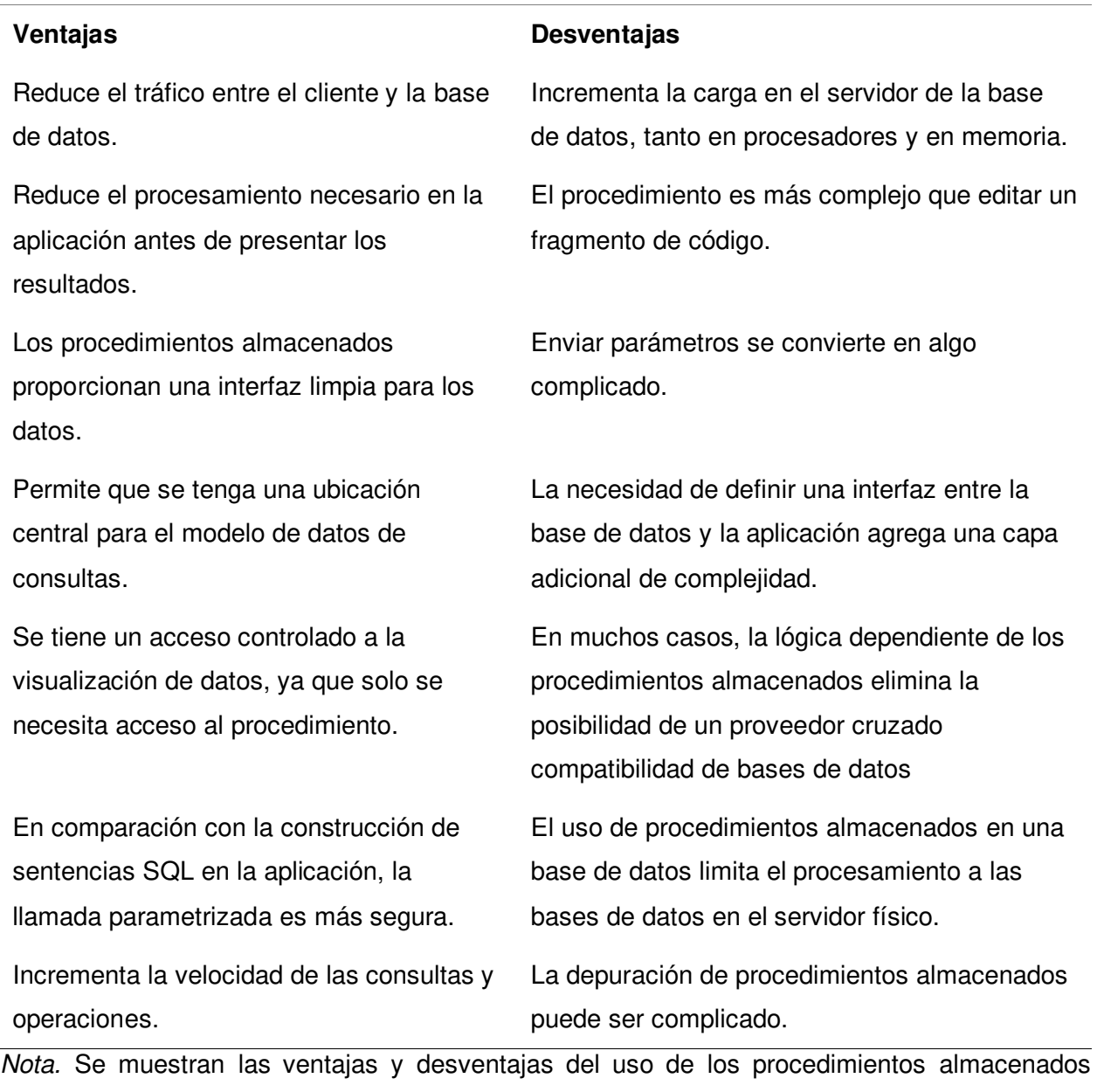

(Kruckenberg & Pipes, 2005).

 Como se mostró en la tabla 3, existen ciertas ventajas y desventajas, si bien se muestra la seguridad como una ventaja, otros autores explican que los procedimientos almacenados generan desventajas.

 Como menciona Ashish et al. (2015). Los procedimientos almacenados pueden ser vulnerables a la ejecución de ataques de Inyección SQL. Los procedimientos almacenados pueden ejecutar comandos remotos, permite el escalado de privilegios, sobrecarga del buffer, denegación de servicio e incluso pueden proveer acceso administrativo del sistema operativo.

 Por esto, para acceder a la base de datos en el sistema web, se decidió no utilizar procedimientos almacenados, ya que existen riesgos de vulnerabilidad en el sistema relacionados a la inserción de código SQL. El problema más grande que se encontró es la posibilidad de insertar código SQL capaz de controlar el sistema operativo y denegar el servicio de conexión, todo esto con llamados a procedimientos almacenados.

 Como medidas de seguridad, además de no utilizar procedimientos almacenados, se utilizó validación de árbol de análisis SQL para que cada dato sea ingresado de forma individual en una sentencia. La validación se explica a continuación:

 Un árbol de análisis es una estructura de datos para la representación analizada de una declaración. Cuando un usuario malintencionado inyecta código SQL con éxito, el árbol de análisis de la consulta prevista y la resultante no coinciden. Para esto cada valor ingresado por el usuario se representa como un nodo vacío. A cada nodo se le asigna un valor ingresante. Al restringir la posición de estos valores se asegura que la consulta sea como el programador desea. Como ejemplo se tiene la siguiente consulta: SELECT \* FROM usuarios WHERE nombre =? AND contraseña =? (Buehrer et al., 2005).

#### **3.2.4. JavaScript**

 JavaScript se introdujo en 1995 como una forma de agregar programas a páginas web. Desde entonces, el lenguaje ha sido adoptado por todos los demás navegadores web gráficos importantes. Ha hecho posibles las aplicaciones web modernas, ya que, con JavaScript, se puede interactuar directamente con la página web sin tener que recargarla al hacer una acción (Haverbeke, 2018).

#### **3.2.5. Sprintometer**

Para tener un manejo ordenado del progreso, se debe utilizar una herramienta especializada, en este caso, se utilizó Sprintometer, que, como señalan Gayathri & Theetchenya, es una aplicación sencilla y fácil de usar para la gestión de proyectos ágiles y el seguimiento del proceso de desarrollo de software. Se puede utilizar para la gestión de proyectos SCRUM y Extreme Programming. Sprintometer se puede exportar a archivos de Microsoft Excel. También se puede utilizar el formato XML para archivos locales. Las hojas de cálculo se calculan con esta herramienta de velocímetro (2021).

### **3.2.6. Dispositivos Más Utilizados en Ventas**

 Según datos estadísticos de la Cámara Peruana de Comercio Electrónico, los usuarios de una de las plataformas más utilizadas en Perú, Mercado Libre, realizaron en los años 2021 y parte del 2022, el 60% de las compras a través de dispositivos móviles, desde la web o aplicación. El otro 40% de las ventas fueron realizadas a través de computadoras de escritorio, laptops y otros dispositivos (2022).

#### **3.2.7. Sistema de Inventario**

Un sistema de gestión de inventario es el registro de cosas reales como materiales, piezas, hardware eléctrico, todo producto que se compra o potencialmente se entrega en una transacción. Tener un historial del stock alude al valor de las acciones, en particular de los recursos fijos. El stock es un resumen de nombres, cantidades y el monitoreo. Todo lo que se puede tratar, comprar, vender, almacenar, consumir, producir o rastrear puede ser visto como stock. Un sistema de inventario debe poder manejar procesos de: Agregar usuarios, iniciar sesión, agregar y editar productos, agregar stock, pagos, ver productos, ver stock y reportes (Rajan et al., 2022).

### **3.2.8. Sistema de Comercio Electrónico**

El comercio electrónico (E-commerce) es la actividad de comprar o vender electrónicamente productos en línea a través de internet. Un sistema de comercio electrónico debe permitir transferencia electrónica de fondos, gestión de cadena de suministro, proceso de transacciones, intercambio electrónico de datos, sistemas de gestión de inventario y sistemas automatizados de recopilación de datos.

Las características del comercio electrónico son un diseño fácil de usar, compatible con dispositivos móviles, permitir múltiples opciones de pago, y disponibilidad 24 x 7.

El sistema debe agilizar los procesos de ventas, permiten realizar un seguimiento de las ventas y el inventario, la compra y el pago de las transacciones por los clientes y otras operaciones comerciales. Con la llegada de la tecnología, los métodos manuales pasaron a ser obsoletos (Yokeshwaran & Murugachandravel, 2022).

### **3.2.9. Integración Continua**

La integración continua es el proceso de creación de software con cada cambio confirmado en el repositorio de control de versiones de un proyecto. Significa que la integración continua generalmente se refiere al ciclo de "creación y prueba". Un escenario de CI comienza cuando el desarrollador envía el código fuente al repositorio. Hay cuatro características requeridas para la integración continua.

- Una conexión a un repositorio de control de versiones.
- Un script de compilación automatizado.
- Algún tipo de mecanismo de retroalimentación.
- Un proceso para integrar los cambios del código fuente (manual o servidor de integración continua) (Duvall, 2007).

### **3.2.10. Pruebas Exploratorias**

Las pruebas exploratorias son cualquier prueba en la medida en que el probador controla activamente el diseño de las pruebas a medida que se realizan esas pruebas y utiliza la información obtenida durante la prueba para diseñar nuevas y mejores pruebas. Estas pruebas pueden acompañarse de una lista de pruebas preestablecida, pero debe permitir realizar más pruebas en el transcurso mismo de éstas (Bach, 2003).

### **3.2.11. Pruebas de Usabilidad CARE**

CARE (Cheap, Accurate, Reliable, Efficient testing) es una metodología de pruebas de usabilidad, que combina otros métodos con la finalidad de reducir el costo, presupuesto y recursos. La metodología CARE requiere de un proceso, detallado a continuación.

- Definición del objetivo, donde se debe detallar el problema u objetivo de las pruebas.
- Preparación de la lista de tareas, se hace una tabla con las tareas que deben realizar los usuarios.
- Elección de los usuarios para las pruebas, se reclutan usuarios que representen a los usuarios de sistema.
- Cronograma y participantes, se establecen la fecha para realizar las pruebas, el lugar y en que dispositivos se debe realizar.
- Recolección de datos, se prepara un cuestionario para cada tarea, con preguntas relacionadas a la facilidad de uso.
- Análisis de resultados, se evalúan las preguntas respondidas por los usuarios en el cuestionario, de resultado se obtienen los problemas encontrados (Anandhan et al., 2006).

### **3.2.12. SEO**

SEO (Search Engine Optimization) es la comprensión de las técnicas de cómo los motores de búsqueda rastrean las páginas de Internet, cómo indexar y cómo determinar el ranking de resultados de búsqueda de una palabra clave en particular, para optimizar el contenido de la página para cumplir con el motor de búsqueda. Todo esto para mejorar la clasificación en los motores de búsqueda sin perjuicio de la experiencia del usuario, y para mejorar el volumen del sitio y, finalmente, mejorar la capacidad de marketing del sitio. En resumen, SEO es hacer que los sitios obtengan mejores clasificaciones en la lista de resultados de búsqueda (Shi et al., 2010).

Para la implementación de SEO, existen parámetros que se deben tomar en cuenta. Como explica Ochoa: Las palabras claves simples tienen más búsquedas, las palabras clave compuestas por más palabras tienen una cantidad de búsqueda menor, pero estos últimos, al ser poco usados, le dan a la página web una mayor relevancia entre las otras, incluso generando más tráfico que las palabras clave simples. Por esto, al aplicar SEO en una página, se recomienda utilizar palabras clave compuestas.

Para buscar palabras clave se recomienda utilizar Ideas de palabras clave de Google. Si bien, se encontraron cientos de palabras clave, es importante elegir unas dos que estén relacionadas para cada página del sistema web.

Como siguiente punto, es importante que el sistema web tenga las palabras clave colocadas en la descripción de la página y otros puntos. La descripción debe detallar lo que ofrece la página y no ser genérica (2012).

Una vez iniciada la implementación, SEO toma un tiempo en mostrar resultados, como señala Pohjanen (2019): SEO es un proceso y toma tiempo, el mejor resultado se muestra luego de un largo periodo de tiempo, el proceso puede tardar meses en completarse.

#### **3.2.13. SEM**

SEM (Search Engine Marketing) es la estrategia para atraer tráfico a una página web a través de medios pagados. Existen diversas opciones en SEM y puede ser complicado elegir la mejor para el negocio. Existen modelos de pago por clic (PPC), costo por clic (CPC) y costo por cada mil impresiones (CPM). Además, existen distintas plataformas que ofrecen servicios de SEM, como Google Ad Words y Bing Ads. SEM incluye también publicidad gráfica, renovación de publicidad de sitios, marketing móvil y publicidad pagada en redes sociales (Bala & Verma, 2018).

### **3.3. Marco Metodológico**

En esta sección se detalló todo lo relacionado a la metodología que se utilizó para el desarrollo del proyecto.

# **3.3.1. Tipo de Investigación**

Primero, se explica la investigación científica y sus tipos. Como señala Hernández et al. La investigación científica es un tipo de investigación rigurosa, donde se lleva a cabo un proceso, donde el proceso puede ser flexible o abierto, pero nunca puede ser desordenado o no tener método. La investigación científica tiene dos categorías: La investigación básica, que tiene como propósito producir conocimiento. La investigación aplicada, que busca resolver problemas (2010).

Como punto adicional, Espinoza explica que la investigación tecnológica busca solucionar problemas encontrados en la sociedad a través del diseño de tecnologías, obtenidos de los resultados de la investigación experimental. El investigador debe modificar el modelo existente, desarrollando un modelo mejorado y aplicarlo para lograr un objetivo (2010).

El presente proyecto busca resolver un problema amplio, encontrando soluciones a problemas específicos, con a través de una investigación que sigue un proceso y aplicando tecnológica. Dadas las características de la investigación y lo mencionado por los autores, se concluyó que el presente proyecto es una investigación tecnológica aplicada.

#### **3.3.2. Metodología de Investigación**

 Para el presente proyecto de investigación, se utilizó la metodología Scrum, que es un tipo de metodología ágil. El desarrollo ágil de software se refiere a una recopilación de técnicas de mejora de software con miras a la mejora iterativa, donde los requisitos previos y los arreglos avanzan a través del esfuerzo conjunto entre personas que pertenecen a diferentes equipos de la organización. Scrum se centra en cómo manejar las asignaciones del proyecto en un entorno orientado a equipos. Dado que Scrum es bastante fácil de implementar, es popular entre los equipos de SQA a nivel mundial y, por lo tanto, es el enfoque ágil más implementado (Mahmood et al., 2017).

Scrum ofrece una forma personalizada de trabajar diferentes proyectos que tienen una variedad de requisitos y tienen ventajas como la selección flexible de requisitos para los sprints y sin procedimientos específicos a seguir. El hecho de que el scrum sea ampliamente utilizado todavía retiene algunos elementos esenciales que pueden dar una ventaja a otros métodos (Apoorva et al., 2017).

 Para elegir la metodología a utilizar, se tomó en cuenta una comparación de ventajas y desventajas entre una metodología tradicional llamada Rational Unified Process (RUP) y una metodología ágil llamada Scrum, esta comparación nos sirvió para tomar una decisión para iniciar el proceso del desarrollo del proyecto. Las ventajas y desventajas pueden verse en la tabla 4.

# **Tabla 4**

Comparación de ventajas y desventajas entre RUP y Scrum

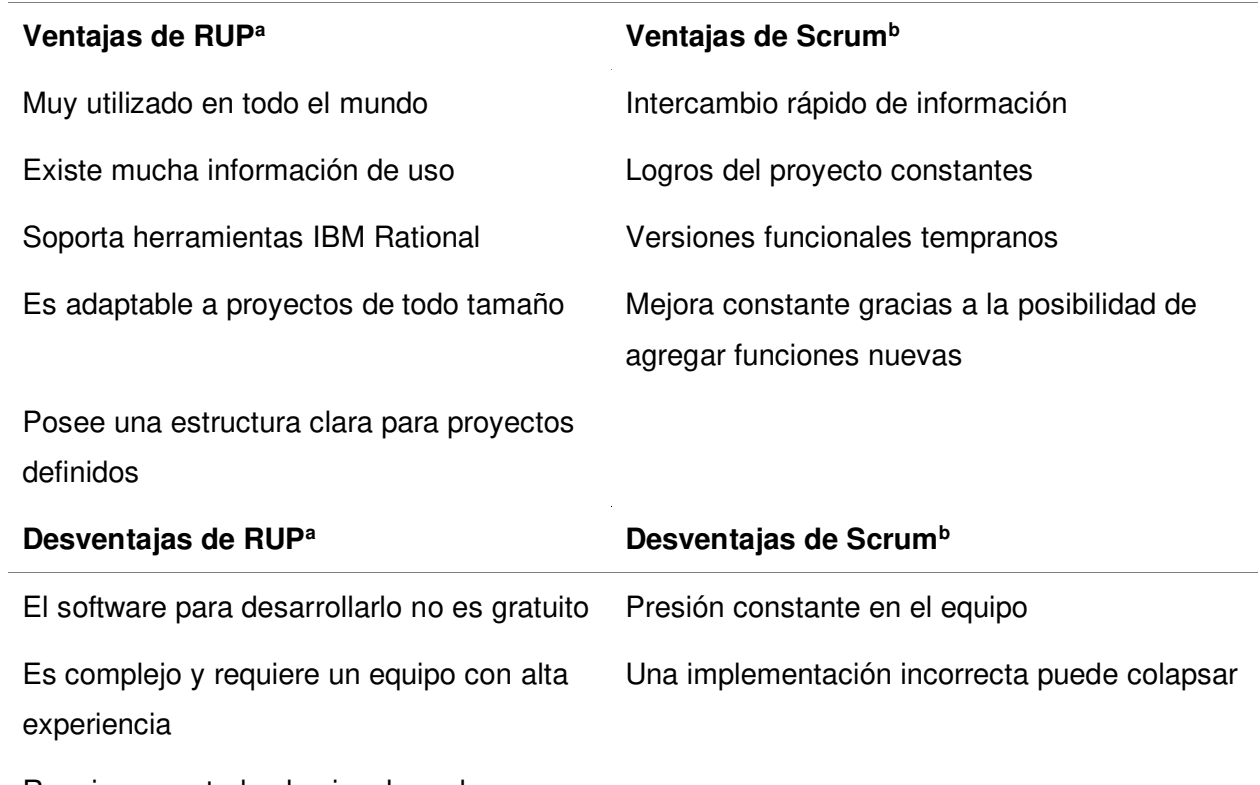

Requiere que todos los involucrados se adapten a la metodología

Nota. Se puede apreciar la comparación de ventajas y desventajas entre RUP y SCRUM (Kopal, 2016; Ma'arif et al., 2018).

Esta comparación fue clave para elegir la metodología de trabajo para el proyecto. Luego de revisadas las ventajas y desventajas, se eligió Scrum, por sus ventajas adaptables, ya que esto le da a la empresa la posibilidad de cambiar o redefinir los requisitos del sistema para maximizar el valor obtenido por el uso del sistema.

En la figura 5, se muestra la estructura que tiene el proceso de trabajo de SCRUM.

# **Figura 5**

Estructura de trabajo de SCRUM

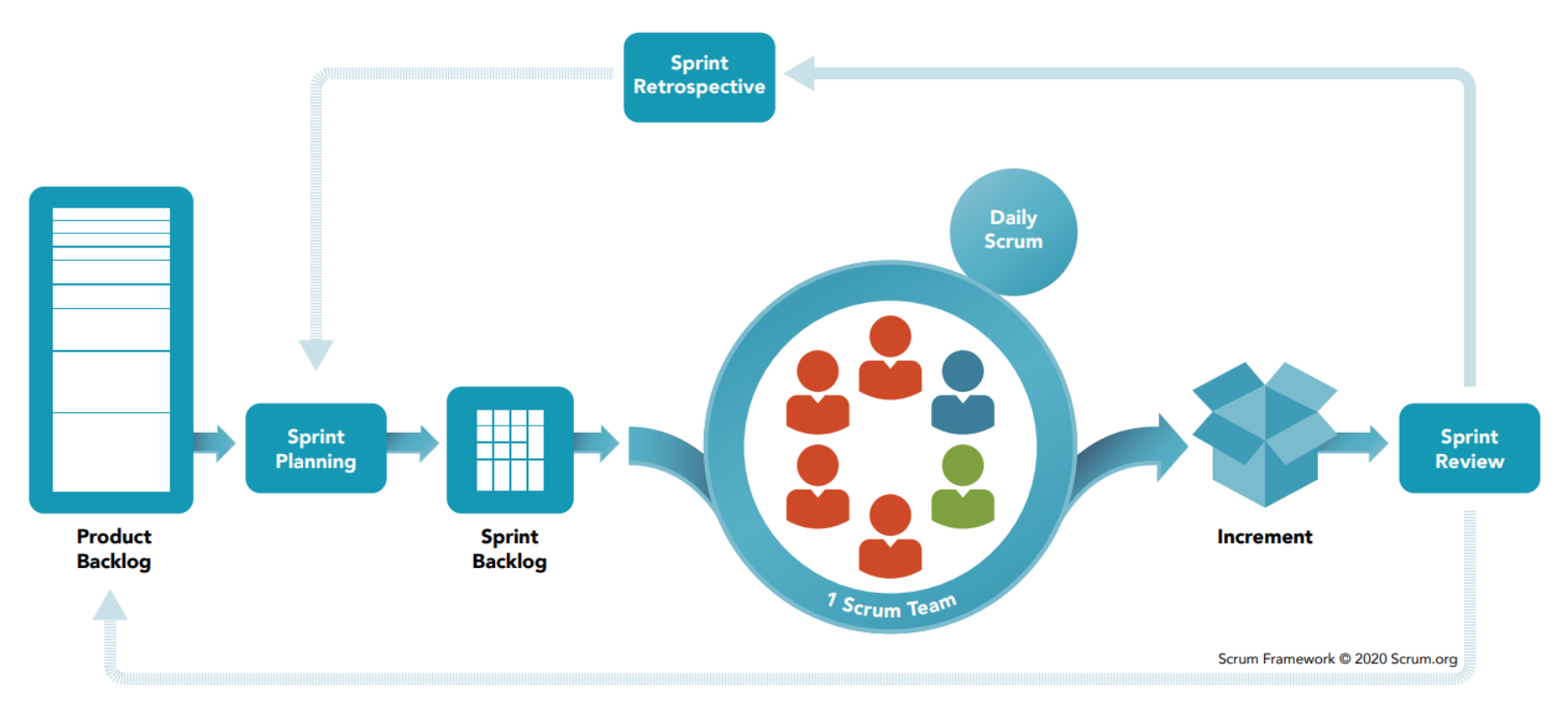

Nota. Se observa el proceso que sigue la metodología ágil SCRUM. (Scrum.org, 2020).

En el proceso mostrado en la figura 5, se utilizan diversos tipos de herramientas y técnicas, las cuales se explican en conjunto con los conceptos básicos de SCRUM a continuación.

**3.3.2.1. Roles.** A diferencia de los métodos de administración de los proyectos tradicionales, Scrum no tiene una jerarquía en el equipo de trabajo. En cambio, se compone de tres roles distintos. Estos roles son explicados por Sachdeva.

- Product Owner. Es el responsable de la visión del producto, recopilación y priorización de los requisitos, además del presupuesto del proyecto.
- Scrum Master. Es el responsable de manejar los problemas y hacer cumplir las reglas de Scrum. Él es el encargado de entrenar y guiar al equipo.
- Equipo de Desarrollo. Es el grupo responsable del desarrollo y calidad del producto. Los miembros del equipo son multifuncionales, lo que significa que un miembro puede reemplazar a otro en una función cuando se requiera (2016).

**3.3.2.2. Presentación del Proyecto.** En esta parte se presentó una propuesta de proyecto a una empresa, explicando que se deseaba realizar un proyecto con la empresa. Para esto se debe presentar un resumen del proyecto en una reunión. Lo más ideal es utilizar la técnica charla de ascensor.

**3.3.2.2.1. Charla de Ascensor.** La charla de Ascensor reproduce la situación de una persona que tiene la duración de un viaje en ascensor para presentar una idea, un producto, un servicio o un negocio a un inversor potencial (Ferrando & Marini, 2021).

**3.3.2.3. Planeamiento de los Sprints**. En esta parte se obtiene la información necesaria antes del desarrollo de los Sprints, deben estar presentes todos los involucrados del proyecto. Para obtener de manera óptima los requisitos del sistema, se deben utilizar algunas herramientas.

**3.3.2.3.1. Usuario Persona.** El objetivo del uso de personas es para crear una representación confiable y realista del segmento clave de tu audiencia. Estas representaciones deberían basarse en análisis cualitativos y cuantitativas de búsqueda de usuarios y analítica web. Recuerda, tus personas son tan buenas como las investigaciones detrás de ellas (Usability.gov, 2013).

Características de un Usuario persona efectivo:

- Representa un grupo mayor de usuarios para su sitio web.
- Se enfoca en expresar las necesidades y expectativas más importantes de un grupo de usuarios.
- Otorga una imagen clara de las expectativas de los usuarios y como les gustaría usar el sitio.
- Ayuda a descubrir características y funcionalidades universales.
- Describe personas reales, con historias, metas y valores (Usability.gov, 2013).

Como siguiente paso, se deben hacer modelos de cómo funciona cada proceso actualmente y cómo debería funcionar luego de implementarse el sistema, para esto se utilizó el mapa de flujo de valor, explicado a continuación.

**3.3.2.3.2. Mapa de Flujo de Valor.** El mapa de flujo de valor es una herramienta de papel y lápiz que te ayuda a ver y entender el flujo de materiales e información de como se hace un producto durante el flujo de valor. El concepto de mapa de flujo de valor es simple: Seguir la ruta de producción de un producto desde el cliente hasta el proveedor, y dibujar cuidadosamente una representación visual de cada proceso del material y flujo de información. Luego, realiza una lista de preguntas clave y dibuja un mapa de "estado-futuro" de cómo se debería ver el flujo (Rother & Shook, 2003).

Luego de obtener los datos generales, se empiezan a crear los requerimientos para el sistema, que se desarrollaron en el proyecto.

**3.3.2.4. Creación de la Lista de Requerimientos.** Los requisitos del proyecto son establecidos por el Product Owner, que se encarga de recopilar la mayor cantidad de información posible sobre cómo se pretende que funcione el sistema y como se debe visualizar (Tupia & Andrade, 2021).

Luego de obtenerse los requerimientos, se debe crear el Product Backlog, que se detalla en el siguiente punto.

**3.3.2.5. Creación del Product Backlog.** El Product Backlog es una lista priorizada de requerimientos, Cada elemento se divide en tareas, que representan una sencilla y detallada descripción de lo que debe hacer el equipo de desarrollo. Una tarea es un paquete de trabajo dirigido por uno o más miembros del equipo de desarrollo, idealmente puede completarse durante uno o dos días (Streule et al., 2016).

Para priorizar los requerimientos, se debe utilizar el método de los 100 puntos explicado a continuación.

**3.3.2.5.1. Método de los 100 Puntos.** Consisten en dar al cliente 100 puntos que pueden usar para votar por las características que consideran más importantes (SCRUMstudyTM, 2017).

Una vez completado el Product Backlog, se debe puede realizar el siguiente paso.

**3.3.2.6. Gestión de Riesgos.** El proyecto tiene una serie de riesgos, que deben manejarse durante el desarrollo de éste. Para esto, cada riesgo debe ser analizado con la herramienta matriz de probabilidad-impacto.

**3.3.2.6.1. Matriz de Probabilidad Impacto.** La matriz de impacto de probabilidad es uno de los métodos cualitativos comúnmente utilizados para la evaluación de riesgos. Los dos componentes del riesgo son variables, por tanto, se debe asignar variables para la probabilidad y el impacto, una vez hecho esto, se debe asignar puntuaciones a cada riesgo del proyecto. Una vez hecho esto, se debe multiplicar ambas variables, para obtener la severidad. La severidad representa la relevancia de este riesgo en el proyecto (Dumbravă & Severian, 2013).

**3.3.2.7. Creación del Backlog Ajustado a Riesgos.** El backlog ajustado a riesgos es el Backlog con los riesgos incluidos, Los riesgos a mitigar deben agregarse según la severidad que tengan, no todos los riesgos que se eligen para mitigarse deben incluirse, algunos son desarrollados dentro de todo el proyecto y se incluyen en los criterios de las historias de usuario afectadas (Nájera, 2018).

Luego de completar el backlog ajustado a riesgos, se deben estimar las historias de usuario.

**3.3.2.8. Estimación.** Cada historia de usuario debe tener una estimación de puntos de historia, que es la cantidad de esfuerzo que tiene una historia de usuario. Para realizar las estimaciones se utilizaron las siguientes herramientas.

**3.3.2.8.1. Planning Poker.** Es un método de estimación ágil, que proporciona un enfoque ligero para estimar el desarrollo del software. Los resultados históricos que obtiene el equipo desarrollador pueden utilizarse para una mejor estimación en futuras funcionalidades. Cada funcionalidad es explicada para que todos la entiendan, cada miembro del equipo muestra una carta con el número que creen que describe su dificultad. Si los números mostrados son iguales, el número se establece como el valor de estimación, si son diferentes, los estimadores explican sus puntos de vista sobre la dificultad y se realiza la votación nuevamente. Este proceso se repite hasta que todas las historias de usuario sean estimadas (Sudarmaningtyas & Mohamed, 2020).

Las escalas para estimar puntos de historia son usualmente:

- $\bullet$  1,2,4,8,16.
- Talla de camisas: X-Small, Small, Medium, Large, Extra-Large.
- Secuencia de Fibonacci: 1,2,3,5,8,13,21 (Tyagi, 2017).

Una vez obtenidos los resultados de Planning Poker, se debe usar la estimación análoga.

**3.3.2.8.2. Estimación Análoga.** Es una técnica para estimar una variedad de parámetros y medidas de escala del proyecto. Los parámetros del proyecto que se pueden medir incluyen los del costo del proyecto, el presupuesto del proyecto, el alcance del proyecto y la duración esperada del proyecto. Se utiliza con frecuencia para estimar el tamaño de un parámetro en particular cuando la información sobre ese parámetro en particular dentro del proyecto actual es limitada o no está disponible hasta una fecha posterior.

La estimación análoga es típicamente una forma de juicio experto que es más confiable no solo cuando las actividades anteriores son similares a la actividad actual de hecho, no solo en apariencia. También es tradicionalmente más efectiva cuando los miembros del equipo que preparan las estimaciones tienen la experiencia necesaria para hacerlo con precisión (Alby, 2008).

**3.3.2.9. Creación del Mapa de Historia.** Es un gráfico ordenado que contiene las historias de usuario a lo largo de dos dimensiones independientes. El mapa organiza las actividades del usuario a lo largo del eje vertical, que agrupa las historias en secciones del proyecto. En el eje horizontal, las historias de usuario están ordenadas por prioridad. La primera fila horizontal representa un "esqueleto andante", una versión básica pero utilizable del producto. Trabajar a través de filas sucesivas desarrolla el producto con funcionalidades adicionales (Agile Alliance, 2015).

**3.3.2.10. Determinación de la Velocidad.** La velocidad representa la cantidad de trabajo realizado en cada Sprint expresada en puntos de la historia. La velocidad planificada es estimada por el equipo Scrum al comienzo de cada Sprint y las historias de los usuarios se asignaron al Sprint para que la suma de los puntos de la historia se ajustara a la capacidad determinada por la estimación de velocidad. La velocidad real se calcula al final del Sprint sumando los puntos de la historia de todas las historias aceptadas por el Product Owner (Mahnic & Zabkar, 2012).

**3.3.2.11. Creación del Product Roadmap.** Es el camino a seguir para el cumplimiento con el sprint, las historias de usuario están divididas entre los sprints que serán desarrollados, la parte superior es la más requerida siendo el Backbone, que es el mínimo viable del producto. Seguido del Walking Skeleton, que son los siguientes más importantes. Para finalizar, están los opcionales (Gomero et al., 2021).

**3.3.2.12. Desarrollo de los Sprints.** Un Sprint tiene una duración de menos de un mes. Cuando un sprint se completa, se inicia automáticamente con el siguiente. En el transcurso del Sprint, se realizan reuniones, que son detalladas a continuación.

**3.3.2.12.1. Reunión Diaria de Scrum.** Una reunión de Scrum diaria es una actividad de comunicación útil, breve e informal para los equipos de desarrollo de software que normalmente

se llevan a cabo en el mismo lugar y hora. Esta reunión permite el intercambio regular de información entre los miembros del equipo de software, comenzando por informar el estado de las actividades del día anterior y las tareas del día actual, además de informar de los obstáculos que encontraron (Yilmaz, 2018).

**3.3.2.12.2. Reunión de Análisis del Sprint.** El propósito de la reunión es inspeccionar el resultado del Sprint y determinar adaptaciones a futuro. El equipo Scrum presenta resultados de su trabajo a los interesados, mostrando el progreso hacia el objetivo del producto. En esta reunión también se buscan nuevas oportunidades para desarrollar mejoras (Kumar & Dwivedi, 2020).

**3.3.2.13. Retrospectiva del Sprint.** Su propósito es planificar maneras de mejorar la calidad y eficacia del trabajo, revisando en que partes del proceso se falló, por qué se falló y que lo causó, para no cometer esos errores nuevamente. Esta reunión concluye un sprint y dura un aproximado de tres horas (Schwaber & Sutherland, 2020).

Para una retrospective exitosa, existen una serie de herramientas que nos permiten organizar el proceso.

**3.3.2.13.1. Focus On / Focus Off.** Tiene como objetivo ayudar a establecer una mentalidad para una comunicación productiva. Ayude a los participantes a dejar de lado la culpa y el juicio, y el miedo a la culpa y al juicio. Tiene una duración de entre ocho a doce minutos, dependiendo del tamaño del grupo. Al iniciar la reunión, el scrum master describe los siguientes patrones de comunicación productivos e improductivos.

- Consulta en lugar de suposición.
- Diálogo en lugar de debate.
- Conversación en lugar de discusión.
- Comprensión en lugar de defensa.

Después de describir esos patrones, los participantes discuten lo que significan para la retrospectiva. Para finalizar se pregunta a los miembros si están dispuestos a mantener la comunicación en los primeros términos (Derby & Larsen, 2006).

**3.3.2.13.2. Línea de Tiempo.** Esta técnica tiene como objetivo presentar recuerdos de lo sucedido durante el sprint. Permite crear una imagen del trabajo desde muchas perspectivas. Para desarrollarse, los miembros del grupo escriben tarjetas para representar eventos memorables, significativos o de alguna otra manera importantes durante la iteración, lanzamiento o proyecto y luego las publican en orden cronológico. El líder retrospectivo apoya al equipo para discutir los eventos para comprender los hechos y los sentimientos durante la iteración, el lanzamiento o el proyecto. Tiene una duración de entre treinta a noventa minutos, según el tamaño del grupo y la duración del incremento de trabajo (Derby & Larsen, 2006).

**3.3.2.13.3. Lluvia de Ideas.** Es una técnica de discusión grupal que se utiliza para generar nuevas ideas o soluciones relacionadas con una meta o un problema. Una sesión de lluvia de ideas tiene un facilitador que acepta todas las ideas y las registra a medida que se ofrecen. Los participantes expresan sus ideas de manera rápida y espontánea de una manera que evoca granos de maíz reventados. El grupo evita evaluar o criticar las ideas durante la sesión de lluvia de ideas. El facilitador ayuda al grupo a evitar planificar o determinar cómo se deben implementar las ideas. Las sesiones de lluvia de ideas pueden tener un tiempo limitado o terminar cuando no hay más ideas que ofrecer (Dalton, 2018).

**3.3.2.13.4. Temas Cortos.** Se utilizan para obtener perspectivas sobre el desempeño del equipo y proporcionar variedad en retrospectivas muy breves. Se clasifican las ideas en categorías. Tiene una duración de entre veinte a treinta minutos. Las utilizadas en el proyecto son:

- Mantener / eliminar / agregar.
- Plus / Delta (Derby & Larsen, 2006).

**3.3.2.14. Radiadores de Información.** Estos gráficos se utilizan en la retrospectiva y son los siguientes:

**3.3.2.14.1. Diagrama de Quemado Hacia Abajo.** Un diagrama de quemado hacia abajo es un radiador de información que representa visualmente la trayectoria de valor del sprint, basado en la cantidad de puntos de historia que un equipo ágil es capaz de quemar durante cada sprint. El gráfico ayuda al Product Owner, equipo de desarrollo y Scrum Master a medir si se cumple o no el progreso que se planificó durante la planificación de los sprints (Dalton, 2018).

**3.3.2.14.2. Diagrama Acumulativo.** Es un gráfico que muestra el número acumulado de llegadas y salidas de un proceso, o partes de un proceso, durante un período de tiempo (Anderson & Carmichael, 2016).

**3.3.2.14.3. Tablero Kanban.** Es un tablero con una visualización de las tarjetas. Por lo general, los tableros Kanban se organizan en columnas verticales con carriles horizontales de manera opcional. Las dimensiones adicionales pueden estar representadas por color u otros atributos de la tarjeta. Las tarjetas se mueven hacia la derecha de una columna a otra a medida que los elementos de trabajo que representan avanzan a través del sistema (Anderson & Carmichael, 2016).

### **3.4. Marco Legal**

 La realización del presente proyecto se encuentra enmarcada dentro de las presentes leyes.

 **Ley N° 30096: Ley De Delitos Informáticos. Artículo 2.** Acceder a un sistema informático o una parte de este sin autorización o vulnerando la seguridad que tiene, recibirá una pena privativa de libertad, que tendrá una duración de entre uno a cuatro años. Adicional a esto, se le aplicarán entre treinta a noventa días multa.

 Si accede a un sistema informático excediendo el límite autorizado, recibirá la misma pena (Congreso de la República del Perú, 2013).

 **Ley Nº 29733: Ley de protección de Datos Personales. Artículo 1.** Esta ley tiene como objetivo mantener garantías en el derecho de protección de datos personales, tal como se prevé en el artículo 2, N° 6 de la Constitución Política del Perú, donde todos derechos fundamentales que se reconocen en este, son tratados de forma adecuada (Congreso de la República del Perú, 2011).

# **3.5. Arquitectura del Sistema**

En este punto se detalla la estructura que tendrá el sistema, los elementos del sistema se detallan en la figura 6.

# **Figura 6**

Arquitectura del sistema web

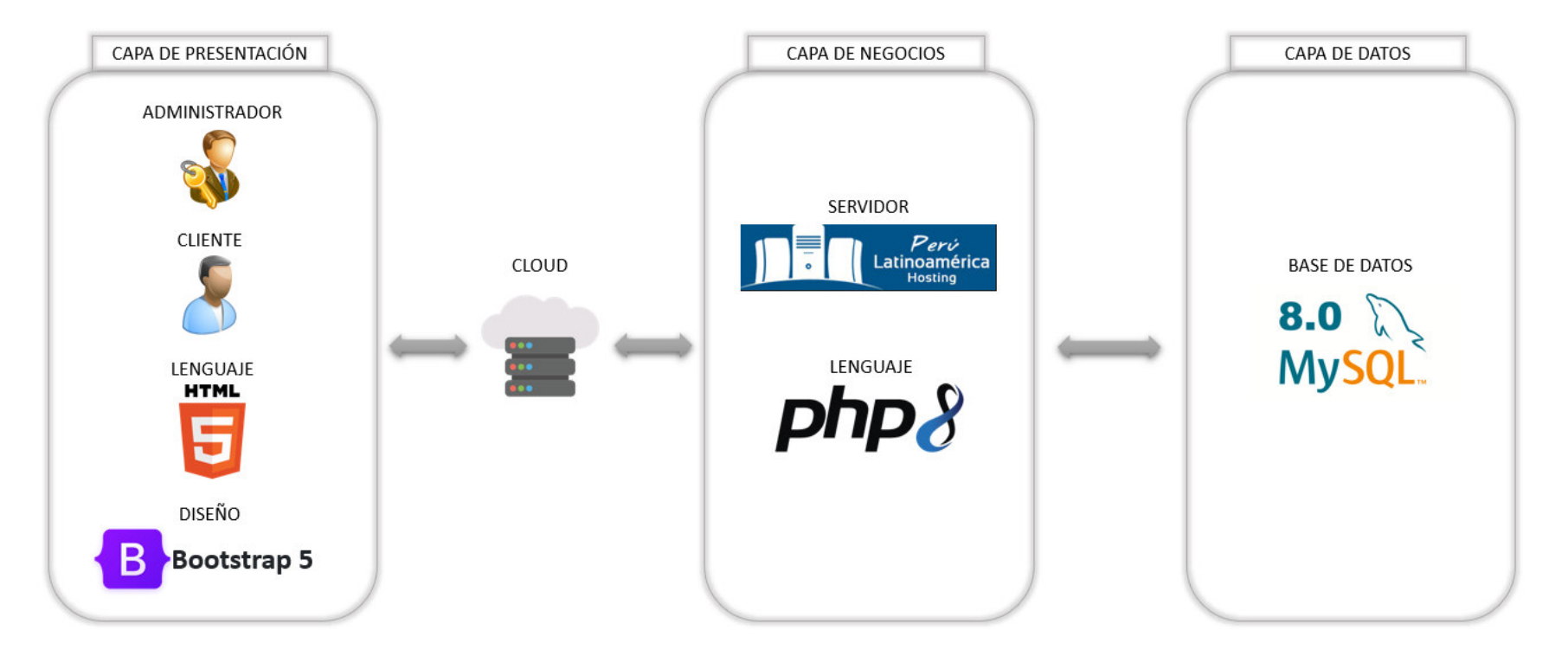

Nota. Se observa la arquitectura de capas que tiene el sistema.

Como se aprecia en la figura 6, la arquitectura web, está activa en la nube, la capa de presentación es visible para los usuarios

y administradores. La capa de negocios contiene el sistema web y la capa de datos contiene la base de datos del sistema.

# **3.6. Aportes de la Tesis**

La finalidad del proyecto es la de mejorar ciertos procesos en la empresa. Reduciendo el tiempo que toma realizarlos y mejorando la calidad de los datos en algunos casos. Los aportes identificados son los siguientes:

- Reducción de tiempo en partes del proceso de fabricación.
- Reducción de tiempo requerido por parte del administrador y del cliente para realizar una venta.
- Creación de un sistema que permite incrementar el alcance de clientes.
- Reducción del tiempo requerido para realizar reportes.
- Mejora de la calidad de registro de datos de la empresa.

**Capítulo IV. Desarrollo de la Aplicación** 

### **4.1. Levantamiento de Información**

#### **4.1.1. Planificación del Proyecto (Alto Nivel)**

 En la primera reunión se hizo una entrevista al gerente, primero, realizando preguntas sobre información de la empresa para obtener los datos históricos y cómo funcionan sus procesos. Nos explicó que le gustaría tener una mejor forma de registrar los procesos de negocio de su empresa, además de mejorar el alcance de sus clientes. Con esto, se obtuvieron ideas sobre las necesidades de la empresa. Luego de analizar los problemas que tenía en ciertos procesos relacionados a almacenamiento de información y alcance de clientes, se realizó la propuesta de desarrollo de un sistema web, a lo que el gerente accedió. Los detalles del proyecto presentado pueden verse en el Acta de Constitución Ágil en el Anexo 1. Se puede ver el resumen del proyecto que representa la charla de ascensor (Ver la sección 3.3.2.2.1) a continuación.

¿No tiene una forma de mostrar sus productos disponibles a sus clientes en internet? Le presento el proyecto Ceramor Web, que es un sistema de ventas y administración en línea. El sistema le permite mostrar y vender productos en internet. Además, permite administrar la fabricación y el stock disponible de productos. Si bien ya existen plataformas que permiten manejar comercio en línea, nuestro sistema tendrá el beneficio de registrar la fabricación y tendrá un costo menor y al ser propio, no tendrá que pagar comisiones adicionales.

Los módulos a desarrollar en el proyecto pueden verse en el mapa de historia de alto nivel, en la siguiente figura 7.

# **Figura 7**

# Mapa de historia de alto nivel

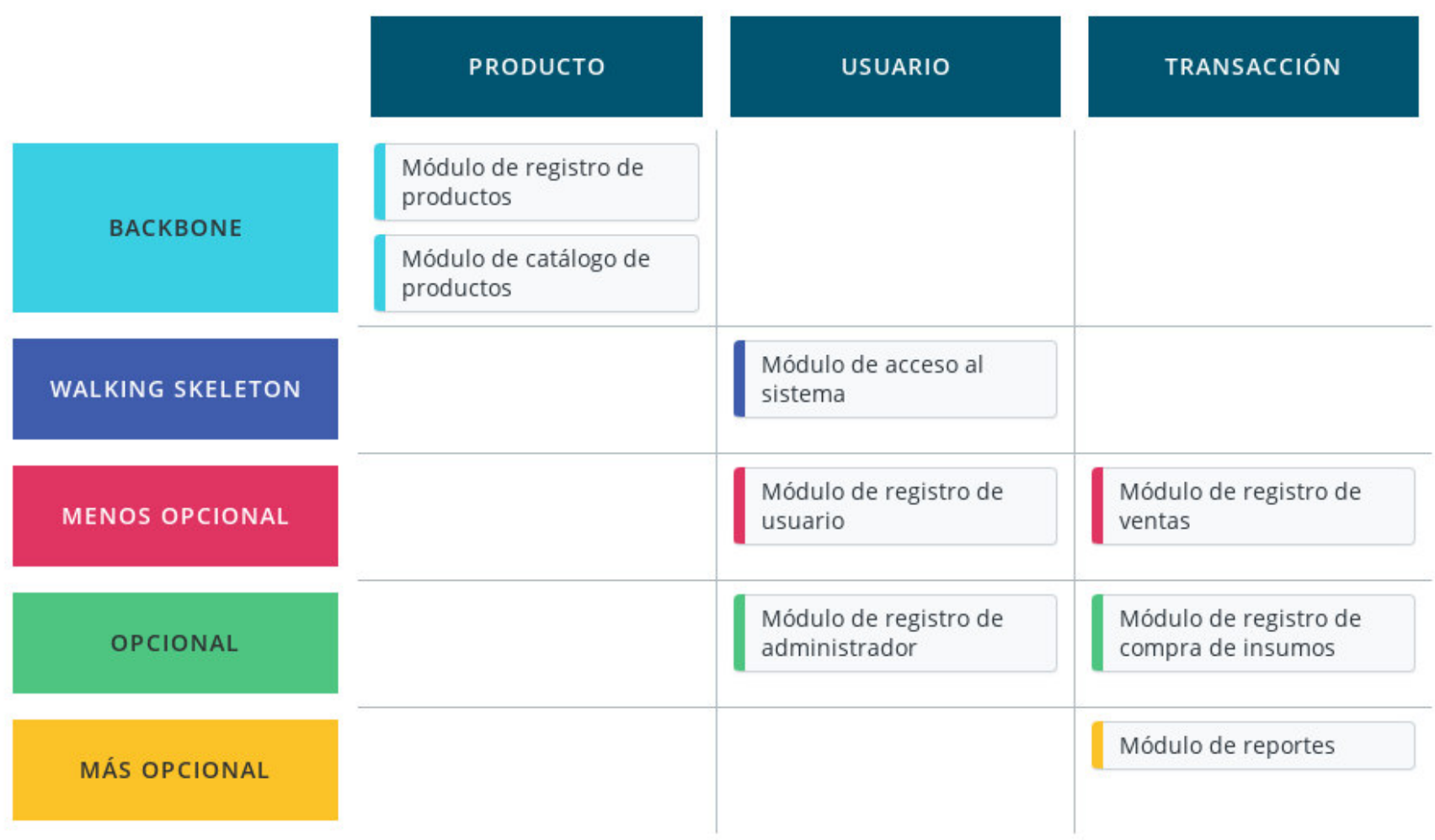

Nota. Se observan los módulos que va a desarrollarse en el proyecto, estos módulos se detallaron posteriormente.

### **4.1.2. Recopilación de Información**

 En la segunda reunión, que se hizo para recopilar información, se realizó una entrevista nuevamente, para obtener los requerimientos se le pidió al Product Owner que nos ayudara a establecer los requerimientos

Como primer paso, se realizó una lista de funcionalidades de cada módulo, cada una contiene las épicas necesarias para su funcionamiento completo. Además, se agregó un módulo adicional que permita realizar copias de seguridad. Una funcionalidad puede tener una o más épicas, las épicas son funciones detalladas que contiene una funcionalidad.

 Luego de obtener las funcionalidades, éstas fueron divididas en épicas, estas épicas fueron convertidas a su vez en historias de usuario, con la finalidad de dividir las que tengan funciones específicas que puedan desarrollarse por separado. Las historias obtenidas fueron detalladas en la lista de historias de usuario, mostrada en la tabla 5, donde se muestra la lista de historias resultante que fueron obtenidos en una reunión con el Product Owner. Las preguntas realizadas pueden verse en el Anexo 2.

### **Tabla 5**

# Lista de historias de usuario

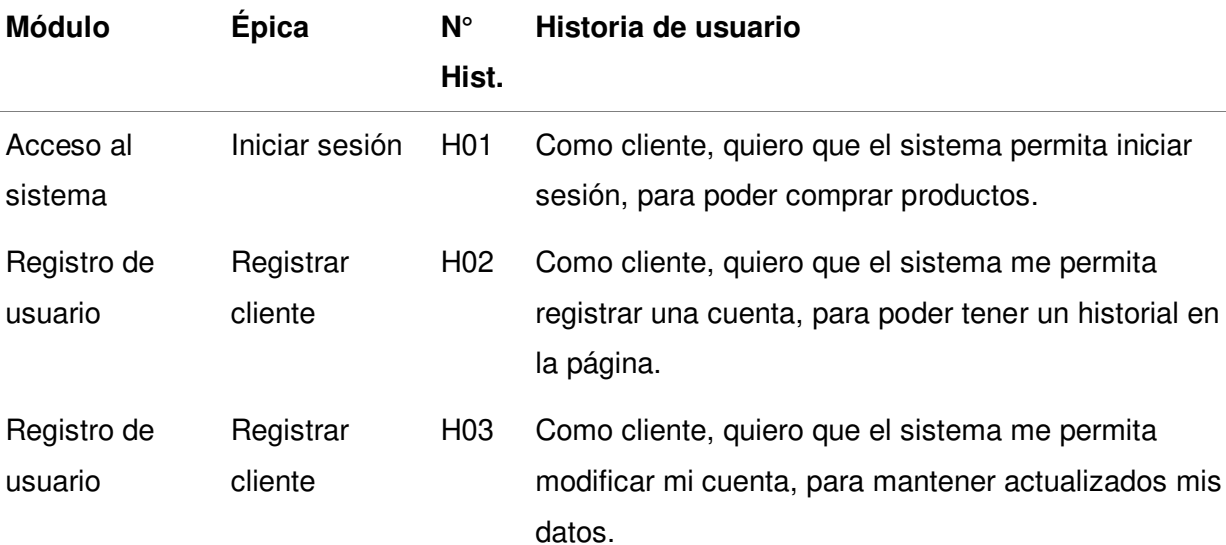

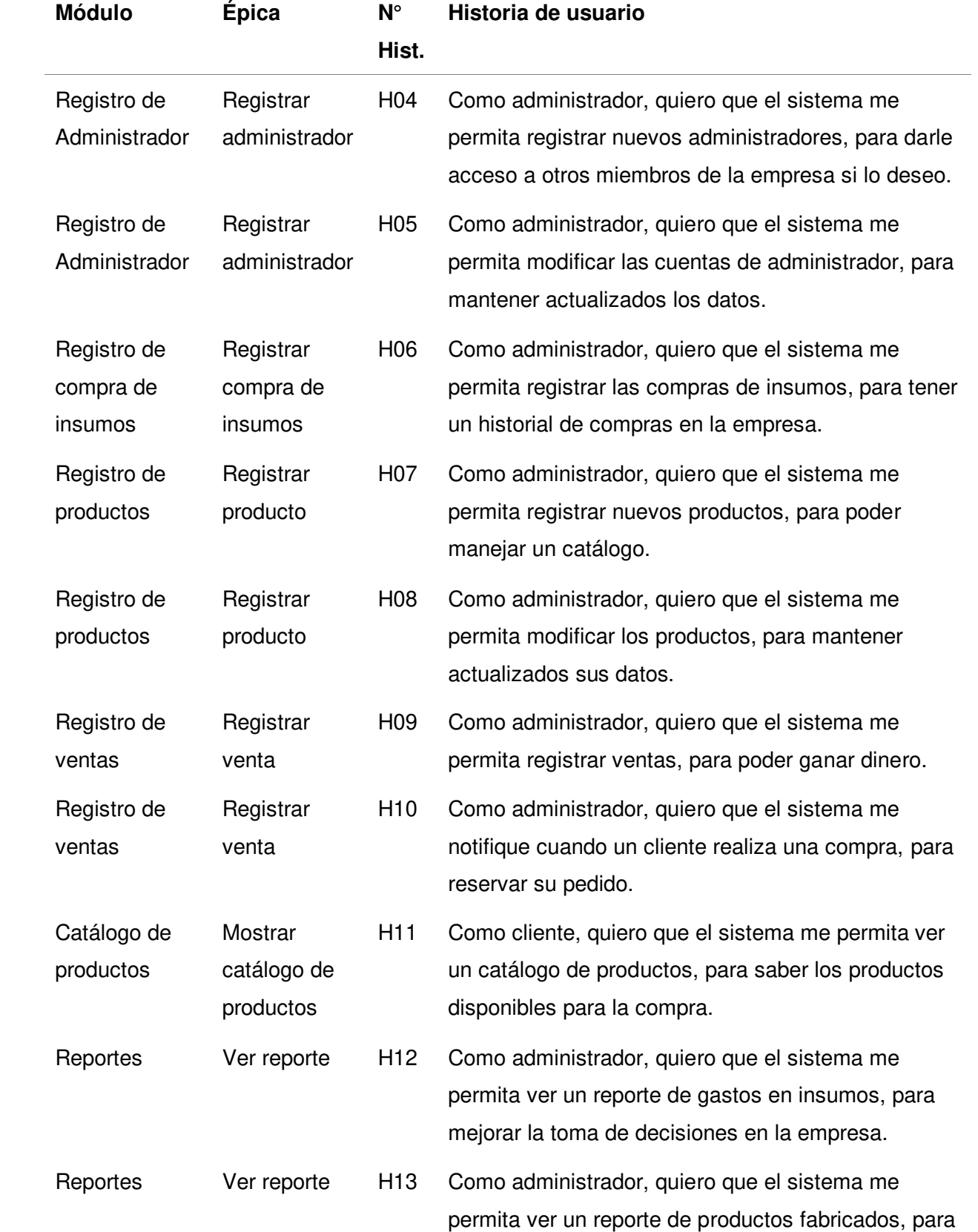

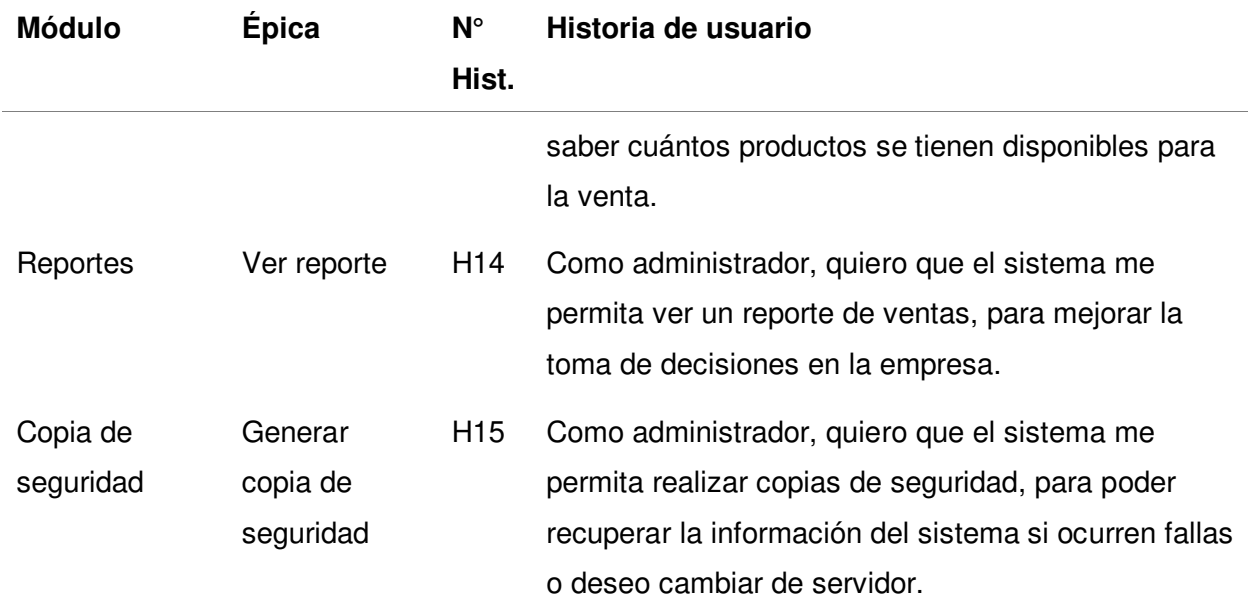

Nota. muestran todas las funcionalidades del sistema, dentro de cada funcionalidad están las épicas, que son divididas en historias de usuario.

Posteriormente, se le explicó al Product Owner qué se debía manejar los riesgos en el proyecto, se le explicaron todos los tipos de riesgos que podían afectar al proyecto. La lista de riesgos puede verse en la tabla 6. La información recolectada puede verse en el Acta de segunda reunión en el Anexo 3.

# **Tabla 6**

Lista de riesgos

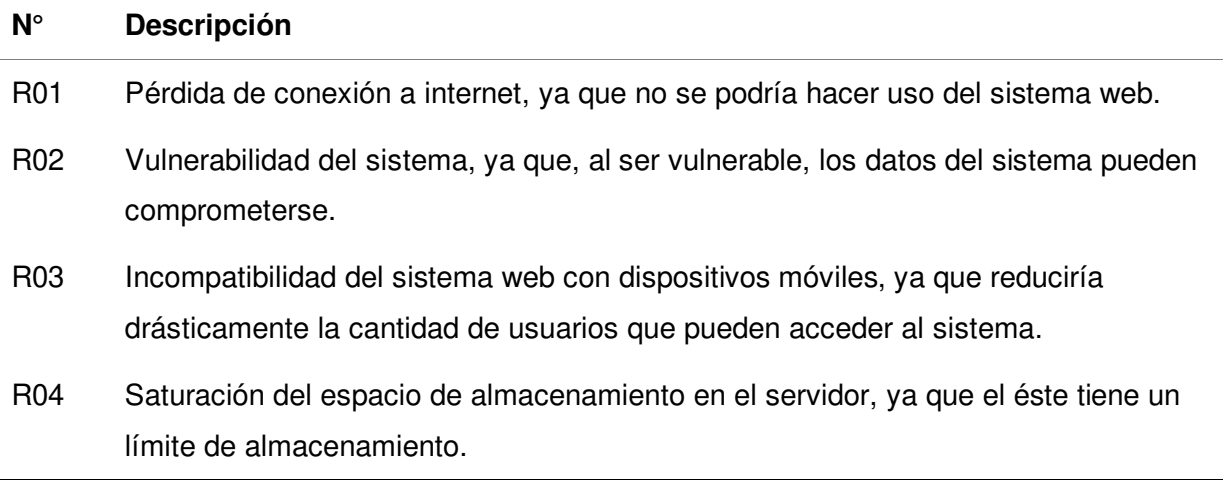

Nota. Se muestran todos los riesgos encontrados en el proyecto con el Product Owner.

### **4.1.3. Requerimientos Documentales**

 Aquí se muestran los documentos con los que se maneja actualmente la empresa, estas están relacionadas a los procesos de compra de insumos y ventas de productos.

**4.1.3.1. Documentos de Entrada.** Los documentos de entrada están relacionados a los procesos de compra de insumos. El documento de este proceso es la factura de compra, que puede verse en el Anexo 4.

**4.1.3.2. Documentos de Salida.** Los documentos de salida de la empresa están relacionados a las ventas, estas son las boletas de venta y las facturas de venta, que pueden verse en los Anexos 5 y 6. Estos documentos son hojas que se llenan a mano y son entregadas a los clientes a modo de comprobante.

# **4.1.4. Modelo de Procesos de Negocio**

**4.1.4.1. Actores de Negocio.** Se utilizó la herramienta Usuario Persona (ver la sección 3.3.2.3.1) se definieron dos actores de negocio, el usuario cliente y el usuario administrador, ya que éstos son los que van a interactuar con el sistema. Sus detalles son mostrados a continuación.

 La persona cliente, mostrada en la tabla 7, es el perfil que expresa las características que tienen los clientes de la empresa Ceramor S.A.C. en general. Es importante en el proceso, porque es el que adquiere los productos de la empresa.

### **Tabla 7**

Usuario persona cliente

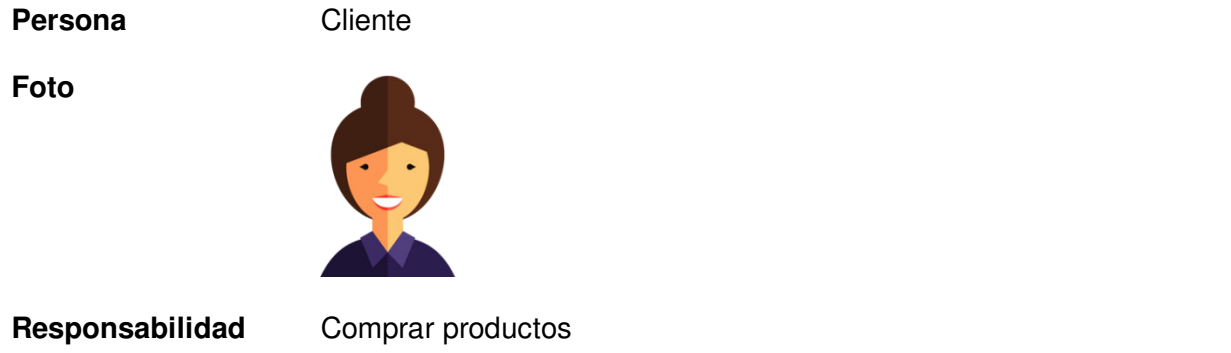

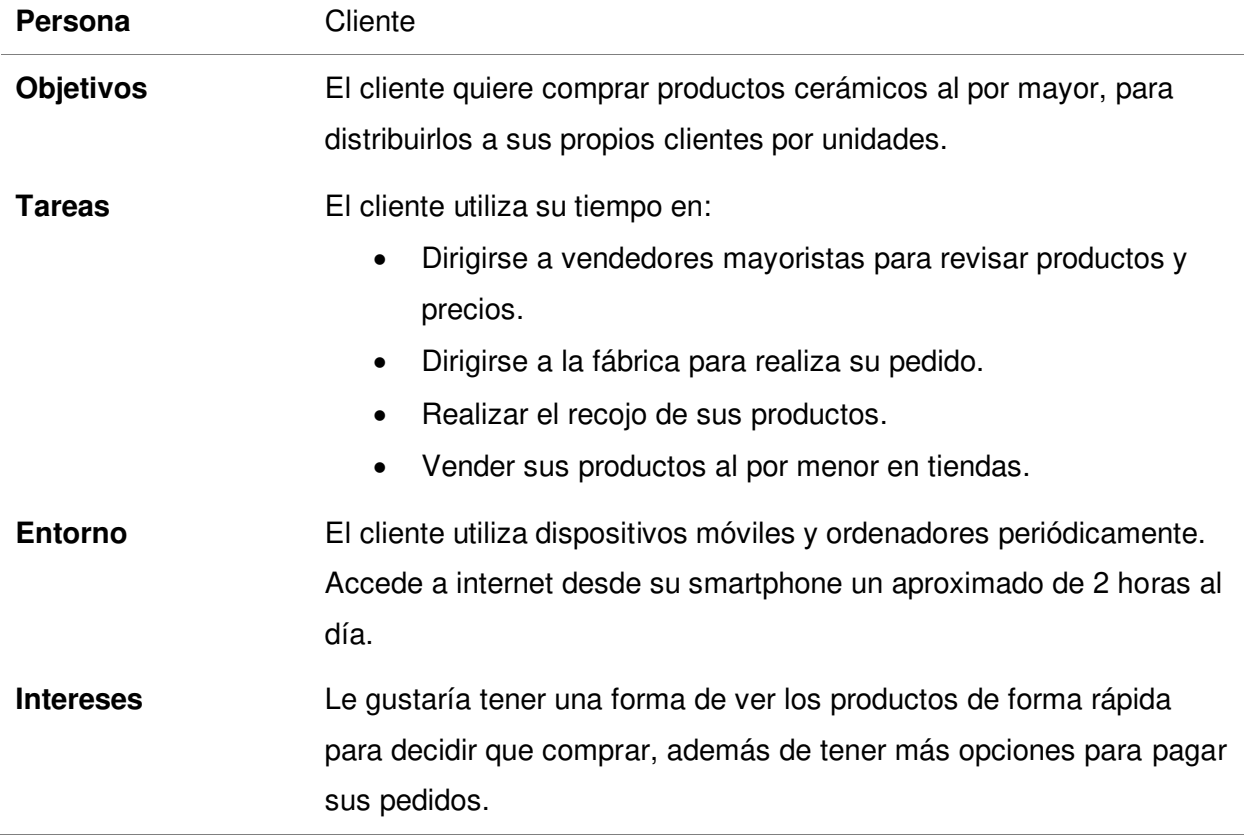

Nota. Se muestran los detalles que describen al cliente.

En la tabla 8, se muestra a la persona administrador, que es el encargado de manejar la

empresa Ceramor S.A.C. en la toma de decisiones, por tanto, es de gran importancia en el

proceso.

# **Tabla 8**

Usuario persona administrador

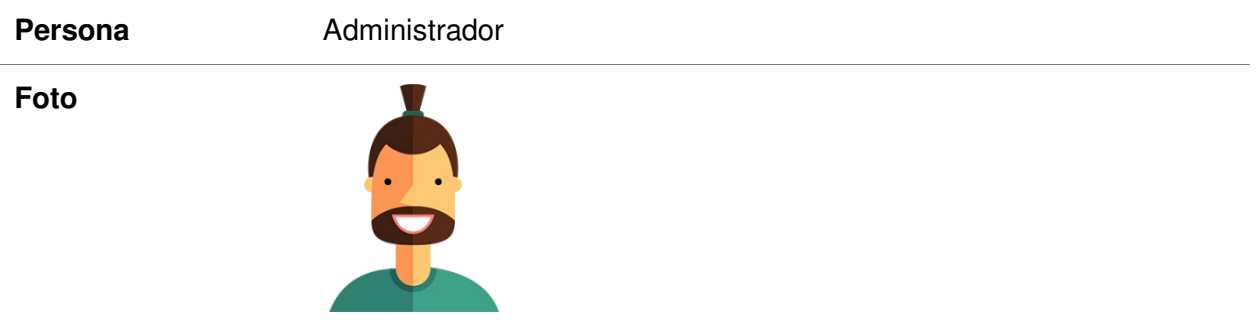

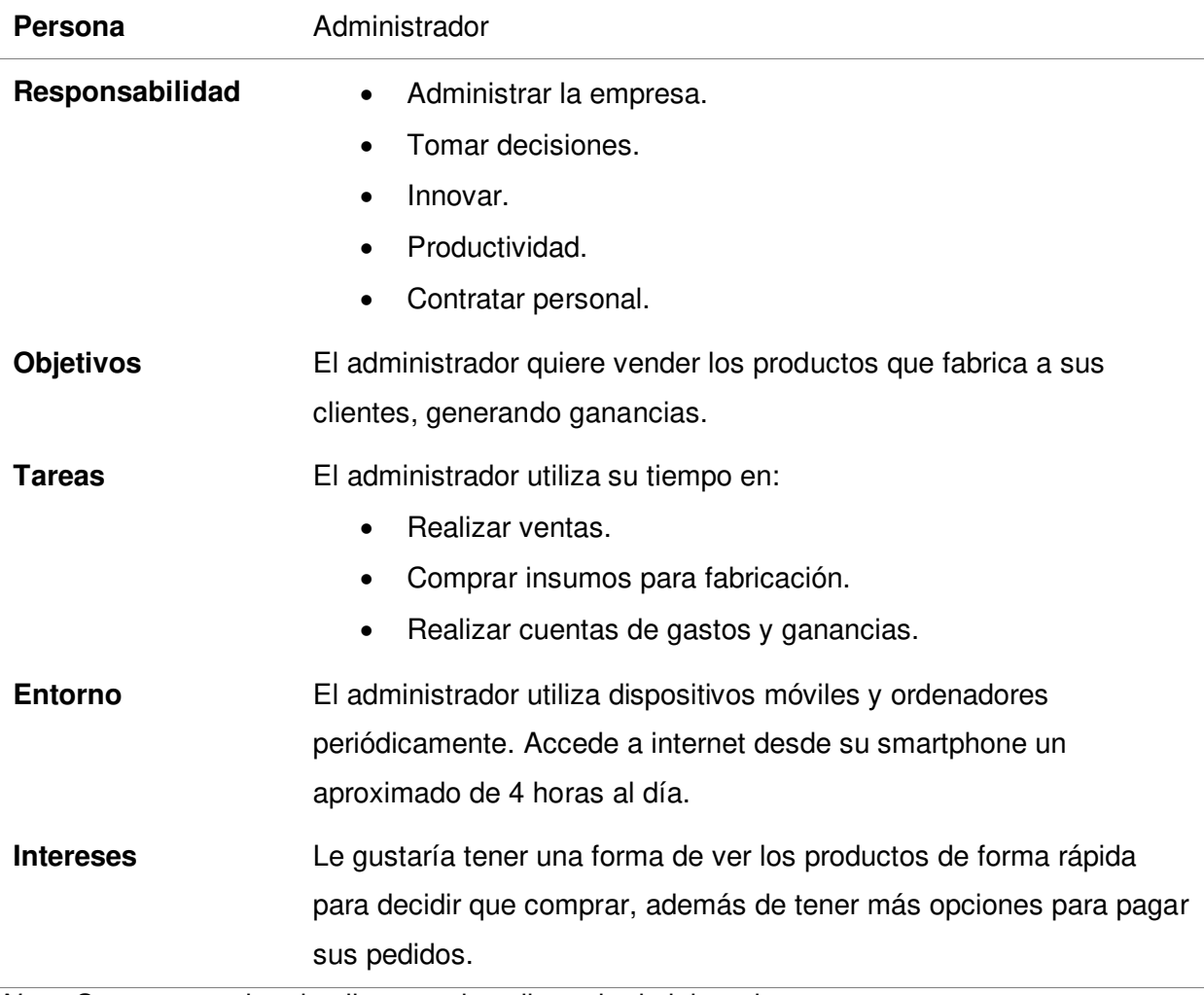

Nota. Se muestran los detalles que describen al administrador.

**4.1.4.2. As Is.** En esta parte se detalló el proceso de la empresa como es actualmente y como debe cambiar luego de implementar el sistema, para esto se utiliza la herramienta de mapa de flujo de valor (ver la sección 3.3.2.3.2), de los tres procesos que fueron actualizados en el sistema web: Ventas, fabricación y reportes. Los tiempos del proceso de ventas fueron obtenidos realizando preguntas a clientes, los tiempos de fabricación y reportes se obtuvieron con el Product Owner. El documento donde se muestran los tiempos obtenidos puede verse en el anexo 7.

# **Figura 8**

# Mapa de flujo de valor As Is de ventas

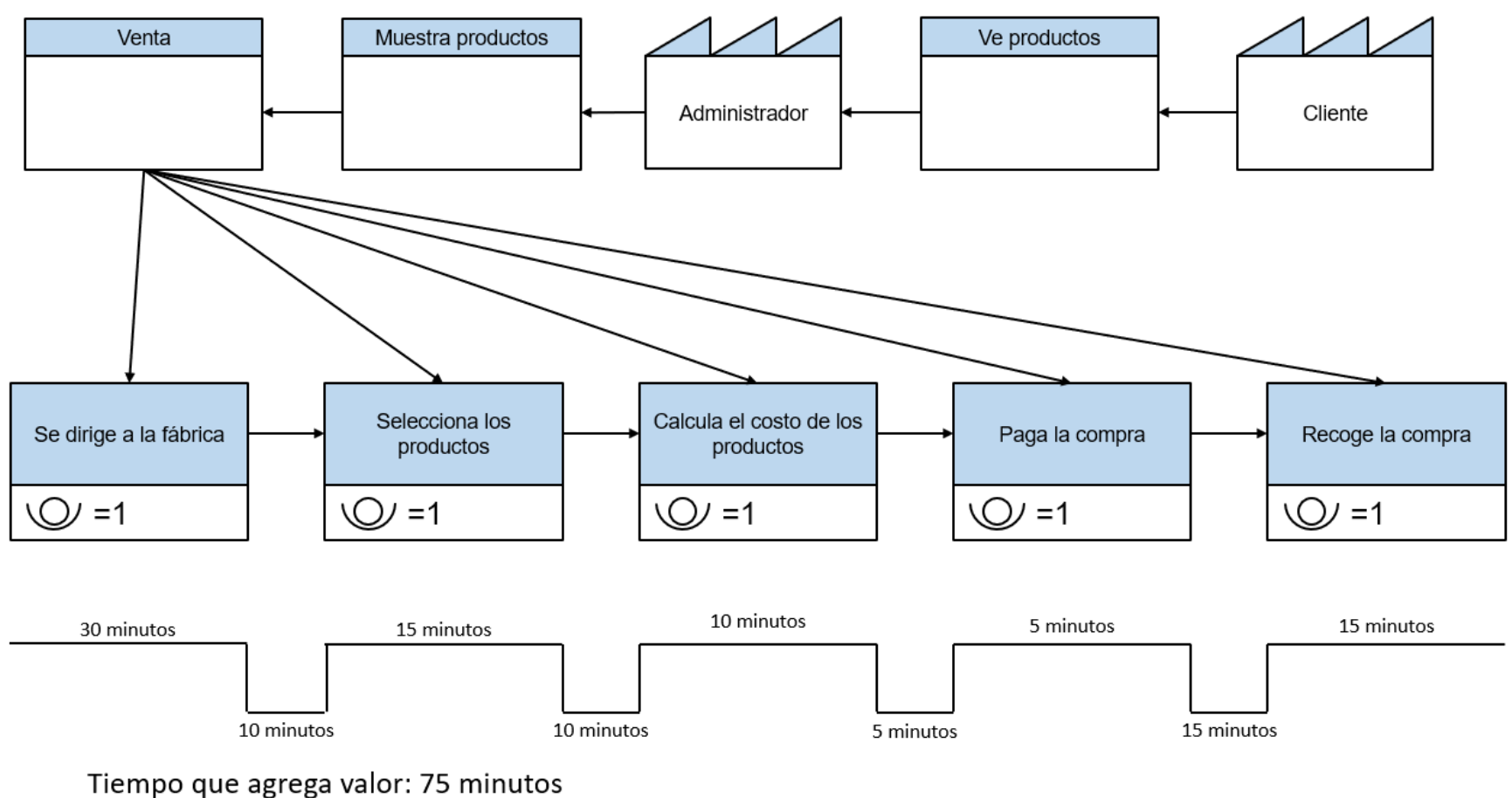

Tiempo que no agrega valor: 40 minutos Tiempo total de ciclo: 115 minutos

Tiempo de eficiencia del ciclo = 75/115 = 65%

Nota. Se puede apreciar la estructura actual del proceso de ventas.
Como se mostró en la figura 8. El proceso inicia con el cliente, que se dirige a la fábrica, procede a seleccionar los productos que desea comprar, el administrador anota los productos y calcula el costo total, luego el cliente realiza el pago y el proceso termina cuando el cliente recoge sus productos. En el transcurso del proceso, solo el 65% del tiempo empleado genera valor para la empresa.

Mapa de flujo de valor As Is de fabricación

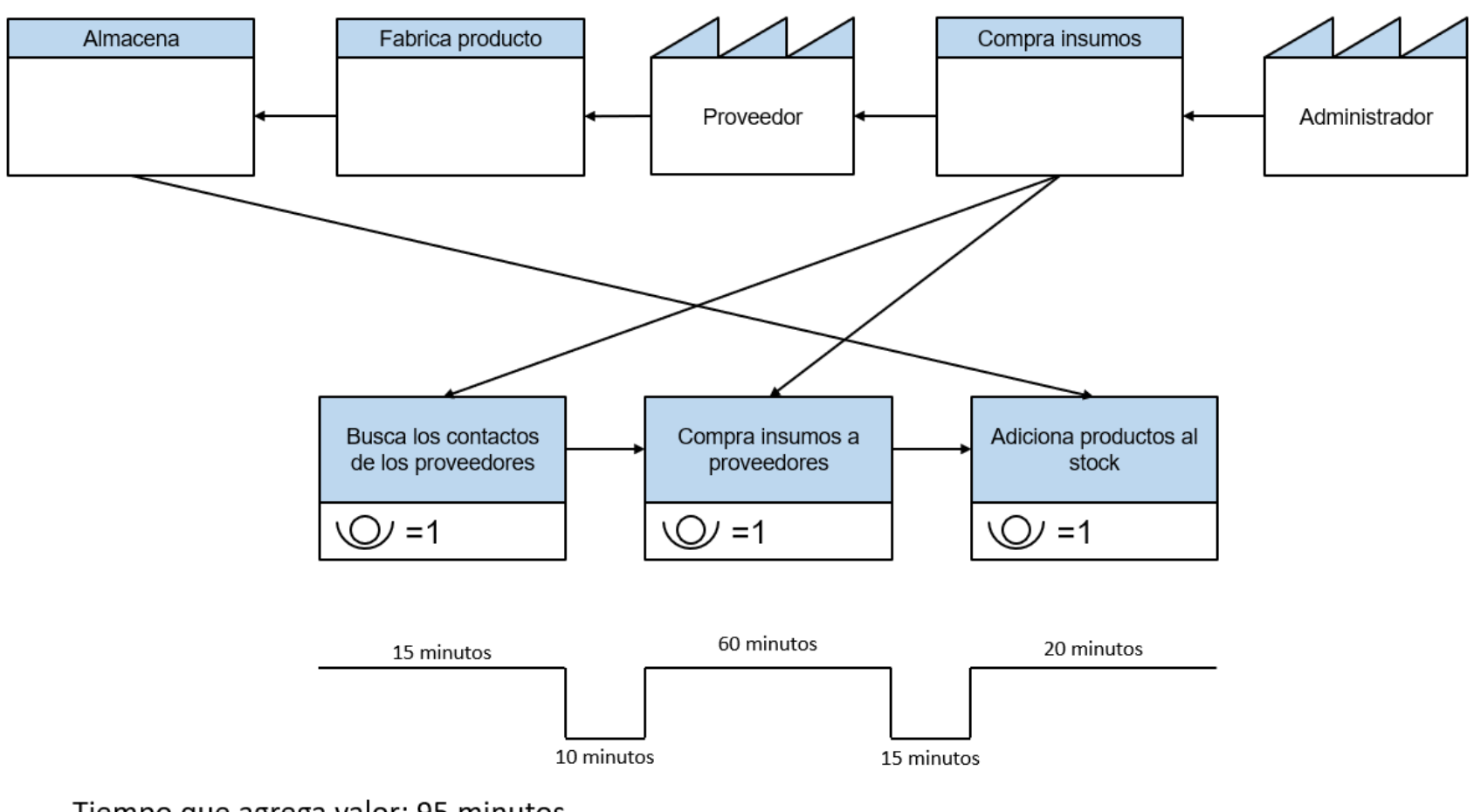

Tiempo que agrega valor: 95 minutos Tiempo que no agrega valor: 25 minutos Tiempo total de ciclo: 120 minutos

Tiempo de eficiencia del ciclo = 95/120 = 79%

Nota. Se puede apreciar la estructura actual del proceso de fabricación.

Como se mostró en la figura 9. El primer paso es buscar los contactos de cada proveedor, luego realiza compras a los proveedores. En este diagrama se omitió el proceso de desarrollo de los productos, ya que el sistema web no maneja nada en esos pasos. Una vez terminado el producto, se almacena y se registra el stock. Como se observa, el tiempo de eficiencia es del 79%.

Mapa de flujo de valor As Is de reportes

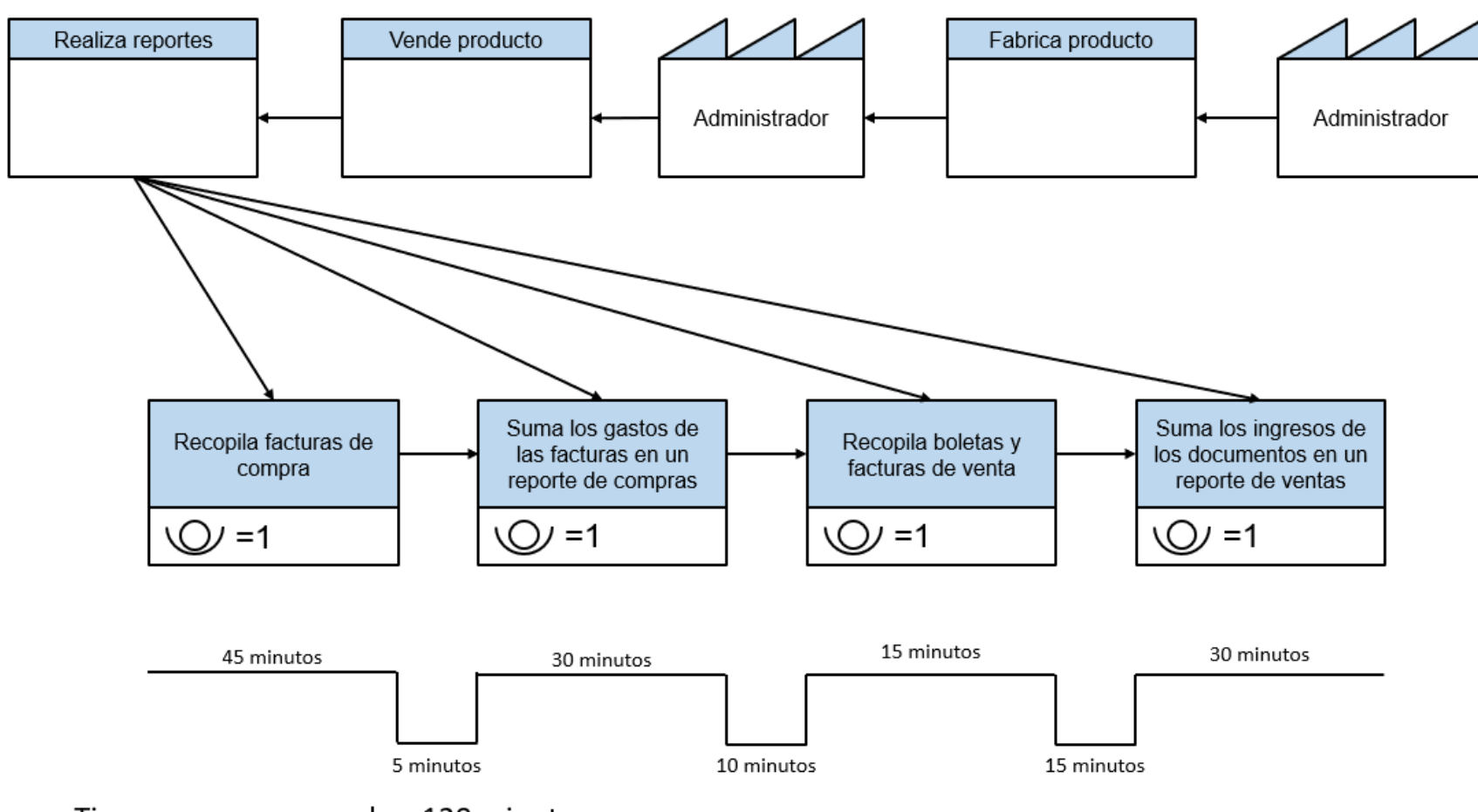

Tiempo que agrega valor: 120 minutos Tiempo que no agrega valor: 30 minutos

Tiempo total de ciclo: 150 minutos

Tiempo de eficiencia del ciclo = 120/150 = 80%

Nota. Se puede apreciar la estructura actual del proceso de realizar reportes.

Como se mostró en la figura 10. El primer paso es recopilar todas las facturas de compras, posteriormente se realizan sumas de estos costos, finalmente se obtiene un reporte de compras al tener los resultados completos. Como siguiente punto se deben recopilar los comprobantes de pago emitidos por la empresa, estos comprobantes los tiene en un solo lugar normalmente, así que tarda menos en reunirlos. Finalmente suma los totales en todos estos documentos para obtener el resultado de las ventas.

**4.1.4.2. To Be.** Como siguiente paso, se muestran los diagramas To Be, que detallan los tiempos que tendrán los procesos luego de implementarse el sistema, además se agregó un modelo To Be de Alcance de clientes, ya que el sistema permite tener nuevos clientes, no existe un modelo As Is de este proceso ya que la empresa no busca activamente nuevos clientes actualmente. Los tiempos mostrados en los diagramas se validaron en una reunión con el Product Owner, donde se realizaron mediciones de forma presencial. El documento obtenido puede verse en el Anexo 8.

### Mapa de flujo de valor To Be de ventas

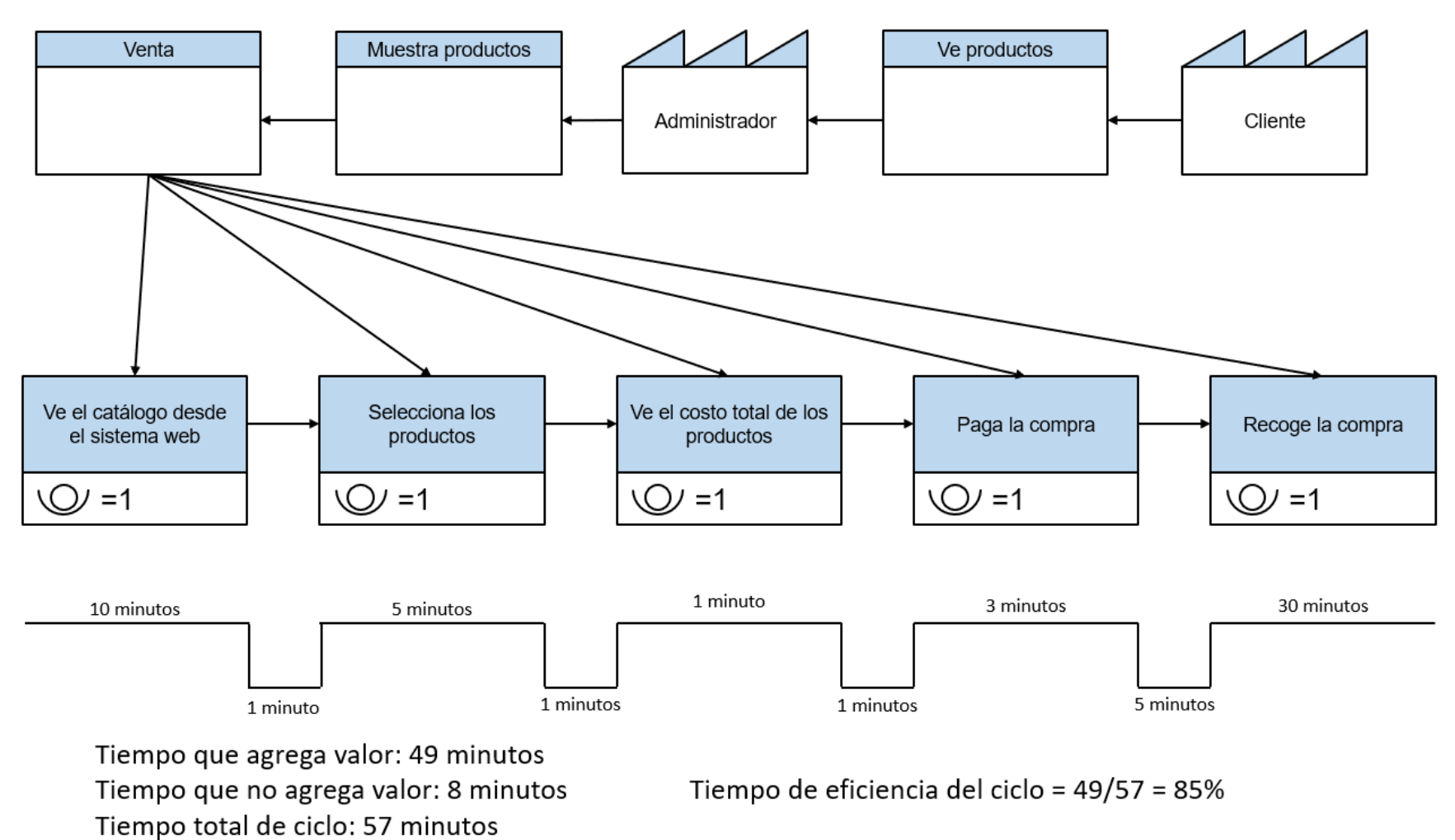

Nota. Se puede apreciar la estructura del proceso de ventas luego de implementar el sistema web.

Como se mostró en la figura 11, en esta versión, el cliente puede realizar todo el proceso el mismo, desde que se dirige al catálogo web para ver los productos disponibles, luego selecciona los productos que desea, ve el costo total y realiza el pago. Luego de esto, solo se dirige a recoger su pedido. Donde el 85% del tiempo empleado genera valor para la empresa.

Mapa de flujo de valor To Be de fabricación

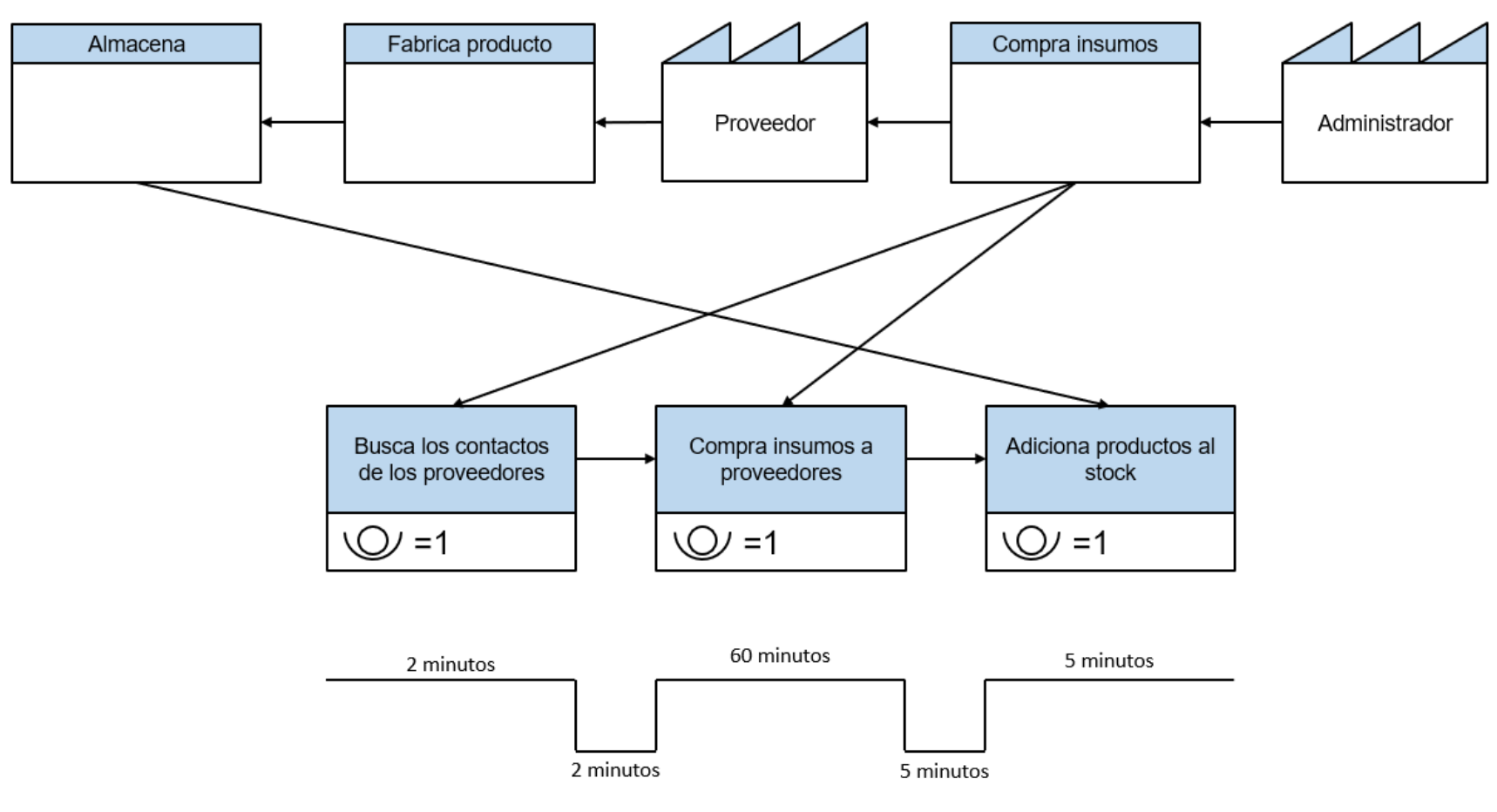

Tiempo que agrega valor: 67 minutos

Tiempo que no agrega valor: 7 minutos Tiempo total de ciclo: 74 minutos

Tiempo de eficiencia del ciclo = 67/74 = 91%

Nota. Se puede apreciar la estructura del proceso de fabricación luego de implementar el sistema web.

Como se mostró en la figura 12. El proceso tiene una duración menor en la búsqueda de contactos, ya que están listados en el sistema. Por otro lado, el tiempo de compra de insumos es igual, ya que el administrador debe realizar las compras de la misma forma. El proceso de agregar productos al stock se reduce con el sistema, ya que no es necesario realizar sumas con el stock anterior, el sistema actualiza el stock una vez ingresado. El tiempo de eficiencia es de 91%.

### Mapa de flujo de valor To Be de reportes

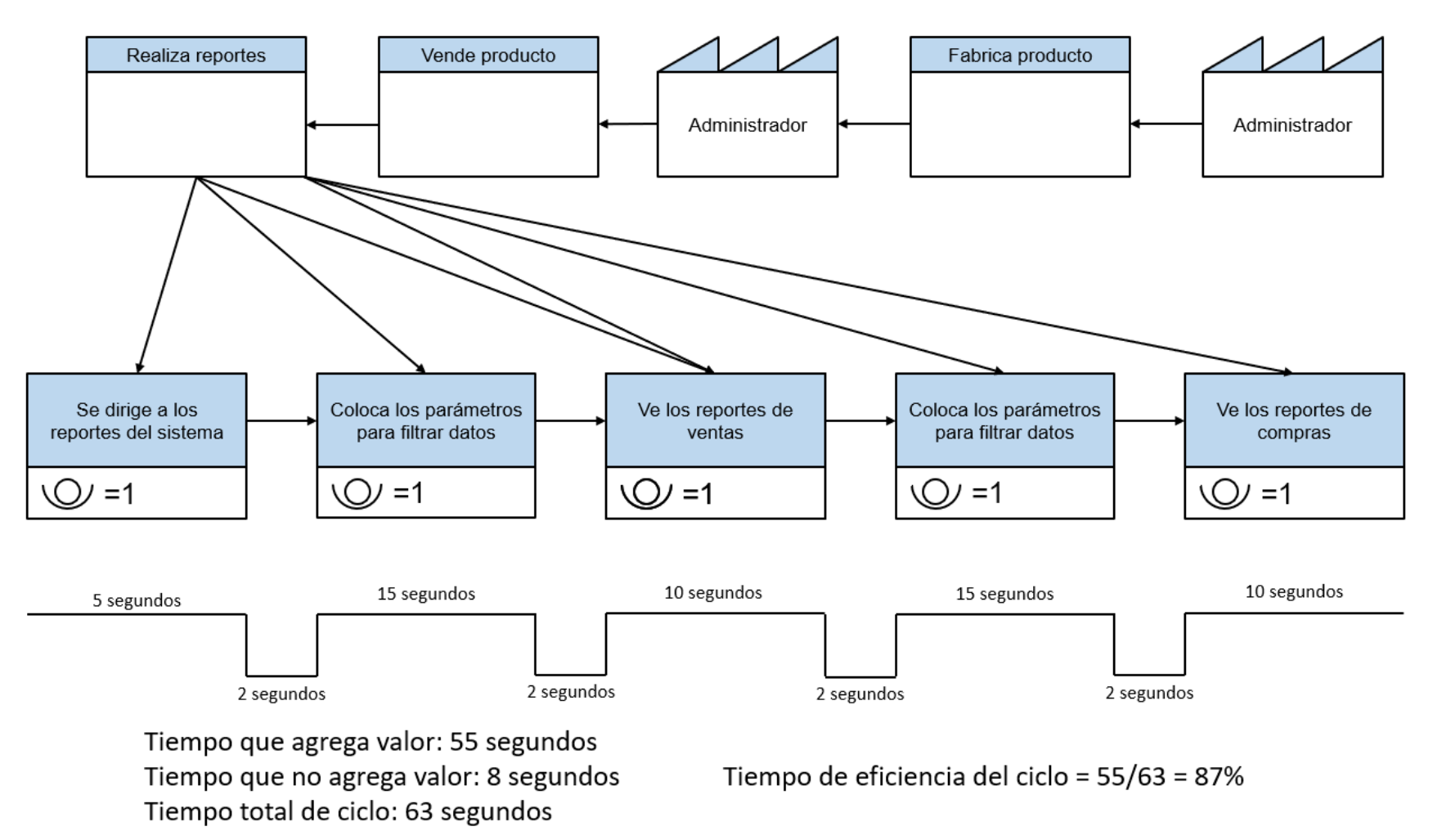

Nota. Se puede apreciar la estructura del proceso de realizar reportes luego de implementar el sistema web.

Como se mostró en la figura 13. El proceso se redujo casi en su totalidad, ya que el sistema elimina los pasos de recopilación y realizado de cálculos. El sistema web realiza esto de manera automática, permitiendo al administrador ver los resultados directamente, así que el tiempo que no agrega valor se compone solamente de los tiempos entre carga de páginas. La eficiencia pasó a ser de 87%.

### **Proceso To Be de Incremento de Alcance de Clientes**

La estrategia que se utilizó para incrementar el alcance de clientes, es la implementación de SEO en el sistema (Ver la sección 3.2.12), lo que permite que la página web reciba un incremento de visitas de potenciales clientes. Las actividades que se realizaron para implementar SEO fueron las siguientes:

- Buscar palabras clave con la herramienta Ideas de palabras clave de Google.
- Seleccionar las palabras clave que tengan los siguientes parámetros:
	- Que coincidan con el propósito de la página de la empresa.
	- Que tenga un nivel de búsqueda con poca competencia.
- Implementar las palabras clave en el sistema en las siguientes secciones:
	- La descripción de la empresa.
	- La descripción de los productos.
	- La historia de la empresa.
- Realizar un seguimiento mensual de resultados de SEO reflejado en:
	- La cantidad de visitantes mostrada en el inicio de sistema.
	- La cantidad de clientes registrados mostrado en el módulo de clientes.
- Realizar actualizaciones de palabras clave cada 2 meses, esto es importante, ya que las palabras más buscadas cambian periódicamente, actualizarlas asegura que se mantiene el máximo de potenciales visitantes.

Como se explicó en la sección 3.2.12, el proceso SEO toma meses en dar resultados, por tanto, se esperan obtener incrementos de visitas de potenciales clientes en al menos 6 meses.

Para cuantificar el incremento de clientes se implementó un contador de visitas al catálogo de productos, solo contando a los visitantes sin cuenta en la página. En la figura 14, se muestra la cantidad de visitas que se tuvo a la fecha de implementar el cuarto sprint.

#### **Figura 14**

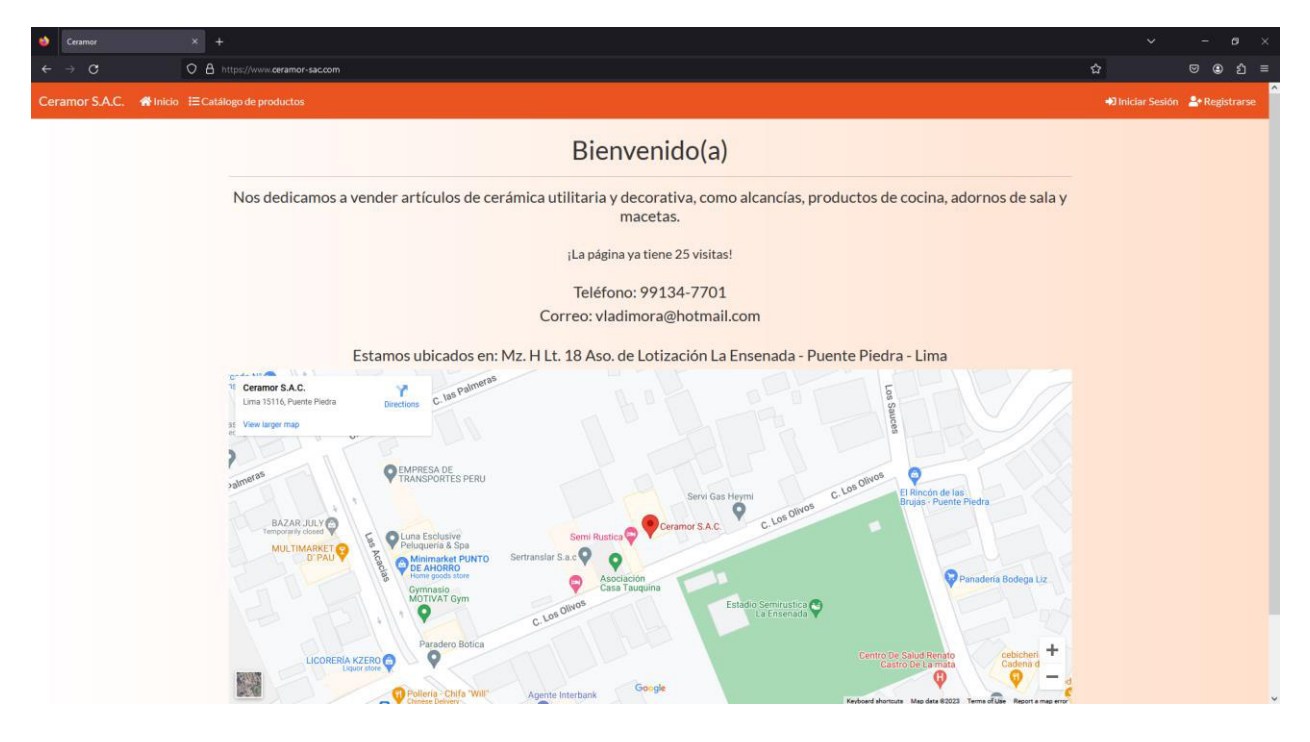

Contador de visitas del último sprint

Nota. Se puede apreciar el contador de visitas en la portada del sistema web.

Como se mostró en la figura 14, la cantidad de visitantes ascendió a 25 desde que se implementó el primer entregable de sistema, en consecuencia, se demostró que el alcance de clientes se incrementó. No se realizaron futuras revisiones de progreso, ya que no está en el alcance del proyecto.

Se realizó una comparación entre los resultados de As Is y To Be de ventas, fabricación y reportes. No se realizó una comparación de alcance de clientes, ya que no existe un modelo As Is. Se obtuvieron los siguientes resultados.

#### **Tabla 9**

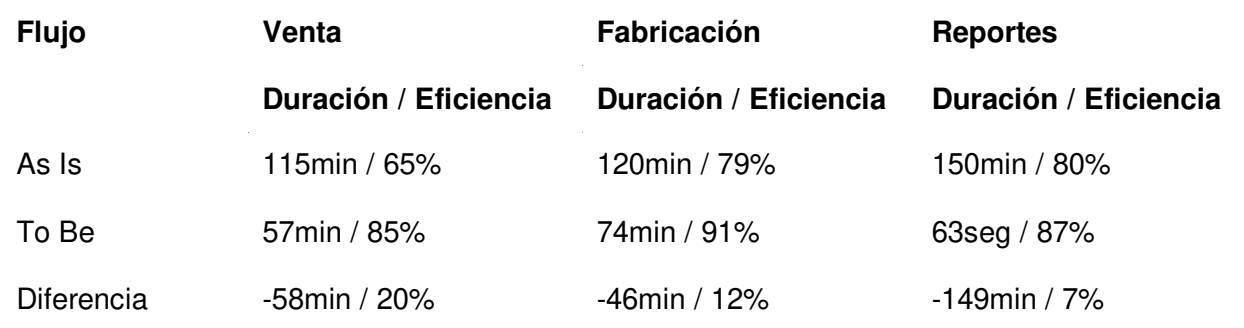

Comparativa entre eficiencias de As Is y To Be

Nota. Se observa el resultado de la comparación entre As Is y To Be, mostrando las mejoras resultantes al implementar el sistema.

Como se observa en la tabla comparativa, el proceso de ventas tiene una clara diferencia, ya que el sistema permite reducir drásticamente el tiempo que requiere el cliente para realizar una compra, incrementando la eficiencia. Por otro lado, si bien en el proceso de fabricación se incrementó solo en 12% la eficiencia, se redujo bastante el tiempo del proceso. Como tercer punto, el cambio más drástico fue el del proceso de generación de reportes, ya que se redujo casi todo el tiempo en duración, por la automatización de sistema.

#### **4.2. Backlog Ajustado a Riesgos**

En esta sección se va a desarrollar el Backlog ajustado a riesgos, que sirve para tener un manejo de los riesgos dentro del desarrollo del proyecto, el proceso realizado para su creación puede verse a continuación.

Para su desarrollo, se utilizaron las historias de usuario y riesgos anteriormente definidos. Como primer paso, se realizó la priorización todas las historias de usuario, para establecer la prioridad de cada elemento. Se utilizó el método de los 100 puntos (Ver la sección 3.3.2.5.1), donde se repartieron 100 puntos entre las historias, los puntos se repartieron en una reunión del equipo desarrollador y el Product Owner. El resultado de esta priorización puede verse en la tabla 10. El documento de la priorización puede verse en el Anexo 9.

## **Tabla 10**

Historias de usuario priorizadas

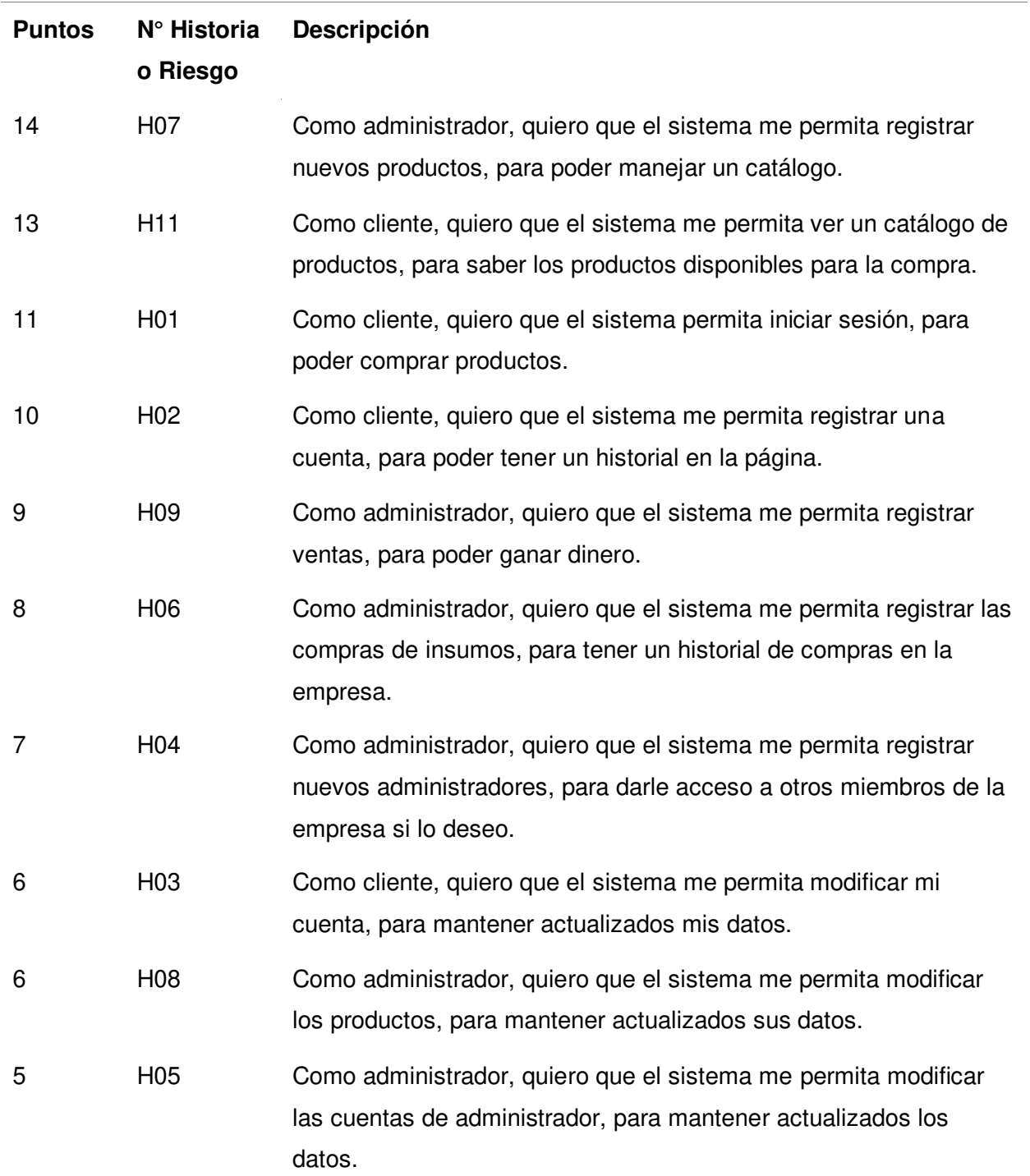

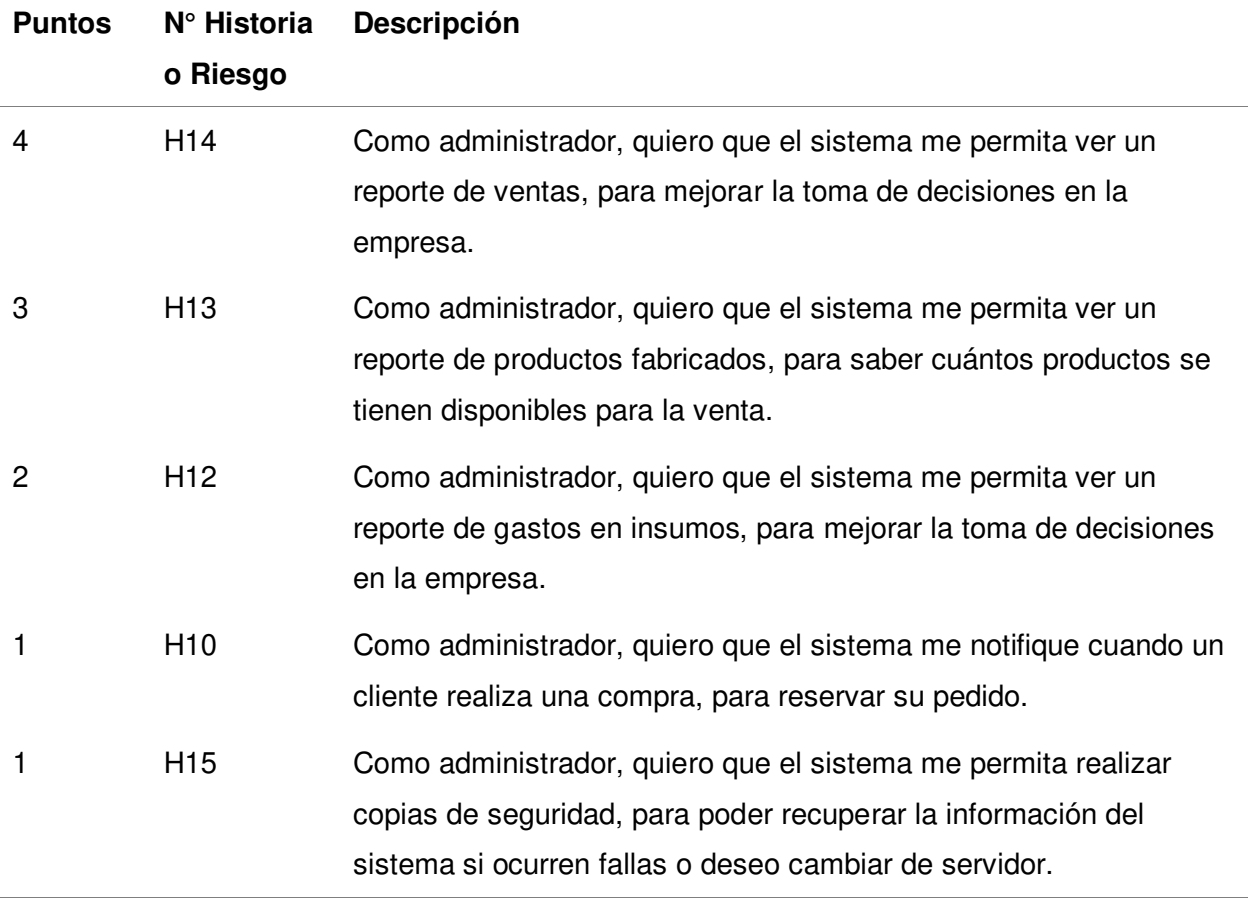

Nota. Se pueden ver las historias de usuario y riesgos priorizados. Mientras mayor sea la cantidad de puntos otorgado, mayor es la importancia de su desarrollo.

Como siguiente paso, se realizó un análisis de probabilidad-impacto de los riesgos encontrados (Ver sección 3.3.2.6.1). Los parámetros definidos por el equipo son:

En probabilidad:

- 0 significa que no puede suceder.
- 1 significa que es poco probable que suceda.
- 2 significa que es muy probable que suceda.
- 3 significa que es casi seguro que a suceder. En impacto:
- 1 significa que podría afectar ligeramente el desarrollo del proyecto.
- 2 significa que puede causar que el proyecto se retrase moderadamente.
- 3 significa que el proyecto tendría que modificarse.
- 4 significa que el proyecto tendría que redefinirse.
- 5 significa que el proyecto no sería implementable.

La severidad es un indicador de la gravedad del riesgo al multiplicarse la probabilidad y el impacto. El resultado de análisis puede verse en la tabla 11.

#### **Tabla 11**

Análisis de probabilidad impacto de riesgos

| <b>Riesgo</b>   | <b>Descripción</b>                                                                                                    | Probabilidad | Impacto        | <b>Severidad</b> |
|-----------------|----------------------------------------------------------------------------------------------------|--------------|----------------|------------------|
| R <sub>01</sub> | Pérdida de conexión a internet, ya que no<br>se podría hacer uso del sistema web.                                                                         | 1            | $\overline{2}$ | $\overline{2}$   |
| R <sub>02</sub> | Vulnerabilidad del sistema, ya que, al ser<br>vulnerable, los datos del sistema pueden<br>comprometerse.                                                  | 1            | 5              | 5                |
| R <sub>03</sub> | Incompatibilidad del sistema web con<br>dispositivos móviles, ya que reduciría<br>drásticamente la cantidad de usuarios que<br>pueden acceder al sistema. | 2            | 3              | 6                |
| R <sub>04</sub> | Saturación del espacio de<br>almacenamiento en el servidor, ya que el<br>éste tiene un límite de almacenamiento.                                          |              | 3              | 3                |

Nota. Se pueden ver los riesgos que afectan al sistema web, estos riesgos fueron evaluados por el equipo y el Product Owner del proyecto.

 Como se detalla en la tabla 11, se estableció la severidad para una posterior evaluación. El primer riesgo tiene una severidad baja, ya que, al perderse la conexión con el sistema, los clientes aún tienen las opciones tradicionales de contacto con la empresa. El segundo riesgo tiene una severidad muy alta, ya que, al comprometerse la seguridad, la información privada de los usuarios se ve comprometida. El tercer riego tiene una severidad muy alta, ya que la incompatibilidad puede causar problemas de acceso o visualización en dispositivos móviles. El cuarto riesgo tiene una severidad moderada, si el servidor llena el espacio disponible antes de completar el proyecto, causaría fallas en el servicio.

 En la tabla 12 se muestra el desarrollo de las acciones y soluciones a riesgos, donde los riesgos más importantes fueron evaluados, si el riesgo se acepta no se realizan acciones para resolverlo. En cambio, si el riesgo se decide mitigar, se plantea una solución para dicho riesgo, luego se hace un análisis de costo-beneficio de la solución y se determina en la decisión final si se acepta o se mitiga.

#### **Tabla 12**

#### Acciones y soluciones a riesgos

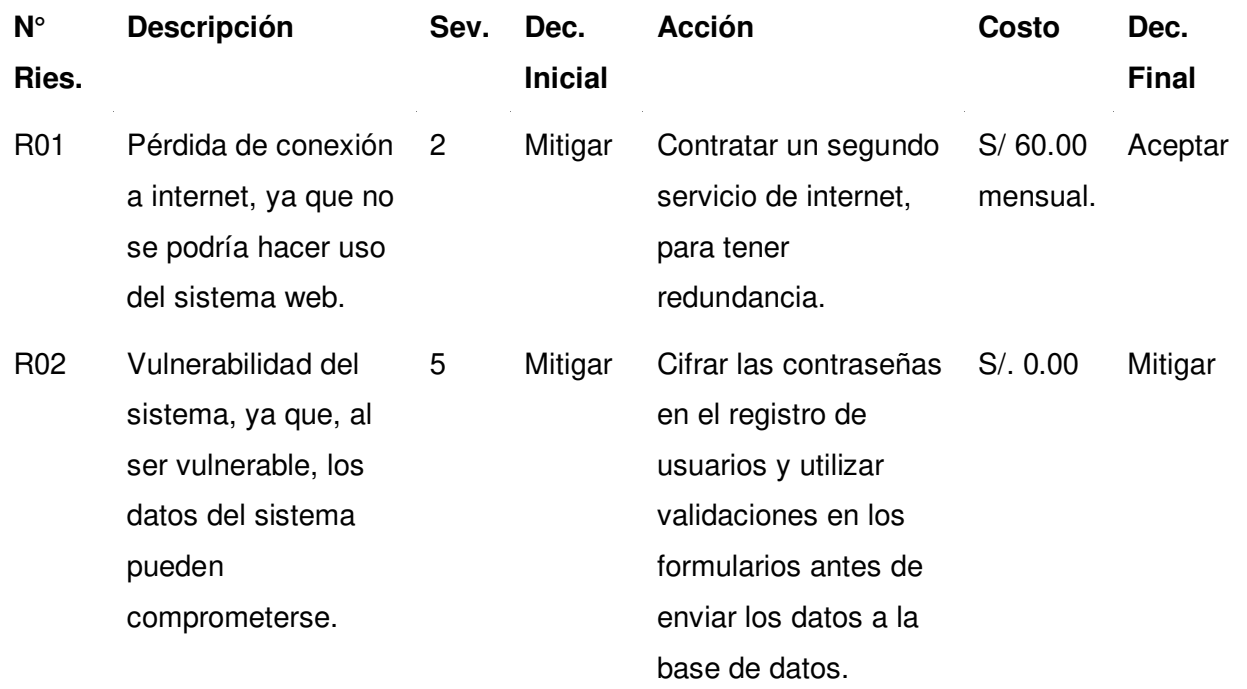

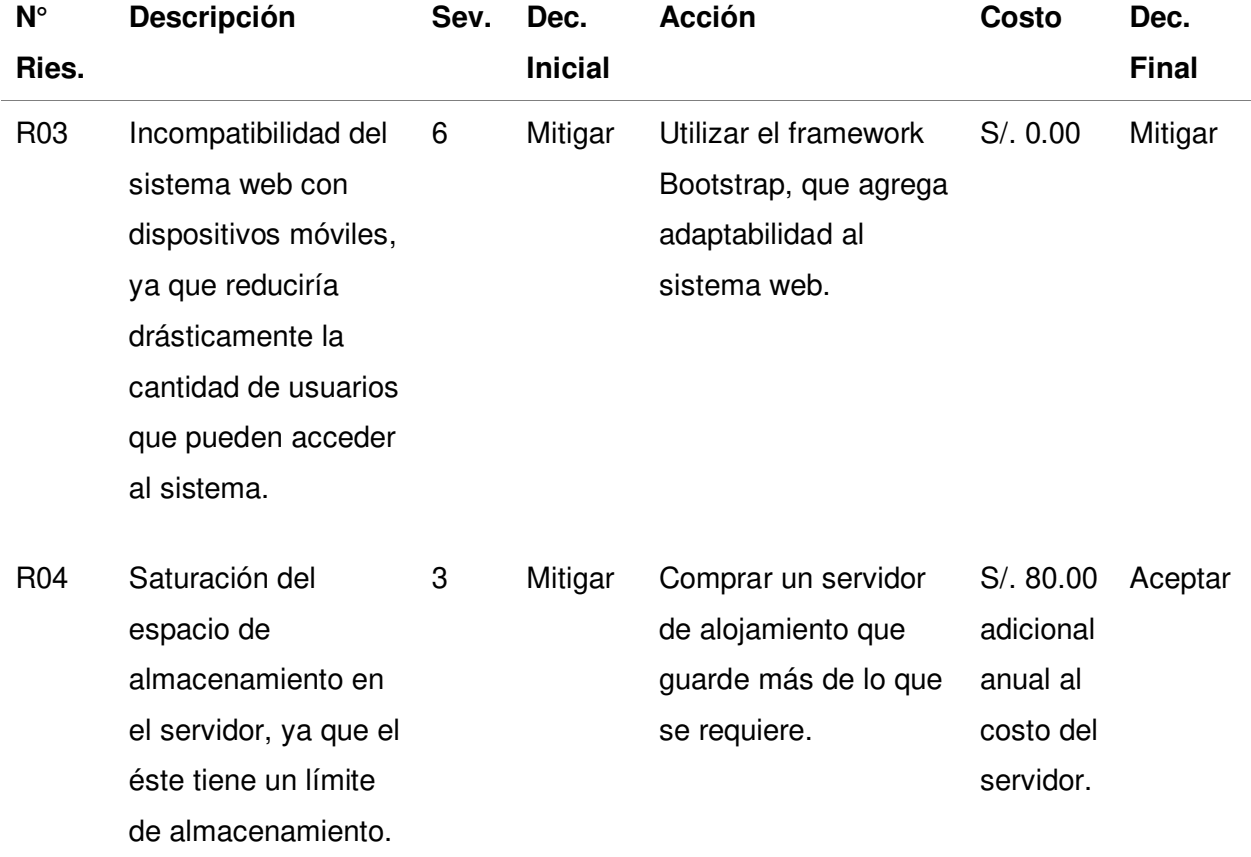

Nota. Se pueden ver los riesgos priorizados, se establecieron las acciones a cada uno.

 Como se detalla en la tabla 12, se decidieron mitigar los riesgos R02 y R03 por su alta severidad que tienen. Por otro lado, los riesgos R01 y R04 fueron aceptados por su baja severidad. Lo que significa que no se tomaron acciones para resolverlos inicialmente.

 En el siguiente punto, se realizó el backlog ajustado a riesgos (Ver sección 3.3.2.7), donde se hizo una tabla uniendo las historias de usuario y riesgos. Para el proyecto, los riesgos que se decidieron mitigar, son parte de la programación de cada historia de usuario, por tanto, no se agregaron al backlog, en cambio se desarrollaron junto con el sistema. Además, se agregó una columna de nombre corto, con el que se nombran las historias de usuario en el resto del proyecto. El resultado puede verse en la tabla 13.

## **Tabla 13**

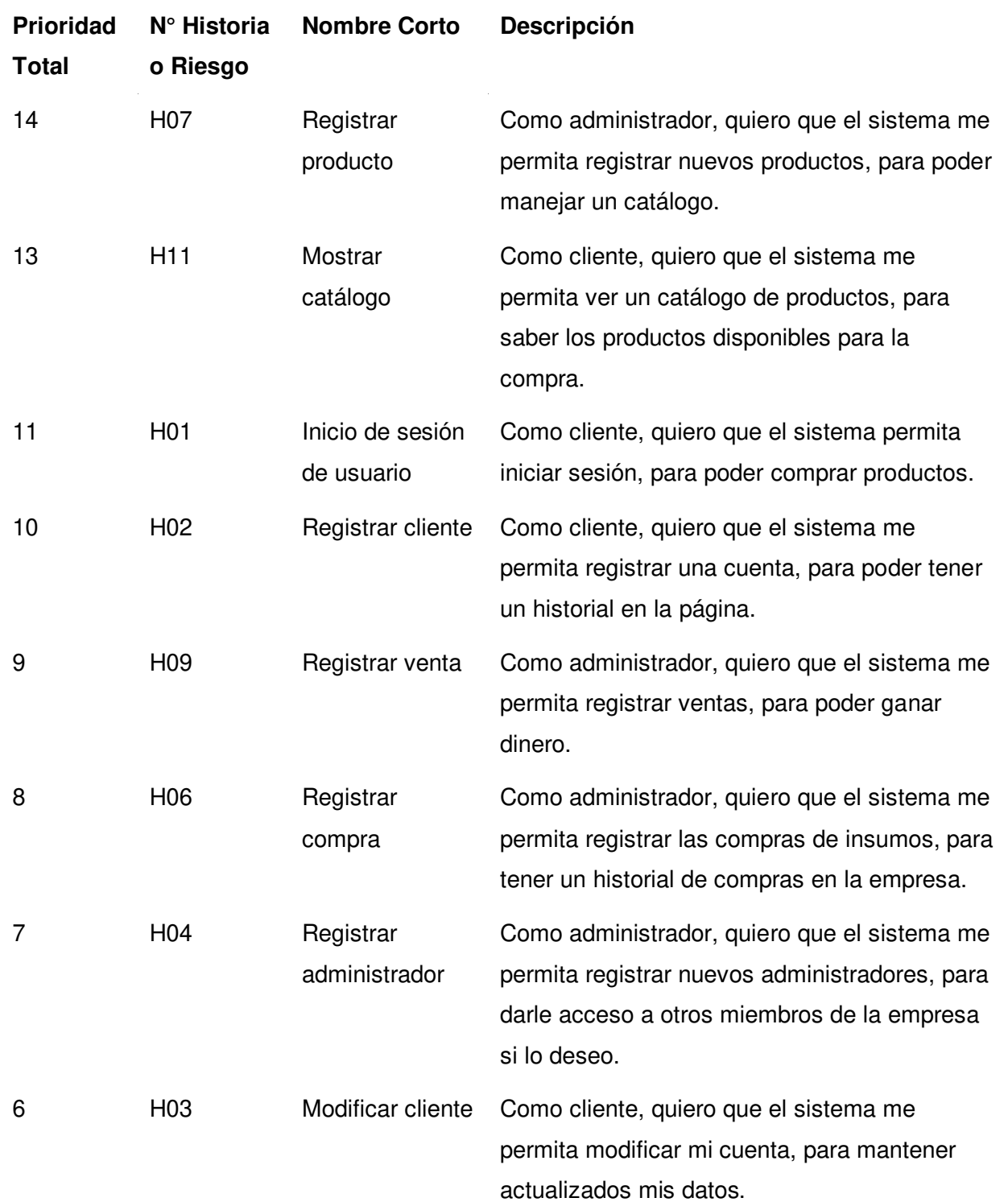

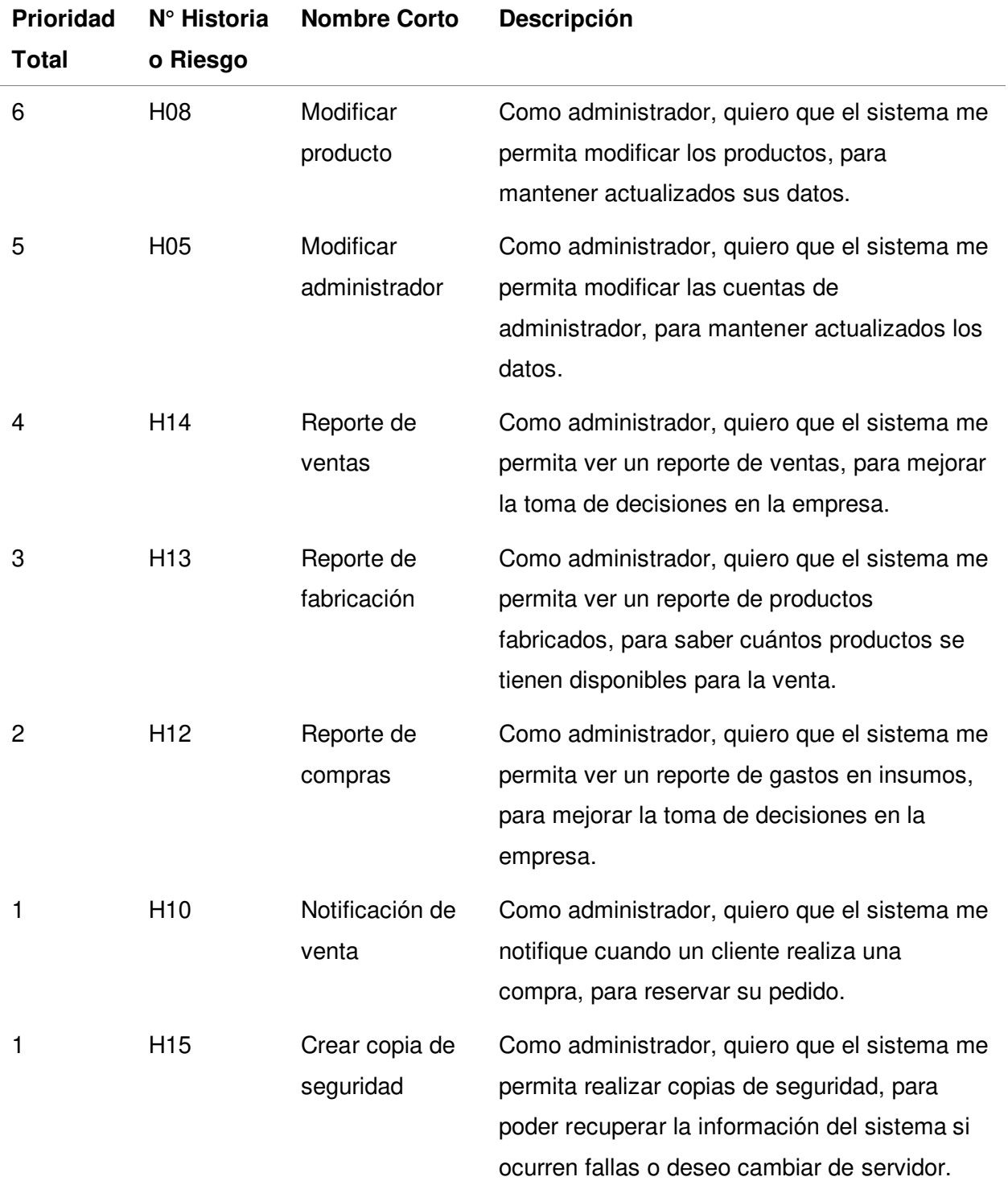

÷

Nota. Se pueden ver el resultado final de la priorización de historias de usuario y los riesgos finalizados.

#### **4.3. Estimaciones**

 De aquí en adelante, se utilizon los nombres cortos de las historias de usuario y riesgos, mostrados en la tabla 13. Esto con la finalidad de reducir el texto en los títulos y contenido de las tablas para tener una mayor claridad.

 Como primer paso, se realizó la estimación Planning Poker (Ver la sección 3.3.2.8.1). Para la estimación se realizó una votación de puntos de historia para cada elemento del backlog del proyecto. Se utilizó la secuencia de números de Fibonacci con 10 valores (1, 2, 3, 5, 8, 13, 21, 34, 55, 89). El valor representa la cantidad de esfuerzo que se estima, toma en completarse. Se realizó una ronda de entre una a tres votaciones para establecer la cantidad de puntos de historia en cada historia de usuario. Los resultados de la estimación pueden verse en la tabla 14. La estimación detallada puede verse en el Anexo 10.

#### **Tabla 14**

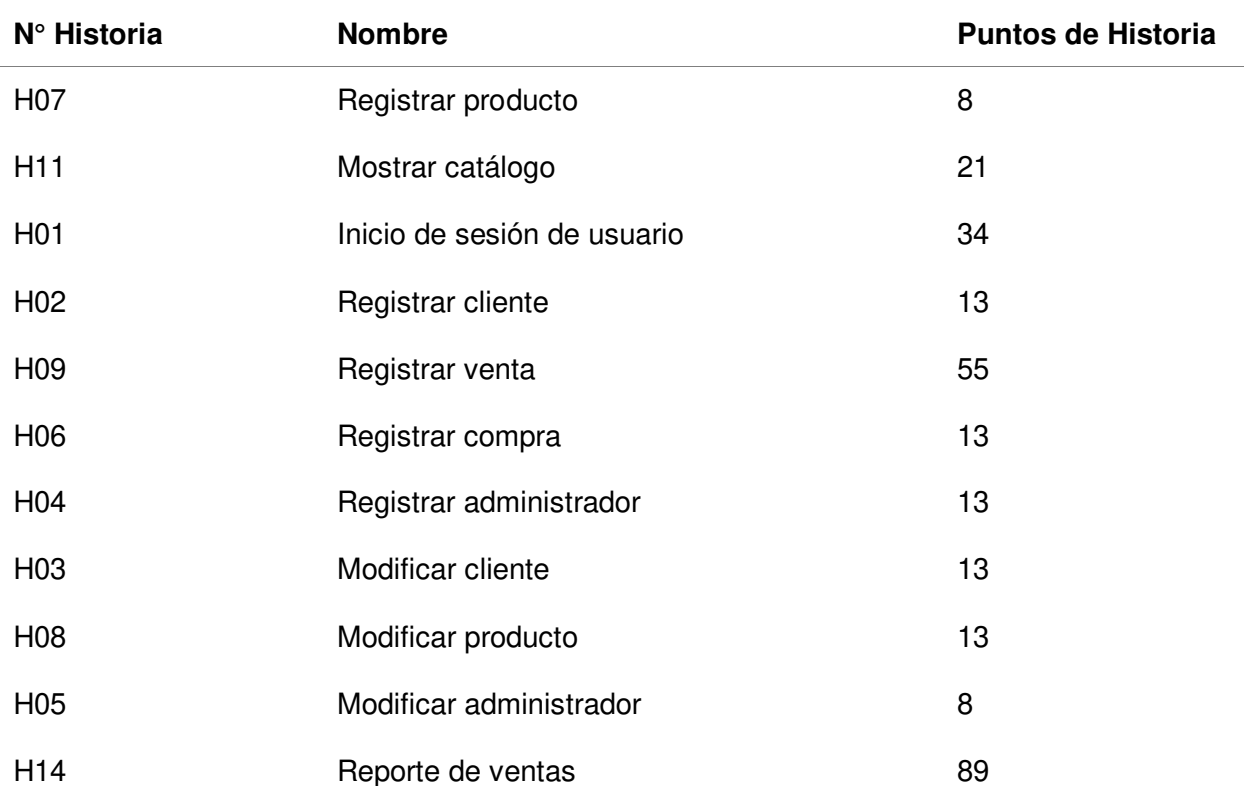

Resultado de la estimación Planning Poker

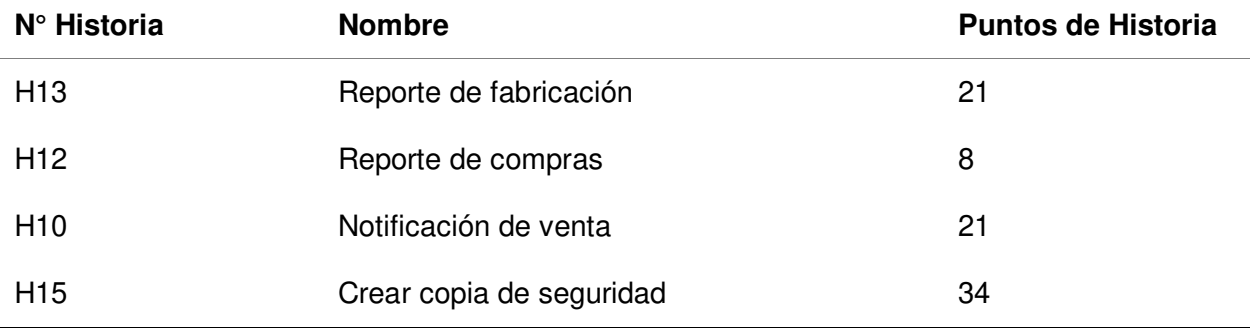

Nota. Se muestra la cantidad de puntos de historia por cada elemento.

Como siguiente paso, se realizó una estimación análoga (Ver la sección 3.3.2.8.2), que nos permite comparar la dificultad estimada entre las historias de usuario y así ver si la estimación fue correcta. En la tabla 15 se muestra el resultado obtenido luego de la estimación análoga realizada.

#### **Tabla 15**

## Estimación análoga

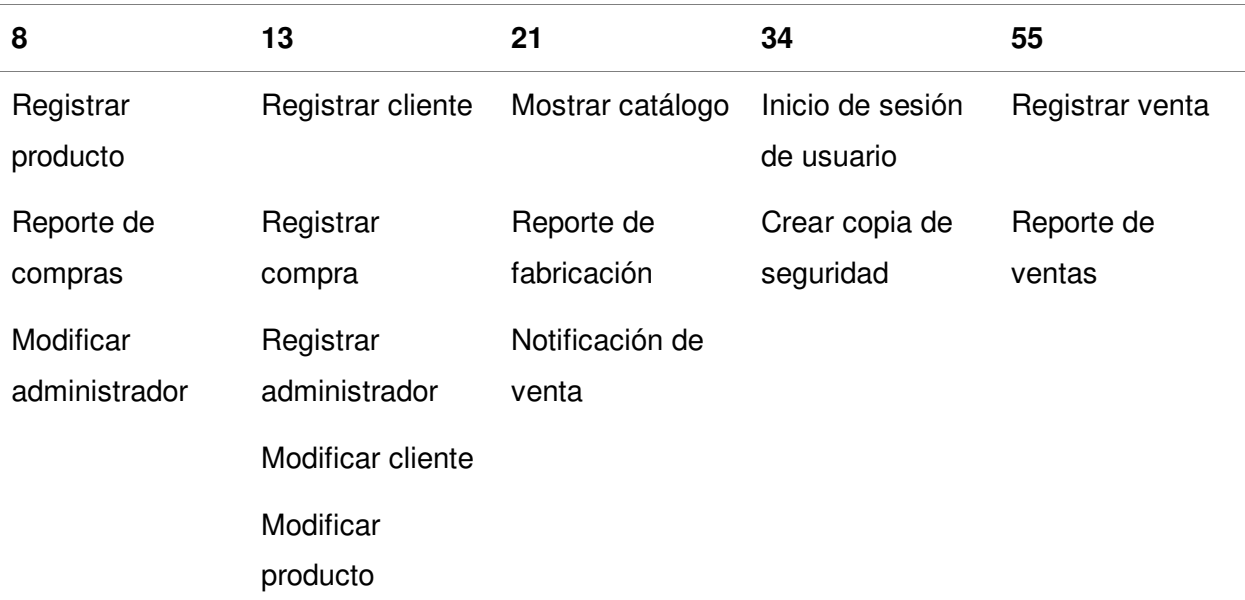

Nota. Se puede ver la comparación entre las historias de usuario con puntos de historia similares. Como se muestra en la tabla 15, todas las historias de usuario fueron colocadas en una sola tabla, para determinar si sus estimaciones son correctas, si todas las de una columna tienen una dificultad similar, la estimación es correcta. De lo contrario, se cambia la posición de los elementos. Luego de una comparación con el equipo desarrollador, se concluyó que la estimación de la Historia Reporte de ventas fue incorrecta por tanto se movió a la columna de 55 puntos. Todas las demás historias de usuario se mantuvieron en su posición.

 En la tabla 16 se muestra el Backlog actualizado con las estimaciones realizadas con Planning Poker y estimación análoga, además del total de puntos de historia.

## **Tabla 16**

Backlog con estimaciones

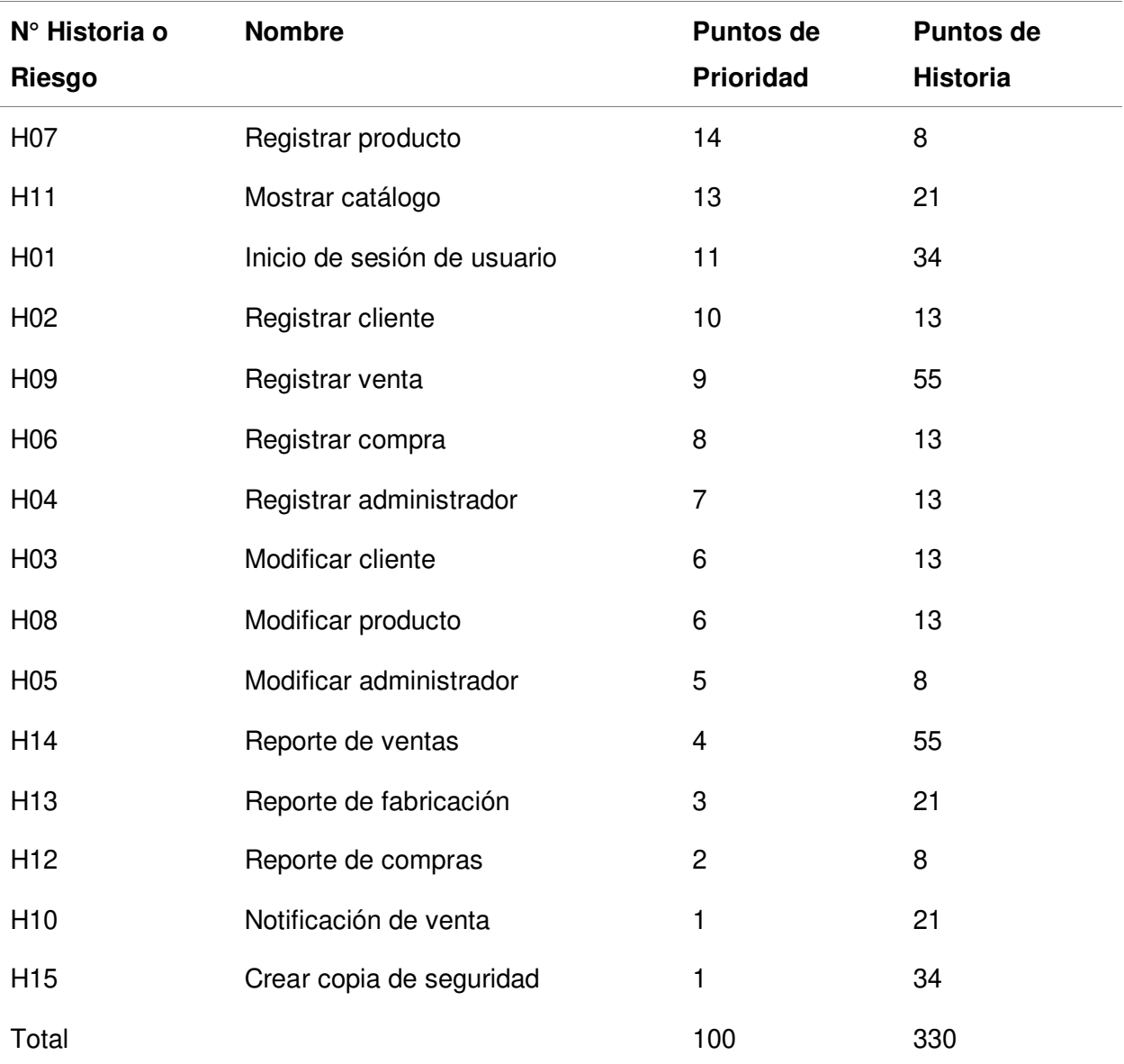

Nota. Se muestra la cantidad de puntos de historia por cada elemento y el total final que fueron obtenidos.

 Como se observa en la tabla 16, se obtuvo un total de 330 puntos de historia, que se deben dividir en los sprints luego de que se determine la velocidad del equipo desarrollador.

Como siguiente punto se realizó el Mapa de historia (Ver la sección 3.3.2.9), que es un gráfico que tiene todas las historias de usuario y riesgos ordenados por prioridad. El mapa de historia se muestra en la figura 15.

## **Figura 15**

Mapa de historia

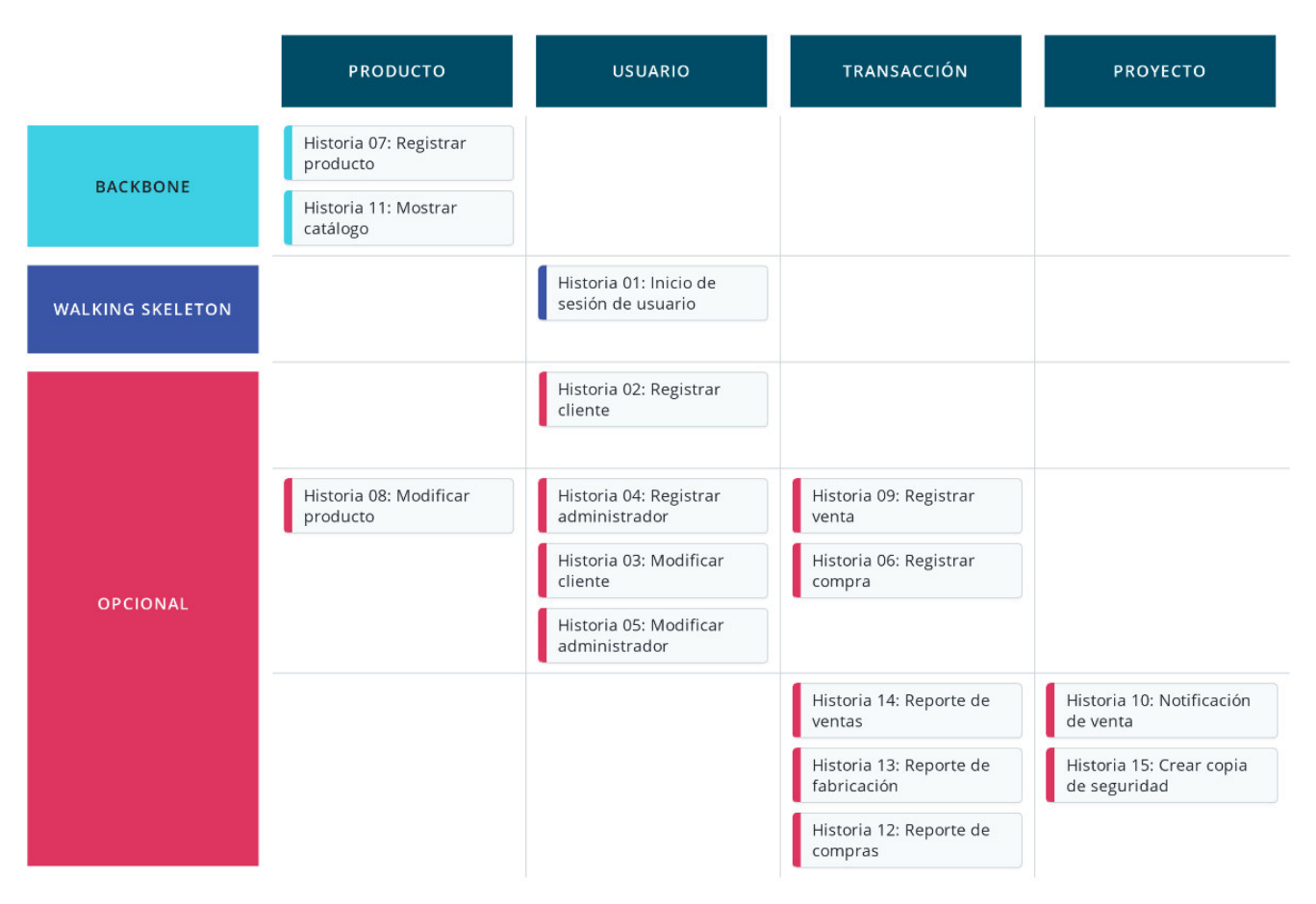

Nota. Se muestra el mapa de la historia, que contiene las historias de usuario según la prioridad.

 El Backbone contiene las funcionalidades mínimas para que funcione el sistema web. Si a esto se le agrega el Walking Skeleton, se tiene el mínimo viable del producto, que es lo primero que se le entregó al Product Owner para su utilización. Luego se encuentran los opcionales. Esta estructura podrá modificarse según los cambios que se requiera en el proyecto.

#### **4.3.1. Determinación de la Velocidad**

 Para la primera estimación de velocidad (Ver la sección 3.3.2.10) se definió un valor sin una medida exacta, ya que el equipo de desarrollo que conforma el proyecto es nuevo. La velocidad se obtiene de proyectos anteriores del equipo Scrum, pero este proyecto fue desarrollado con un equipo completamente nuevo, por tanto, no se utilizó una velocidad anterior.

 Primero, se estableció que la duración de un sprint es de 3 semanas, que contienen 18 días laborales.

 Para determinar la velocidad, se eligió la historia de usuario de menor duración: Inicio de sesión del cliente, que tiene una dificultad de 5 puntos de historia. Entonces se pensó en la cantidad de inicios de sesión similares que se podrían hacer en 3 semanas. Se decidió que se pueden completar 18 historias de usuario similares. En total, la velocidad del equipo se determinó en 90 puntos de historia. La velocidad determinada puede verse en la figura 16.

# Velocidad del equipo 100 90 80 70 60 50 40 30 20 10 0 Sprint 1 Sprint 2 Sprint 3 Sprint 4

#### Velocidad inicial determinada

Nota. Se muestra la velocidad del equipo en los sprints.

La velocidad puede variar mientras avanza el proyecto y se van conociendo más detalles sobre la capacidad del equipo desarrollador y la complejidad de los requisitos de las historias de usuario, puede variar también si surge algún inconveniente, por tanto, la velocidad puede reajustarse luego de cada sprint.

#### **4.3.2. Determinación del Sprint**

 En la figura 17, se separaron las historias de usuario por colores, cada color representa un Sprint en el proyecto. Esto convierte al Mapa de historia en el Product Roadmap (Ver la sección 3.3.2.11). Los sprints fueron agrupados por puntos de historia, según la velocidad del equipo, se buscó agruparlos lo más cerca posible a 90 puntos de historia.

Product Roadmap

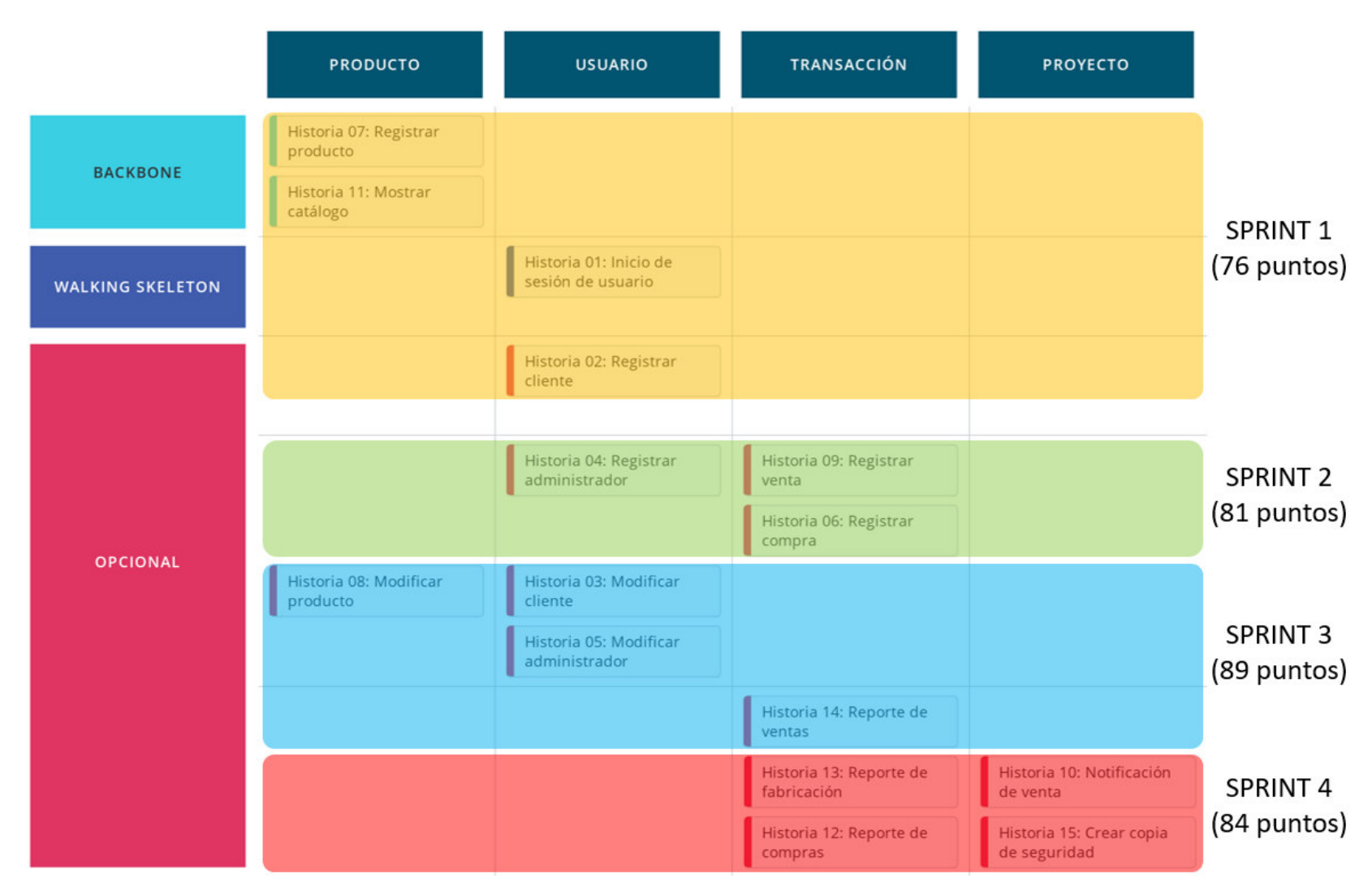

Nota. Se muestra por colores la separación de historias de usuario en los sprints y sus puntos de historia.

 Como se observa en la figura 17, las historias de usuario fueron agrupadas por la velocidad determinada inicialmente, se colocaron historias hasta tener una cantidad de puntos igual o inferior a 90. Las historias de usuario están divididas por colores, el amarillo representa el primer sprint que a desarrollar, el segundo sprint está en color verde, el tercero en color celeste y el cuarto sprint en color rojo.

 El primer sprint contiene las 4 primeras historias de usuario, que conforman el Backbone, el Walking Skeleton y una parte de lo opcional, siendo éste el mínimo producto viable para que el administrador pueda tener un catálogo de productos funcional, además de permitir a los clientes registrarse.

 El segundo sprint agrega 3 historias de usuario más, permitiendo a los clientes realizar compras en el sistema, gracias a que se implementan las funcionalidades necesarias en este sprint, además de permitir manejar las compras de insumos de la empresa.

 El tercer sprint agrega 4 historias de usuario adicionales, que tiene funcionalidades de modificación de datos dentro del sistema y un reporte.

 El cuarto sprint agrega las 4 historias de usuario faltantes, completando todos los reportes y agregando una funcionalidad de notificación de ventas para el administrador y le permite generar copias de seguridad.

 La velocidad del equipo es de 90 puntos de historia, aunque la cantidad de puntos de historia en los sprints no es exacta, ya que existían historias juntas que al agregarlas daban más o menos de 90, por tanto, siempre se ha mantenido un valor por debajo del límite. Se determinó, además, que cada sprint debe ser completado en 3 semanas. Se estima que el total de días laborales para completar el proyecto es de 72 días.

#### **4.4. Configuración Inicial del Proyecto**

Para el desarrollo de la configuración del proyecto, se utilizó la herramienta Sprintometer (Ver la sección 3.2.5). El proyecto se nombró como CeramorWeb, para la estimación se seleccionó la unidad de puntos de historia. Se establecieron además las fechas de inicio y fin para cada sprint, detallados en la tabla 17.

#### **Tabla 17**

#### Fechas establecidas por cada sprint

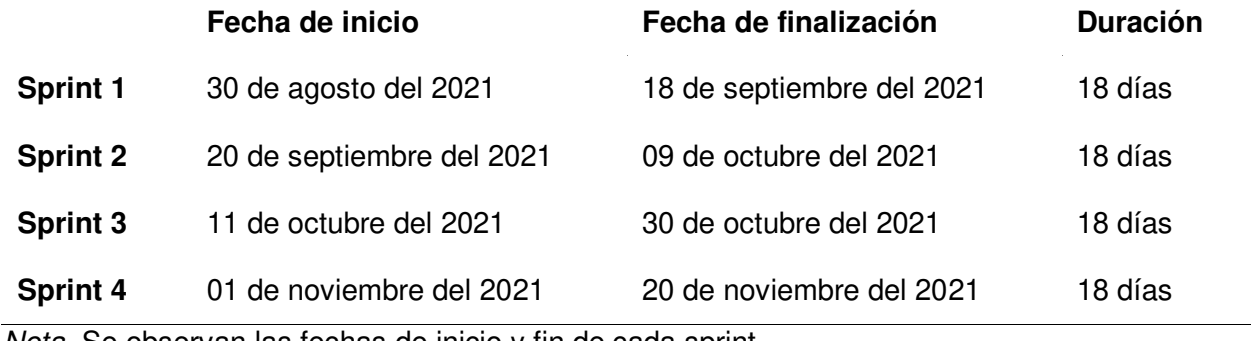

Nota. Se observan las fechas de inicio y fin de cada sprint.

 La herramienta Sprintometer permitió un registro de progreso y cambios que se realicen en el proyecto. Cada vez que se complete una tarea, ésta debe marcarse como completada en Sprintometer, permitiendo ver de manera clara lo que se ha completado y lo que aún debe desarrollarse. Al final de cada sprint, Sprintometer nos permite realizar reportes gráficos del avance de los sprints durante el transcurso del desarrollo del sistema web.

Se agregaron los datos de los sprints, que contienen las historias de usuario. Luego de agregar las historias de usuario, se agregaron tareas, a las que se les asignaron puntos de historia de la historia de usuario, a cada tarea además se le asignó un programador. Esta configuración tiene la cantidad exacta de puntos de historia y duración que se estimó anteriormente, el resultado puede verse en la figura 18.

Configuración inicial del proyecto en Sprintometer

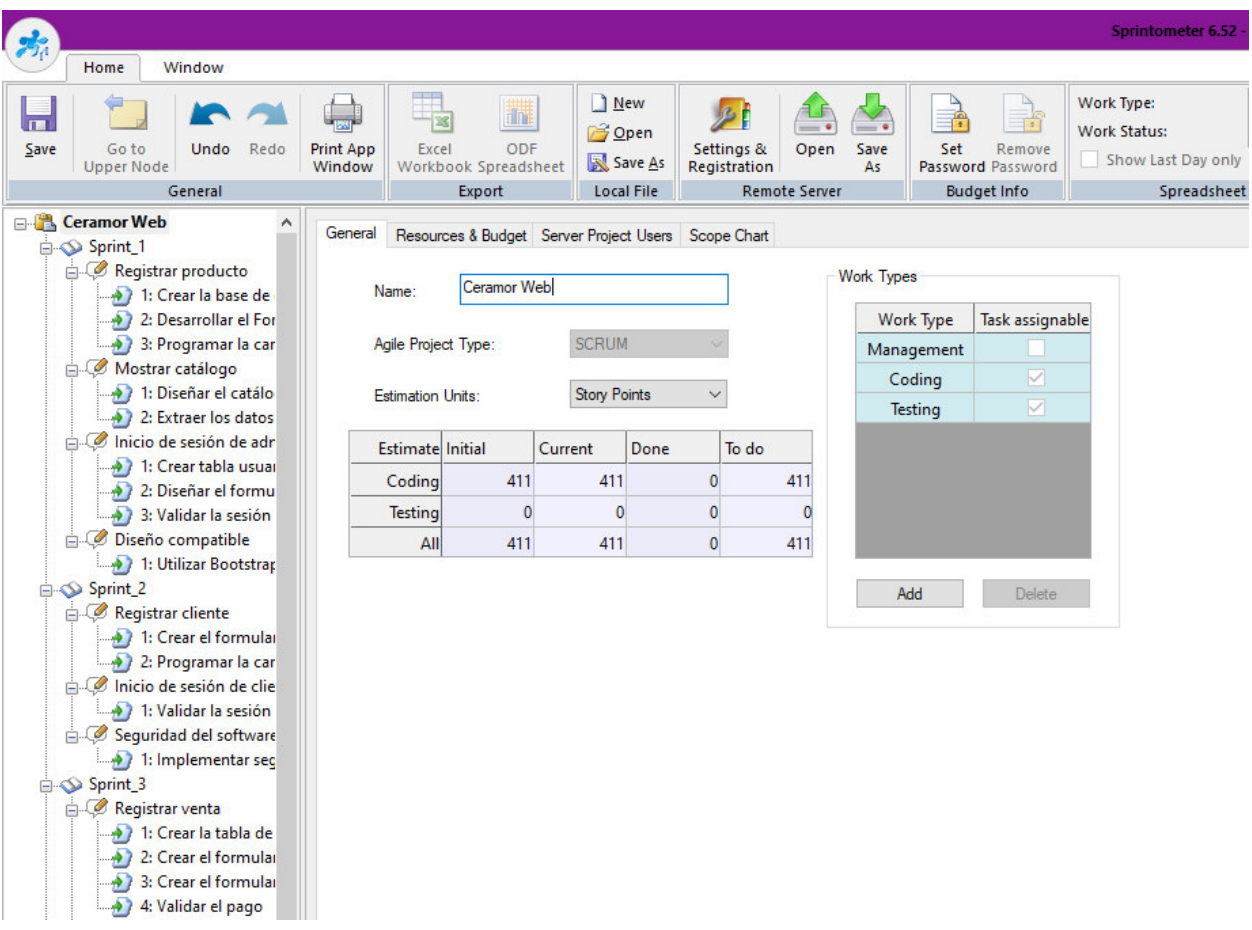

Nota. Se observa el resultado final al agregar todos los datos del proyecto a la herramienta.

 En la figura 19, se observa la configuración inicial de los sprints, donde se establecieron los domingos como días no laborales, estos días suman 18, que son lo que dura cada sprint.

Configuración inicial del sprint 1 en Sprintometer

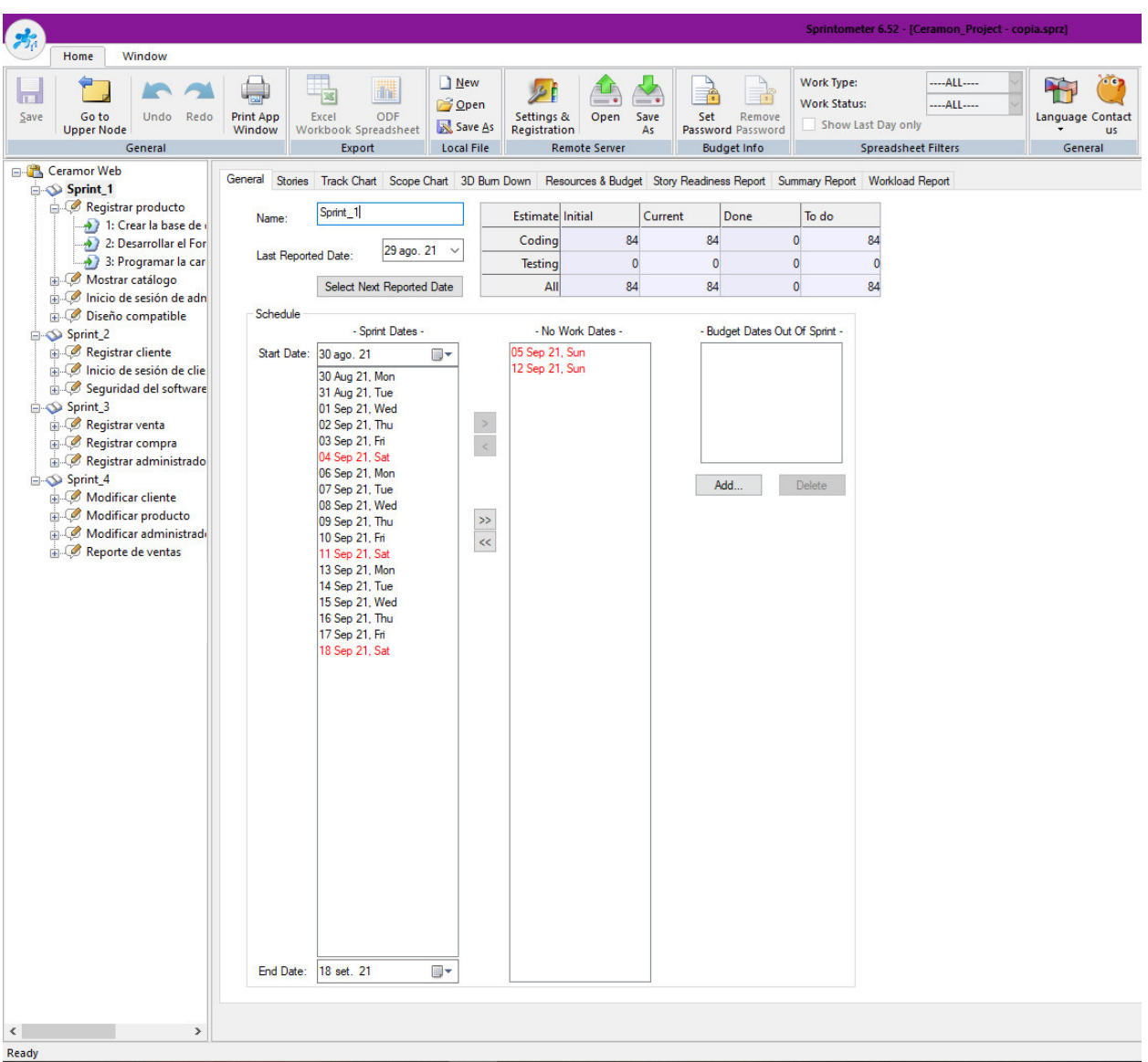

Nota. Se observa la configuración de fechas y días laborales durante el sprint 1.

Adicionalmente, se utilizó la herramienta en línea Trello, que nos permitió a todos los miembros del equipo marcar los avances realizados. La configuración inicial en Trello puede verse en la figura 20.

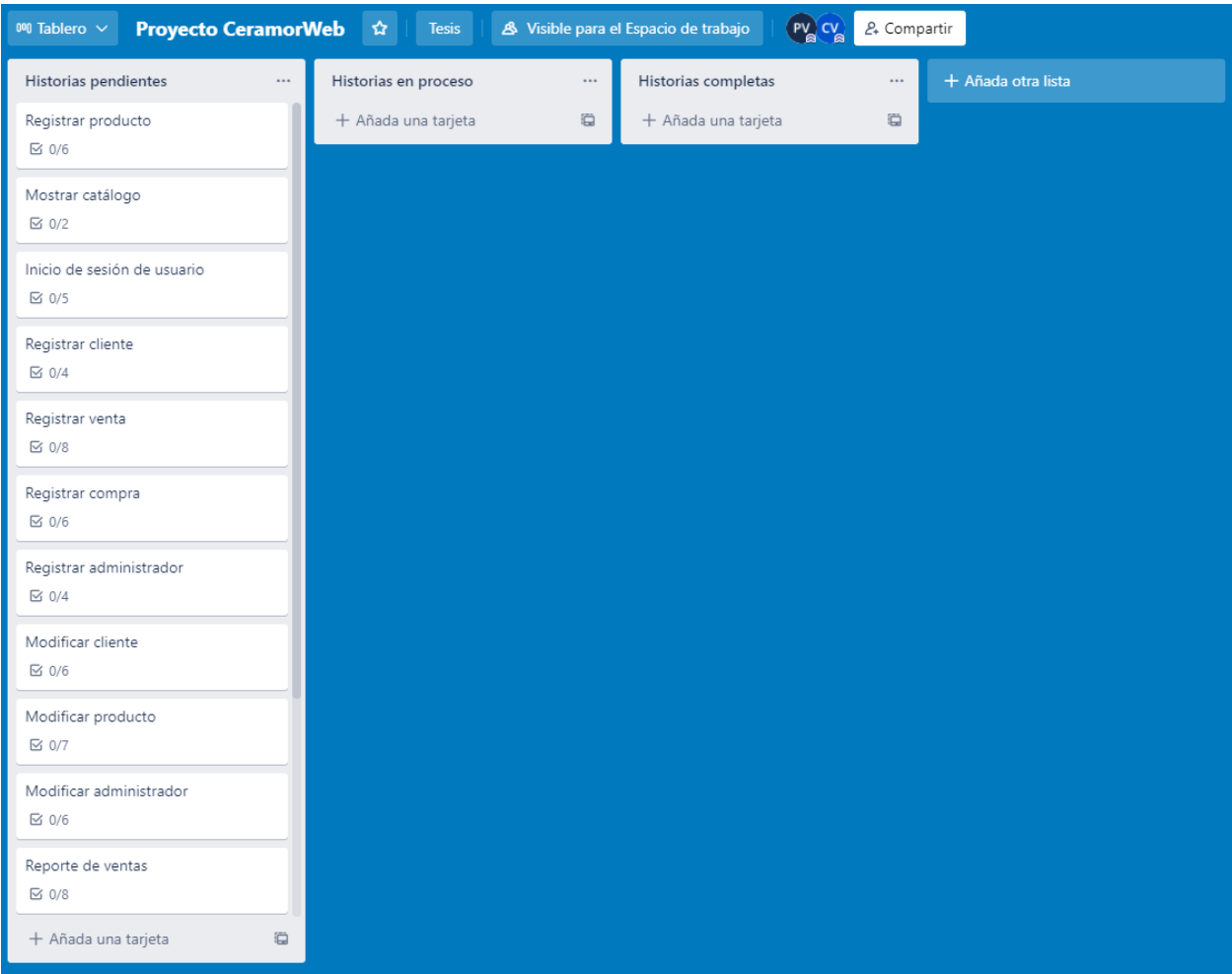

Configuración inicial del proyecto en Trello

Nota. Se observa la configuración de las historias de usuario en Trello.

Como se observa en la figura 20, todas las historias de usuario se agregaron a la lista de historias pendientes, esto nos permite ver el progreso en cada Sprint.

### **4.5. Sprint 1**

 A continuación, se muestra la planificación del primer sprint, que tuvo una duración de 18 días. En este sprint se desarrollaron 4 historias de usuario, que dan un resultado de 76 puntos de historia, que está en el rango de la velocidad del equipo, que es de 90 puntos de historia. Este sprint contiene el mínimo producto viable de proyecto, conformado por el Backbone, el Walking Skeleton y lo menos opcional.

### **Objetivo del Sprint**

 El objetivo de este sprint es implementar un catálogo funcional al sistema, para que pueda ser utilizado por el Product Owner.

 Al completarse, va a entregarse al Product Owner para su revisión y aceptación de cumplirse los requisitos.

### **4.5.1. Sprint Backlog y Prototipos**

 Los detalles para el desarrollo de cada historia de usuario y riesgo se muestran a continuación. Contendrán los datos de duración, responsable y criterios para su aceptación.

### **Tabla 18**

Historia de usuario 07 Registrar producto

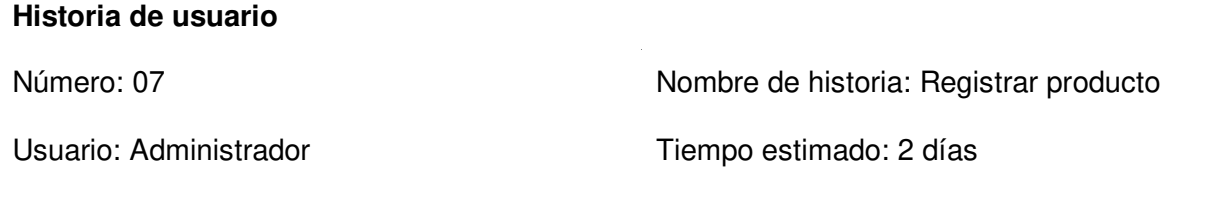

Desarrollador: Mendoza Velásquez, Cinthia

Descripción:

El formulario debe permitir almacenar los datos de un producto en la base de datos.

Tareas:

- Crear botón de nuevo producto en el módulo de productos.
- Crear validaciones de campos.
- Crear el formulario de ingreso de datos de producto.
- Mostrar la lista de categorías del sistema.
- Crear botón de guardado.
- Crear botón de cancelar.

Criterios de aceptación:

- Se deben validar todos los campos antes de realizar el registro.
- El campo de imagen no puede aceptar formatos incorrectos.
- Debe tener un diseño adaptable.

## **Historia de usuario**

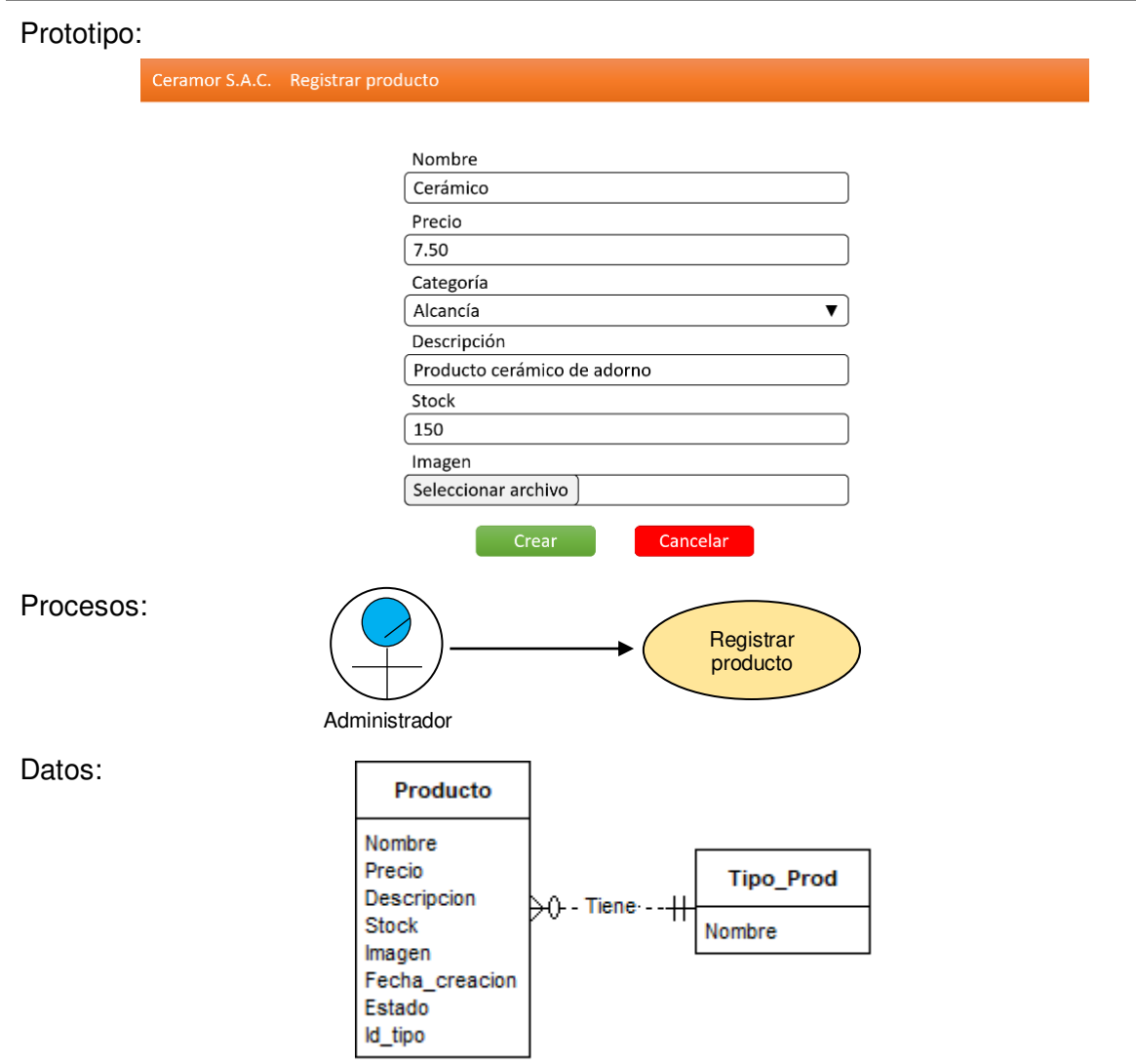

Nota. Se muestran los detalles que deben completarse para la aceptación de la historia.

## **Tabla 19**

Historia de usuario 11 Mostrar catálogo

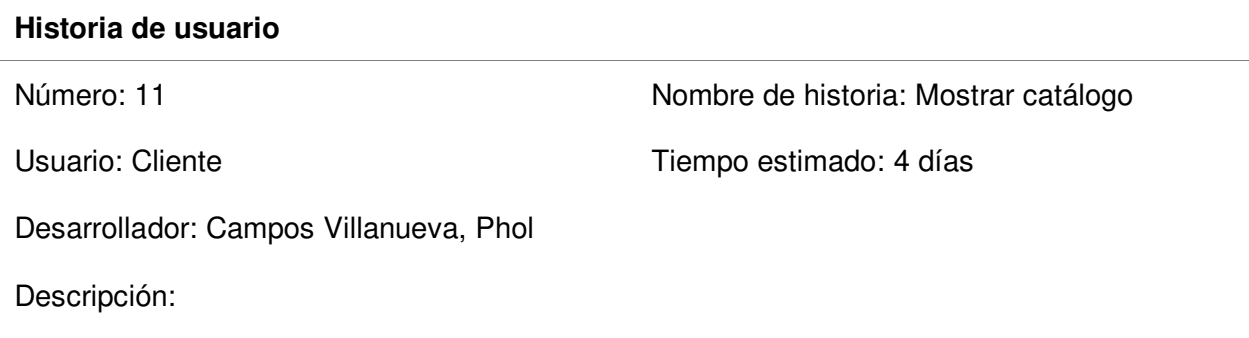

## **Historia de usuario**

El módulo debe registrar las visitas, mostrar los productos existentes y mostrarlos presentando datos relevantes para el cliente, además de sus imágenes.

Tareas:

- Mostrar todos los productos con sus detalles.
- Registrar las visitas de la página.

Criterios de aceptación:

- Se deben mostrar correctamente los datos.
- Registrar las visitas de la página.
- Debe tener un diseño adaptable.

#### Prototipo:

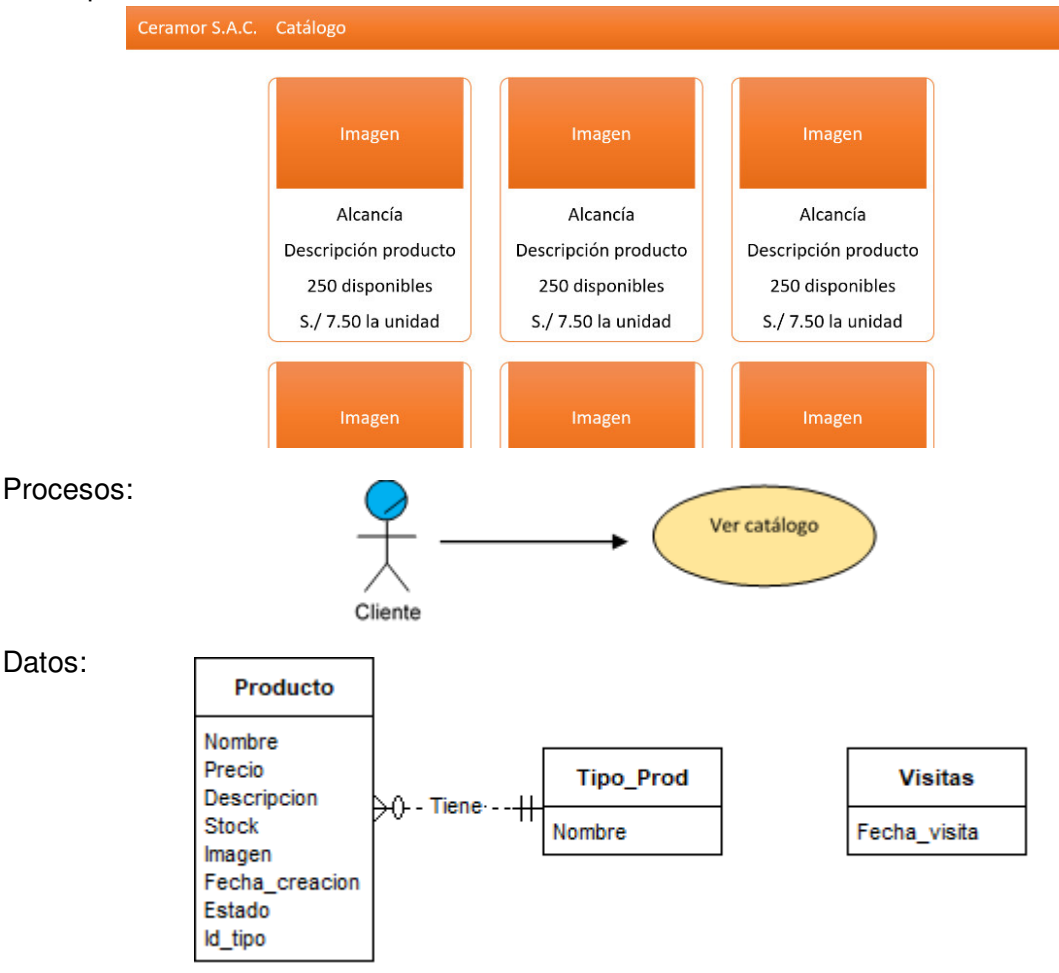

Nota. Se muestran los detalles que deben completarse para la aceptación de la historia.
# **Tabla 20**

Historia de usuario 01 Inicio de sesión de usuario

#### **Historia de usuario**

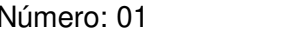

Usuario: Cliente y Administrador Tiempo estimado: 9 días

Nombre de historia: Inicio de sesión de usuario

Desarrollador: Mendoza Velásquez, Cinthia

Descripción:

El usuario debe poder iniciar sesión ingresando sus credenciales correspondientes al sistema.

Tareas:

- Botón de inicio de sesión y cerrar al estar en una sesión en la parte superior.
- Formulario de inicio de sesión.
- Botón de ingresar.
- Botón de cancelar.
- Validación de tipo de usuario.

Criterios de aceptación:

- Las credenciales deben validarse correctamente.
- Credenciales incorrectas deben impedir el inicio.
- Debe tener un diseño adaptable.

#### Prototipo:

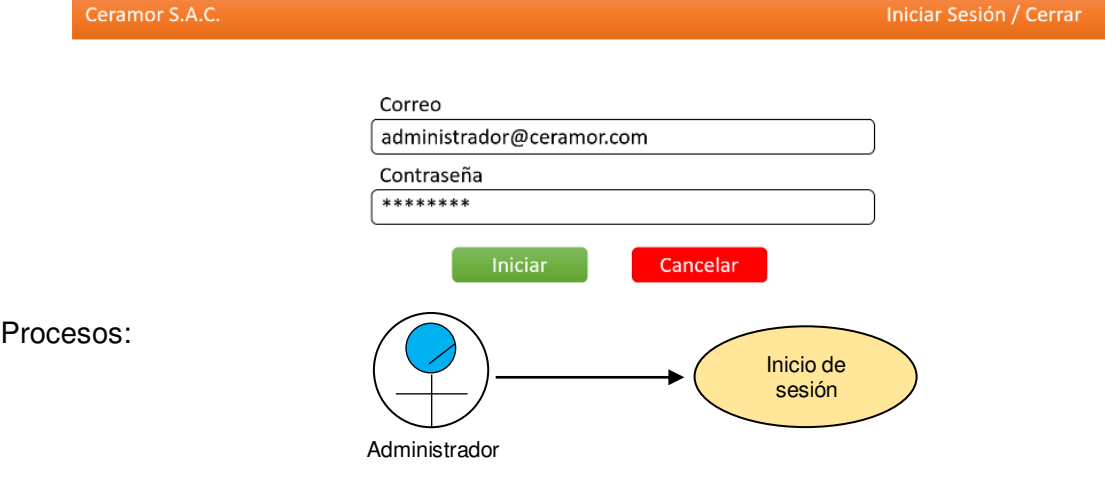

Datos:

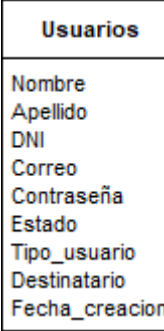

Nota. Se muestran los detalles que deben completarse para la aceptación de la historia.

#### **Tabla 21**

Historia de usuario 02 Registrar cliente

#### **Historia de usuario**

Número: 02 Nombre de historia: Registrar cliente

Usuario: Cliente y administrador Tiempo estimado: 3 días

Desarrollador: Mendoza Velásquez, Cinthia

Descripción:

El formulario debe permitir almacenar los datos de un cliente en la base de datos.

Tareas:

- Crear botón de registrarse para clientes en la parte superior.
- Crear botón de registrar cliente para administradores en la parte superior.
- Crear el formulario de ingreso de datos de cliente.
- Crear botón de guardado.

Criterios de aceptación:

- Se deben validar todos los campos antes de realizar el registro.
- La contraseña debe cifrarse antes de guardarse en la base de datos.
- Debe tener un diseño adaptable.

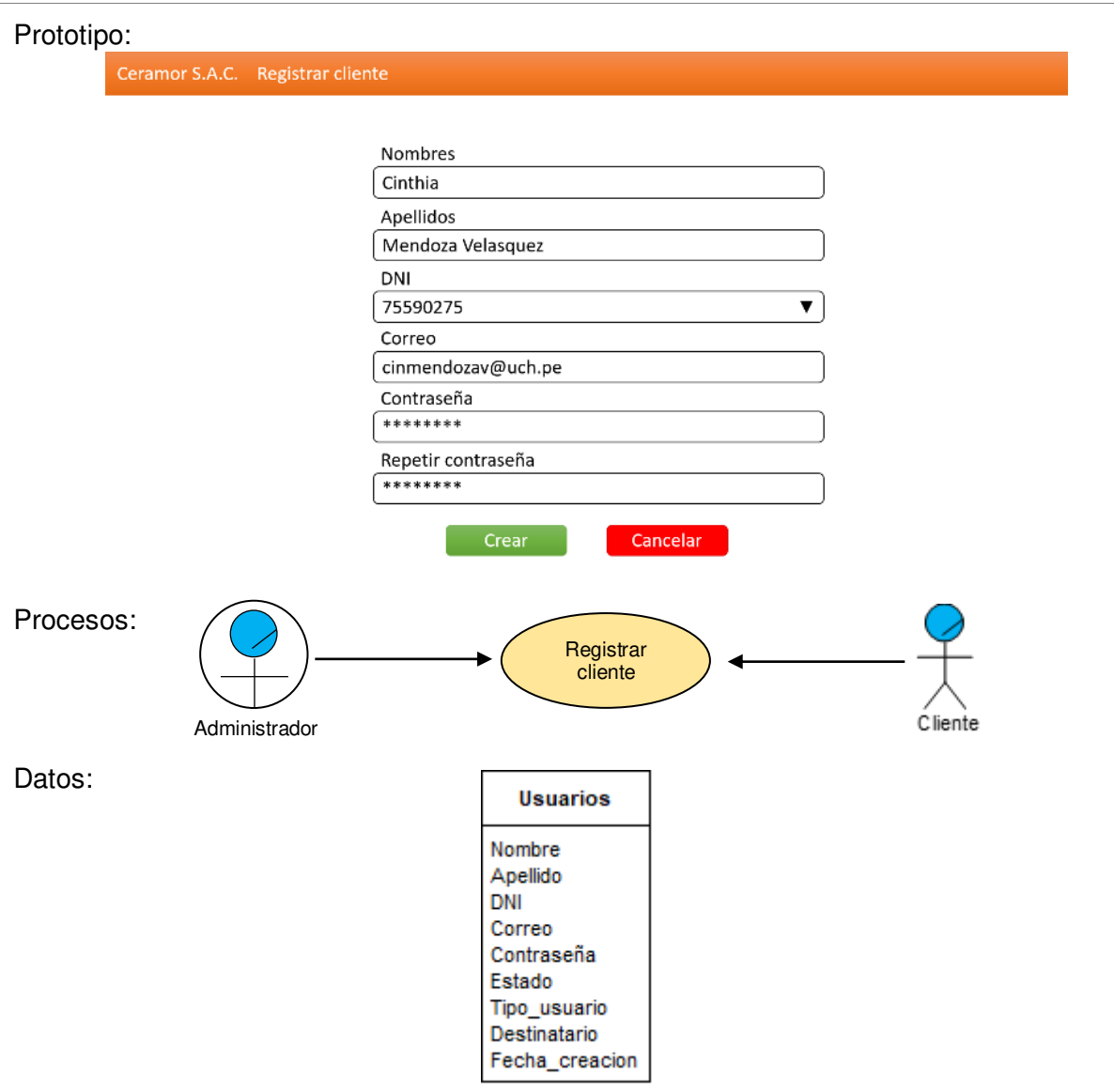

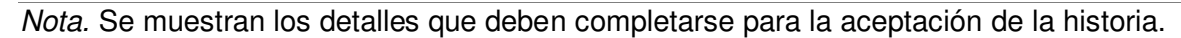

# **4.5.2. Informe de Impedimentos Dentro del Sprint**

 Para resumir los impedimentos que se encontraron, se realizó la tabla 22 que muestra el resumen de reunión diaria de Scrum, obtenidos de las preguntas que se respondieron cada día. Respondiendo a las preguntas de: ¿Qué se hizo? ¿Qué haré hoy? ¿Qué problemas tuve?

# **Tabla 22**

Impedimentos en el sprint 1

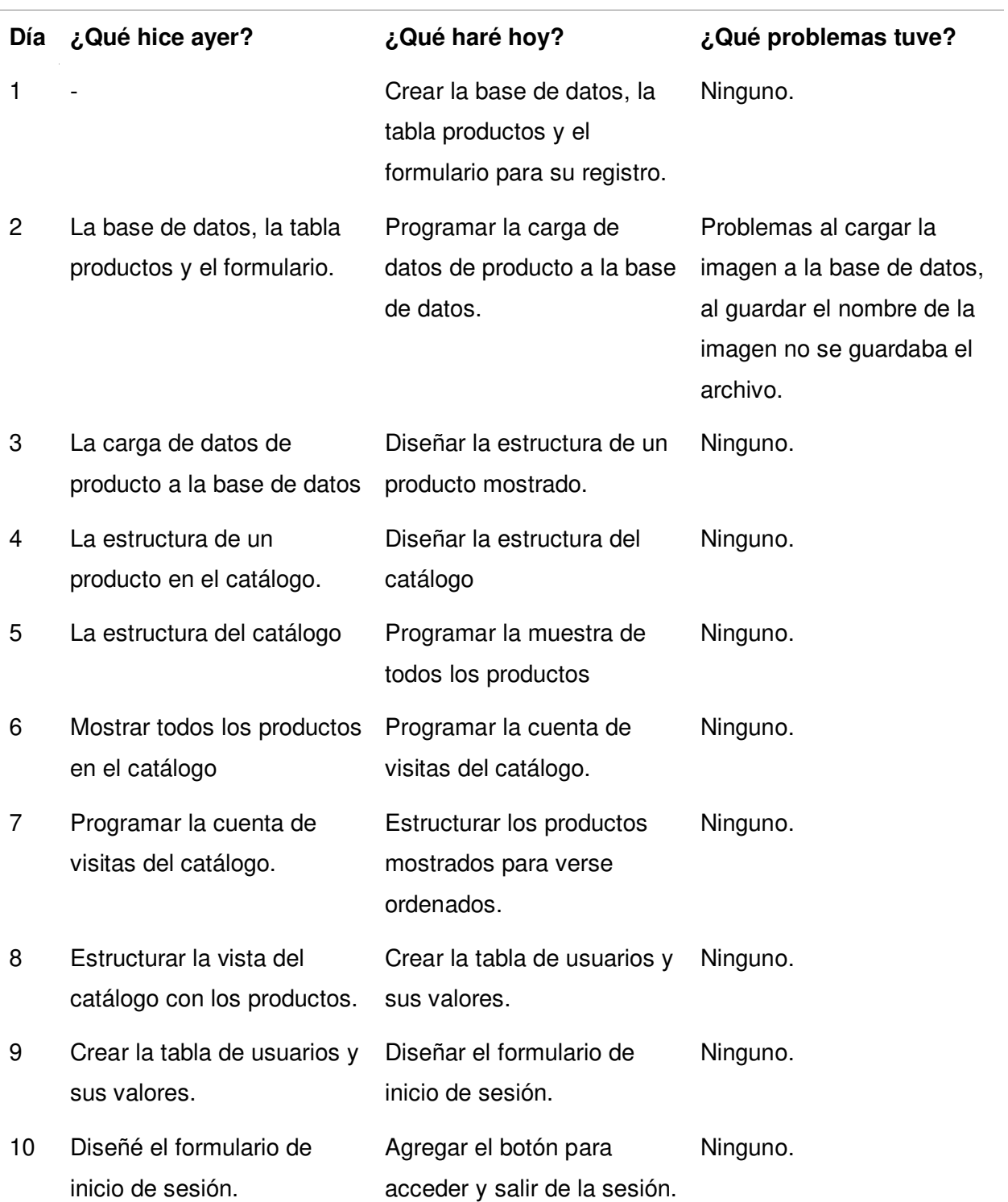

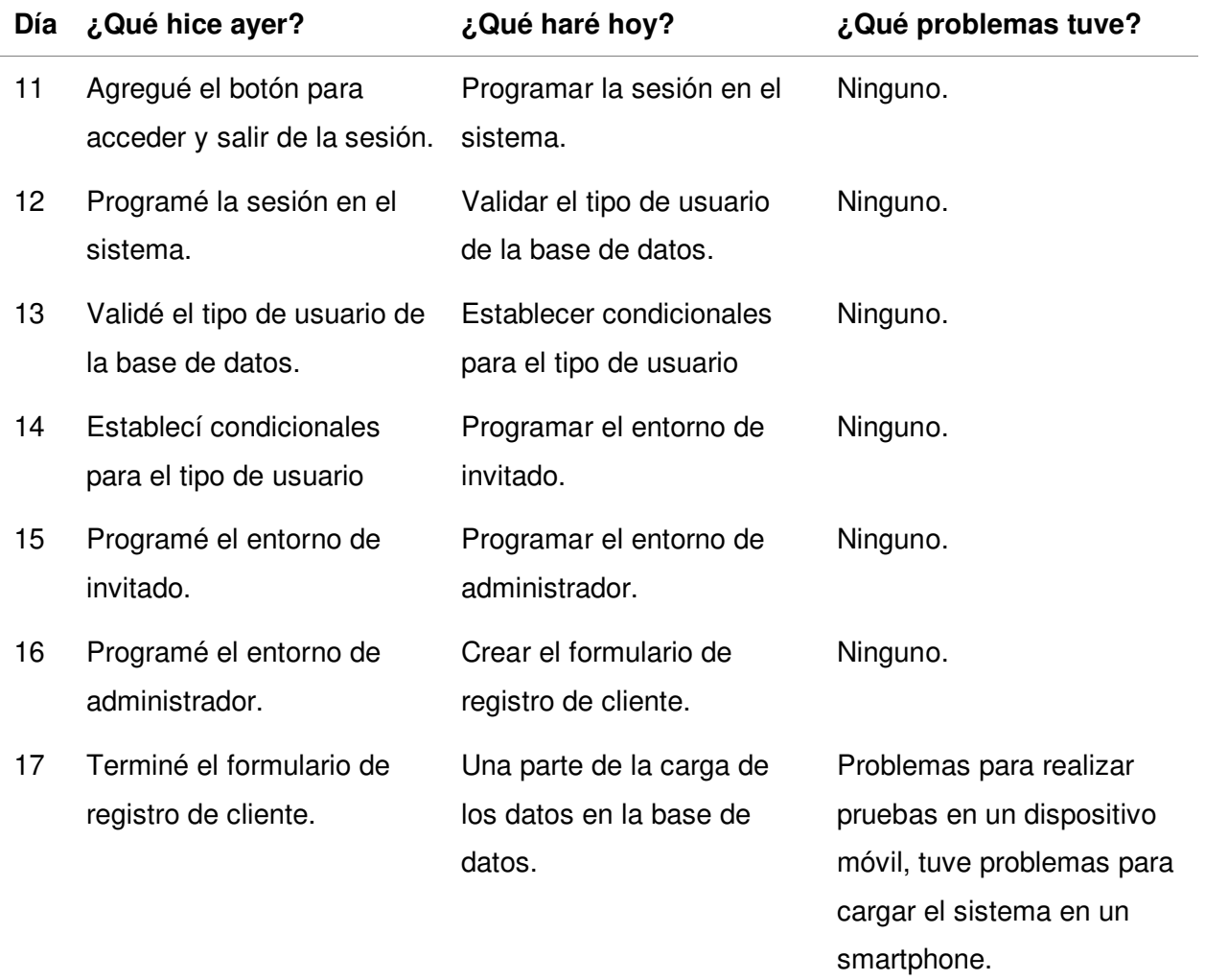

Nota. Se resumen las reuniones de Scrum diarias que se tuvieron durante el sprint 1.

### **4.5.3. Revisión del Producto**

 En esta sección, se presentó el sistema web con las funcionalidades desarrolladas en este sprint, cada historia fue revisada por el Product Owner, de cumplirse todos los requisitos, el sistema es aceptado, de lo contrario, se deben corregir y/o completar las funcionalidades que no fueron aceptadas.

 En este sprint se completaron todas las funcionalidades, se presentaron al Product Owner en una reunión explicándole todo lo realizado con el sistema funcionando. El documento obtenido de la reunión se encuentra en el Anexo 11.

#### **4.5.4. Retrospectiva del Sprint**

 En esta sección se detalla lo que se hizo en la reunión de retrospectiva del sprint. La reunión consistió en desarrollar una serie de pasos detallados a continuación:

**4.5.4.1. Preparación del Ambiente.** Se propuso utilizar la técnica Focus On / Focus off (Ver la sección 3.3.2.13.1).

Utilizando el concepto de la técnica, se hicieron unas reglas para la reunión.

Preguntar en lugar de suponer, que significa que, si se tiene alguna duda, siempre se debe preguntar y resolverla, una suposición puede generar un error. Dialogar en lugar de discutir, significa que la conversación debe buscar comunicar y resolver dudas, no se trata de defender ideas para ganar la conversación. Comprender en lugar de culpar, significa que, si surgen fallas, se debe intentar corregirlas como equipo en vez de tratar de encontrar un culpable. El uso de esta técnica mejoró el resultado de la reunión, ya que el uso de esta técnica ayudó a los participantes a tener un objetivo claro en la reunión, buscar mejoras.

**4.5.4.2. Recopilación de Datos.** Se utilizó la herramienta Línea de tiempo (Ver la sección 3.3.2.13.2) para recopilar información de problemas. Cada miembro del equipo describió problemas ocurridos durante el desarrollo, luego se intercambiaron los problemas descritos y fueron complementados por el otro miembro. Los resultados se muestran en la figura 21.

# **Figura 21**

# Línea de tiempo de la retrospectiva del sprint 1

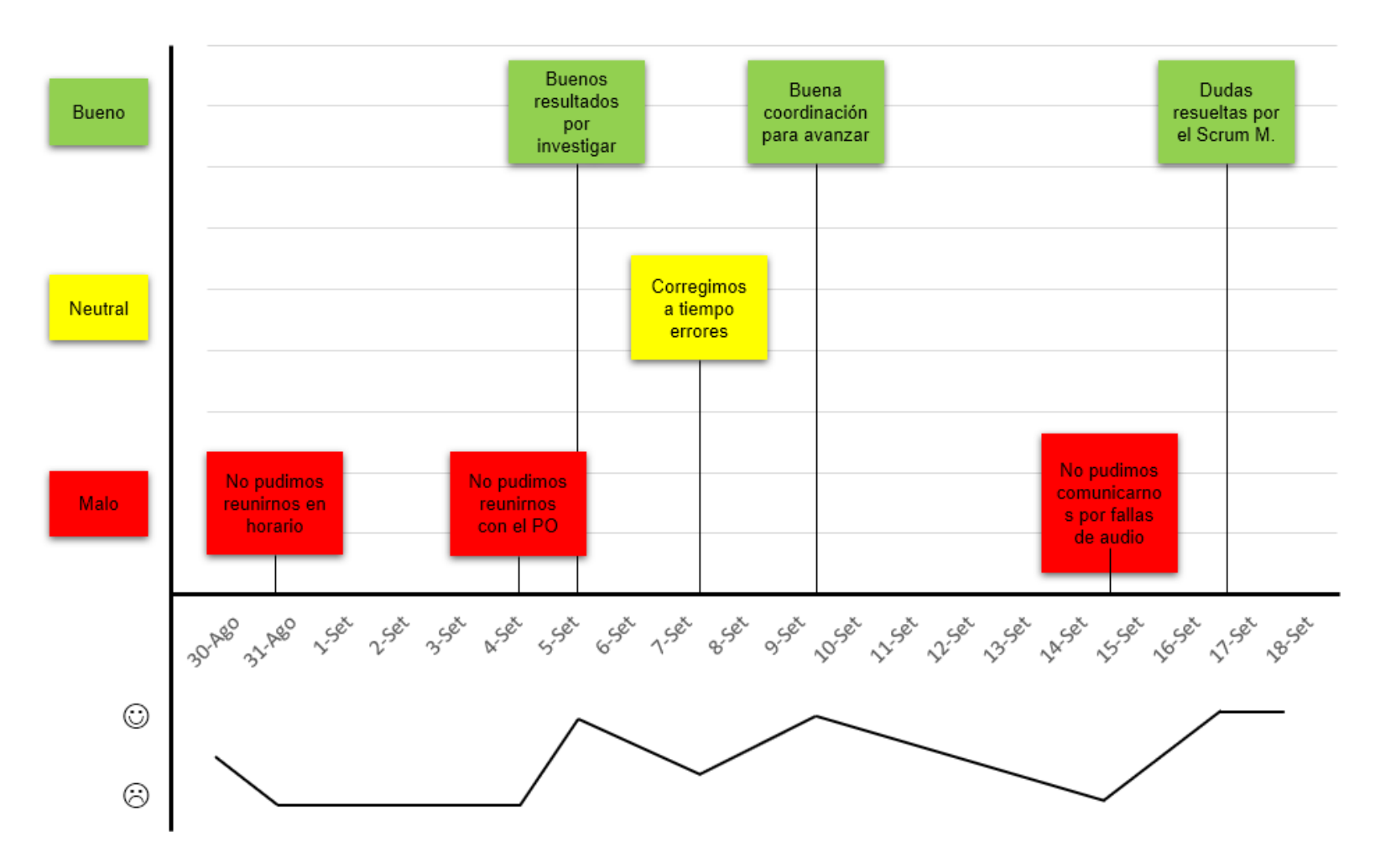

Nota. Se muestra la línea de tiempo de acontecimientos notables durante el desarrollo del sprint 1.

**4.5.4.3. Generación de Ideas.** Se utilizó nuevamente la lluvia de ideas (Ver la sección 3.3.2.13.3), donde se generaron varias ideas para solucionar los problemas mostrados en la línea de tiempo. El resultado puede verse en la tabla 23.

### **Tabla 23**

Generación y priorización de ideas en la retrospectiva del sprint 1

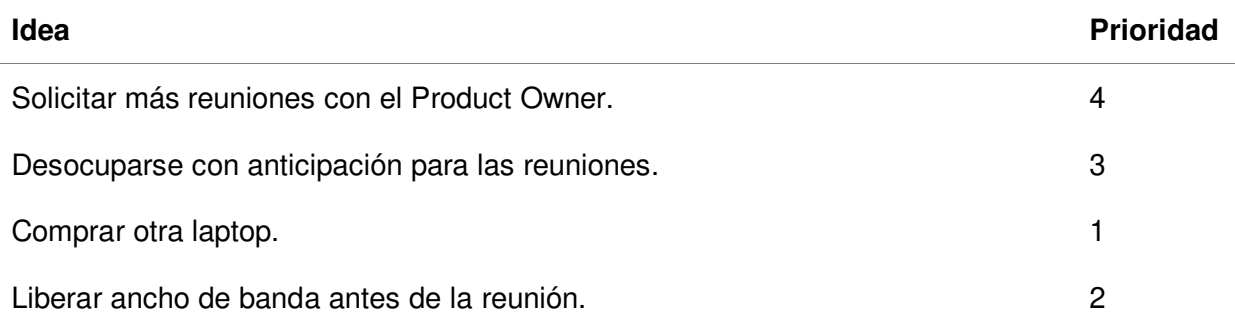

Nota. Se encuentran las ideas para solucionar los problemas, priorizados por viabilidad.

 **4.5.4.4. Decidir qué Hacer.** Se utilizó la técnica de Temas cortos: Mantener / eliminar / agregar (Ver la sección 3.3.2.13.4), se creó una tabla donde se decidieron que soluciones se van a implementar en la sección de agregar, lo que se va a mantener o eliminar de lo que ya se estaba haciendo. Las decisiones tomadas se muestran en la tabla 24.

#### **Tabla 24**

Acciones aplicadas en la retrospectiva del sprint 1

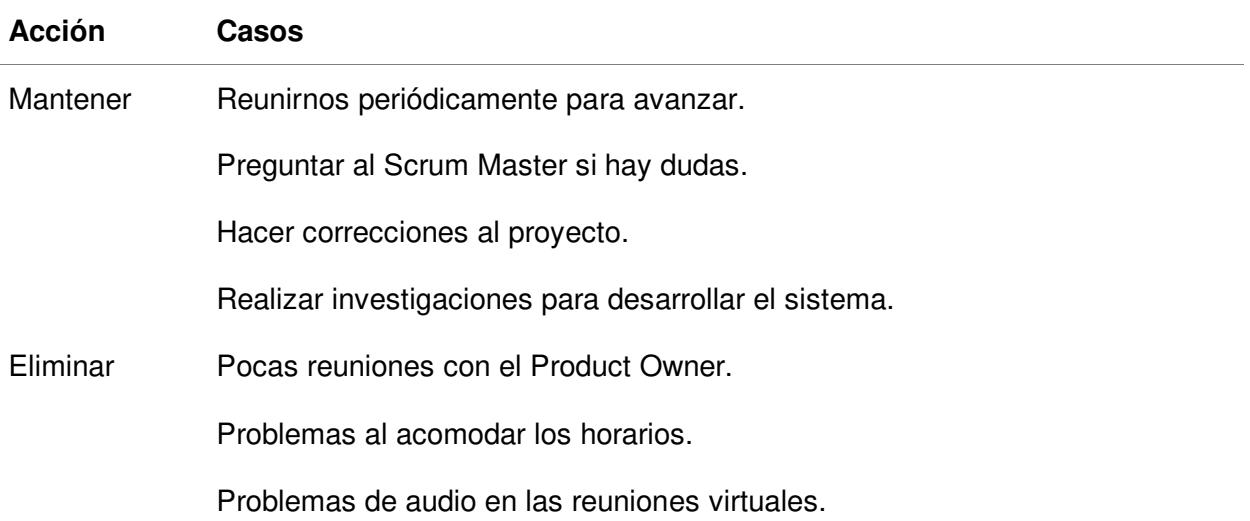

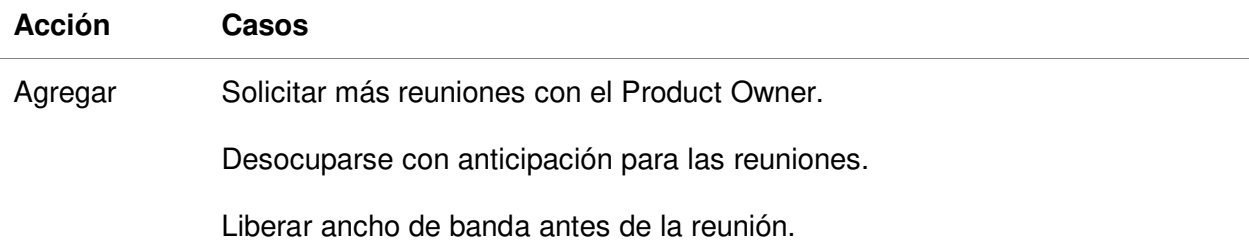

Nota. Se detallan las acciones a tomar a cada caso propuesto.

 **4.5.4.5. Cerrar la Retrospectiva.** Se utilizó la herramienta Temas cortos: Plus / Delta (Ver la sección 3.3.2.13.4), se hizo una tabla de dos columnas, resumiendo los resultados de las herramientas de la retrospectiva, en la primera columna está lo que se debe hacer en mayor medida y en la segunda lo que ya no se debe hacer. La tabla 25 contiene los resultados de la retrospectiva.

#### **Tabla 25**

Resumen de cierre de retrospectiva del sprint 1

La herramienta Focus On / Focus off tuvo los resultados deseados.

La herramienta Línea de tiempo funcionó correctamente.

La lista de temas cortos resumió

satisfactoriamente la reunión.

Nota. Se observa el resumen de lo acordado en la retrospectiva del sprint.

#### **4.5.5. Radiadores de Información**

 En los siguientes gráficos se ve el progreso que ha tenido la programación del primer sprint.

 La figura 2 es un diagrama de quemado, que muestra la reducción progresiva de la cantidad de puntos de historia restante durante el progreso diario del sprint.

**+ Δ**

#### **Figura 22**

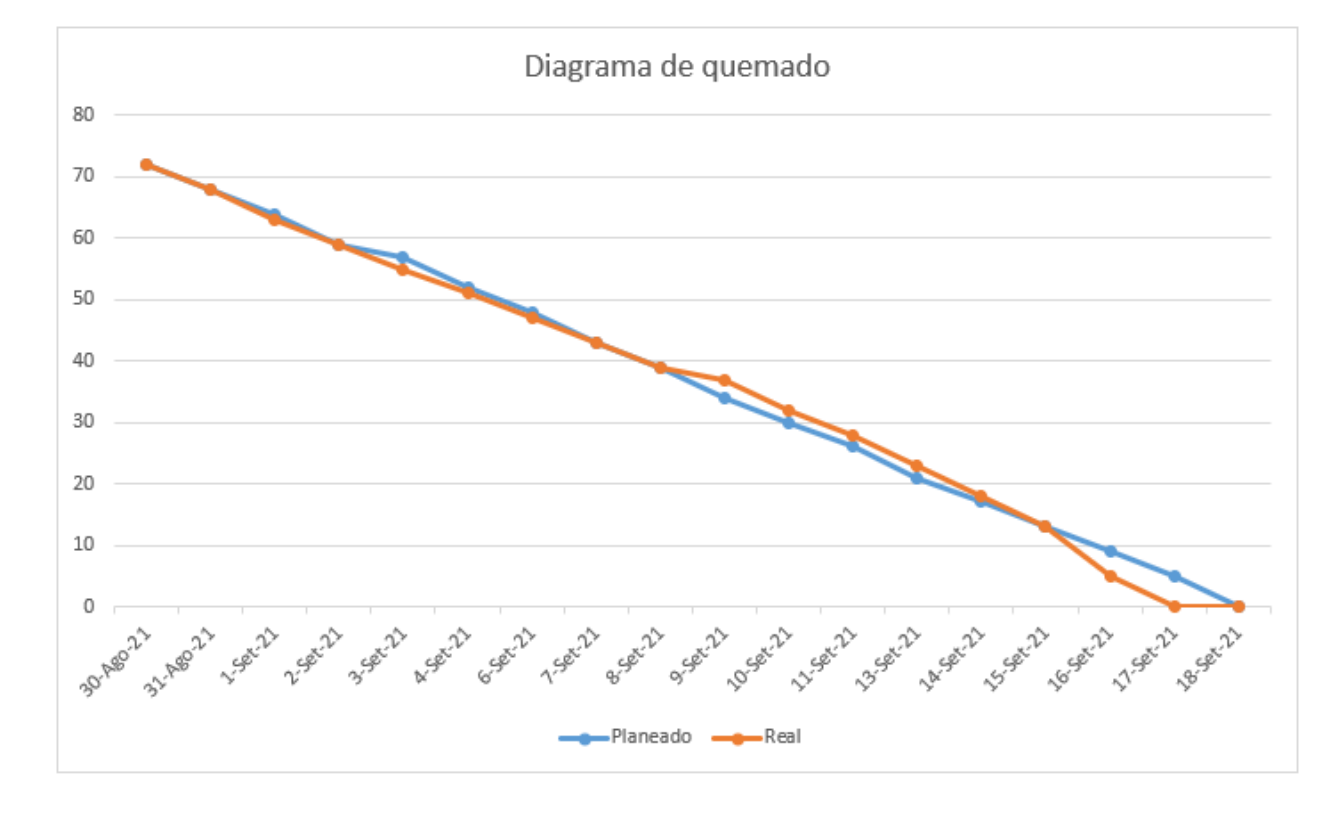

Diagrama de Quemado del sprint 1

Nota. Se muestra el trabajo restante planeado y real del sprint 1.

 Como se observa en la figura 22, se muestra en línea azul la estimación de progreso planeada y en la línea naranja se muestra el restante, reduciéndose cada vez que se muestra progreso. Existe una diferencia notable entre el progreso planeado y el progreso real, esto debido a que, si bien en los tres primeros días, el progreso fue como se planeó. Los siguientes días se tuvieron retrasos debido a contratiempos surgidos por asuntos en el hogar, además el día 9 de septiembre se tuvo un problema de corte eléctrico y solo se pudo trabajar medio día. El 16 y 17 de septiembre se avanzaron más puntos de historia de lo planeado gracias a que la implementación del registro de clientes en el sistema fue más fácil de lo que se pensaba, dando como resultado la rápida culminación del sprint 1, que se terminó un día antes de lo planeado.

 En la figura 23 se ve la velocidad del equipo por cada sprint, solo se observa la velocidad del sprint 1, ya que es el único que se ha completado.

#### **Figura 23**

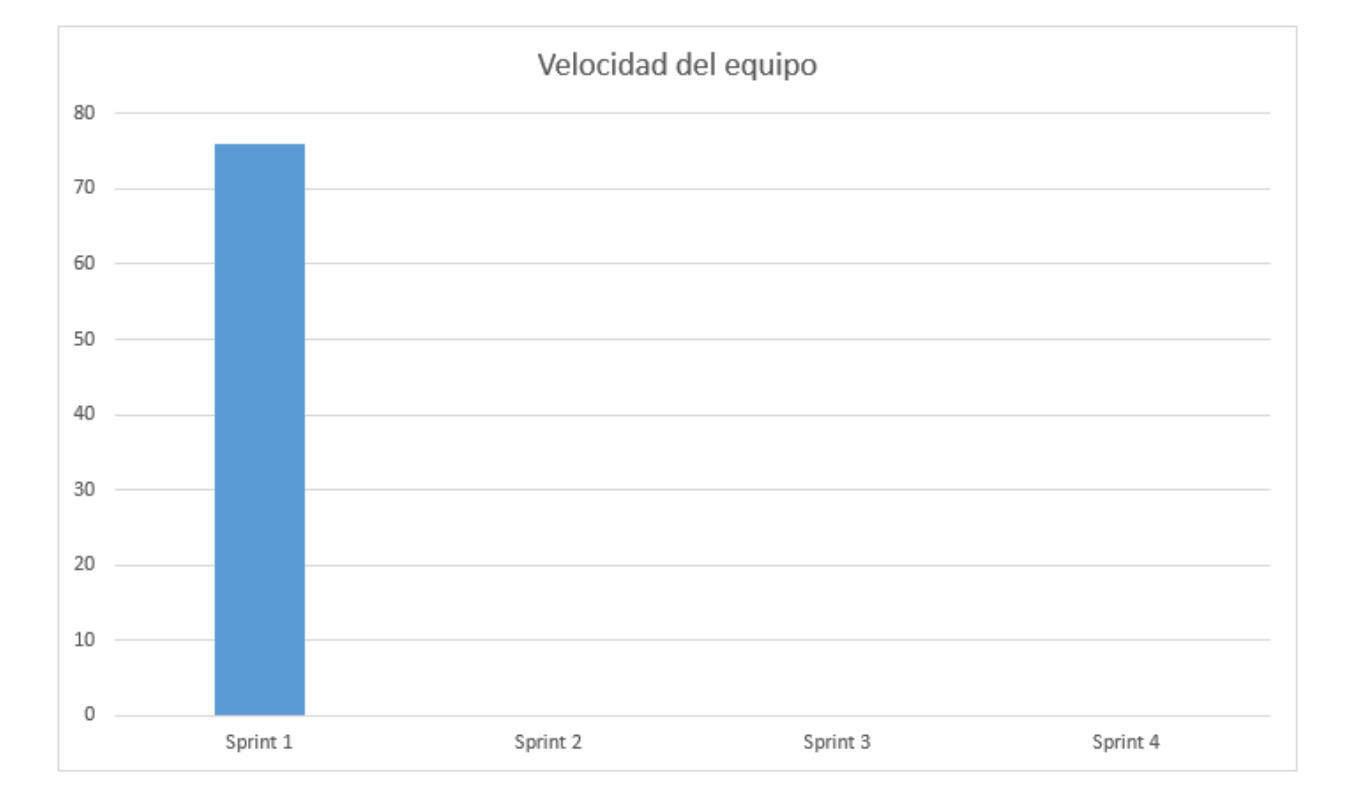

Velocidad del equipo en el sprint 1

Nota. Se observa la velocidad de los sprints completados hasta el momento, solo el primer sprint puede verse.

 Como se mostró en la figura 23, la velocidad del sprint 1 es de 76. Si bien la velocidad estimada es de 90, no se incluyeron 90 puntos de historia en el sprint 1, debido a que luego de agregar historias de usuario hasta los 84 punto, el siguiente en la lista tenía más puntos de historia de lo que podía contener un sprint.

 En la tabla 26 se muestra un resultado final del primer sprint, mostrando que se desarrolló. Los 76 puntos de historia fueron desarrollados, dando un 100% de trabajo completo. La velocidad promedio del equipo fue de 4.47, y se completó el sprint con un día de anticipación.

# **Tabla 26**

Resultados del sprint 1

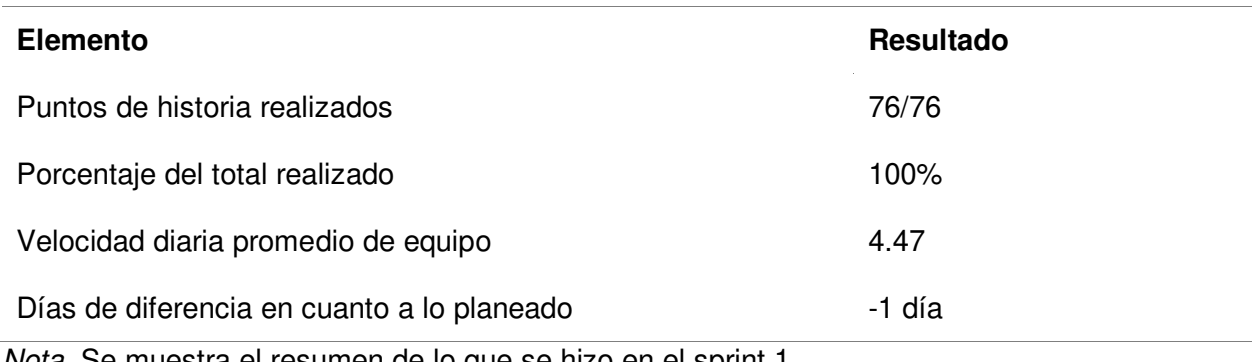

Nota. Se muestra el resumen de lo que se hizo en el sprint 1.

En la figura 24 se muestra el diagrama acumulativo de riesgos, que muestra la severidad

de los riesgos luego de haber completado el sprint 1.

#### **Figura 24**

Diagrama acumulativo de riesgos del sprint 1

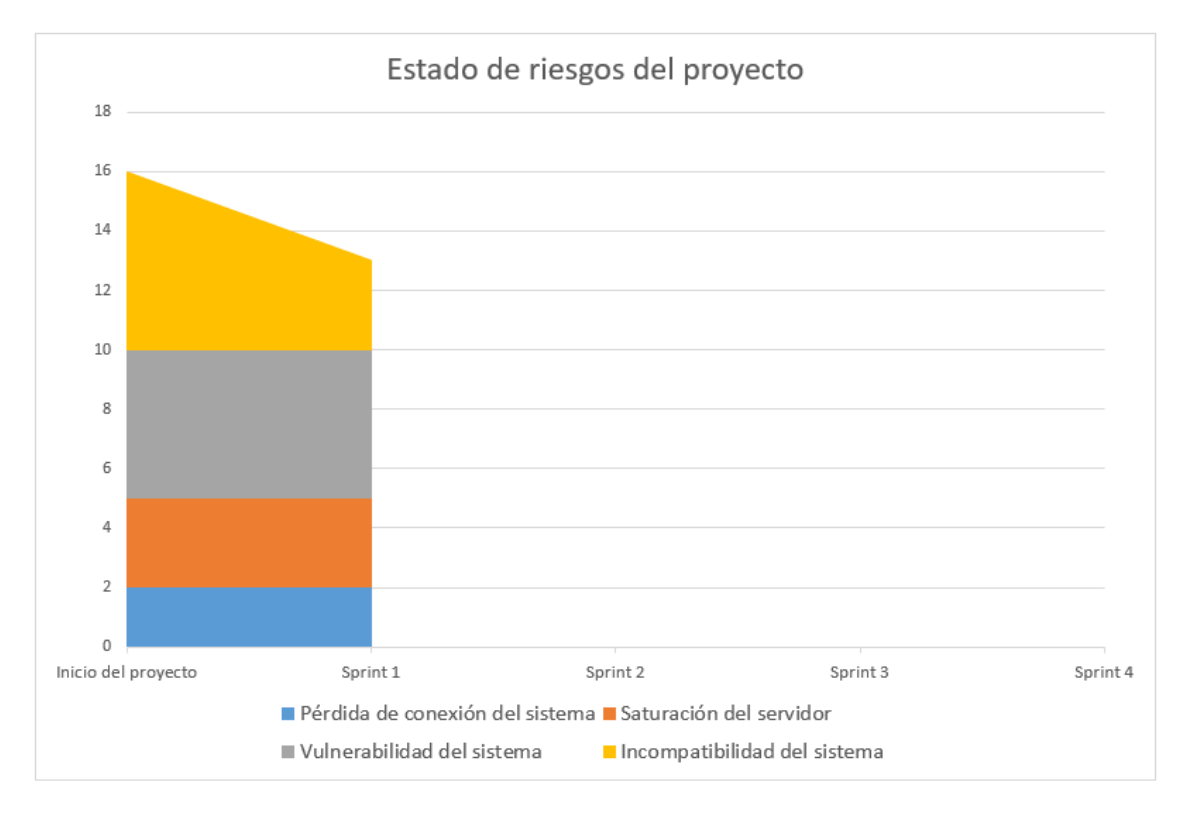

Nota. Se observa el estado de los riesgos luego de completarse el sprint 1.

Como se mostró en la figura 24, el riesgo de pérdida de conexión del sistema se mantuvo igual, ya que este riesgo existe durante toda la duración del proyecto. El riesgo de vulnerabilidad del sistema se mantuvo ya que no se han completado las historias que requieren seguridad. El riesgo de incompatibilidad con el sistema se redujo a la mitad ya que se realizaron las primeras historias con diseño adaptable. El riesgo de saturación del servidor se mantuvo, ya que este riesgo es constante durante el desarrollo del proyecto.

Como siguiente punto, se muestra el progreso en Trello en la figura 25, donde se ven las historias de usuario que se completaron y las que aún no se han trabajado.

#### **Figura 25**

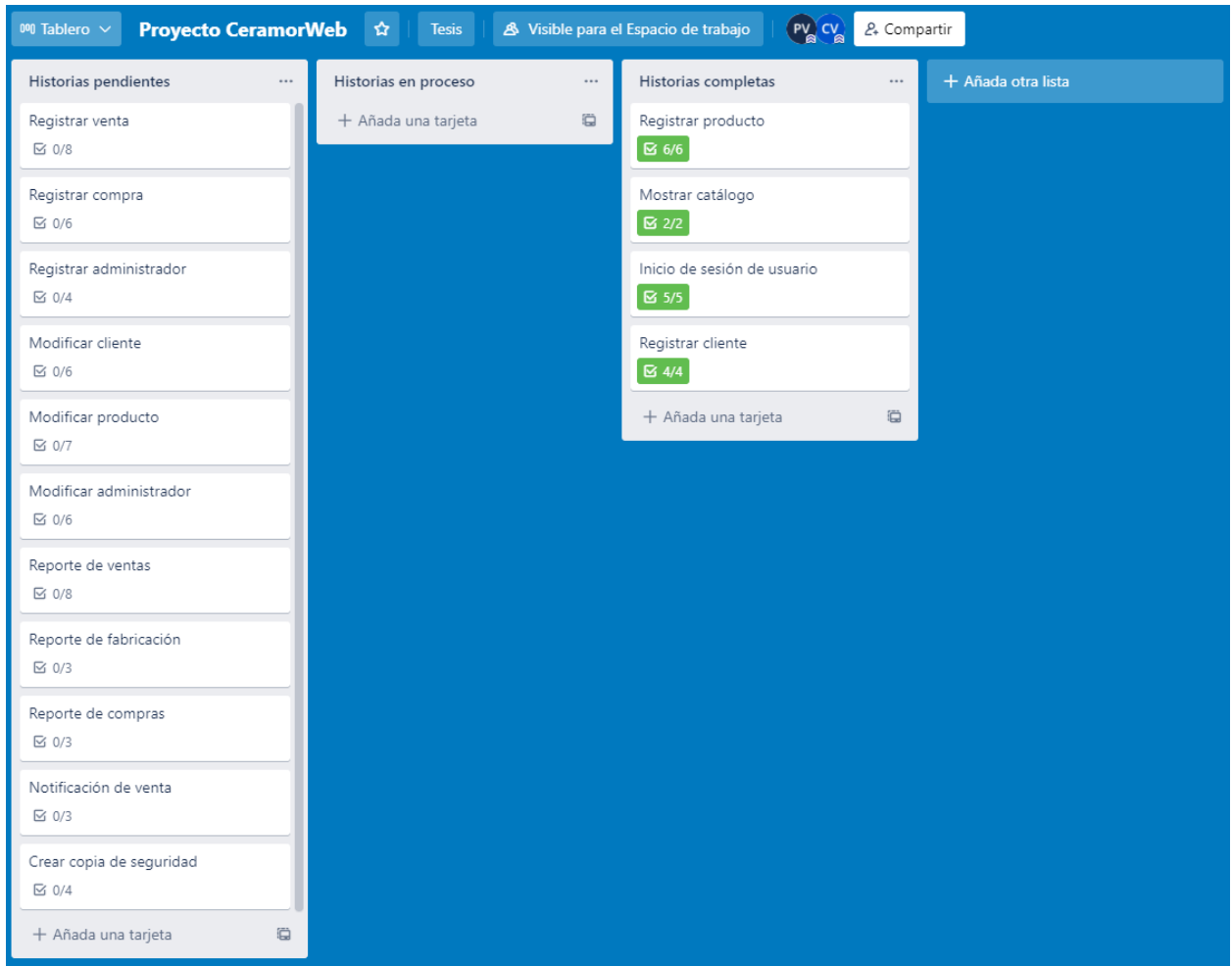

#### Progreso del sprint 1 en Trello

Nota. Se observa el progreso de las historias de usuario en el sprint 1 en Trello.

# **4.5.6. Presentación de Aplicativos**

Registro de producto (Botón de crear en la parte superior).

# **Figura 26**

Aplicativo Registro de producto A

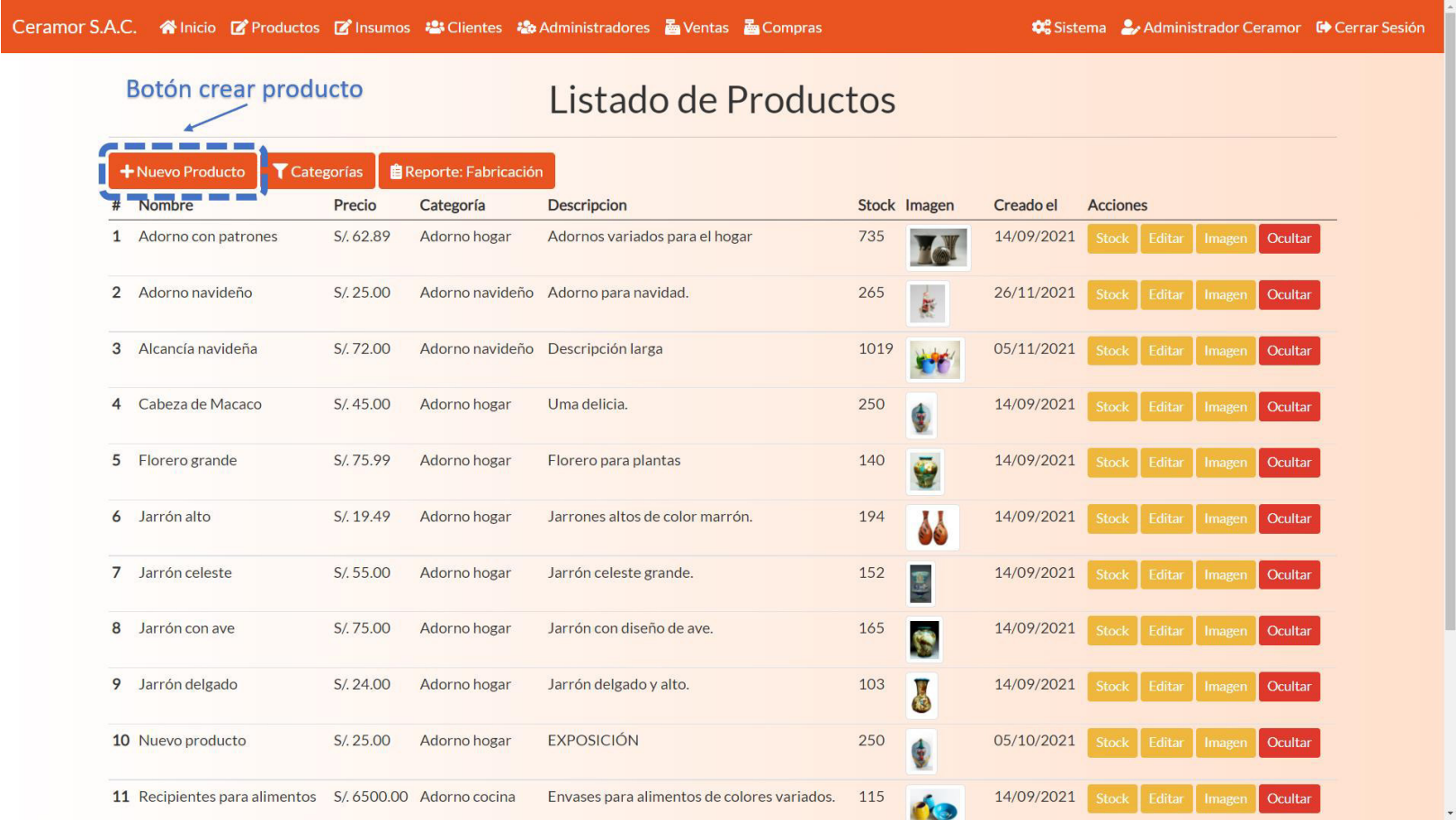

Nota. Se observa la historia de usuario Registrar producto implementado.

Registro de producto (Formulario de ingreso de datos y botón de guardado).

# **Figura 27**

Aplicativo Registro de producto B

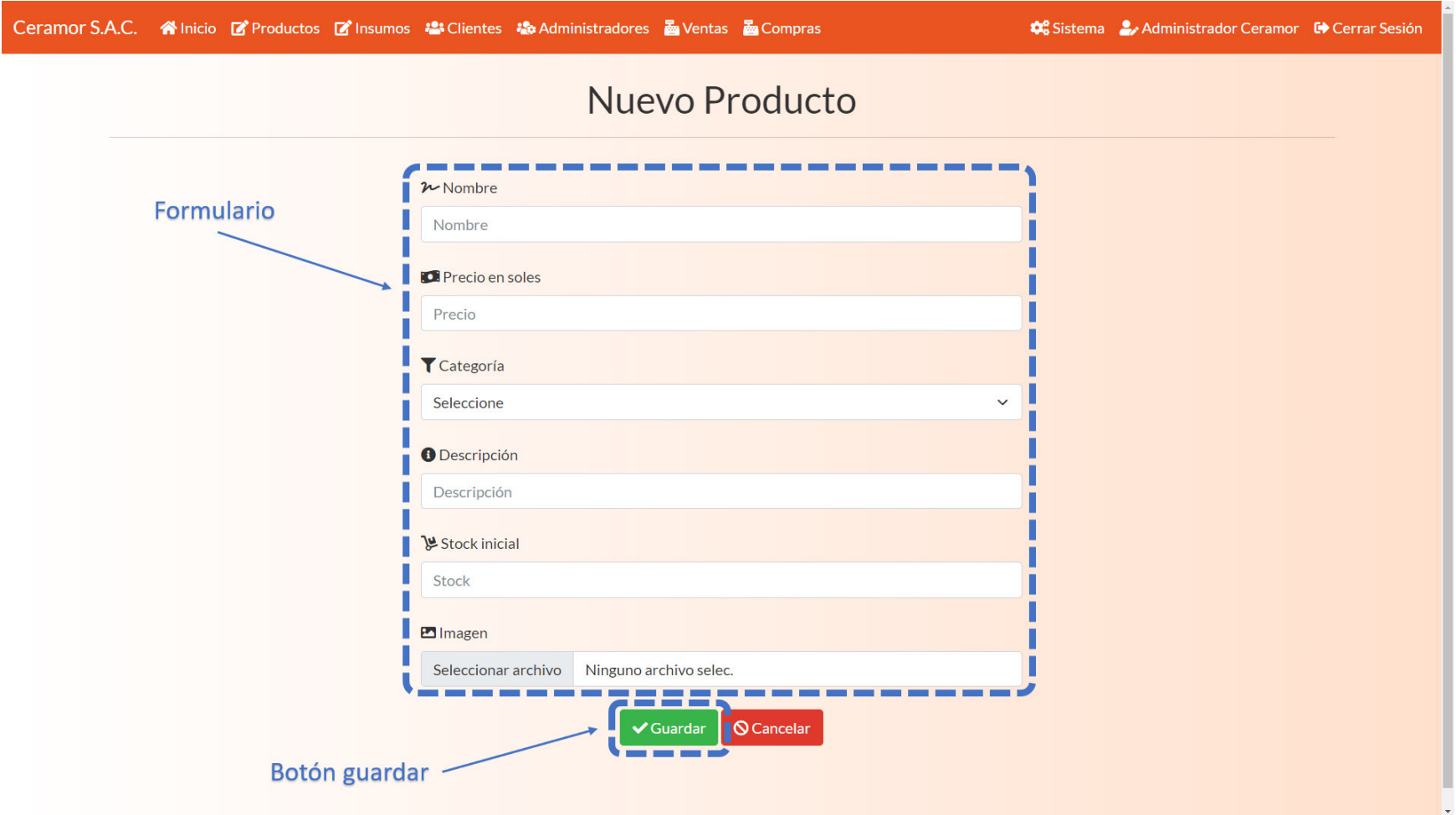

Nota. Se observa la historia de usuario Registrar producto implementado.

Catálogo de productos (Mostrar productos).

# **Figura 28**

Aplicativo Catálogo de productos

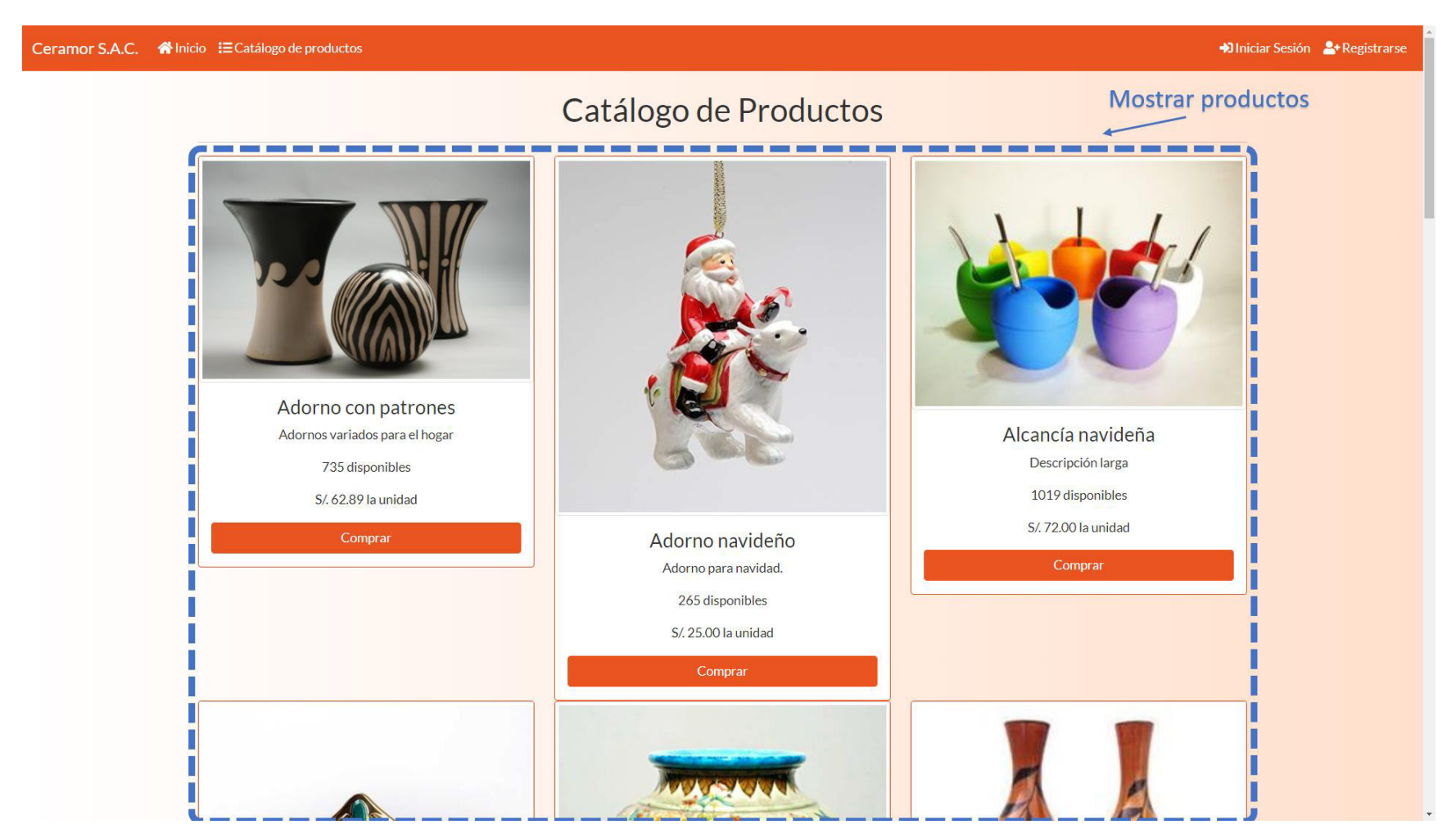

Nota. Se observa la historia de usuario de Catálogo de productos implementado.

Catálogo de productos (Contar visitas)

# **Figura 29**

Aplicativo Contador de visitas de catálogo

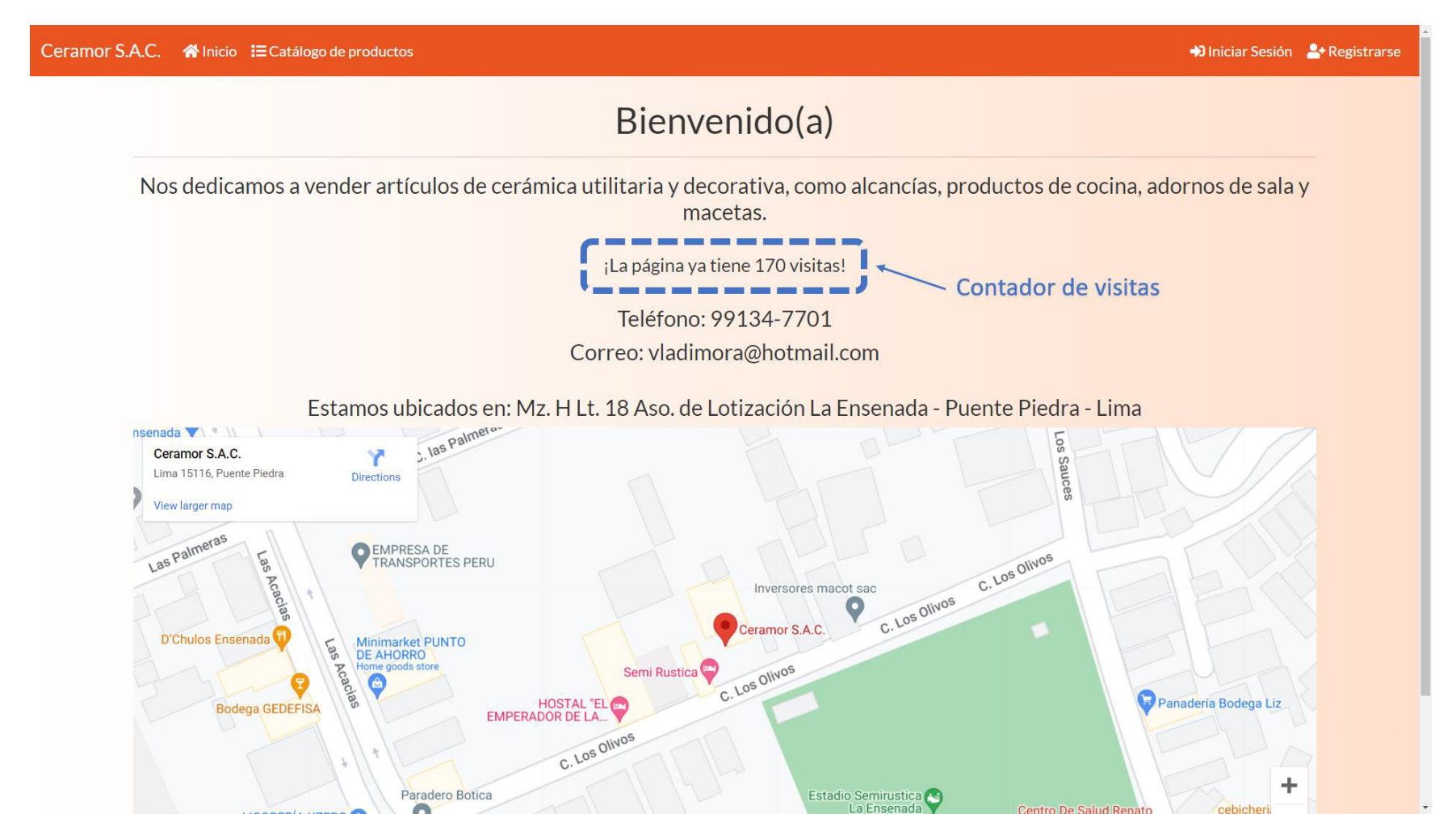

Nota. Se observa la historia de usuario de Catálogo de productos implementado.

Inicio de sesión de usuario (Botón superior, formulario, botón y validación).

# **Figura 30**

Aplicativo Inicio de sesión de usuario A

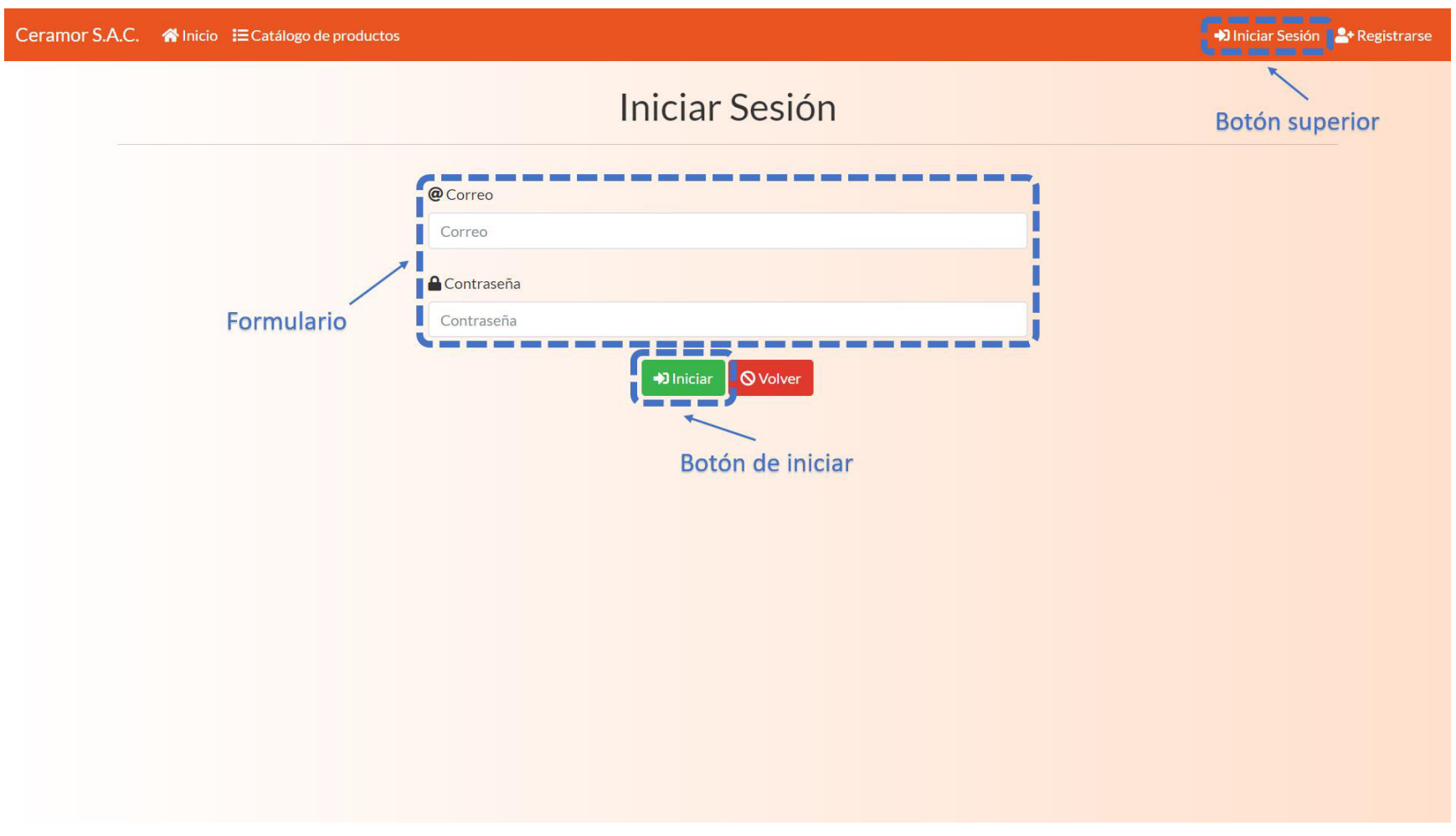

Nota. Se observa la historia de usuario Inicio de sesión de administrador implementado.

Registro de cliente de lado del cliente (Botón de registro en la parte superior).

# **Figura 31**

Aplicativo Registro de cliente A

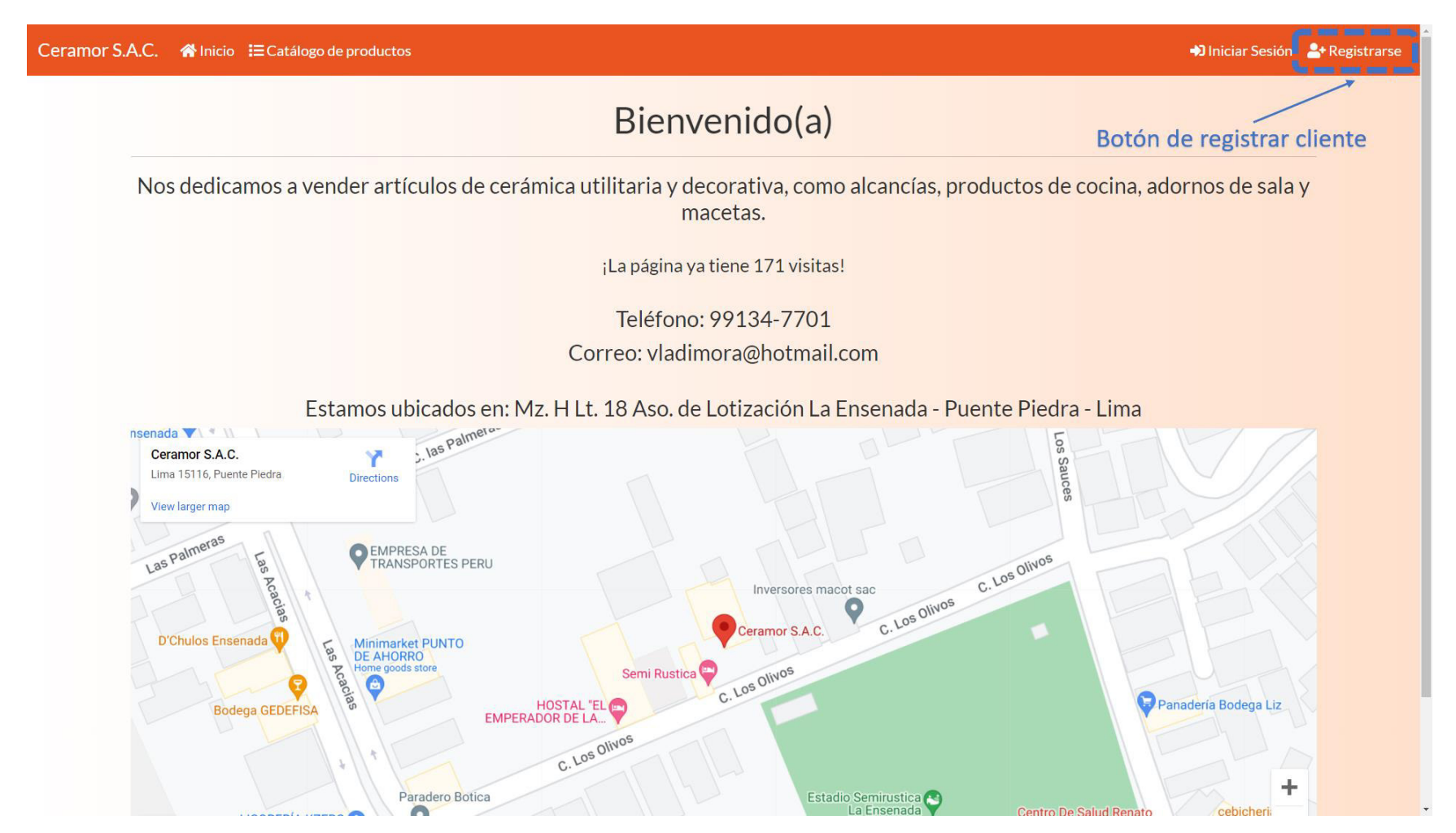

Nota. Se observa la historia de usuario Registrar cliente implementado.

Registro de cliente de lado de administrador (Botón de registro en la parte superior).

# **Figura 32**

Aplicativo Registro de cliente B

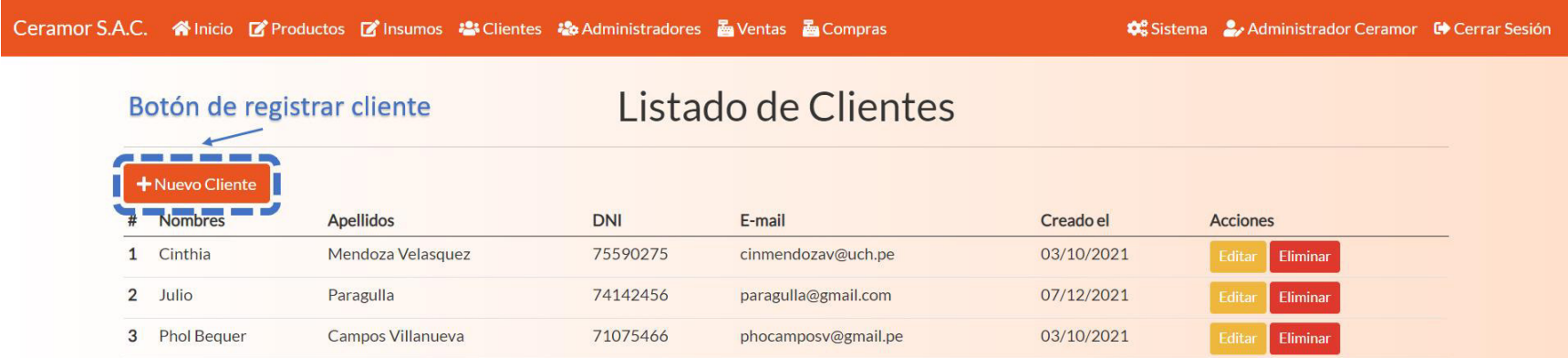

Nota. Se observa la historia de usuario Registrar cliente implementado.

Formulario de registrar cliente y botón de guardado

# **Figura 33**

Aplicativo registro de cliente C

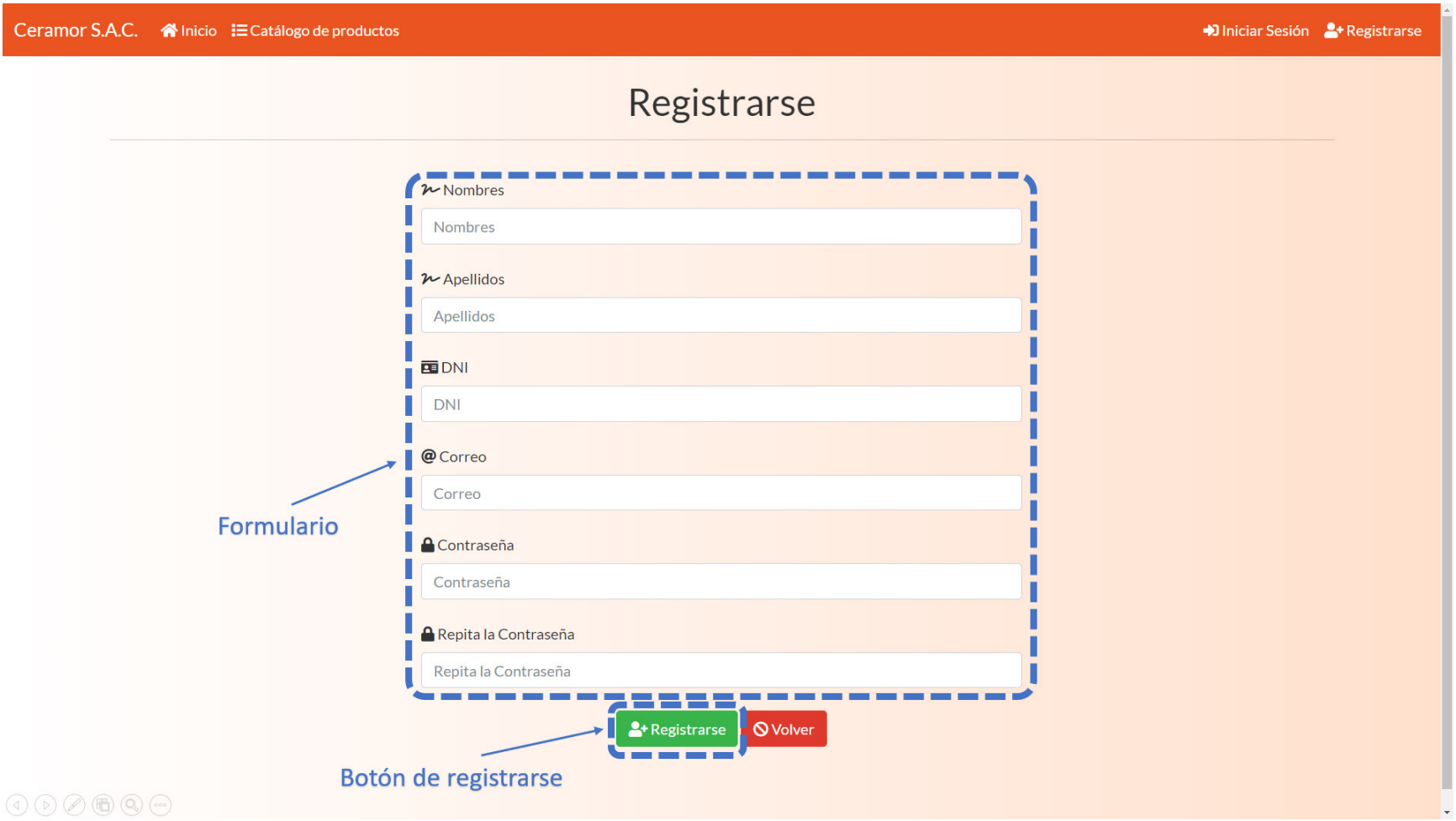

Nota. Se observa la historia de usuario de Catálogo de productos implementado.

#### **4.5.7. Refinamiento del Backlog**

No se realizaron cambios al backlog debido a que las historias de usuario se mantuvieron, no se requieren cambios ni agregar historias adicionales.

#### **4.6. Sprint 2**

 Se da inicio a la planificación del segundo sprint, que tendrá una duración de 18 días, como todas. En este sprint se desarrollaron 3 historias de usuario, que tienen en total 81 puntos de historia, esta cantidad está en el rango de la velocidad del equipo, que sigue siendo de 90 puntos. Este sprint contiene elementos de la sección opcional del Product Roadmap del proyecto.

#### **Objetivo del Sprint**

 El objetivo de este sprint es implementar módulos para registrar los datos de las compras y la administración de ventas.

#### **4.6.1. Sprint Backlog y Prototipos**

 Aquí se detallan las historias de usuario y riesgo que se desarrollaron en este sprint. Contendrán los datos de duración, responsable y criterios para su aceptación.

### **Tabla 27**

Historia de usuario 09 Registrar venta

#### **Historia de usuario**

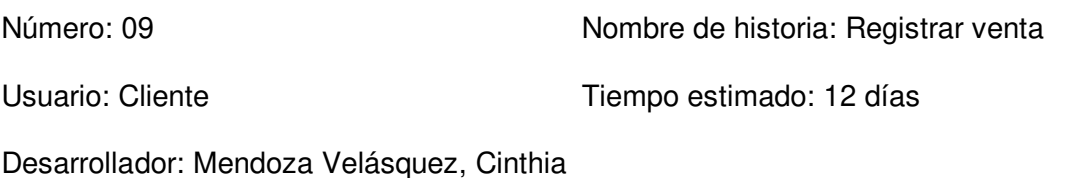

Descripción:

El módulo de tienda debe permitir guardar productos en una lista, el módulo de carrito debe permitir confirmar una compra y el módulo ventas debe permitir confirmar y manejar comprobantes de venta.

Tareas:

- Crear botón de tienda en la parte superior.
- Crear botón de cuentas bancarias en el registro de ventas.
- Crear formulario de registro de cuentas bancarias.
- Crear botón de carrito en la parte superior.
- Crear el módulo de tienda que permite agregar productos al carrito.
- Crear carrito de compras que permita confirmar la compra.
- Crear ventana de información de pago.
- Crear historial de ventas con botones para ver y agregar comprobantes.

Criterios de aceptación:

- Al realizar un pedido se debe descontar el stock en el sistema.
- Al cancelar un pedido se debe agregar el stock descontado nuevamente al sistema.
- Los campos de cantidades solo pueden permitir números enteros positivos.
- Los datos de pago deben mostrarse correctamente.
- Debe tener un diseño adaptable.

Prototipo:

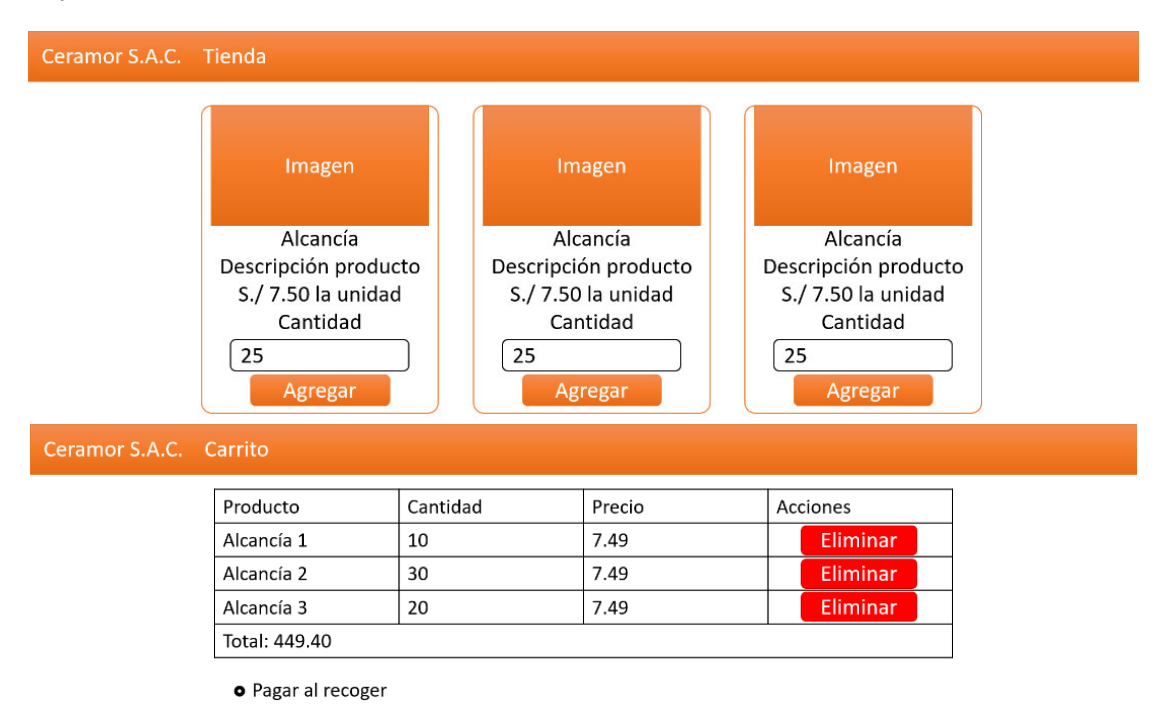

<sup>©</sup> Depósito

```
Ceramor S.A.C. ¿Cómo pagar?
```
Depósito

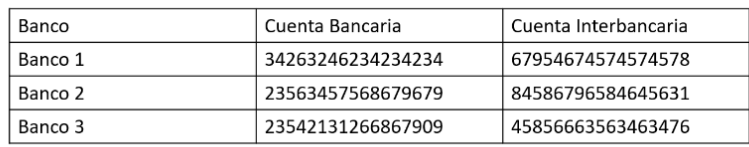

Pagar al recoger

Dirección de la empresa

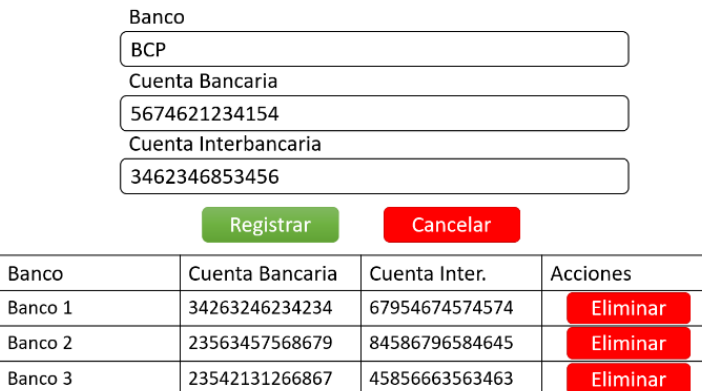

#### Ceramor S.A.C.

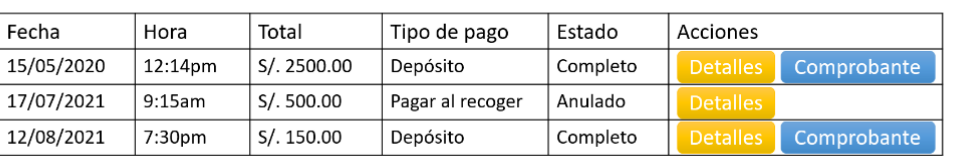

#### Procesos:

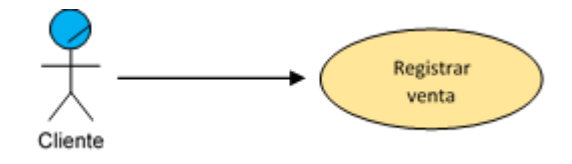

#### Historial

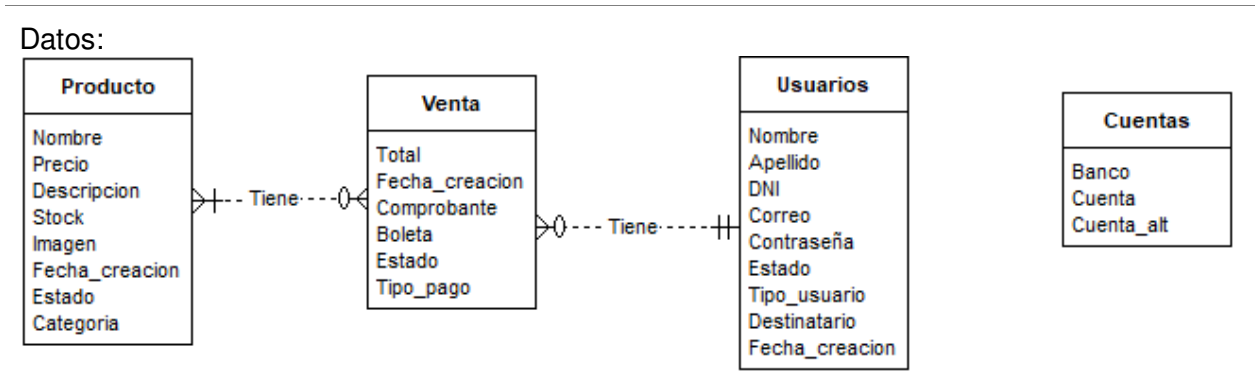

Nota. Se muestran los detalles que deben completarse para la aceptación de la historia.

#### **Tabla 28**

Historia de usuario 06 Registrar compra

#### **Historia de usuario**

Número: 06 Nombre de historia: Registrar compra

Usuario: Administrador **Tiempo** estimado: 3 días

Desarrollador: Campos Villanueva, Phol Bequer

Descripción:

El módulo debe permitir el ingreso de una lista de insumos y costos, además de un proveedor, para almacenarlos en una compra.

Tareas:

- Crear botón de compras en la parte superior.
- Crear botón de insumos en la parte superior.
- Crear botón de proveedores en el módulo de compras.
- Crear el módulo de ingreso de datos de compra.
- Crear el módulo de ingreso de datos de proveedor.
- Crear el módulo de ingreso de datos de insumo.

Criterios de aceptación:

- Se deben validar todos los campos antes de enviarse a la base de datos.
- Los selectores deben mostrar los datos desde el sistema correctamente.
- Debe tener un diseño adaptable.

# Prototipo:

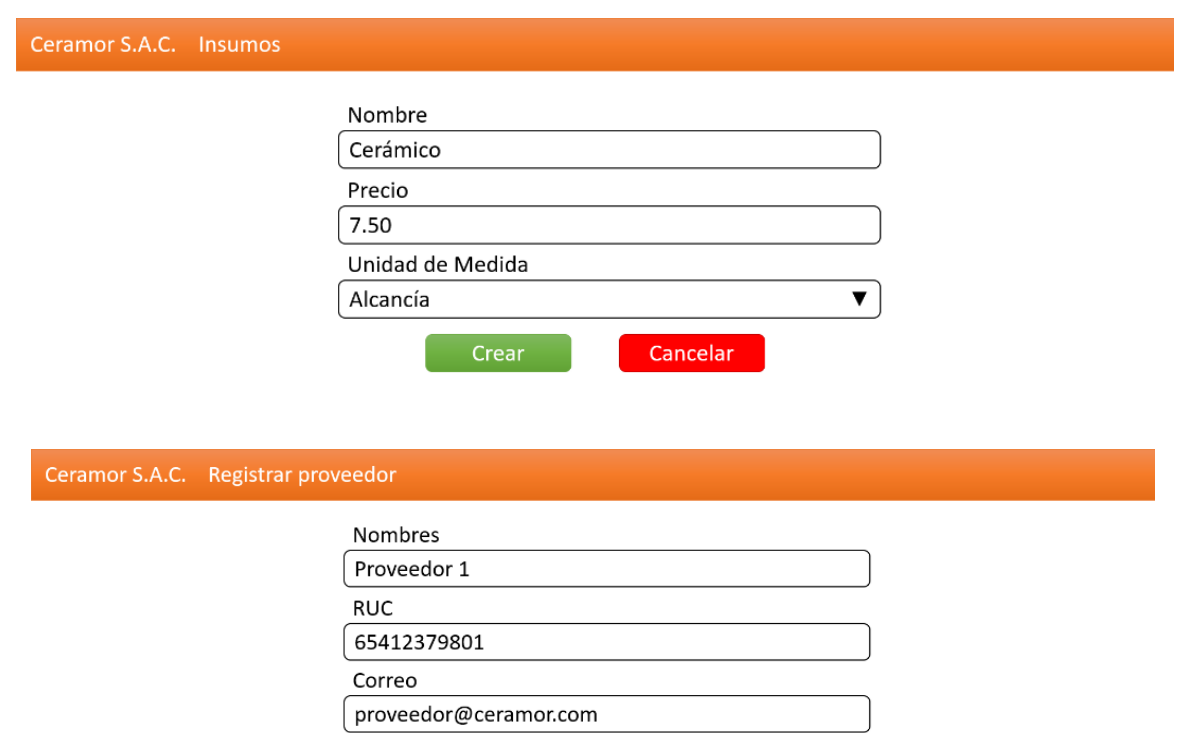

Teléfono

986241214

**Crear** 

Cancelar

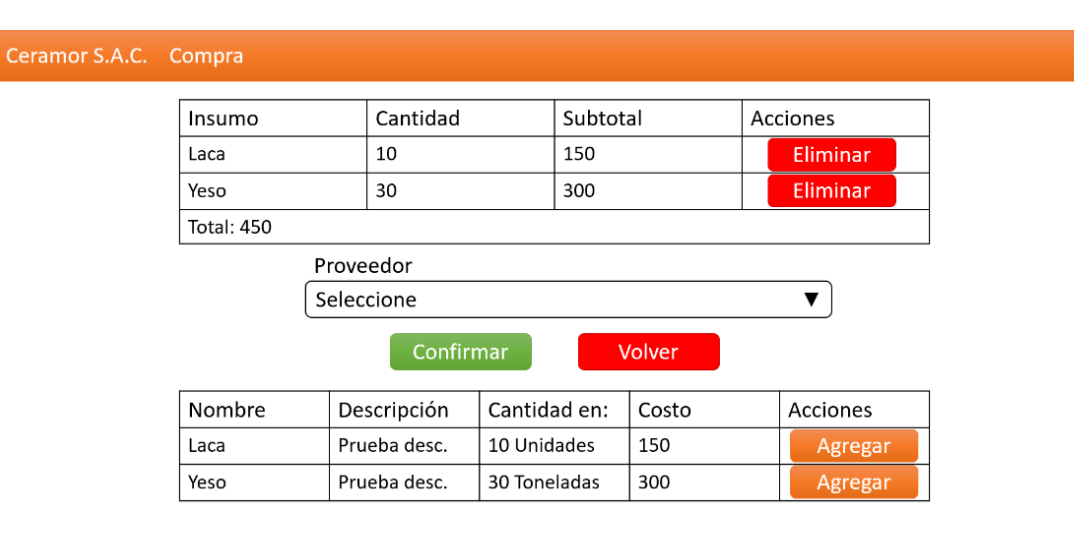

Procesos:

T

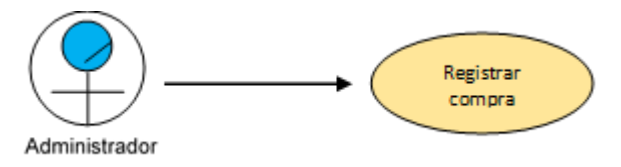

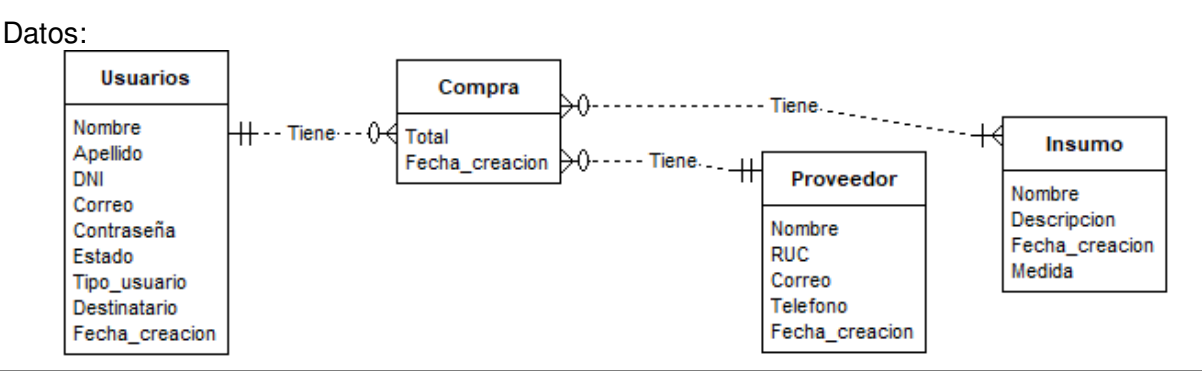

Nota. Se muestran los detalles que deben completarse para la aceptación de la historia.

# **Tabla 29**

Historia de usuario 04 Registrar administrador

#### **Historia de usuario**

Número: 04 Nombre de historia: Registrar administrador

Usuario: Administrador Tiempo estimado: 3 días

Desarrollador: Mendoza Velásquez, Cinthia

Descripción:

El módulo debe permitir el ingreso de datos para el registro de un administrador.

Tareas:

- Crear botón en la parte superior.
- Crear formulario de credenciales.
- Crear botón de guardado.
- Crear botón de cancelar.

Criterios de aceptación:

- Se deben validar todos los campos antes de enviarse a la base de datos.
- Debe tener un diseño adaptable.

# Prototipo:

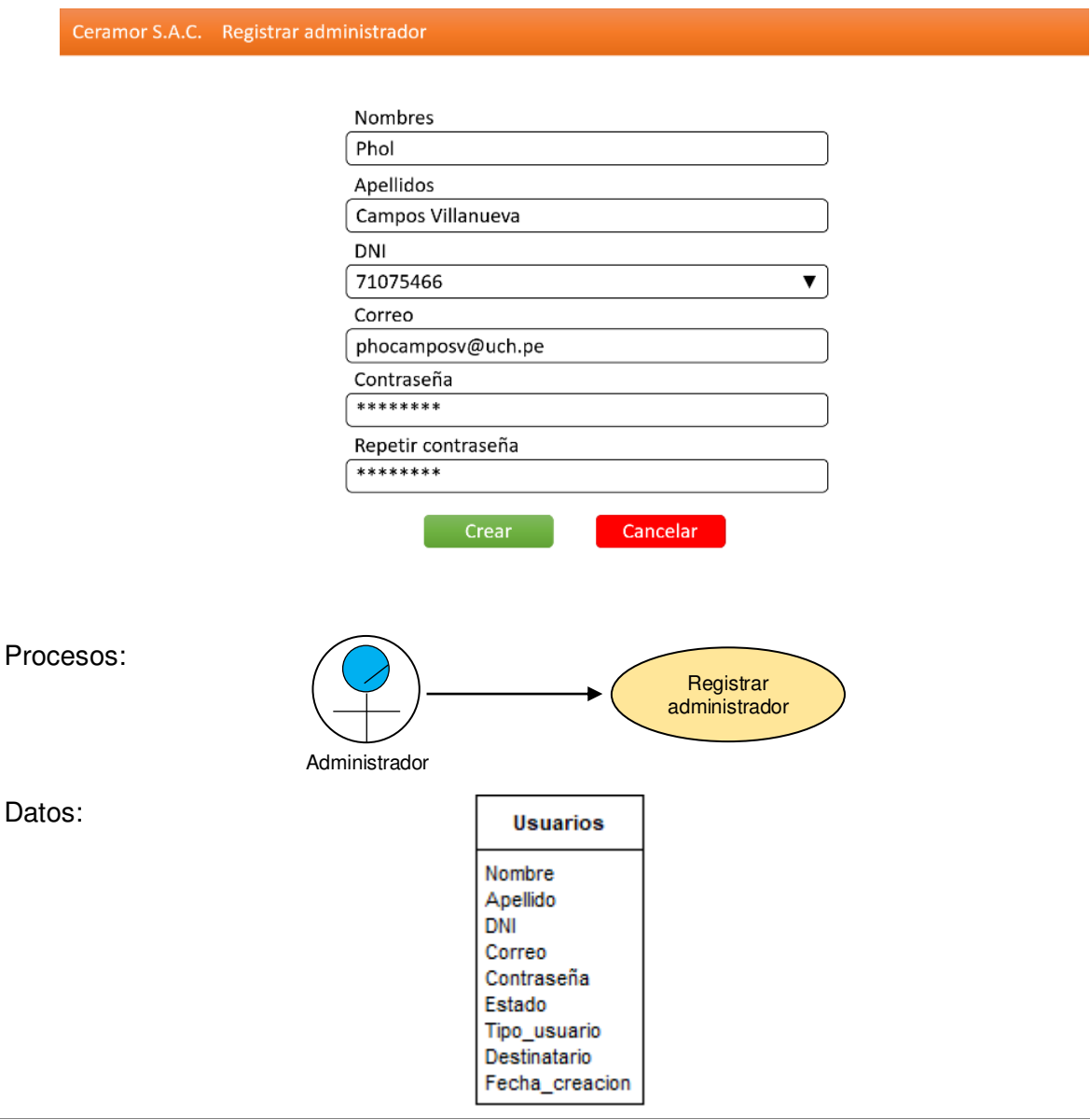

Nota. Se muestran los detalles que deben completarse para la aceptación de la historia.

# **4.6.2. Informe de Impedimentos Dentro del Sprint**

Para resumir los impedimentos que se encontraron, se realizó nuevamente una tabla que

muestra el resumen de reunión diaria de Scrum.

# **Tabla 30**

Impedimentos en el sprint 2

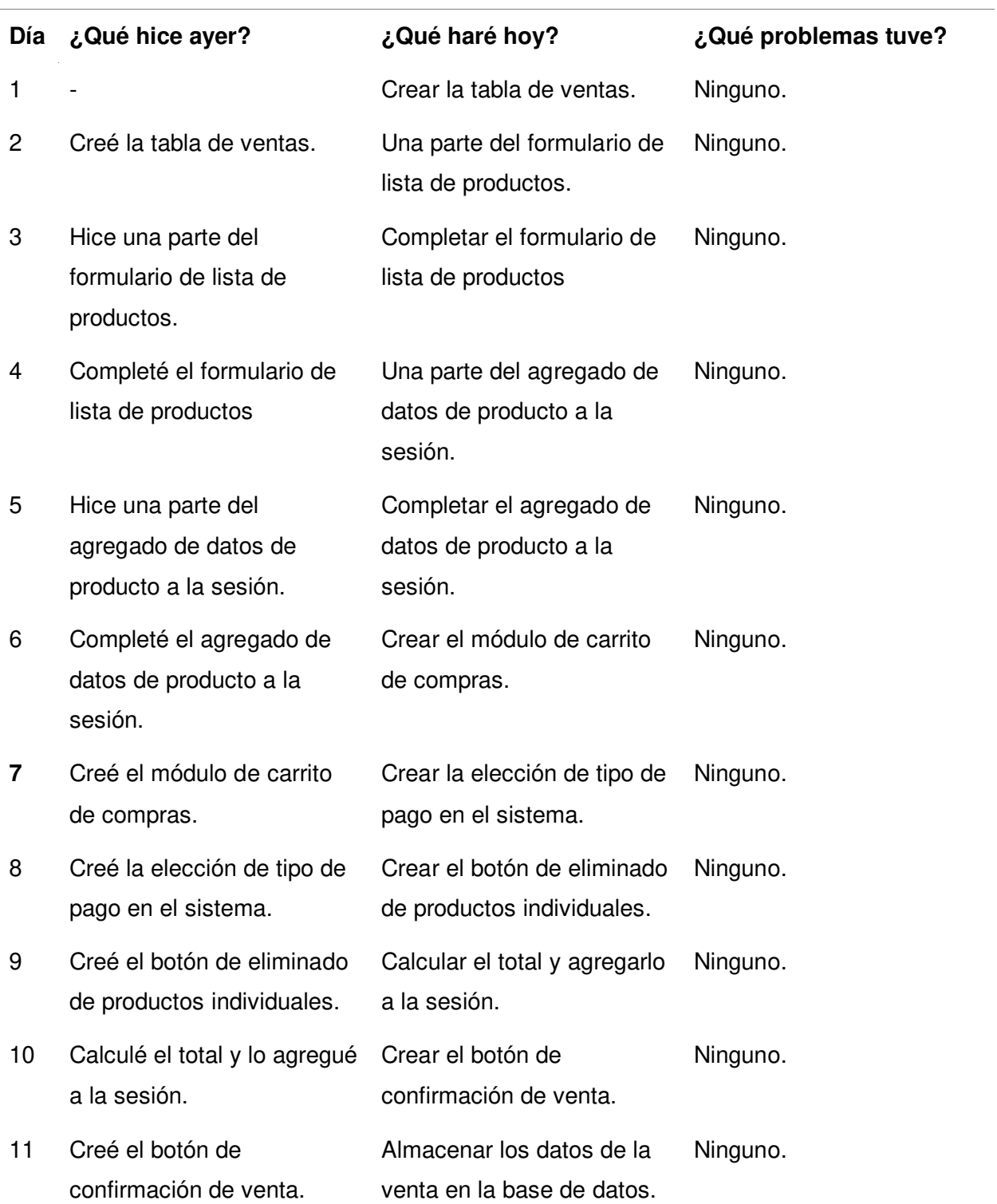

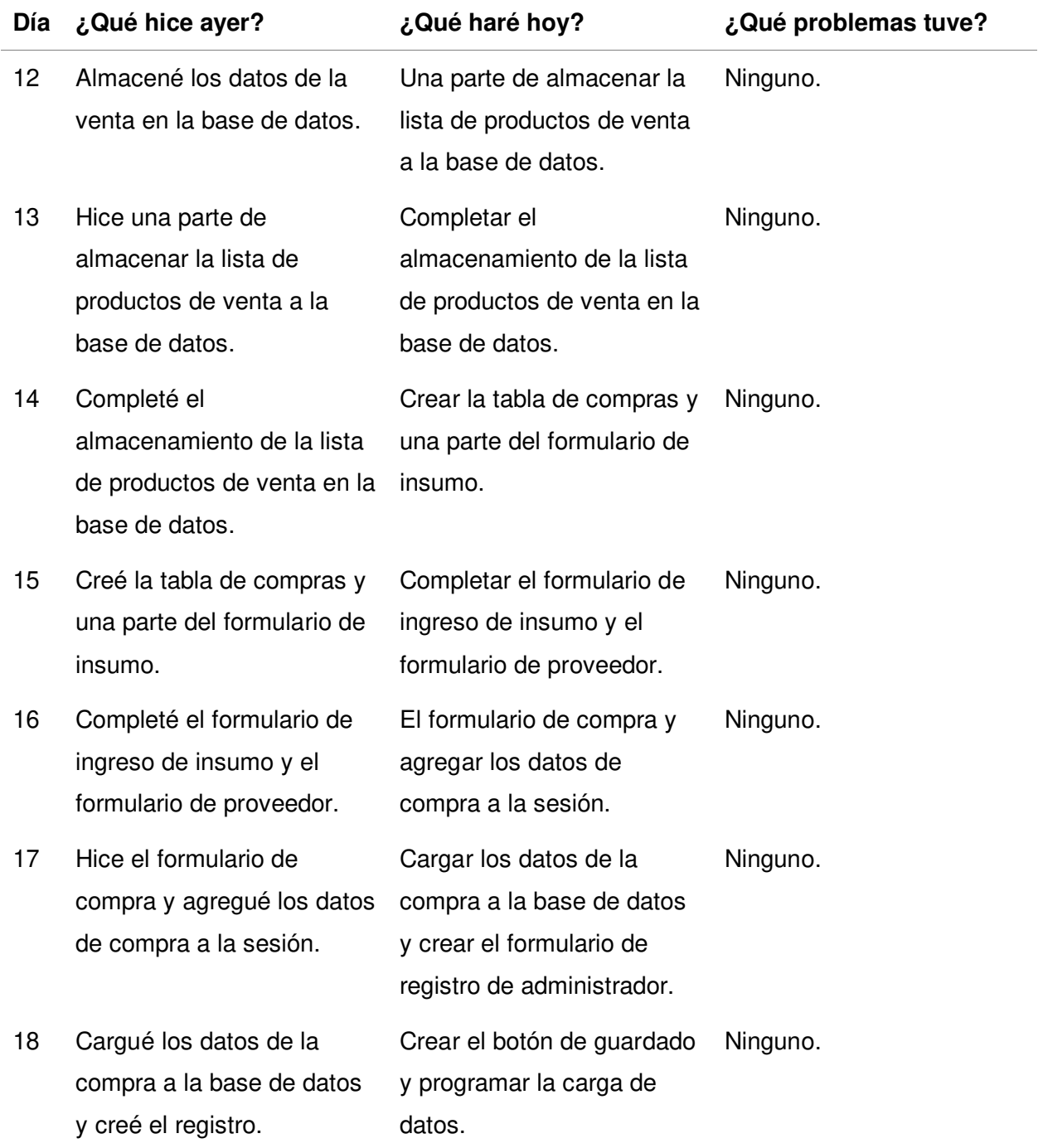

Nota. Se resumen las reuniones de Scrum diarias que se tuvieron durante el sprint 2.

# **4.6.3. Revisión del Producto**

 En esta sección, se presentaron las actualizaciones que se implementaron en el sistema web con las funcionalidades desarrolladas en este sprint, cada historia fue revisada por el Product Owner, de cumplirse todos los requisitos, el sistema es aceptado, de lo contrario, se deben corregir y/o completar las funcionalidades que no fueron aceptadas.

 En este sprint se completaron todas las funcionalidades, se presentaron al Product Owner en una reunión explicándole todo lo realizado con el sistema funcionando. El documento obtenido de la reunión se encuentra en el Anexo 12.

#### **4.6.4. Retrospectiva del Sprint**

En esta sección se detalla lo que se hizo en la reunión de retrospectiva del sprint. Al igual que en el sprint anterior, se siguieron una serie de pasos detallados a continuación:

**4.6.4.1. Preparación del Ambiente.** Se volvió a utilizar la técnica Focus On / Focus off (Ver la sección 3.3.2.13.1).

Dado el éxito de la reunión anterior, se mantuvieron las mismas reglas.

Preguntar en lugar de suponer, que significa que, si se tuviera alguna duda, siempre se debe preguntar y resolverla, una suposición puede generar un error. Dialogar en lugar de discutir, significa que la conversación debe buscar comunicar y resolver dudas, no se trata de defender ideas para ganar la conversación. Comprender en lugar de culpar, significa que, si surgen fallas, se debe intentar corregirlas como equipo en vez de tratar de encontrar un culpable. Nuevamente, el resultado de la reunión fue satisfactorio, gracias a que la técnica sirvió para dejar en claro el objetivo de la reunión.

**4.6.4.2. Recopilación de Datos.** Se utilizó nuevamente la herramienta Línea de tiempo (Ver la sección 3.3.2.13.2) para recopilar información de problemas. Los resultados se muestran en la figura 34.

# **Figura 34**

Línea de tiempo de la retrospectiva del sprint 2

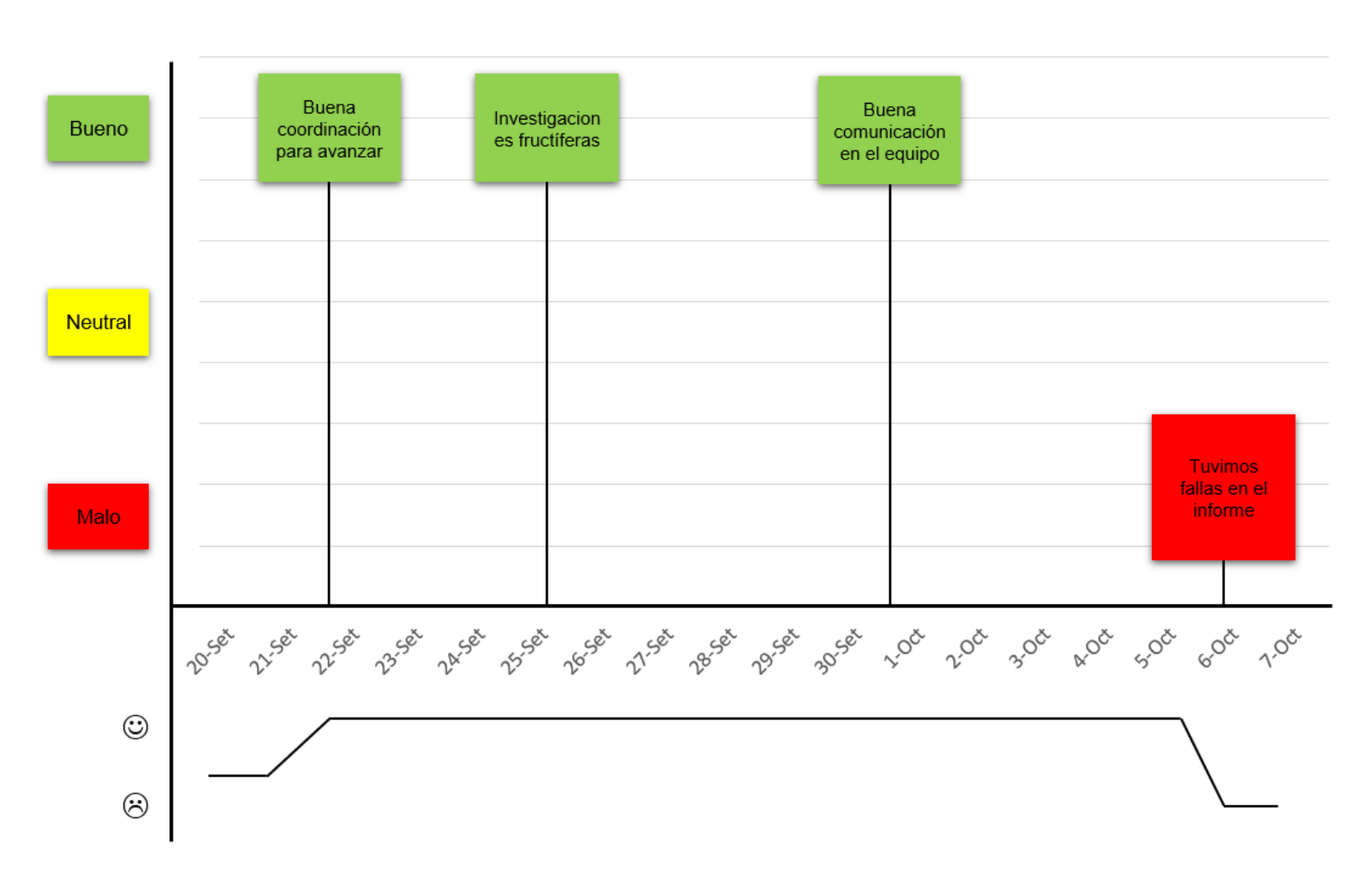

Nota. Se muestra la línea de tiempo de acontecimientos notables durante el desarrollo del sprint 2.

**4.6.4.3. Generación de Ideas.** Se utilizó nuevamente la lluvia de ideas (Ver la sección 3.3.2.13.3), donde se desarrollaron varias ideas para solucionar estos problemas, las ideas que se consideraron relevantes fueron agregadas a la tabla 31, estas ideas fueron priorizadas en base a su viabilidad que tiene de hacerse por el equipo.

#### **Tabla 31**

Generación y priorización de ideas en la retrospectiva del sprint 2

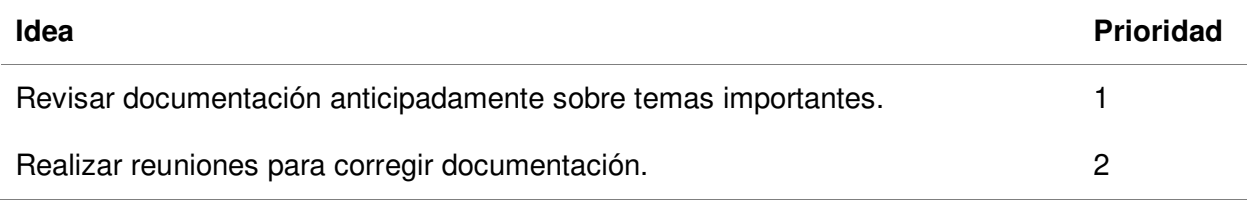

Nota. Se encuentran las ideas para solucionar los problemas, priorizados por viabilidad.

 **4.6.4.4. Decidir qué Hacer.** Se utilizó nuevamente la técnica de Temas cortos: Mantener / eliminar / agregar (Ver la sección 3.3.2.13.4), se creó una tabla donde se decidieron que soluciones se deben implementar en la sección de agregar, lo que se va a mantener o eliminar de lo que ya se estaba haciendo. El resultado se muestra en la tabla 32.

#### **Tabla 32**

Acciones aplicadas en la retrospectiva del sprint 2

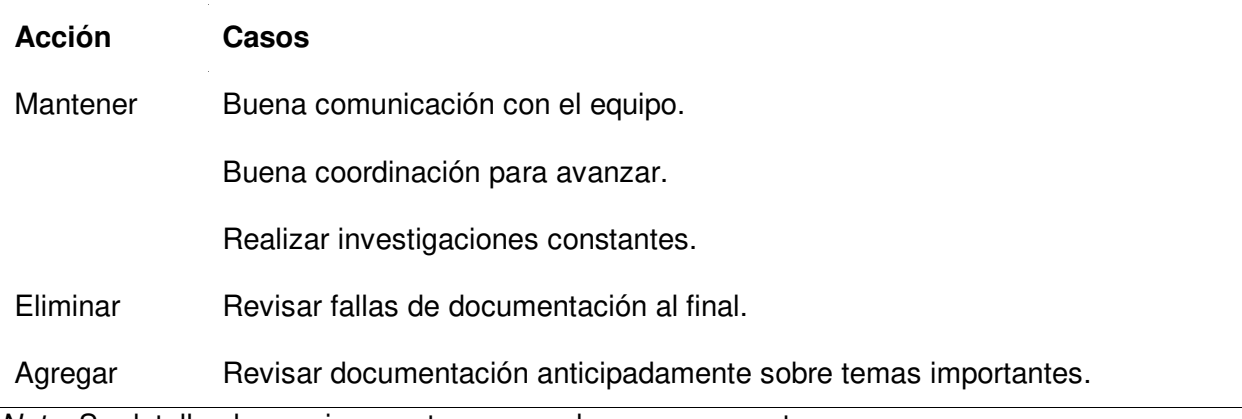

Nota. Se detallan las acciones a tomar a cada caso propuesto.

 **4.6.4.5. Cerrar la Retrospectiva.** Se utilizó nuevamente la herramienta Temas cortos: Plus / Delta (Ver la sección 3.3.2.13.4), se hizo una tabla de dos columnas, resumiendo los

resultados de la retrospectiva, en la primera columna está lo que se debe hacer en mayor medida y en la segunda lo que ya no se debe hacer. Resultados en la tabla 33.

# **Tabla 33**

Resumen de cierre de retrospectiva del sprint 2

**+ Δ**

La herramienta Focus On / Focus off tuvo los resultados deseados.

La herramienta Línea de tiempo funcionó correctamente.

La lista de temas cortos resumió

satisfactoriamente la reunión.

Nota. Se observa el resumen de lo acordado en la retrospectiva del sprint.

# **4.6.5. Radiadores de Información**

En los siguientes gráficos se ve el progreso que ha tenido la programación del tercer

sprint.

El siguiente es un diagrama de quemado, que muestra la reducción progresiva de la cantidad de

puntos de historia restante durante el progreso diario del sprint.

#### **Figura 35**

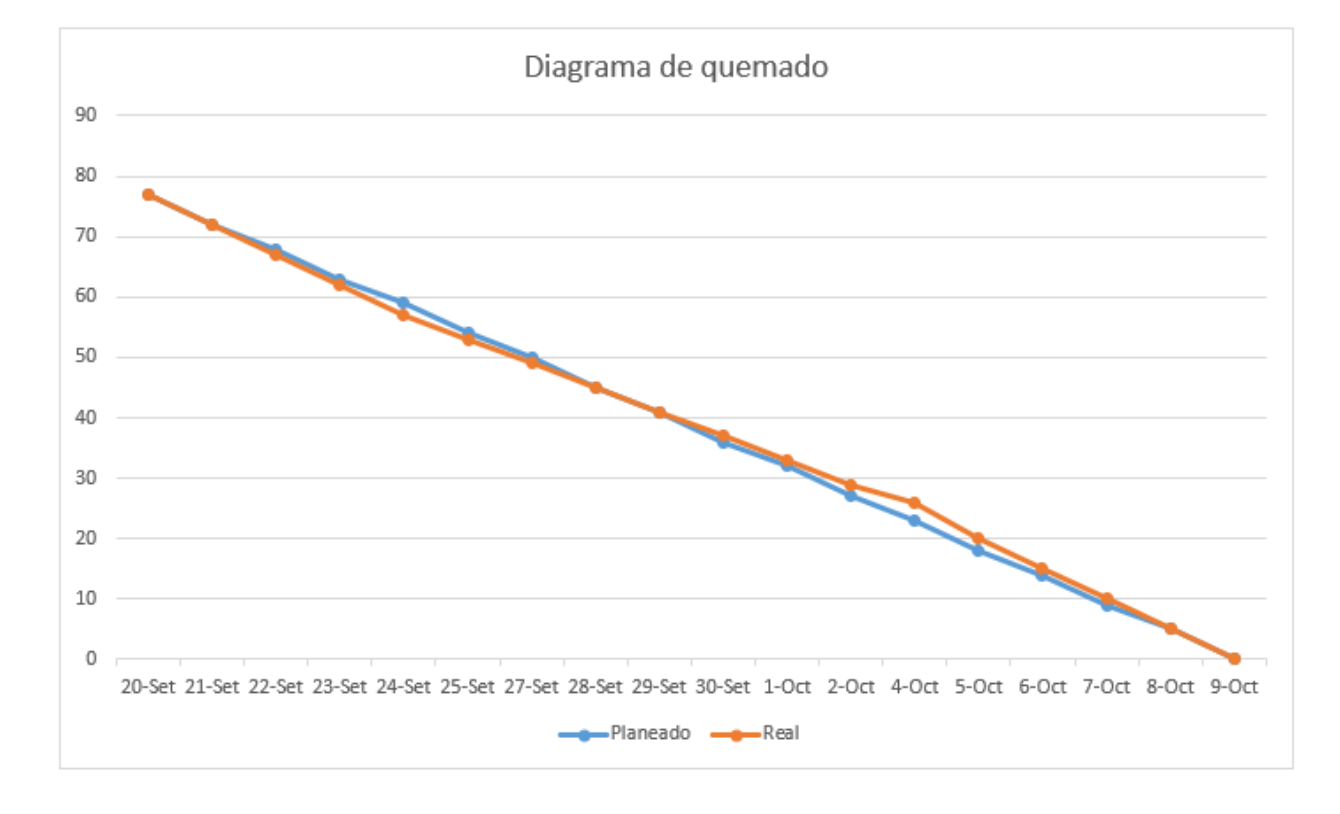

Diagrama de Quemado del sprint 2

Nota. Se muestra el trabajo restante planeado y real del sprint 2.

 Como se observa en la figura 35, se muestra en línea azul la estimación de progreso planeada y en la línea naranja se muestra el restante, reduciéndose cada vez que se muestra progreso. Se tuvo un progreso constante, a excepción de los días 2, 4 y 5 de octubre, donde se tuvieron contratiempos ya que se dedicó más tiempo a correcciones de documentación. Los 81 puntos de historia de este sprint se completaron en el tiempo especificado.

 En la figura 36, se muestra la velocidad del equipo por cada sprint, solo se observa la velocidad de los dos primeros sprints, que son los que se han completado.

#### **Figura 36**

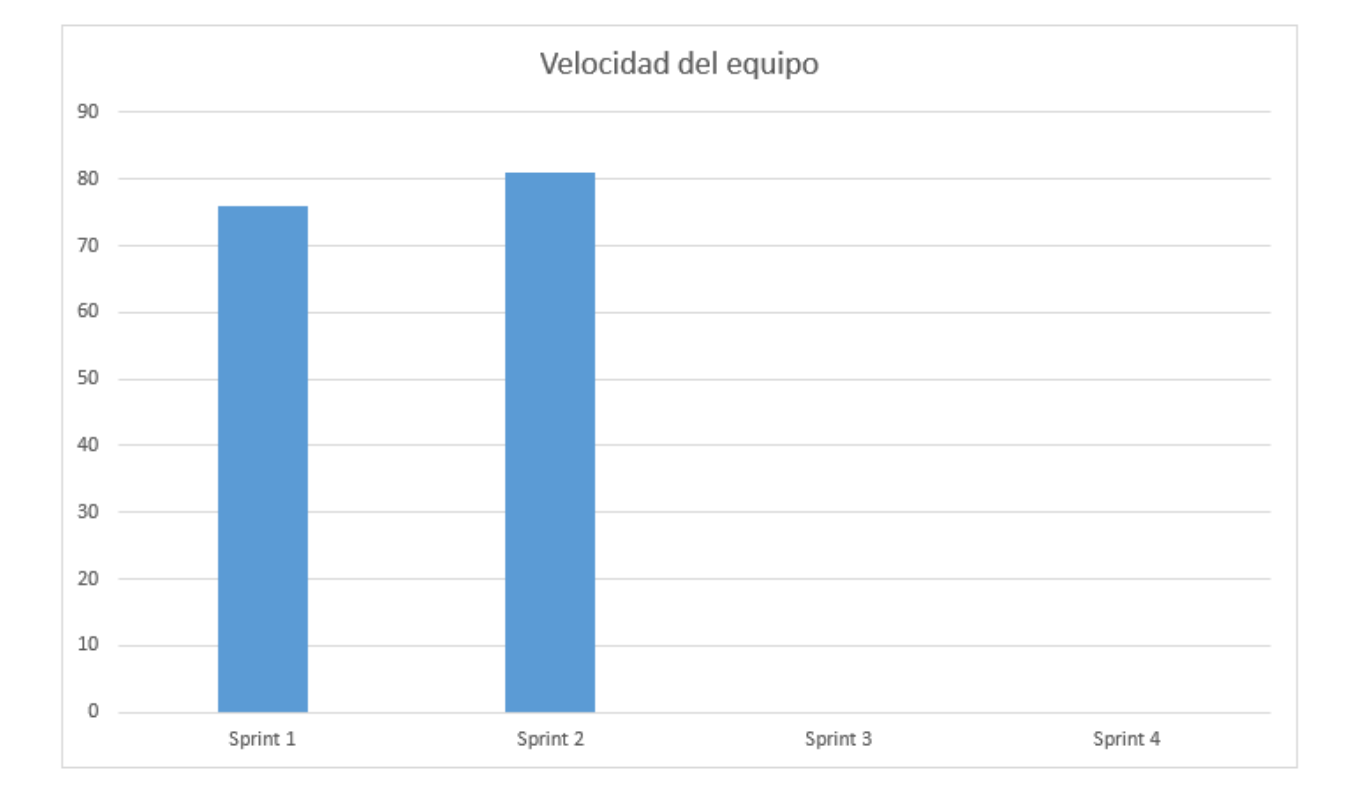

Velocidad del equipo en el sprint 2

Nota. Se observa la velocidad de los sprints completados hasta el momento, solo el primer, segundo y tercer sprint pueden verse.

 Como se mostró en la figura 36, la velocidad del sprint 2 es de 81. Si bien la velocidad estimada es de 90, no se incluyeron 90 puntos de historia en el sprint 2, debido a que luego de agregar historias de usuario hasta los 81 puntos, la siguiente historia en la lista tenía más puntos de historia de lo que podía contener un sprint.

 En la tabla 34 se muestra un resultado final del segundo sprint, donde se constató el desarrollo satisfactorio. Los 81 puntos de historia fueron desarrollados, dando un 100% de trabajo completo. La velocidad promedio del equipo fue de 4.50, y se completó el sprint en el tiempo exacto.
## **Tabla 34**

Resultados del sprint 2

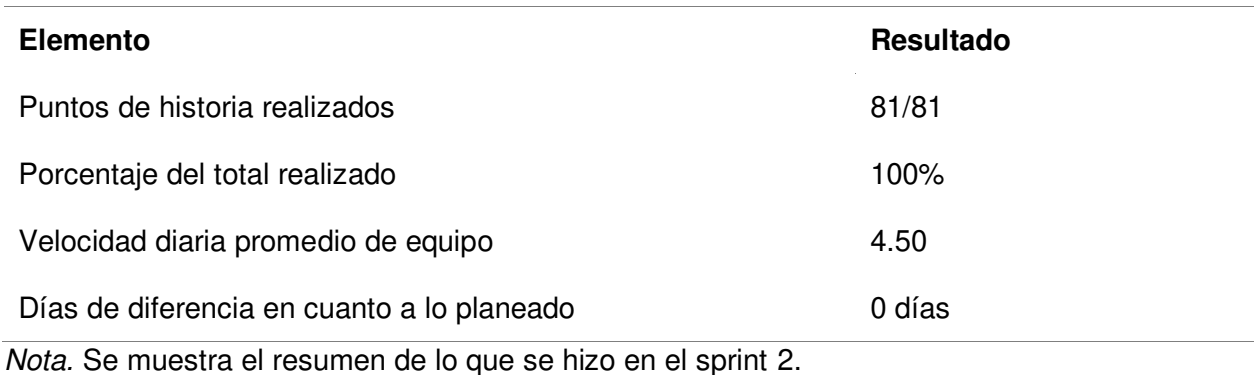

En la figura 37 se muestra el diagrama acumulativo de riesgos, que muestra la severidad

de los riesgos luego de haber completado el sprint 2.

### **Figura 37**

Diagrama acumulativo de riesgos del sprint 2

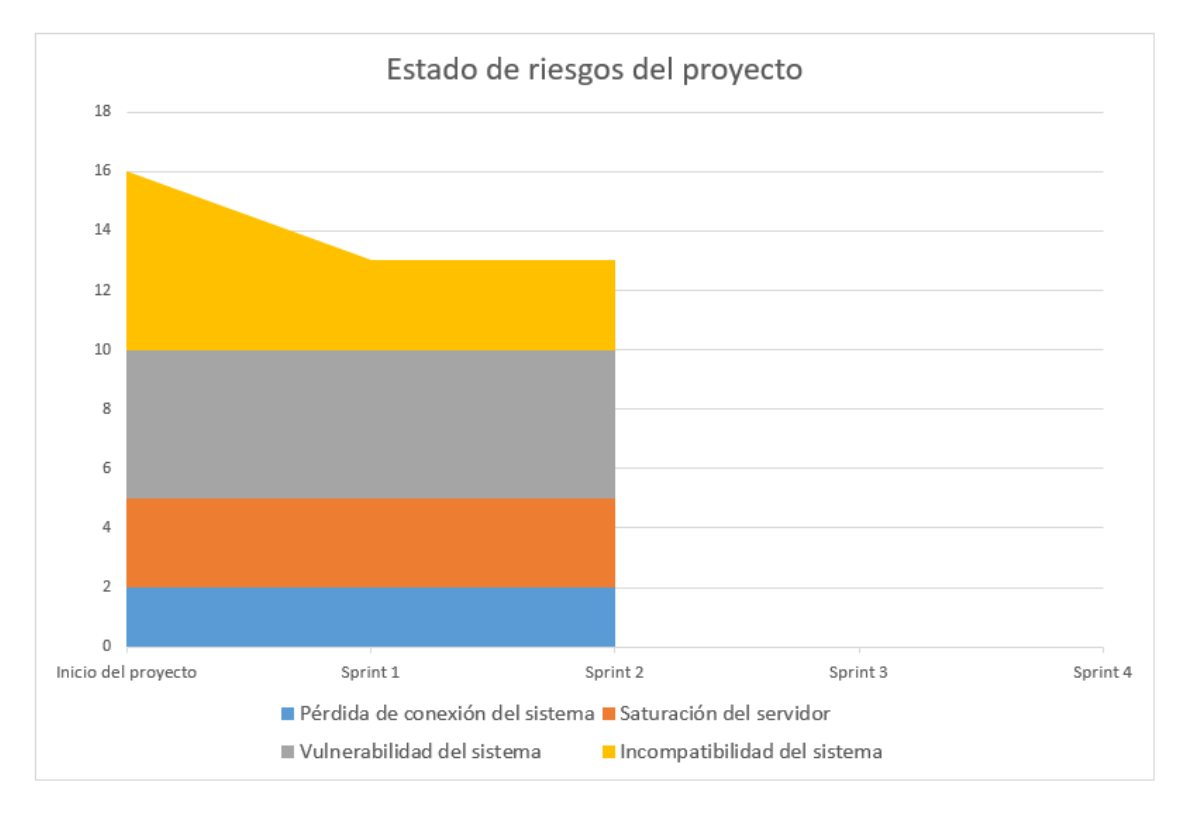

Nota. Se observa el estado de los riesgos luego de completarse el sprint 2.

Como se mostró en la figura 37, el riesgo de pérdida de conexión del sistema se mantuvo igual, ya que este riesgo existe durante toda la duración del proyecto. El riesgo de vulnerabilidad del sistema se mantuvo ya que no se han completado las historias que requieren seguridad. El riesgo de incompatibilidad con el sistema se mantendrá durante el resto del proyecto, ya que se requiere completar todas las historias con un diseño adaptable. El riesgo de saturación del servidor se mantuvo, ya que este riesgo es constante durante el desarrollo del proyecto.

Como siguiente punto, se muestra el progreso en Trello en la figura 38, donde se ven las historias de usuario que se completaron y las que aún no se han trabajado.

#### **Figura 38**

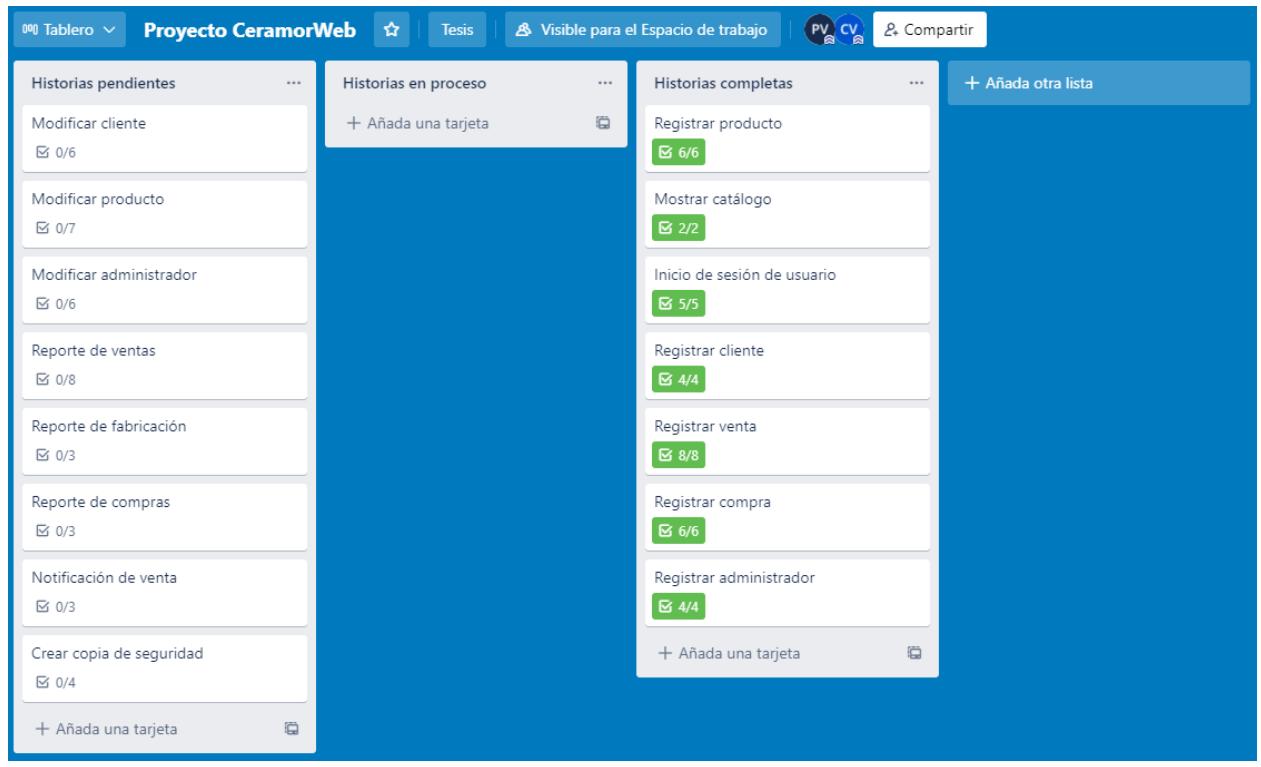

#### Progreso del sprint 2 en Trello

Nota. Se observa el progreso de las historias de usuario en el sprint 2 en Trello.

### **4.6.6. Presentación de Aplicativos**

Módulo de tienda y botones de tienda y carrito en la parte superior.

## **Figura 39**

Aplicativo Registrar venta A

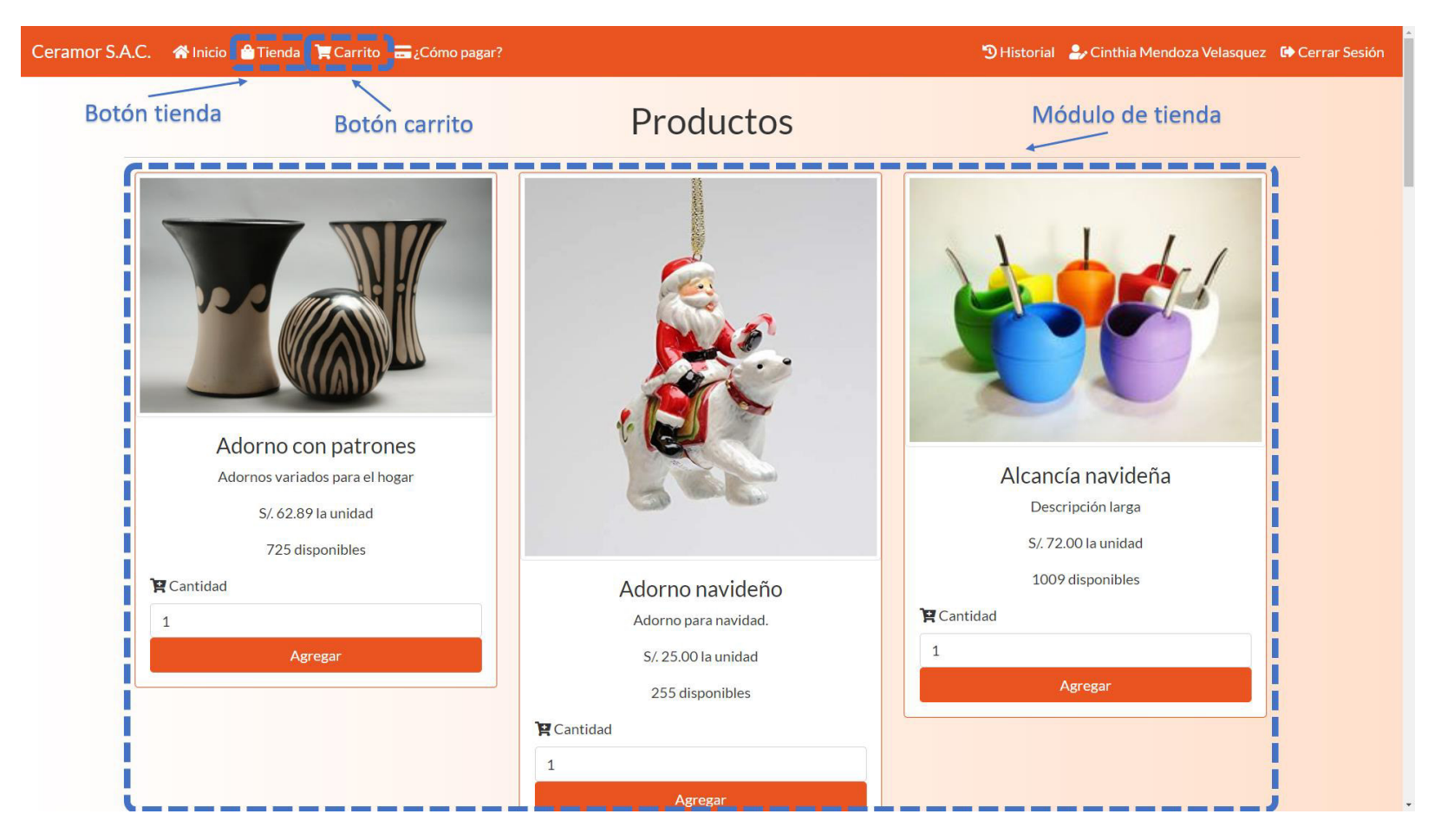

Módulo de carrito y confirmación de venta.

## **Figura 40**

Aplicativo Registrar venta B

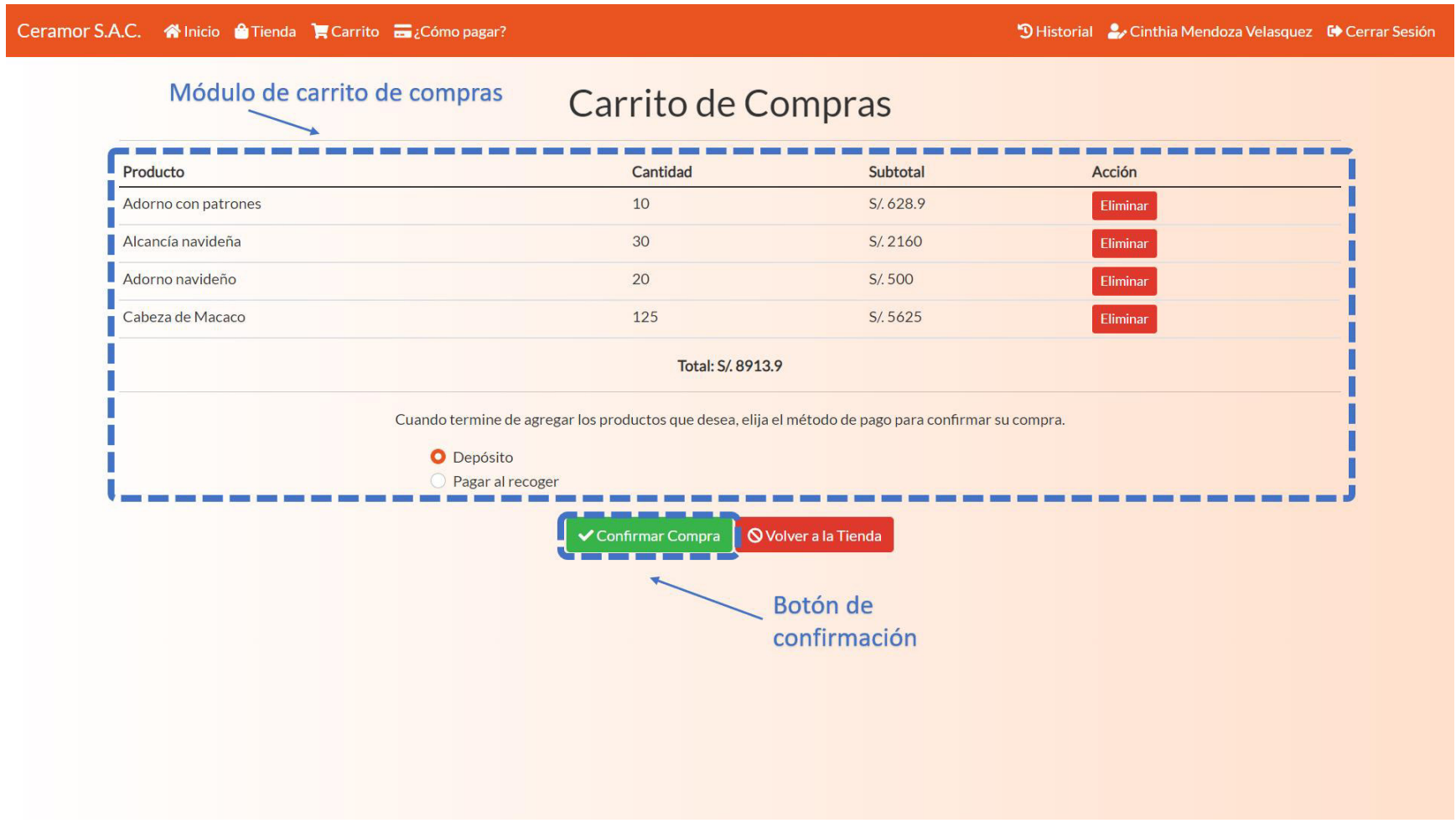

Información de ¿Cómo pagar? Y botón de Historial.

### **Figura 41**

Aplicativo Registrar venta C

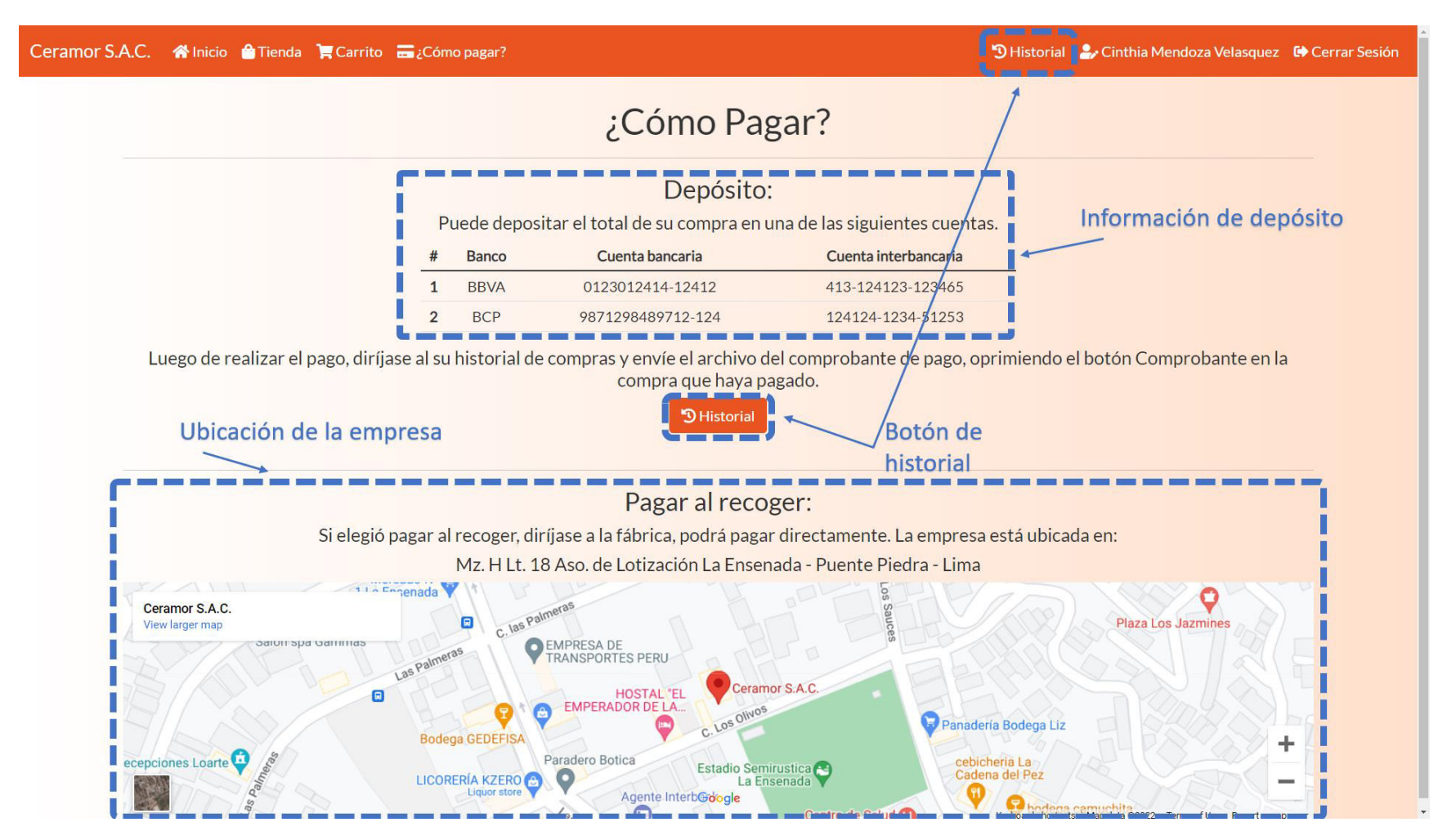

Historial de compras y botones de manejo de comprobantes.

## **Figura 42**

## Aplicativo Registrar venta D

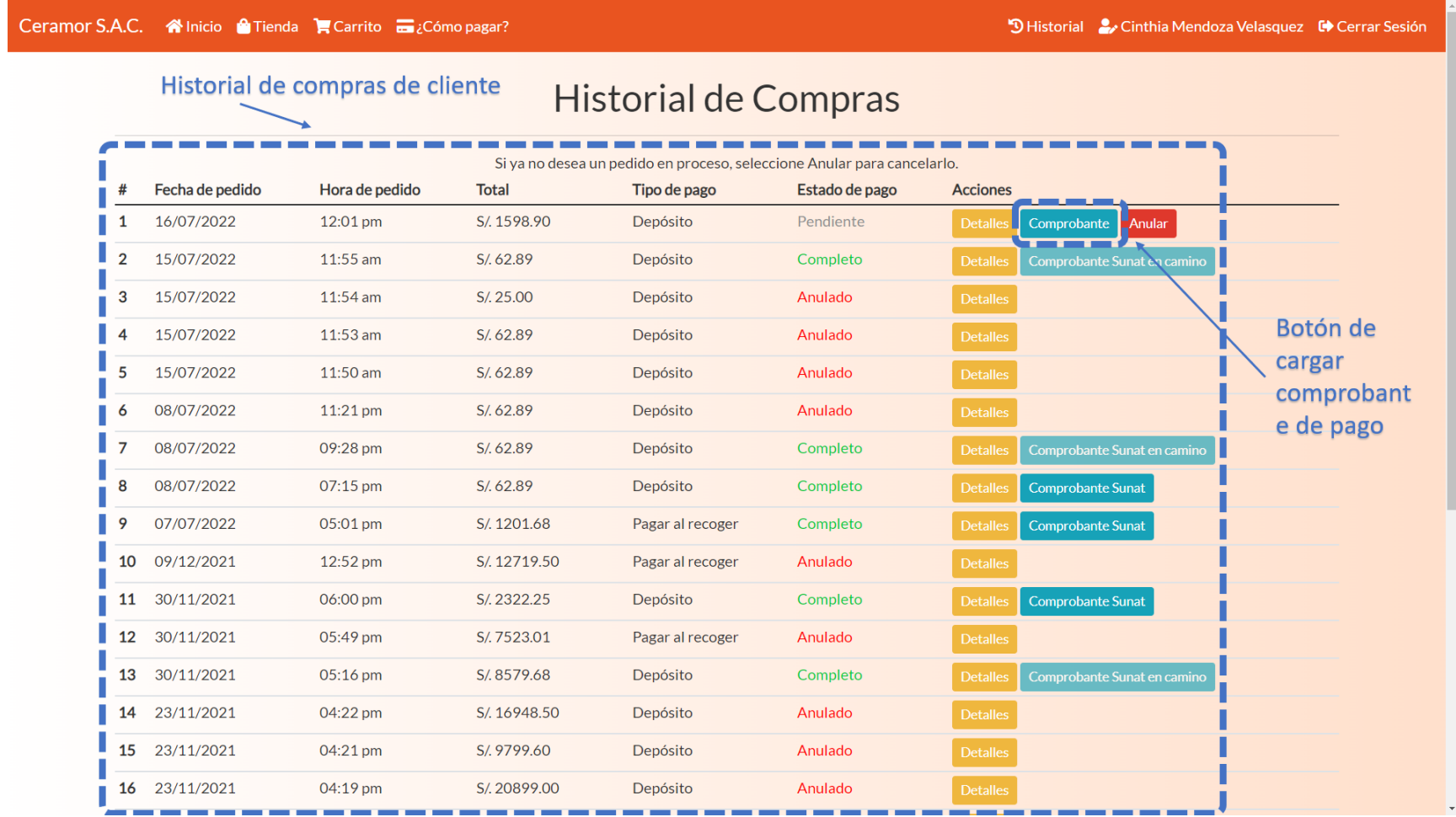

Botón de cuentas bancarias en el módulo de ventas y botones de manejo de comprobantes.

## **Figura 43**

## Aplicativo Registrar venta E

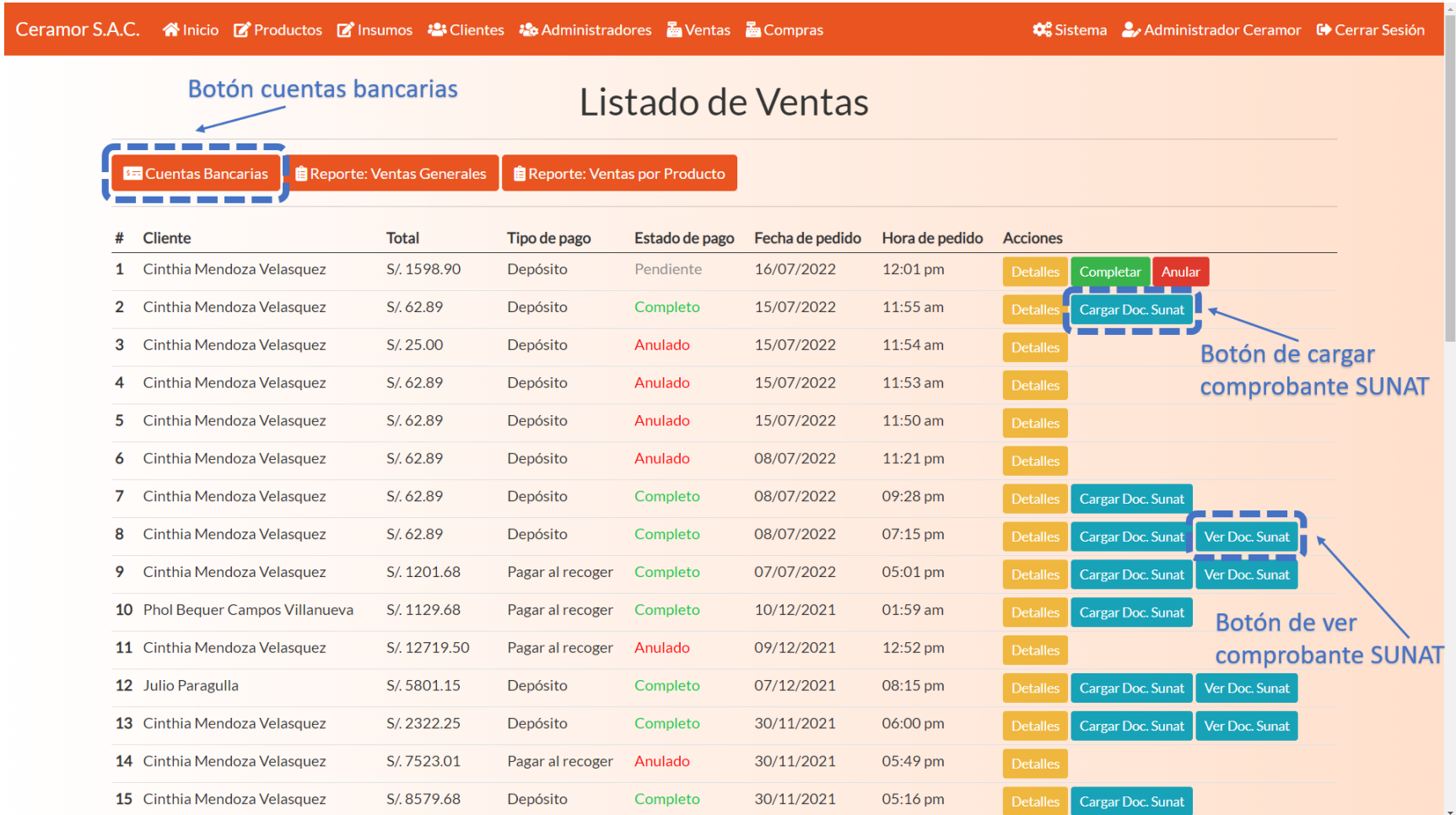

Formulario de registro de cuentas bancarias y botón de guardado.

## **Figura 44**

Aplicativo Registrar venta F

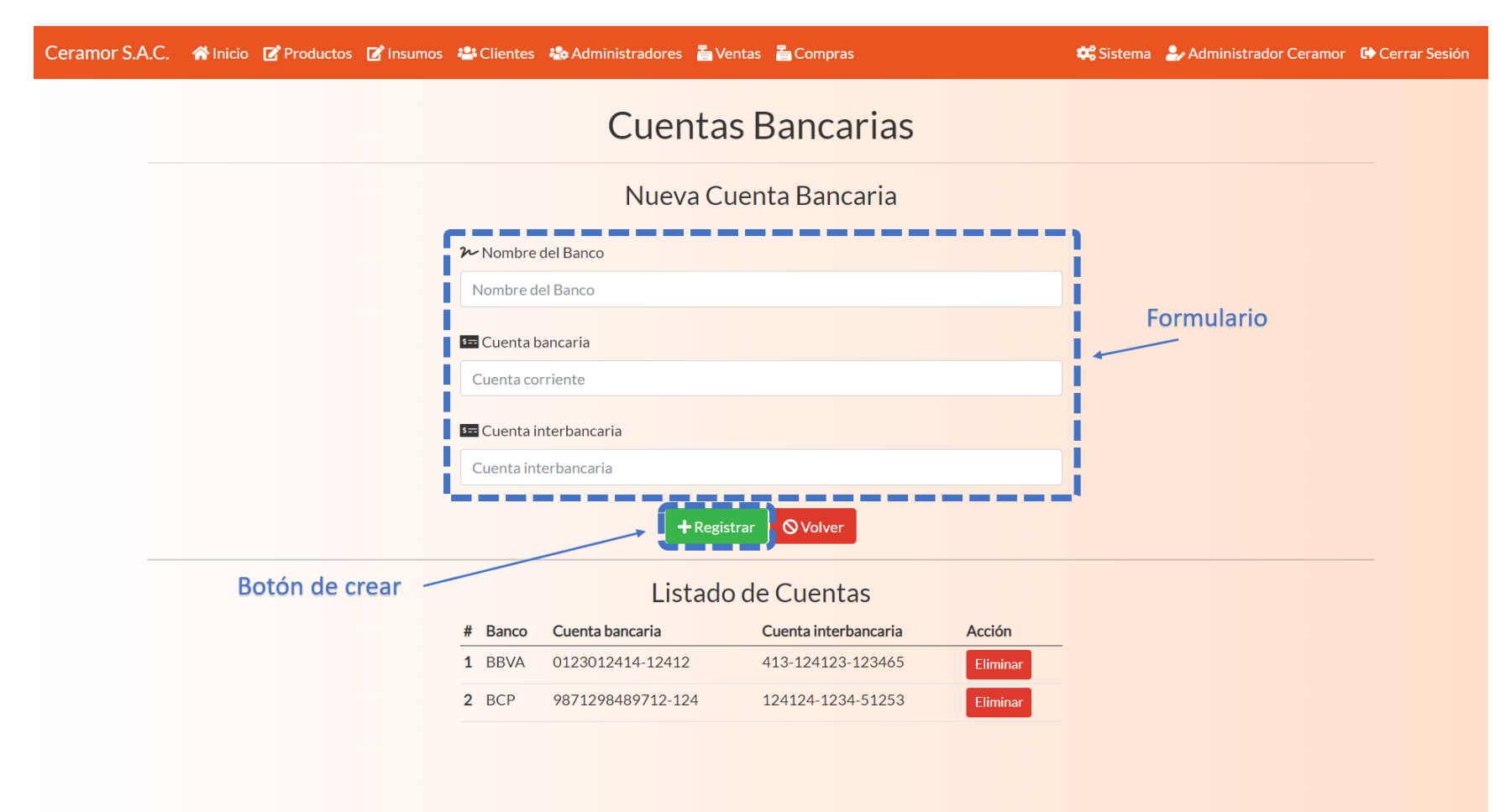

Botones de compras e insumos en la parte superior, botón de proveedores en el módulo de compras.

## **Figura 45**

## Aplicativo Registrar compra A

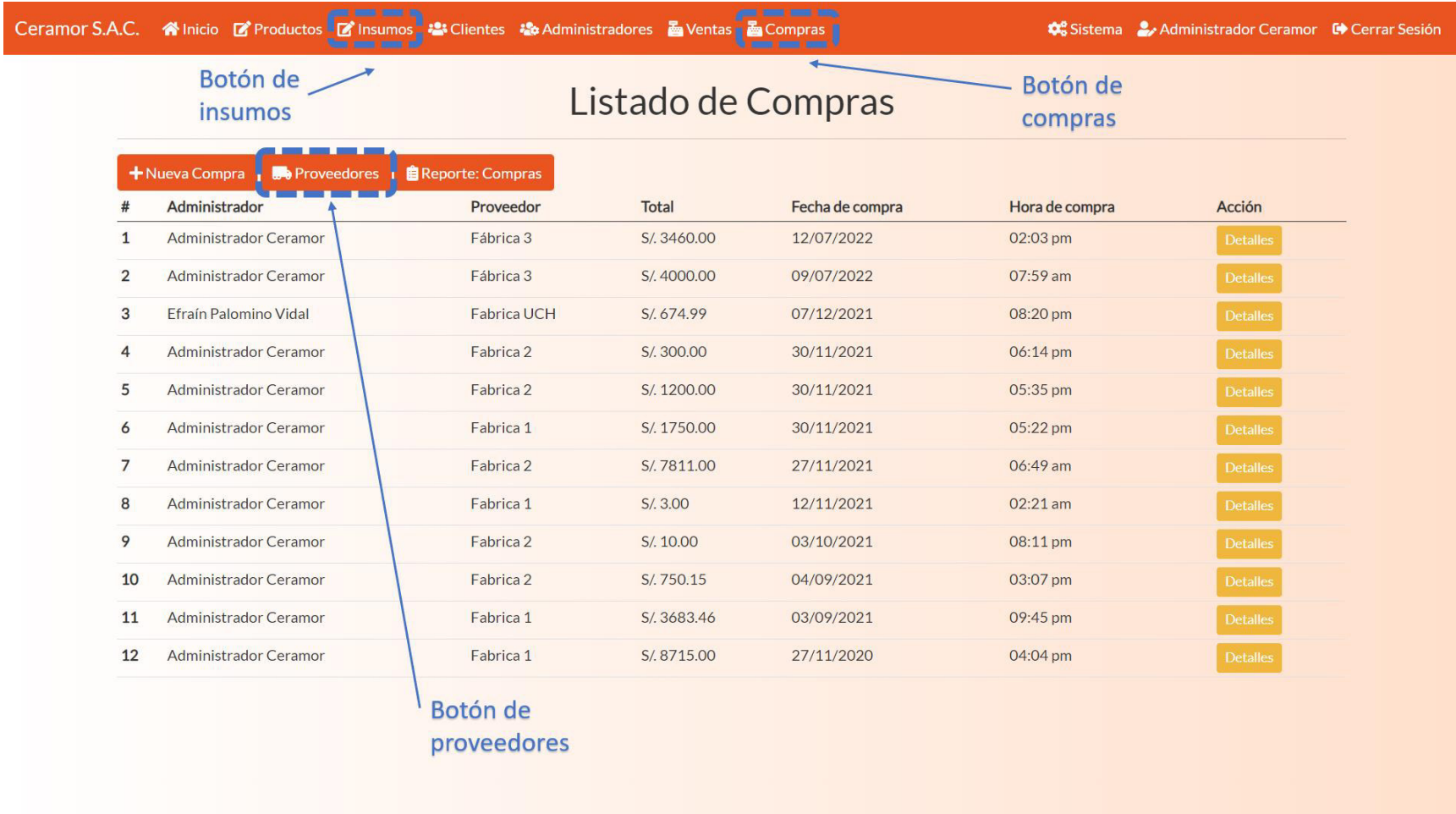

Módulo de registro de insumo, formulario y botón de guardado.

## **Figura 46**

Aplicativo Registrar compra B

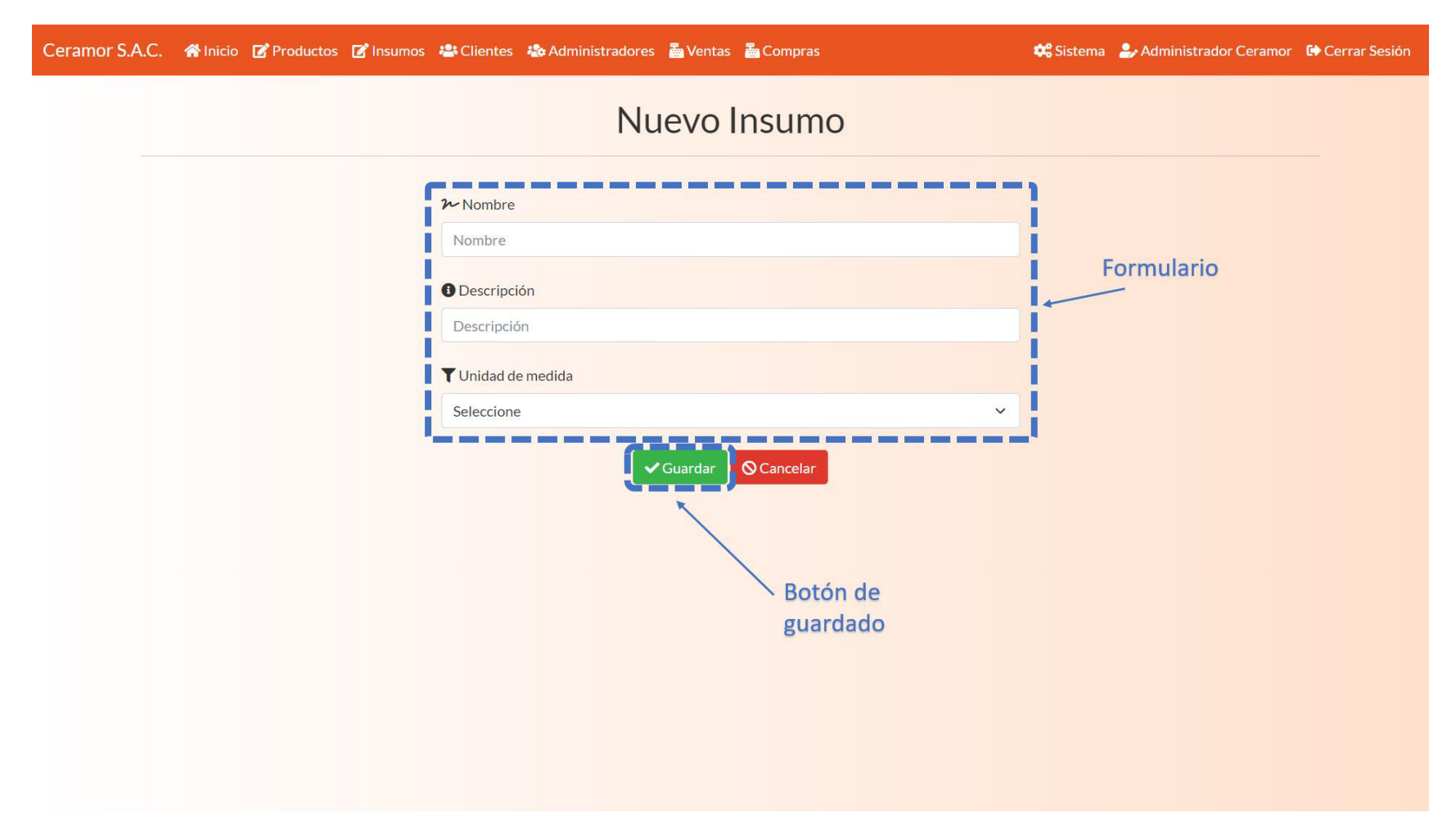

Módulo de registro de proveedor, formulario y botón de guardado.

## **Figura 47**

Aplicativo Registrar compra C

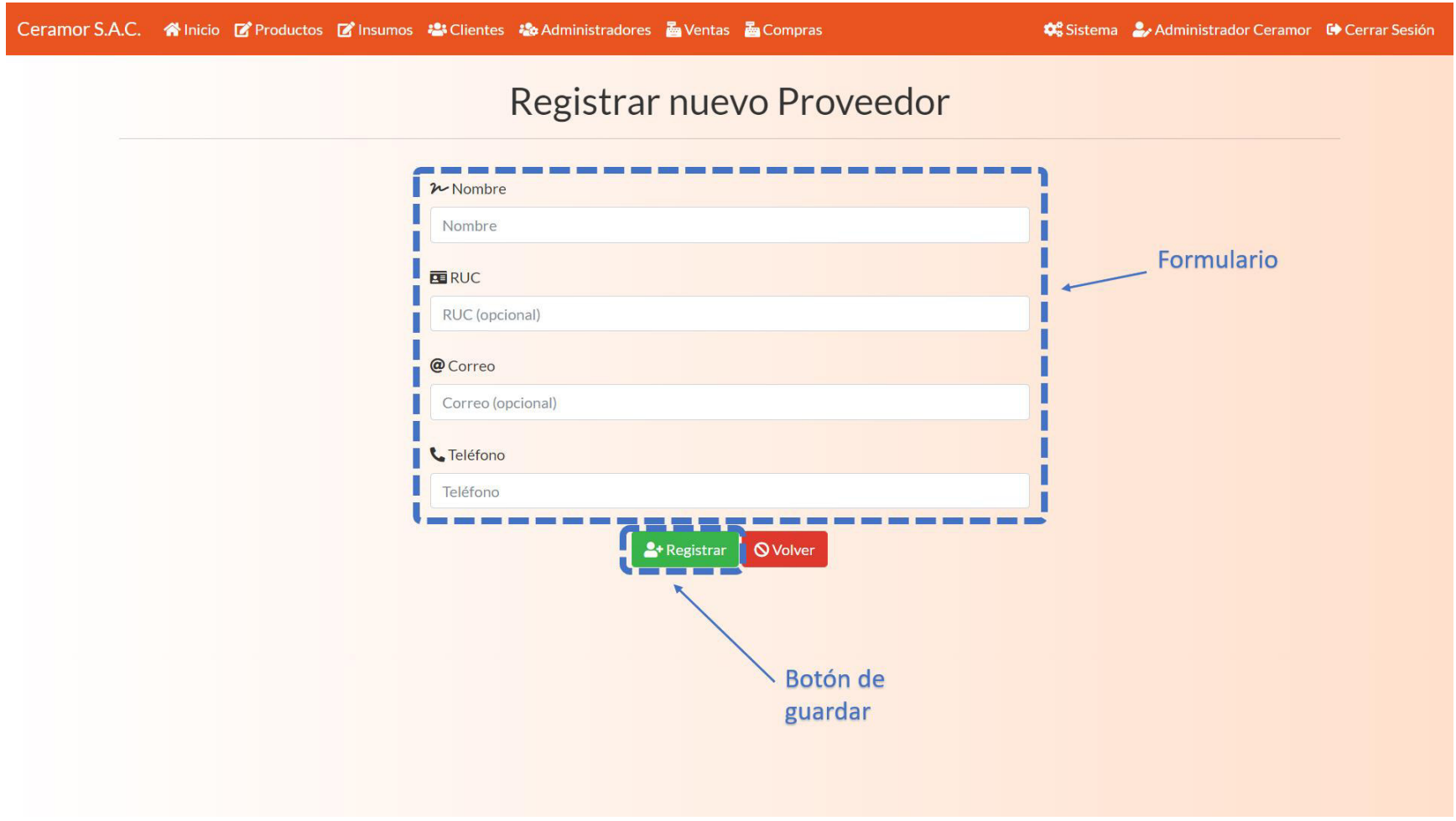

Módulo de registro de compra, elección de insumos, cantidad, precio, elección de proveedor y confirmación de registro.

#### **Figura 48**

### Aplicativo Registrar compra D

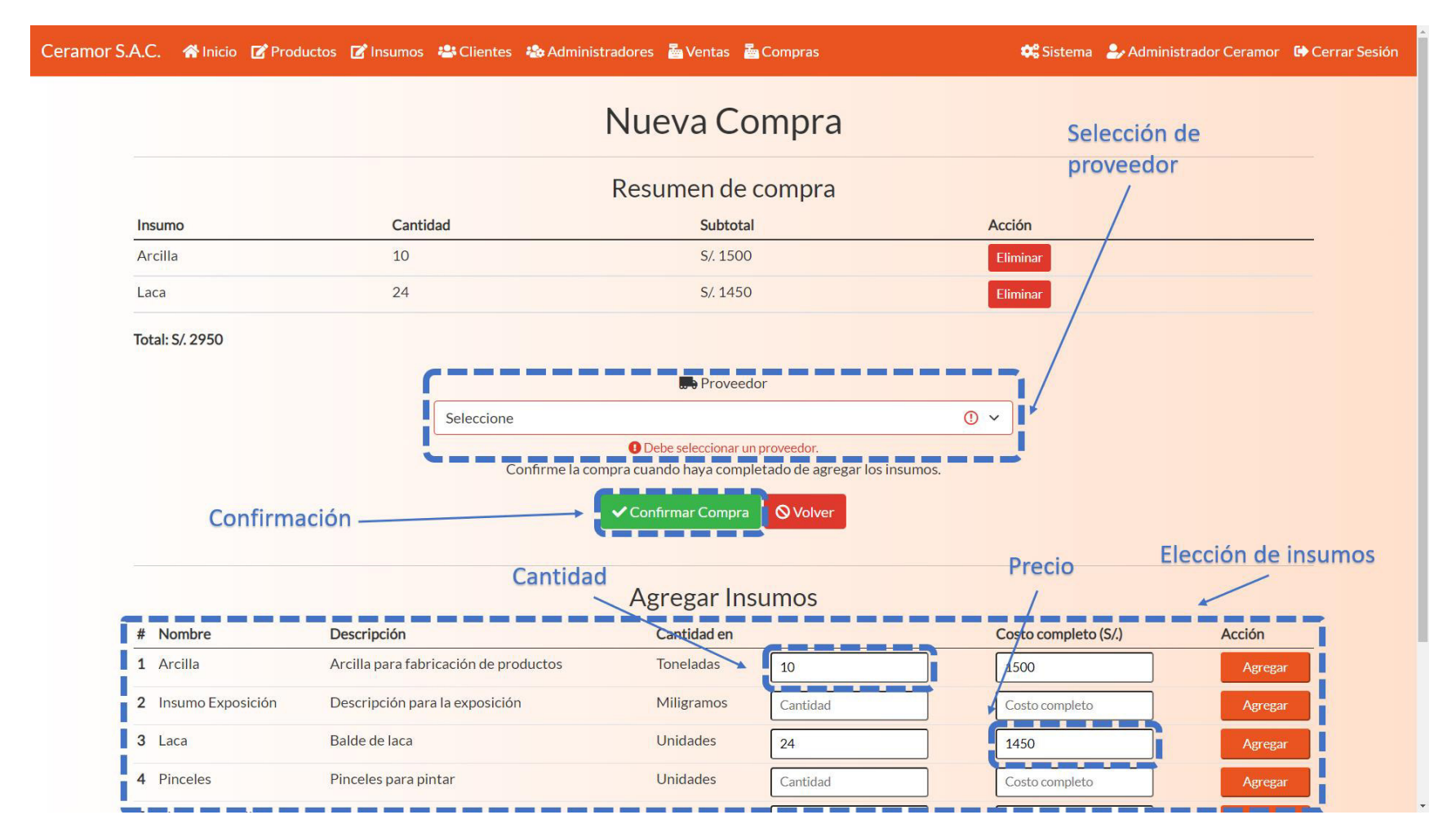

Módulo de registro de administrador (botón en la parte superior, formulario y botón de guardado).

## **Figura 49**

Aplicativo Registrar administrador A

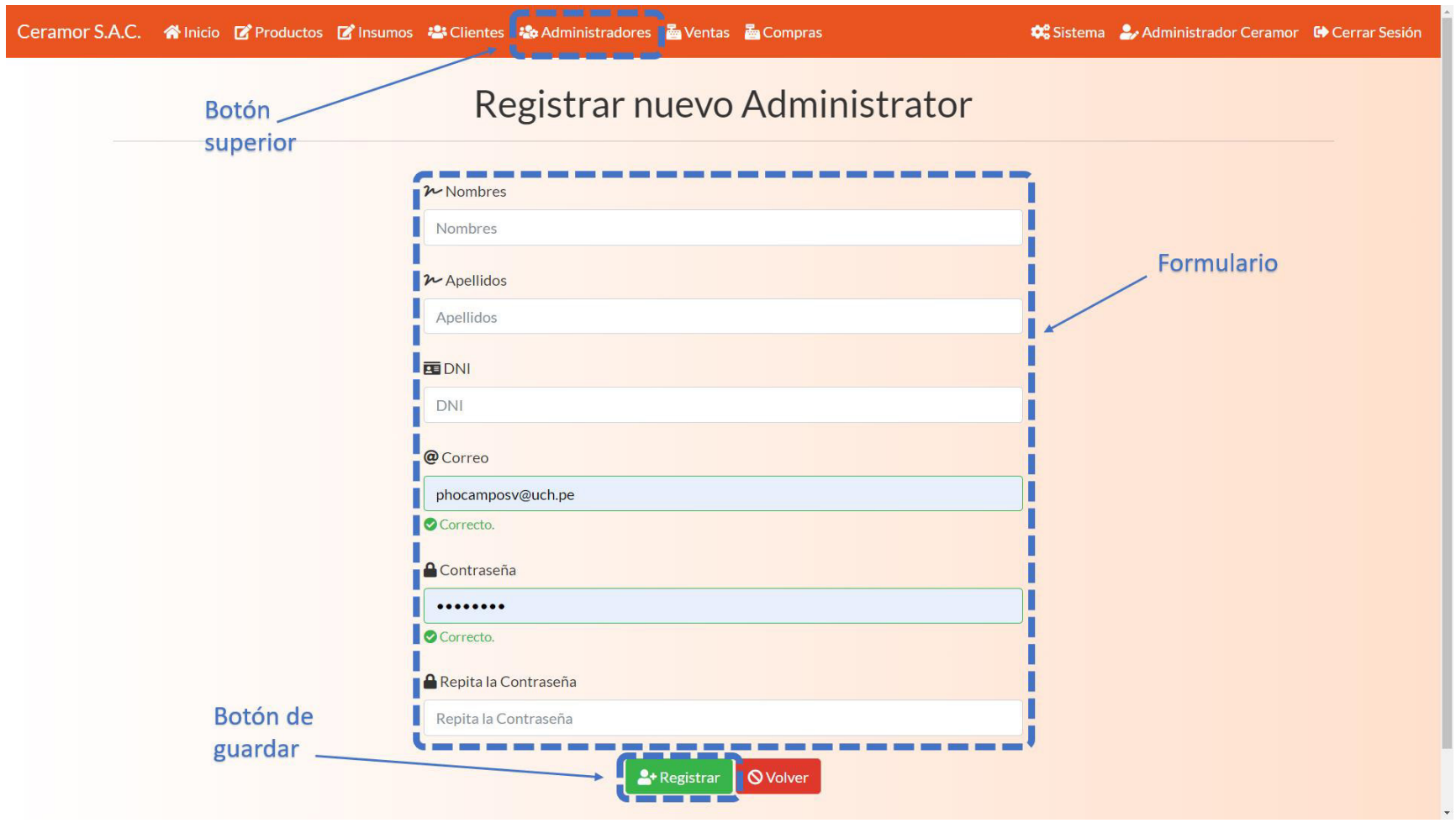

Nota. Se observa la historia de usuario de Registrar administrador implementado.

#### **4.6.7. Refinamiento del Backlog**

Nuevamente no fue necesario realizar cambios al backlog, todas las historias se mantienen como están y no se requieren nuevas historias de usuario.

### **4.7. Sprint 3**

 En el siguiente sprint desarrollado tiene una duración de 18 días, como el resto. En este sprint se desarrollaron 4 historias de usuario, que tienen en total 89 puntos de historia, esta cantidad de puntos está dentro de límite de la velocidad del equipo, que es de 90. Este sprint contiene elementos de la sección opcional y algunos de más opcional del Product Roadmap del proyecto.

#### **Objetivo del Sprint**

 El objetivo de este sprint es implementar funcionalidades de modificación de datos del sistema y generar reportes de ventas.

#### **4.7.1. Sprint Backlog y Prototipos**

 Aquí se detallan las historias de usuario y riesgo que se desarrollaron en este sprint. Contendrán los datos de duración, responsable y criterios para su aceptación.

#### **Tabla 35**

Historia de usuario 03 Modificar cliente

#### **Historia de usuario**

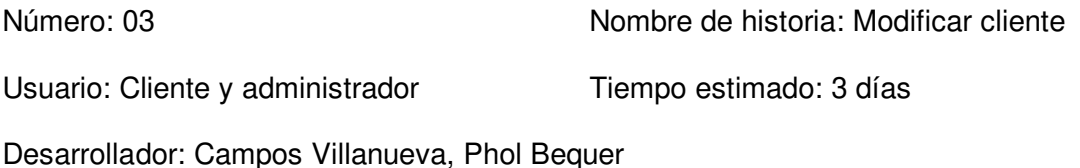

Descripción:

El módulo debe permitir modificar los datos ya existentes de los clientes.

Tareas:

- Crear botón de editar en cada cliente.
- Crear botón de eliminar en cada cliente.

- Crear botón de editar una cuenta de cliente propia.
- Crear formulario de editar clientes ya existentes.
- Crear botón de actualizar en el formulario.
- Crear botón de cancelar en el formulario.

Criterios de aceptación:

Ceramor S A C Cliente

- Los formularios deben validar los datos antes de actualizarlos en el sistema.
- La contraseña debe cifrarse al actualizarse.
- Debe tener un diseño adaptable.

#### Prototipo:

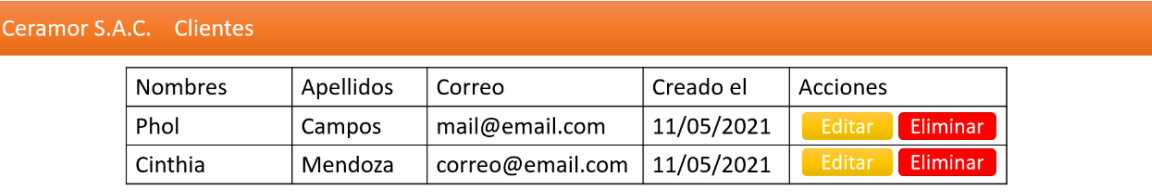

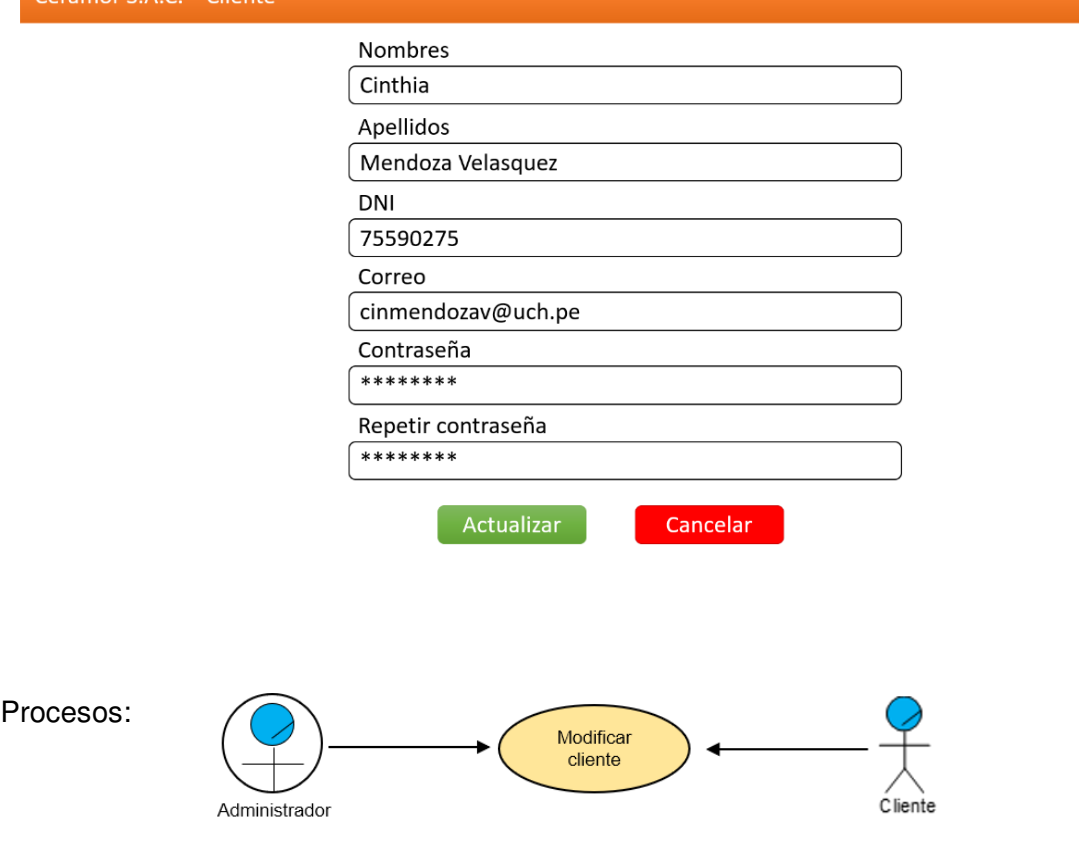

Datos:

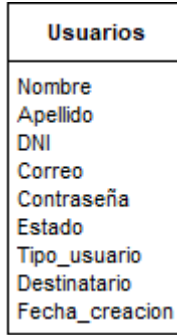

Nota. Se muestran los detalles que deben completarse para la aceptación de la historia.

### **Tabla 36**

Historia de usuario 08 Modificar producto

#### **Historia de usuario**

Número: 08 Nombre de historia: Modificar producto

Usuario: Administrador Tiempo estimado: 3 días

Desarrollador: Mendoza Velásquez, Cinthia

### Descripción:

El formulario debe permitir modificar los datos de un producto, incluyendo la imagen y el stock, además de mostrar u ocultar el producto de la tienda y el catálogo.

### Tareas:

- Crear botón de stock en la parte inferior.
- Crear formulario de agregar stock para agregar una cantidad al stock actual.
- Crear botón de editar en la parte inferior.
- Crear formulario de editar producto ya existente.
- Crear botón de cambiar imagen del producto.
- Crear formulario de actualizar la imagen del producto.
- Crear botón de ocultar o mostrar un producto.

Criterios de aceptación:

- El campo de imagen debe permitir solo archivos de imagen.
- Los formularios deben validar los datos antes de actualizar.

- El stock agregado debe sumarse al stock actual.
- Debe tener un diseño adaptable.

## Prototipo:

Ceramor S.A.C. Productos Producto Cantidad Precio Acciones  $7.49$ Alcancía 1 10 Stock Editar Ocultar Cambiar imagen Alcancía 2 30 7.49 Stock Cambiar imagen Ocultar Stock Alcancía 3 20 7.49 Ocultar Cambiar imagen Alcancía 4 10 7.49 Stock | Editar Cambiar imagen Ocultar

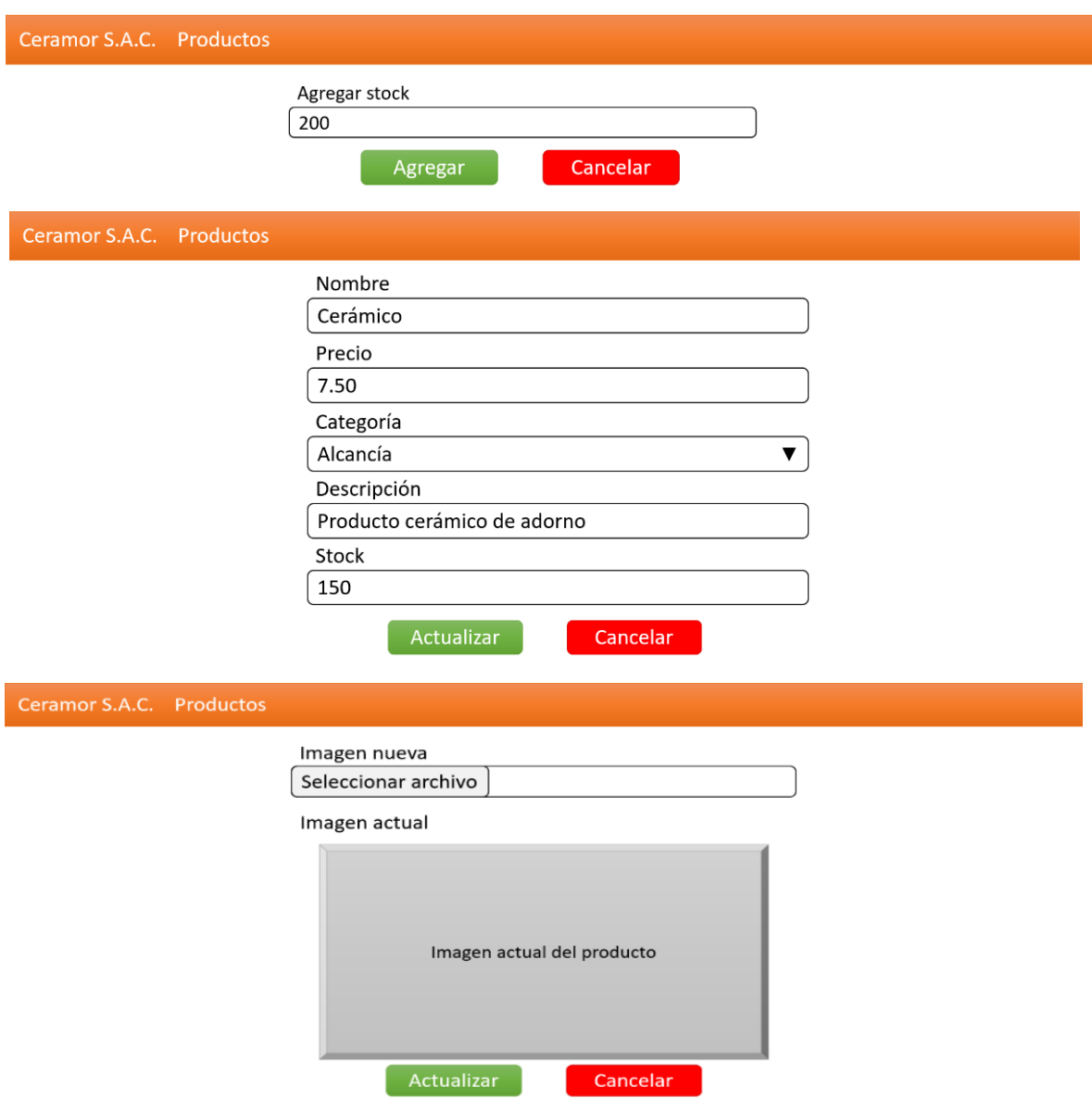

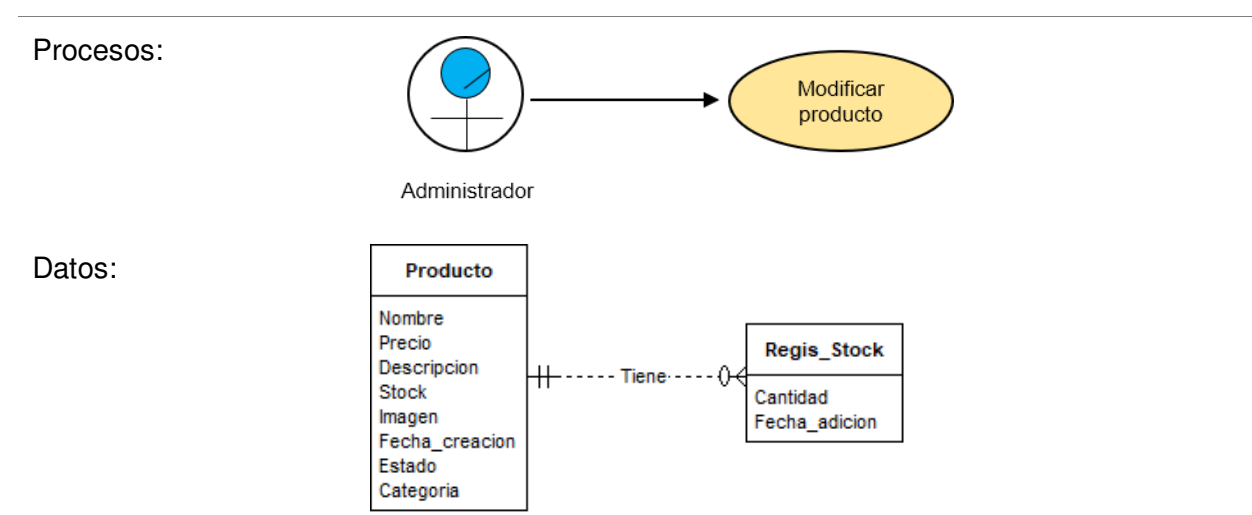

Nota. Se muestran los detalles que deben completarse para la aceptación de la historia.

## **Tabla 37**

Historia de usuario 05 Modificar administrador

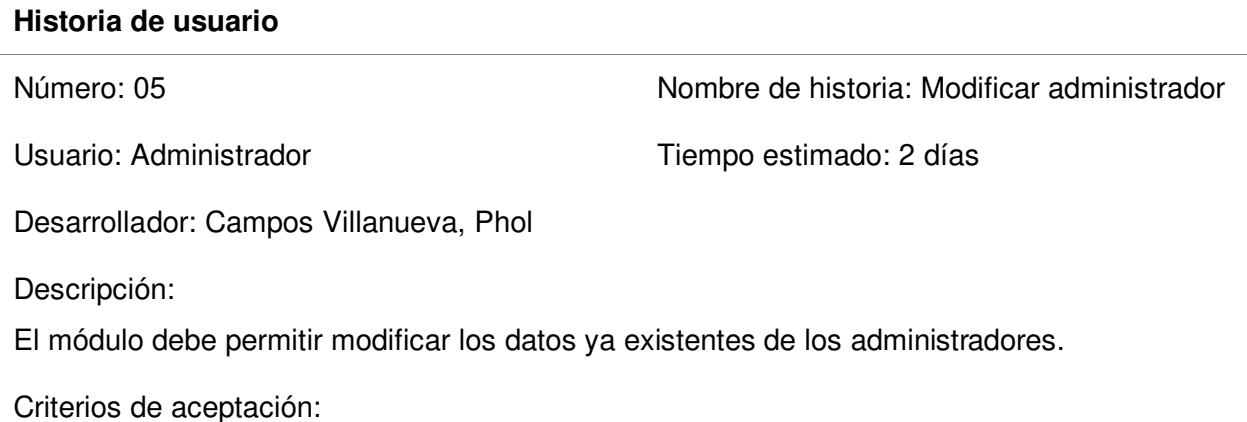

- Crear botón de editar en cada administrador.
	- Crear botón de eliminar en cada administrador.
	-
	- Crear botón de editar una cuenta de administrador propia.
	- Crear formulario de editar administradores ya existentes.
	- Crear botón de actualizar en el formulario.
	- Crear botón de cancelar en el formulario.

Criterios de aceptación:

- Los formularios deben validar los datos antes de actualizarlos en el sistema.
- La contraseña debe cifrarse al actualizarse.

• Debe tener un diseño adaptable.

## Prototipo:

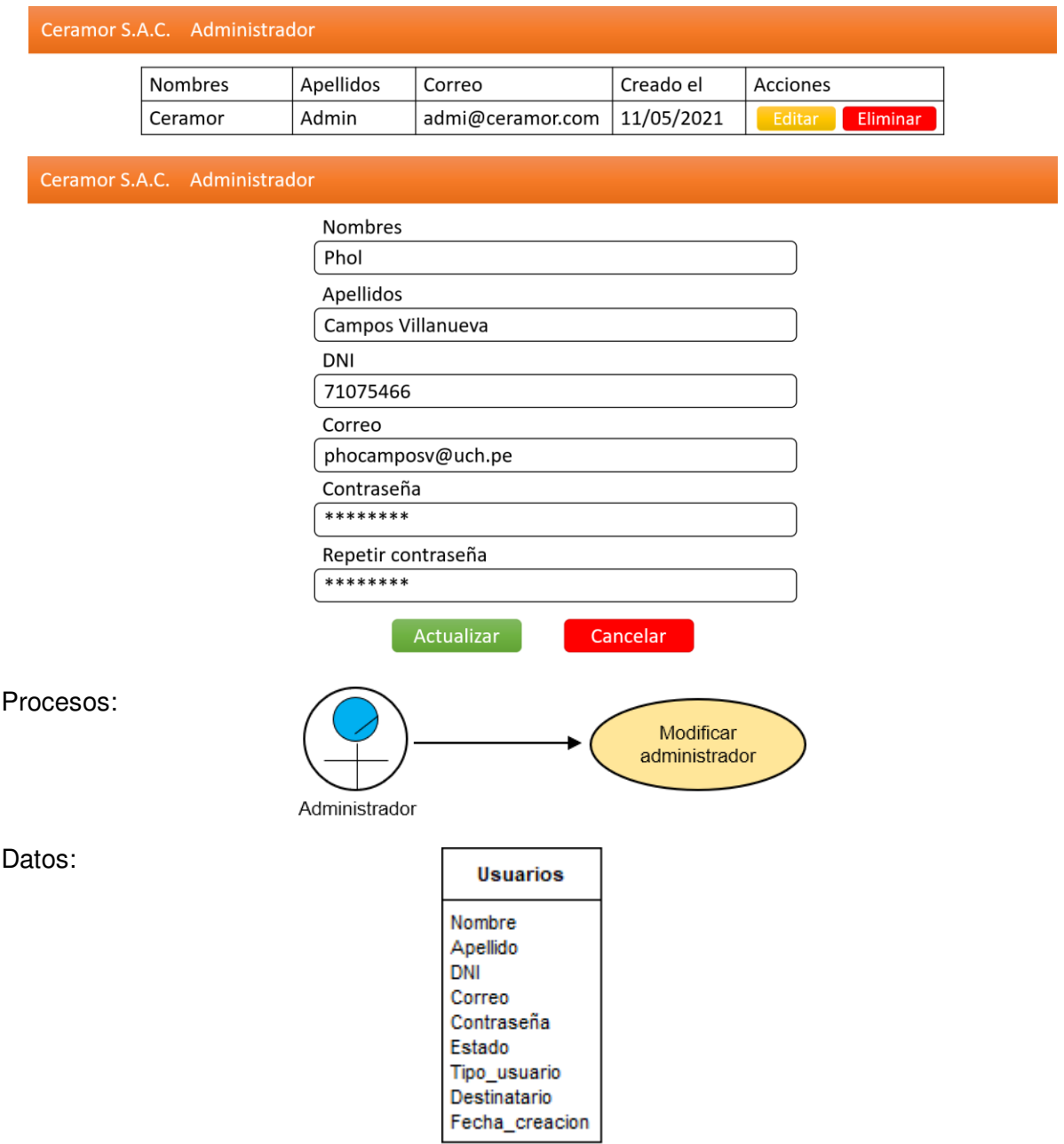

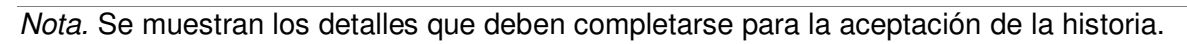

#### **Tabla 38**

Historia de usuario 14 Reporte de ventas

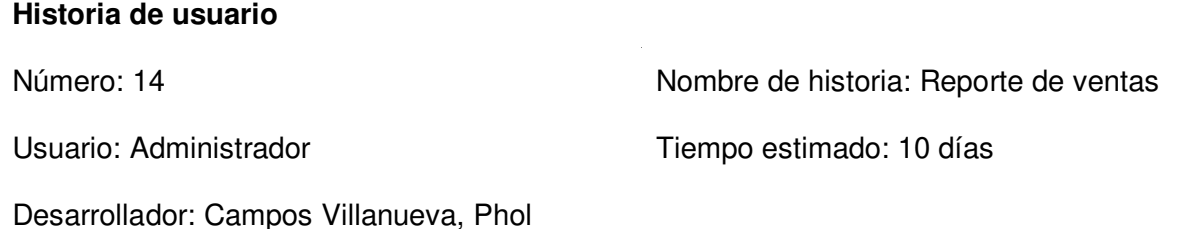

Descripción:

El módulo debe permitir ver reportes de ventas por clientes, producto.

Criterios de aceptación:

- Crear filtro de ventas por cliente.
- Crear filtro de ventas por categoría
- Crear botón de filtro de ventas por fechas en ambos filtros.
- Crear filtro de ventas por producto.
- Crear filtro de ventas por categoría.
- Crear botón de filtrar ventas con parámetros seleccionados en ambos filtros.
- Crear botón de volver en ambos filtros.
- Crear botón de detalles de en las ventas por cliente.

Criterios de aceptación:

- Los selectores deben obtener los filtros desde la base de datos.
- Debe tener un diseño adaptable.

Cinthia

Phol

20

1500

Depósito

Pagar al recoger

#### Prototipo:

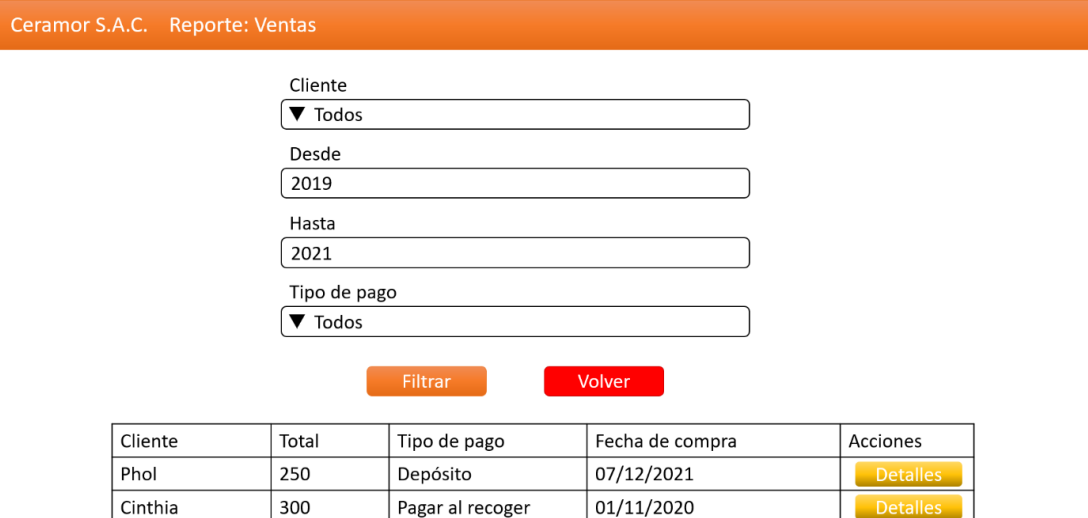

03/10/2020

02/04/2019

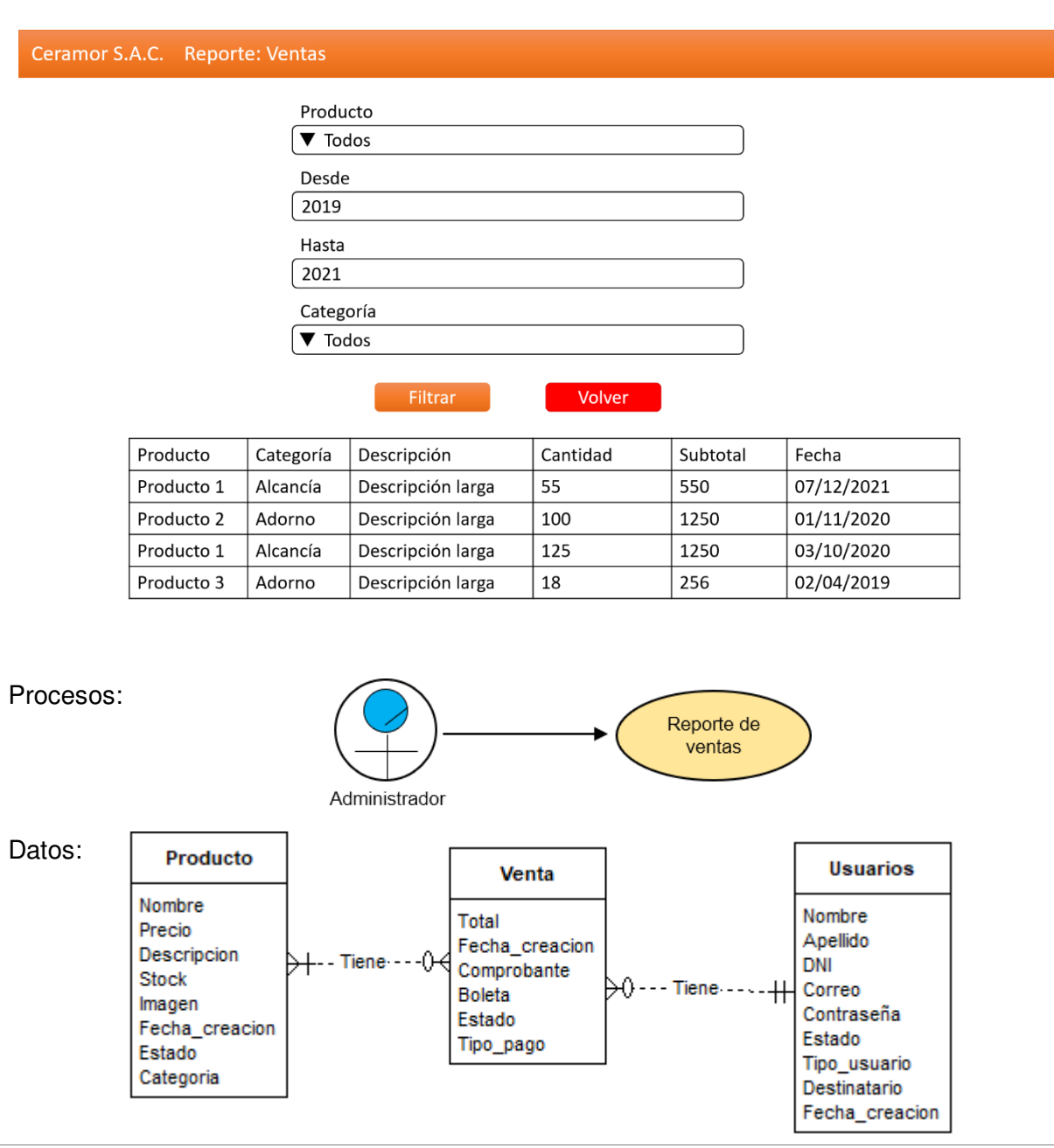

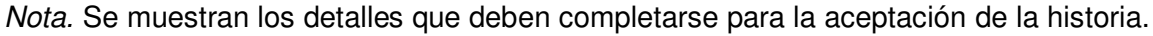

### **4.7.2. Informe de Impedimentos Dentro del Sprint**

 Para resumir los impedimentos que se encontraron, se realizó nuevamente una tabla que muestra el resumen de reunión diaria de Scrum.

## **Tabla 39**

Impedimentos en el sprint 3

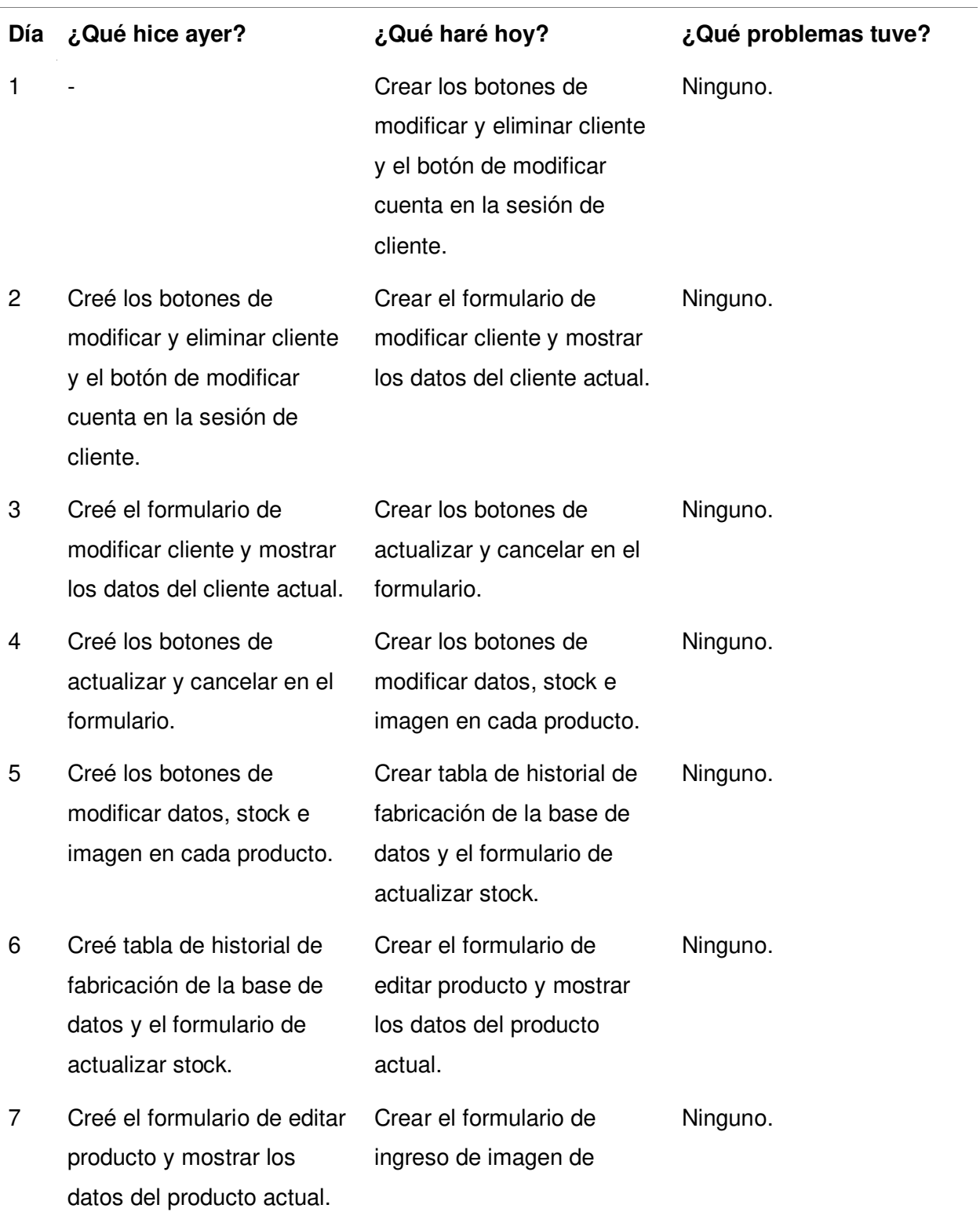

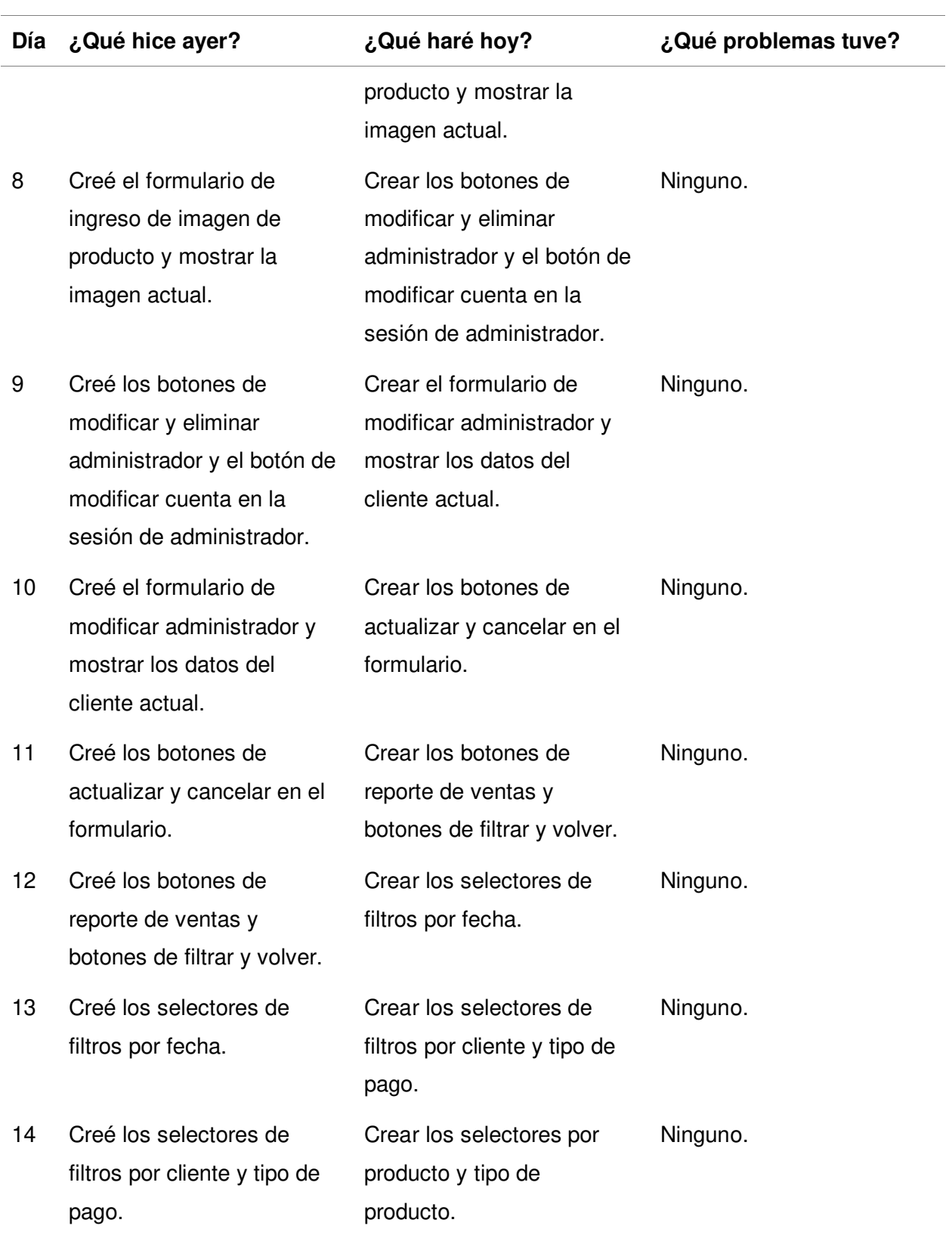

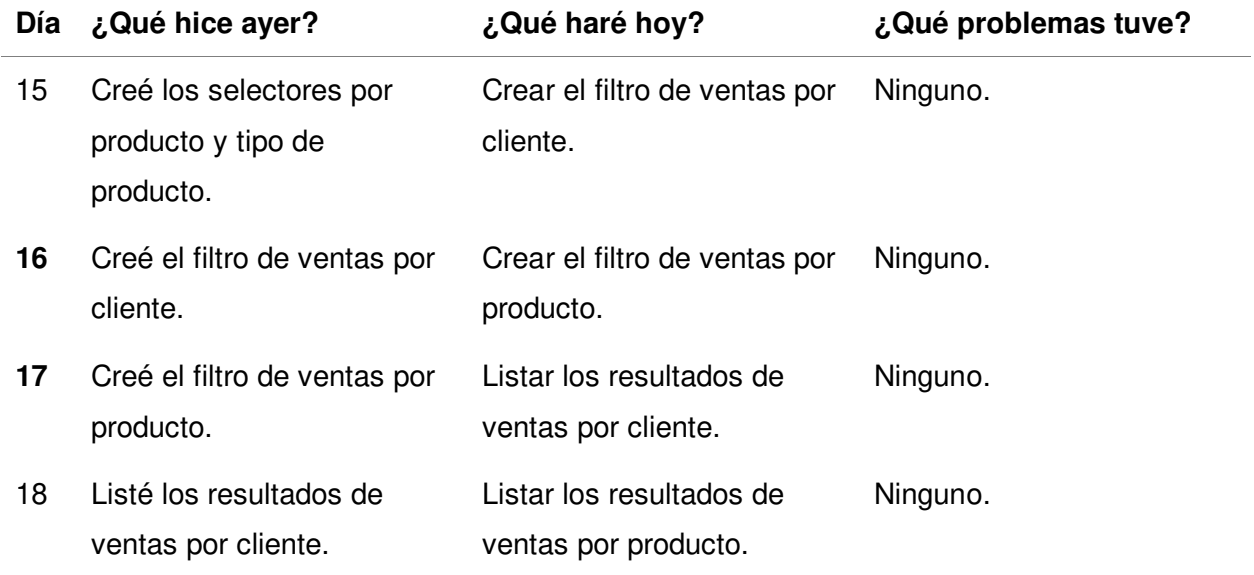

Nota. Se resumen las reuniones de Scrum diarias que se tuvieron durante el sprint 3.

#### **4.7.3. Revisión del Producto**

 En esta sección, como en los sprints anteriores, se presentaron las actualizaciones que se implementaron en el sistema web con las funcionalidades desarrolladas, cada historia fue revisada por el Product Owner, que debió decidir si se aceptaba o se requerían cambios.

 En este sprint se completaron todas las funcionalidades, se presentaron al Product Owner en una reunión explicándole todo lo realizado con el sistema funcionando. El documento obtenido de la reunión se encuentra en el Anexo 13.

#### **4.7.4. Retrospectiva del Sprint**

En esta sección se detalla lo que se hizo en la reunión de retrospectiva del sprint.

Al igual que en el sprint anterior, se siguieron una serie de pasos detallados a continuación.

**4.7.4.1. Preparación del Ambiente.** Se utilizó por cuarta vez la técnica Focus On / Focus off (Ver la sección 3.3.2.13.1).

Se aplicaron las mismas reglas de la reunión anterior, ya que mantuvieron su eficacia.

Preguntar en lugar de suponer, que significa que, si existe alguna duda, se tiene que preguntar y resolverla, una suposición puede generar un error. Dialogar en lugar de discutir, significa que la conversación debe buscar comunicar y resolver dudas, no se trata de defender ideas para ganar la conversación. Comprender en lugar de culpar, significa que, si surgen fallas, se debe intentar corregirlas como equipo en vez de tratar de encontrar un culpable. El uso de la técnica mejoró exitosamente las expectativas y el ánimo de los participantes.

**4.7.4.2. Recopilación de Datos.** Se utilizó nuevamente la herramienta Línea de tiempo (Ver la sección 3.3.2.13.2) para recopilar información de problemas. Los resultados se muestran en la figura 50.

## **Figura 50**

## Línea de tiempo de la retrospectiva del sprint 3

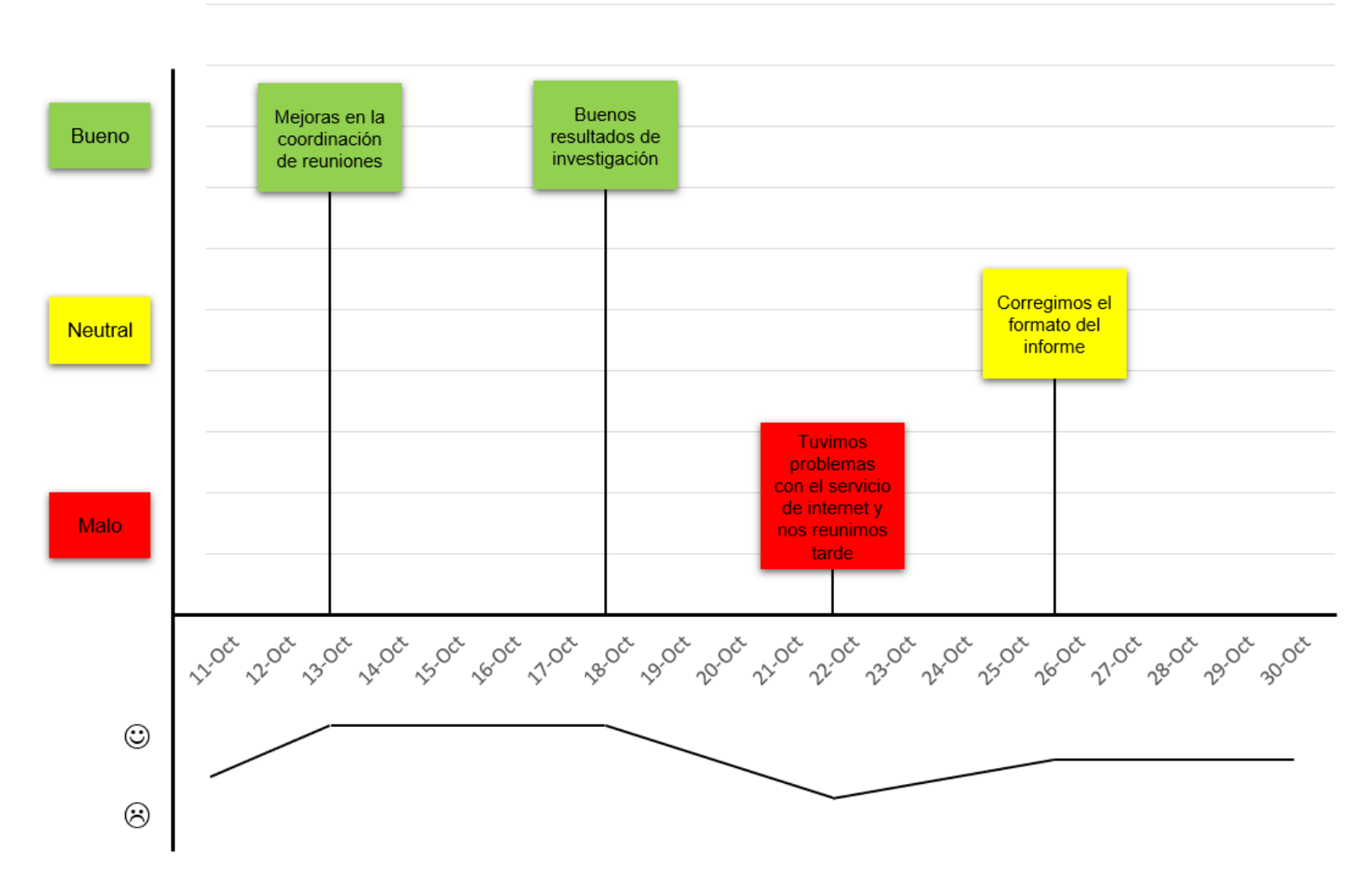

Nota. Se muestra la línea de tiempo de acontecimientos notables durante el desarrollo del sprint 3.

**4.7.4.3. Generación de Ideas.** Se utilizó nuevamente la técnica lluvia de ideas (Ver la sección 3.3.2.13.3), donde se pensaron varias ideas para solucionar estos problemas, las ideas que se consideraron relevantes fueron agregadas en una tabla, estas ideas fueron priorizadas en base a su viabilidad que tiene de hacerse por el equipo.

#### **Tabla 40**

Generación y priorización de ideas en la retrospectiva del sprint 3

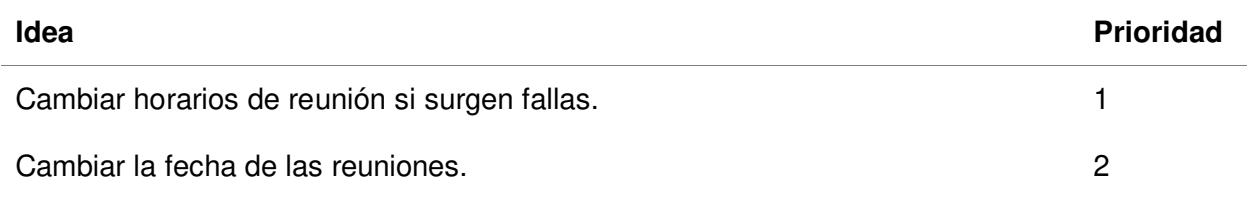

Nota. Se encuentran las ideas para solucionar los problemas, priorizados por viabilidad.

 **4.7.4.4. Decidir qué Hacer.** Se utilizó nuevamente la técnica de Temas cortos: Mantener / eliminar / agregar (Ver la sección 3.3.2.13.4), se creó una tabla donde se decidieron que soluciones a implementar en la sección de agregar, lo que se va a mantener o eliminar de lo que ya se estaba haciendo.

#### **Tabla 41**

Acciones aplicadas en la retrospectiva del sprint 3

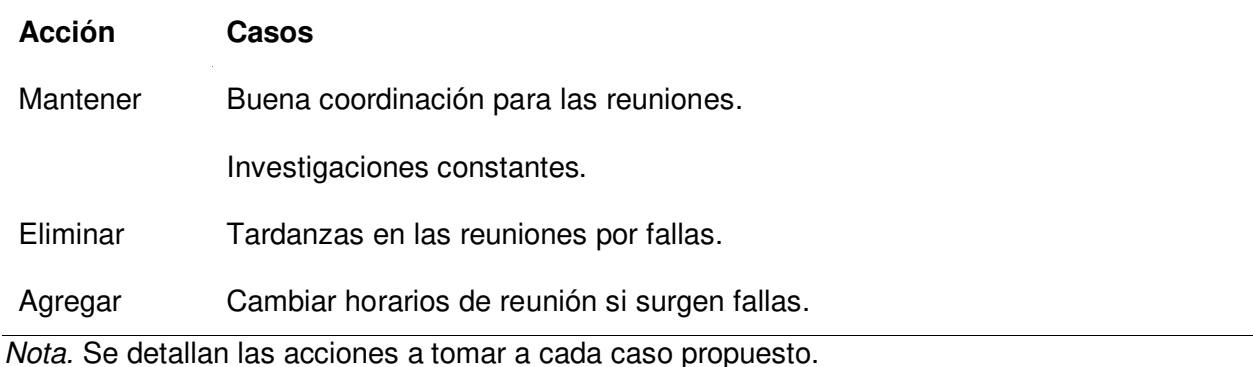

 **4.7.4.5. Cerrar la Retrospectiva.** Se utilizó nuevamente la herramienta Temas cortos: Plus / Delta (Ver la sección 3.3.2.13.4), se hizo una tabla de dos columnas, resumiendo los resultados de la retrospectiva, en la primera columna está lo que se debe hacer en mayor medida y en la segunda lo que ya no se debe hacer.

## **Tabla 42**

#### Resumen de cierre de retrospectiva del sprint 3

La herramienta Focus On / Focus off tuvo los resultados deseados.

La herramienta Línea de tiempo funcionó correctamente.

La lista de temas cortos resumió

satisfactoriamente la reunión.

Nota. Se observa el resumen de lo acordado en la retrospectiva del sprint.

## **4.7.5. Radiadores de Información**

En los siguientes gráficos se ve el progreso que ha tenido la programación del segundo

**+ Δ**

sprint.

La figura 51, muestra el diagrama de quemado, que muestra la reducción progresiva de

la cantidad de puntos de historia restante durante el progreso diario del sprint.

#### **Figura 51**

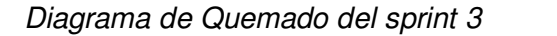

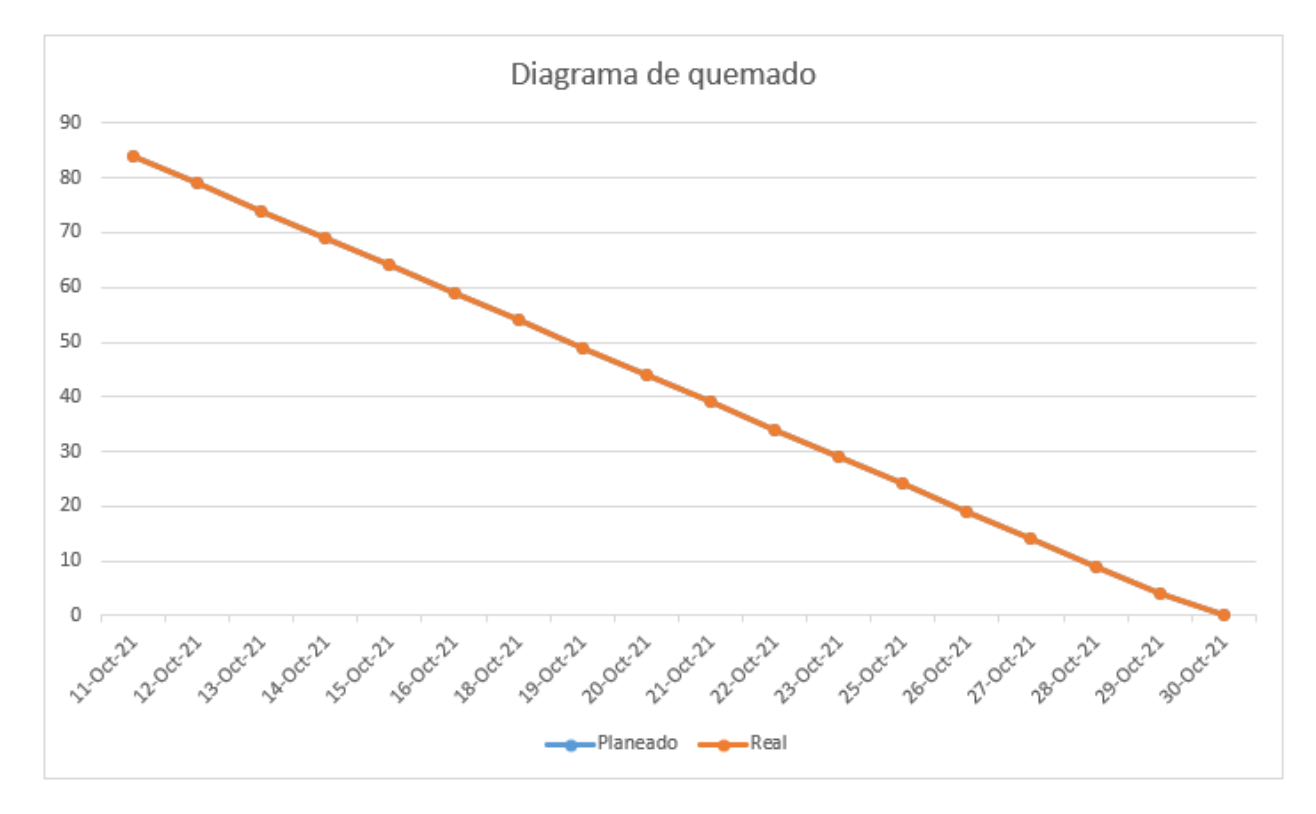

Nota. Se muestra el trabajo restante planeado y real del sprint 3.

 Como se observa en la figura 51, la línea azul muestra la estimación de progreso planeada y en la línea naranja se muestra el restante, reduciéndose cada vez que se muestra progreso. La línea azul no es visible ya que esta superpuesta por la línea naranja, dado que el progreso estimado fue exactamente como se planeó.

En la figura 52, se muestra la velocidad del equipo por cada sprint, solo se observa la velocidad de los primeros cuatro sprints, que son los que se han completado.

### **Figura 52**

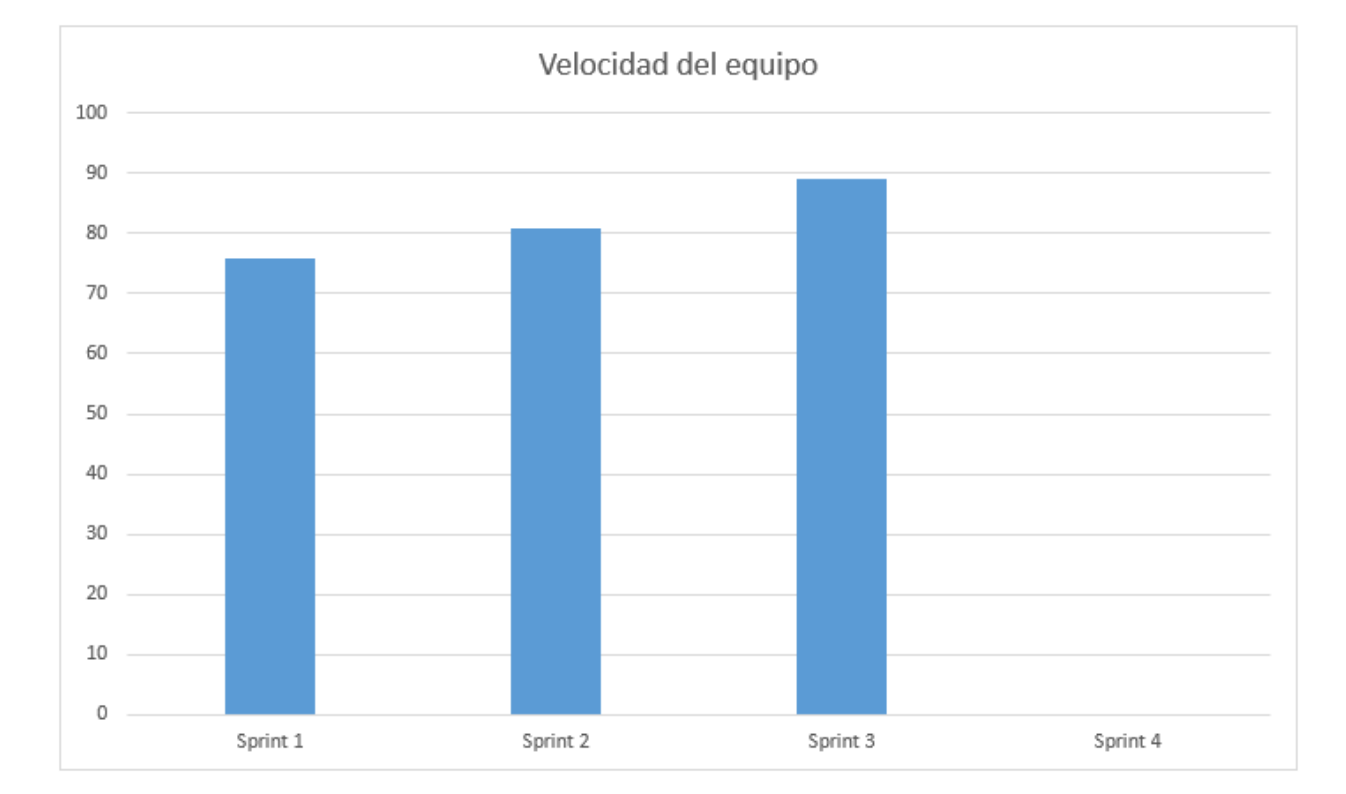

Velocidad del equipo en el sprint 3

Nota. Se observa la velocidad de los sprints completados hasta el momento, que son los primeros cuatro sprints.

 Como se mostró en la figura 52, la velocidad del sprint 3 es de 89. Aunque la velocidad del equipo es de 90, se agregaron historias de usuario hasta acercarse lo más posible al límite.

 En la tabla 43 se muestra un resultado final del segundo sprint, mostrando que se desarrolló. Los 89 puntos de historia fueron desarrollados, dando un 100% de trabajo completo. La velocidad promedio del equipo fue de 4.59, y se completó el sprint con dos días de anticipación.

## **Tabla 43**

Resultados del sprint 3

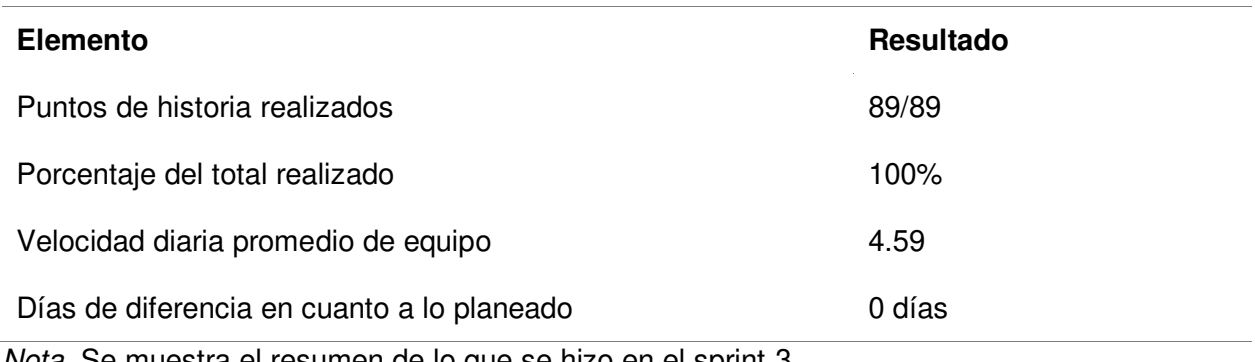

Nota. Se muestra el resumen de lo que se hizo en el sprint 3.

En la figura 53 se muestra el diagrama acumulativo de riesgos, que muestra la severidad

de los riesgos luego de haber completado el sprint 3.

## **Figura 53**

Diagrama acumulativo de riesgos del sprint 3

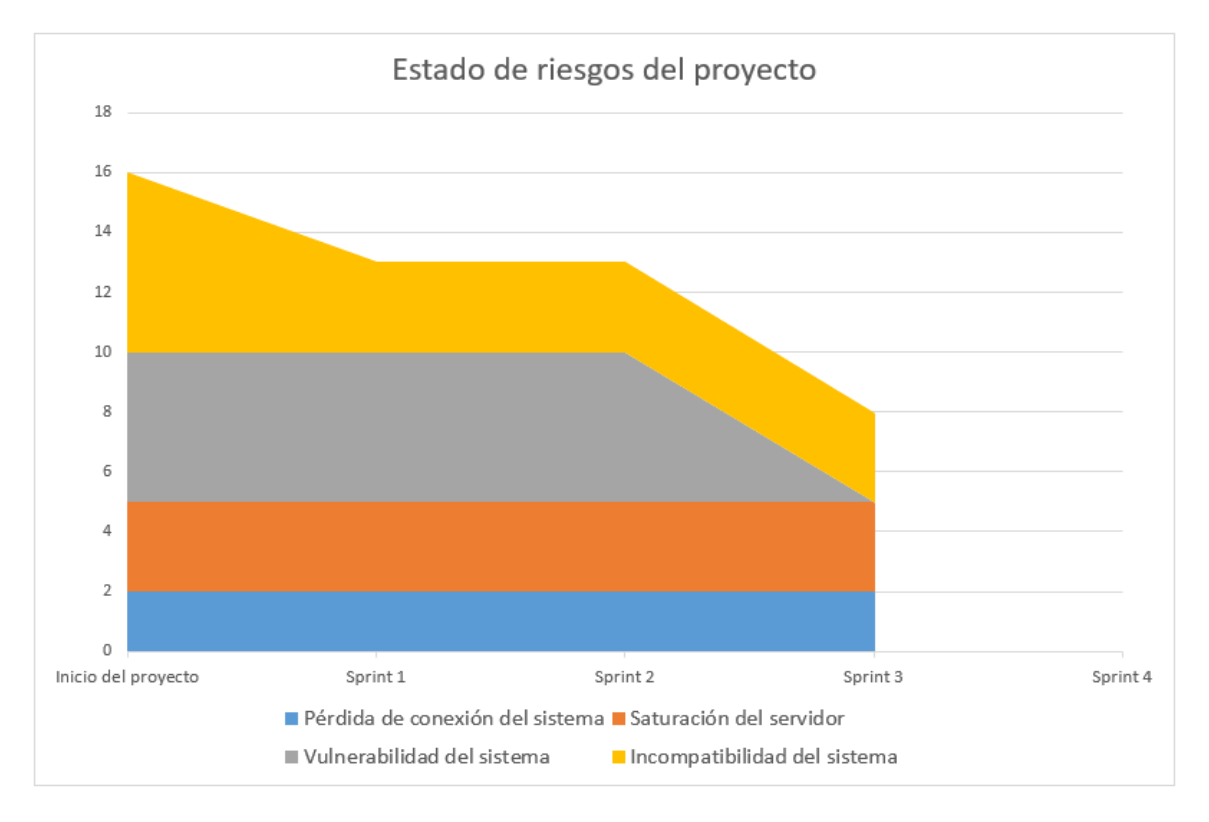

Nota. Se observa el estado de los riesgos luego de completarse el sprint 3.

Como se mostró en la figura 53, el riesgo de pérdida de conexión del sistema se mantuvo igual, ya que este riesgo existe durante toda la duración del proyecto. El riesgo de vulnerabilidad del sistema se eliminó, ya que se completaron todas las historias de usuario relacionadas a la seguridad. El riesgo de incompatibilidad con el sistema se mantendrá durante el resto del proyecto, ya que se requiere completar todas las historias con un diseño adaptable. El riesgo de saturación del servidor se mantuvo, ya que este riesgo es constante durante el desarrollo del proyecto.

Como siguiente paso, se muestra nuevamente el progreso en Trello en la figura 54, donde se ven las historias de usuario que se completaron y las que aún no se han trabajado.

#### **Figura 54**

 $2.$  Compartir Proyecto CeramorWeb  $\quad \hat{\varpi}$ & Visible para el Espacio de trabajo 00 Tablero  $\vee$ PV CV Historias pendientes  $\ddot{\phantom{a}}$ Historias en proceso  $\ddotsc$ Historias completas + Añada otra lista  $\mathbf{\Xi}$ Registrar producto Reporte de fabricación + Añada una tarjeta  $\boxtimes$  0/3  $\boxed{666}$ Mostrar catálogo Reporte de compras  $\boxed{62/2}$  $\boxtimes$  0/3 Notificación de venta Inicio de sesión de usuario  $\boxtimes$  0/3  $\boxtimes$  5/5 Registrar cliente Crear copia de seguridad  $\boxtimes$  0/4  $\boxtimes$  4/4 Registrar venta + Añada una tarjeta  $\begin{array}{c} \square \end{array}$  $\boxed{68/8}$ Registrar compra  $\boxtimes$  6/6 Registrar administrador  $\boxed{64/4}$ Modificar cliente  $\boxed{6/6}$ Modificar producto  $\mathbf{B}$  7/7 Modificar administrador  $\boxtimes$  6/6 Reporte de ventas  $\boxed{6888}$  $+$  Añada una tarjeta  $\begin{array}{c} \begin{array}{c} \begin{array}{c} \begin{array}{c} \begin{array}{c} \end{array} \end{array} \end{array} \end{array} \end{array} \end{array} \end{array}$ 

Progreso del sprint 3 en Trello

Nota. Se observa el progreso de las historias de usuario en el sprint 3 en Trello

## **4.7.6. Presentación de Aplicativos**

Botones de editar y eliminar en cada cliente.

# **Figura 55**

Aplicativo Modificar cliente A

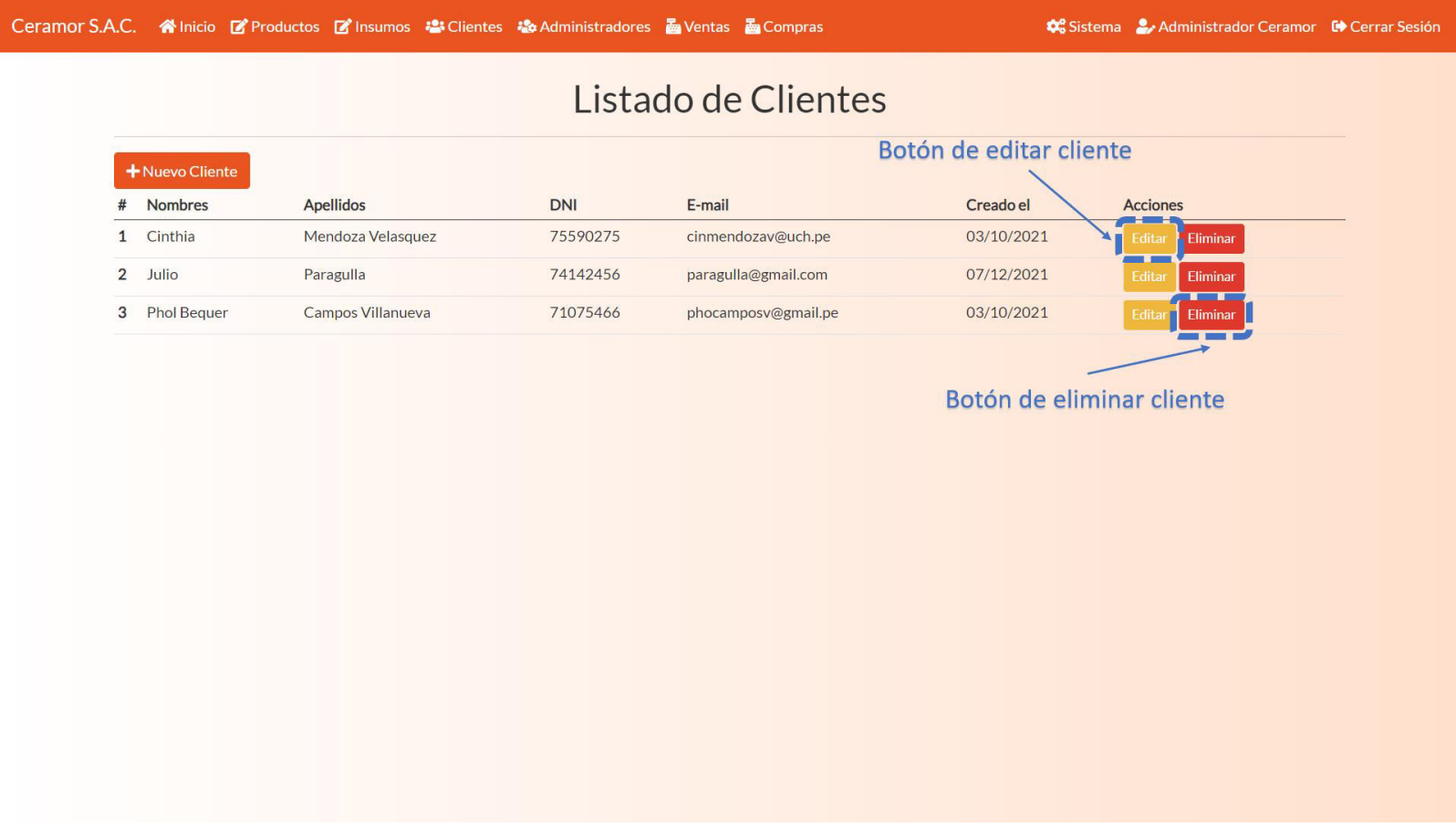

Nota. Se observa la historia de usuario Modificar cliente implementado.

Botón de editar cuenta de cliente propia en el nombre.

## **Figura 56**

Aplicativo Modificar cliente B

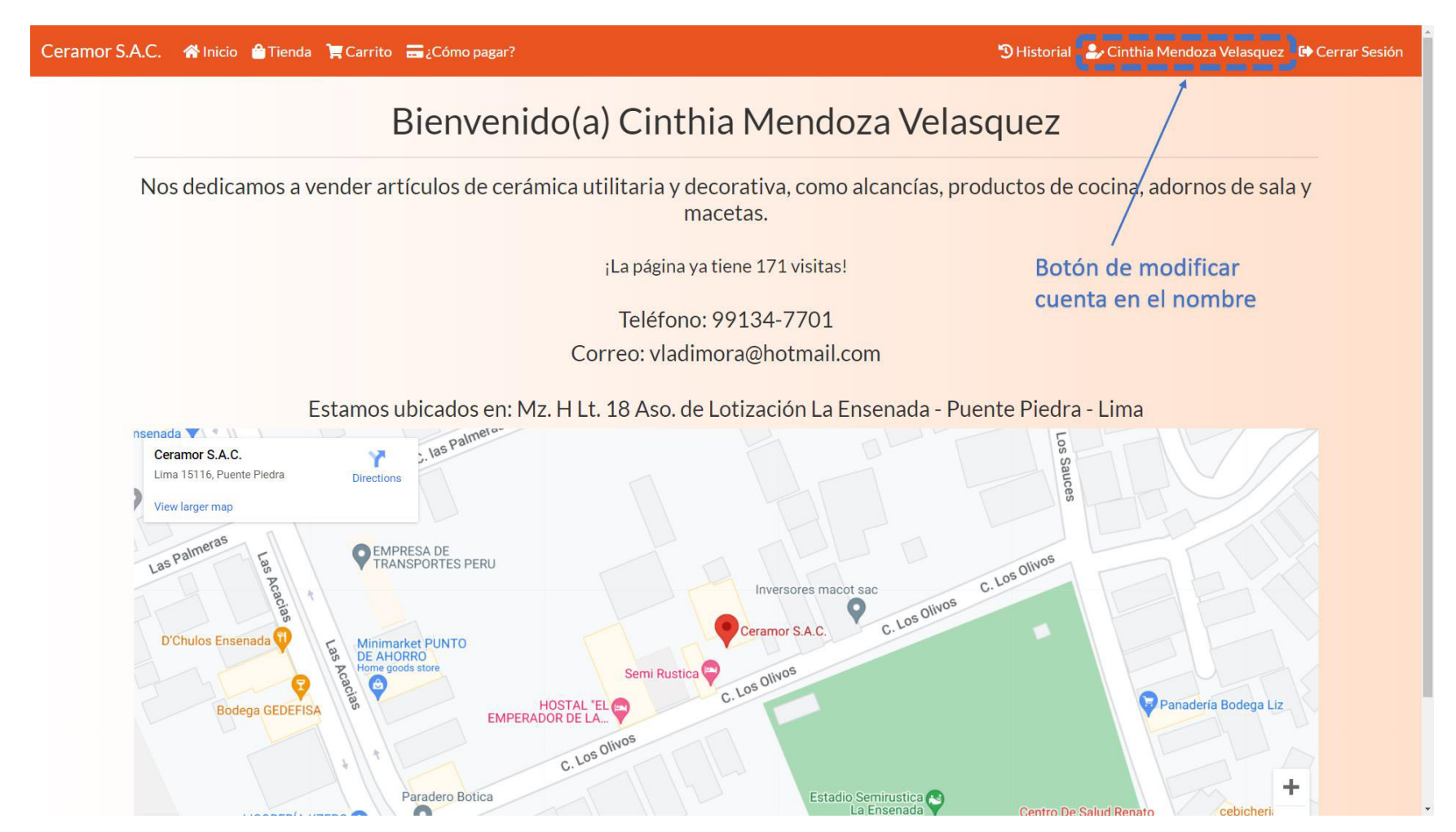

Nota. Se observa la historia de usuario Modificar cliente implementado.

Formulario de actualizar cliente con botones de actualizar y cancelar.

## **Figura 57**

Aplicativo Modificar cliente C

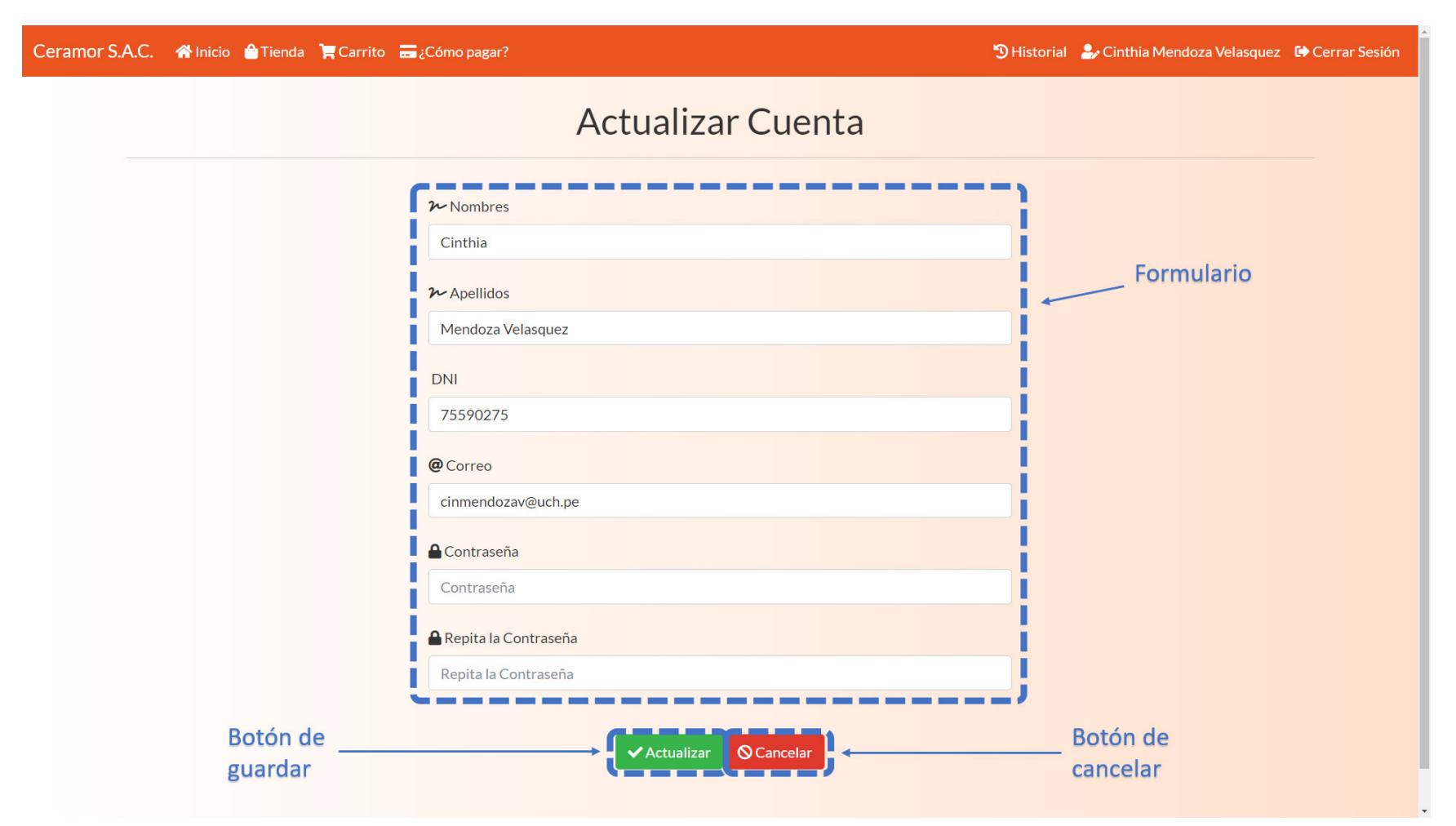

Nota. Se observa la historia de usuario Modificar cliente implementado.

Botones de agregar stock, editar datos, cambiar imagen y mostrar/ocultar producto.

## **Figura 58**

## Aplicativo Modificar producto A

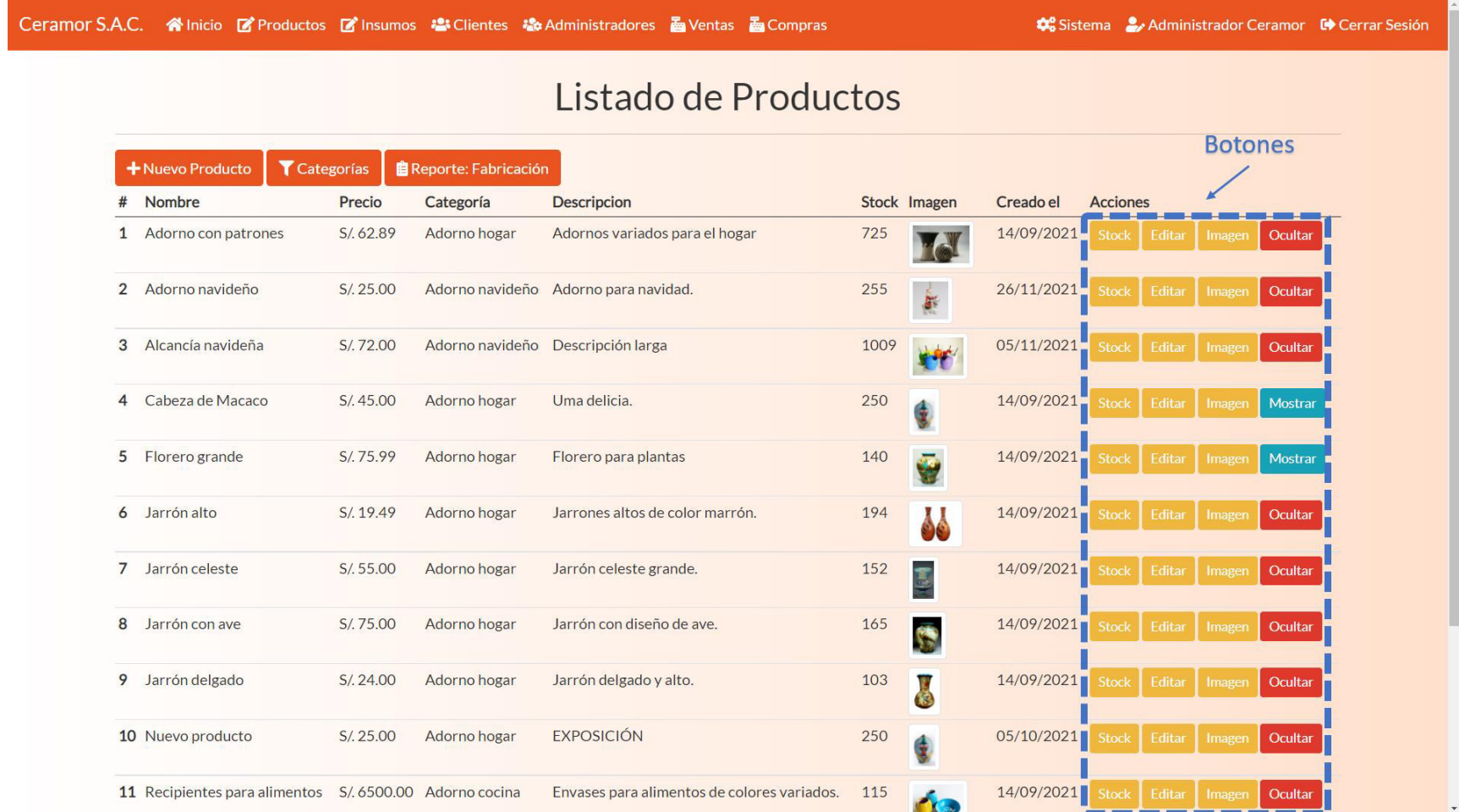

Nota. Se observa la historia de usuario Modificar producto implementado.
Formulario de agregado de stock en un producto.

# **Figura 59**

Aplicativo Modificar producto B

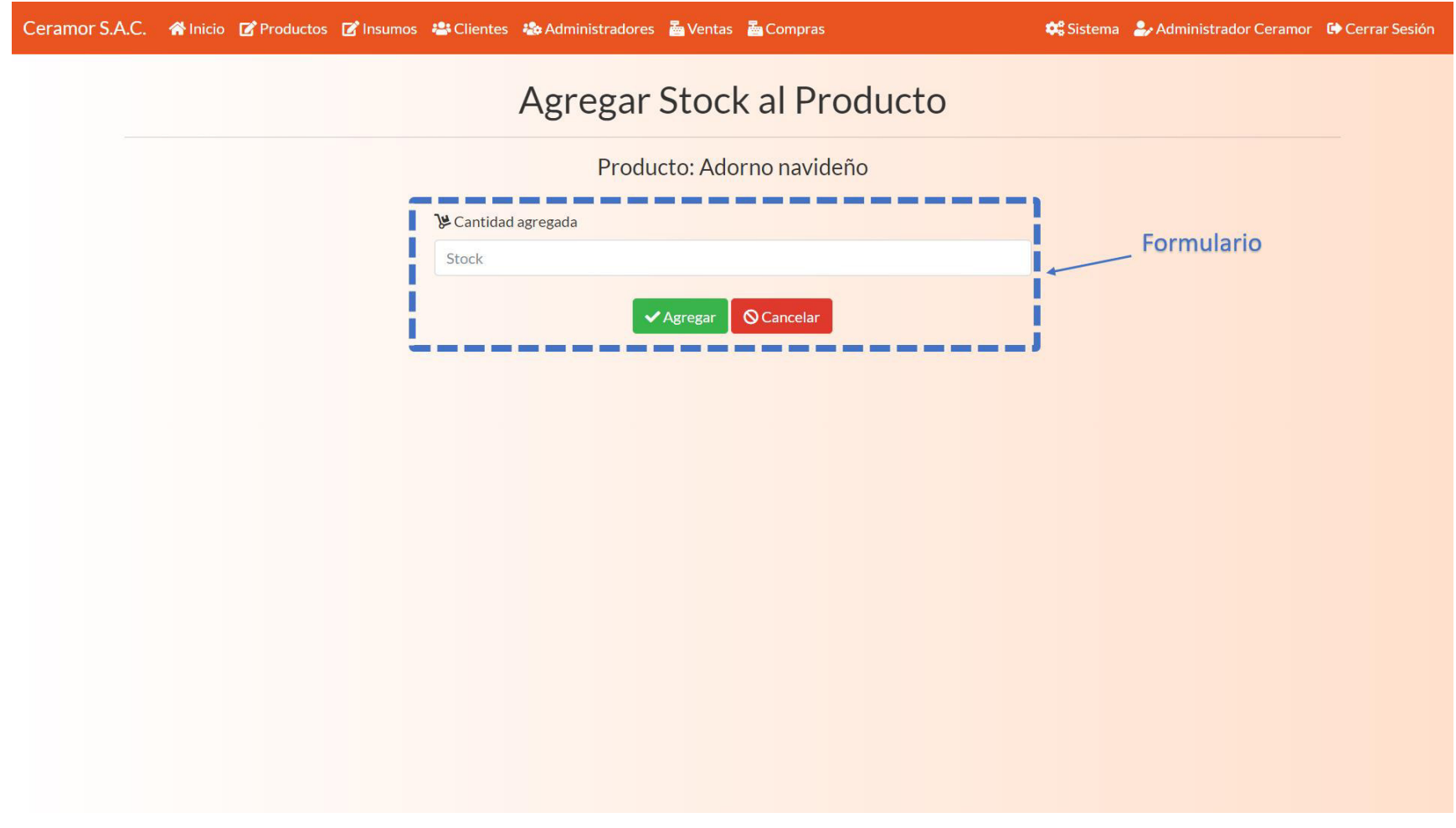

Nota. Se observa la historia de usuario Modificar producto implementado.

Formulario de modificar datos de producto.

# **Figura 60**

Aplicativo Modificar producto C

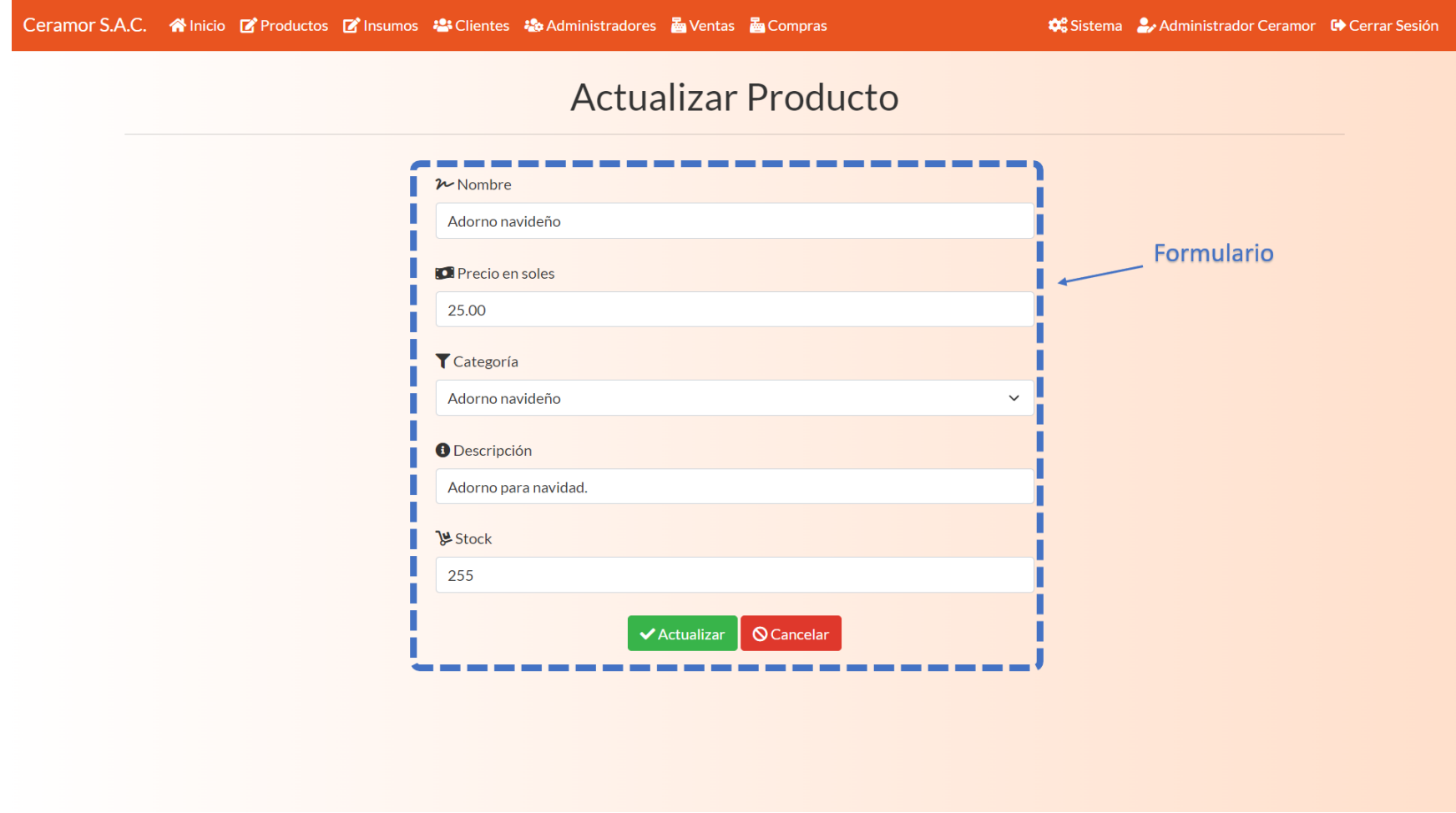

Nota. Se observa la historia de usuario Modificar producto implementado.

Formulario de cambiar imagen de un producto.

## **Figura 61**

Aplicativo Modificar producto D

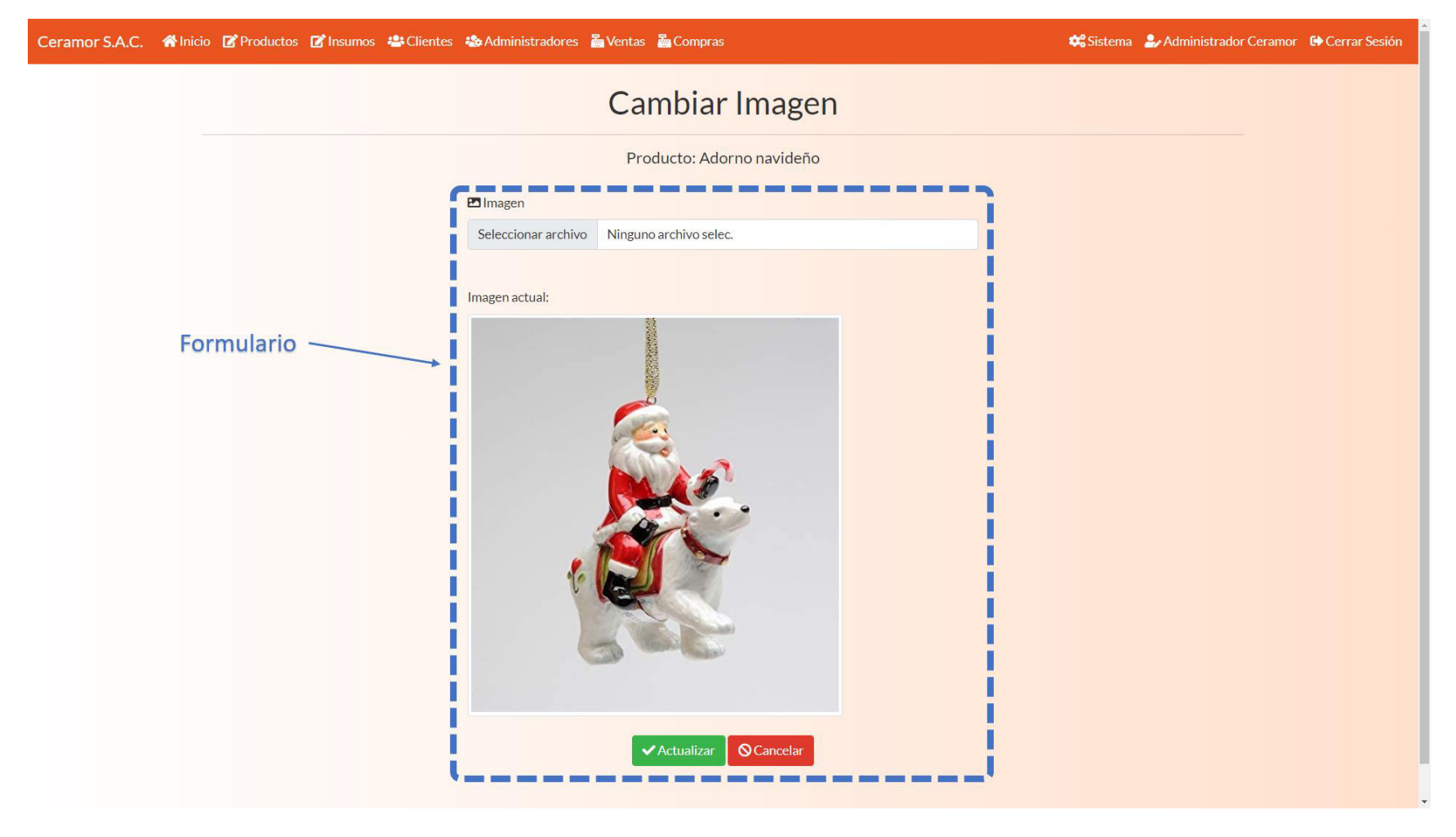

Nota. Se observa la historia de usuario Modificar producto implementado.

Botones de editar y eliminar en cada administrador y botón de editar cuenta propia en el nombre.

# **Figura 62**

## Aplicativo Modificar administrador A

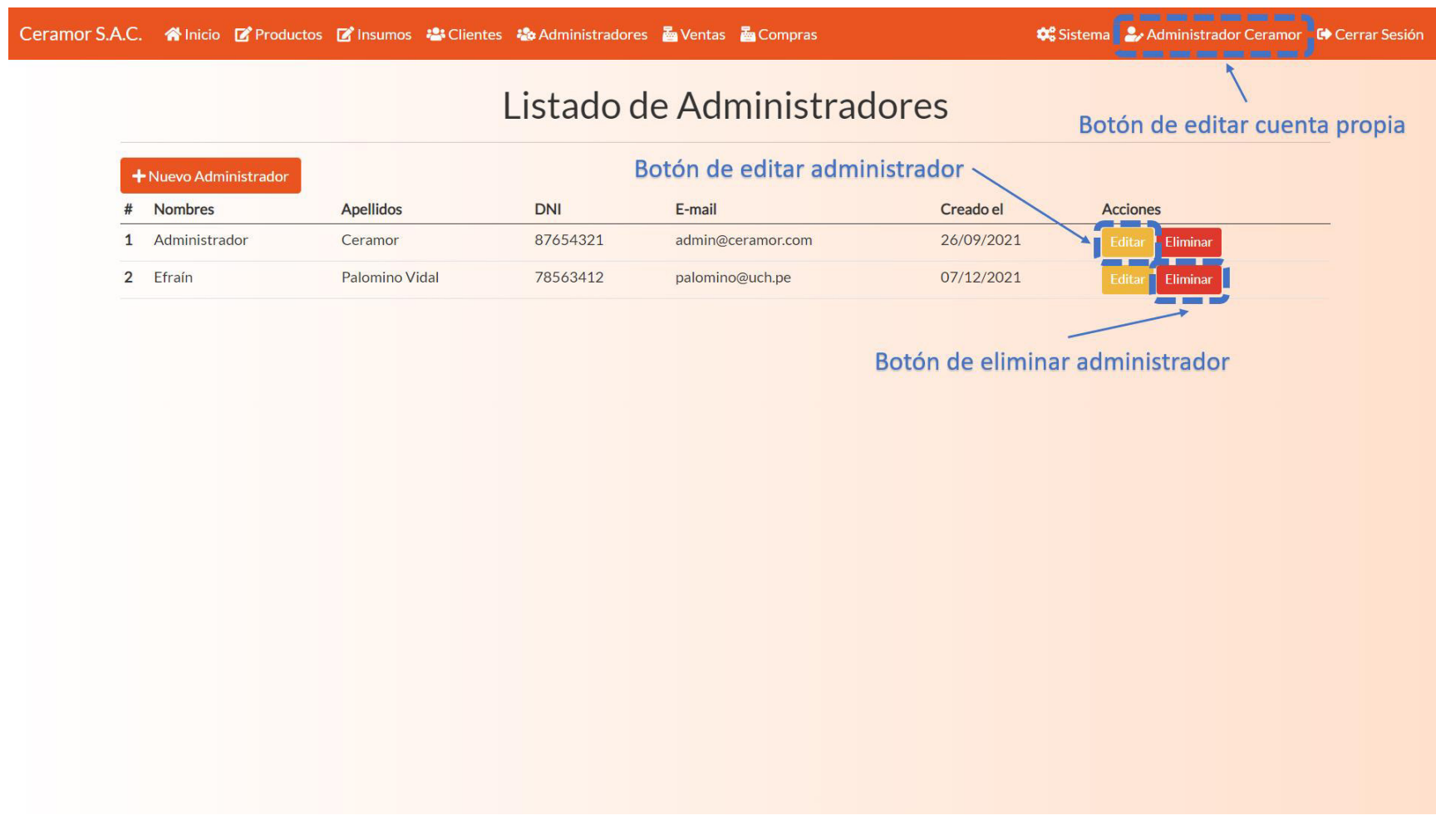

Nota. Se observa la historia de usuario Modificar administrador implementado.

Formulario de editar administrador, con botones de actualizar y cancelar.

## **Figura 63**

## Aplicativo Modificar administrador B

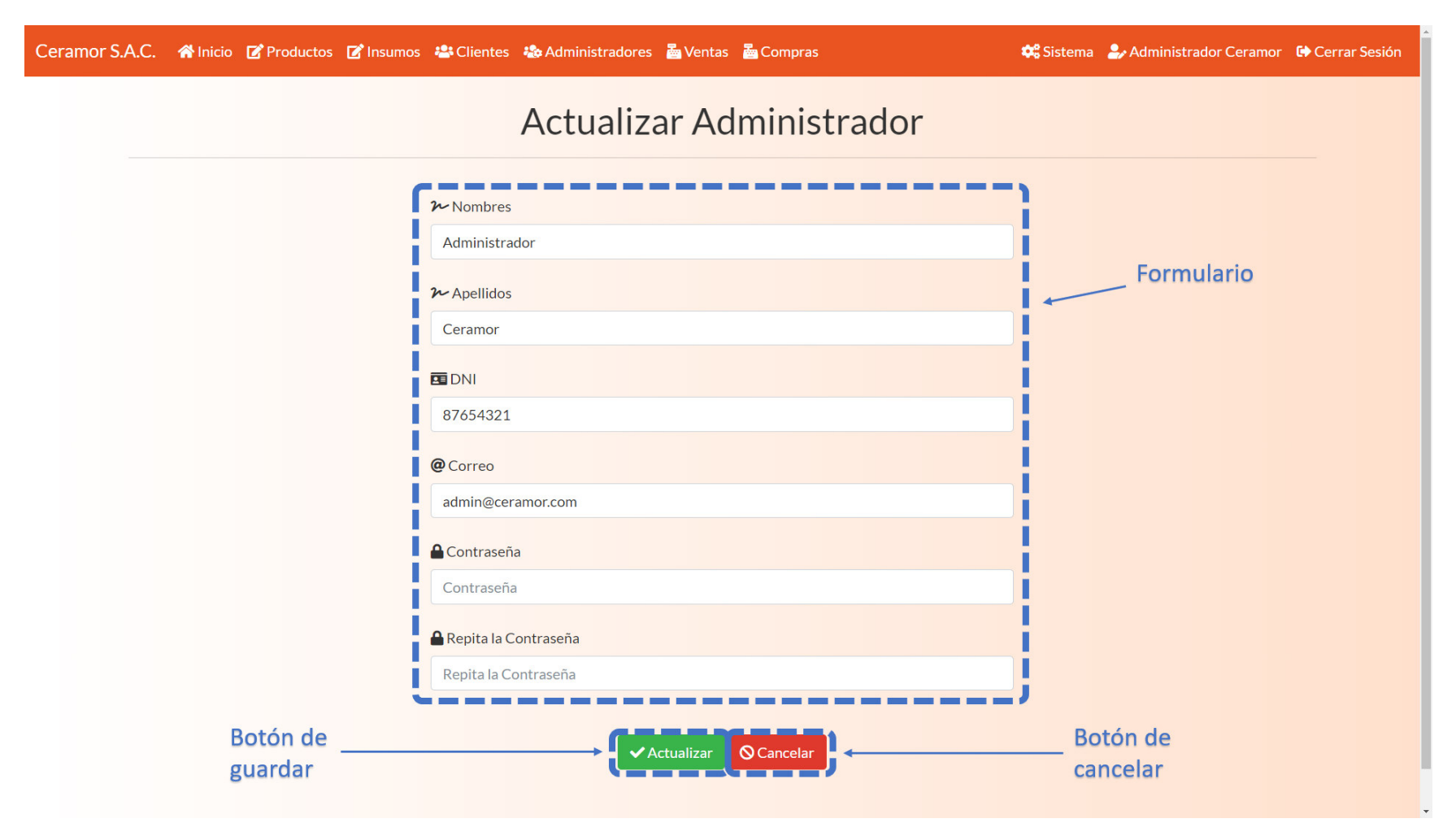

Nota. Se observa la historia de usuario Modificar administrador implementado.

Botones de reportes en el módulo de ventas.

# **Figura 64**

## Aplicativo Reporte de ventas A

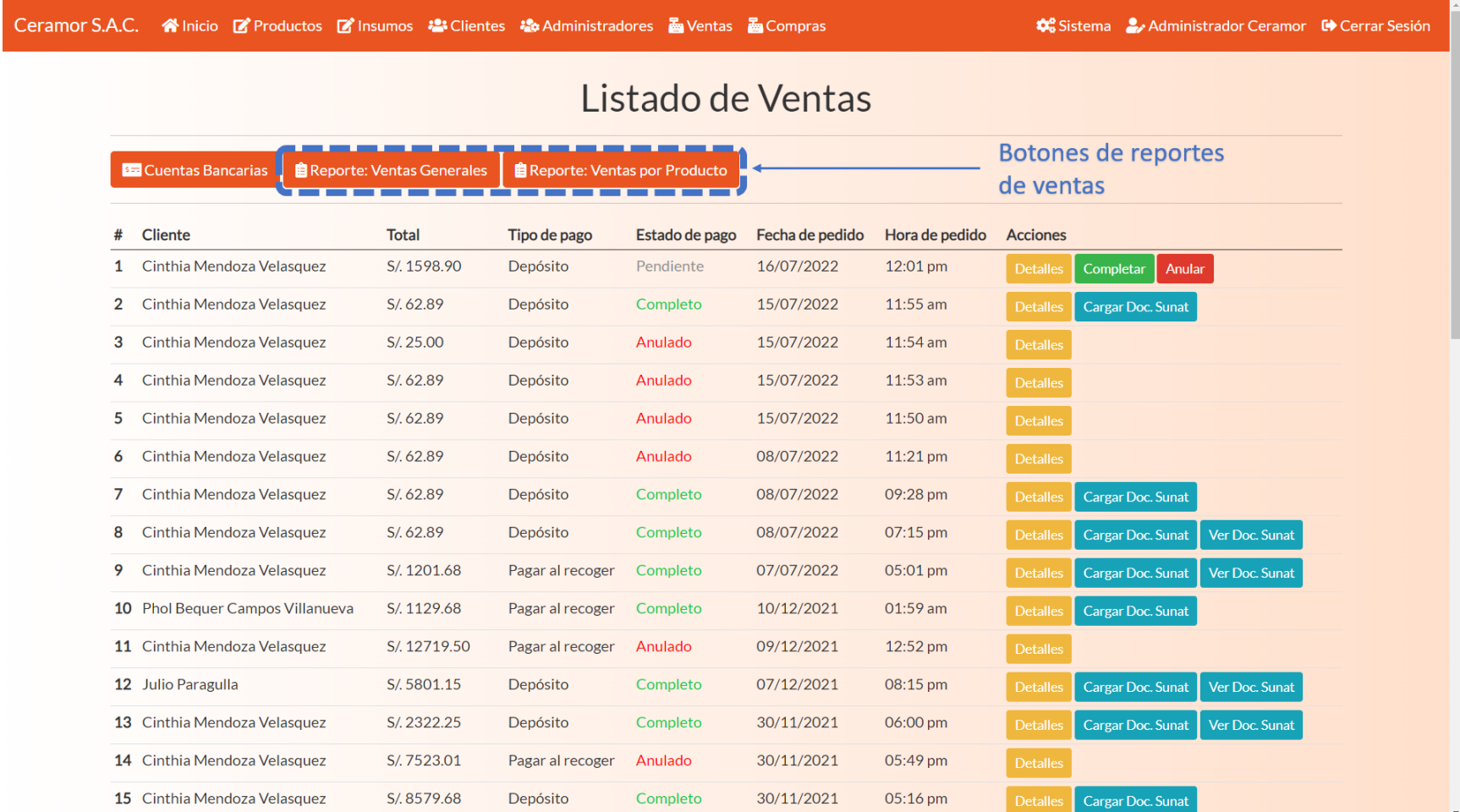

Nota. Se observa la historia de usuario Reporte de ventas implementado.

Reporte de ventas por cliente, filtros por cliente, fecha, tipo de pago y botones de filtrar, volver y detalles.

### **Figura 65**

Aplicativo Reporte de ventas B

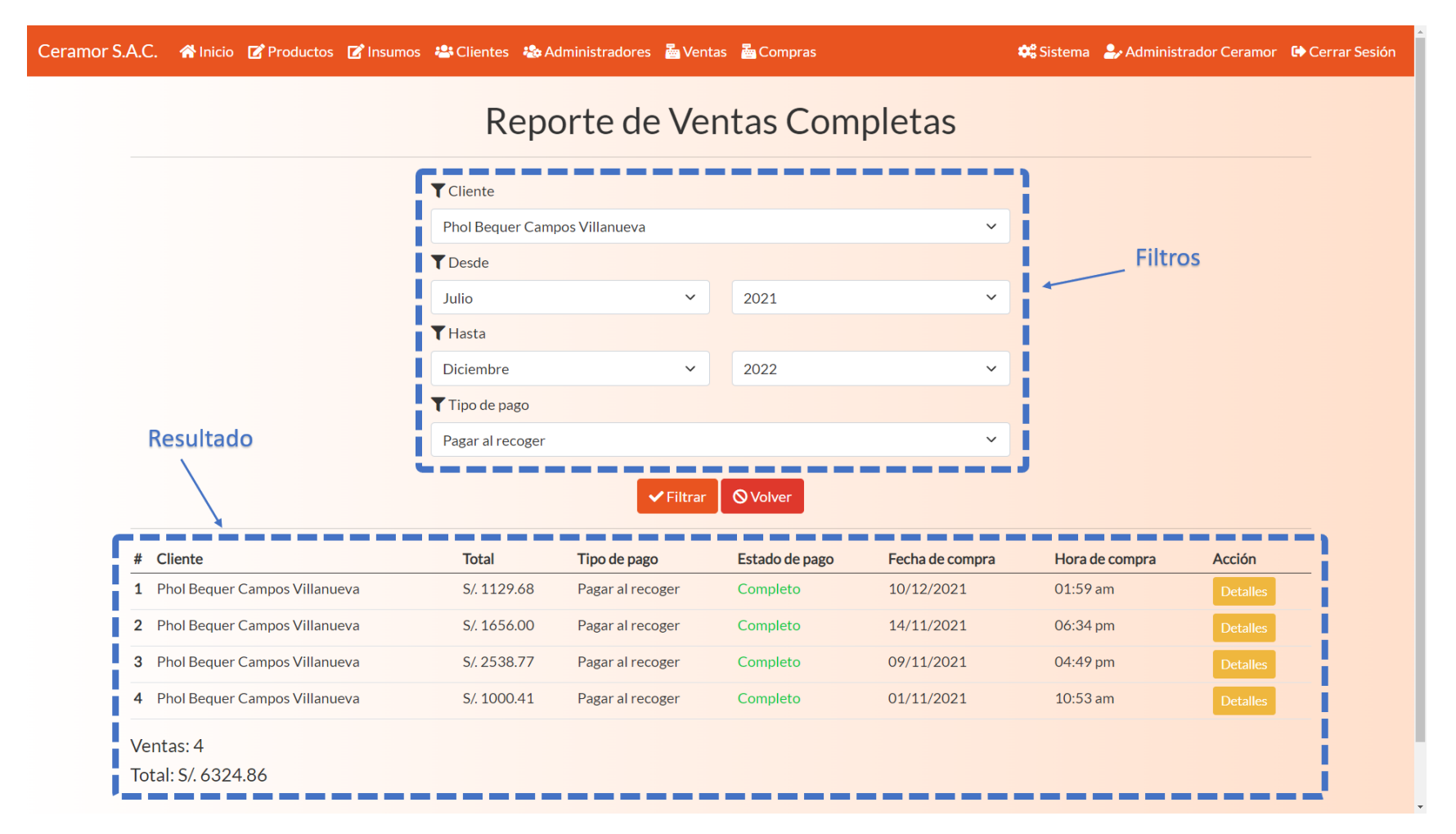

Nota. Se observa la historia de usuario Reporte de ventas implementado.

Reporte de ventas por producto, filtros por producto, fecha, categoría y botones de filtrar y volver.

## **Figura 66**

Aplicativo Reporte de ventas C

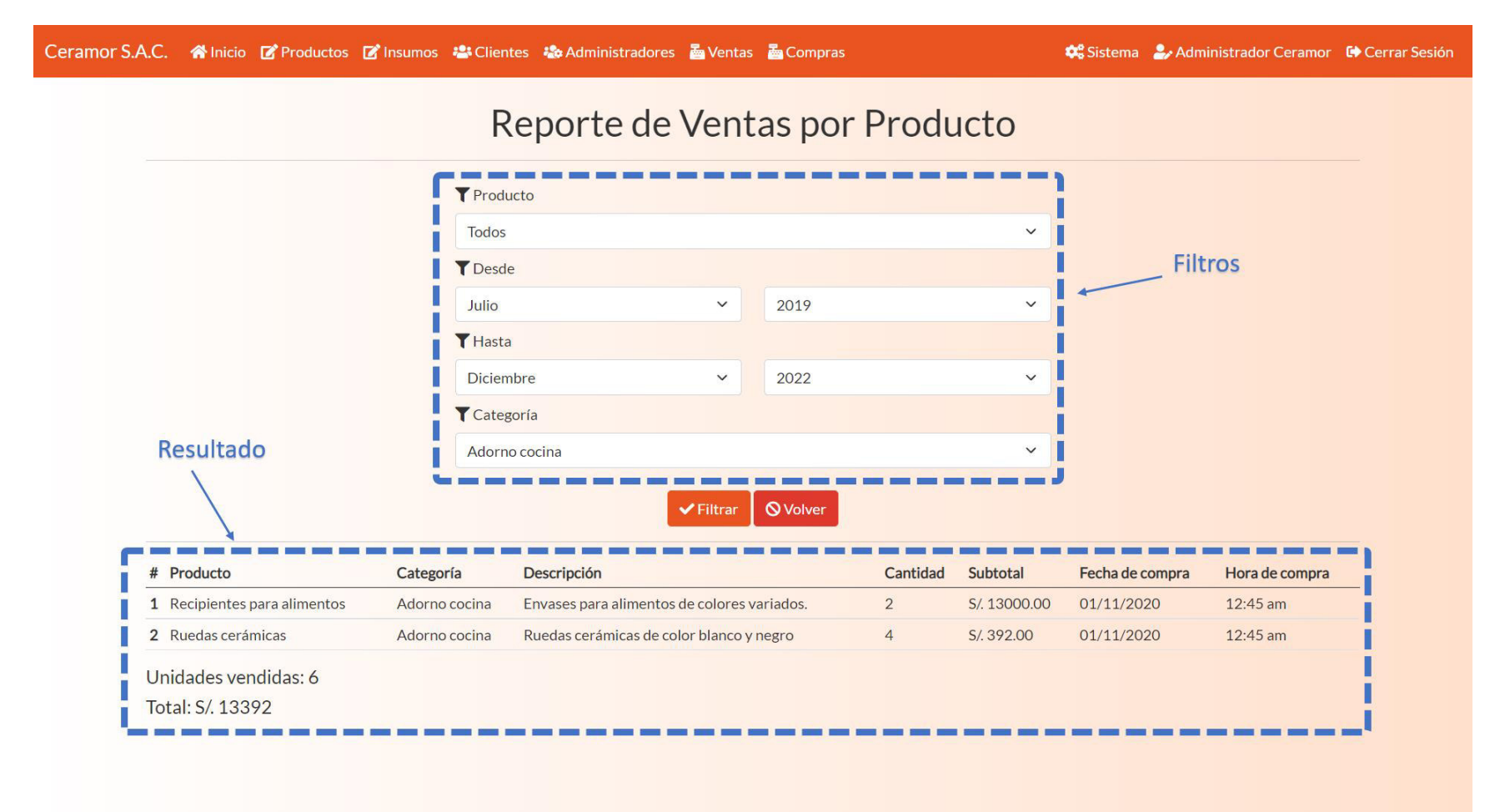

Nota. Se observa la historia de usuario Reporte de ventas implementado.

#### **4.7.7. Refinamiento del Backlog**

No se requieren cambios, al igual que en los refinamientos anteriores, todas las historias de usuario se mantuvieron, no se requieren cambios ni agregar historias adicionales.

#### **4.8. Sprint 4**

 En este punto, se detalla la planificación del último sprint, que tendrá una duración de 18 días, como la anterior. En este sprint se desarrollaron 4 historias de usuario, que tienen en total 84 puntos de historia, contiene todas las historias de usuario restantes, que están dentro del límite de la velocidad del equipo, que sigue siendo de 90 puntos. Este sprint contiene los últimos elementos de la sección opcional del Product Roadmap del proyecto.

#### **Objetivo del Sprint**

 El objetivo de este sprint es implementar los reportes restantes, notificaciones de venta y administrar copias de seguridad.

#### **4.8.1. Sprint Backlog y Prototipos**

 Aquí se detallan las historias de usuario y riesgo que se desarrollaron en este sprint. Contendrán los datos de duración, responsable y criterios para su aceptación.

## **Tabla 44**

Historia de usuario 13 Reporte de fabricación

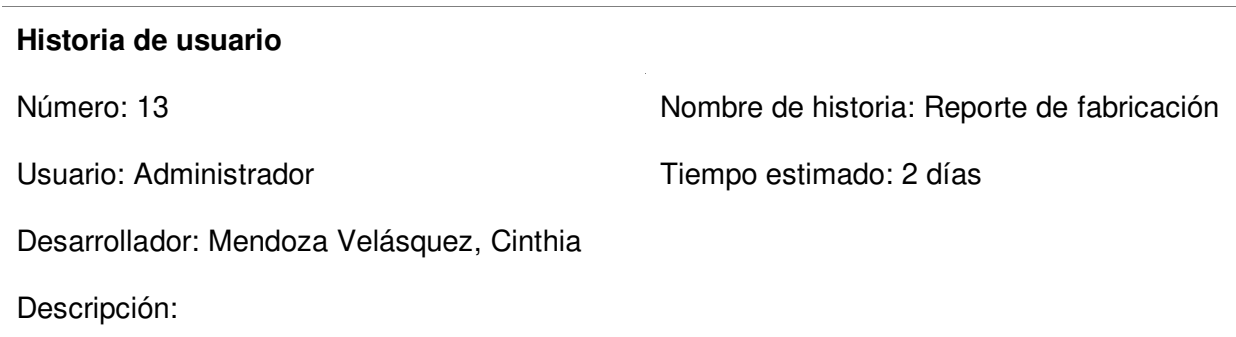

El módulo debe permitir ver reportes de fabricación.

Tareas:

- Crear botón de reporte en el módulo de productos.
- Crear filtros por producto, fecha y categoría.
- Crear botones de filtrar y volver.

Criterios de aceptación:

- Los selectores deben obtener los filtros desde la base de datos.
- Debe tener un diseño adaptable.

## Prototipo:

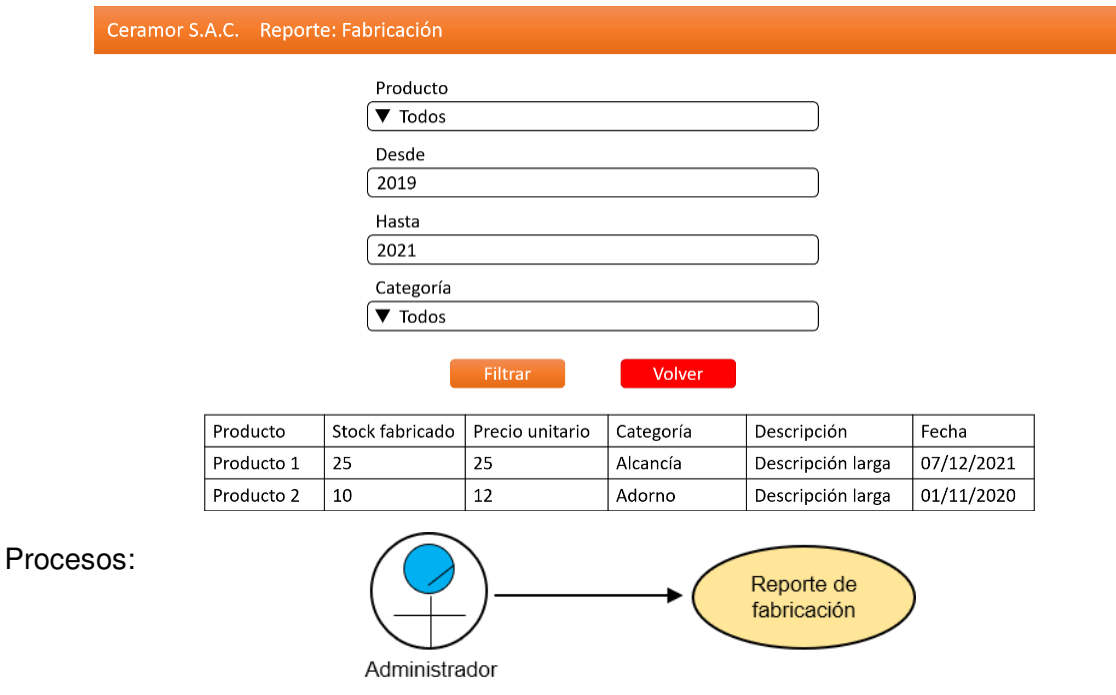

Datos:

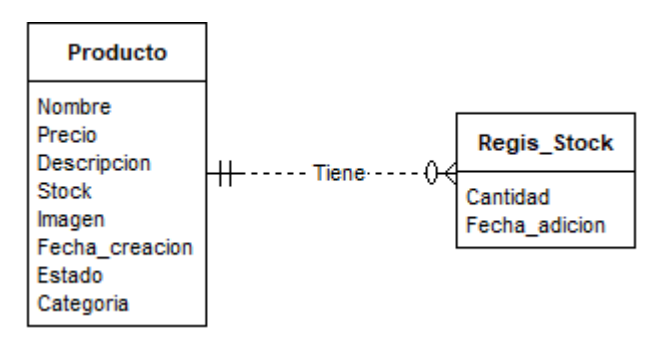

Nota. Se muestran los detalles que deben completarse para la aceptación de la historia.

## **Tabla 45**

Historia de usuario 12 Reporte de compras

### **Historia de usuario**

Número: 12 Nombre de historia: Reporte de compras

Usuario: Administrador Tiempo estimado: 5 días

Desarrollador: Campos Villanueva, Phol Bequer

Descripción:

El módulo debe permitir ver reportes de compras.

Tareas:

- Crear botón de reporte en el módulo de compras.
- Crear filtros por insumo, fecha y proveedor.
- Crear botones de filtrar y volver.

Criterios de aceptación:

- Los selectores deben obtener los filtros desde la base de datos.
- Debe tener un diseño adaptable.

## Prototipo:

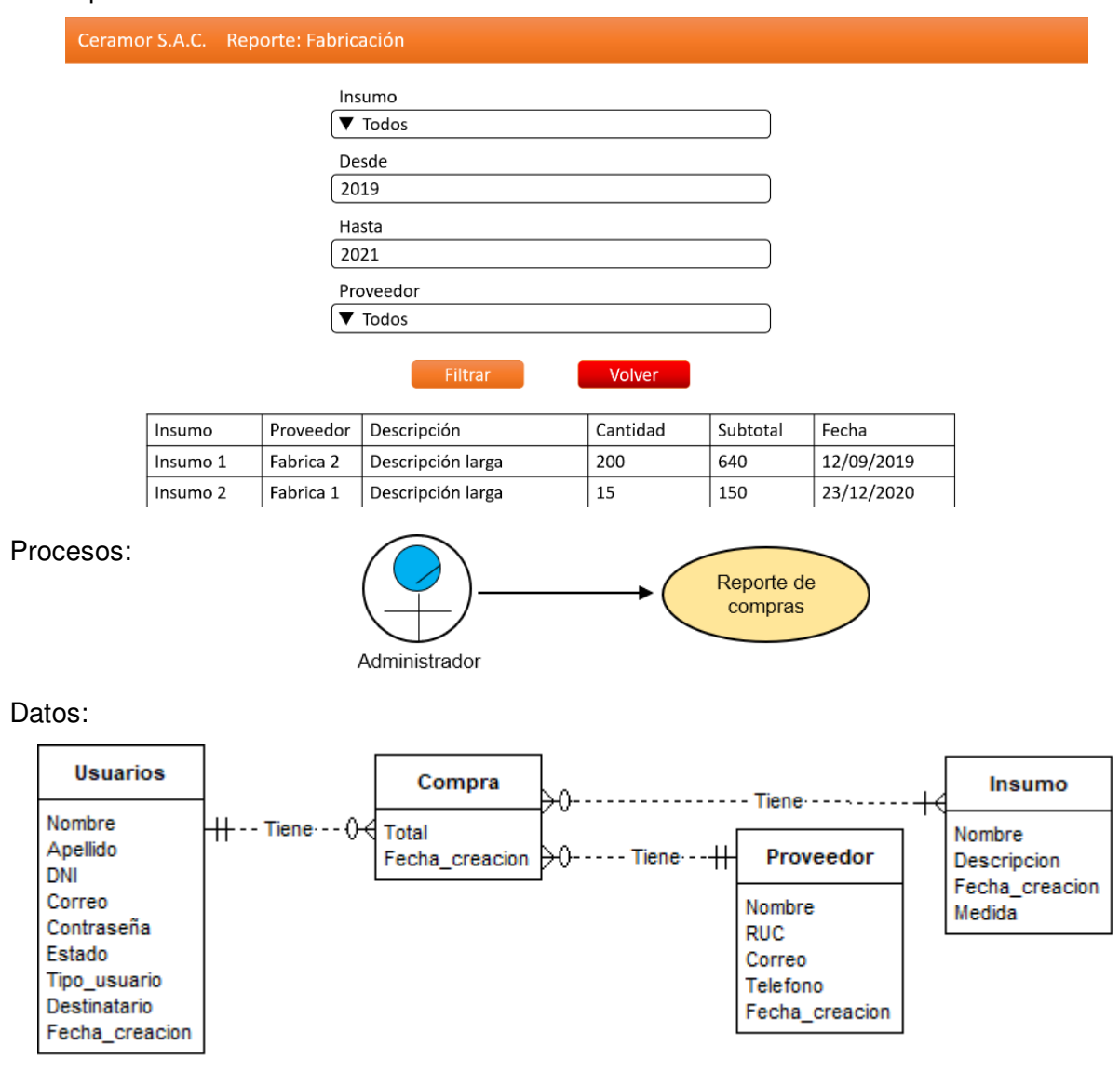

Nota. Se muestran los detalles que deben completarse para la aceptación de la historia.

# **Tabla 46**

Historia de usuario 10 Notificación de venta

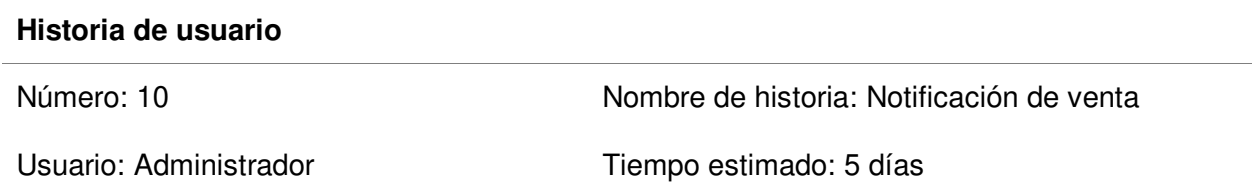

Desarrollador: Mendoza Velásquez, Cinthia

Descripción:

El módulo debe permitir configurar al destinatario de las notificaciones de venta.

Tareas:

- Crear botón de sistema en la parte superior.
- Crear selección de administrador.
- Crear botones de seleccionar y enviar mensaje de prueba.

Criterios de aceptación:

- Los botones deben enviar mensajes al correo del administrador seleccionado correctamente.
- Los selectores deben obtener los datos desde la base de datos.
- Debe tener un diseño adaptable.

Prototipo:

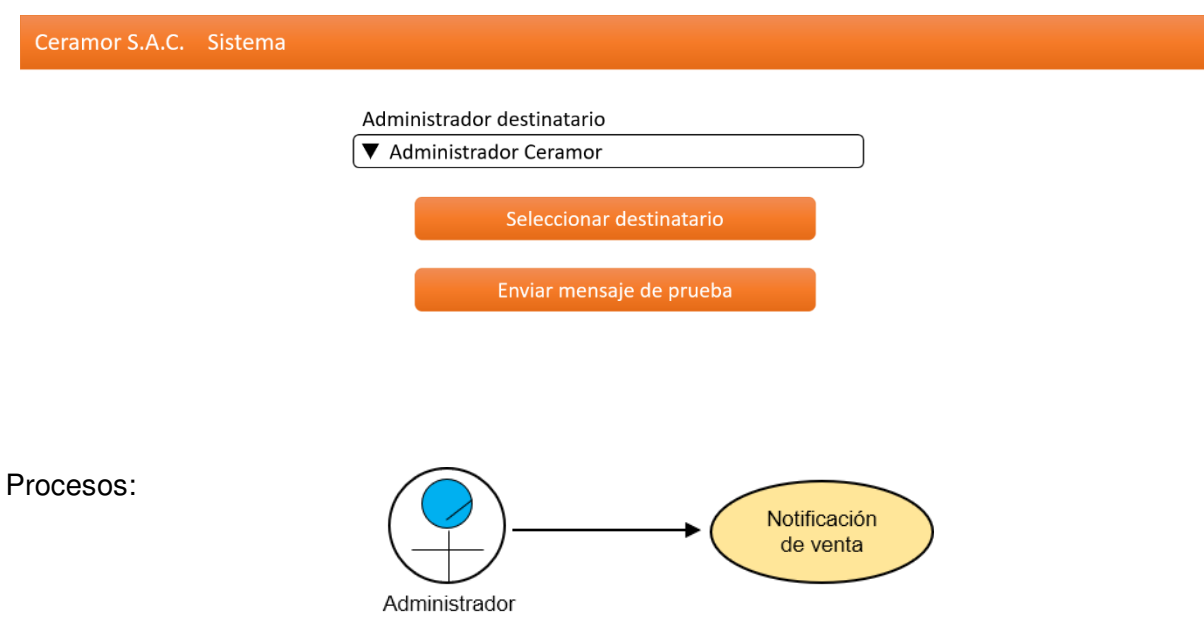

Datos:

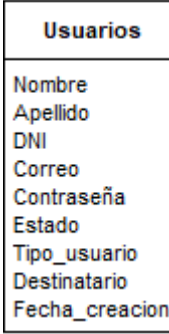

Nota. Se muestran los detalles que deben completarse para la aceptación de la historia.

## **Tabla 47**

Historia de usuario 15 Crear copia de seguridad

#### **Historia de usuario**

Número: 15 Nombre de historia: Crear copia de seguridad

Usuario: Administrador Tiempo estimado: 6 días

Desarrollador: Campos Villanueva, Phol Bequer

Descripción:

El módulo debe permitir guardar copias de seguridad de la base de datos, imágenes, sistema y restaurar imágenes.

Criterios de aceptación:

- Crear botón de guardar copia de la base de datos.
- Crear botón de guardar copia de las imágenes.
- Crear botón de guardar copia del sistema completo.
- Crear botón de restaurar imágenes.

Criterios de aceptación:

- Todas las tablas deben extraerse de la base de datos.
- Los campos de archivos deben permitir solo archivos válidos.

## Prototipo:

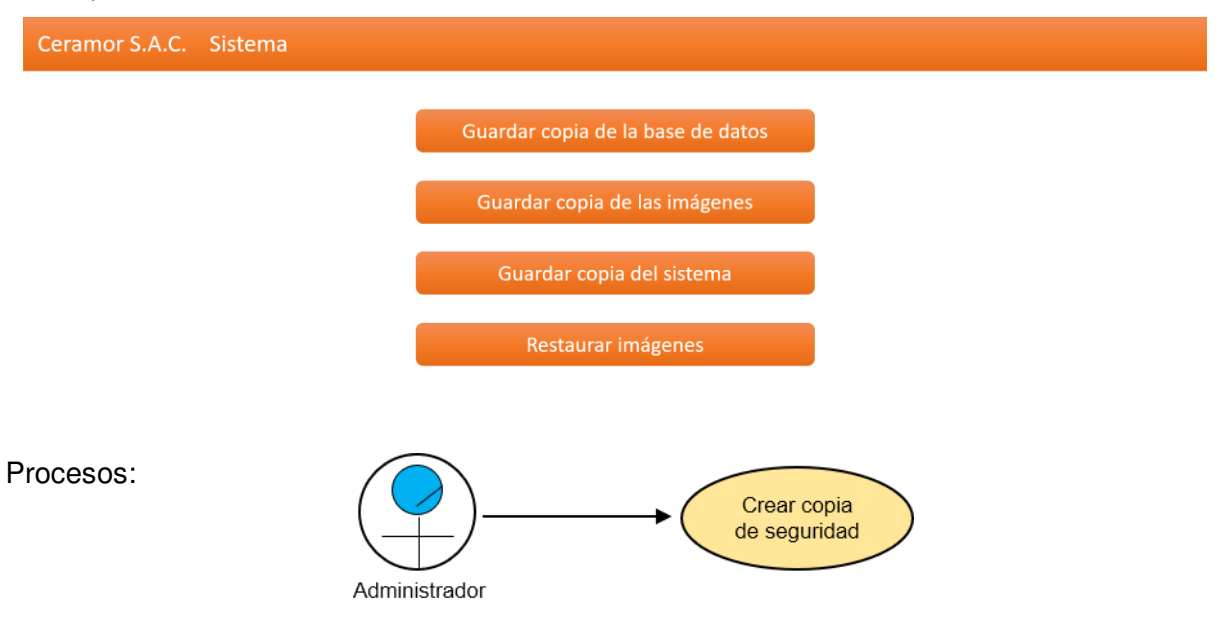

Datos: Toda la base de datos.

Nota. Se muestran los detalles que deben completarse para la aceptación de la historia.

## **4.8.2. Informe de Impedimentos Dentro del Sprint**

Para resumir los impedimentos que se encontraron, se realizó nuevamente una tabla que

muestra el resumen de reunión diaria de Scrum.

### **Tabla 48**

Impedimentos en el sprint 4

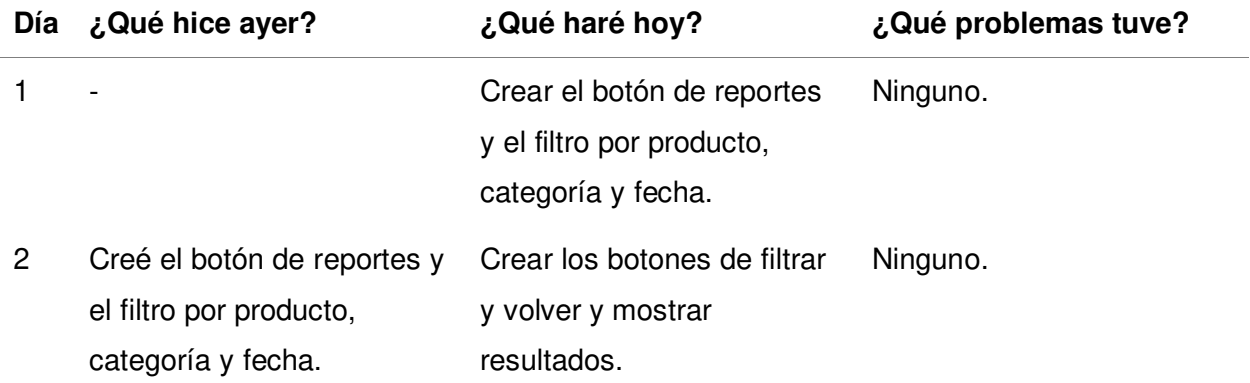

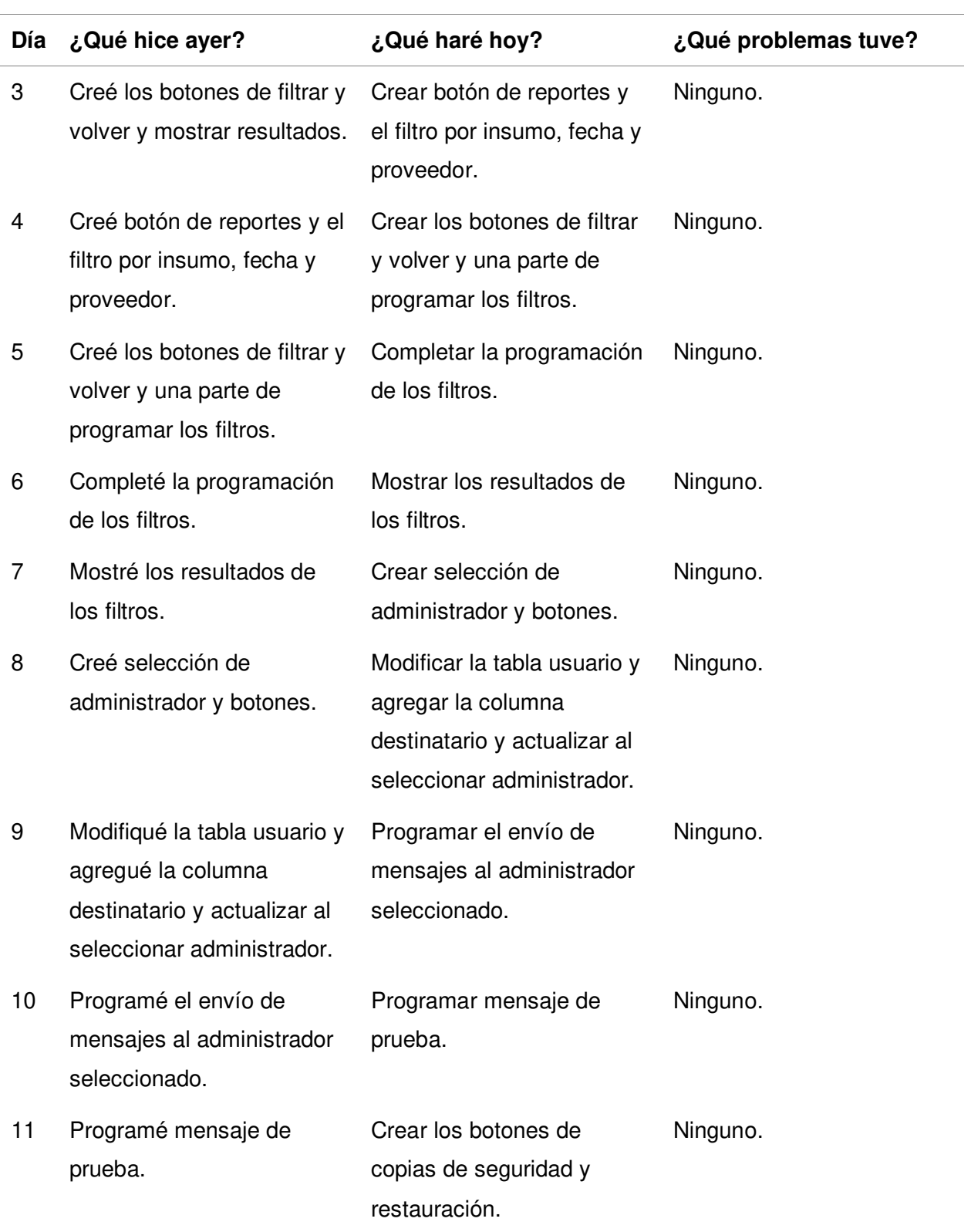

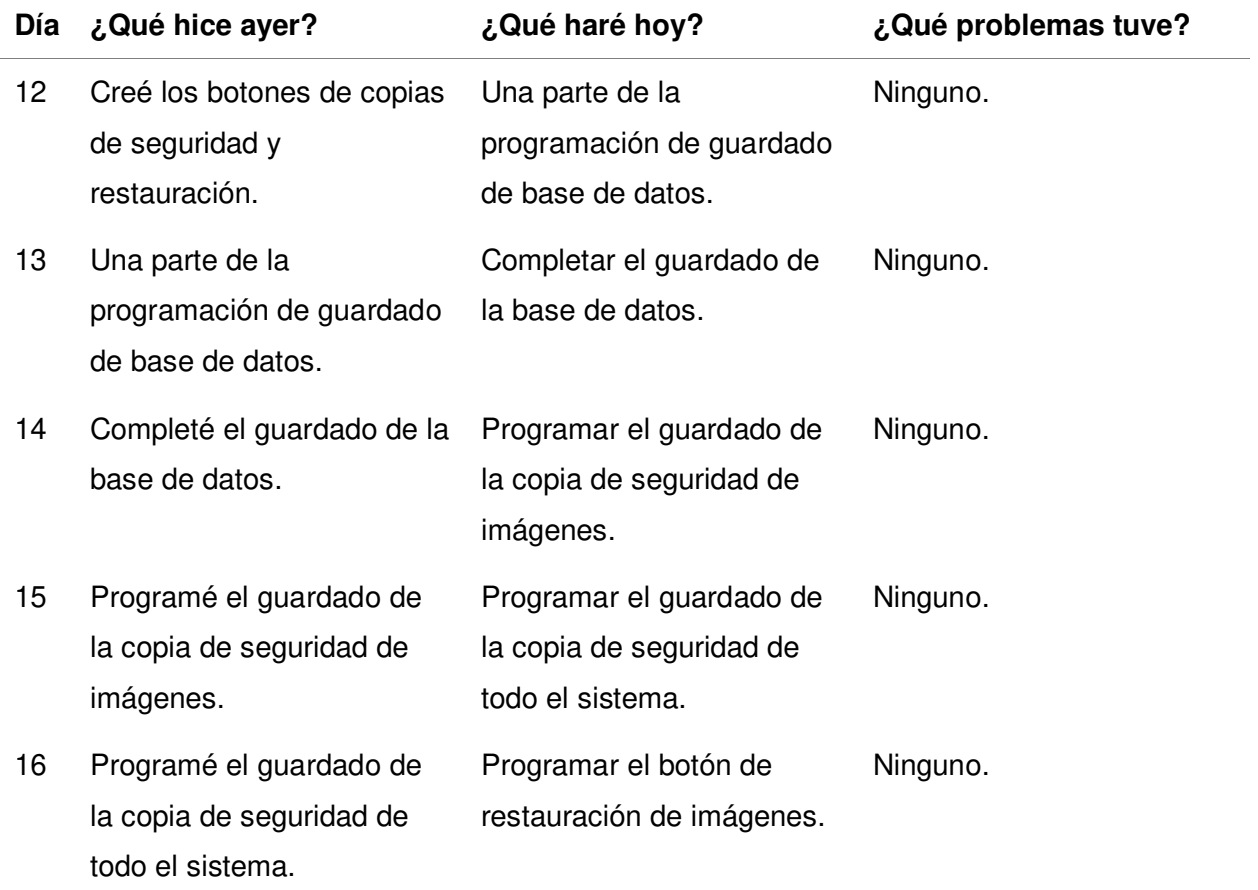

Nota. Se resumen las reuniones de Scrum diarias que se tuvieron durante el sprint 4.

#### **4.8.3. Revisión del Producto**

 En esta sección, se presentaron las actualizaciones que se implementaron en el sistema web con las funcionalidades desarrolladas en este sprint, cada historia fue revisada por el Product Owner, de cumplirse todos los requisitos, el sistema es aceptado, de lo contrario, se deben corregir y/o completar las funcionalidades que no fueron aceptadas.

 En este sprint se completaron todas las funcionalidades, se presentaron al Product Owner en una reunión explicándole todo lo realizado con el sistema funcionando. El documento obtenido de la reunión se encuentra en el Anexo 14.

#### **4.8.4. Retrospectiva del Sprint**

En esta sección se detalla lo que se hizo en la reunión de retrospectiva del sprint.

Al igual que en el sprint anterior, se siguieron una serie de pasos detallados a continuación.

**4.8.4.1. Preparación del Ambiente.** Se volvió a utilizar la técnica Focus On / Focus off (Ver la sección 3.3.2.13.1).

Se aplicó la misma estructura para la última retrospectiva, ya que funcionó a la perfección en retrospectivas anteriores.

Preguntar en lugar de suponer, que significa que, si se tuviera alguna duda, siempre se debe preguntar y buscar resolverla, una suposición puede generar un error. Dialogar en lugar de discutir, significa que la conversación debe buscar comunicar y resolver dudas, no se trata de defender ideas para ganar la conversación. Comprender en lugar de culpar, significa que, si surgen fallas, se debe intentar corregirlas como equipo en vez de tratar de encontrar un culpable.

El ánimo de los participantes fue como se esperaba gracias a esta técnica.

**4.8.4.2. Recopilación de Datos.** Se utilizó nuevamente la herramienta Línea de tiempo (Ver la sección 3.3.2.13.2) para recopilar información de problemas. Los resultados se muestran en la figura 67.

# **Figura 67**

## Línea de tiempo de la retrospectiva del sprint 4

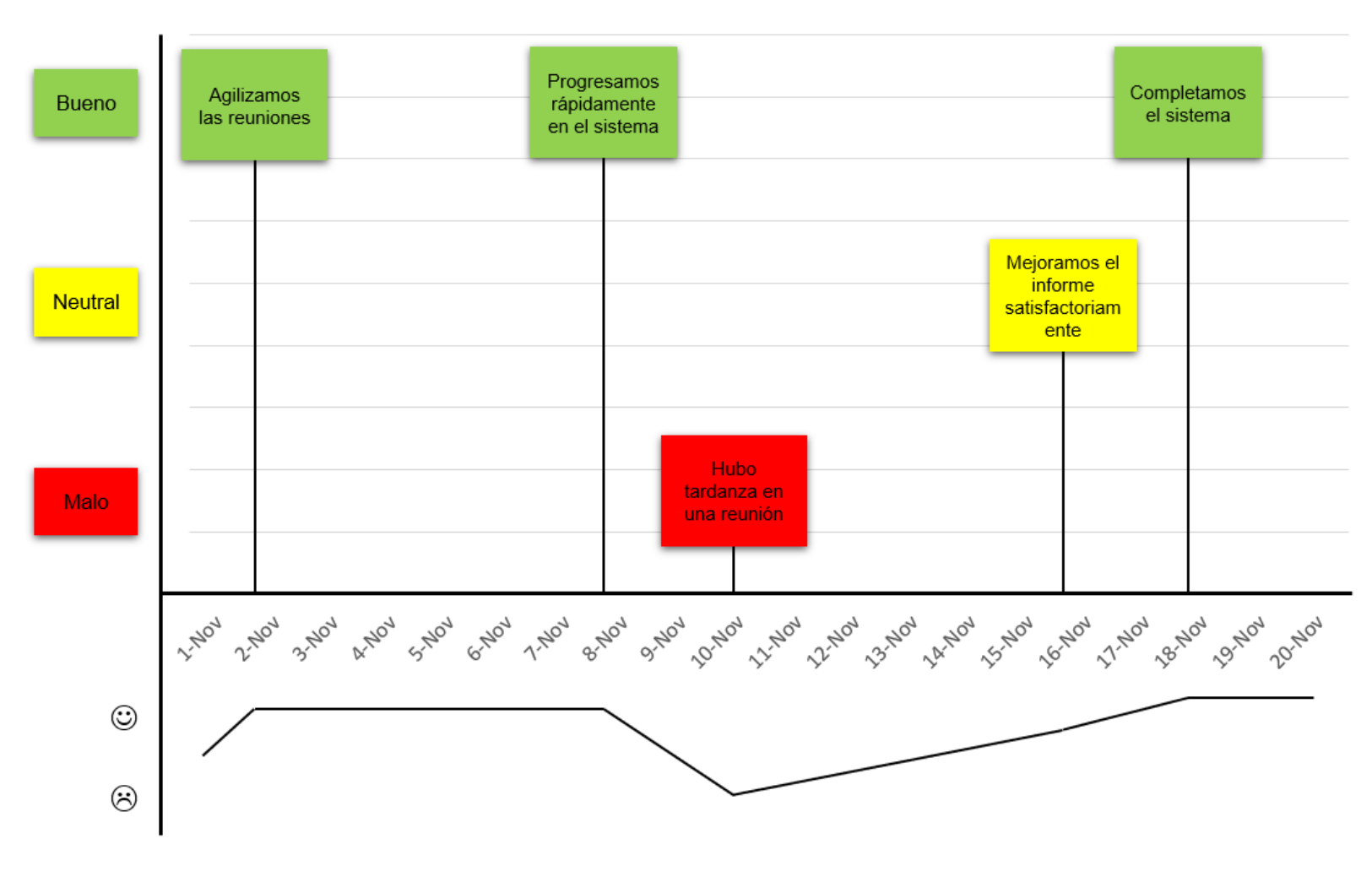

Nota. Se muestra la línea de tiempo de acontecimientos notables durante el desarrollo del sprint 4.

**4.8.4.3. Generación de Ideas.** Se utilizó la lluvia de ideas (Ver la sección 3.3.2.13.3), donde se desarrollaron varias ideas para solucionar estos problemas, las ideas que se consideraron relevantes fueron agregadas en una tabla, estas ideas fueron priorizadas en base a su viabilidad que tiene de hacerse por el equipo.

#### **Tabla 49**

Generación y priorización de ideas en la retrospectiva del sprint 4

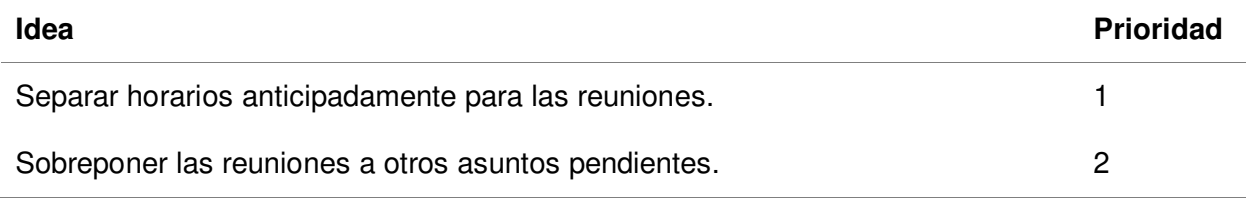

Nota. Se encuentran las ideas para solucionar los problemas, priorizados por viabilidad.

 **4.8.4.4. Decidir qué Hacer.** Se utilizó nuevamente la técnica de Temas cortos: Mantener / eliminar / agregar (Ver la sección 3.3.2.13.4), se creó una tabla donde se decidieron que soluciones a implementan en la sección de agregar, lo que se va a mantener o eliminar de lo que ya se estaba haciendo.

#### **Tabla 50**

Acciones aplicadas en la retrospectiva del sprint 4

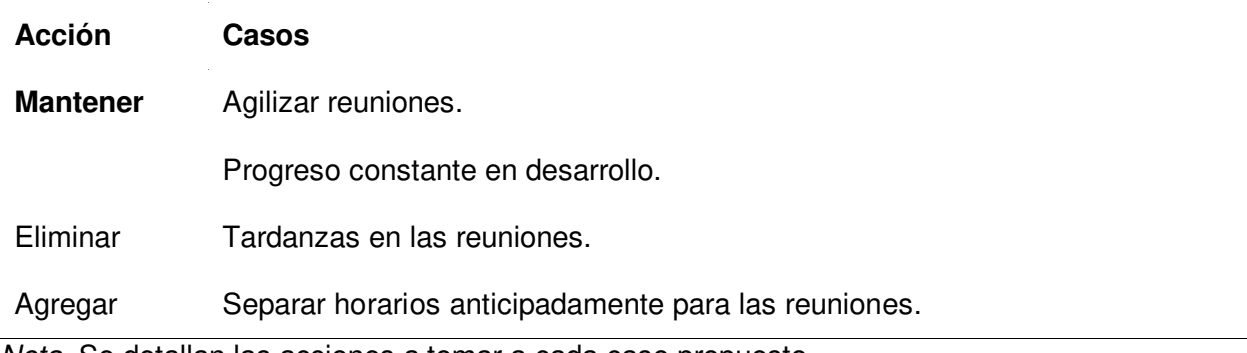

Nota. Se detallan las acciones a tomar a cada caso propuesto.

 **4.8.4.5. Cerrar la Retrospectiva.** Se utilizó nuevamente la herramienta Temas cortos: Plus / Delta (Ver la sección 3.3.2.13.4), se hizo una tabla de dos columnas, resumiendo los resultados de la retrospectiva, en la primera columna está lo que se debe hacer en mayor medida y en la segunda lo que ya no se debe hacer.

## **Tabla 51**

#### Resumen de cierre de retrospectiva del sprint 4

**+ Δ**

La herramienta Focus On / Focus off tuvo los resultados deseados.

La herramienta Línea de tiempo funcionó correctamente.

La lista de temas cortos resumió

satisfactoriamente la reunión.

Nota. Se observa el resumen de lo acordado en la retrospectiva del sprint.

## **4.8.5. Radiadores de Información**

 En los siguientes gráficos se ve el progreso que ha tenido la programación del último sprint.

 El siguiente es un diagrama de quemado, que muestra la reducción progresiva de la cantidad de puntos de historia restante durante el progreso diario del sprint.

#### **Figura 68**

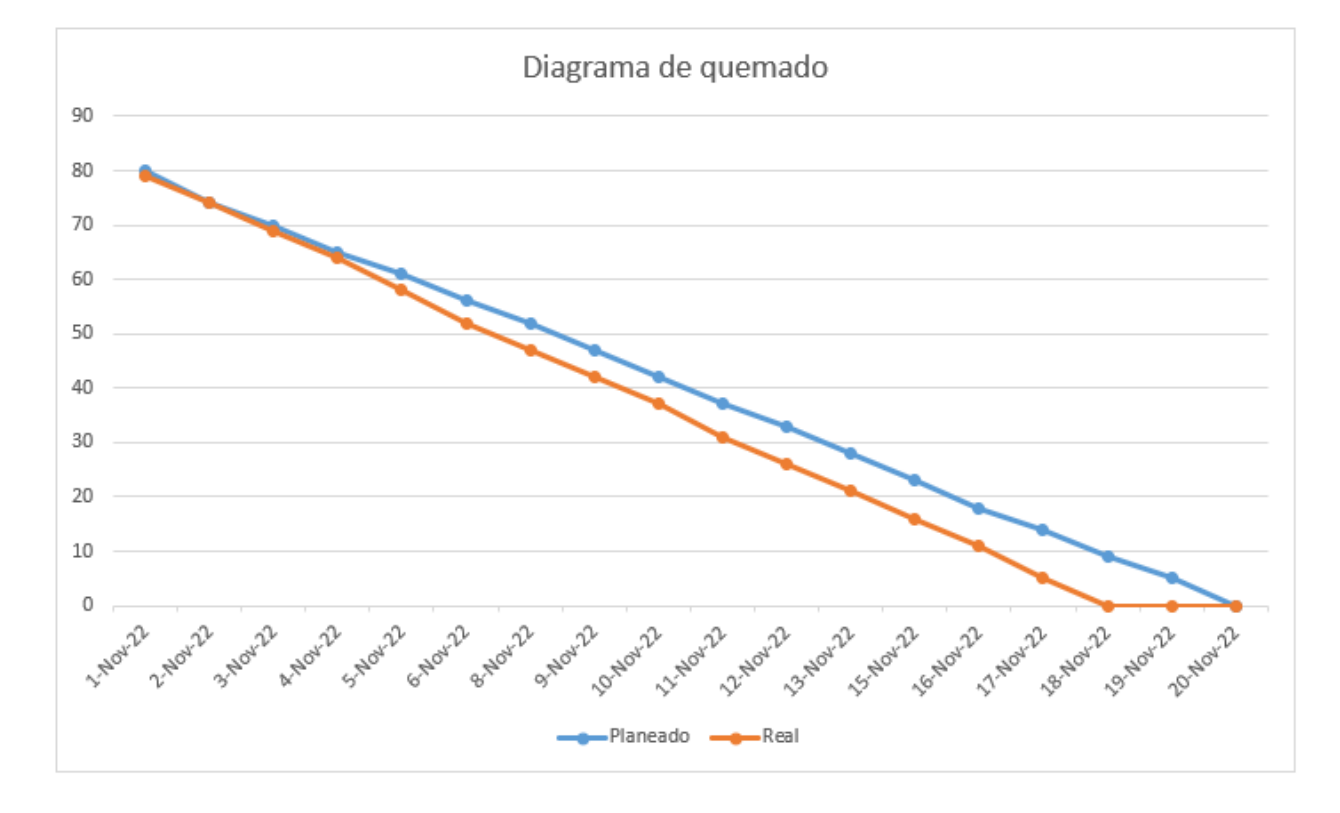

Diagrama de Quemado del sprint 4

Nota. Se muestra el trabajo restante planeado y real del sprint 4.

 Como se observa en la figura 68, se muestra en línea azul la estimación de progreso planeada y en la línea naranja se muestra el restante, reduciéndose cada vez que se muestra progreso. Desde el inicio hasta el 18 de noviembre, se tuvo un avance muy superior al planeado, luego de esto, el progreso fue aumentando, ya que las historias siguientes no tenían la dificultad que se esperaba. Ocasionando que se completaran antes de lo planeado. El sprint 4 se terminó dos días antes de lo planeado en consecuencia.

 En la figura 69, se muestra la velocidad del equipo por cada sprint, solo se observa la velocidad de los dos primeros sprints, que son los que se han completado.

### **Figura 69**

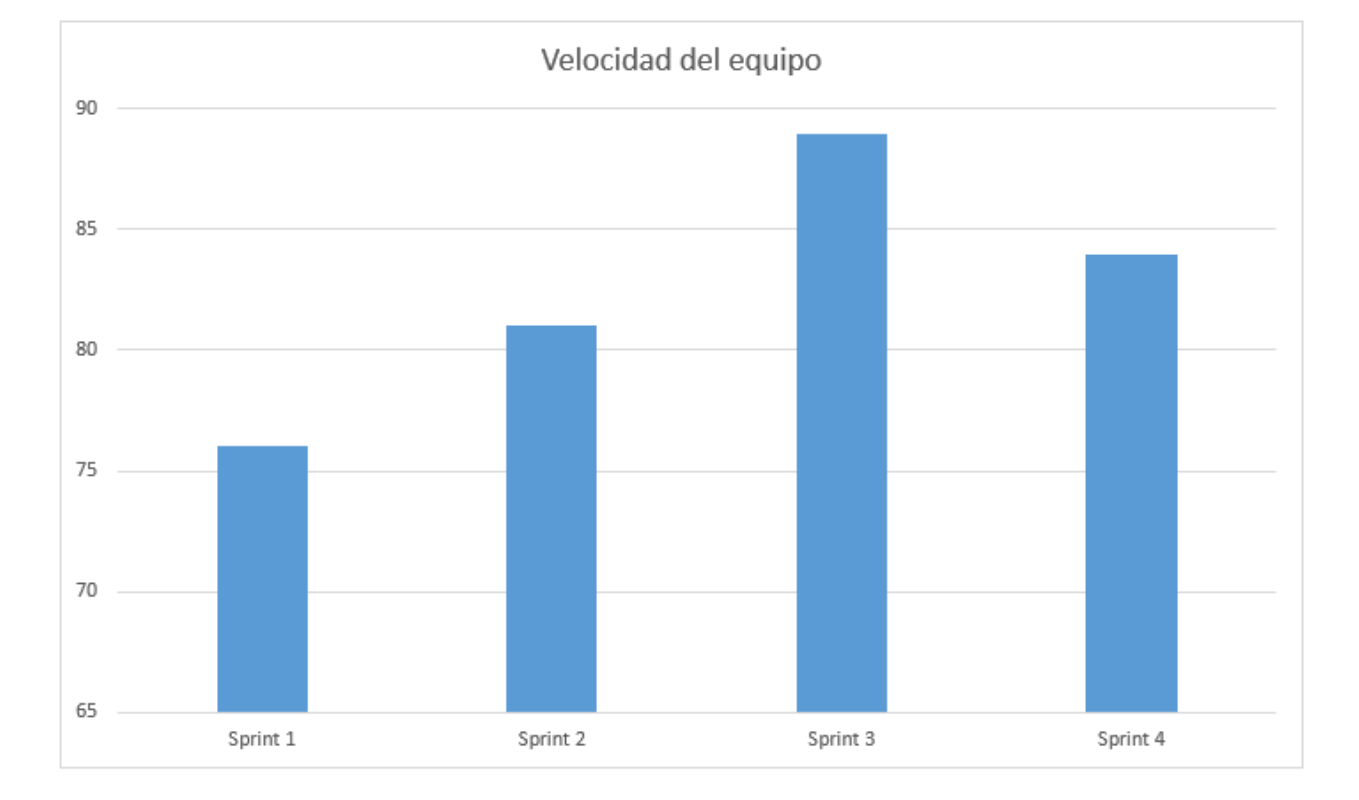

Velocidad del equipo en el sprint 4

Nota. Se observa la velocidad de todos los sprints.

 Como se mostró en la figura 69, la velocidad del sprint 5 es de 84. Si bien la velocidad estimada es de 90, solo hacían falta 84 puntos para completar el proyecto.

En la tabla 52 se muestra un resultado final del último sprint. Los 84 puntos de historia fueron desarrollados, dando un 100% de trabajo completo. La velocidad promedio del equipo fue de 5.25, y se completó el sprint con dos días de anticipación.

#### **Tabla 52**

Resultados del sprint 4

| Elemento                       | <b>Resultado</b> |
|--------------------------------|------------------|
| Puntos de historia realizados  | 84/84            |
| Porcentaje del total realizado | 100%             |

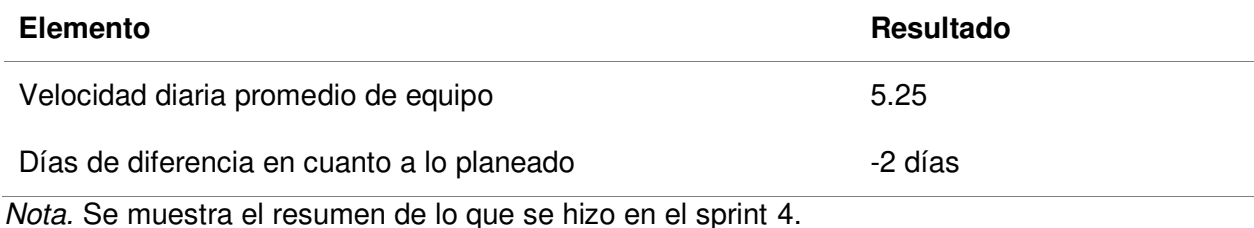

En la figura 70 se muestra el diagrama acumulativo de riesgos, que muestra la severidad de los riesgos luego de haber completado el sprint 4.

#### **Figura 70**

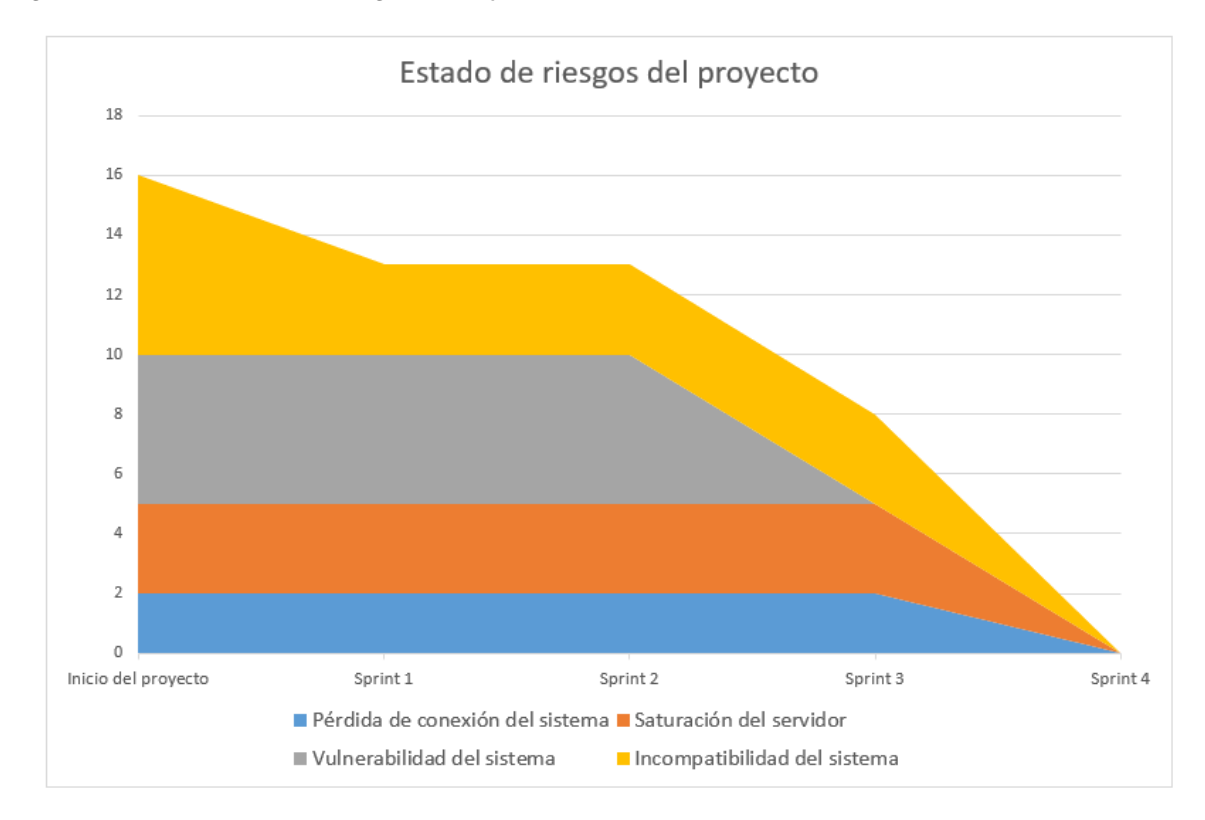

Diagrama acumulativo de riesgos del sprint 4

Nota. Se observa el estado de los riesgos luego de completarse el sprint 4.

Como se mostró en la figura 70, el riesgo de pérdida de conexión del sistema se eliminó ya que este riesgo está considerado durante el desarrollo del proyecto. El riesgo de incompatibilidad con el sistema se eliminó, ya que se completaron todas las historias con un diseño adaptable. El riesgo de saturación del servidor se eliminó también, porque al completarse

el último sprint, se comprobó que el servidor utilizado tuvo un espacio bastante amplio para contener todos los datos del sistema completo.

Sin embargo, se recomienda dar un seguimiento a estos riesgos sobre pérdida de conexión y saturación del servidor, ya que estos podrían continuar ocurriendo durante el uso del software.

Como siguiente paso, se muestra nuevamente el progreso en Trello en la figura 71, donde se ven todas las historias de usuario completas, ya que este es el último sprint.

#### **Figura 71**

Progreso del sprint 4 en Trello

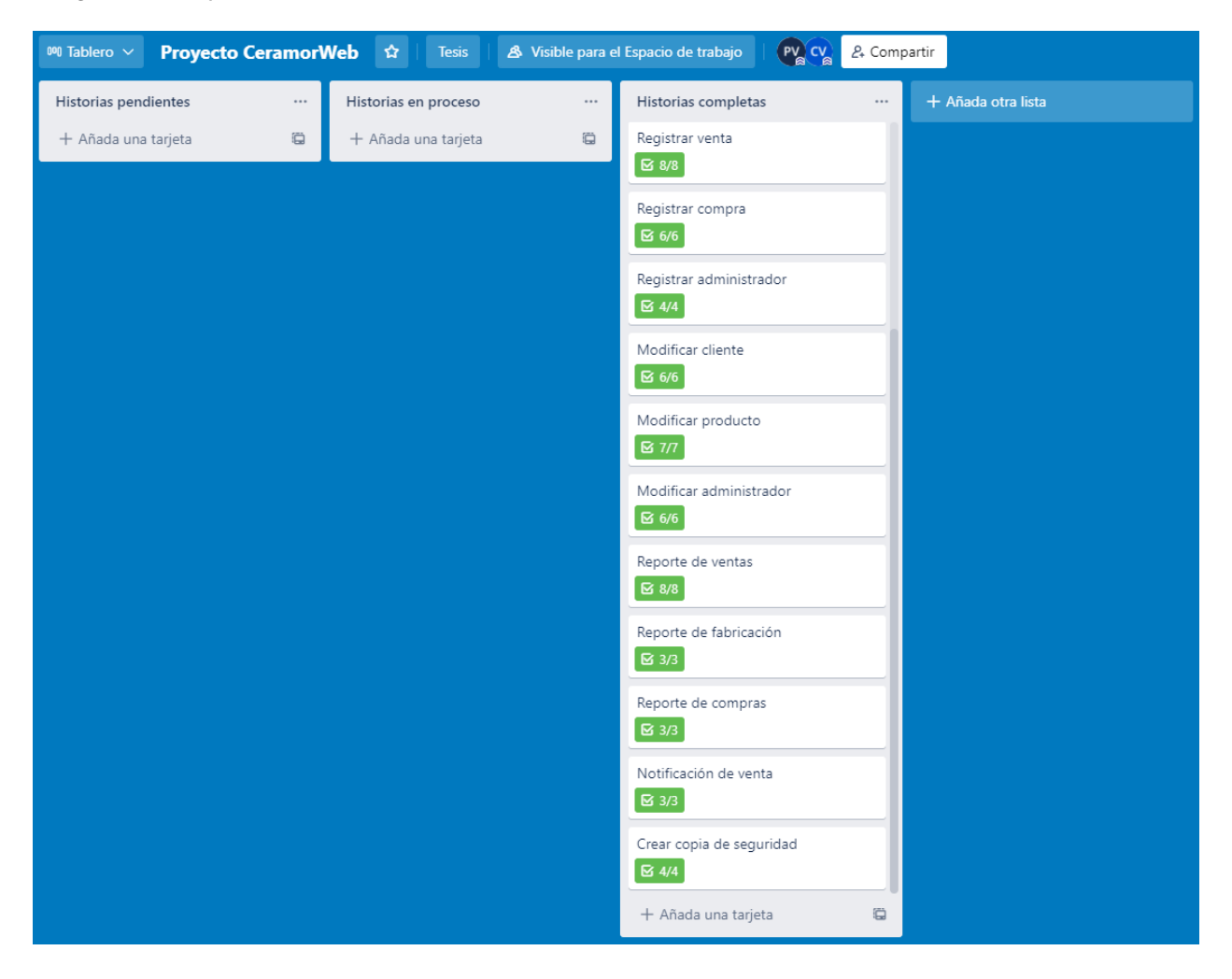

Nota. Se observa el progreso de las historias de usuario en el sprint 4 en Trello

# **4.8.6. Presentación de Aplicativos**

Reporte de fabricación (botón en el módulo de productos)

# **Figura 72**

Aplicativo Reporte de fabricación A

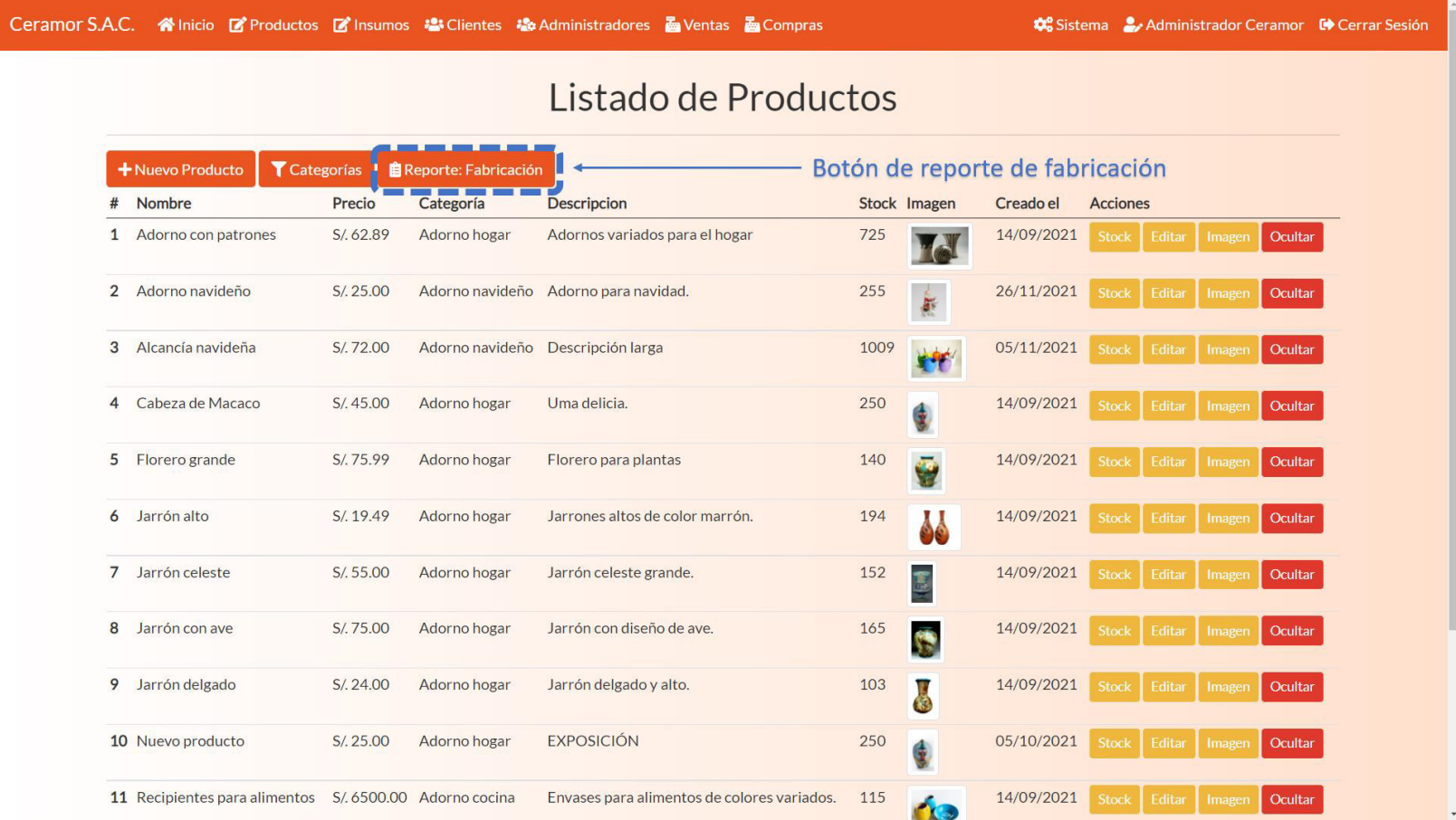

Nota. Se observa la historia de usuario Reporte de fabricación implementado.

Filtros de Producto, categoría, fecha y botones de filtrar y volver.

## **Figura 73**

#### Aplicativo Reporte de fabricación B

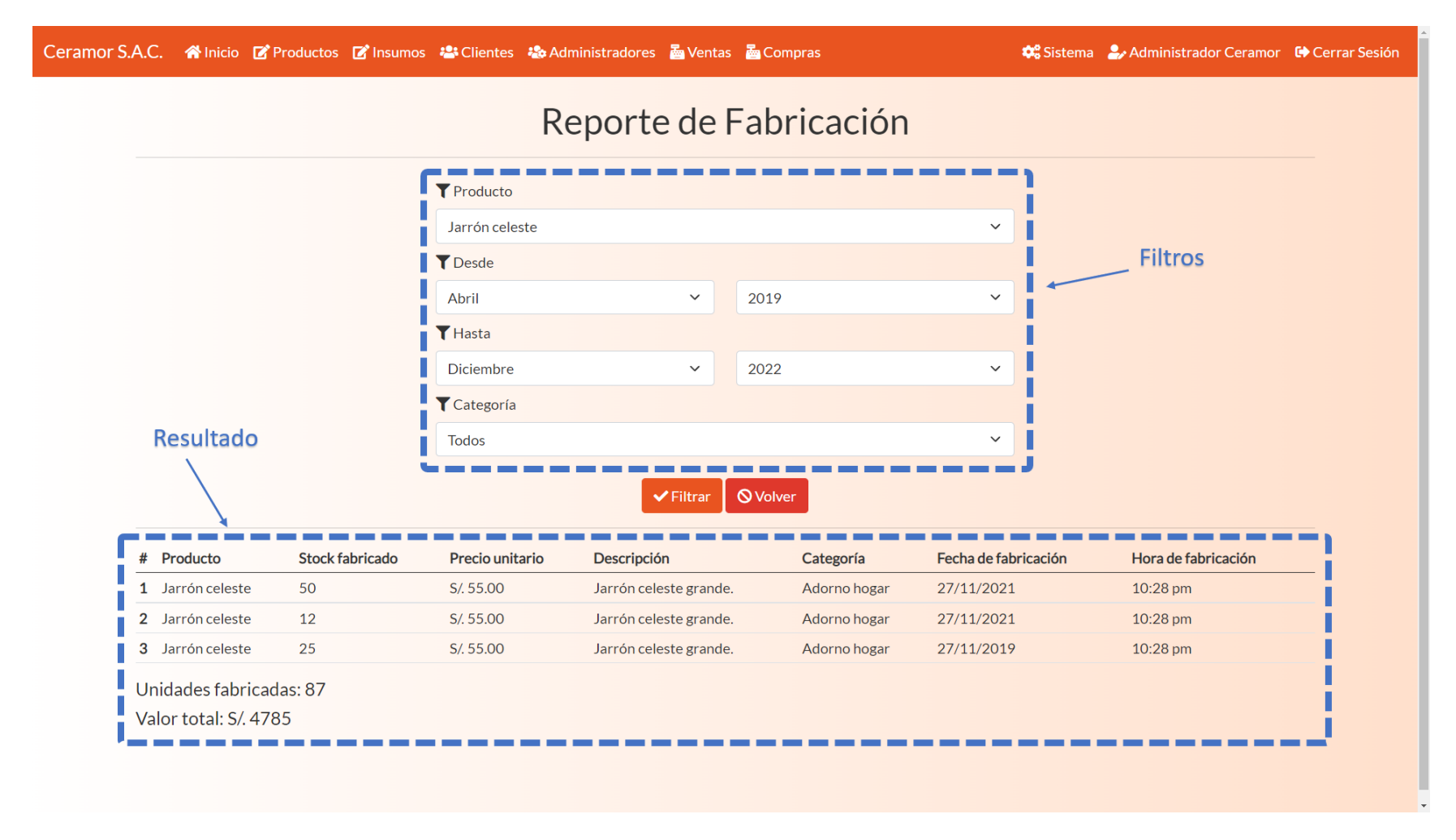

Nota. Se observa la historia de usuario Reporte de fabricación implementado.

Reporte de compras (botón en el módulo de compras)

#### **Figura 74**

#### Aplicativo Reporte de compras A

Ceramor S.A.C. <a>
Minicio <a>
CProductos <a>
CProductos <a>
CProductos <a>
CProductos <a>
CProductos <a>
CProductos <a>
CProductos <a>
CProductos <a<a>
CProductos <a>
CProductos <a<a>
CProductos <a<a>
CProductos <a<a>
CPr Sistema Administrador Ceramor Coverar Sesión Listado de Compras Botón de reporte de compras + Nueva Compra **D** Proveedores **自 Reporte: Compras**  $#$ Administrador Proveedor **Total** Fecha de compra Hora de compra **Acción**  $\mathbf{1}$ **Administrador Ceramor** Fábrica 3 S/. 3460.00 12/07/2022 02:03 pm  $\overline{2}$ **Administrador Ceramor** Fábrica 3 S/. 4000.00 09/07/2022 07:59 am  $\mathbf{3}$ Efraín Palomino Vidal **Fabrica UCH** S/. 674.99 07/12/2021 08:20 pm Administrador Ceramor Fabrica 2 S/. 300.00 30/11/2021  $\overline{4}$ 06:14 pm 5 **Administrador Ceramor** Fabrica 2 30/11/2021 S/. 1200.00 05:35 pm 6 **Administrador Ceramor** Fabrica 1 S/. 1750.00 30/11/2021 05:22 pm  $\overline{7}$ Administrador Ceramor Fabrica 2 S/.7811.00 27/11/2021 06:49 am 8 **Administrador Ceramor** Fabrica 1  $S/.3.00$ 12/11/2021 02:21 am 9 **Administrador Ceramor** Fabrica 2 S/. 10.00 03/10/2021 08:11 pm 10 **Administrador Ceramor** Fabrica 2 S/.750.15 04/09/2021 03:07 pm **Administrador Ceramor** Fabrica 1 S/. 3683.46 03/09/2021 09:45 pm 11 12 **Administrador Ceramor** Fabrica 1 S/.8715.00 27/11/2020 04:04 pm

Nota. Se observa la historia de usuario Reporte de compras implementado.

Filtros de insumo, proveedor, fecha y botones de filtrar y volver.

### **Figura 75**

### Aplicativo Reporte de compras B

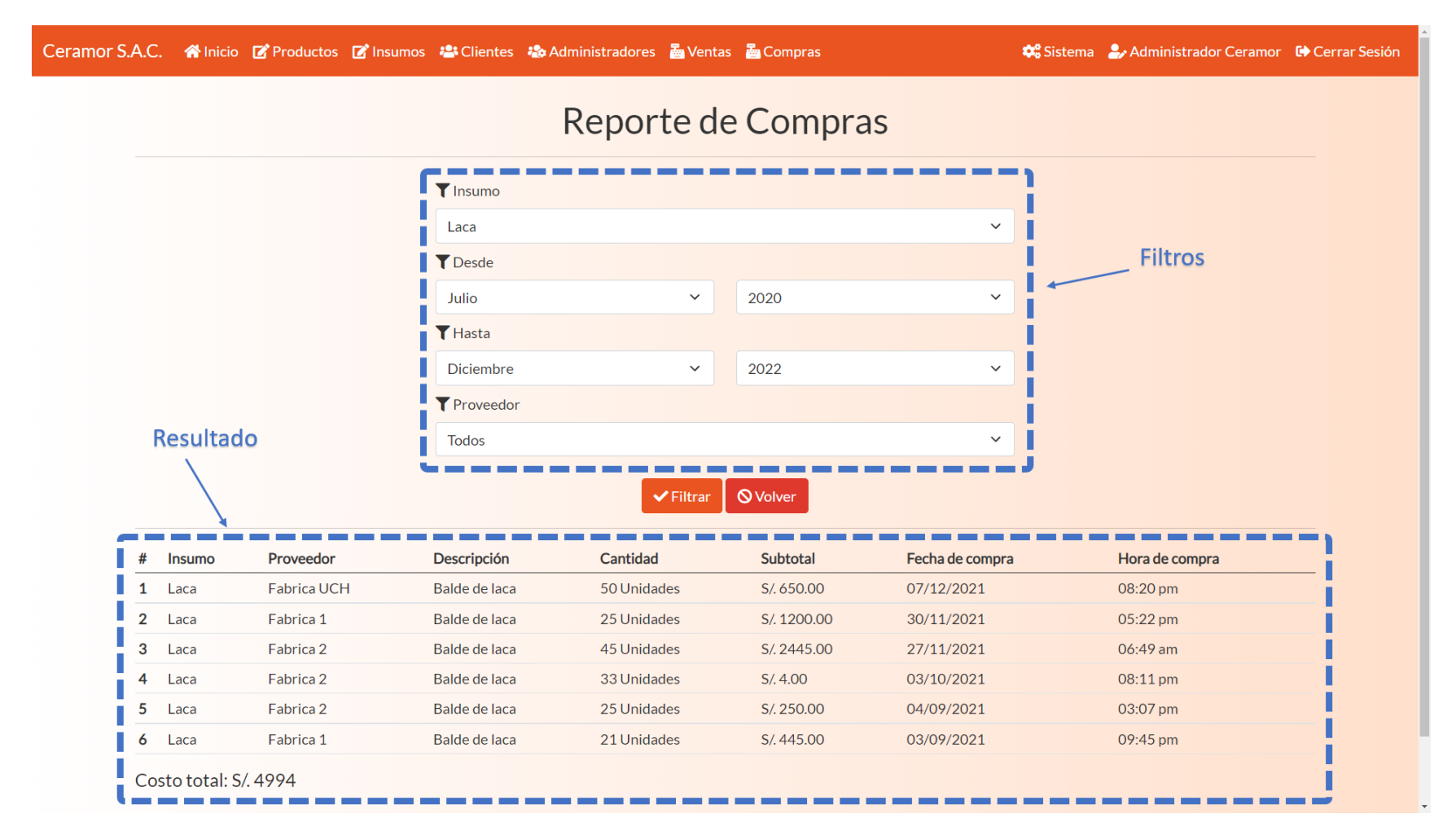

Nota. Se observa la historia de usuario Reporte de compras implementado.

Notificación de venta (Botón de sistema en la parte superior)

## **Figura 76**

Aplicativo Notificación de venta A

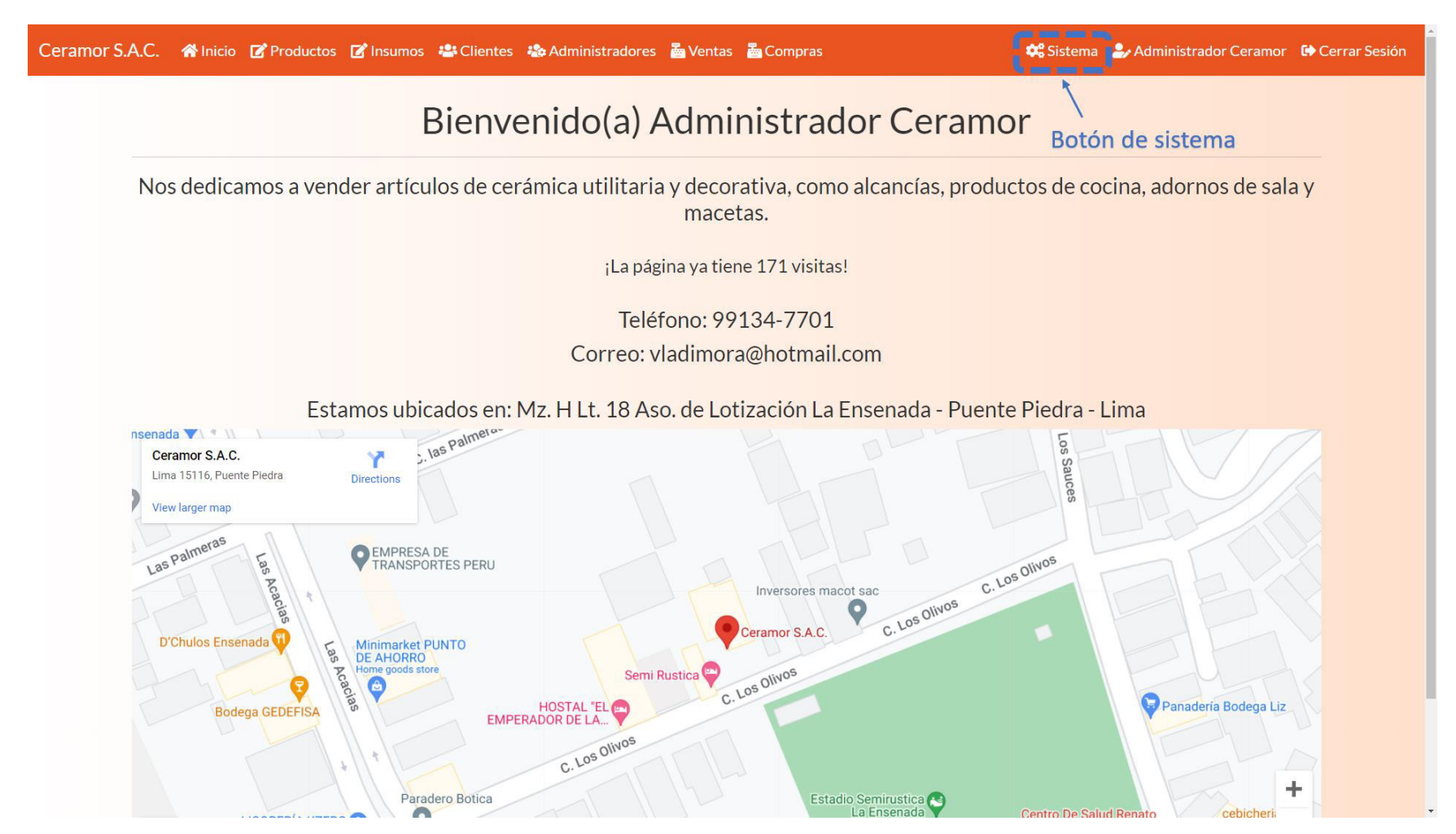

Nota. Se observa la historia de usuario Notificación de venta implementado.

Selección de administrador para notificaciones y botón de mensaje de prueba.

### **Figura 77**

#### Aplicativo Notificación de venta B

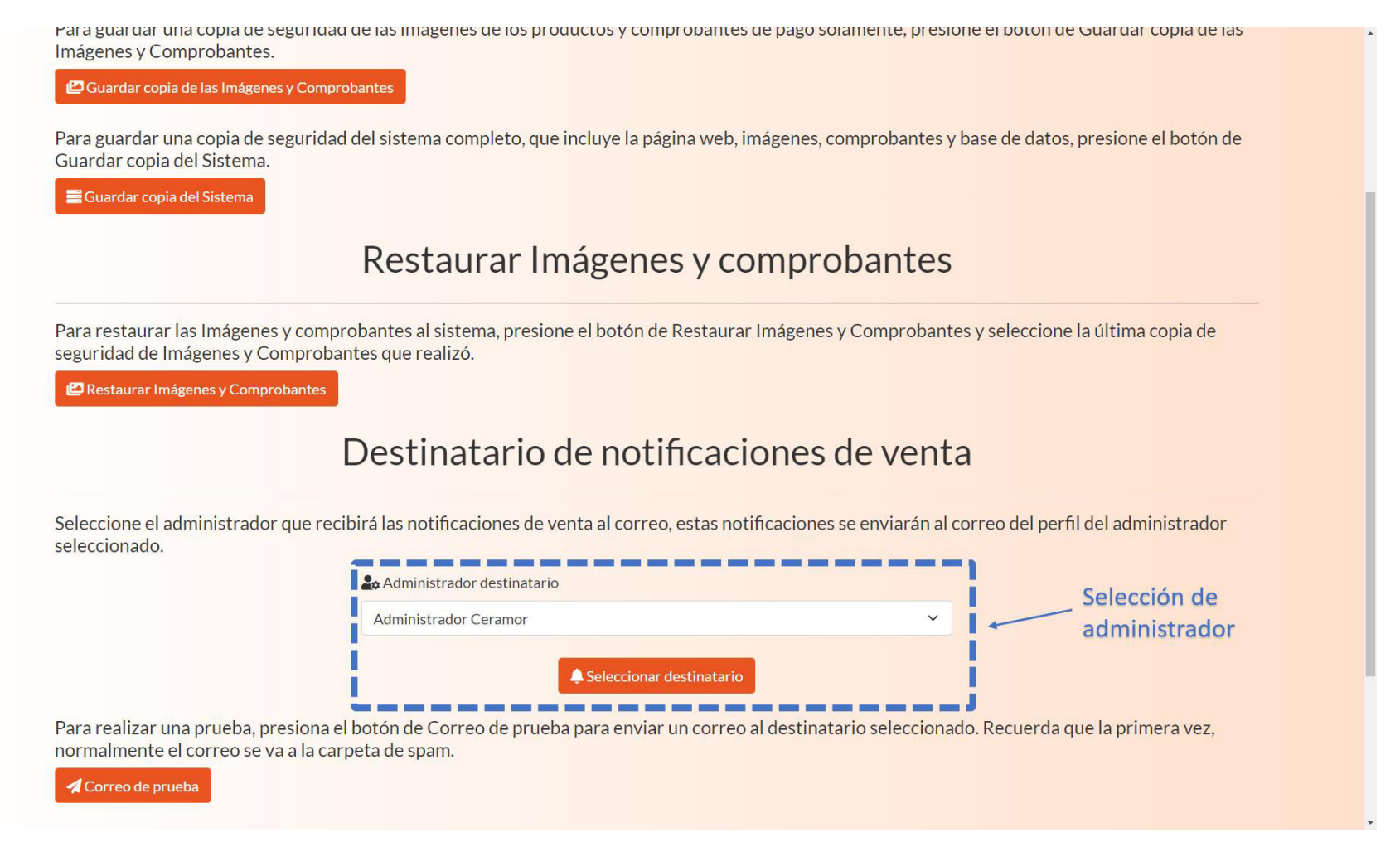

Nota. Se observa la historia de usuario Notificación de venta implementado.

Copias de seguridad (botones de guardar base de datos, imágenes, sistema y restaurar imágenes).

# **Figura 78**

Aplicativo Crear copia de seguridad

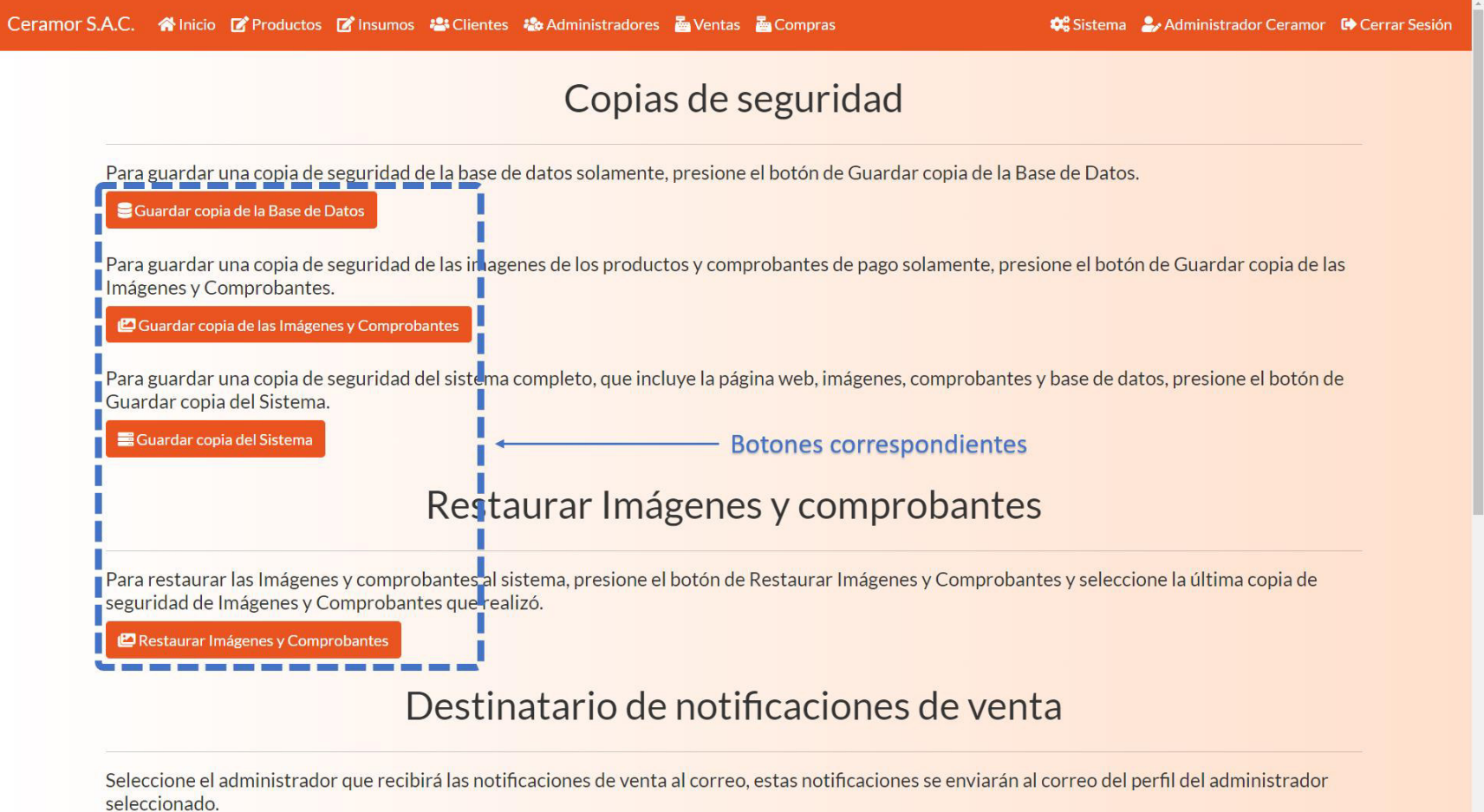

Nota. Se observa la historia de usuario Crear copia de seguridad implementado.

#### **4.9. Construcción de la Aplicación**

En esta sección se detalla todo lo relacionado al desarrollo del software, las herramientas y el orden que se siguió dentro de la programación.

#### **4.9.1. Descripción de la Plataforma de Trabajo**

Las herramientas de software utilizadas para el desarrollo del software fueron:

**4.9.1.1. XAMPP Server.** Que es un software que permite manejar un servidor local para verificar el progreso de la programación en el equipo, además de permitir manejar bases de datos MySQL. (Apache Friends, 2021).

**4.9.1.2. Visual Studio Code.** Es un editor de código fuente, tiene un entorno fácil de entender y permite trabajar con el lenguaje PHP de forma sencilla, que permite visualizar errores en las líneas y mostrar errores de ejecución. (Microsoft, 2021).

 Adicionalmente, se está trabajando bajo un enfoque de entorno colaborativo, las herramientas que se utilizaron para esto fueron:

**4.9.1.3. GitHub.** GitHub es una plataforma de alojamiento de código para el control de versiones y la colaboración. Permite a equipos trabajar juntos en proyectos desde cualquier lugar. (GitHub, 2022).

**4.9.1.4. Zoom.** Zoom es una plataforma de comunicaciones que permite a los usuarios conectarse con video, audio, teléfono y chat. El uso de Zoom requiere una conexión a Internet y un dispositivo compatible. (Zoom Video Communications, 2022).

Nuestra estrategia fue manejar un entorno de integración continua (Ver sección 3.2.9), que funciona utilizando todas las herramientas que se han detallado anteriormente, la estructura que se utilizó para la programación del proyecto puede verse en la figura 79.

### **Figura 79**

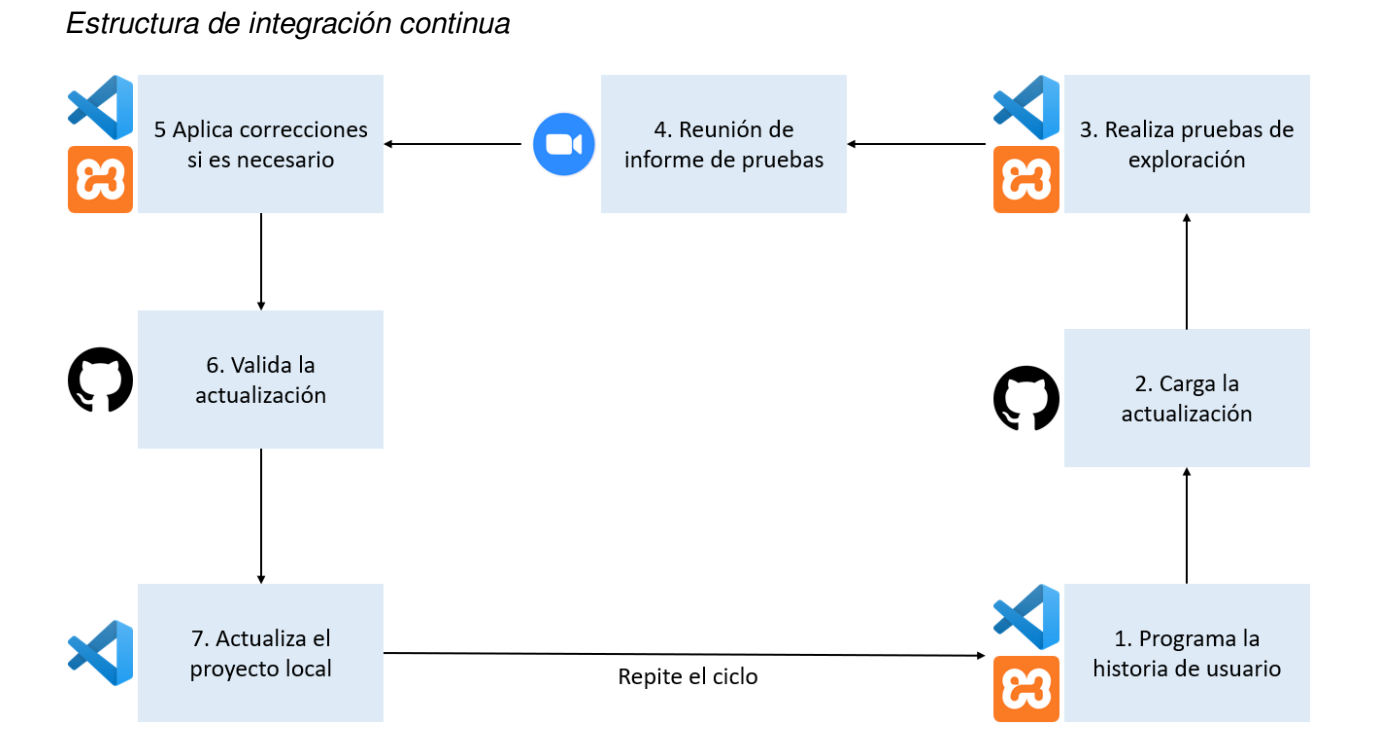

Nota. Se observa la estructura que tiene el proceso de integración continua con la que se desarrolló el proyecto.

Como se detalló en la figura 79, el proceso de integración continua inicia con la programación de una historia de usuario con las herramientas Visual Studio Code y XAMPP. Al terminarse, el programador debe cargar la historia a su respectiva rama en el servidor GitHub. Una vez terminado un miembro del equipo realiza pruebas de exploración (Ver la sección 3.2.10) con Visual Studio Code y XAMPP. Una vez terminadas las pruebas, se hace una reunión rápida en la plataforma Zoom sobre el resultado de las pruebas. Si se requieren correcciones, se hacen terminando la reunión anterior. Una vez validada la historia, esta se valida y se carga en la rama principal en el servidor de GitHub. Finalmente, todos los desarrolladores actualizan el proyecto local desde GitHub con Visual Studio Code.

 Como siguiente punto, se ve la configuración del entorno de trabajo colaborativo en GitHub y Visual Studio Code.

### **Figura 80**

#### Ramas del proyecto en GitHub

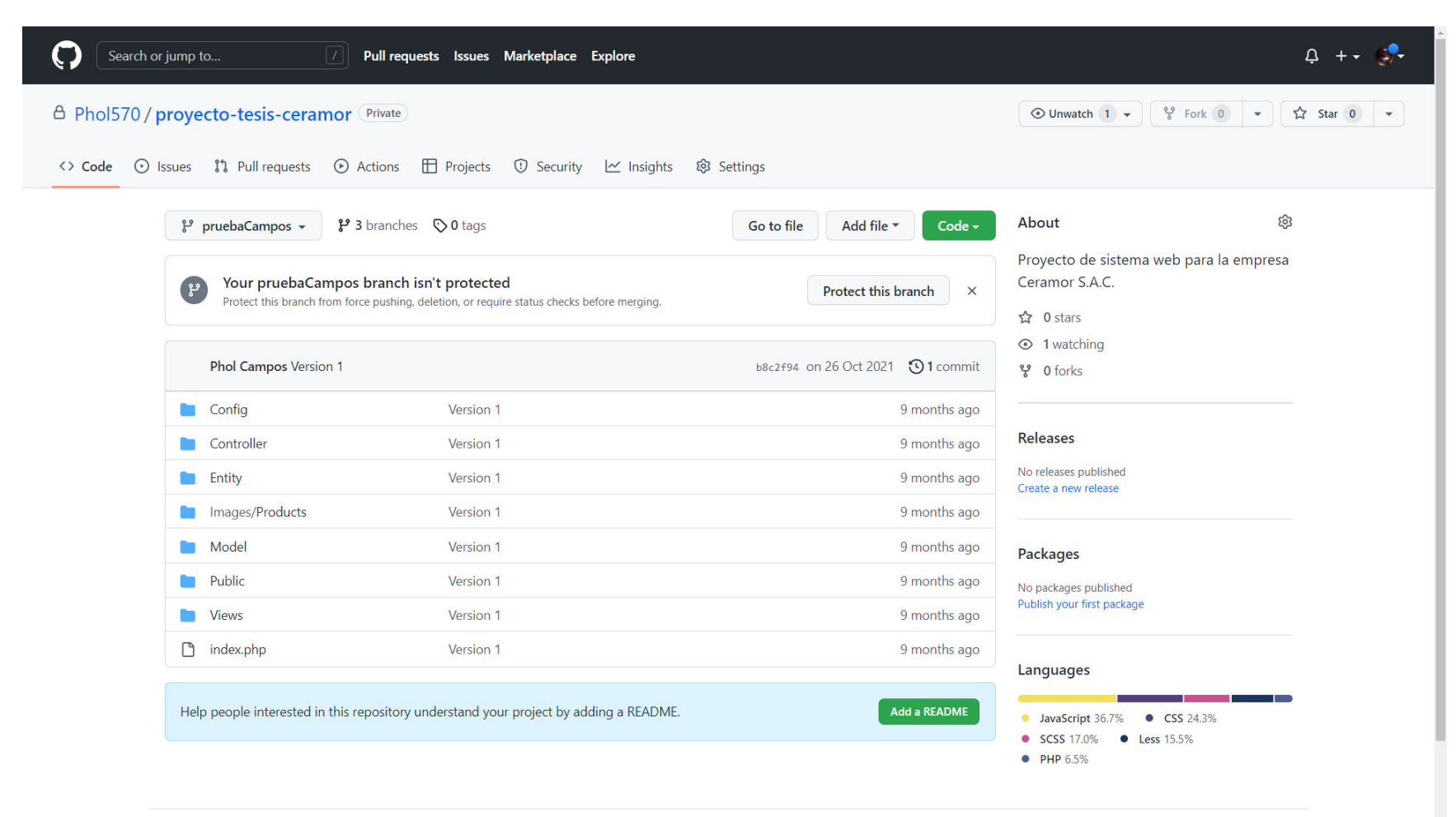

Nota. Se observa la estructura de las ramas creadas en GitHub.
Para continuar, se observa la configuración del proyecto en Visual Studio Code. La carpeta del proyecto contiene las 3 ramas, desde aquí se pueden visualizar las tres ramas existentes. El entorno de trabajo puede verse en la figura 81.

Construcción de la aplicación en Visual Studio Code

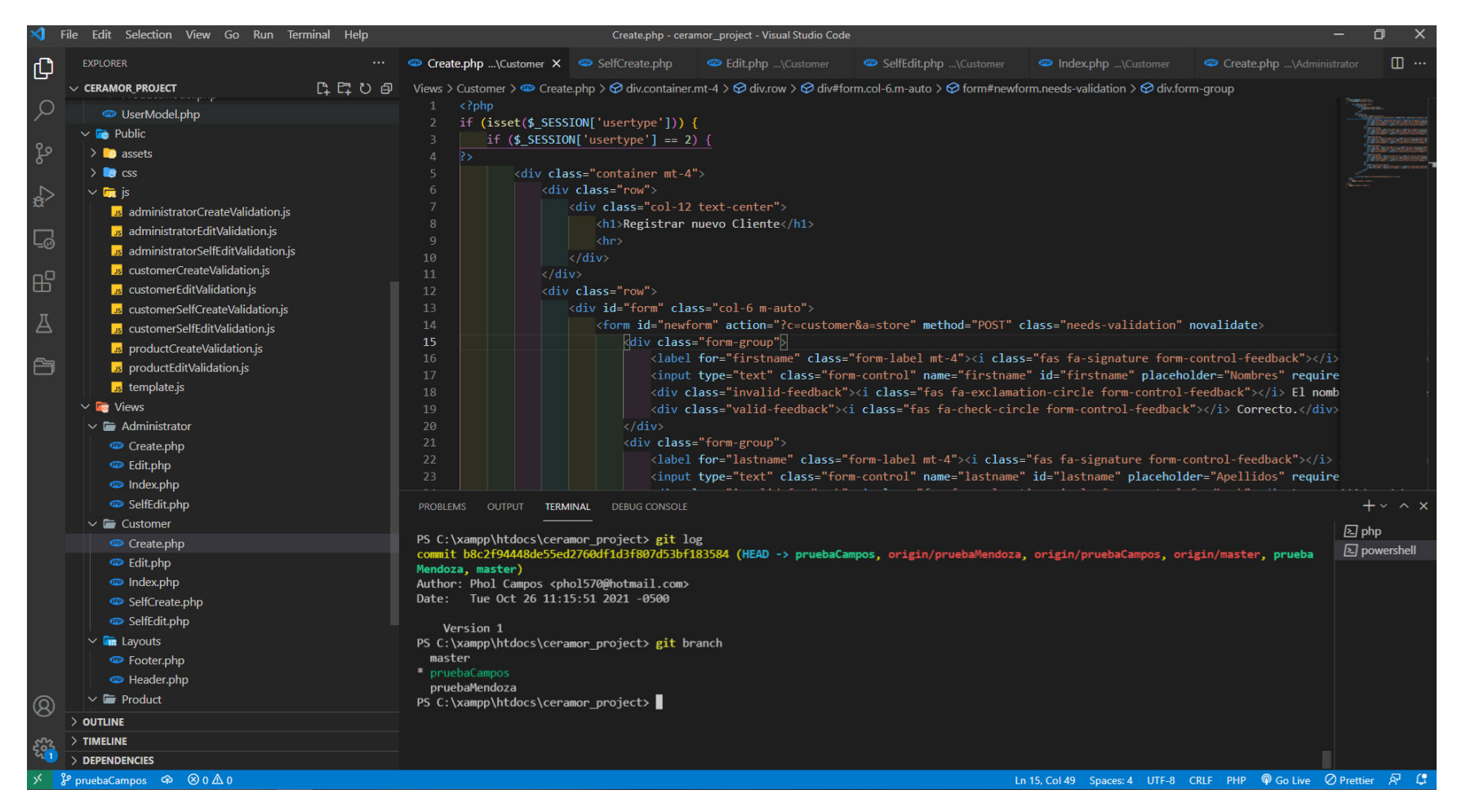

Nota. Se observa el entorno de trabajo con las ramas activas en Visual Studio Code.

#### **4.9.2. Base de Datos**

 En este punto se detalla el modelo completo de la base de datos resultante luego de completarse todos los sprints.

**4.9.2.1. Modelo Lógico de la Base de Datos.** El modelo lógico de la base de datos está detallado en el modelo Entidad-Relación, desarrollado con la herramienta ER-Assistant, donde se observan en los elementos celestes las tablas, los atributos que contienen las tablas están en amarillo, por último, están las uniones en color verde. La estructura puede verse en la figura 82.

## Modelo Entidad-Relación de la base de datos

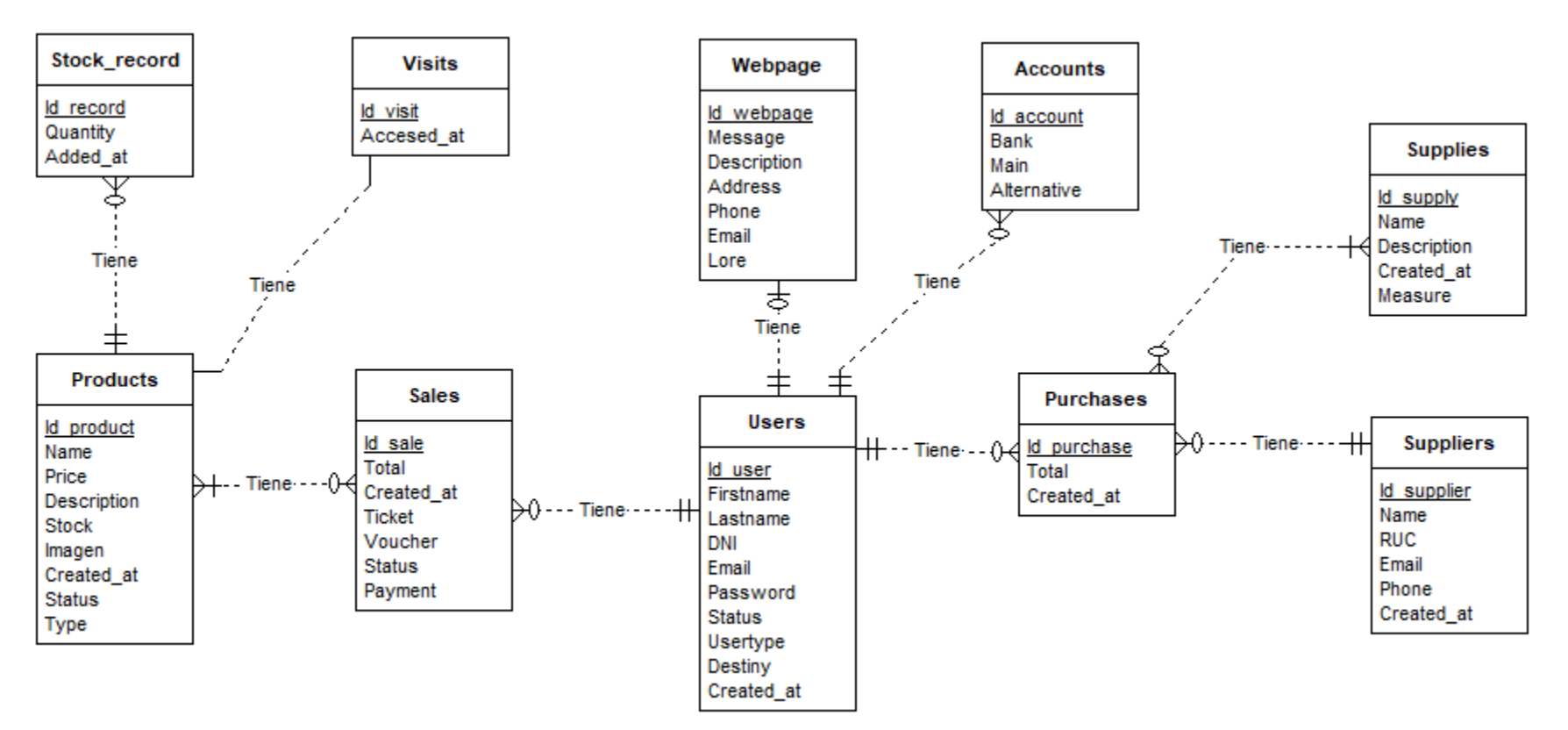

Nota. Se observa el modelo Entidad Relación que se maneja en el proyecto.

Como se observa en la figura 82, las tablas están relacionadas entre ellas. Las relaciones entre tablas siguen una lógica.

- Una venta puede tener muchos productos y al menos uno, pero un producto puede estar en muchas ventas o ninguna.
- Un usuario puede tener muchas ventas o ninguna, pero una venta debe tener un solo usuario y obligatoriamente uno.
- Un usuario puede tener muchas compras o ninguna, pero una compra debe tener un solo usuario y obligatoriamente uno.
- Una compra puede tener muchos insumos y al menos uno, pero un insumo puede estar en muchas compras o ninguna.
- Una compra puede tener un proveedor y obligatoriamente uno, pero un proveedor puede contener muchas compras o ninguna.
- Un registro de stock puede tener un producto y solo uno, pero un producto puede tener muchos registros de stock o ninguno.
- La tabla de visitas cuenta la cantidad de veces que es visitado el catálogo de productos, está relacionado con el producto.
- La tabla cuentas contiene las cuentas bancarias mostradas para que el cliente pueda realizar el depósito de monto de pago, está relacionado con usuarios, por el administrador.
- La tabla Pagina Web contiene los datos de la empresa que son mostrados en el inicio, está relacionado con usuarios, por el administrador.

**4.9.2.2. Modelo físico de la base de datos.** El modelo físico está representado en el diagrama relacional, que contiene la estructura de la base de datos que funciona en el sistema. Contiene las claves primarias y las claves foráneas, además de tablas adicionales que se agregaron por normalización. El modelo físico se detalla en la figura 83.

#### Modelo Relacional de la base de datos

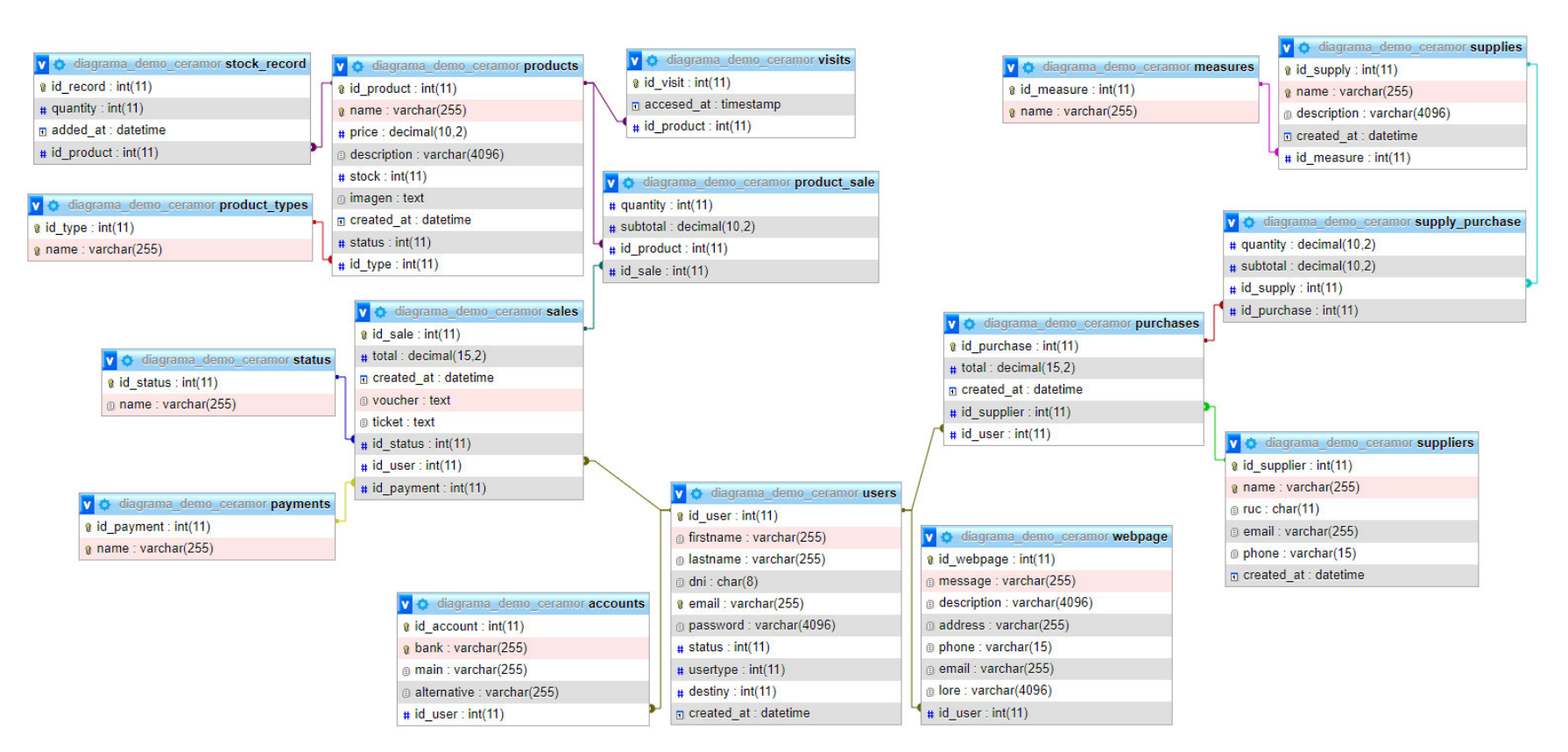

Nota. Se observa la estructura detallada de datos que contiene la base de datos en el sistema.

Como se observa en la figura 83, al modelo inicial, se le agregaron tablas intermedias para relaciones de muchos a muchos, en las uniones de Insumo-Compra y Producto-Venta. Por otro lado, se aplicó normalización en ciertos atributos: Tipo-producto en la tabla Productos, Estado-venta y Tipo-pago en la tabla Ventas y por último Tipo-medida en la tabla Insumos.

No se manejaron procedimientos almacenados ni otros objetos de base de datos por una estrategia de seguridad y facilidad de desarrollo del software. Eso está sustentado por la sección 3.2.3, donde se explica las desventajas que tiene.

#### **4.9.3. Pruebas del Sistema**

**4.9.3.1. Pruebas Exploratorias.** Para realizar las pruebas, se realizaron pruebas exploratorias (Ver sección 3.2.10) realizadas por el equipo de desarrollo. Por tanto, cuando se completa una historia de usuario, un miembro del equipo debía realizar pruebas, verificando el correcto funcionamiento de las historias de usuario desarrolladas, si ocurre un error, se le avisa al miembro que realizó la programación para realizar correcciones.

Las pruebas que se realizaron y sus resultados en cada historia de usuario pueden verse en las respectivas tablas por historia de usuario, clasificadas en sprints.

**4.9.3.1.1 Pruebas Exploratorias del Sprint 1.** En esta sección se muestran las pruebas realizadas para las historias de usuario del primer sprint.

#### **Tabla 53**

Resultados de las pruebas exploratorias de la historia registrar producto

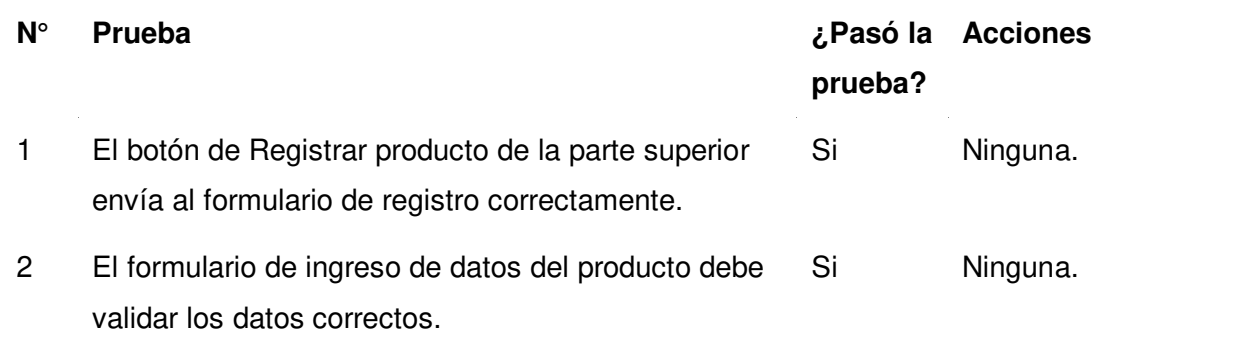

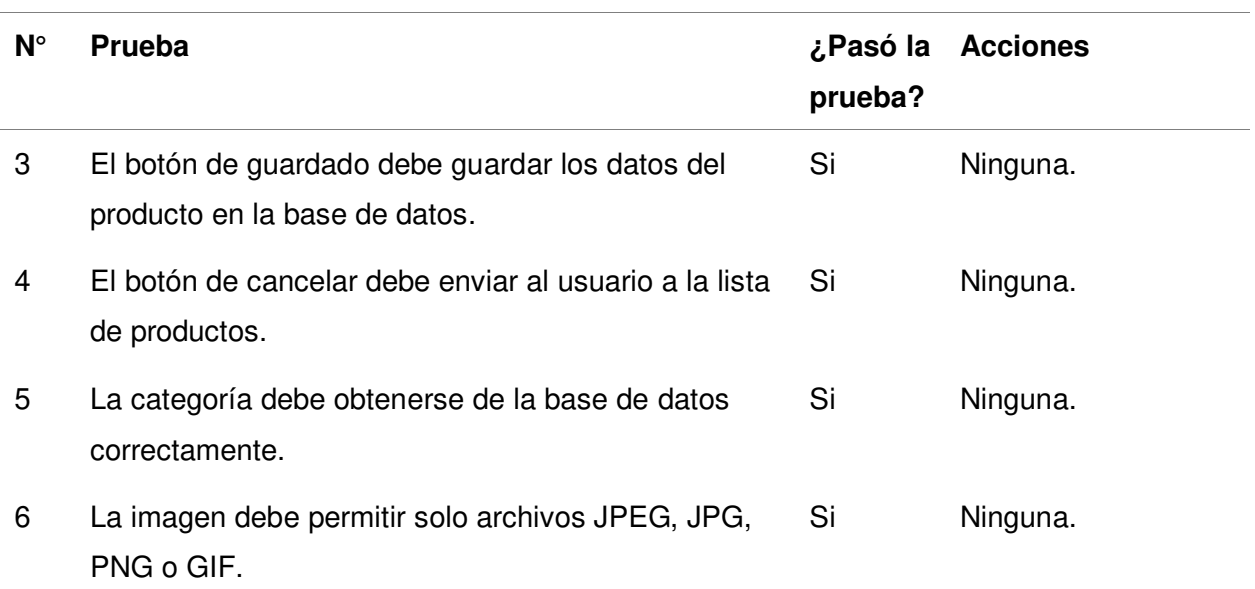

## **Tabla 54**

Resultados de las pruebas exploratorias de la historia mostrar catálogo

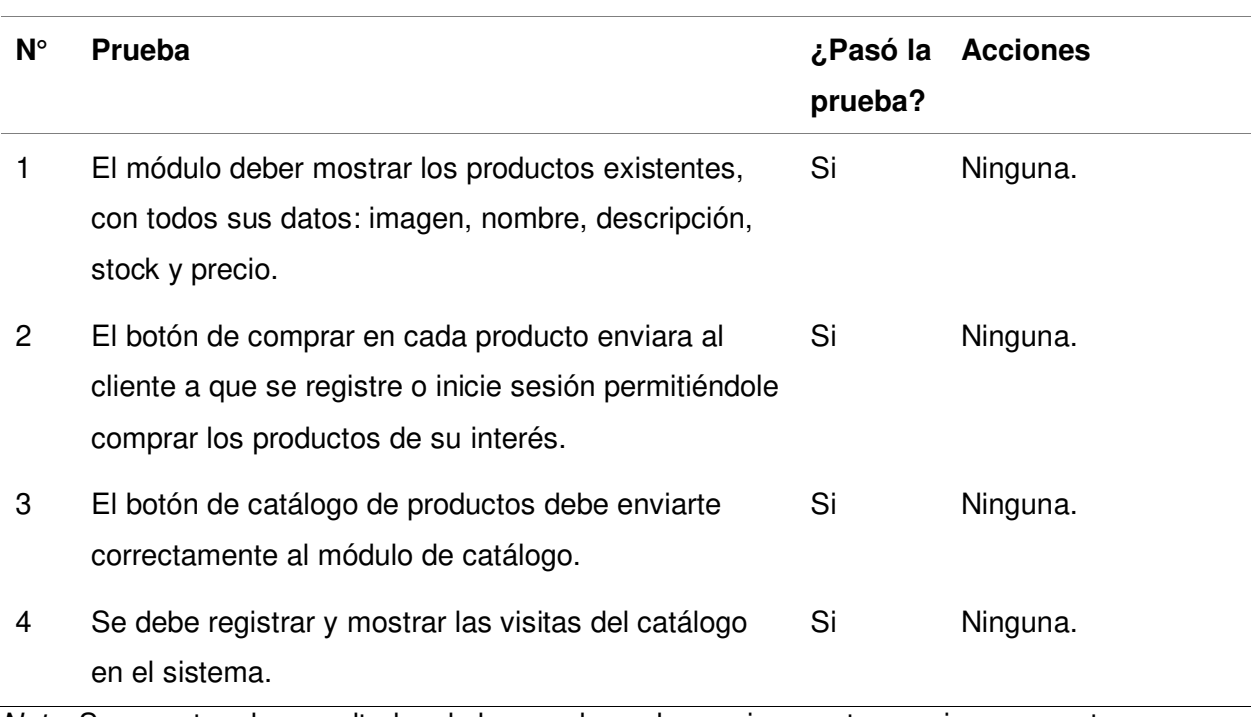

Nota. Se muestran los resultados de las pruebas y las acciones a tomar si se encuentran errores.

## **Tabla 55**

Resultados de las pruebas exploratorias de la historia inicio de sesión de usuario

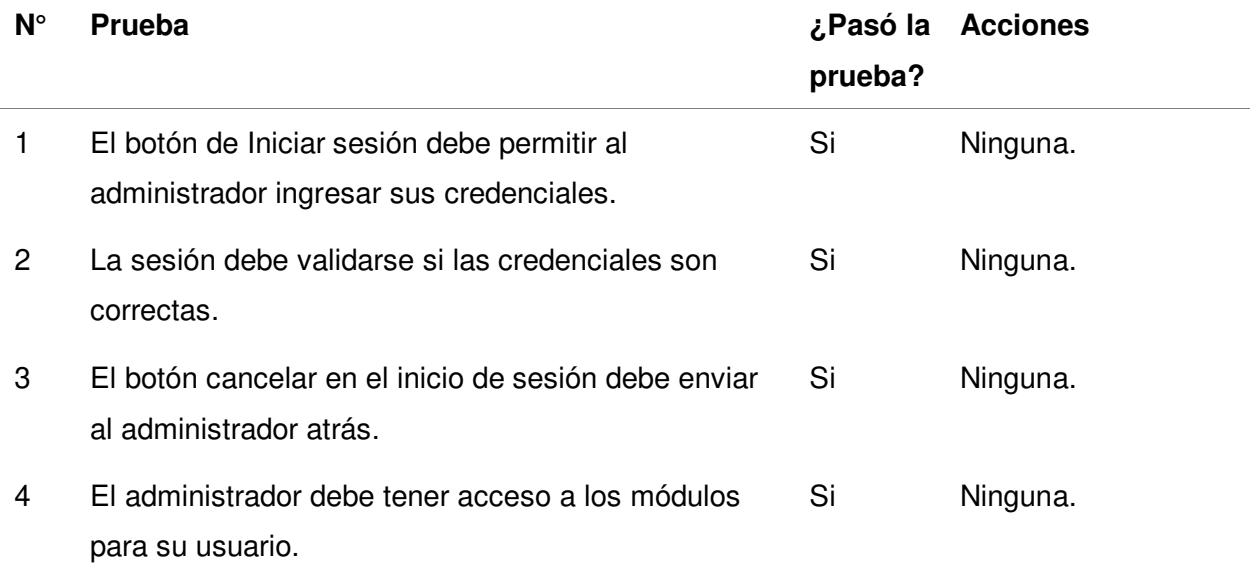

<u> The Common State Common State Common</u>

Nota. Se muestran los resultados de las pruebas y las acciones a tomar si se encuentran errores.

#### **Tabla 56**

Resultados de las pruebas exploratorias de la historia registrar cliente

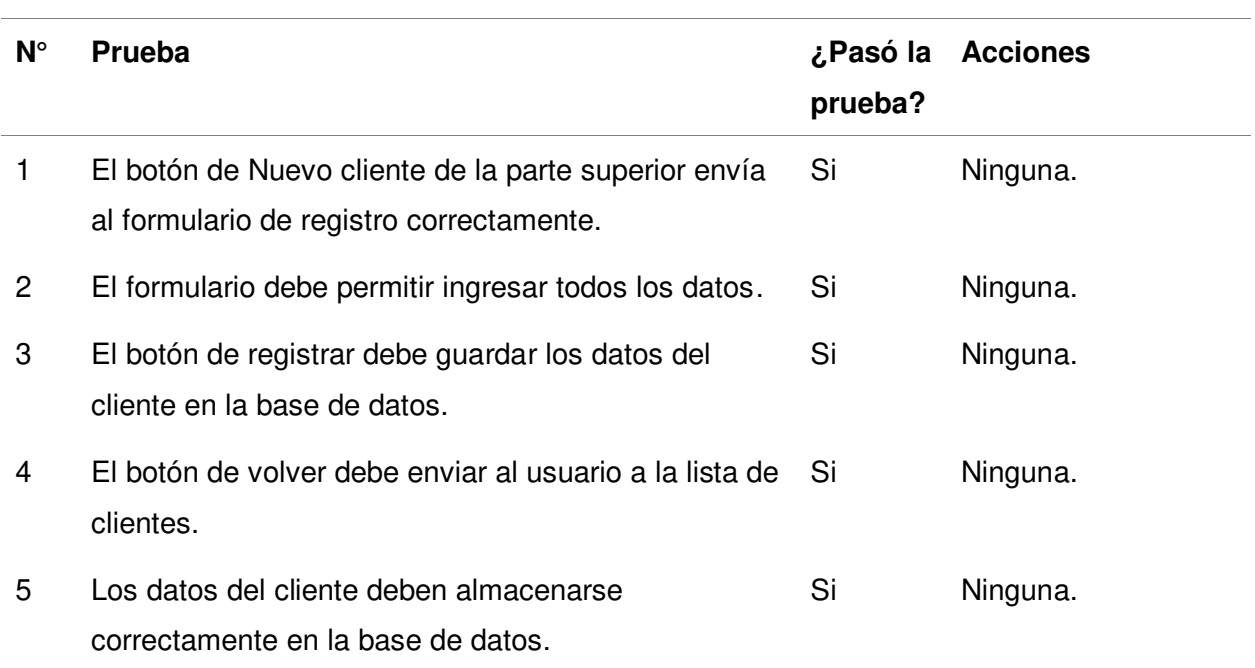

Nota. Se muestran los resultados de las pruebas y las acciones a tomar si se encuentran errores.

**4.9.3.1.2 Pruebas Exploratorias del sprint 2.** En esta sección se muestran las pruebas

realizadas para las historias de usuario del segundo sprint.

Resultados de las pruebas exploratorias de la historia registrar venta

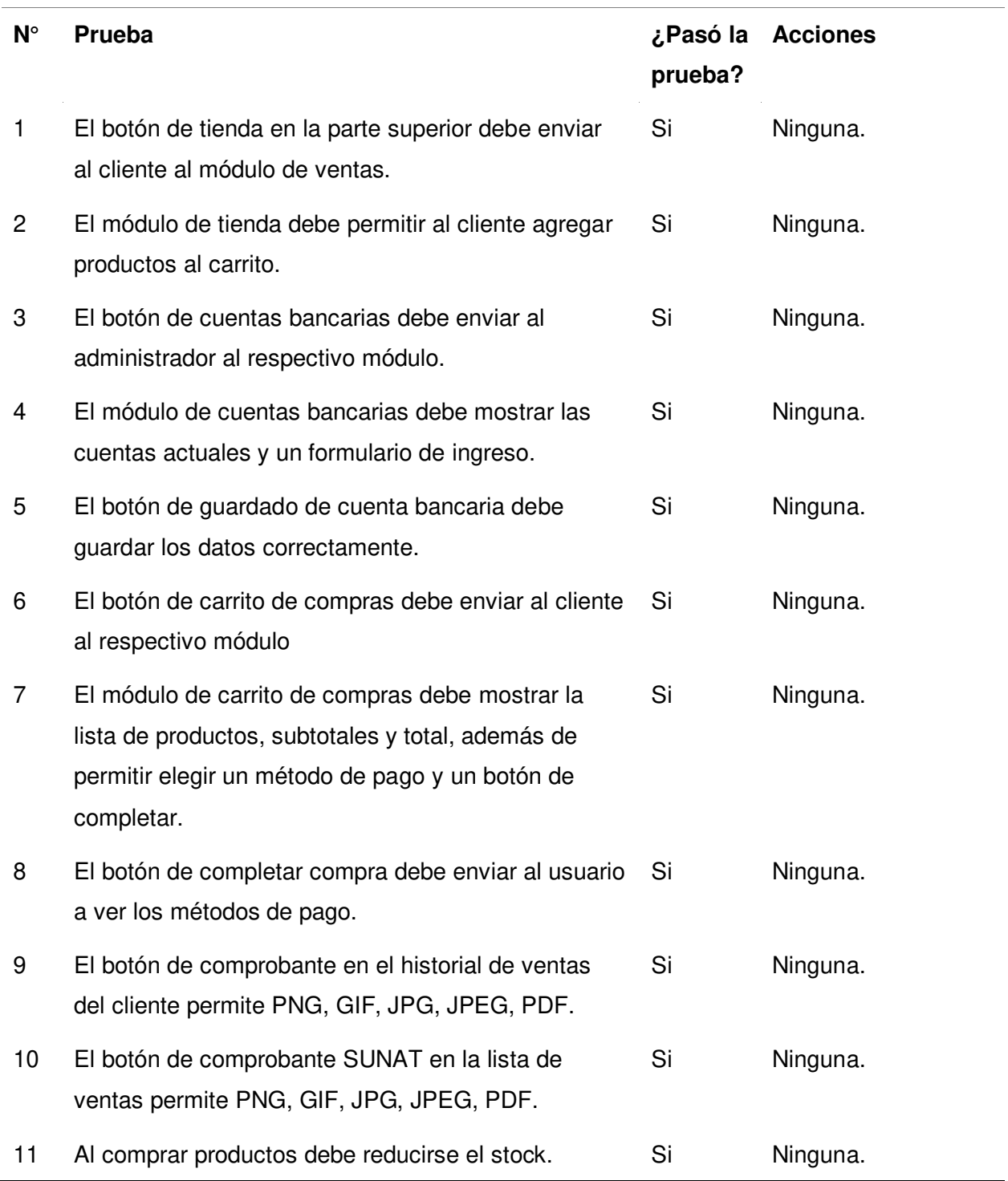

Nota. Se muestran los resultados de las pruebas y las acciones a tomar si se encuentran errores.

Resultados de las pruebas exploratorias de la historia registrar compra

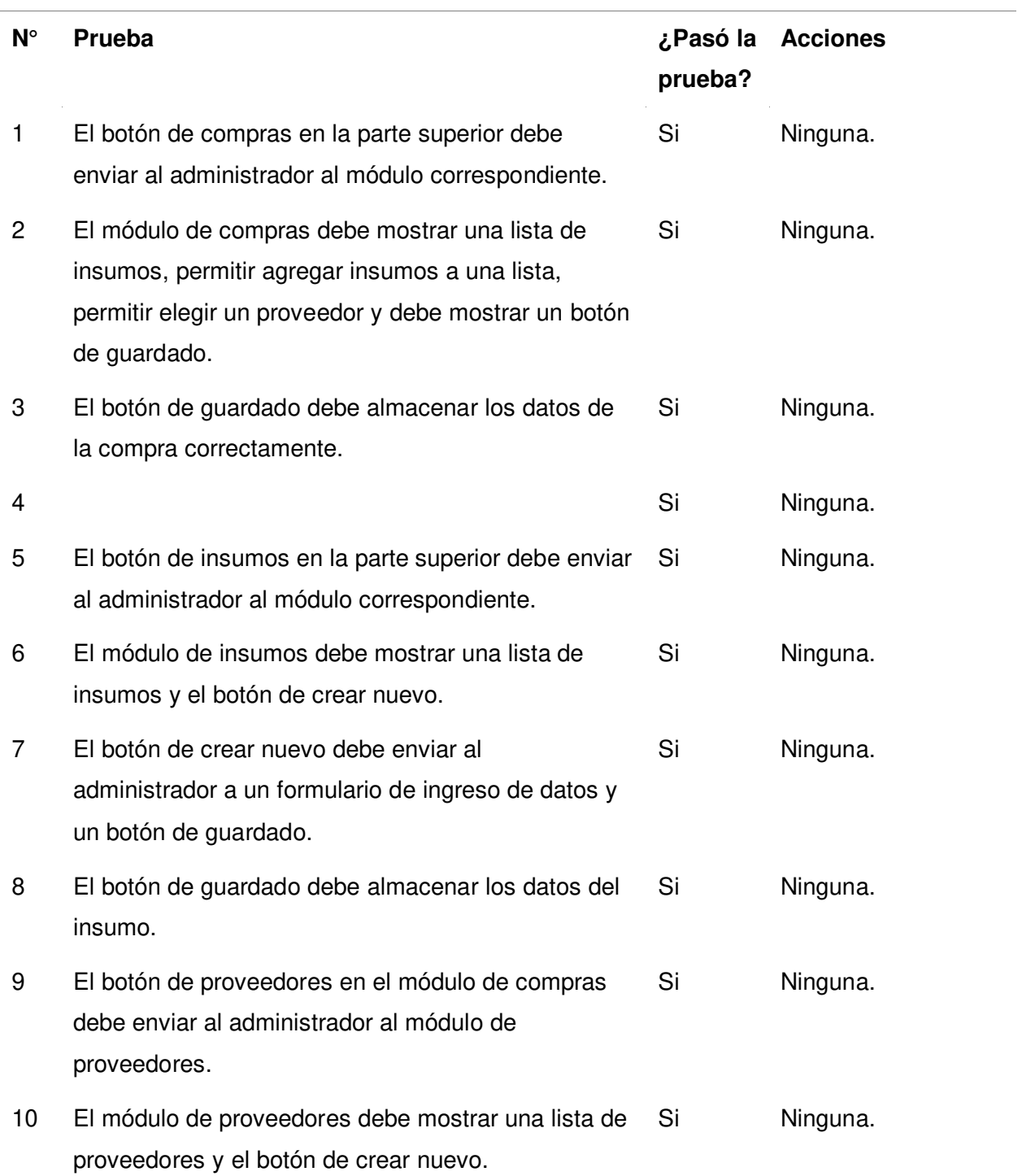

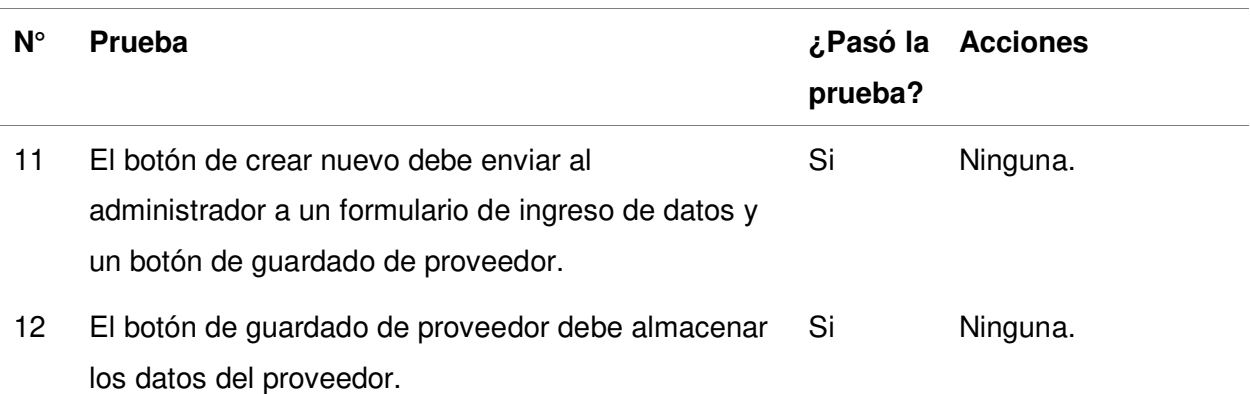

## **Tabla 59**

Resultados de las pruebas exploratorias de la historia registrar administrador

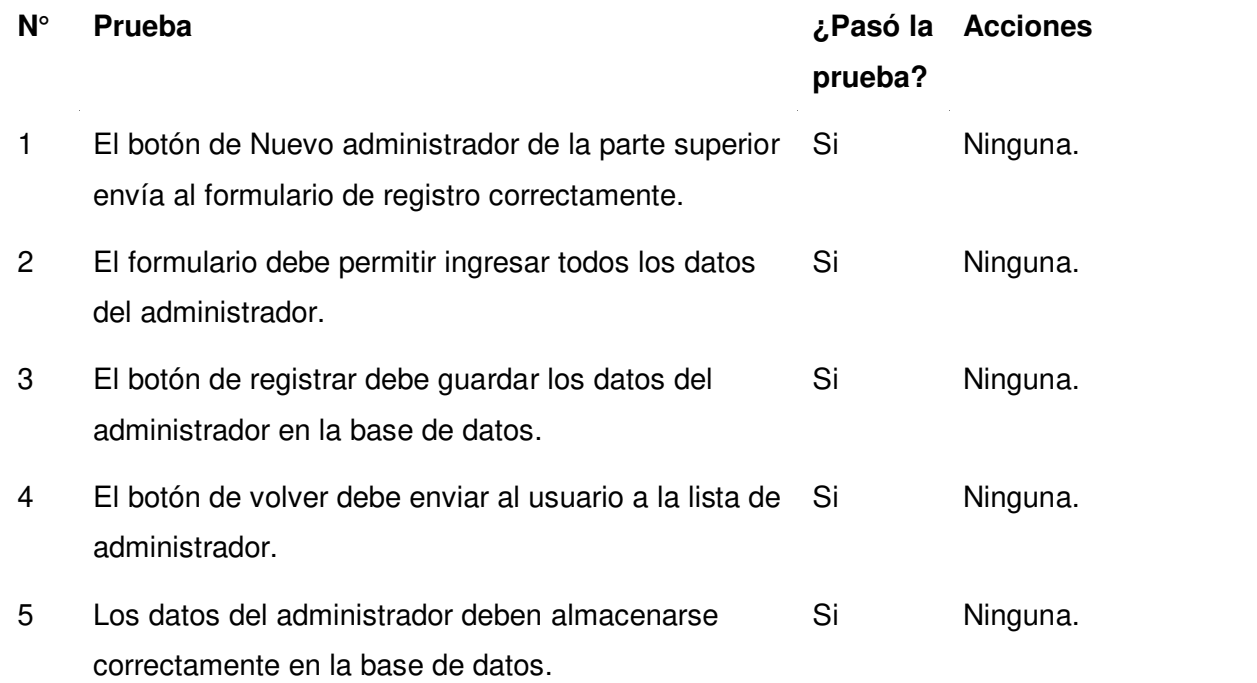

Nota. Se muestran los resultados de las pruebas y las acciones a tomar si se encuentran errores.

**4.9.3.1.3. Pruebas Exploratorias del sprint 3.** En esta sección se muestran las pruebas realizadas para las historias de usuario del tercer sprint.

## **Tabla 60**

Resultados de las pruebas exploratorias de la historia modificar cliente

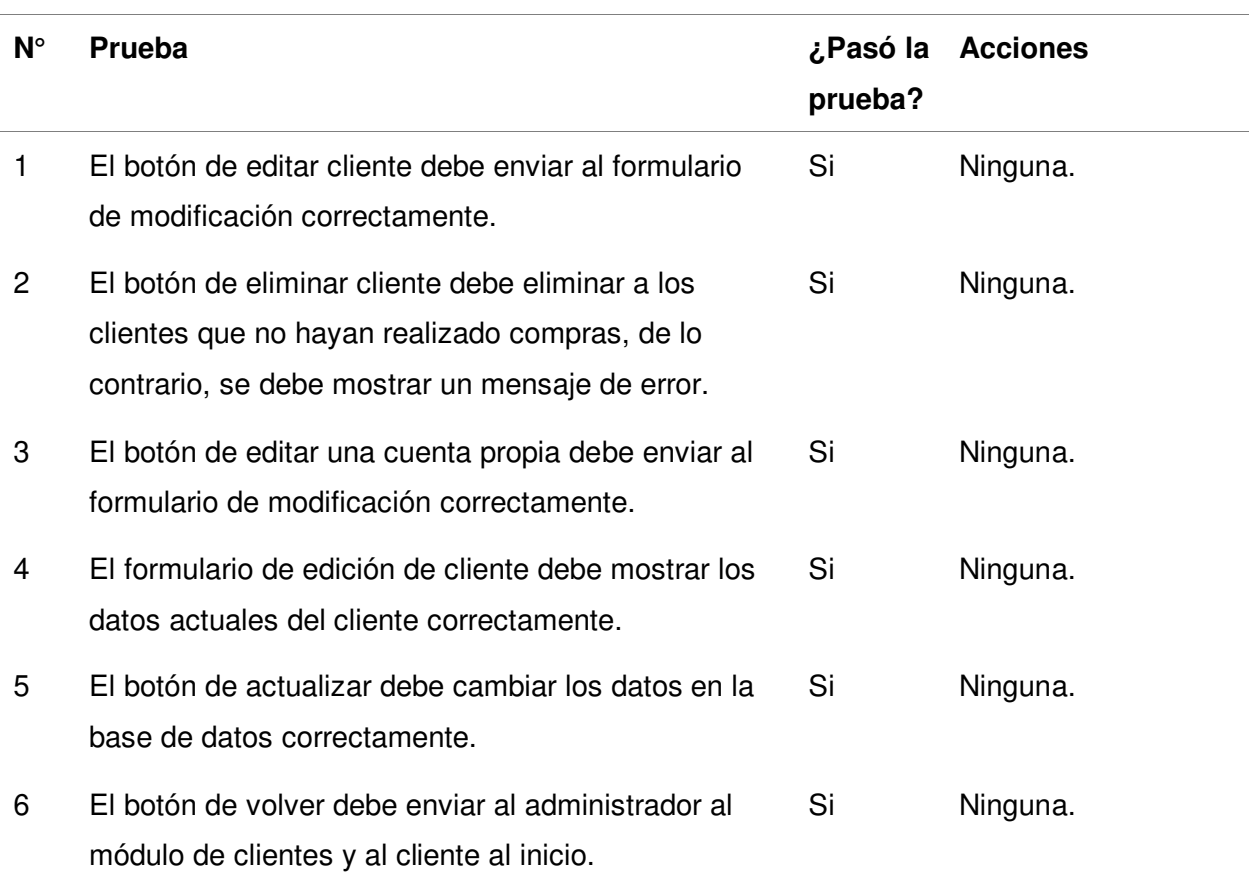

## **Tabla 61**

Resultados de las pruebas exploratorias de la historia modificar producto

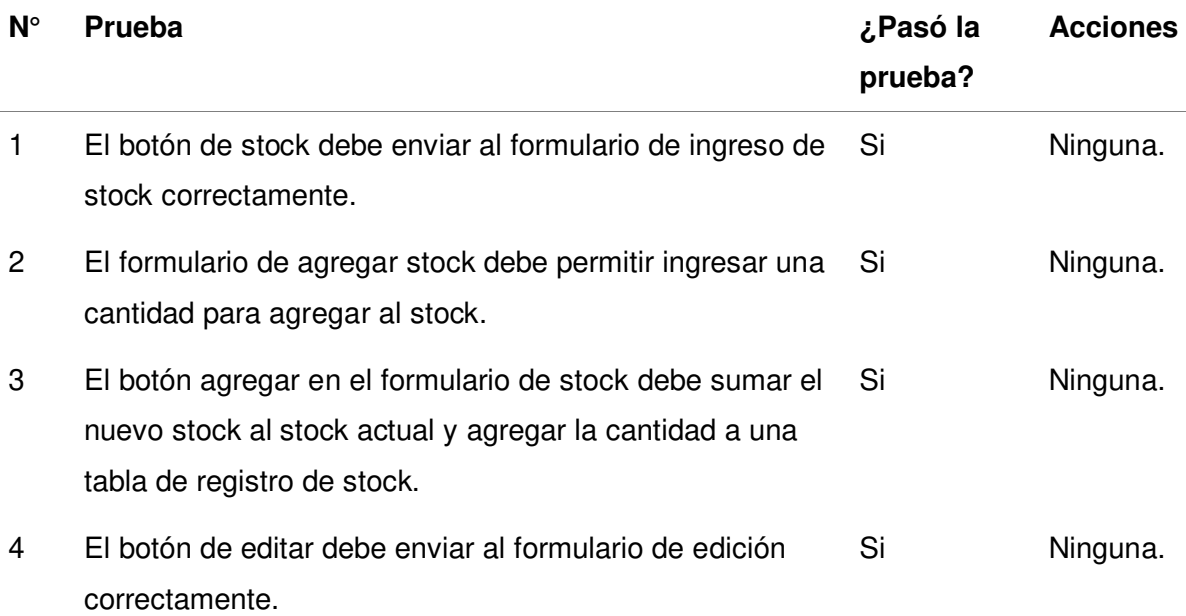

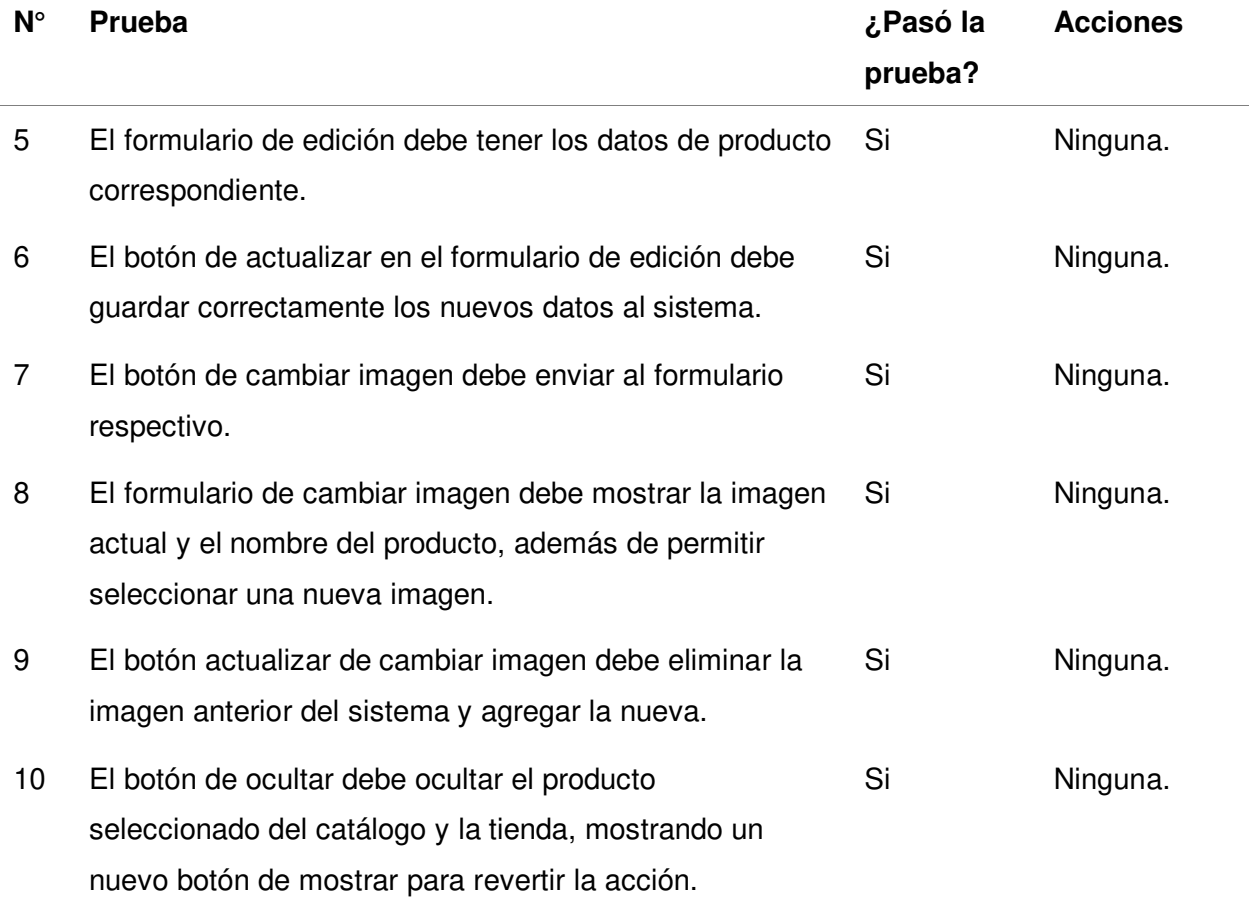

# **Tabla 62**

Resultados de las pruebas exploratorias de la historia modificar administrador

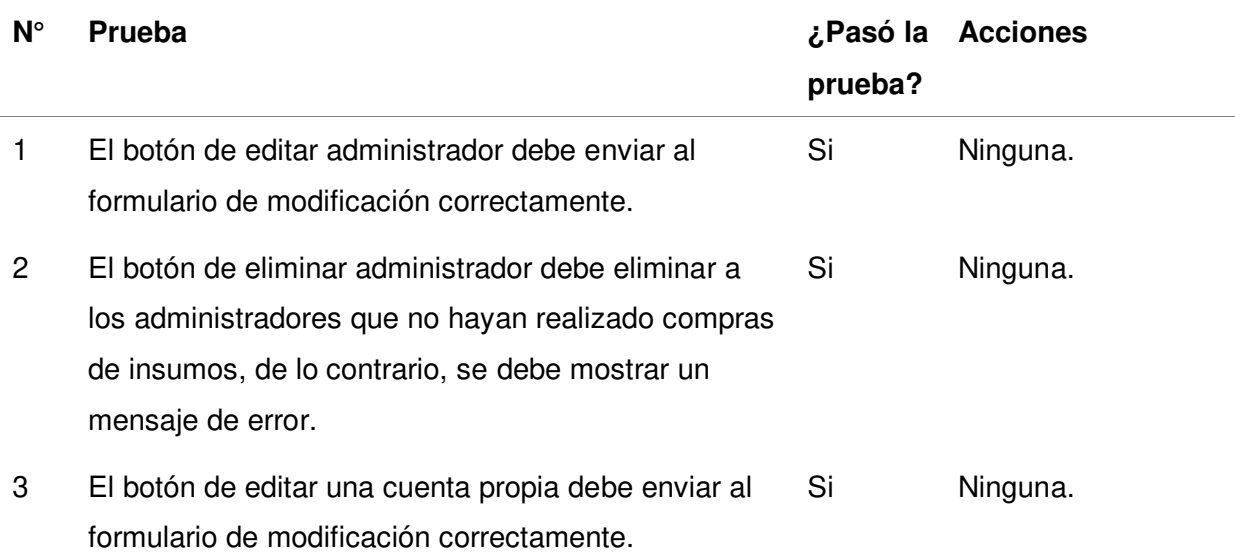

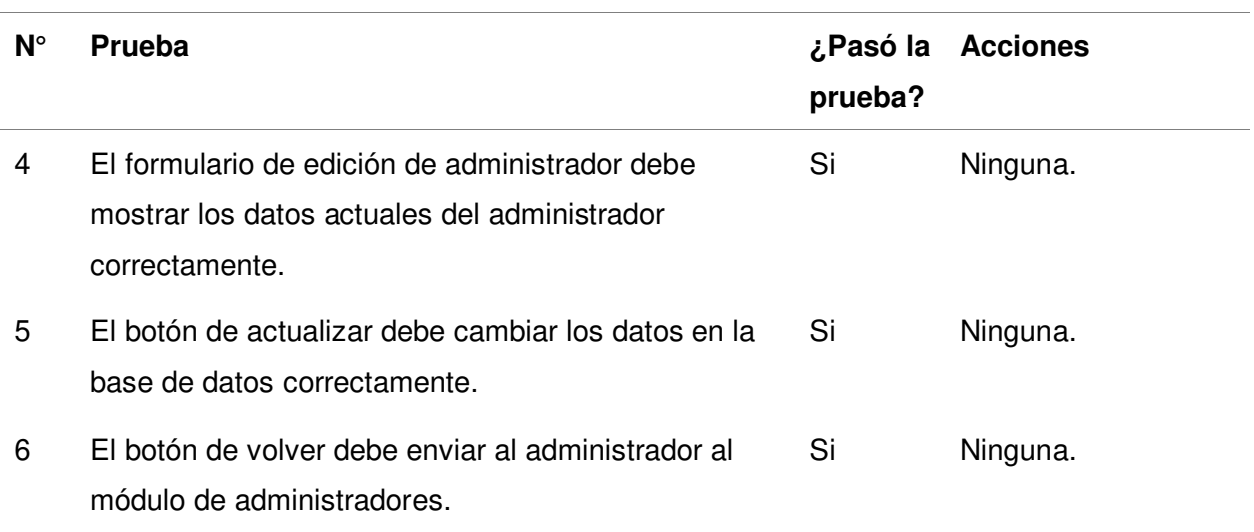

## **Tabla 63**

Resultados de las pruebas exploratorias de la historia reporte de ventas

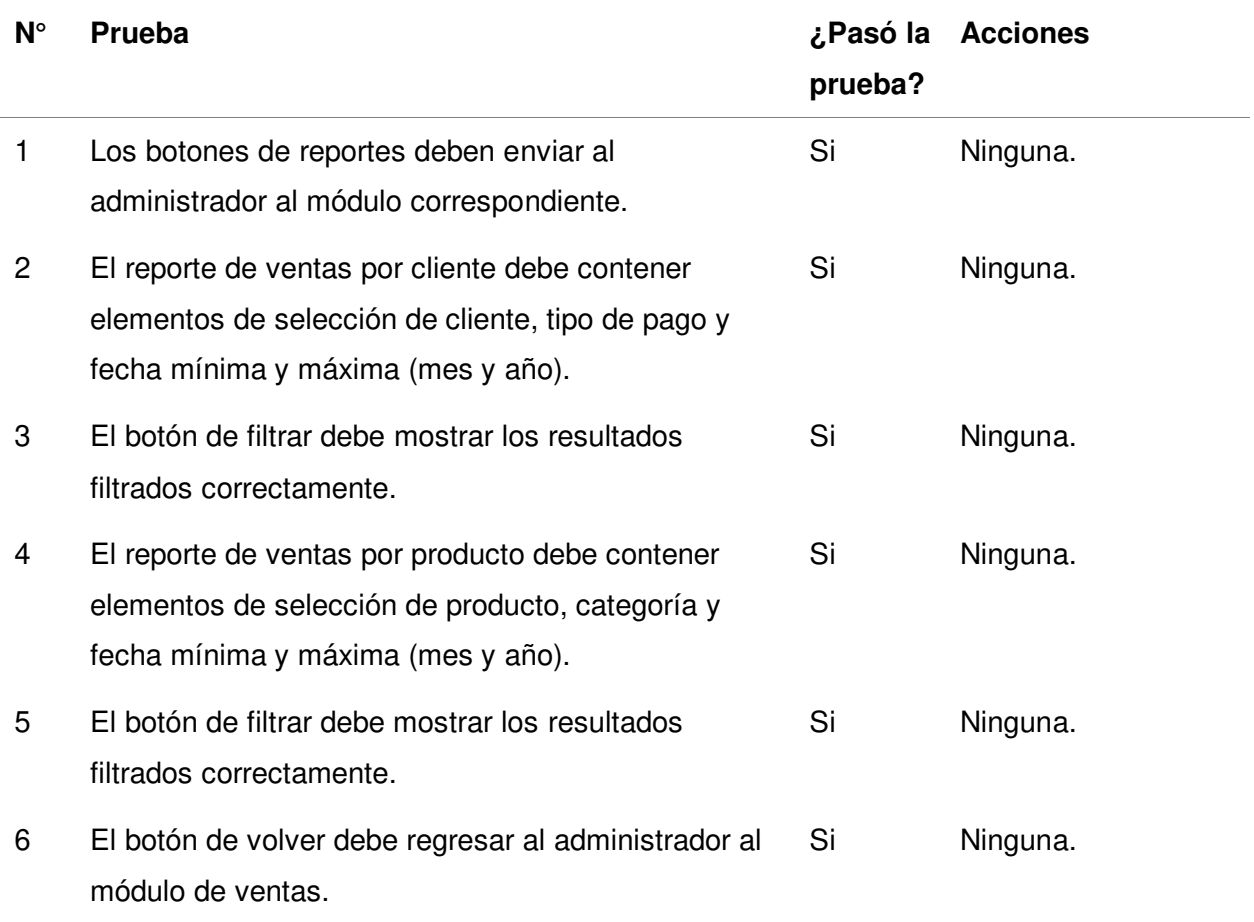

Nota. Se muestran los resultados de las pruebas y las acciones a tomar si se encuentran errores.

**4.9.3.1.4. Pruebas Exploratorias del sprint 4.** En esta sección se muestran las pruebas realizadas para las historias de usuario del último sprint.

# **Tabla 64**

Resultados de las pruebas exploratorias de la historia reporte de fabricación

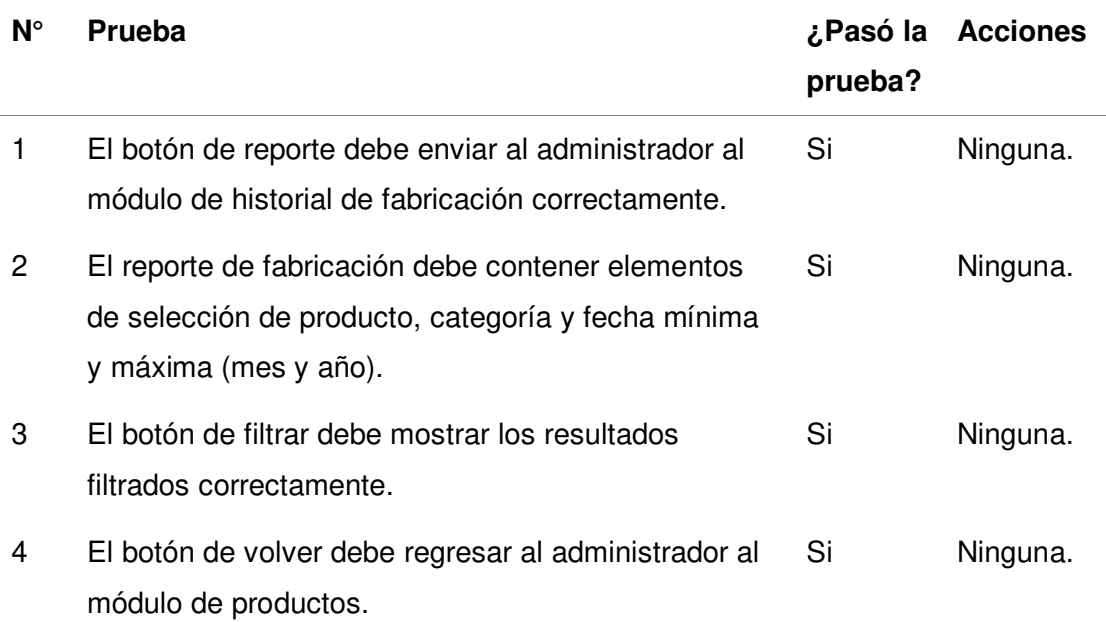

Nota. Se muestran los resultados de las pruebas y las acciones a tomar si se encuentran errores.

Resultados de las pruebas exploratorias de la historia reporte de compras

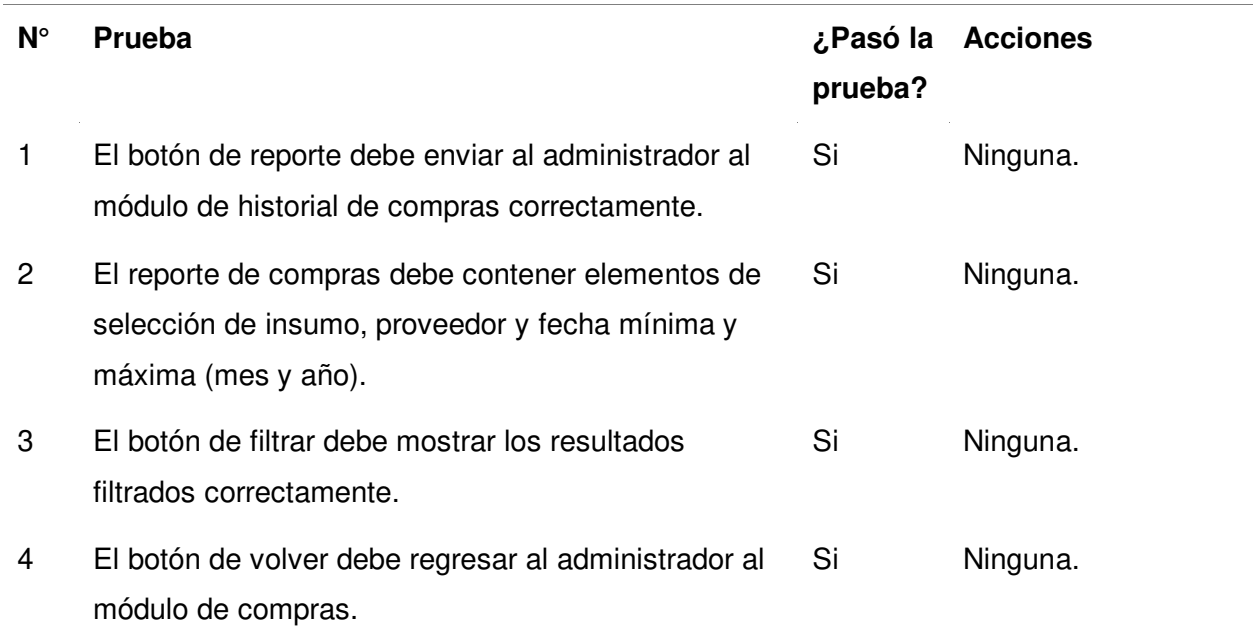

Nota. Se muestran los resultados de las pruebas y las acciones a tomar si se encuentran errores.

 $\mathcal{L}$ 

#### **Tabla 66**

Resultados de las pruebas exploratorias de la historia notificación de venta

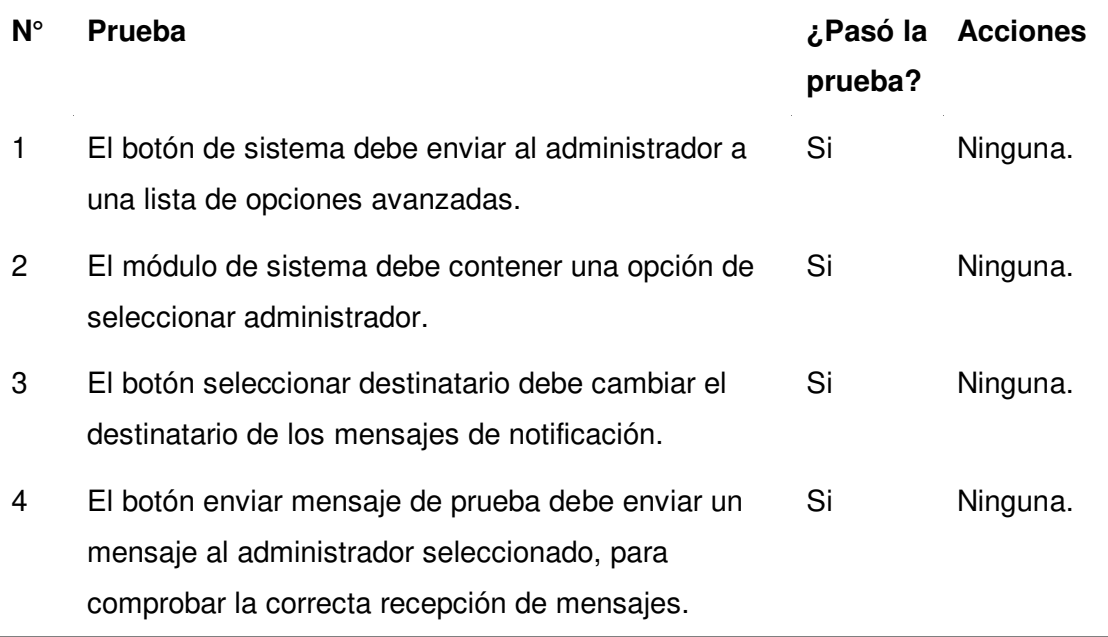

Nota. Se muestran los resultados de las pruebas y las acciones a tomar si se encuentran errores.

Resultados de las pruebas exploratorias de la historia crear copia de seguridad

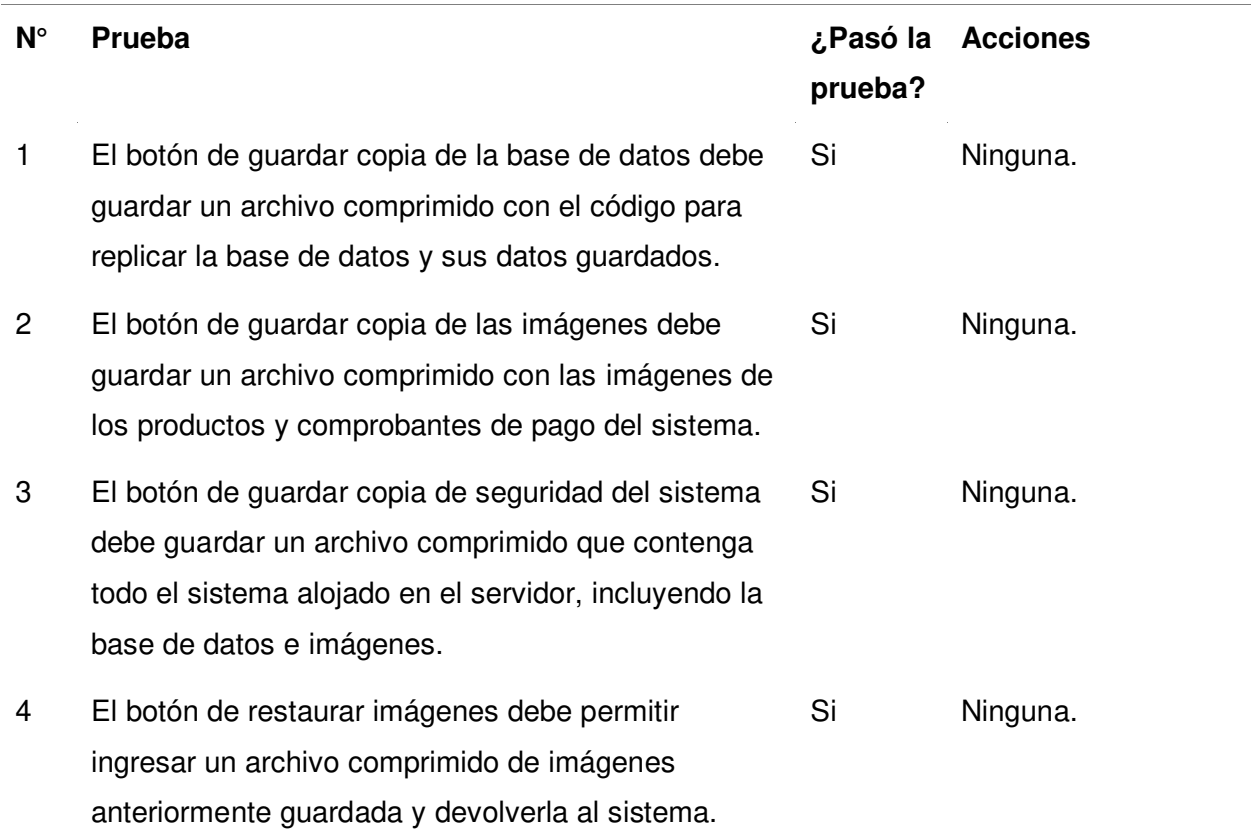

Nota. Se muestran los resultados de las pruebas y las acciones a tomar si se encuentran errores.

**4.9.3.2. Pruebas de Usabilidad.** Además de las pruebas exploratorias, se realizaron pruebas de usabilidad con la metodología CARE (Ver sección 3.2.11). El proceso y resultados se detallaron por sprint a continuación.

**4.9.3.2.1. Pruebas de Usabilidad del sprint 1.** En esta sección se detallaron los pasos que se desarrollaron para completar las pruebas requeridas para el primer sprint.

#### **Definición del objetivo:**

Comprobar la facilidad de uso de sistema web para los clientes y administrador de todas las funciones implementadas durante el sprint 1.

#### **Preparación de lista de tareas:**

En la tabla 68 se muestran las pruebas que se le pidieron realizar a los usuarios.

Tareas para pruebas de usabilidad del sprint 1

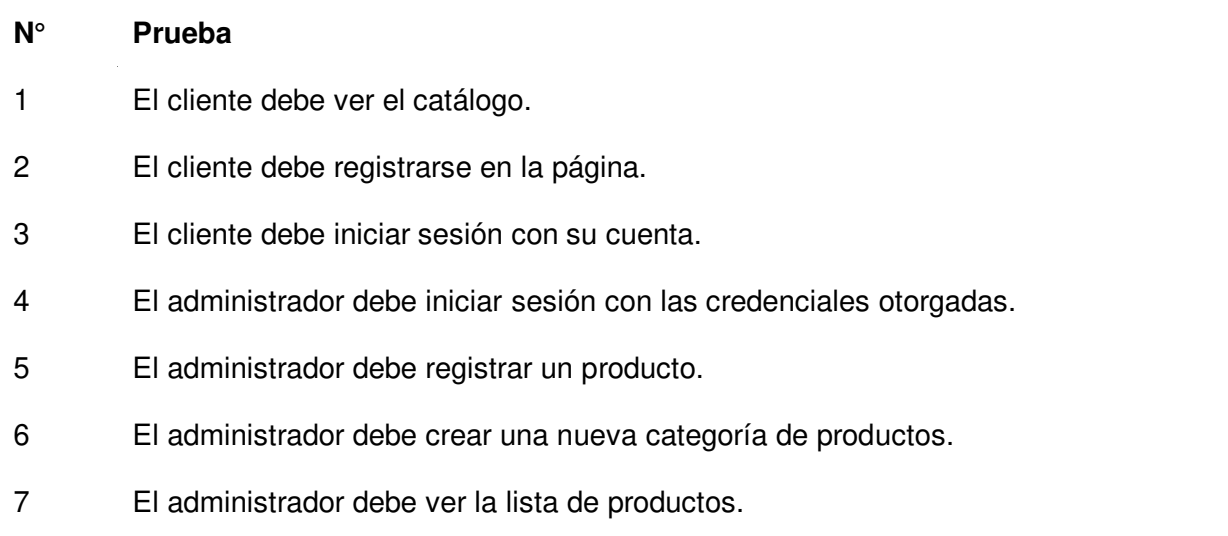

Nota. Se muestran las pruebas relacionadas al sprint 1 que deben realizar los usuarios.

#### **Elección de usuarios para las pruebas:**

Para las pruebas de administrador, se eligió al Product Owner, que es el que maneja el sistema. Para las pruebas de cliente, se solicitó al Product Owner invitar algunos de sus clientes a la reunión, entre 3 a 5.

#### **Cronograma y participantes:**

 La fecha se estableció para el 18 de septiembre del 2021 a las 7:00pm, dentro de la sede de la empresa. Se decidió utilizar la laptop del Product Owner para realizar las pruebas. Los observadores fueron los miembros de equipo desarrollador del proyecto.

## **Recolección de datos:**

 Una vez que los usuarios cumplieron con la lista de tareas, se les dio un cuestionario para que den sus opiniones respecto a la facilidad de uso del sistema. El cuestionario se respondió para cada tarea realizada. El cuestionario puede verse en la tabla 69.

#### **Tabla 69**

Cuestionario sobre tareas del sprint 1

## **N° Pregunta**

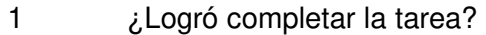

2 ¿Fue fácil encontrar la forma de completarla?

3 Si no fue fácil, ¿qué dificultad encontró al hacerla?

4 ¿Tiene algún comentario adicional?

Nota. Se muestran las preguntas que deben responder los usuarios en cada tarea realizada.

#### **Análisis de resultados:**

Luego de revisar los cuestionarios, se realizó una tabla de resultados de cada prueba para el sprint 1.

#### **Tabla 70**

Resultados de las pruebas de usabilidad del sprint 1

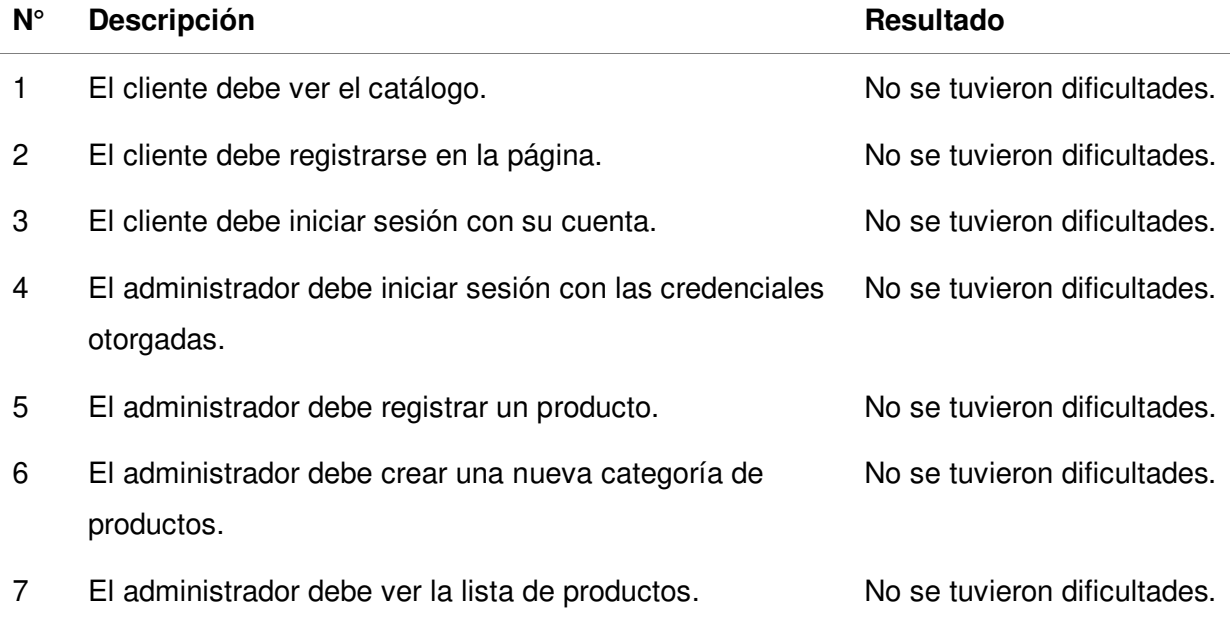

Nota. Se muestran las pruebas relacionadas al sprint 1 que deben realizar los usuarios.

Luego de revisar los resultados de los cuestionarios en la tabla 70, se encontró que los usuarios, tanto cliente como administrador, no tuvieron dificultades para realizar las tareas solicitadas, por lo que se concluyó que el sistema cumple satisfactoriamente con las pruebas.

**4.9.3.2.2. Pruebas de Usabilidad del sprint 2.** En esta sección se detallaron los pasos que se desarrollaron para completar las pruebas requeridas para el segundo sprint.

## **Definición del objetivo:**

Comprobar la facilidad de uso de sistema web para los clientes y administrador de todas las funciones implementadas durante el sprint 2.

# **Preparación de lista de tareas:**

En la tabla 71 se muestran las pruebas que se le pidieron realizar a los usuarios.

## **Tabla 71**

Tareas para pruebas de usabilidad del sprint 2

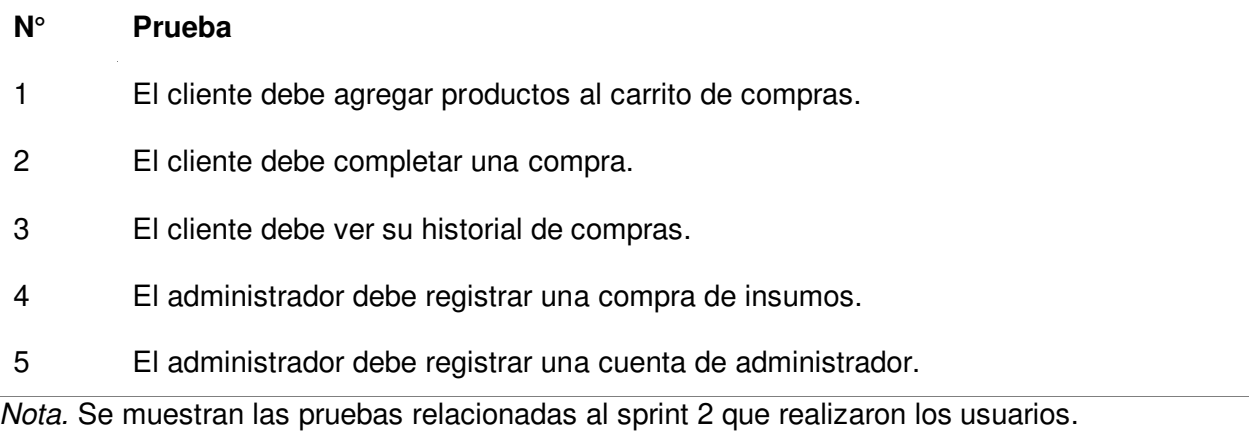

## **Elección de usuarios para las pruebas:**

Para las pruebas de administrador, eligió nuevamente al Product Owner. Para las pruebas de cliente, se solicitó al Product Owner invitar algunos de sus clientes a la reunión, entre 3 a 5.

# **Cronograma y participantes:**

 La fecha se estableció para el 9 de octubre del 2021 a las 7:00pm, dentro de la sede de la empresa. Se decidió utilizar la laptop del Product Owner para realizar las pruebas. Los observadores fueron los miembros de equipo desarrollador del proyecto.

## **Recolección de datos:**

 Una vez que los usuarios cumplieron con la lista de tareas, se les dio un cuestionario para que den sus opiniones respecto a la facilidad de uso del sistema. El cuestionario se respondió para cada tarea realizada. El cuestionario puede verse en la tabla 72.

## **Tabla 72**

Cuestionario sobre tareas del sprint 2

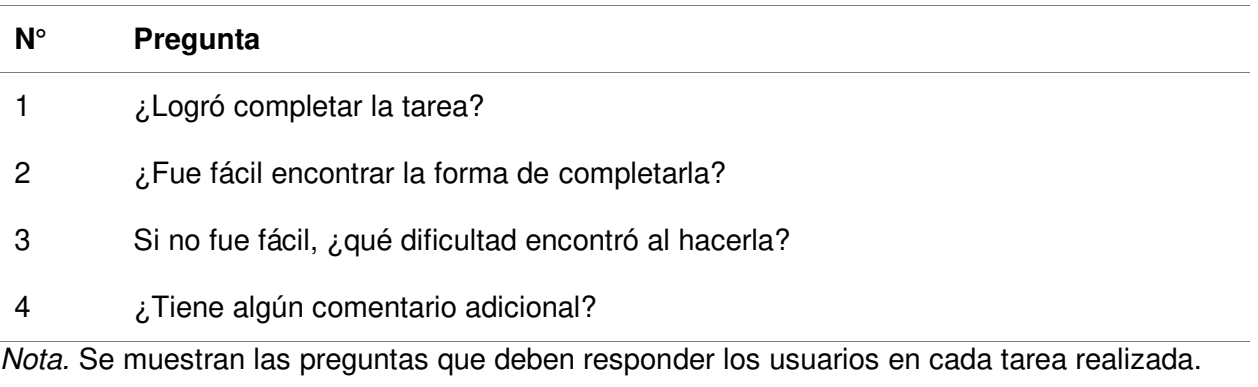

## **Análisis de resultados:**

Luego de revisar los cuestionarios, se realizó una tabla de resultados de cada prueba

para el sprint 2.

# **Tabla 73**

Resultados de las pruebas de usabilidad del sprint 2

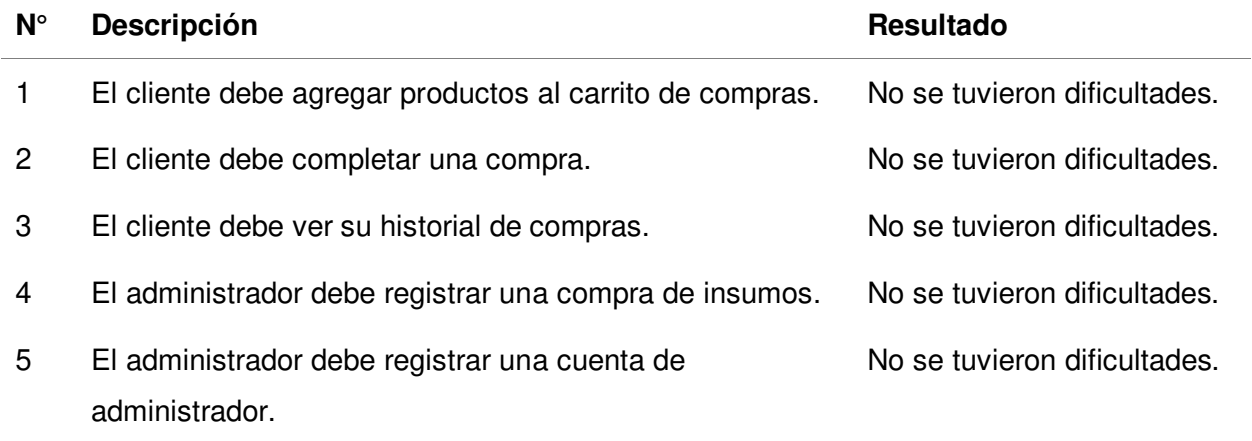

Nota. Se muestran las pruebas relacionadas al sprint 2 que realizaron los usuarios.

Luego de revisar los resultados de los cuestionarios en la tabla 73, se encontró que los usuarios, tanto cliente como administrador, no tuvieron dificultades para realizar las tareas solicitadas, por lo que se concluyó que el sistema cumple satisfactoriamente con las pruebas.

**4.9.3.2.3. Pruebas de Usabilidad del sprint 3.** En esta sección se detallaron los pasos que se desarrollaron para completar las pruebas requeridas para el tercer sprint.

#### **Definición del objetivo:**

Comprobar la facilidad de uso de sistema web para los clientes y administrador de todas las funciones implementadas durante el sprint 3.

#### **Preparación de lista de tareas:**

En la tabla 74 se muestran las pruebas que se le pidieron realizar a los usuarios.

#### **Tabla 74**

Tareas para pruebas de usabilidad del sprint 3

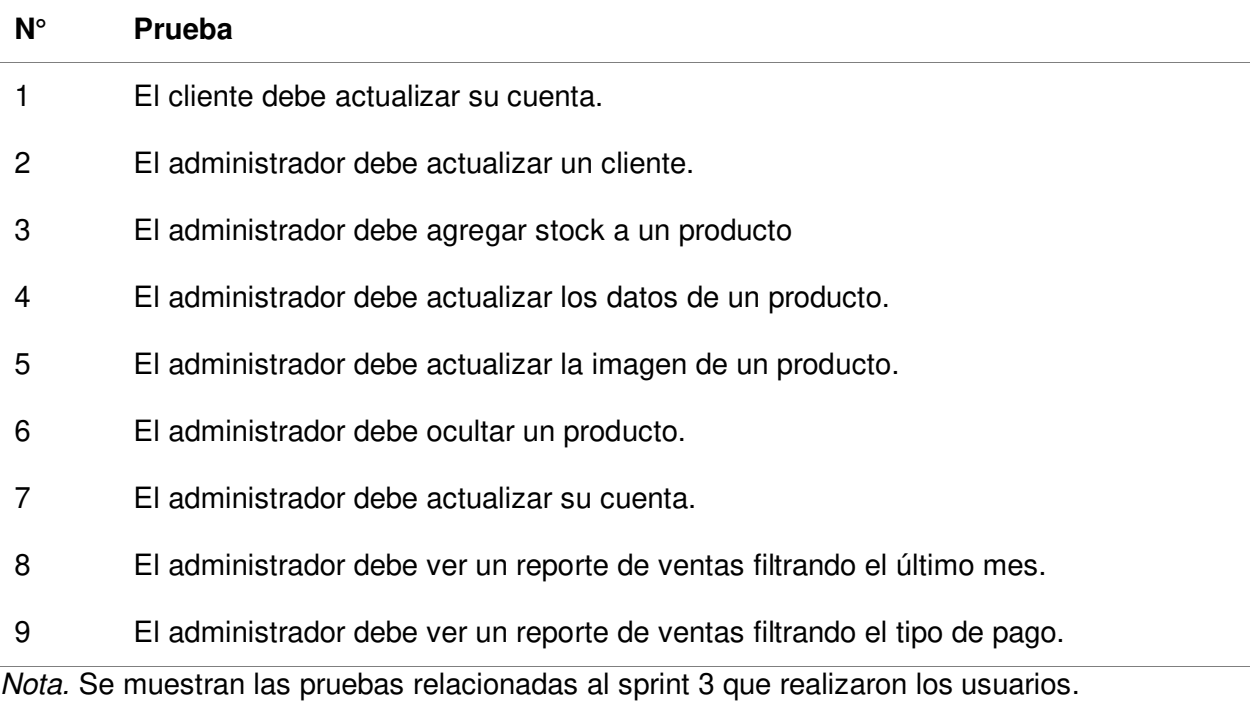

## **Elección de usuarios para las pruebas:**

Para las pruebas de administrador, eligió nuevamente al Product Owner. Para las pruebas

de cliente, se solicitó al Product Owner invitar algunos de sus clientes a la reunión, entre 3 a 5.

#### **Cronograma y participantes:**

 La fecha se estableció para el 30 de octubre del 2021 a las 7:00pm, dentro de la sede de la empresa. Se decidió utilizar la laptop del Product Owner para realizar las pruebas. Los observadores fueron los miembros de equipo desarrollador del proyecto.

#### **Recolección de datos:**

 Una vez que los usuarios cumplieron con la lista de tareas, se les dio un cuestionario para que den sus opiniones respecto a la facilidad de uso del sistema. El cuestionario se respondió para cada tarea realizada. El cuestionario puede verse en la tabla 75.

#### **Tabla 75**

#### Cuestionario sobre tareas del sprint 3

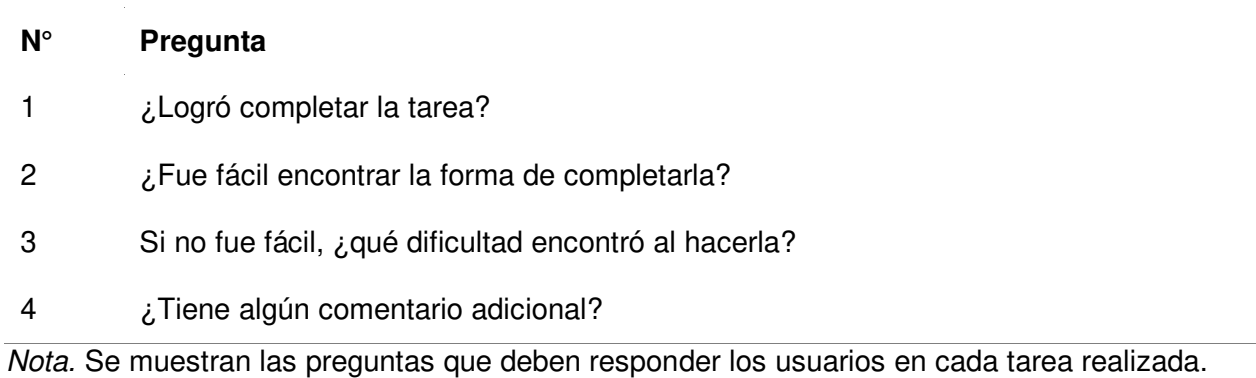

#### **Análisis de resultados:**

Luego de revisar los cuestionarios, se realizó una tabla de resultados de cada prueba

para el sprint 3.

#### **Tabla 76**

Resultados de las pruebas de usabilidad del sprint 3

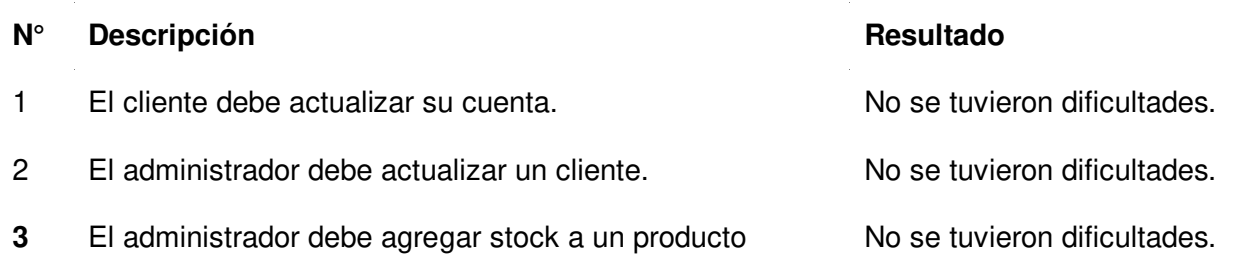

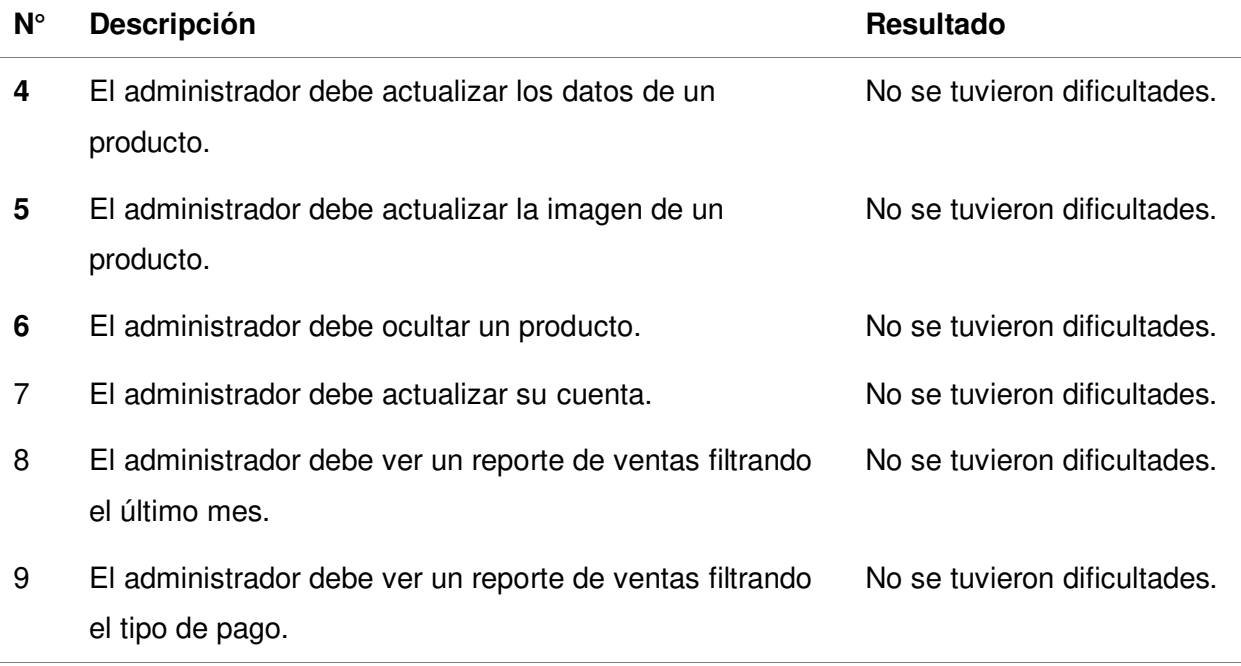

Nota. Se muestran las pruebas relacionadas al sprint 3 que realizaron los usuarios.

Luego de revisar los resultados de los cuestionarios en la tabla 76, se encontró que los usuarios, tanto cliente como administrador, no tuvieron dificultades para realizar las tareas solicitadas, por lo que concluyó que el sistema cumple satisfactoriamente con las pruebas.

**4.9.3.2.4. Pruebas de Usabilidad del sprint 4.** En esta sección se detallaron los pasos que se desarrollaron para completar las pruebas requeridas para el último sprint.

## **Definición del objetivo:**

Comprobar la facilidad de uso de sistema web para el administrador de todas las funciones implementadas durante el sprint 4.

# **Preparación de lista de tareas:**

En la tabla 77 se muestran las pruebas que se le pidieron realizar al Product Owner.

## **Tabla 77**

Tareas para pruebas de usabilidad del sprint 4

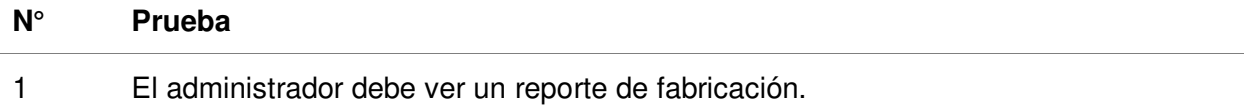

# **N° Prueba**  2 El administrador debe ver un reporte de compras filtrado por proveedor. 3 El administrador debe enviar una notificación de prueba a su correo.

4 El administrador debe guardar una copia de seguridad.

Nota. Se muestran las pruebas relacionadas al sprint 4 que realizaron los usuarios.

# **Elección de usuarios para las pruebas:**

Para las pruebas de administrador, se eligió nuevamente al Product Owner.

# **Cronograma y participantes:**

 La fecha se estableció para el 20 de noviembre del 2021 a las 7:00pm, dentro de la sede de la empresa. Se decidió utilizar la laptop del Product Owner para realizar las pruebas. Los observadores fueron los miembros de equipo desarrollador del proyecto.

# **Recolección de datos:**

Luego de completarse la lista de tareas, se le entregó al Product Owner un cuestionario,

respecto a la facilidad de uso del sistema. El cuestionario se respondió para cada tarea realizada.

El resultado puede verse en la tabla 78.

## **Tabla 78**

Cuestionario sobre tareas del sprint 4

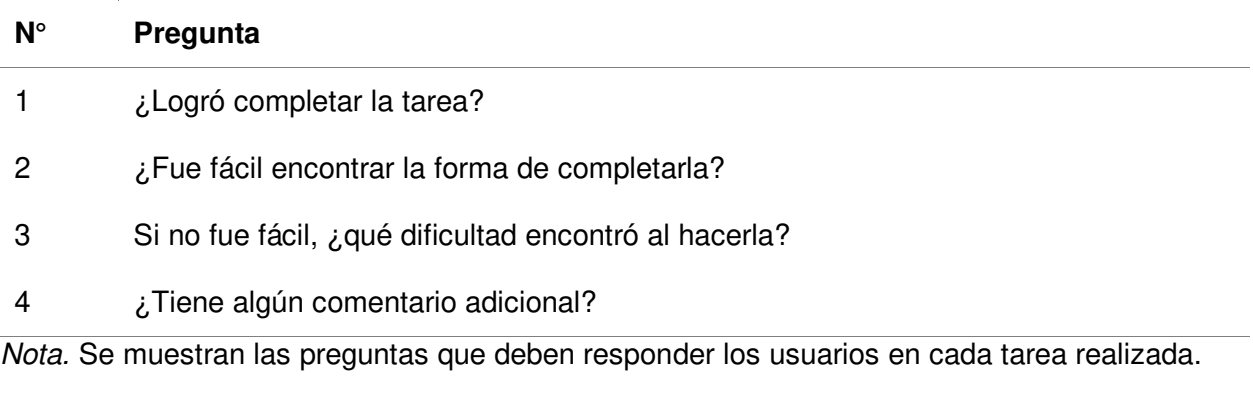

## **Análisis de resultados:**

Luego de revisar los cuestionarios, se realizó una tabla de resultados de cada prueba para el sprint 4.

Resultados de las pruebas de usabilidad del sprint 4

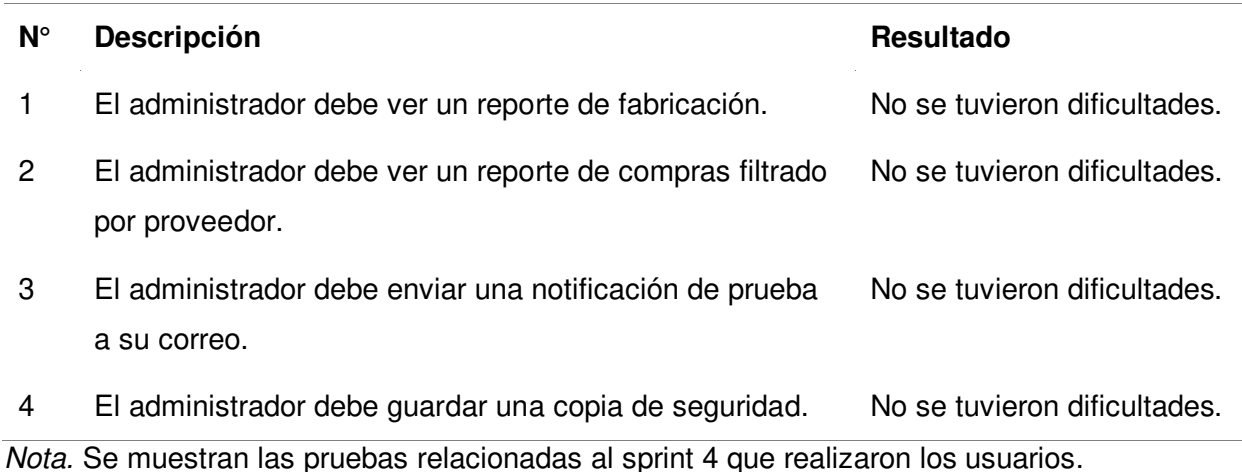

Luego de revisar los resultados de los cuestionarios en la tabla 79, se encontró que el administrador, no tuvo dificultades para realizar las tareas solicitadas, por lo que se concluyó que el sistema cumple satisfactoriamente con las pruebas.

#### **4.10. Implementación**

En esta sección se detalla el proceso que se realizó para implementar el sistema web en internet y el proceso que se realizó para capacitar a los usuarios de la empresa.

#### **4.10.1. Instalación y Configuración**

Como primer punto, se presenta un resumen del proceso de la instalación del sistema, los pasos detallados pueden verse en el manual del sistema, en el anexo 15.

#### **Ingresar al Servidor**

El servidor es el servicio donde se aloja el sistema web, para empezar la configuración, el administrador debe acceder al enlace https://www.latinoamericahosting.com.pe/ e iniciar sesión. La vista del servidor puede verse en la figura 84.

Entorno del servidor para el sistema web.

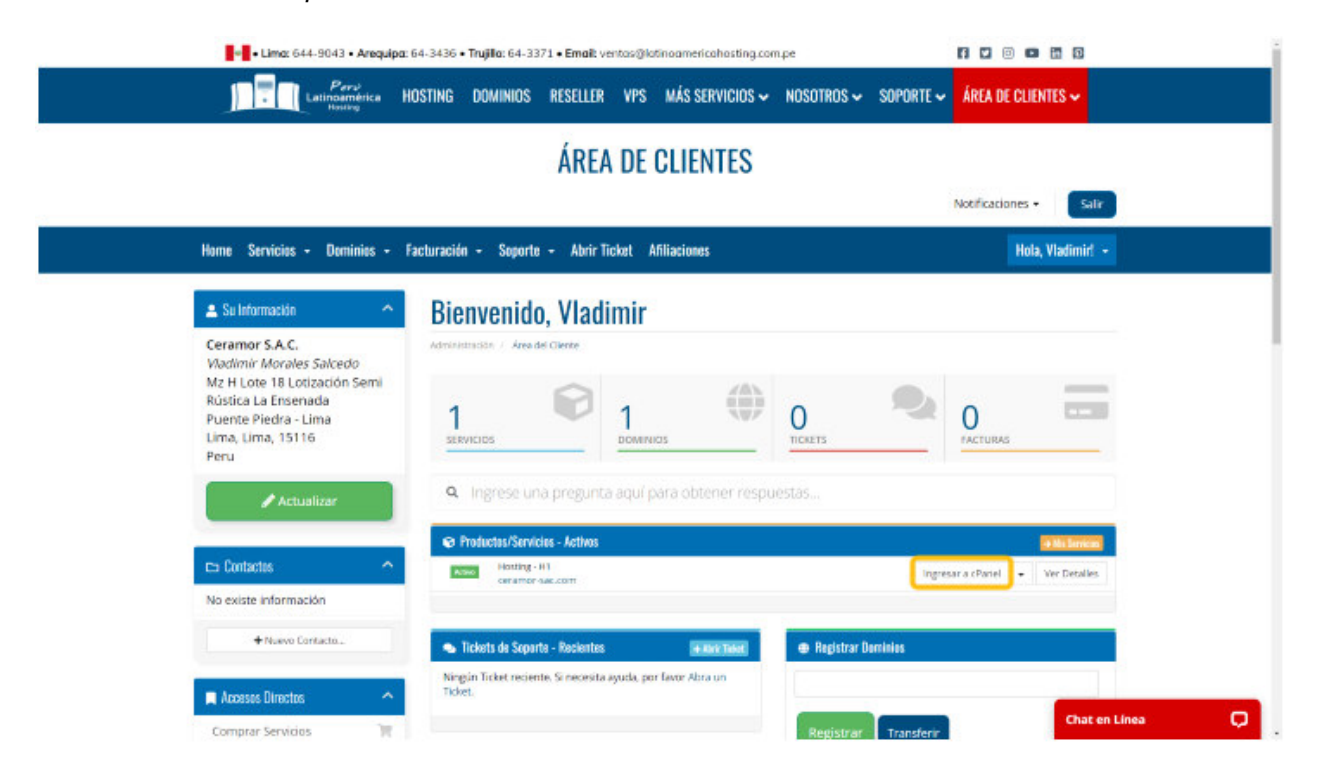

Nota. Se observa la página del servidor con la sesión iniciada.

## **Crear la Base de datos**

Como siguiente paso, se debe agregar la base de datos del proyecto al servidor, primero se debe crear la base de datos y luego se tienen que cargar los datos dentro del servidor. El entorno de la configuración de la base de datos puede verse en la figura 85.

Base de datos implementado en el servidor

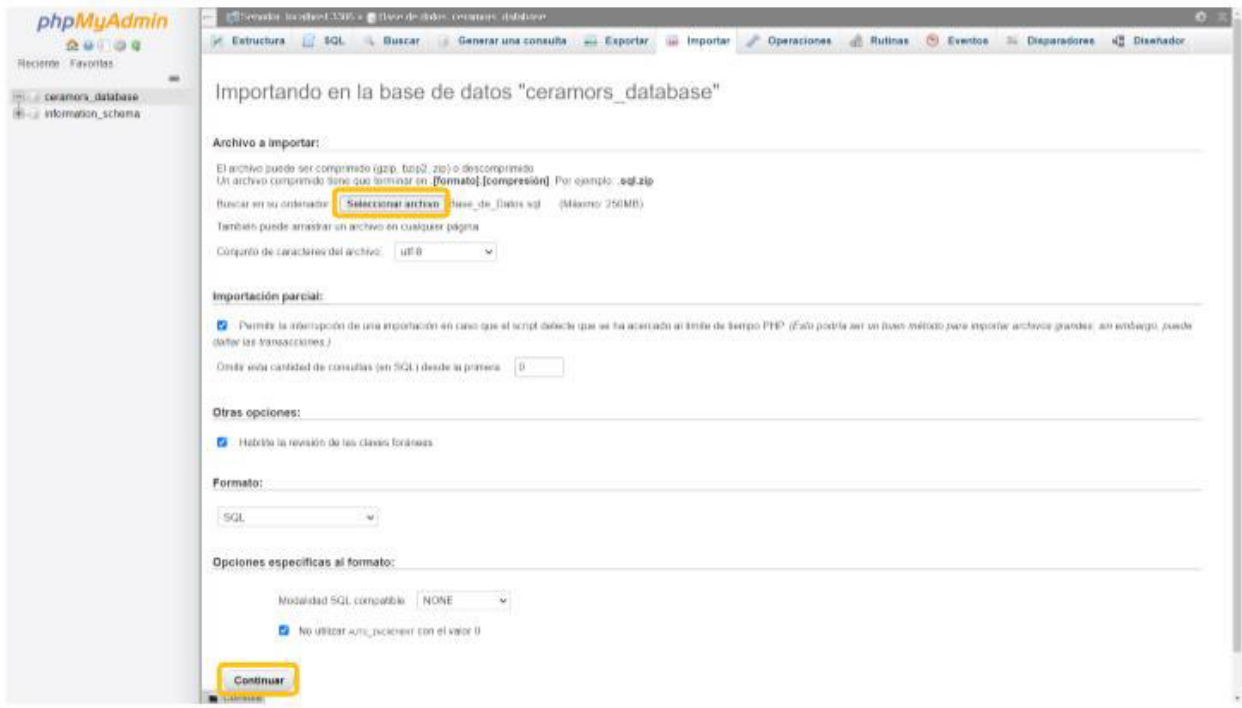

Nota. Se observa el entorno de gestión de bases de datos del servidor web.

## **Instalar el Sistema web**

Como último paso se deben cargar los archivos al sistema, para esto el administrador debe dirigirse a la carpera public\_html y se deben agregar todos los archivos aquí. El resultado del proceso puede verse en la figura 86.

Archivos del sistema web en el servidor

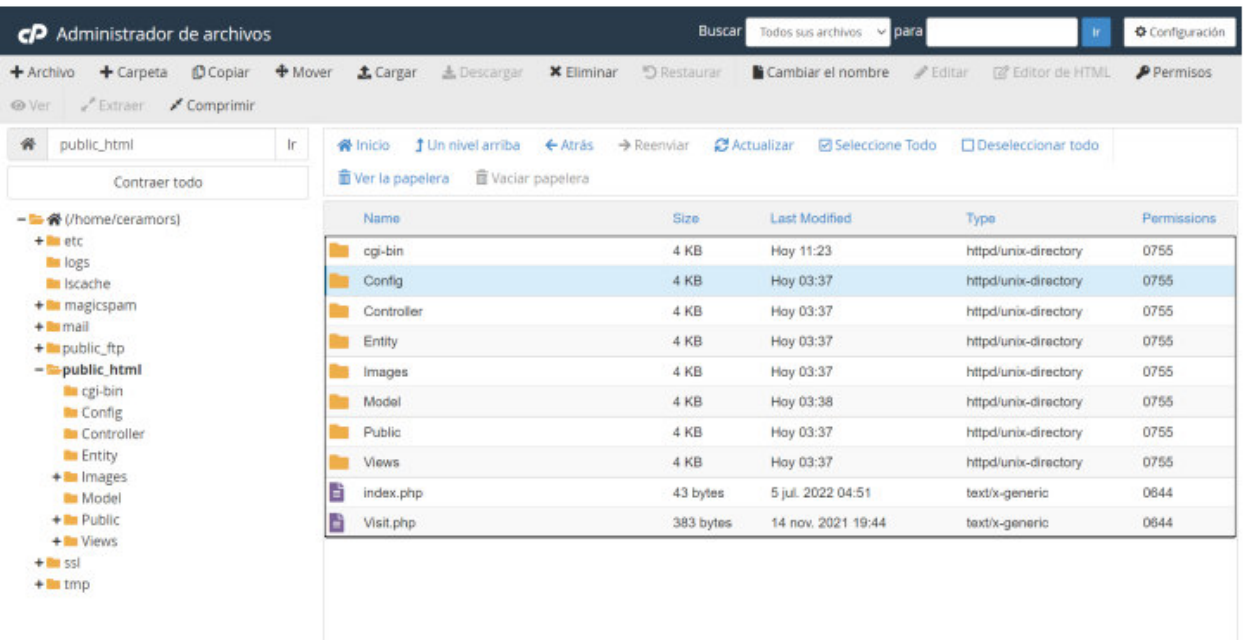

Nota. Se observan los archivos ya colocados en el servidor web.

Adicionalmente, se desarrolló el diagrama de despliegue, que contiene la estructura del

sistema web. La estructura puede verse en la figura 87.

## **Figura 87**

Diagrama de despliegue

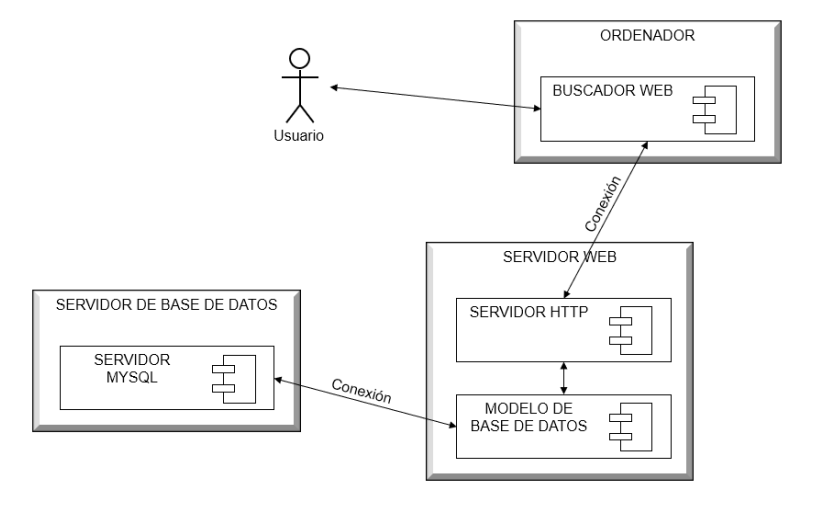

Nota. Se observa la estructura del diagrama de despliegue al cargar el sistema a internet.

 Como se detalló en la figura 87, el usuario debe conectarse a través de su ordenador o dispositivo móvil a través de un buscador web, para acceder a la aplicación a través de una conexión, que accede al servidor HTTP del sistema. Este servidor utiliza funciones del modelo de base de datos para conectarse e interactuar con el servidor MySQL.

#### **4.10.2. Puesta en Marcha**

La implementación final se realizó el día que se presentó el último sprint, en el momento que se aprobaron todas las historias de usuario, se pudo implementar el sistema completo, el documento de la reunión de implementación puede verse en el Anexo 14.

#### **4.10.3. Manual del Sistema**

Se desarrolló un manual para el Product Owner, este manual contiene el proceso de instalación, configuración inicial del sistema web, toda la información de las funciones del administrador, todas las funciones que puede utilizar el cliente y las funciones disponibles para usuarios invitados, que son los que no tienen una cuenta o no han iniciado sesión. El manual puede verse en el Anexo 14.

#### **4.10.4. Capacitación a Usuarios**

Para la capacitación de los usuarios, se realizó una reunión luego de finalizados todos los sprints, la capacitación se inició con la entrega del manual de usuario al Product Owner. Luego se realizó una explicación detallada y con ejemplos de cada funcionalidad del sistema. Se realizaron ejemplos de uso de lado del administrador y de lado del cliente. Donde se explicó el flujo completo de cada proceso. El acta de capacitación resultante de esta reunión puede verse en el Anexo 15.

**Capítulo V. Análisis de Costos y Beneficios** 

#### **5.1. Análisis de Costos**

En este punto se detallan los costos de todos los recursos que se utilizaron para el desarrollo e implementación del sistema web. Se realizó un análisis de costos simulado, utilizando los precios del mercado, y otro con costos de la tesis, que tendrá los costos que tuvo el proyecto.

Como primer punto, se muestran los costos simulados de recursos humanos. Los detalles pueden verse en la tabla 80.

#### **Tabla 80**

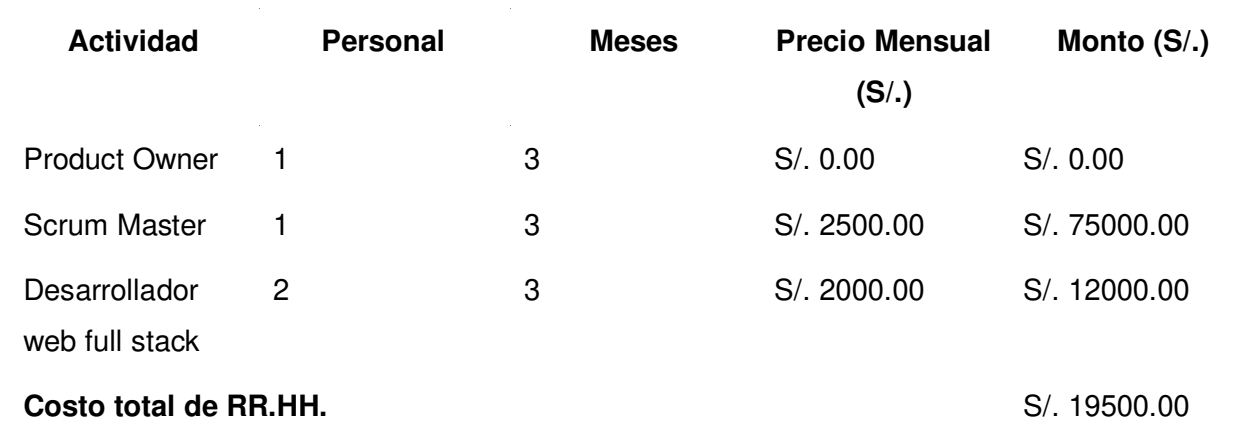

Costo simulado de recursos humanos

Nota. Se observa los detalles del costo simulado de todos los recursos humanos que intervinieron en el desarrollo del proyecto, donde se detallan los costos por tipo de actividad y el total.

Como se mostró en la tabla 80, el costo del Product Owner es de 0 soles, ya que la estrategia en el proyecto fue que el Product Owner sea una persona que trabaje en la empresa, por tanto, no nos generó costos adicionales.

Como siguiente punto, se muestran los costos de tesis de recursos humanos. Los detalles pueden verse en la tabla 81.

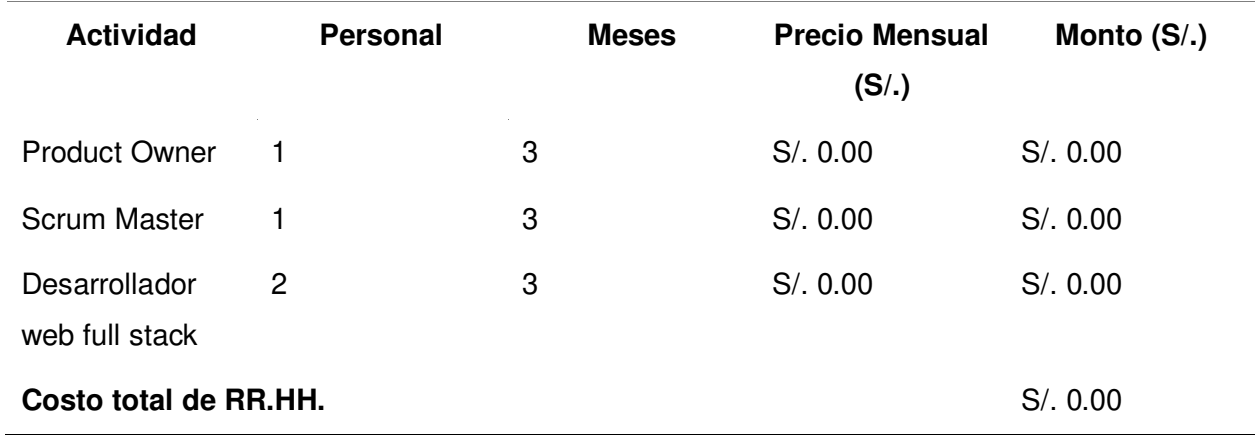

Costo de tesis de recursos humanos

Nota. Se observa los detalles del costo real de todos los recursos humanos que intervinieron en el desarrollo del proyecto, donde se observan los costos por tipo de actividad y el total.

Como se detalló en la tabla 81, el costo de todos los recursos humanos es 0, ya que no se realizaron cobros por el trabajo en la empresa.

Como siguiente paso, se realizó un análisis de costos simulados del hardware que se utilizó para el desarrollo del proyecto. Los detalles pueden verse en la tabla 82.

#### Costo simulado de hardware en el proyecto

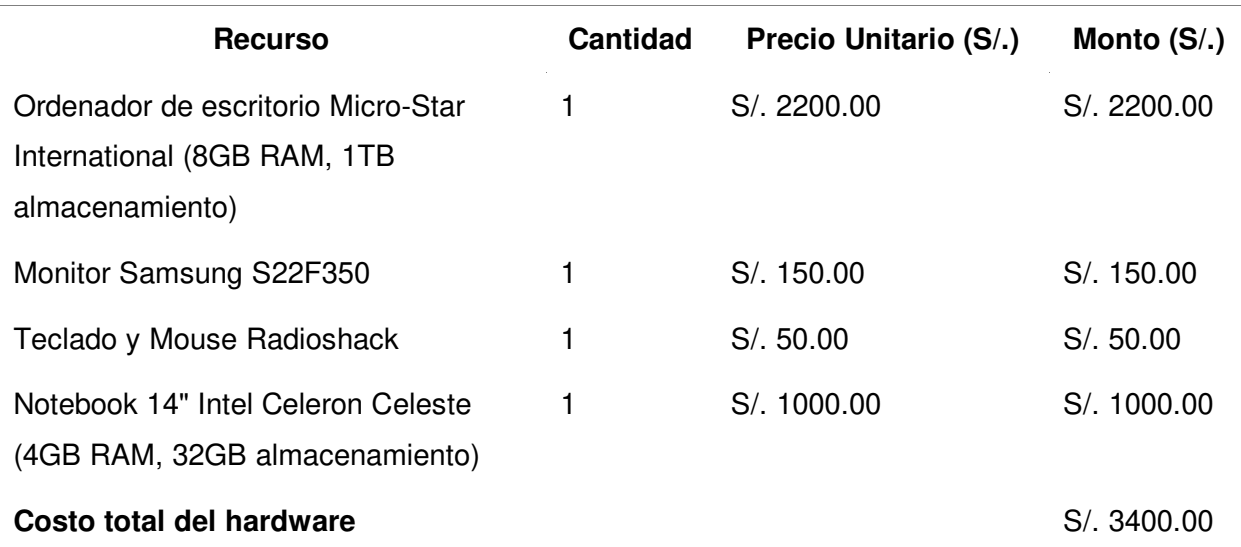

Nota. Se observa el costo simulado en el mercado de hardware utilizado en el proyecto.

Como se mostró en la tabla 82, el costo del hardware se compone por una laptop y una computadora con sus componentes. Estos son los únicos recursos de hardware que se manejó en el desarrollo del proyecto.

En la tabla 83, se muestra el costo del hardware en la tesis. Que muestra los costos reales que se aplicaron en el proyecto.

## **Tabla 83**

Costo de tesis de hardware en el proyecto

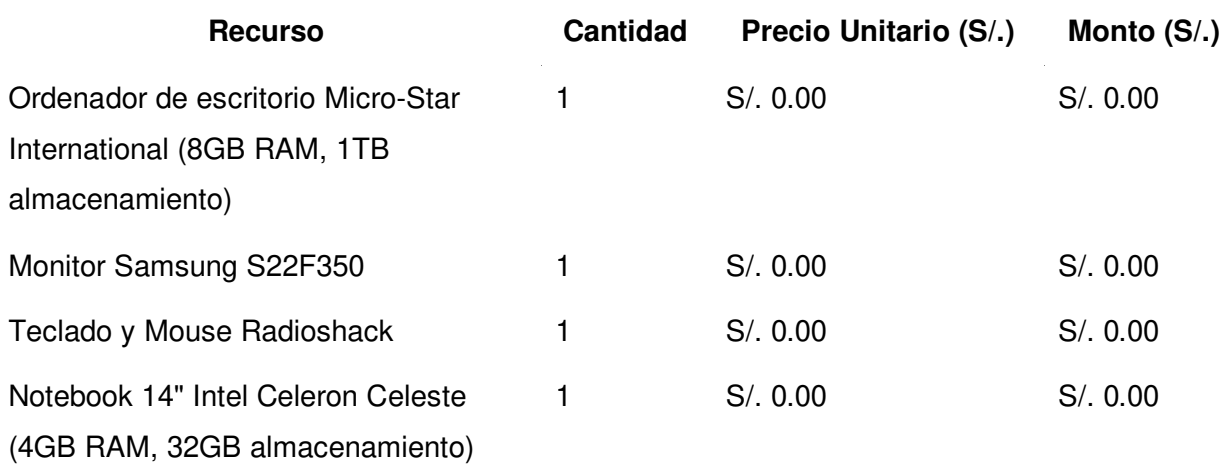

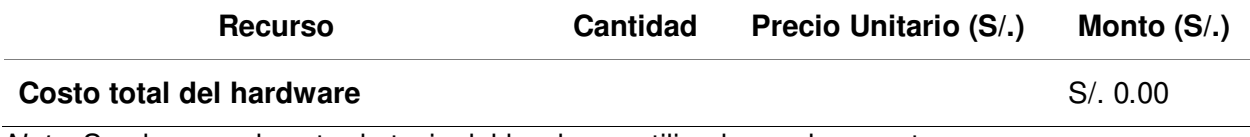

Nota. Se observa el costo de tesis del hardware utilizado en el proyecto.

Como se observa en la tabla 83, el costo del hardware es de 0 soles, esto ya que la computadora y la laptop que se utilizaron para el proyecto pertenecía a los miembros del equipo de desarrollo, por tanto, no se tuvieron gastos en este punto.

En la tabla 84, se muestra el costo del software del proyecto, donde se detallaron los precios y el costo. No se realizó una división en 2 tablas en el software, como en puntos anteriores, ya que el costo del software del mercado es el mismo que se utilizó en el proyecto.

#### **Tabla 84**

Costo de software en el proyecto

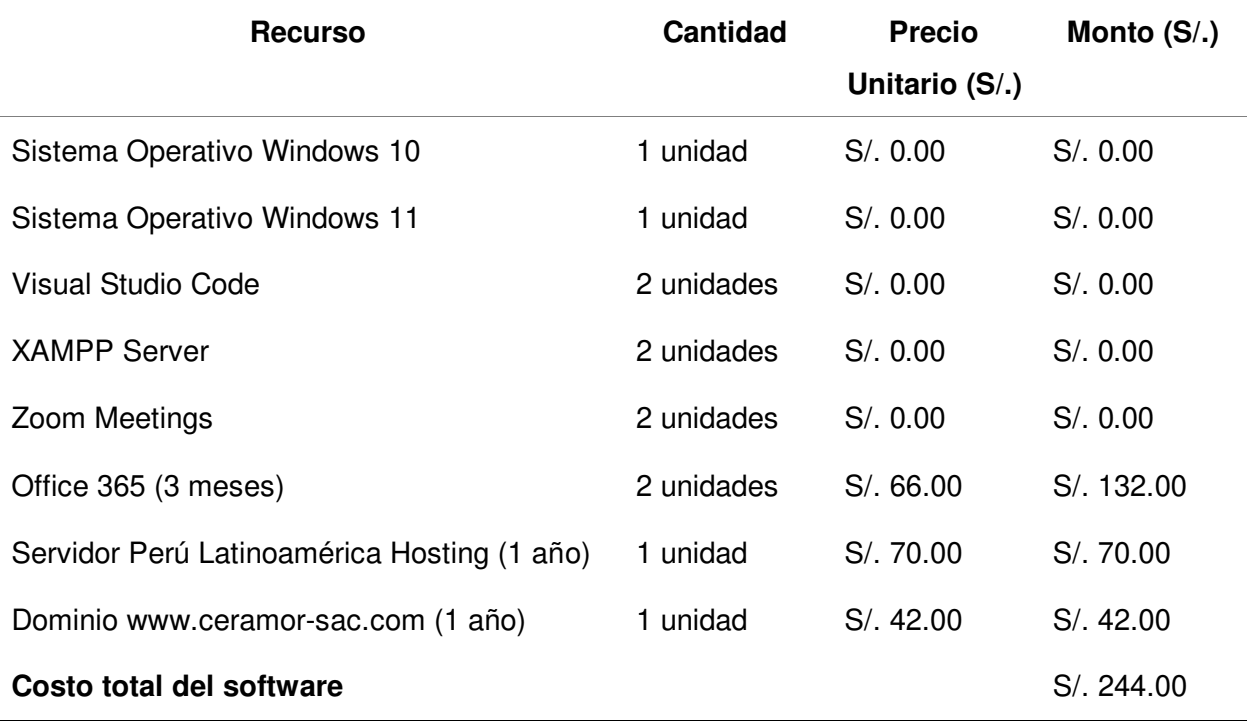

Nota. Se observa el costo del software utilizado en el proyecto.

Como se mostró en la tabla 84, el costo de los sistemas operativos es 0 soles, ya que estaban incluidos en los ordenadores mencionados en los costos del hardware. Los demás programas son gratuitos, a excepción de Office, que tiene un costo mensual que se consideró.
Por último, se consideró el servidor y dominio con duración de 1 año, ya que, si bien el proyecto tardó menos en completarse, estos servicios tienen una duración mínima de 1 año.

En la tabla 85, se muestran los últimos gastos del proyecto, siendo éstos los gastos adicionales.

### **Tabla 85**

Costos adicionales en el proyecto

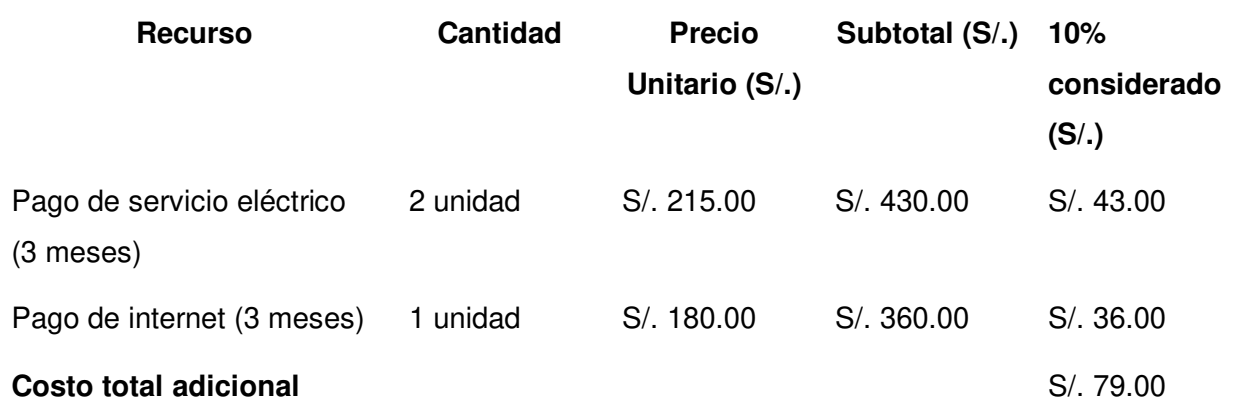

Nota. Se observa el costo de los servicios que se utilizaron indirectamente en el proyecto.

Como se detalló en la tabla 85, solo se tomó el 10% del costo de los servicios como parte del proyecto, ya que ese es el estimado que se consumió para éste.

Para finalizar, se muestra un resumen de costos simulados y reales, mostrando los totales en cada caso, el resultado puede verse en la tabla 86.

### **Tabla 86**

Resumen de costos

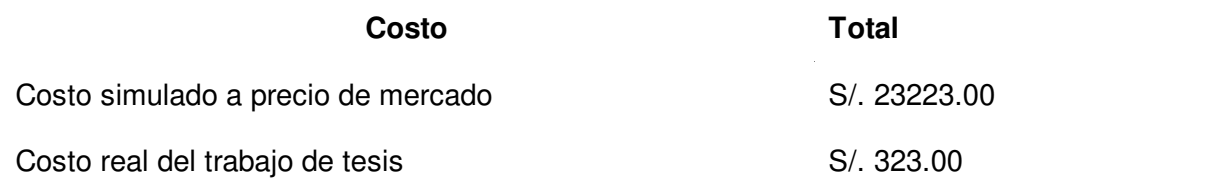

Nota. Se observa el costo total de los costos respectivos en el proyecto.

Como se observó en la tabla 86, el costo real es extremadamente bajo en comparación al costo simulado, ya que en el real no se tuvieron costos en recursos humanos ni hardware, que componen casi todo el gasto.

### **5.2. Análisis de Beneficios**

En este punto se detallan los beneficios monetarios del uso de software en la empresa. La tabla 87 muestra los beneficios tangibles mensuales por el uso del sistema web. Los beneficios tangibles son beneficios exactos, que dieron un beneficio monetario contable. La tabla 88, por otro lado, muestra los beneficios intangibles, que si bien, favorecen a la empresa, otorgan beneficios distintos a los monetarios o el beneficio monetario no es calculable.

# **Tabla 87**

### Beneficios tangibles del proyecto por mes

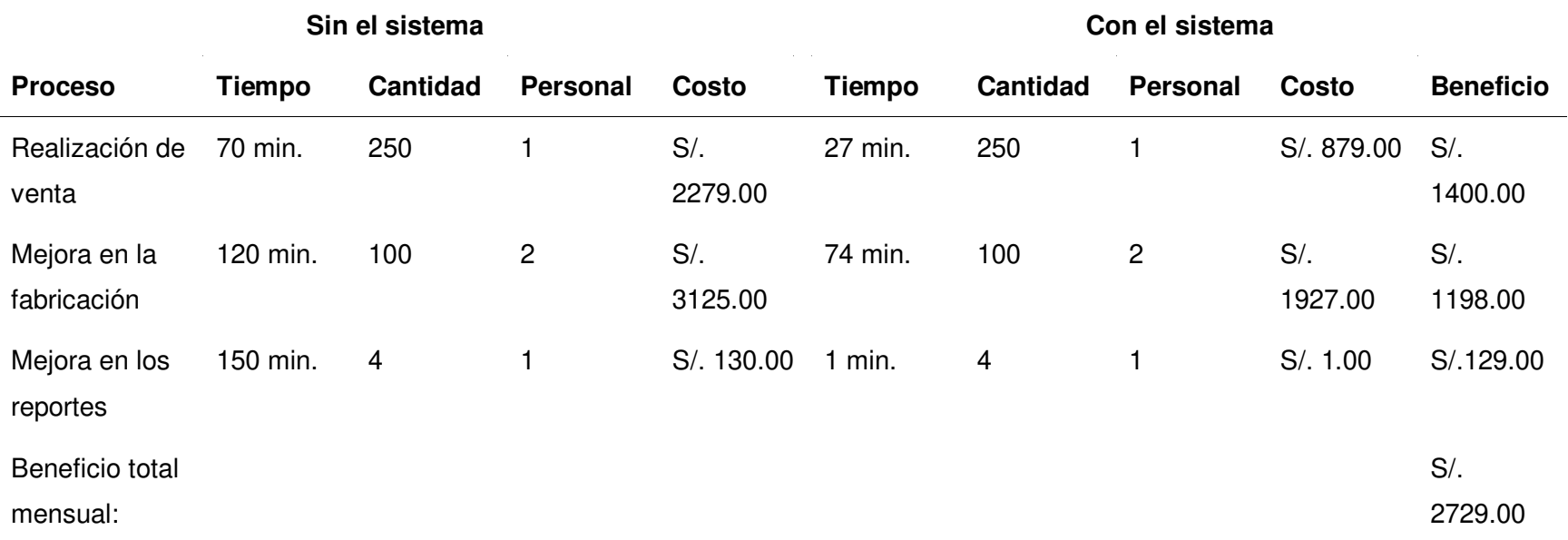

Nota. Se muestran los beneficios tangibles que obtiene la empresa cada mes.

Como se mostró en la tabla 87, el sistema tendrá 3 beneficios tangibles inmediatos, en los procesos de ventas, fabricación y reportes. El beneficio monetario se calculó de la siguiente manera: Se tomó primero la duración del proceso, la cantidad de procesos mensuales aproximados, la cantidad de personal que lo realiza y tomando el valor del sueldo mensual de cada tipo de empleado, se calculó cuanto tiempo de trabajo de empleado ocupa realizar esa tarea, entonces se calculó que parte de su sueldo vale ese tiempo empleado. Esto se hizo en ambos casos, sin sistema y con sistema, por último, al comparar ambos resultados se obtuvo el beneficio.

Como siguiente punto, se muestran los beneficios intangibles del sistema, mostrados en la tabla 88.

# **Tabla 88**

### Beneficios intangibles del proyecto por mes

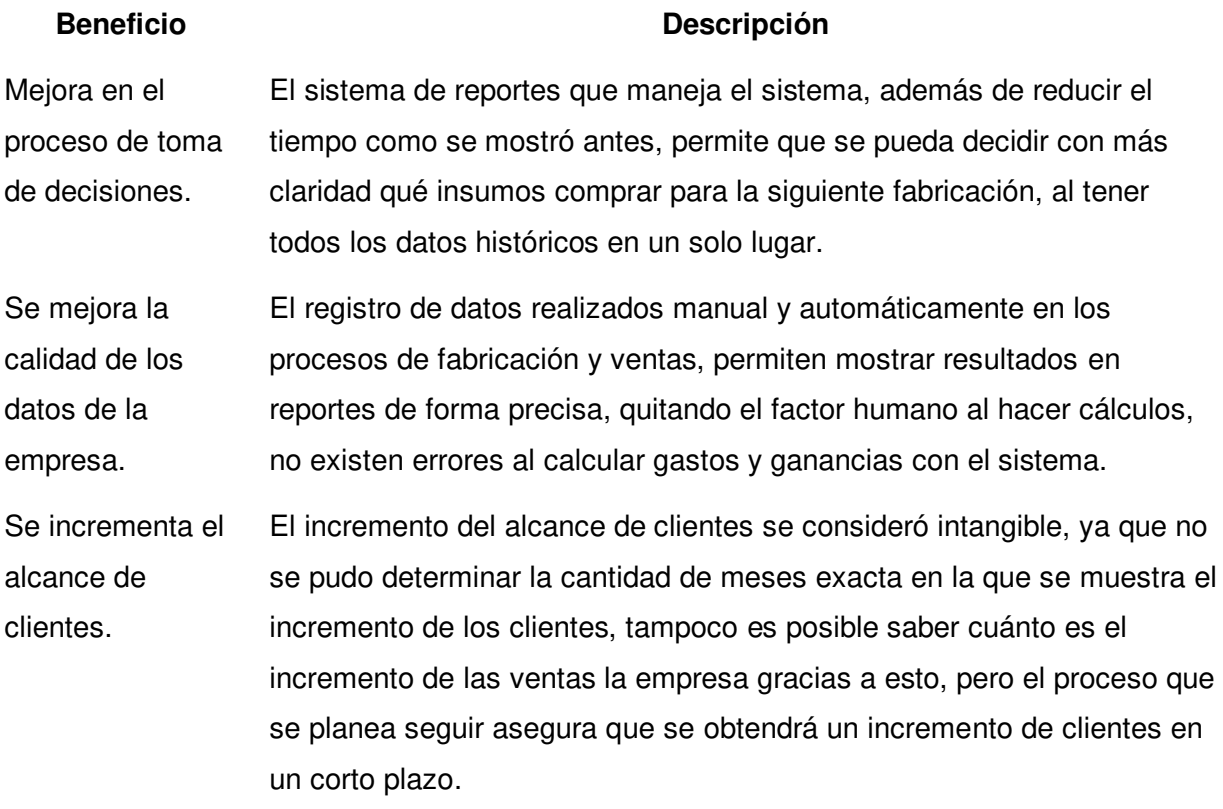

### **Beneficio total:**

Nota. Se muestran los beneficios intangibles que obtendrá la empresa al implementar el sistema web.

Como se mostró en la tabla 88, se consideró intangible el alcance de clientes, si bien el incremento de clientes genera un beneficio monetario, no es posible predecir cuánto va a incrementarse la cantidad de clientes.

### **5.3. Análisis de Sensibilidad**

En este punto se hicieron cálculos para obtener la viabilidad del proyecto, con los costos simulados y de tesis. El proceso se detalló en los siguientes puntos.

### **5.3.1. Desarrollo de Flujo de Caja**

En la tabla 89 se muestra el flujo de caja simulado, que contiene los ingresos y egresos que tendría la empresa durante los próximos 18 meses, además de detallar los costos que supondrá el uso del sistema web. Al calcular una inversión, se usa una variable llamada tipo de interés, que es el valor estimado de la pérdida de valor del dinero a futuro. Su valor actual es de 6.5%, porcentaje que se obtuvo del Banco Central de Reserva, actualizado al 8 de septiembre del 2022. El tipo de interés se aplicó al V.A.N. más adelante.

### **Tabla 89**

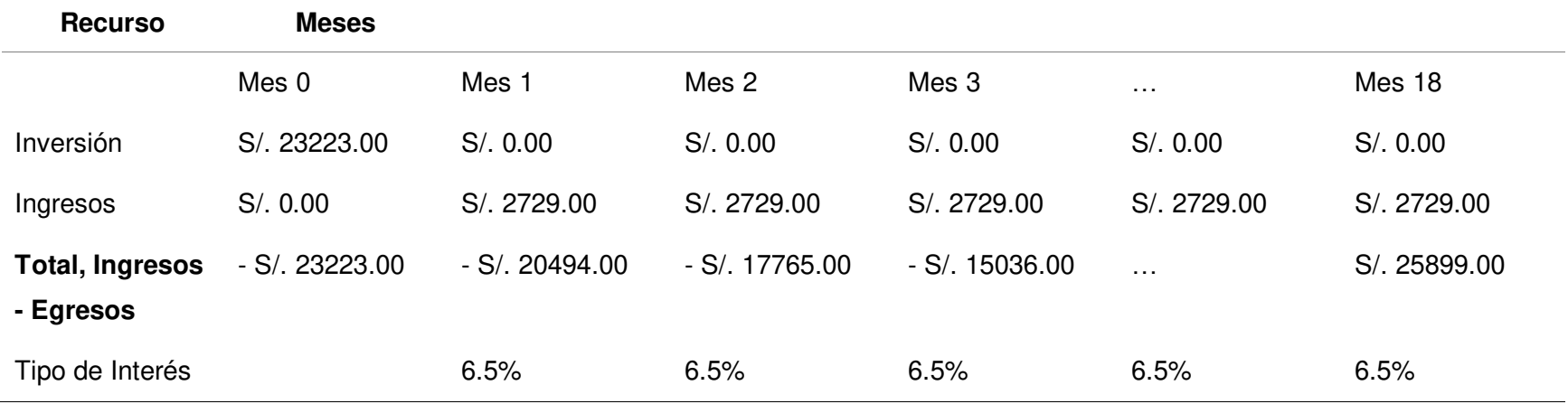

### Flujo de caja simulado del sistema

Nota. Se observa el flujo de caja simulado del proyecto.

 Como se observa en la tabla 89, solo están los valores de unos meses mostrados, la lista completa de valores se muestra más adelante en la matriz de resultados por mes (ver tabla 91).

En la tabla 90 se muestra el flujo de caja de tesis, que contiene los ingresos y egresos que tendría la empresa en el primer mes de uso. Como antes, se muestra la tasa de interés que interviene.

# **Tabla 90**

Flujo de caja de tesis del sistema

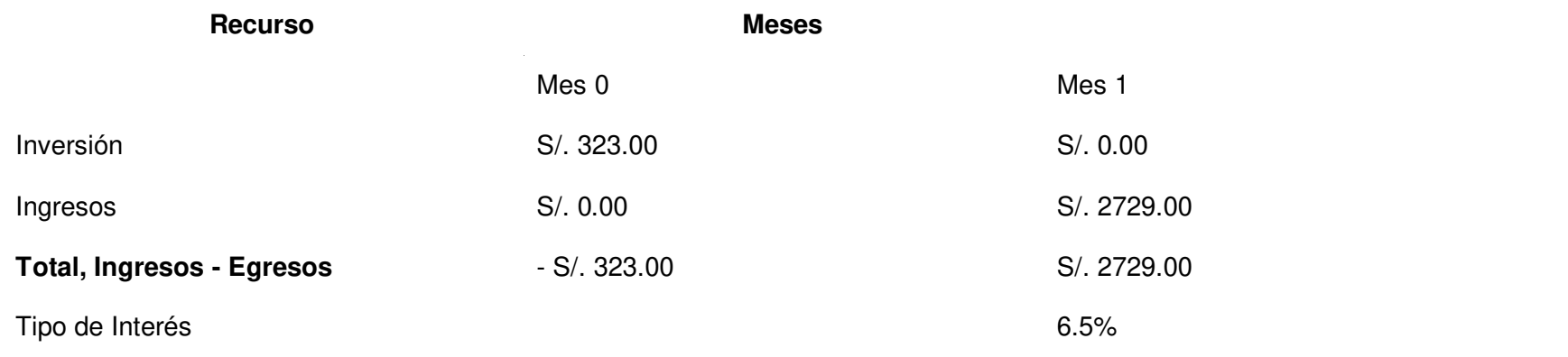

Nota. Se observa el flujo de caja simulado del proyecto.

### **5.3.2. Valor Actual Neto (V.A.N.)**

El valor actual neto sirve para calcular el valor actual de flujos de caja a futuro, si el valor es positivo, es conveniente realizar la inversión, caso contrario la inversión no es rentable.

Primero se realizó el cálculo del valor actual neto con los valores simulados.

Lo primero es la inversión, ésta se obtuvo arriba como resultado de la suma de todos los costos del proyecto.

 $\bullet$  Inversión: In = 23223.

Lo segundo es el tipo de interés, detallado en la sección 5.3.1.

• Tipo de interés:  $Ti = 6.5\%$ .

El total de ingresos menos egresos del flujo de caja por mes se obtuvieron en una sección anterior, en la tabla 89. Para el cálculo, se tomaron los datos de los primeros 18 meses.

• Flujo de caja: f(mes).

El Valor Actual Neto se obtiene de la siguiente fórmula, el resultado puede verse a continuación.

• Valor Actual Neto:

V.A.N. = 
$$
-\ln + \frac{f1}{1+Ti} + \frac{f2}{(1+Ti)^2} + \frac{f3}{(1+Ti)^3} + \frac{f...}{(1+Ti)^...} + \frac{f26}{(1+Ti)^{18}}
$$
  
V.A.N. =  $-23223 + \frac{2729}{1+0.065} + \frac{2729}{(1+0.065)^2} + \frac{2729}{(1+0.065)^3} + \frac{2729}{(1+0.065)^...} + \frac{2729}{(1+0.065)^{18}}$ 

 $V.A.N. = 5247.2$ 

Valor Actual Neto = S/. 5247.20

Como el V.A.N. es superior a 0 en el mes 18, significa que el proyecto ya está generando ganancias. La inversión del proyecto se recupera antes de 1 año y 6 meses.

El segundo punto es desarrollar el valor actual neto con los costos de tesis.

La inversión total con los costos reales del proyecto.

 $\bullet$  Inversión: In = 323.

Luego se estableció el tipo de interés, detallado en la sección 5.3.1.

• Tipo de interés: Ti =  $6.5\%$ .

El total de ingresos menos egresos del flujo de caja de tesis por mes se obtuvieron en una sección anterior, en la tabla 90. Para el cálculo, se tomaron los datos de 1 mes.

• Flujo de caja: f(mes).

El Valor Actual Neto se obtiene de la siguiente fórmula, el resultado puede verse a continuación.

• Valor Actual Neto:

V.A.N. = 
$$
-\ln + \frac{f1}{1 + Ti}
$$
  
V.A.N. =  $-323 + \frac{2729}{1 + 0.065}$ 

 $V.A.N. = 2239.4$ 

Valor Actual Neto = S/. 2239.40

Como el V.A.N. es superior a 0 en el primer mes, significa que el proyecto ya está generando ganancias. La inversión del proyecto se recupera en solo 1 mes.

### **5.3.3. Tasa Interna de Retorno (T.I.R.)**

La tasa de interés de retorno sirve para calcular lo rentable que es un proyecto, el porcentaje refleja la ganancia que se obtendrá. Para esto se redujo el V.A.N. a 0, al hacerlo, el cálculo obtiene la Tasa de Interés de Retorno.

Primero, se realizó el cálculo con los datos simulados.

Tasa de Interés de Retorno:

$$
V.A.N. = -\ln + \frac{f1}{1 + Tir} + \frac{f2}{(1 + Tir)^2} + \frac{f3}{(1 + Tir)^3} + \frac{...}{(1 + Tir)^...} + \frac{f18}{(1 + Tir)^{18}}
$$
  
\n
$$
0 = -\ln + \frac{f1}{1 + Tir} + \frac{f2}{(1 + Tir)^2} + \frac{f3}{(1 + Tir)^3} + \frac{...}{(1 + Tir)^...} + \frac{f18}{(1 + Tir)^{18}}
$$
  
\n
$$
0 = -33723 + \frac{2729}{1 + 0.09} + \frac{2729}{(1 + 0.09)^2} + \frac{2729}{(1 + 0.09)^3} + \frac{...}{(1 + 0.09)^...} + \frac{2729}{(1 + 0.09)^{18}}
$$

 $0 = 0$ 

 $T$ ir = 0.09

Tasa de Interés de Retorno = 9%.

Como se observa en el primer resultado, el T.I.R. es de 9% en el mes 18, lo que indica que en ese mes se obtiene un 9% de retorno.

Ahora se realiza el cálculo con los datos de tesis, utilizando los costos reales.

Tasa de Interés de Retorno:

 $\overline{a}$ 

V.A.N. = 
$$
-\ln + \frac{f1}{1 + \text{Tir}}
$$
  
\n $0 = -\ln + \frac{f1}{1 + \text{Tir}}$   
\n $0 = -323 + \frac{2729}{1 + 7.45}$   
\n $0 = 0$ 

 $T$ ir = 7.45

Tasa de Interés de Retorno = 745%.

Como se observa en el resultado, la T.I.R. es de 745%, indicando que ya desde el primer mes, el proyecto es rentable.

### **5.3.4. Retorno de Inversión (R.O.I.)**

El retorno de Inversión sirve para calcular cuánto porcentaje de la inversión se está obteniendo como retorno. En el caso simulado, se hizo el cálculo dentro de los primeros 18 meses.

- Ingreso:  $I = 49122$ .
- $\bullet$  Inversión:  $\ln = 23223$ .
- Retorno de Inversión:

$$
R. 0. I = \frac{I - In}{In}
$$

 $R. 0. I = 1.12$ 

Retorno de Inversión = 112%.

El retorno de inversión dentro de 1 año y 6 meses es superior al 100%, lo que indica que es una inversión rentable.

En el caso de tesis, se hizo el cálculo con el primer mes.

- $Ingreso: I = 2729.$
- $\bullet$  Inversión: In = 323.
- Retorno de Inversión:

R. 0. I. = 
$$
\frac{I - In}{In}
$$
  
R. 0. I. =  $\frac{2729 - 323}{323}$ 

 $R. 0. I = 7.45$ 

Retorno de Inversión = 745%.

El retorno de inversión dentro de 1 mes es muy superior al 100%, lo que indica que es una inversión muy rentable.

Como último punto en esta sección se realizó una matriz de resumen en cada caso, simulado y de tesis, sobre los costos mensuales, incluyendo el V.A.N., T.I.R. y R.O.I. En la tabla 91 se muestra el resumen en cada mes hasta los 18 meses en el caso simulado.

### **Tabla 91**

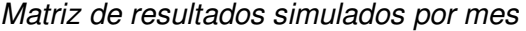

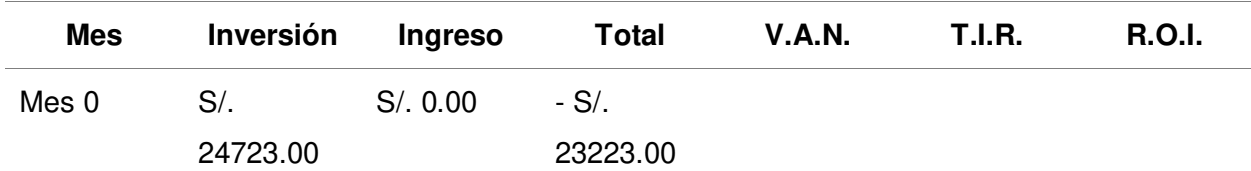

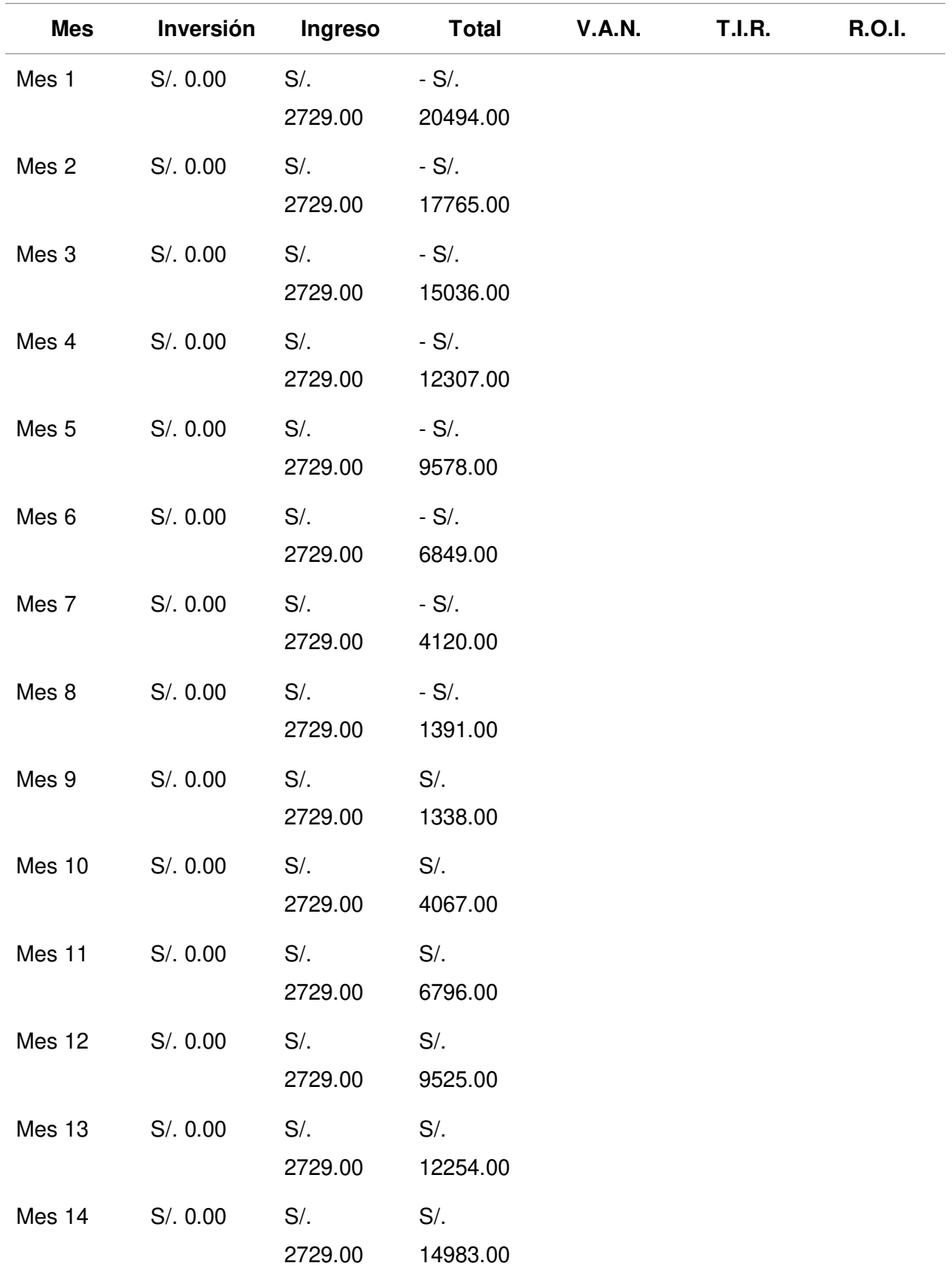

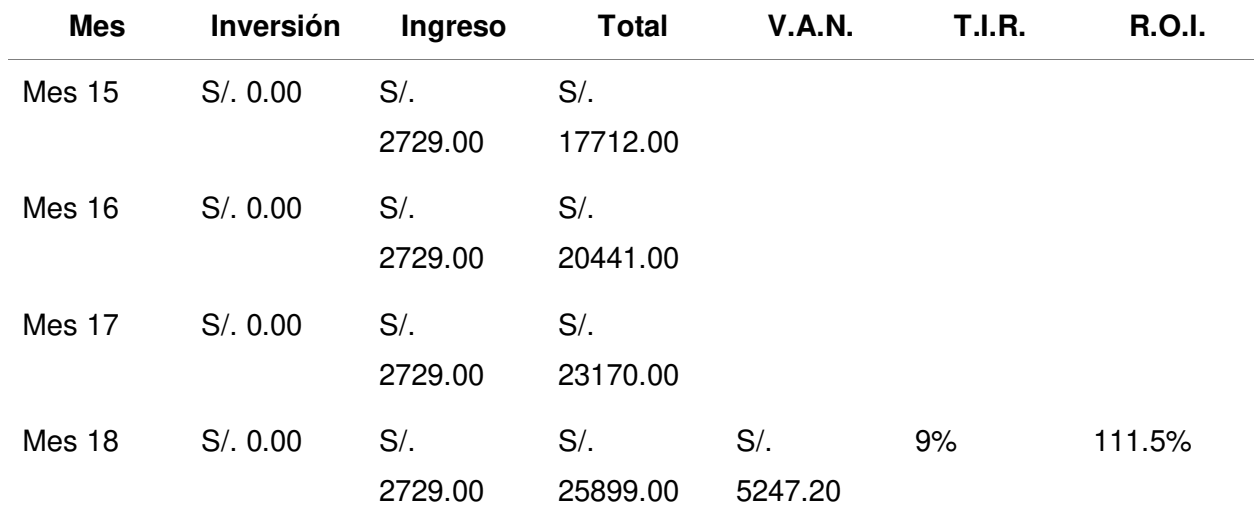

Nota. Se observa los resultados de la inversión en los primeros 18 meses del proyecto.

En la tabla 92 se observan el resumen de resultados en el primer mes con los costos de tesis del proyecto. Estos resultados solo se calcularon hasta el primer mes, porque solo hace falta 1 mes para obtener beneficios en el caso real.

### **Tabla 92**

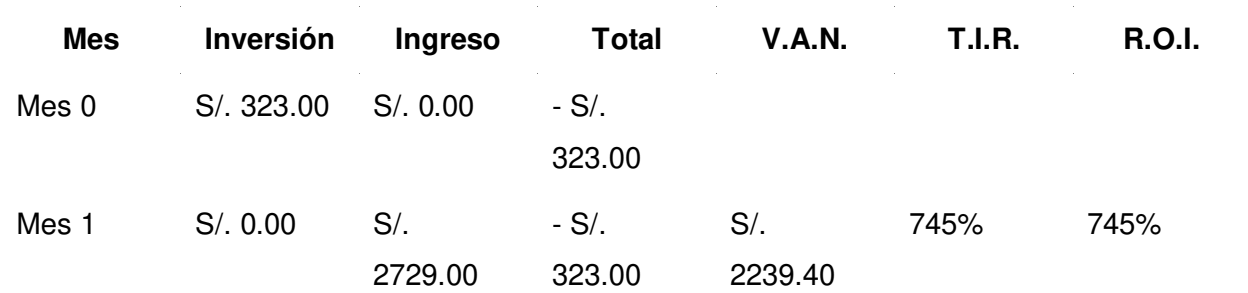

Matriz de resultados reales por mes

Nota. Se observa los resultados de la inversión en el primer mes del proyecto.

### **5.4. Consolidado de Costo Beneficio**

Como se detalló en los puntos anteriores, habiendo desarrollado el V.A.N., el T.I.R. y el R.O.I. tuvieron resultados positivos en los costos simulados y los costos reales de la tesis. Si bien el tiempo de recuperación de la inversión en el costo simulado es alto (1 año y 6 meses), la inversión es beneficiosa, ya que luego de eso, el sistema empieza a generar solo ganancias.

Por otro lado, el caso de costos reales de tesis, al no tener costo en pagos de recursos humanos, tuvo un valor extremadamente alto, generando ganancias desde el primer mes. Sumado a esto, en ambos casos se tienen los beneficios intangibles, uno de ellos, el alcance de clientes, agrega un valor adicional a la empresa, aunque no se puede saber la cantidad resultante, se puede concluir que se pueden generar beneficios monetarios gracias a esto. Por todo lo mencionado, se concluye que el proyecto es rentable para la empresa.

### **Conclusiones**

Se mejoró el proceso de ventas. El proceso As Is tenía una eficiencia de 65% y una duración de 115 minutos, con la implementación de sistema, como se puede ver en el proceso To Be, la eficiencia cambió a 85% y la duración bajó a 57 minutos. Las mediciones As Is pueden verse en el Anexo 7 y las mediciones To Be en el Anexo 8.

Se mejoró el proceso de fabricación, el proceso As Is tenía una eficiencia de 79% y una duración de 120 minutos, con la implementación de sistema, como se puede ver en el proceso To Be, la eficiencia cambió a 91% y la duración bajó a 74 minutos. Las mediciones As Is pueden verse en el Anexo 7 y las mediciones To Be en el Anexo 8.

Se incrementó el alcance de clientes, si bien la empresa no contaba con un proceso para esto, con la implementación del catálogo de productos y el uso de SEO, se logró que sus productos sean vistos por más potenciales clientes. El incremento se ve reflejado en el contador, que refleja 25 visitas (ver figura 14).

Adicionalmente, se mejoró el proceso de generación de reportes. El proceso As Is tenía una eficiencia de 80% y una duración de 150 minutos, con la implementación de sistema, como se ve en el proceso To Be, la eficiencia cambió a 87% y la duración bajó a solo 1 minuto. Las mediciones As Is pueden verse en el Anexo 7 y las mediciones To Be en el Anexo 8.

### **Recomendaciones**

Si bien el proceso de ventas se optimizó según las necesidades de la empresa, bajo la petición del Product Owner, no se implementó un módulo de entrega de productos a domicilio, se recomienda que, de ser posible, se implemente esto a futuro, ya que es un servicio muy solicitado actualmente.

El sistema de registro de fabricación contempla el registro de datos relevantes, pero no automatiza el proceso. Se recomienda a futuro, cuando se tengan muchos datos históricos de productos fabricados, implementar un módulo que pueda predecir cuánto se debería invertir en la siguiente fabricación.

El alcance de clientes se incrementó, si bien esto es un beneficio, el resultado podría acelerarse mucho si se implementara SEM (ver sección 3.2.13) en el proceso de alcance de clientes, para esto se recomienda realizar una inversión en publicidad en redes sociales y Google, delimitando el tipo de usuario que se desea que visite la página.

El sistema de reportes muestra datos en lista. Se recomienda implementar a futuro gráficos para poder ver estadísticas a gran escala con el sistema. Esto sería especialmente beneficioso cuando el sistema ya tenga registros de al menos un año.

### **Referencias**

Agile Alliance. (2015) Story Mapping. https://www.agilealliance.org/glossary/storymap/

- Alby, T. (2008). Analogous Estimating [Technique]. Project Management Knowledge. https://project-management-knowledge.com/definitions/a/analogous-estimating/
- Anandhan, A., Dhandapani, S., Reza, H., & Namasivayam, K. (2006). Web Usability Testing CARE Methodology. IEEE. Third International Conference on Information Technology: New Generations (ITNG), 495-500. https://doi.org/10.1109/ITNG.2006.141
- Anderson, D., & Carmichael, A. (2016). Essential kanban condensed. Blue Hole Press. https://dl.acm.org/doi/abs/10.5555/3052276

Apache Friends. (2021). About XAMPP. https://www.apachefriends.org/about.html

- Apoorva, S., Sukriti, B., & Shipra, S. (2017). SCRUM model for agile methodology. IEEE. 2017 International Conference on Computing, Communication and Automation (ICCCA). 864-869. https://doi.org/10.1109/CCAA.2017.8229928
- Arcos, G., Menéndez, J., & Vallejo, J. (2018). Comparative Study of Performance and Productivity of MVC and MVVM design patterns. KnE Engineering. Simposio Iberoamericano en Programación Informática, 1(2), 241-252. https://doi.org/10.18502/keg.v1i2.1498
- Ashish, J., Ajay A., & Manish B. (2015). An Adaptive Algorithm to Prevent SQL Injection. American Journal of Networks and Communications, 4(3), 12-15. https://doi.org/10.11648/j.ajnc.s.2015040301.13
- Assado Rodriguez, R. A., y Morales Herrera, R. E. (2017). Implementación de un sistema web de gestión comercial para mejorar el proceso de ventas de la empresa comercial Vasgar. [Tesis oara optar el título profesional de Ingeniero de Sistemas e Informática, Universidad de Ciencias y Humanidades]. Repositorio Institucional UCH. https://repositorio.uch.edu.pe/handle/20.500.12872/155
- Bach, J. (2003). Exploratory Testing Explained. Satisfice, Inc. https://satisfice.us/articles/etarticle.pdf

Bala, M., & Verma, D. (2018). A critical review of digital marketing. International Journal of  $M$ anagement,  $I\mathcal{T}$  & Engineering, 8(10), 321-339. https://papers.ssrn.com/sol3/papers.cfm?abstract\_id=3545505

Bootstrap. (2020). Build fast, responsive sites with Bootstrap. https://getbootstrap.com/

- Buehrer, G., Weide, B., & Sivilotti, P. (2005). Using parse tree validation to prevent SQL injection attacks. Proceedings of the 5th International Workshop on Software Engineering and Middleware, 106-113. https://doi.org/10.1145/1108473.1108496
- Cahyodi, S., & Arifin, R. (2017). Sistem Informasi Point ff Sales Berbasis Web Pada Colony Amaranta Bekasi. Information System for Educators and Professionals: Journal of Information System, 1(2), 189-204. https://doi.org/10.51211/isbi.v1i2.391
- Cámara Peruana de Comercio Electrónico. (2022). Reporte Oficial de la Industria Ecomerce en Perú. https://www.capece.org.pe/observatorio-ecommerce/
- Congreso de la República del Perú. (2011). Ley de protección de datos personales Ley Nº 29733. Ministerio de Justicia y Derechos Humanos. http://www.minjus.gob.pe/wpcontent/uploads/2013/04/LEY-29733.pdf
- Congreso de la República del Perú. (2013). Ley de Delitos Informáticos Ley N° 30096. Ministerio Público Fiscalía de la Nación. https://www2.congreso.gob.pe/sicr/cendocbib/con5\_uibd.nsf/C5F98BB564E5CCCF052583 16006064AB/\$FILE/6\_Ley\_30096.pdf
- Dalla I., Goetz, O., & Sahut, J. (2018). Implementation effects in the relationship between CRM and its performance. Journal of Business Research, 89, 391-403. https://doi.org/10.1016/j.jbusres.2018.02.004
- Dalton, J. (2018). Great Big Agile: An OS for Agile Leaders. Apress. https://doi.org/10.1007/978- 1-4842-4206-3
- Derby, E., Larsen, D., & Schwaber, K. (2006). Agile retrospectives: Making good teams great. Pragmatic **Bookshelf.**

https://ds.amu.edu.et/xmlui/bitstream/handle/123456789/3319/01302.pdf?sequence=1&isA llowed=y

- Dumbravă, V., & Severian, V. (2013). Using probability–impact matrix in analysis and risk assessment projects. Scientific Papers. Journal of Knowledge Management, Economics and Information Technology, 76-96. https://ideas.repec.org/a/spp/jkmeit/spi13-07.html
- Duvall, P. M. (2007). Continuous Integration: Patterns and Anti-Patterns. https://dzone.com/refcardz/continuous-integration
- Erkayman, B. (2018). Transition to a JIT production system through ERP implementation: a case from the automotive industry. International Journal of Production Research, 57(17), 5467– 5477. https://doi.org/10.1080/00207543.2018.1527048
- Espinoza, C. (2010). Metodología de investigación tecnológica. Universidad Nacional del Centro del Perú. http://hdl.handle.net/20.500.12894/1146
- Ferrando, M., & Marini, S. (2021). Promoting Students' Soft Skills in a Telecommunication Engineering Course with an Elevator Pitch Activity. International Journal of Emerging Technologies in Learning, 16(24), 273–279. https://doi.org/10.3991/ijet.v16i24.26767

GitHub. (2022). Hello World. https://docs.github.com/en/get-started/quickstart/hello-world

Gomero, V., Bengy, A., & Andrade, L. (2021). Prototype of Web System for Organizations Dedicated to e-Commerce under the SCRUM Methodology. International Journal of Advanced Computer Science and Applications, 12(1), 437-444. https://doi.org/10.14569/IJACSA.2021.0120152

Google Maps. (2021). Ceramor S.A.C. https://goo.gl/maps/vNTJKkBLaAUeAWYi8

- Haverbeke, M. (2018). Eloquent javascript: A modern introduction to programming. No Starch Press.
- Hernández, R., Fernández, C., & Pilar, M. (2010). Metodología de la investigación. The McGraw-Hill **Example Companies.** The companies of the https://www.icmujeres.gob.mx/wpcontent/uploads/2020/05/Sampieri.Met.Inv.pdf

Kopal, N. (2016). Rational Unified Process. https://doi.org/10.48550/arXiv.1609.07350

- Kruckenberg, M., & Pipes, J. (2005). Stored Procedures. Pro MySQL. https://doi.org/10.1007/978-1-4302-0048-2
- Kumar, M., & Dwivedi, R. (2020). Applicability of Scrum Methods in Software Development Process. SSRN Electronic Journal. https://doi.org/10.2139/ssrn.3610759
- Ma'arif, M., Mohd, N., Shahar, S., & Yusof, M. (2018). The Challenges of Implementing Agile Scrum in Information System's Project. Jour of Adv Research in Dynamical & Control Systems, 10(09), 2357-2363. https://ssrn.com/abstract=3786550
- Mahmood, W., Usmani, N., Ali, M., & Farooqui, S. (2020). Benefits to organizations after migrating to Scrum. Proceedings of the 29th International Business Information Management Association Conference - Education Excellence and Innovation Management through Vision 2020: From Regional Development Sustainability to Global Economic Growth, 3815–3828.
- Mahnic, V., & Zabkar, N. (2012). Measuring progress of scrum-based software projects. Elektronika Ir Elektrotechnika, 18(8), 73–76. https://doi.org/10.5755/j01.eee.18.8.2630

Microsoft. (2021). Code editing. Redefined. https://code.visualstudio.com/

- Nájera, Á. (2018). Gestión de riesgos en Scrum. Wolf Project. https://wolfproject.es/scrumriesgos-gestion/
- Ochoa, E. D. (2012). Analysis of the application of selected search engine optimization (SEO) techniques and their effectiveness on Google's search ranking algorithm [Tesis de doctorado, California State University]. http://hdl.handle.net/10211.2/1077
- Oracle Corporation. (2021). MySQL 8.0 Reference Manual. https://dev.mysql.com/doc/refman/8.0/en/
- Pastima, S., & Kasnady, A. (2016). Analisis Model View Controller (MVC) Pada Bahasa Php. Journal Information System Development (ISD), 2(2), 56–66. https://ejournalmedan.uph.edu/index.php/isd/article/view/80
- Perez Bazan, E. F. (2018). Sistema Web para el proceso de ventas en Neoestructura Sac. [Tesis para optar el título profesional de Ingeniero de Sistemas, Universidad César Vallejo]. Repositorio de la Universidad César Vallejo https://hdl.handle.net/20.500.12692/47581
- Pohjanen, R. (2019). The Benefits of Search Engine Optimization in Google for Businesses. University of Oulu. https://core.ac.uk/download/pdf/344907526.pdf
- Rajan, R., Sulthana, S., & Sowndhariya, S. (2022). Inventory Management System in Mobile-Based Point of Sale. Central Asian Journal of Theoretical and Applied Science, 3(5), 512- 530. https://doi.org/10.17605/OSF.IO/UJBE5
- Ravago, J. (2019). Comparison of MySQL and MS SQL Server. Academia. https://www.academia.edu/35645531/
- Refsnes Data. (2021). JavaScript Tutorial. W3Schools. https://www.w3schools.com/js/
- Rother, M., & Shook, J. (2003). Learning to see: value stream mapping to add value and eliminate muda. Lean Enterprise Institute.
- Sachdeva, S. (2016). Scrum Methodology. International Journal of Engineering and Computer Science, 5(6), 16792–16799. https://doi.org/10.18535/ijecs/v5i6.11
- Sánchez, J. E. (2020). Diseño e implementación de un sistema web de información para el control de compra y venta de la empresa multimedia Solutions. [Tesis para optar el título profesional de Ingeniero de Sistemas e Informática, Universidad de Ciencias y Humanidades]. Repositorio Institucional UCH. https://repositorio.uch.edu.pe/handle/20.500.12872/473
- Satoto, K. I., Isnanto, R. R., Kridalukmana, R., & Martono, K. T. (2017). Optimizing MySQL database system on information systems research, publications and community service. IEEE. 2016 3rd International Conference on Information Technology, Computer, and Electrical Engineering, 383-387. https://doi.org/10.1109/ICITACEE.2016.7892476
- Schwaber, K., & Sutherland, J. (2020). The Scrum Guide. Scrum Guides. https://scrumguides.org/index.html

Scrum.org. (2020). What is Scrum? https://www.scrum.org/resources/what-scrum-module

- SCRUMstudy<sup>™</sup>. (2017). A Guide to the Scrum Body of Knowledge (SBOK<sup>™</sup> Guide). https://www.scrumstudy.com/sbokguide/download-free-buy-sbok
- Shi, J., Cao, Y., & Zhao, X. (2010). Research on SEO Strategies of University Journal Websites. IEEE. The 2nd International Conference on Information Science and Engineering, 3060– 3063. https://doi.org/10.1109/ICISE.2010.5690798
- Singh, A., Chawla, P., Singh, K., & Singh, A. (2018). Formulating an MVC Framework for Web Development in Java. IEEE. 2018 2nd International Conference on Trends in Electronics and Informatics (ICOEI), 926–929. https://doi.org/10.1109/ICOEI.2018.8553746
- Streule, T., Miserini, N., Bartlomé, O., Klippel, M., & De Soto, B. (2016). Implementation of Scrum in the Construction Industry. Procedia Engineering, 164, 269–276. https://doi.org/10.1016/j.proeng.2016.11.619
- Sudarmaningtyas, P., & Mohamed, R. (2020). Extended Planning Poker: A Proposed Model. IEEE. 7th International Conference on Information Technology, Computer, and Electrical Engineering (ICITACEE) 2020, 179-184. https://doi.org/10.1109/ICITACEE50144.2020.9239165
- Syafariani, R., Defranata, d. & Hayati, E. (2019). Web Based Information System of Sales and Purchases on Cafe. Jurnal Manajemen Informatika (JAMIKA), 9(2), 112–121. https://doi.org/10.34010/jamika.v9i2.2168
- Tatroe, K., & Maclntyre, P. (2020). Programming PHP: Creating Dynamic Web Pages. O'Reilly Media.

The PHP Group. (2021). What is PHP? https://www.php.net/manual/en/intro-whatis.php

Tupia, A., & Andrade, L. (2021). Implementation of an e-Commerce System for the Automation and Improvement of Commercial Management at a Business Level. International Journal of Advanced Computer Science and Applications, 12(1), 672–678. https://doi.org/10.14569/IJACSA.2021.0120177

- Tyagi, M. (2017). How to Estimate Story Points in Agile? To the New. https://www.tothenew.com/blog/how-to-estimate-story-points-in-agile/
- Usability.gov. (2013). Personas. https://www.usability.gov/how-to-andtools/methods/personas.html
- Xiao, H. (2015). Web-based Automobile Sales Management System. Proceedings of the 2015 International Conference on Management, Education, Information and Control, 125, 1848– 1855. https://doi.org/10.2991/meici-15.2015.317
- Yilmaz, M. (2018). Virtual Reality-Based Daily Scrum Meetings. Encyclopedia of Computer Graphics and Games. https://doi.org/10.1007/978-3-319-08234-9\_160-1
- Yokeshwaran, M., & Murugachandravel, J. (2022). Enhancement of business using e-commerce with point of sale. International Journal of Health Sciences, 3250–3260. https://doi.org/10.53730/ijhs.v6ns2.5811
- Zoom Video Communications. (2022). What is Zoom Video Conferencing? https://support.zoom.us/hc/en-us/articles/4420426401037-What-is-Zoom-Video-**Conferencing**

#### **Glosario**

**Adaptable.** Diseño de un sistema compatible con diversos dispositivos, como ordenadores de escritorio, dispositivos móviles y ordenadores portátiles.

**Alcance de clientes.** Cantidad de usuarios que pueden ver y comprar los productos o servicios que ofrece una empresa.

**Base de datos.** Es un espacio de software que permite almacenar datos de forma ordenada.

**Boleta.** Documento que acredita el pago de un bien a un consumidor final. Otorgado generalmente de una tienda a un cliente.

**Catálogo.** Lista ordenada donde se describen objetos que tienen una relación entre sí, utilizado para mostrar artículos a un público objetivo.

**Factura.** Documento que acredita el pago de un bien a un intermediario. Otorgado normalmente de un vendedor mayorista a un minorista.

**Hardware.** Componente físico de un ordenador. Se encarga de almacenar, mostrar e ingresar información de usuario.

**Hosting.** Servicio en la nube que permite mantener una página web en internet.

**Incompatibilidad.** Impedimento de una cosa para funcionar correctamente parcial o totalmente en conjunto con otra.

**Prototipo.** Modelo que nos permite ver cómo se ve el diseño de un producto final implementado. **Software.** Componente lógico de un ordenador. Cada uno se encarga de cumplir una función específica en un ordenador.

**Vulnerabilidad.** Incapacidad de resistencia cuando se presenta un problema.

#### **Anexo 1.** Acta de constitución ágil

#### Acta de constitución ágil

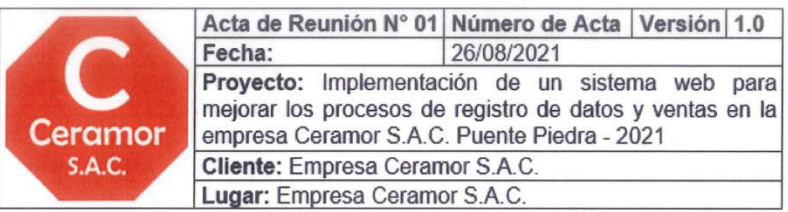

#### MISIÓN GENERAL DEL PROYECTO

La misión del proyecto es implementar un sistema web, que le permitirá a la empresa realizar procesos de registro de datos de compras y fabricación, proceso de ventas e incrementar el alcance de clientes. Permitiendo optimizar estos procesos, además de mejorar la toma de decisiones con los reportes que podrán realizarse con los datos almacenados en el sistema.

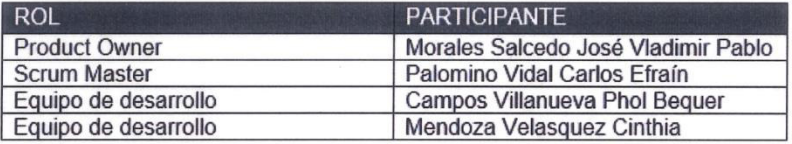

#### OBJETIVOS DEL PROYECTO

Implementar un sistema web para solucionar los problemas de obsolescencia en los procesos de la empresa Ceramor S.A.C.

#### LUGAR DEL PROYECTO

Empresa Ceramor S.A.C.

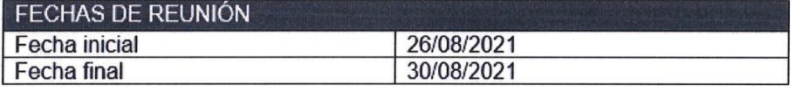

#### JUSTIFICACIÓN DEL PROYECTO

El sistema web beneficiará al dueño de la empresa, en cuanto a organización y alcance de clientes. A los clientes, por otro lado, obtendrán facilidades para ver productos y realizar pagos.

#### METODOLOGÍA A UTILIZAR

Metodología ágil Scrum.

#### Nota:

Los acuerdos o compromisos son una decisión tomada en común por dos o más personas, en una reunión.

Morales Šalcedo, José Vladimir Pablo

**Product Owner** Ceramor S.A.C.

Palomino Vidal, Carlos Efraín **Scrum Master UCH** 

# **Anexo 2.** Cuestionario para obtener requerimientos de sistema

# Cuestionario

Preguntas desarrolladas con la finalidad de obtener los requerimientos del sistema, en base a estas preguntas iniciales, se realizarán más preguntas específicas.

- 1. ¿Qué datos guarda la empresa?
- 2. ¿Qué datos necesita para realizar una venta?
- 3. ¿Qué datos necesita para ver sus gastos y ganancias?
- 4. ¿Qué documentos maneja la empresa?

#### **Anexo 3.** Acta segunda reunión

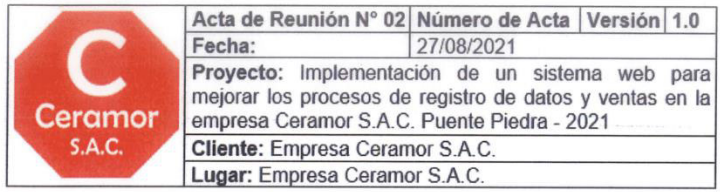

#### **HISTORIAS DE USUARIO**  $H<sub>01</sub>$ Como cliente, quiero que el sistema permita iniciar sesión, para poder comprar productos.  $H02$ Como cliente, quiero que el sistema me permita registrar una cuenta, para poder tener un historial en la página.  $H<sub>03</sub>$ Como cliente, quiero que el sistema me permita modificar mi cuenta, para mantener actualizados mis datos. **H04** Como administrador, quiero que el sistema me permita registrar nuevos administradores, para darle acceso a otros miembros de la empresa si lo deseo.  $H05$ Como administrador, quiero que el sistema me permita modificar las cuentas de administrador, para mantener actualizados los datos H06 Como administrador, quiero que el sistema me permita registrar las compras de insumos, para tener un historial de compras en la empresa. **H07** Como administrador, quiero que el sistema me permita registrar nuevos productos, para poder manejar un catálogo.  $H<sub>08</sub>$ Como administrador, quiero que el sistema me permita modificar los productos, para mantener actualizados sus datos H<sub>09</sub> Como cliente, quiero que el sistema me permita registrar ventas, para poder comprar productos en el sistema.  $H10$ Como administrador, quiero que el sistema me notifique cuando un cliente realiza una compra, para reservar su pedido.  $H11$ Como cliente, quiero que el sistema me permita ver un catálogo de productos, para saber los productos disponibles para la compra.  $H12$ Como administrador, quiero que el sistema me permita ver un reporte de gastos en insumos, para mejorar la toma de decisiones en la empresa.  $H13$ Como administrador, quiero que el sistema me permita ver un reporte de productos fabricados, para saber cuántos productos se tienen disponibles para la venta.  $H14$ Como administrador, quiero que el sistema me permita ver un reporte de ventas, para mejorar la toma de decisiones en la empresa.  $H15$ Como administrador, quiero que el sistema me permita realizar copias de seguridad, para poder recuperar la información del sistema si ocurren fallas o deseo cambiar de servidor.

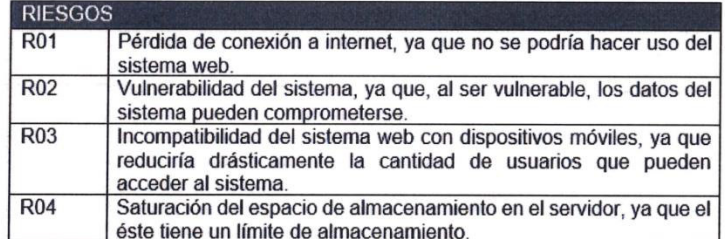

Morales Salcedo, José Vladimir Pablo

**Product Owner** Ceramor S.A.C.

Palomino Vida, Carlos Efraín **Scrum Master UCH** 

# **Anexo 4.** Factura de compra de la empresa

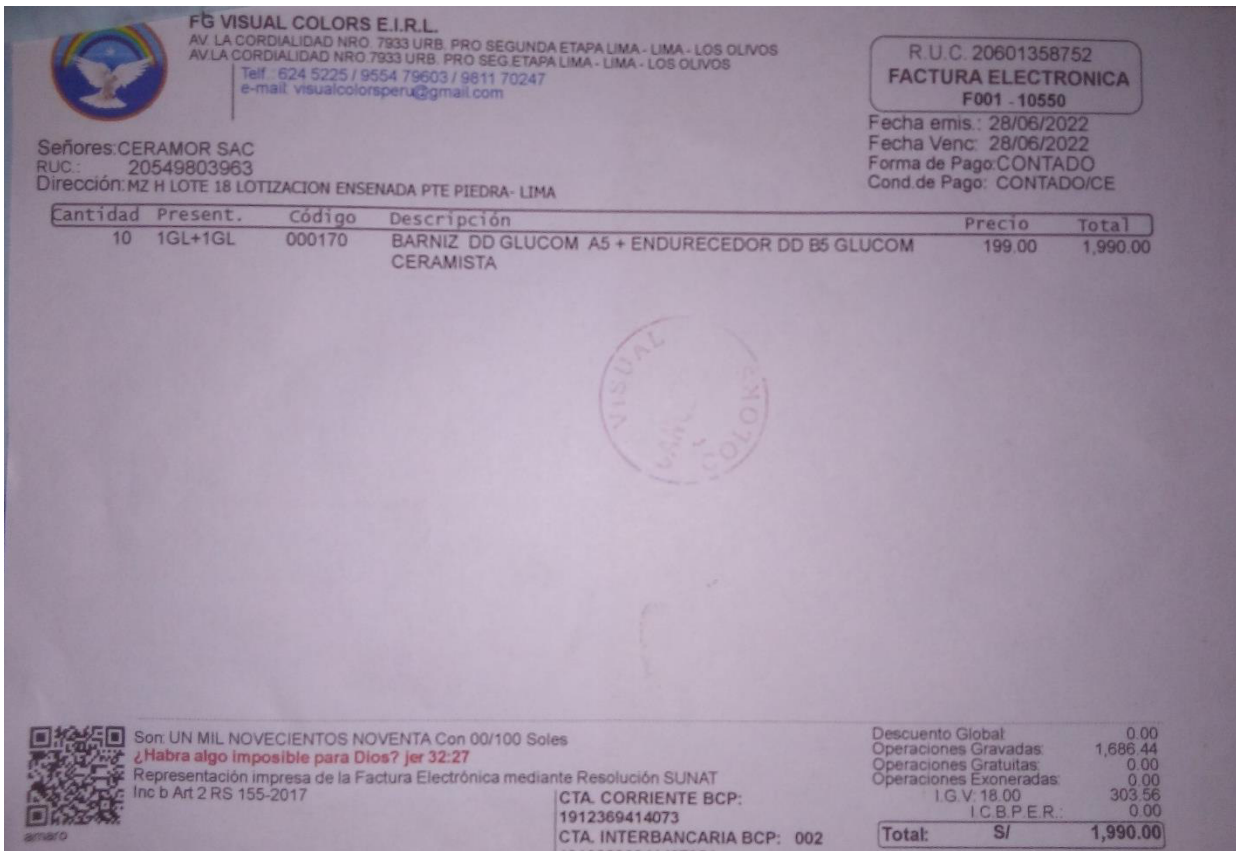

**Anexo 5.** Boleta de venta de la empresa

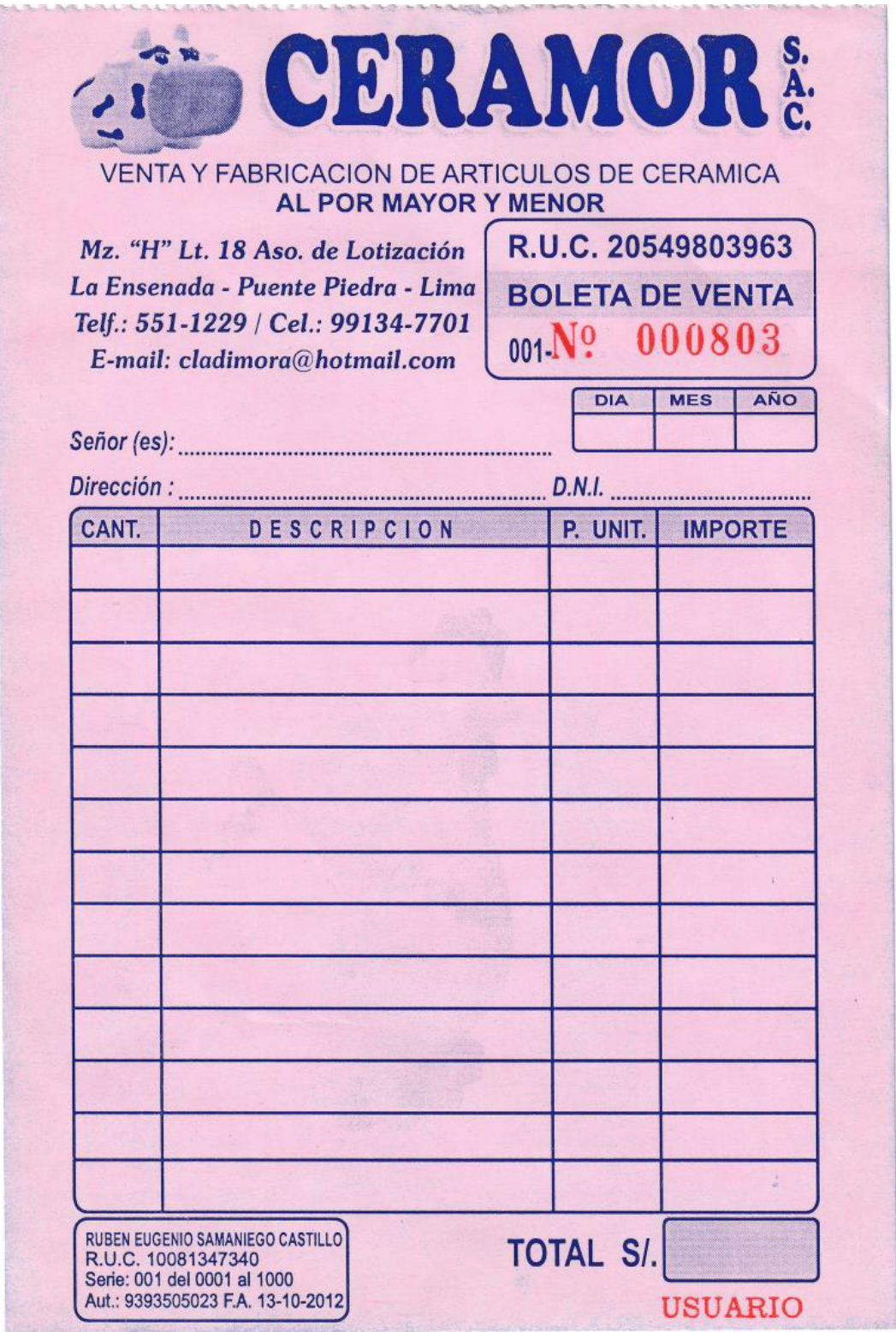

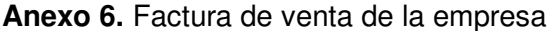

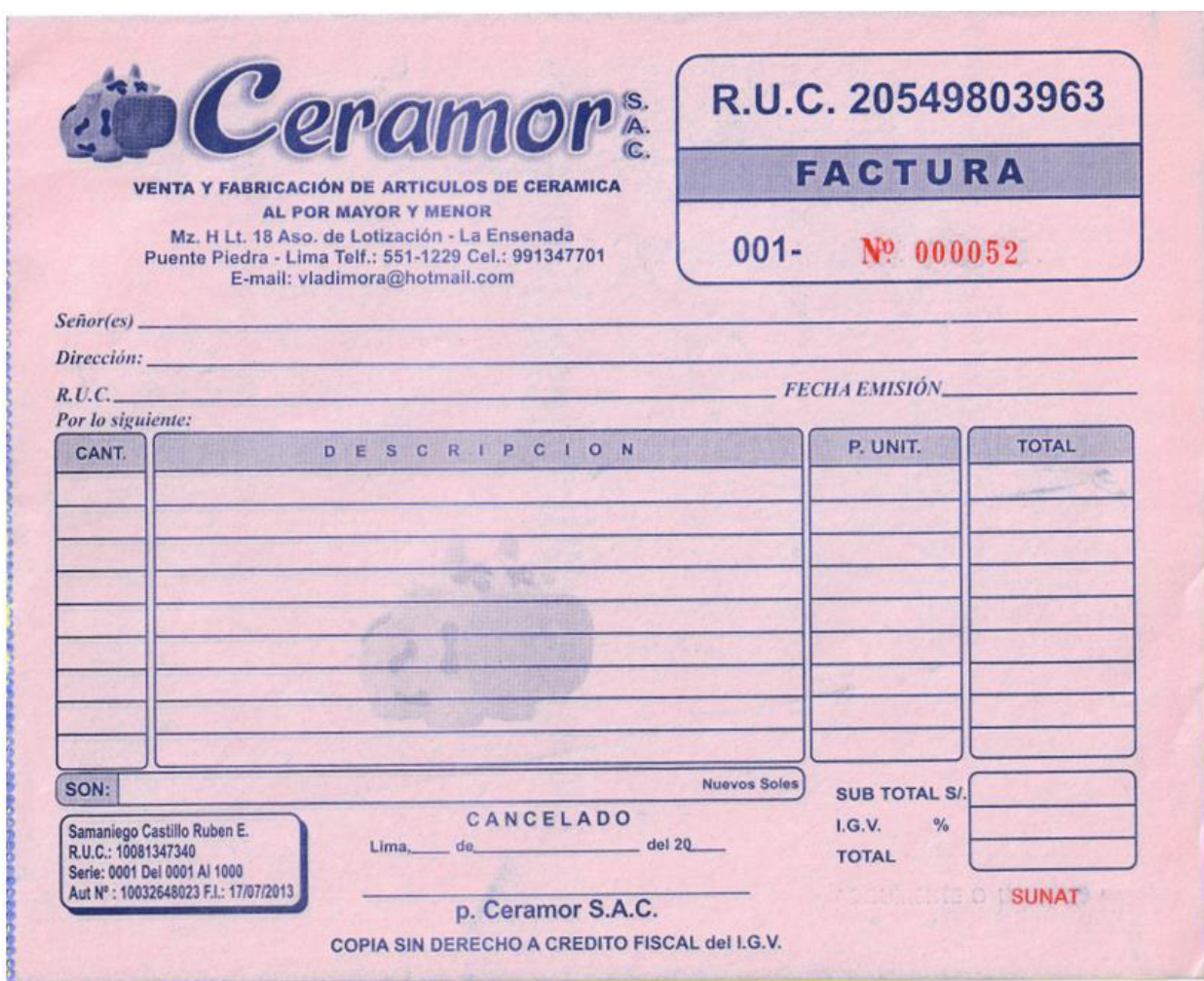

# **Anexo 7.** Acta de medición de tiempos As Is

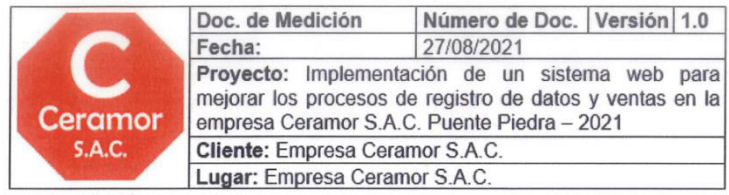

#### OBJETIVO DE LA MEDICIÓN

El objetivo es conocer el tiempo que toma cada paso de los procesos existentes en la empresa, para realizar una comparación con los tiempos que<br>tendrá luego de utilizar el sistema, así se podrá tener la certeza de que se mejoraron los procesos con el proyecto.

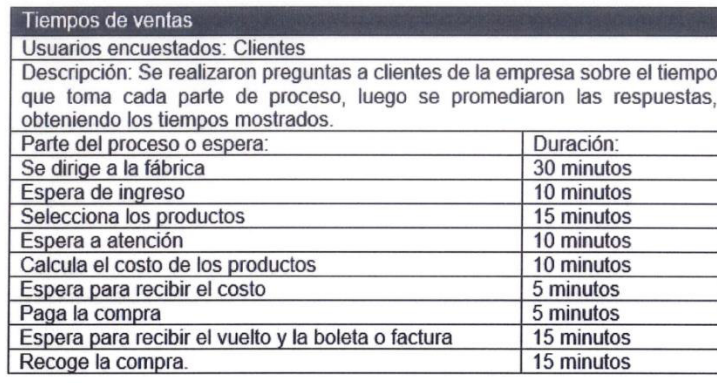

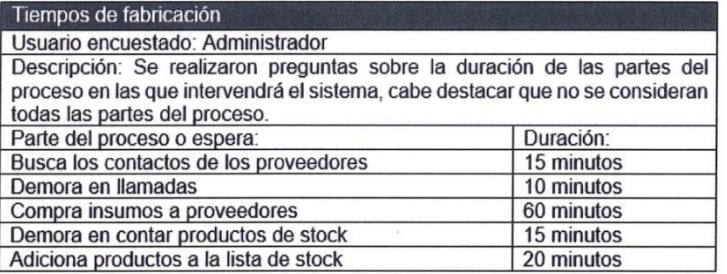

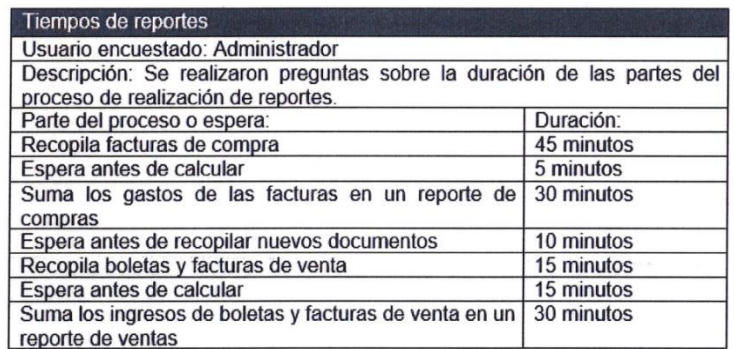

Morales Salcedo, José Vladimir Pablo Product Owner

Ceramor S.A.C.

Palemino Vidal, Carlos Efrain **Scrum Master** 

**UCH** 

# **Anexo 8.** Acta de medición de tiempos To Be

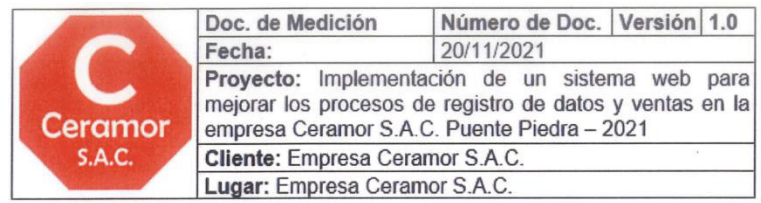

#### OBJETIVO DE LA MEDICIÓN

El objetivo es medir los tiempos que toman los procesos con el sistema web,<br>para poder realizar la comparación con los tiempos del proceso como era antes<br>y poder medir el grado de mejora que se obtuvo.

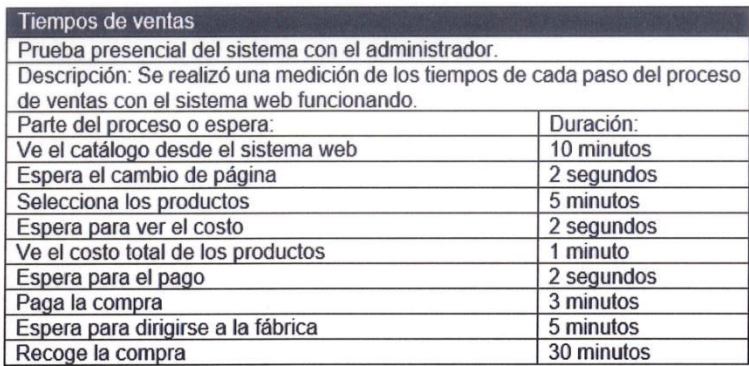

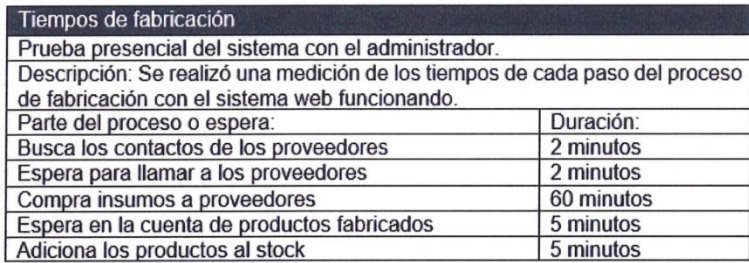

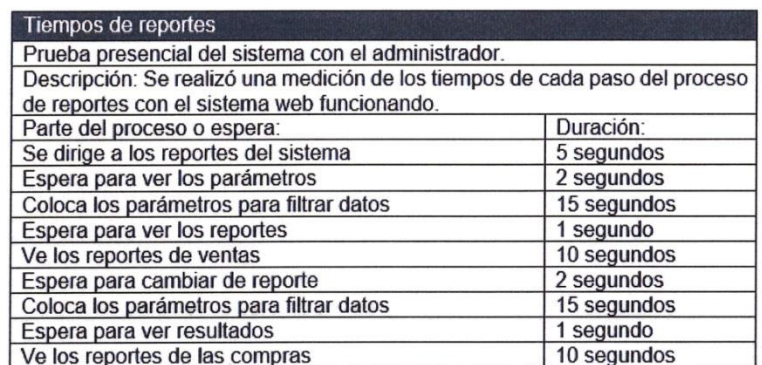

Morales Salcedo, José Vladimir Pablo

Product Owner Ceramor S.A.C.

Palomino Vidal, Carlos Efraín **Scrum Master UCH** 

# **Anexo 9.** Acta de tercera reunión

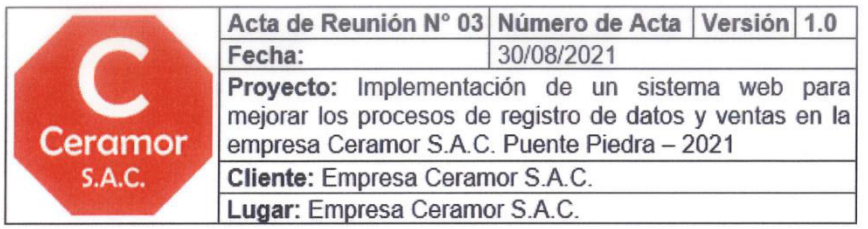

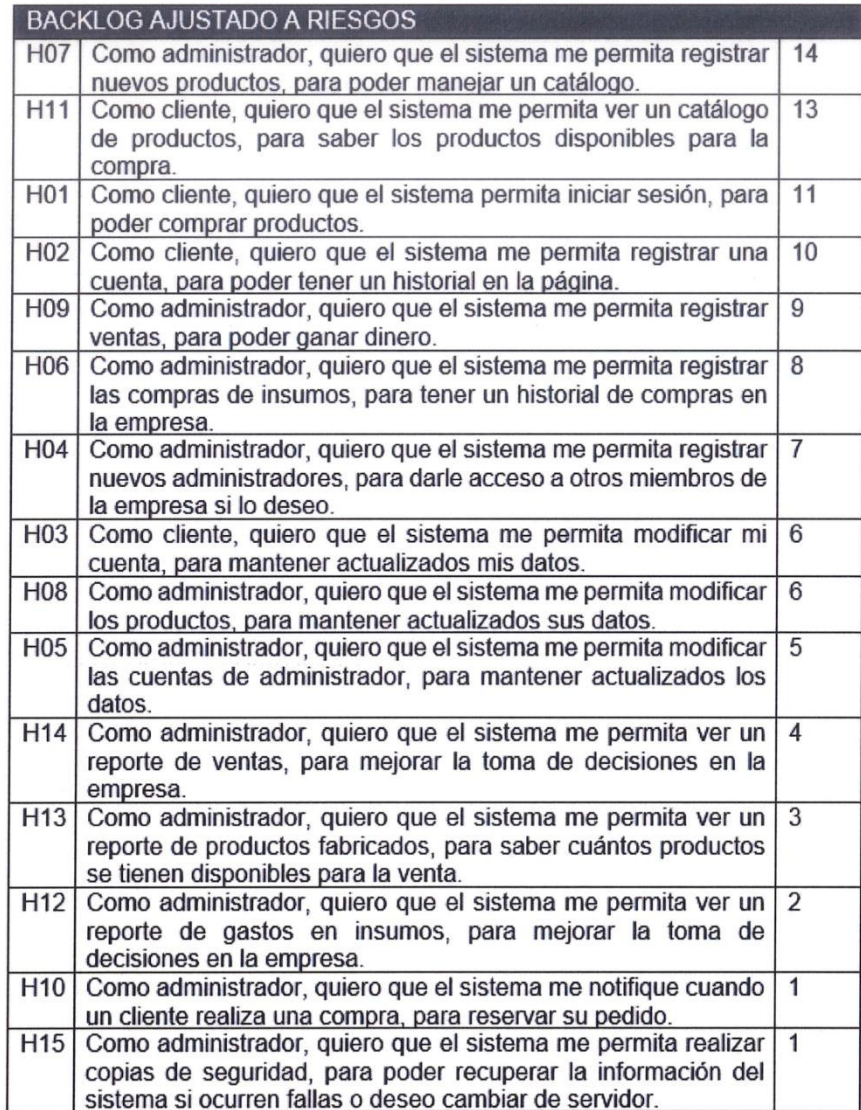

Morales Salcedo, José Vladimir Pablo Product Owner

Palomino Vidal, Carlos Efraín

**Scrum Master UCH** 

Ceramor S.A.C.

# **Anexo 10.** Detalles de estimación con Planning Poker.

# **Estimador Round 1 Round 2 Round 3**  Phol 8 Cinthia 8

# Estimación de H07 Registrar producto

# Estimación de H11 Mostrar catálogo

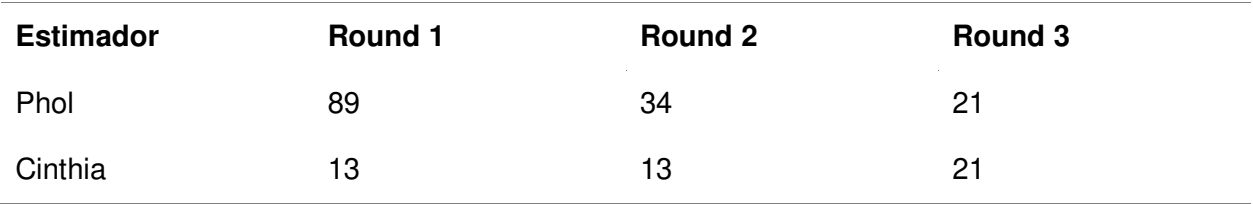

# Estimación de H01 Inicio de sesión de usuario

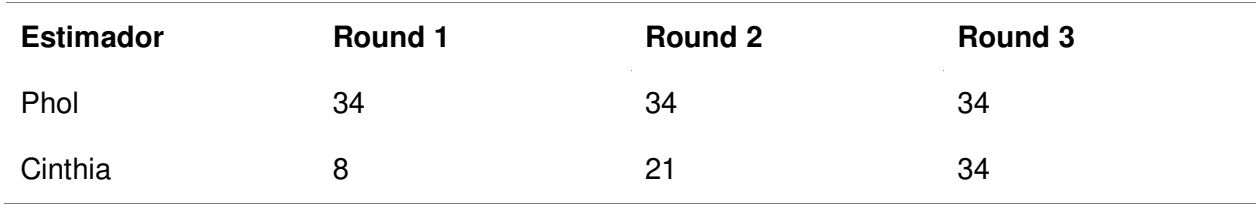

# Estimación de H02 Registrar cliente

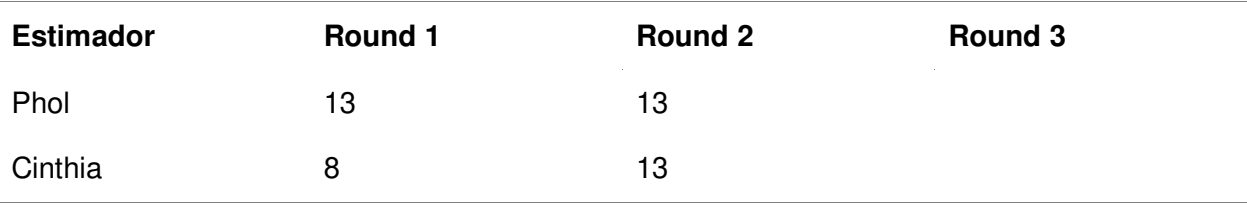

Estimación de H09 Registrar venta

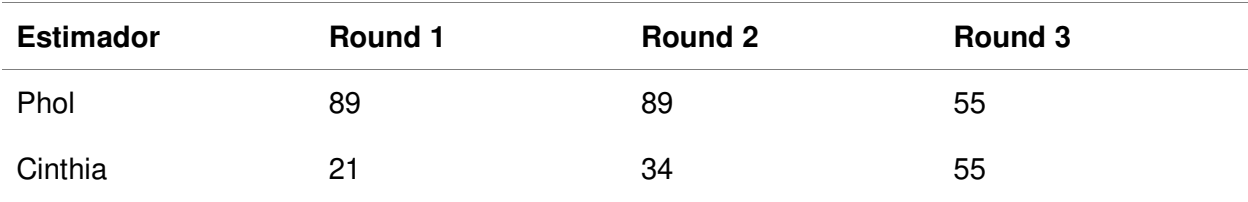

# Estimación de H06 Registrar compra

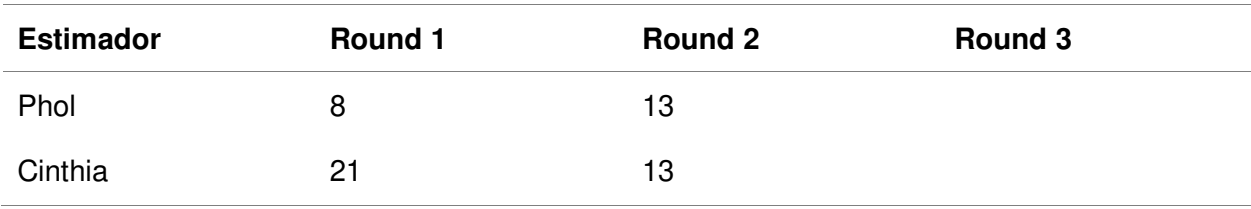

# Estimación de H04 Registrar administrador

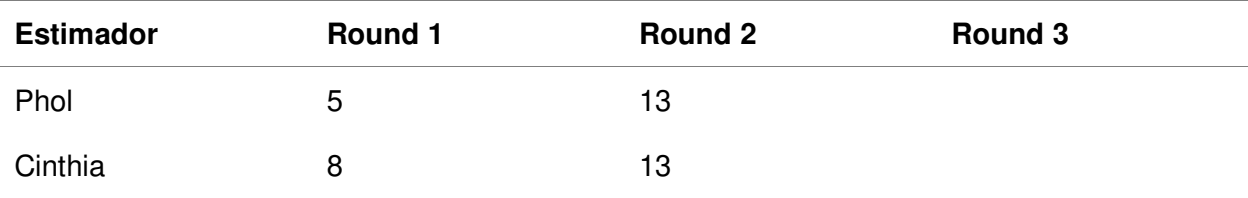

# Estimación de H03 Modificar cliente

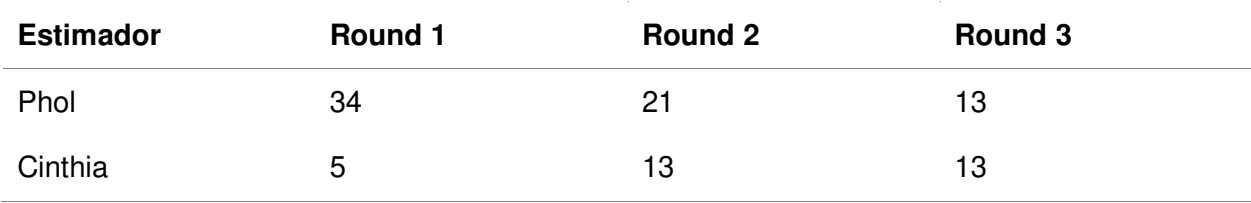

# Estimación de H08 Modificar producto

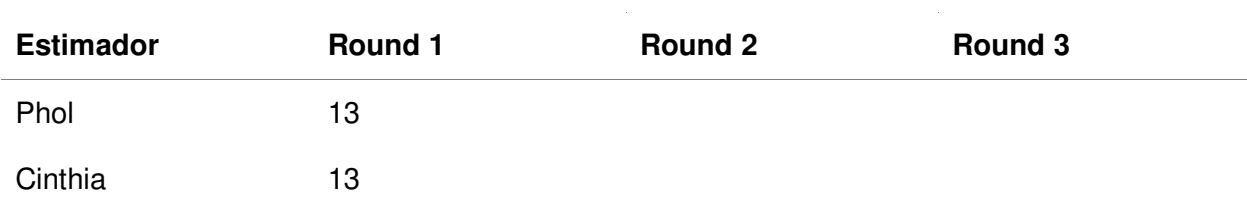

Estimación de H05 Modificar administrador

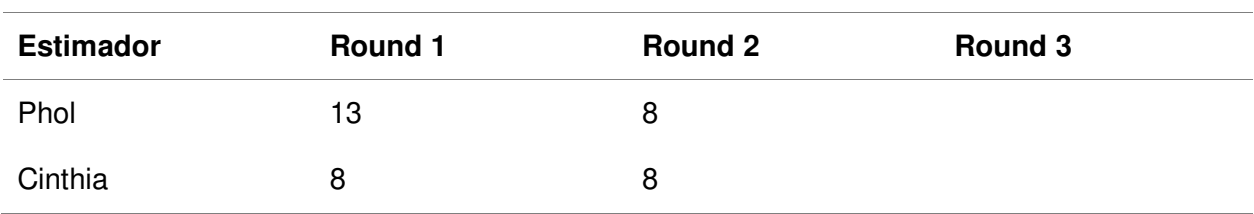

# Estimación de H14 Reporte de ventas

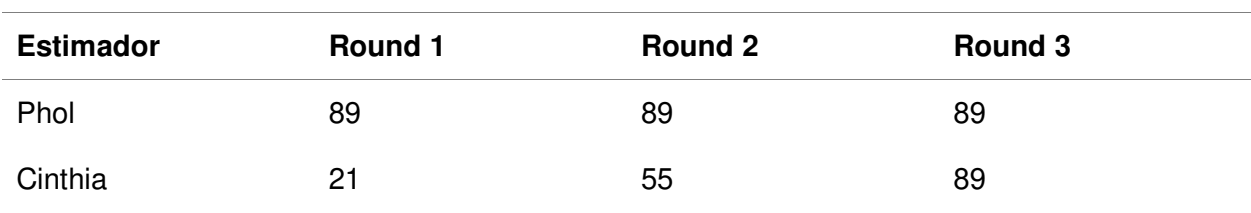

# Estimación de H13 Reporte de fabricación

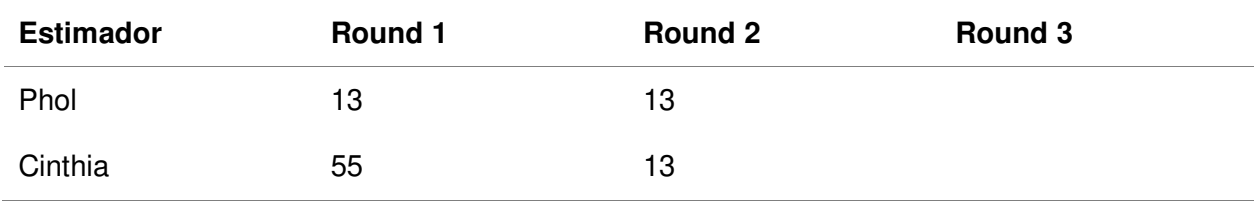

# Estimación de H12 Reporte de compras

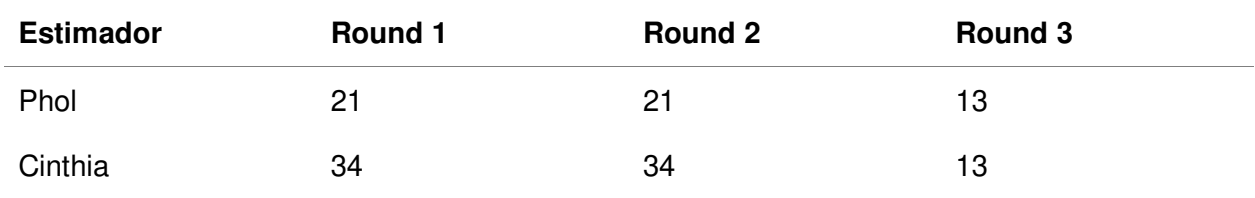

# Estimación de H10 Notificación de venta

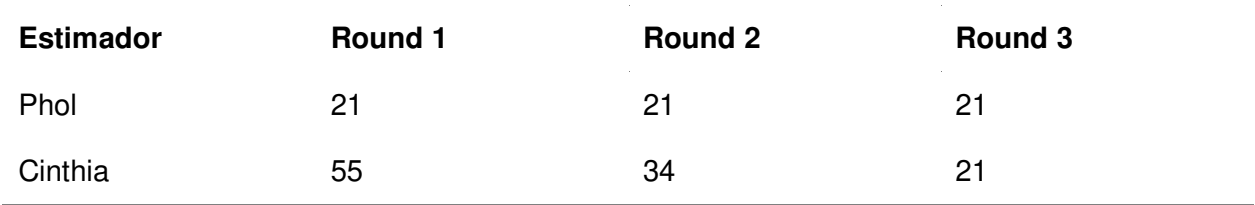

# Estimación de H15 Crear copia de seguridad

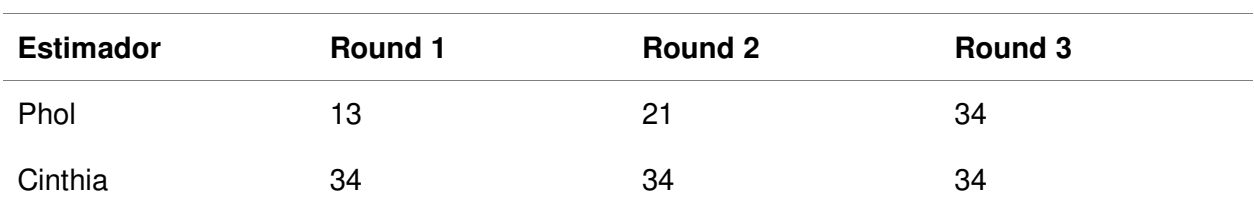
# **Anexo 11.** Acta de cuarta reunión

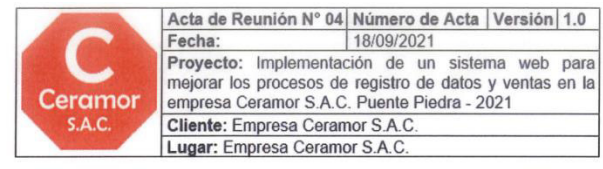

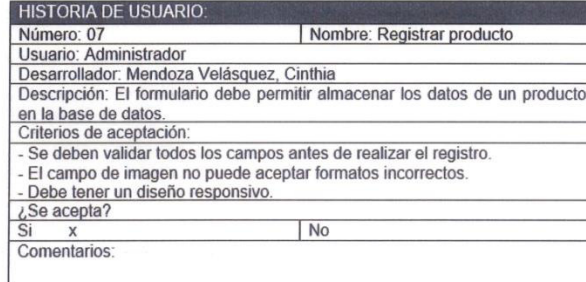

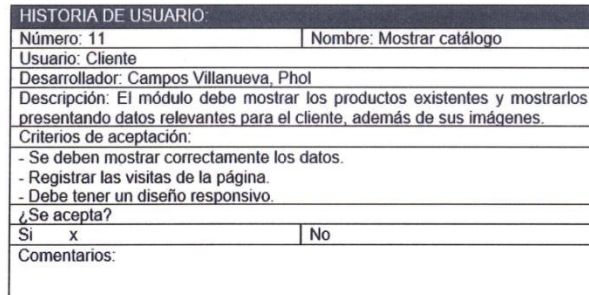

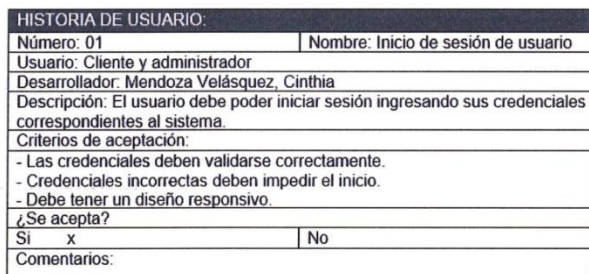

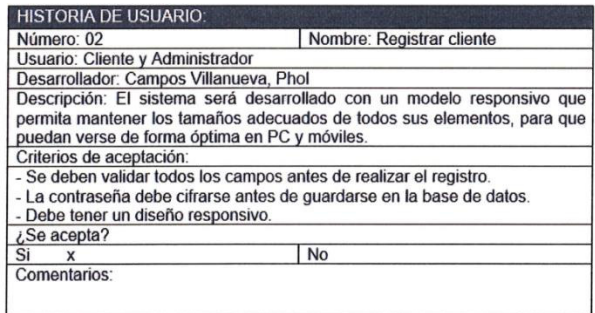

Morales Salcedo, José Vladimir Pablo Product Owner Ceramor S.A.C.

Palomino Vida Carlos Efraín Scrum Master **UCH** 

# **Anexo 12.** Acta de quinta reunión

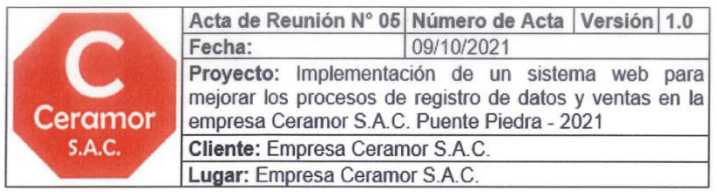

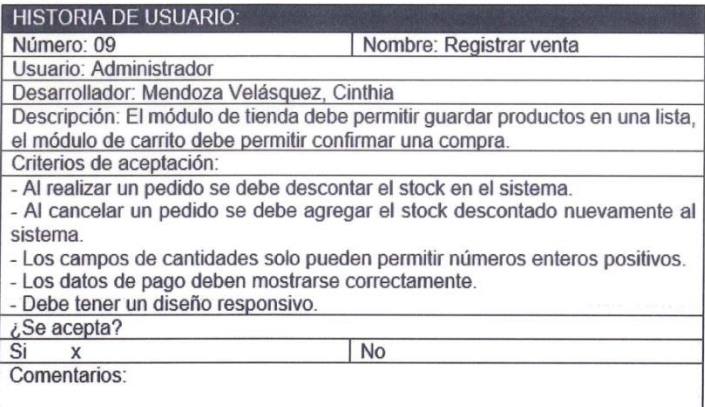

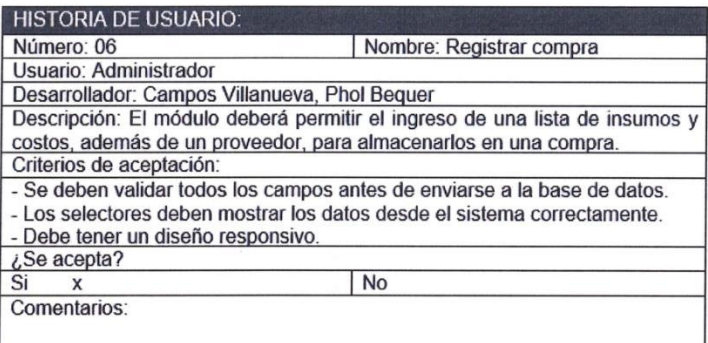

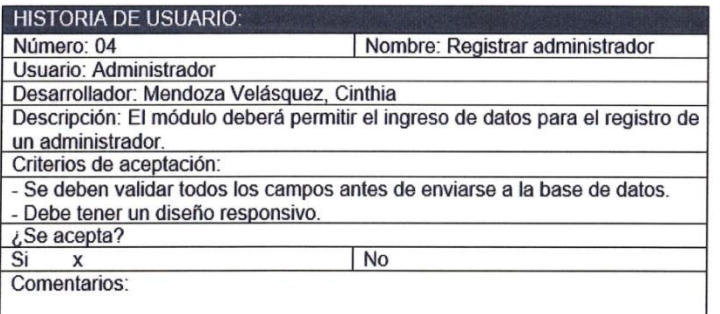

Morales Salcedo, José Vladimir Pablo Product Owner Ceramor S.A.C.

Paromino Vidal, Carlos Efraín

Scrum Master **UCH** 

# **Anexo 13.** Acta de sexta reunión

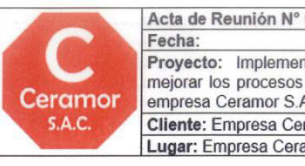

06 Número de Acta Versión 1.0 30/10/2021 ntación de un sistema web para<br>s de registro de datos y ventas en la<br>A.C. Puente Piedra – 2021 A.C. Pueme P<br>Pramor S.A.C.<br>amor S.A.C.

#### **HISTORIA DE USUARIO:**

Número: 03 Nombre: Modificar cliente Numero. Oliente y administrador<br>
Usuario: Cliente y administrador<br>
Desarrollador: Campos Villanueva, Phol Bequer<br>
Descripción: El módulo deberá permitir modificar los datos ya existentes de los<br>
clientes.<br>
Criterios de ace - Los formularios deben validar los datos antes de actualizarlos en el sistema. - La contraseña debe cifrarse al actualizarse.<br>- La contraseña debe cifrarse al actualizarse.<br>- Debe tener un diseño responsivo.

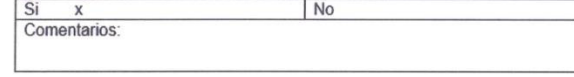

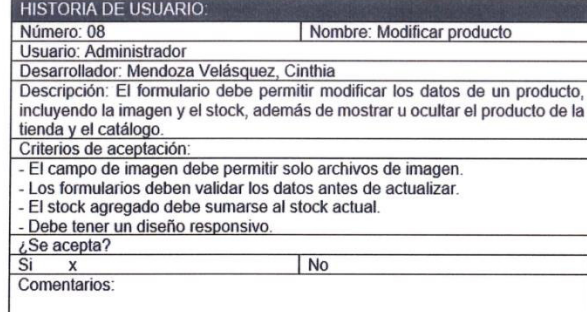

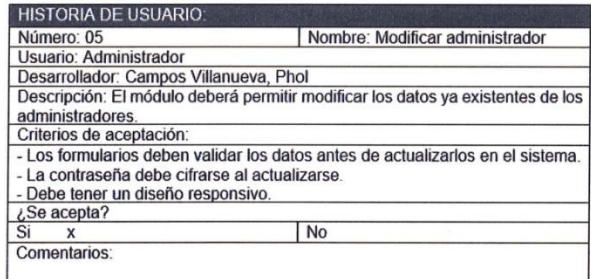

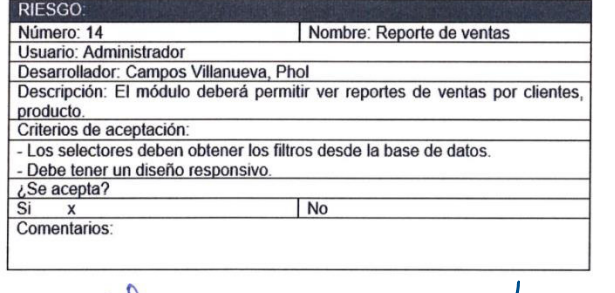

Morales Salcedo, José Vladimir Pablo Product Owner Ceramor S.A.C.

**Palomino Vic** J. Carlos Efraín Scruin Master UCH

# **Anexo 14.** Acta de séptima reunión

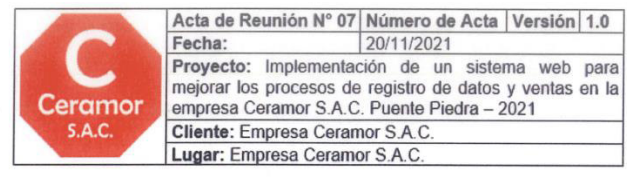

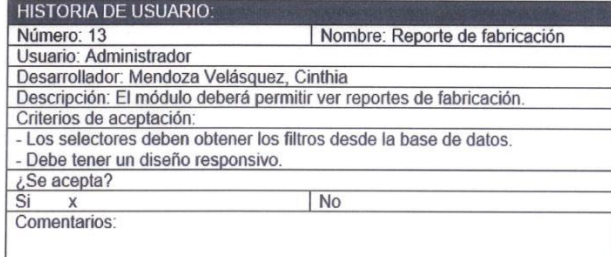

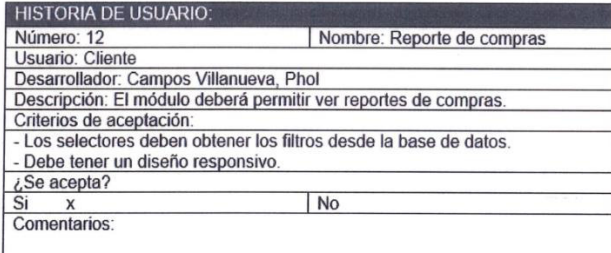

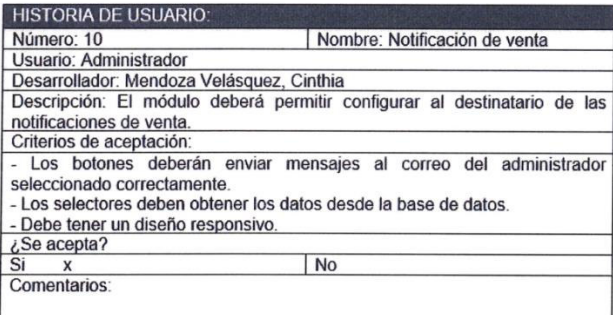

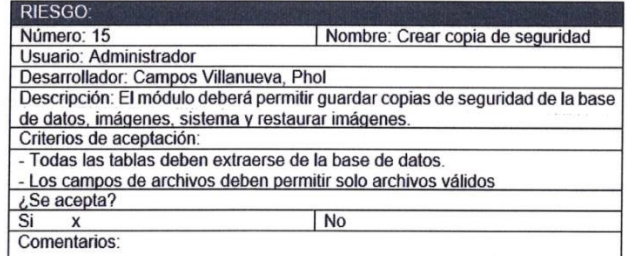

Morales Salcedo, José Vladimir Pablo **Product Owner** Ceramor S.A.C.

Palomino Vid anos Efraín

Scrum Master  $\overline{U}$ CH

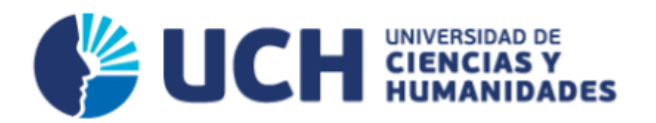

# MANUAL PARA EL SISTEMA WEB DE LA EMPRESA CERAMOR S.A.C.

**CREADO POR:** CAMPOS VILLANUEVA, PHOL BEQUER MENDOZA VELASQUEZ, CINTHIA

> LIMA - PERÚ 2022

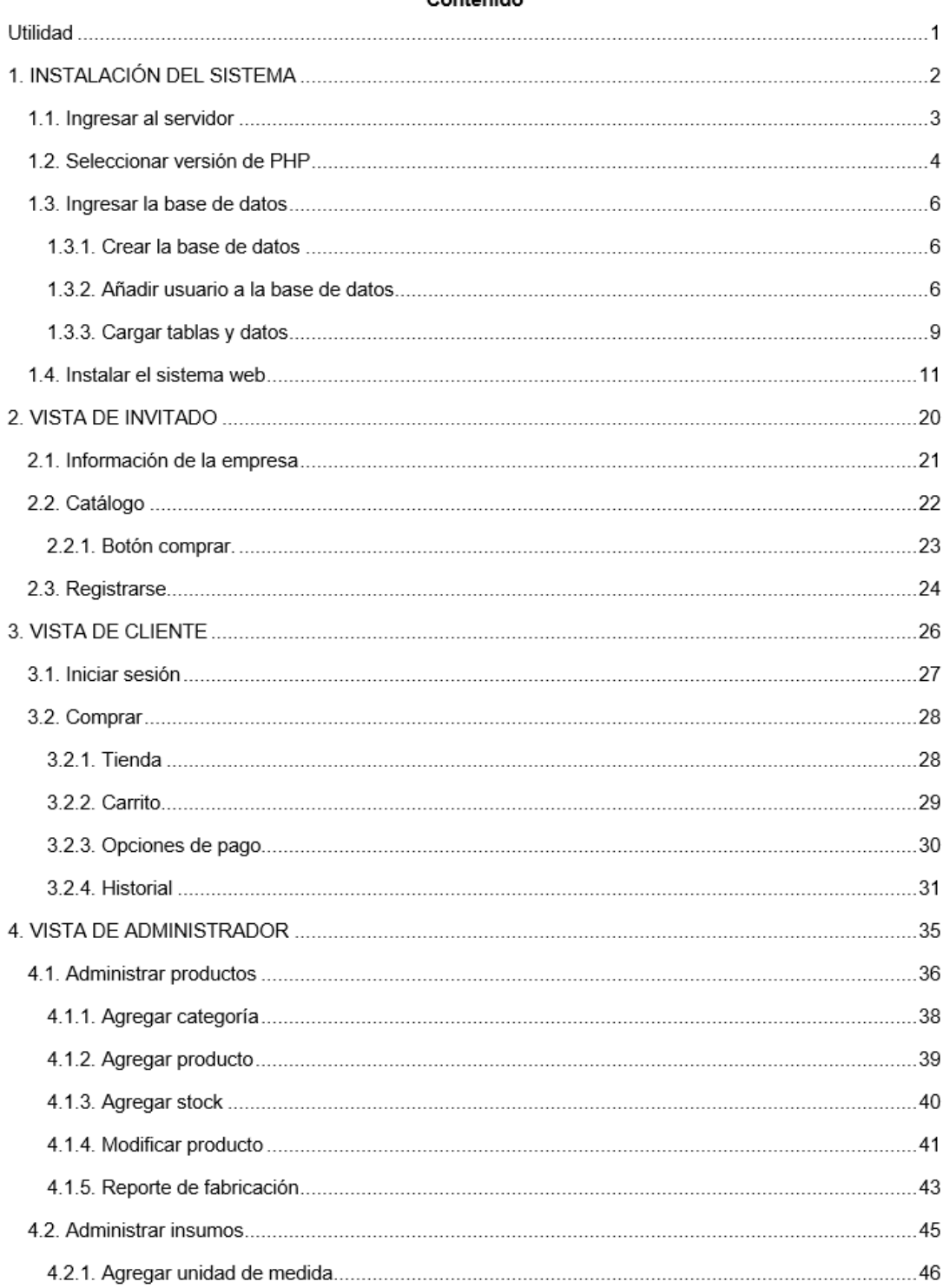

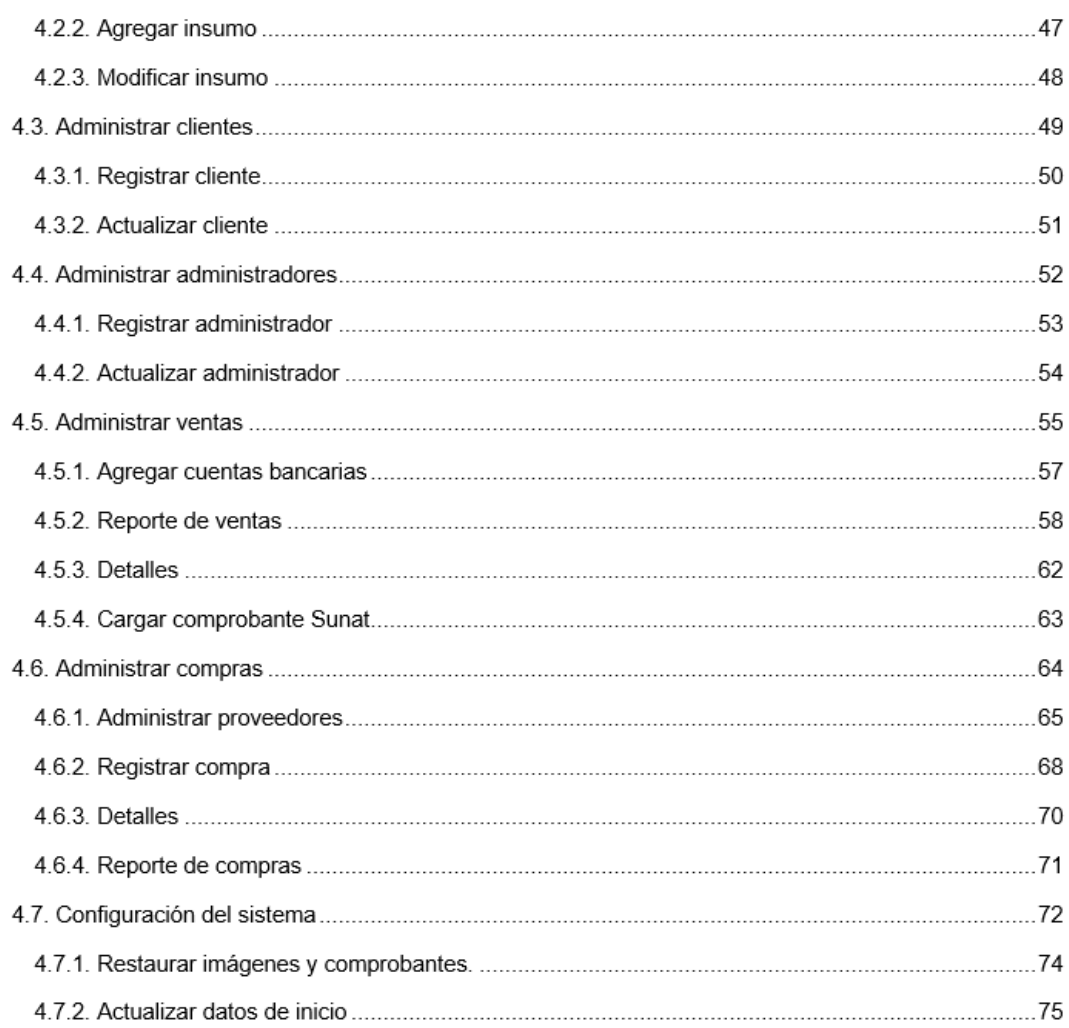

## **Utilidad**

El sistema web de la empresa Ceramor S.A.C. tiene como objetivo resolver los problemas de obsolescencia que tenía la empresa antes de la implementación de este sistema web. Mejorando los procesos de ventas, almacenamiento de datos relevantes e incrementar el alcance de clientes.

Este manual fue desarrollado con el objetivo de explicar de manera detallada cada funcionalidad que tiene el sistema web de la empresa Ceramor S.A.C. Permitiendo al administrador tener los detalles de cada módulo de sistema, para poder realizar una correcta administración.

El manual está dividido en cuatro capítulos principales:

- Instalación del sistema, que explica todos los pasos a seguir para instalar la aplicación web en un servidor.
- Vista de invitado, que detalla cada funcionalidad del sistema web para un usuario sin cuenta.
- Vista de cliente, que detalla todas las funcionalidades y módulos disponibles para los clientes.
- Vista de administrador, que detalla todas las funcionalidades y módulos disponibles para los administradores.

## $\mathbf{1}$

# 1. INSTALACIÓN DEL SISTEMA

En esta parte del manual, se mostrará paso a paso como implementar el sistema web desde cero en el servidor. Todos los pasos están detallados y terminan el proceso con la página web funcionando en internet.

 $\sqrt{2}$ 

## 1.1. Ingresar al servidor

El servidor es el servicio donde se alojará el sistema web, para empezar a configurarlo, debemos ir a https://www.latinoamericahosting.com.pe/

Una vez en la página web del servidor, acercamos el cursor a donde dice Área de Clientes.

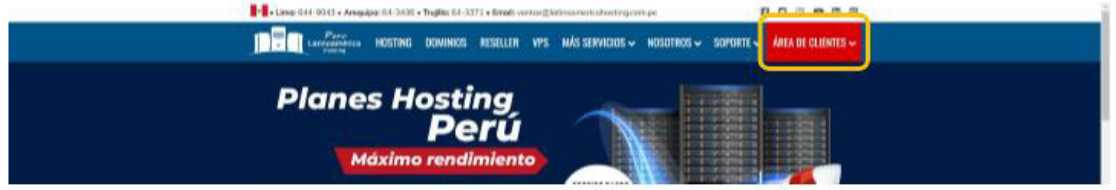

Nos aparecerán dos opciones, damos clic en la opción Iniciar Sesión.

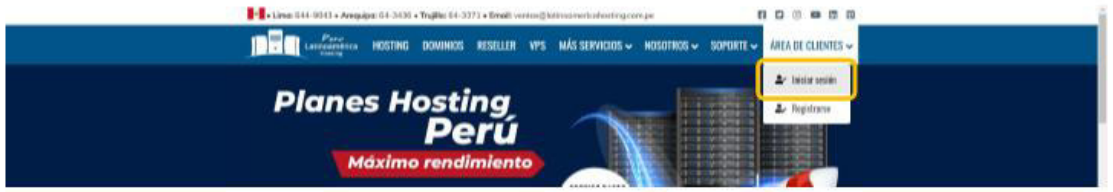

Llenamos el formulario con el correo y contraseña con la que se compró el servidor, marcamos la opción Recordar datos de Usuario. Finalmente damos clic en el botón Ingresar.

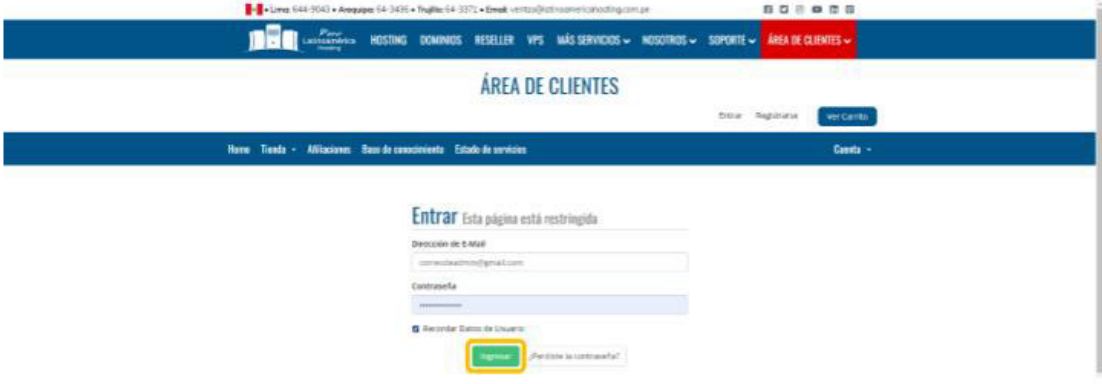

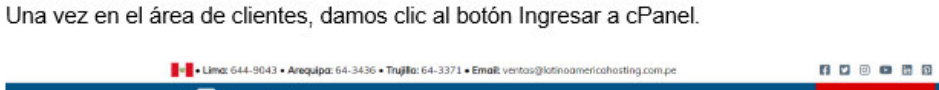

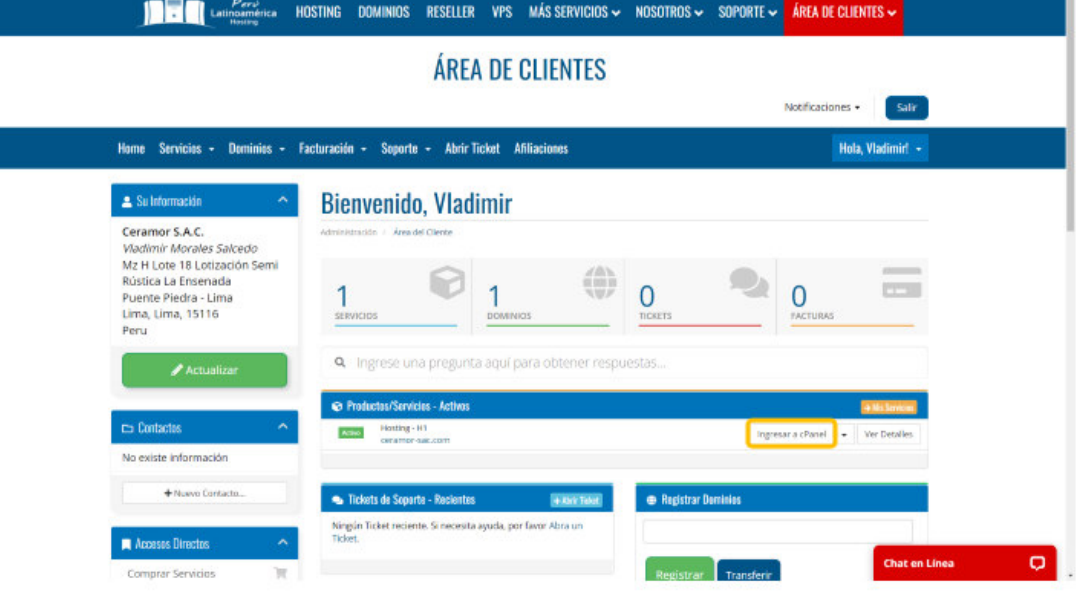

# 1.2. Seleccionar versión de PHP

Una vez en el cPanel, lo primero que debemos hacer es seleccionar la versión de PHP que maneja el servidor, el proyecto de Ceramor se desarrolló en PHP 8.0. Nos dirigimos a la sección Software y damos clic en Seleccionar versión PHP.

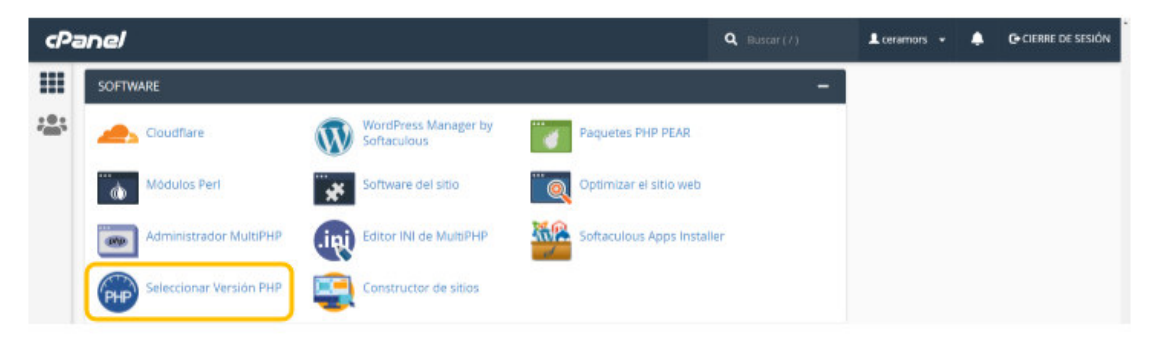

 $\,$  5  $\,$ 

Dentro de PHP Selector, damos clic donde dice native (7.4) y seleccionamos 8.0.

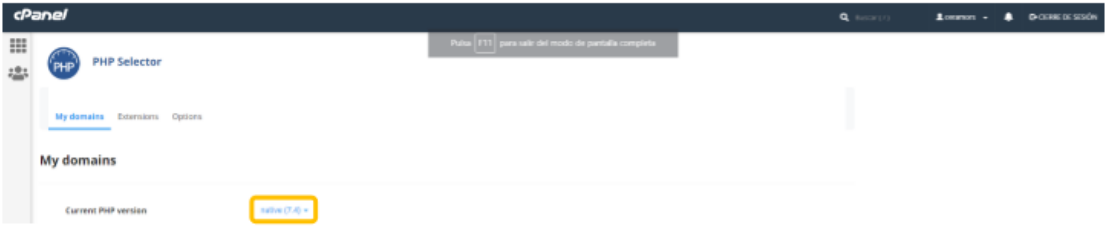

Una vez seleccionado 8.0 damos clic en Set as current.

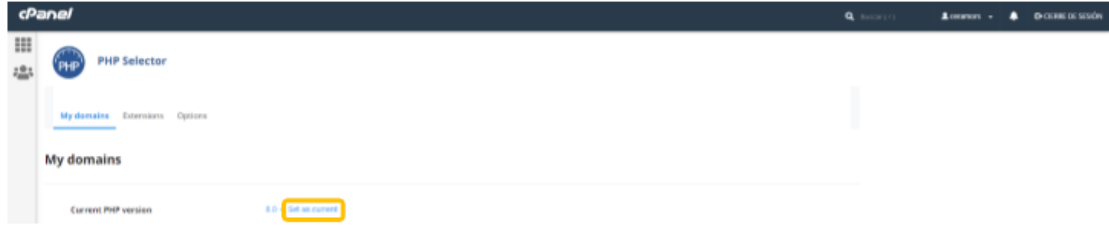

Ahora la versión de PHP será 8.0, una vez completo, damos clic al menú para volver y seguir configurando.

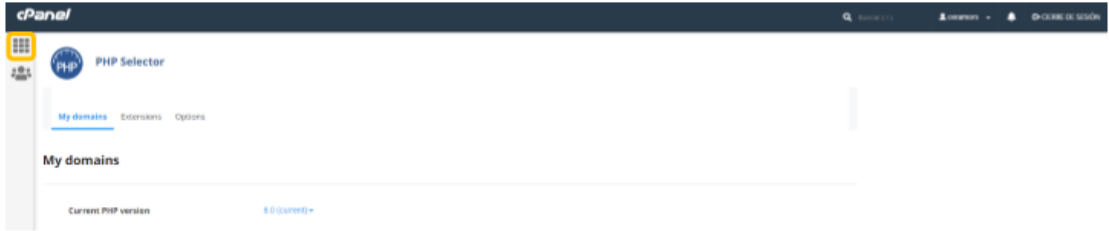

#### 1.3. Ingresar la base de datos

Como siguiente paso, debemos agregar la base de datos del proyecto al servidor, primero debemos crear la base de datos y luego debemos cargar los datos.

## 1.3.1. Crear la base de datos

Para esto nos dirigimos a la sección Bases de Datos del cPanel y damos clic en Bases de datos MySQL®.

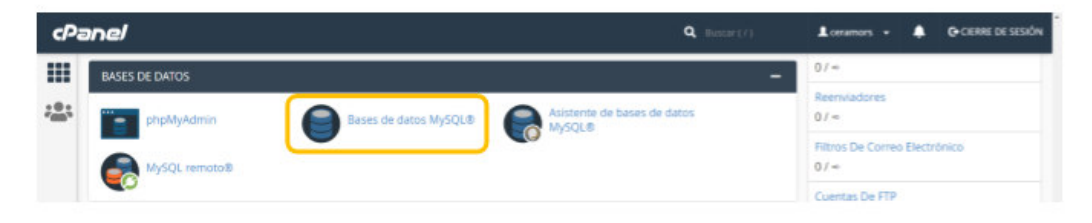

Una vez dentro, escribimos un nombre para la base de datos, que se unirá al texto de la izquierda. Luego damos clic en Crear una base de datos.

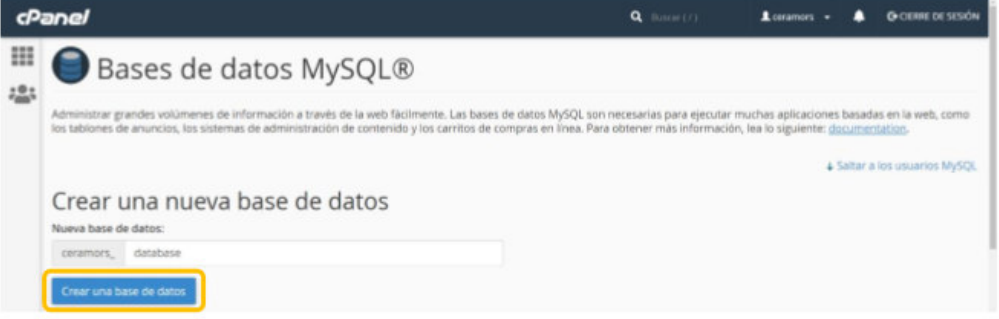

### 1.3.2. Añadir usuario a la base de datos

Luego bajamos en la misma página hasta donde nos muestra una opción de añadir un usuario, colocamos un nombre y contraseña. Luego damos clic al botón de Crear Usuario. Este usuario será utilizado luego para manejar la base de datos.

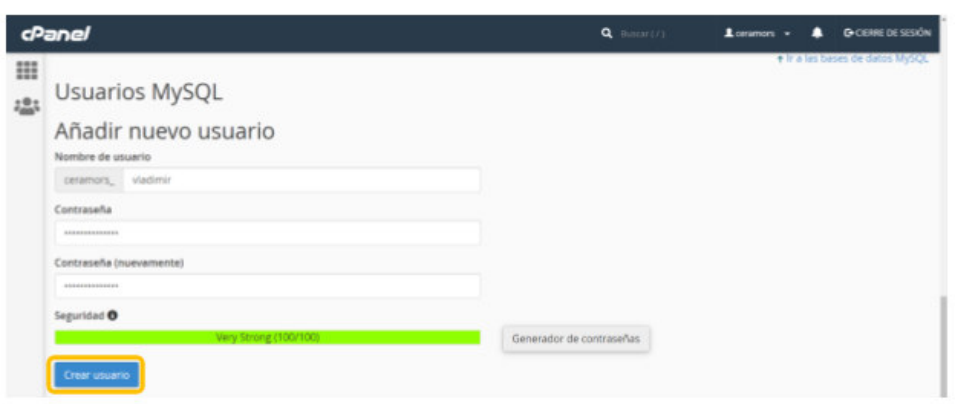

Cuando tengamos una base de datos y un usuario, debemos asignar el usuario a la base de datos, lo hacemos más abajo en la misma página, seleccionamos la base de datos y el usuario, luego damos clic en añadir.

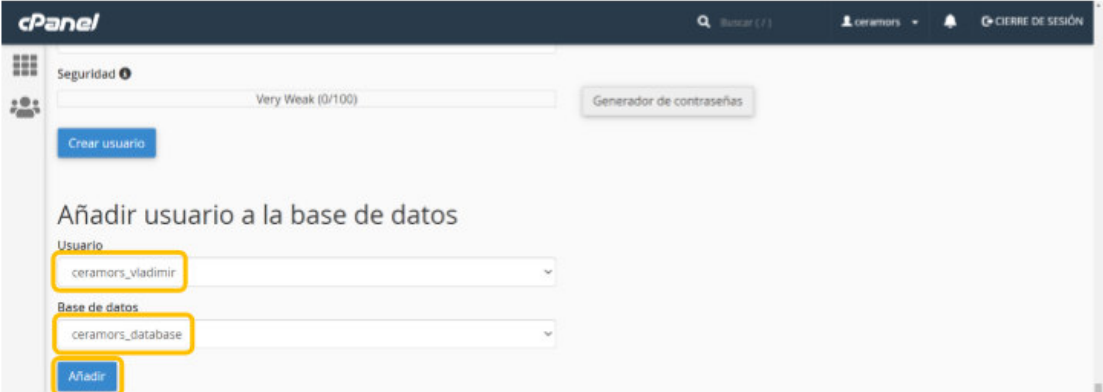

Al presionar añadir, nos aparecerán muchas casillas sin marcar, marcamos la que dice TODOS LOS PRIVILEGIOS, para marcar todas, luego, damos clic en Hacer cambios.

 $\boldsymbol{7}$ 

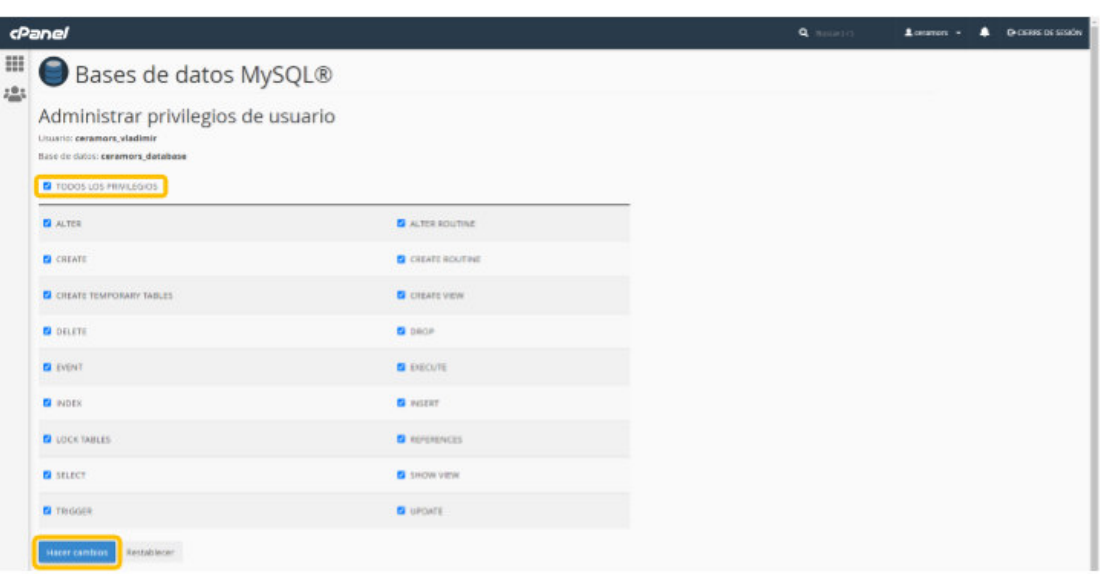

I

 $_{\rm 8}$ 

# 1.3.3. Cargar tablas y datos

Volvemos al cPanel y damos clic a phpMyAdmin.

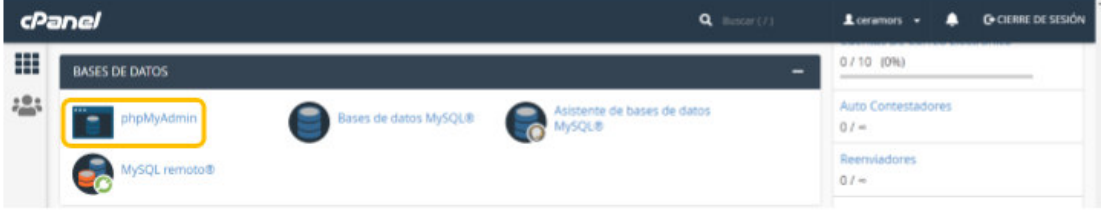

Dentro de phpMyAdmin, damos clic en la base de datos que hemos creado.

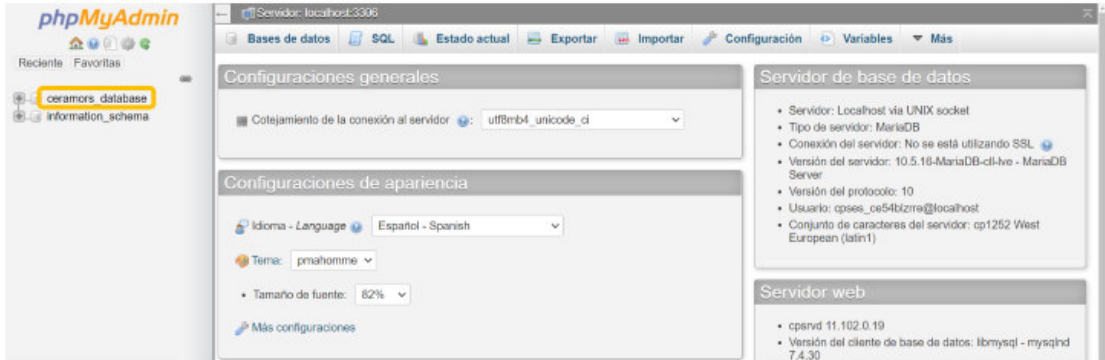

# Damos clic en importar.

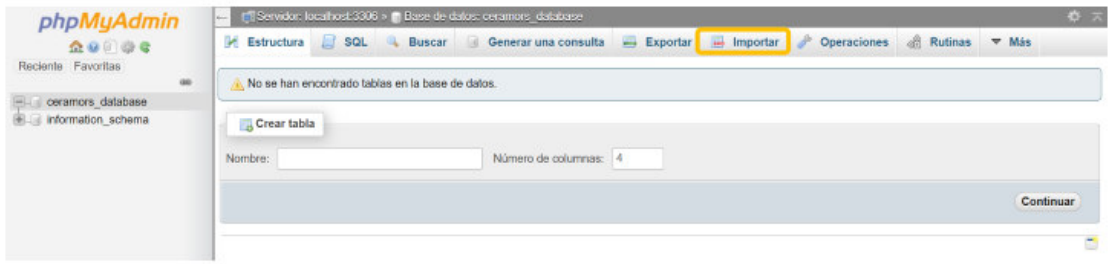

Damos clic en Seleccionar archivo, se abrirá el explorador de archivos de Windows, seleccionamos el archivo de la base de datos. Como último paso damos clic en Continuar, al final.

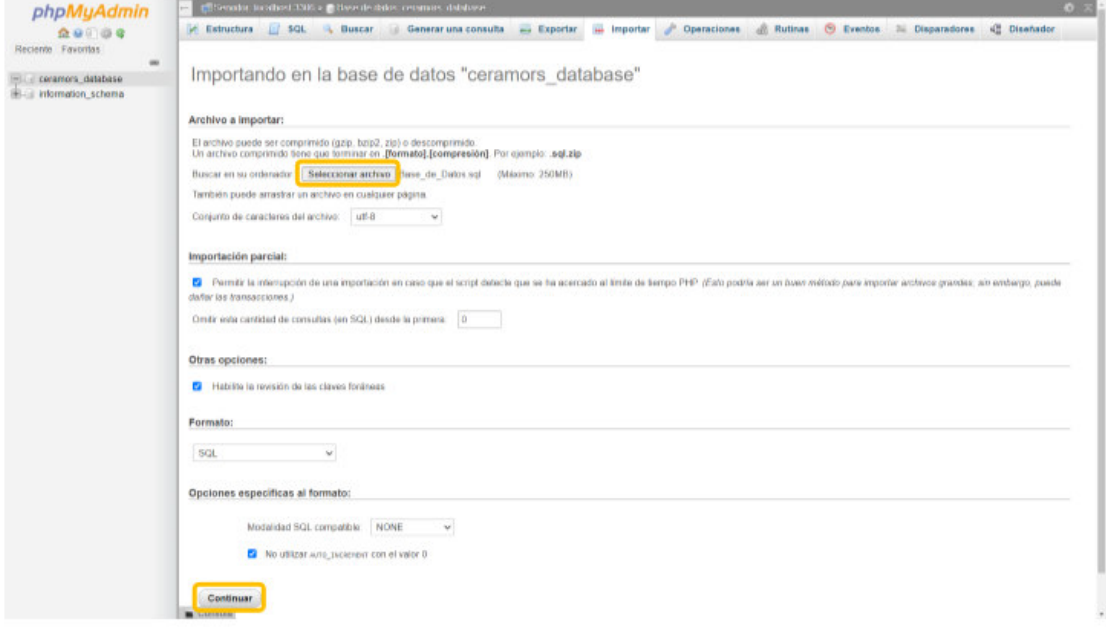

# 1.4. Instalar el sistema web

Nos dirigimos a la sección Archivos del cPanel, luego damos clic en Administrador de archivos.

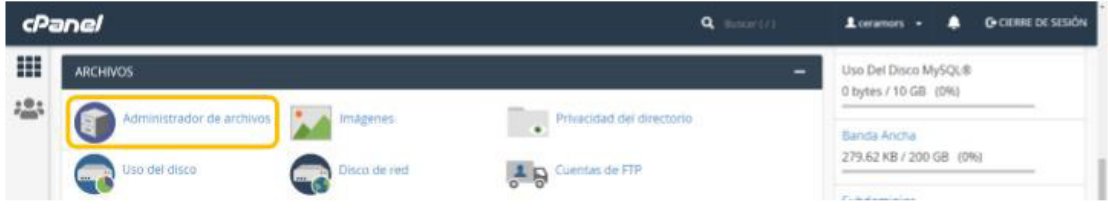

Una vez dentro, entramos a la carpeta public\_html.

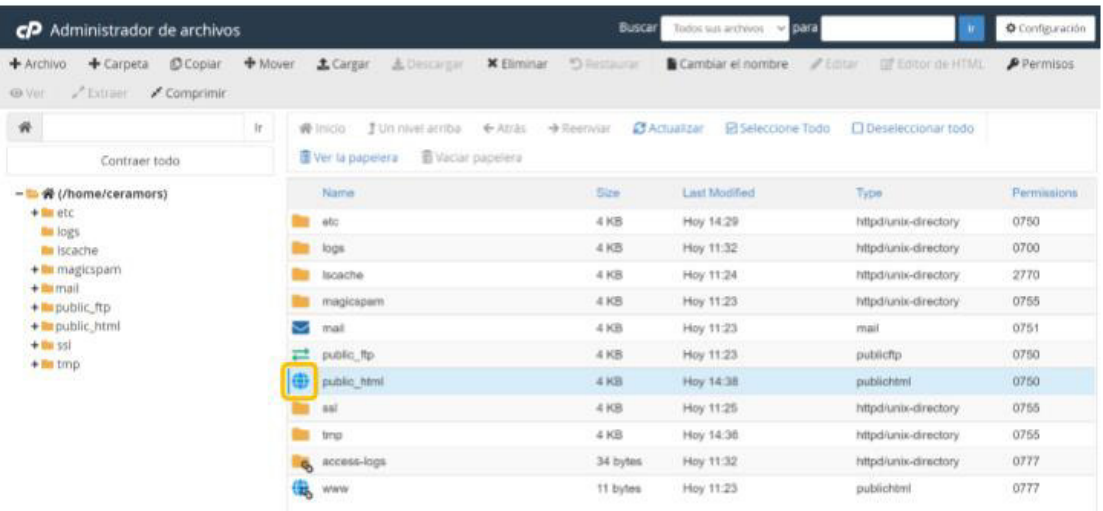

Damos clic al botón Cargar en la parte superior.

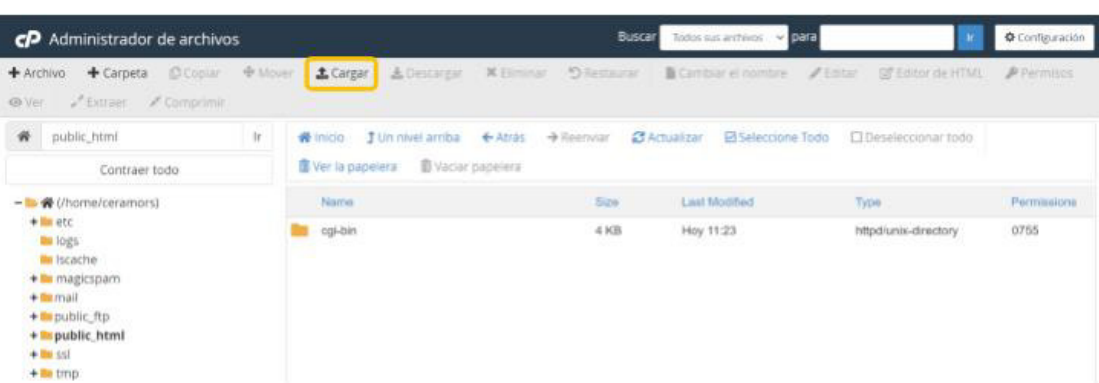

Damos clic en Seleccionar archivo y seleccionamos el archivo comprimido del sistema web.

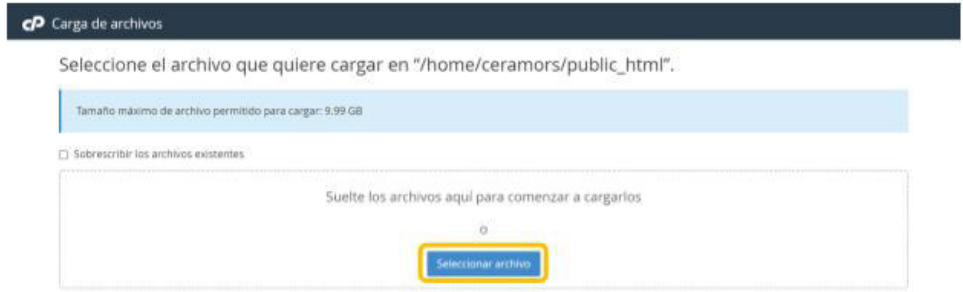

Una vez que se carga, damos clic al botón Volver.

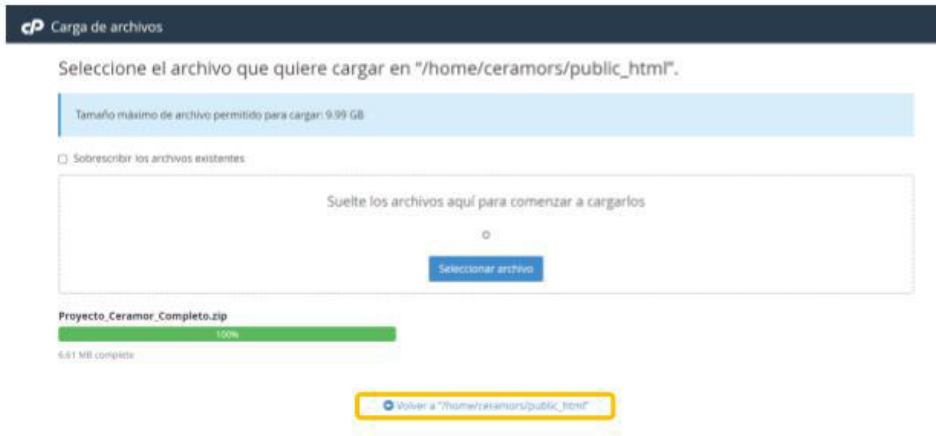

Damos clic derecho al archivo comprimido y damos clic en Exctract.

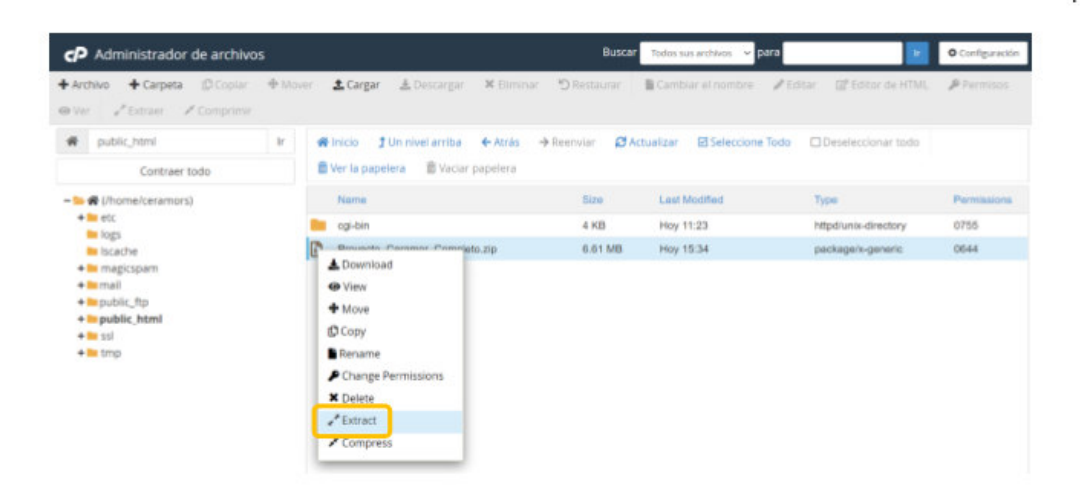

#### Damos clic en Extract Files.

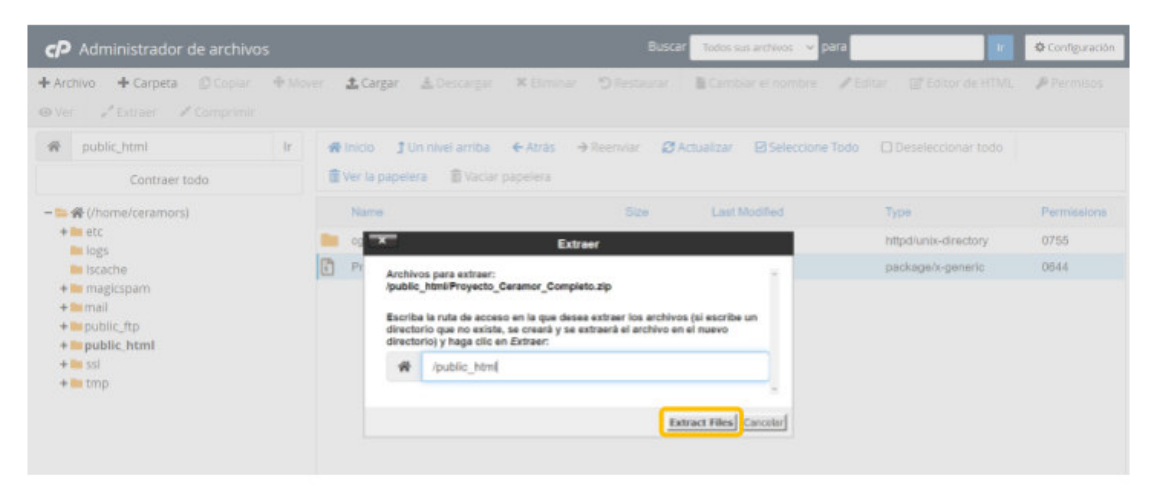

Damos clic en Close.

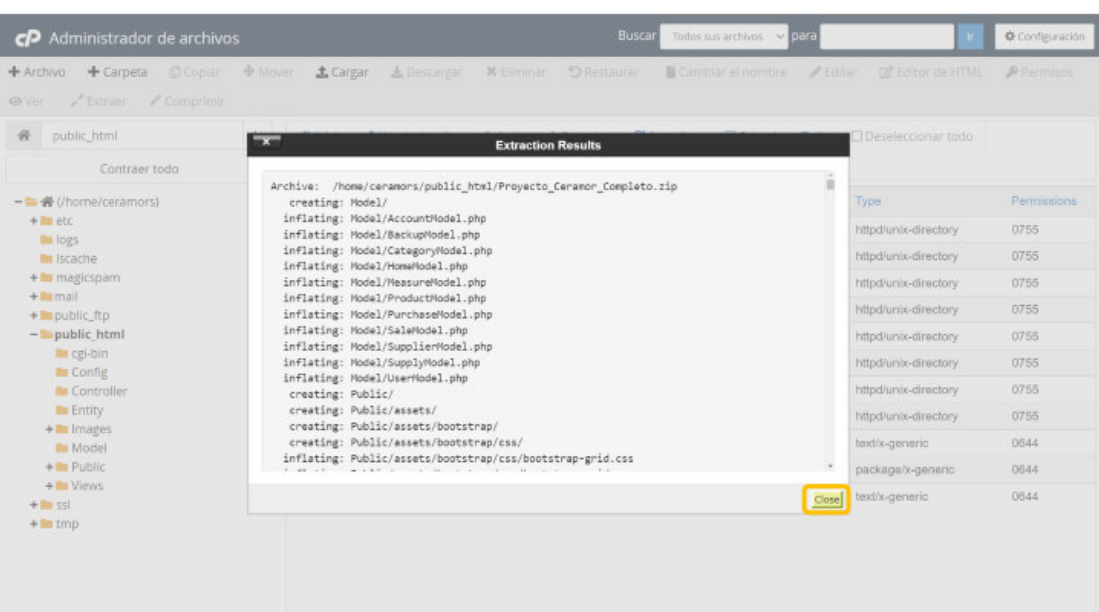

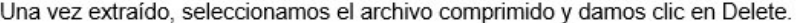

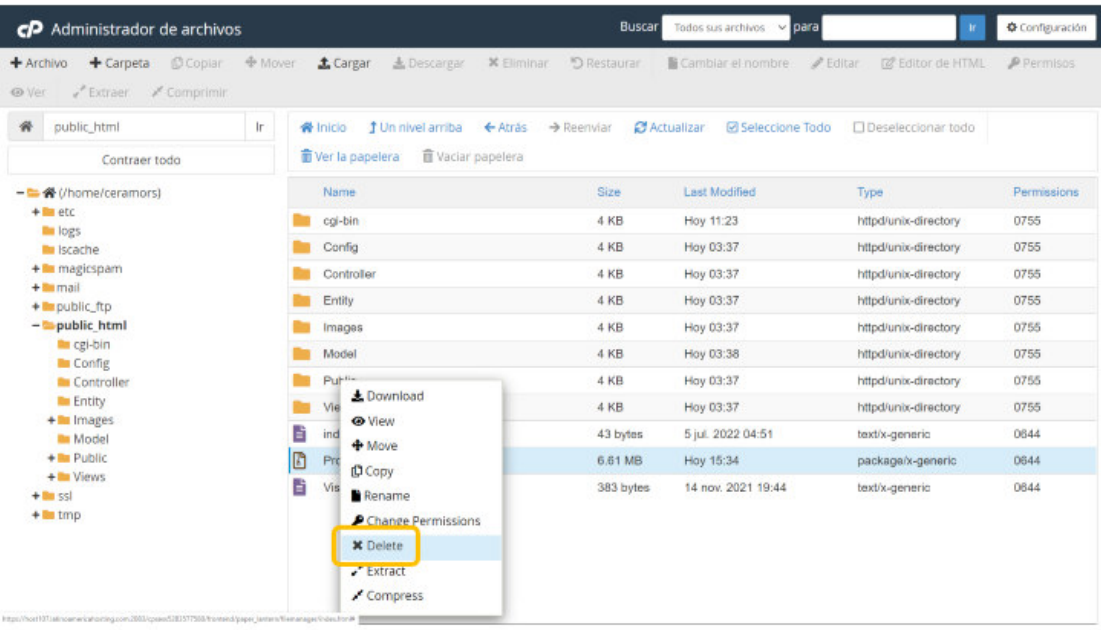

Marcamos la eliminación permanente y damos clic en confirmar.

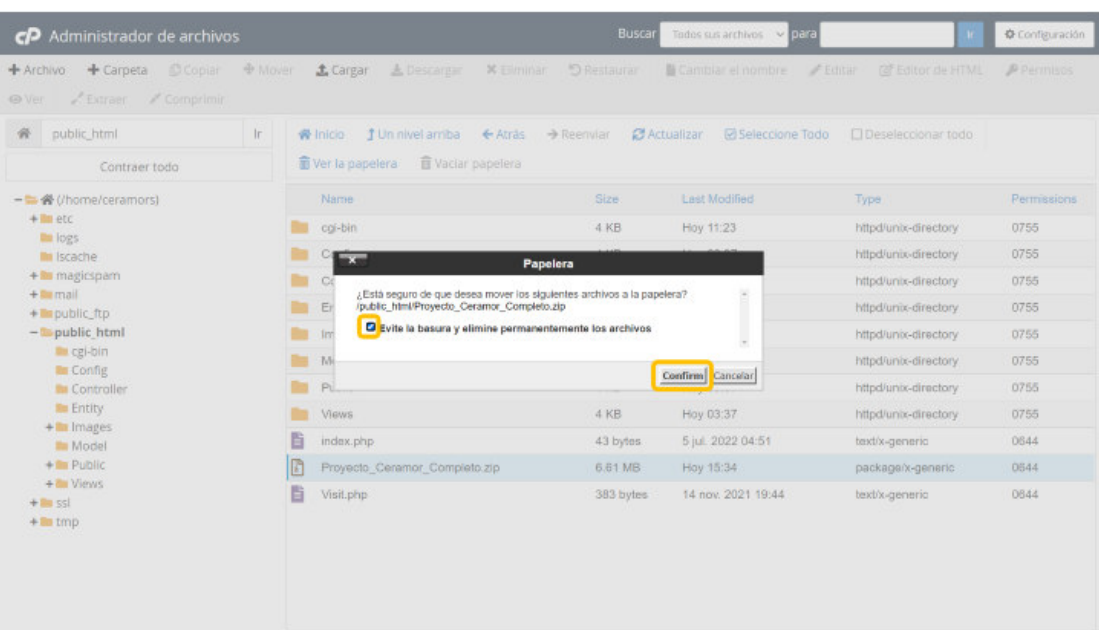

# Abrimos la carpeta Config.

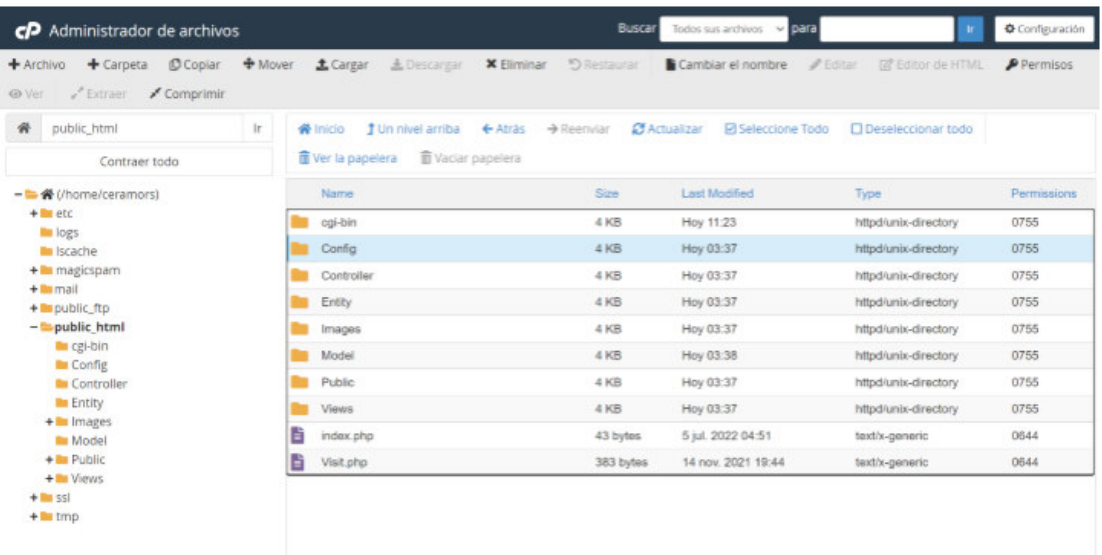

Damos clic derecho al archivo Connection.php y damos clic en Edit.

311

 $16\,$ 

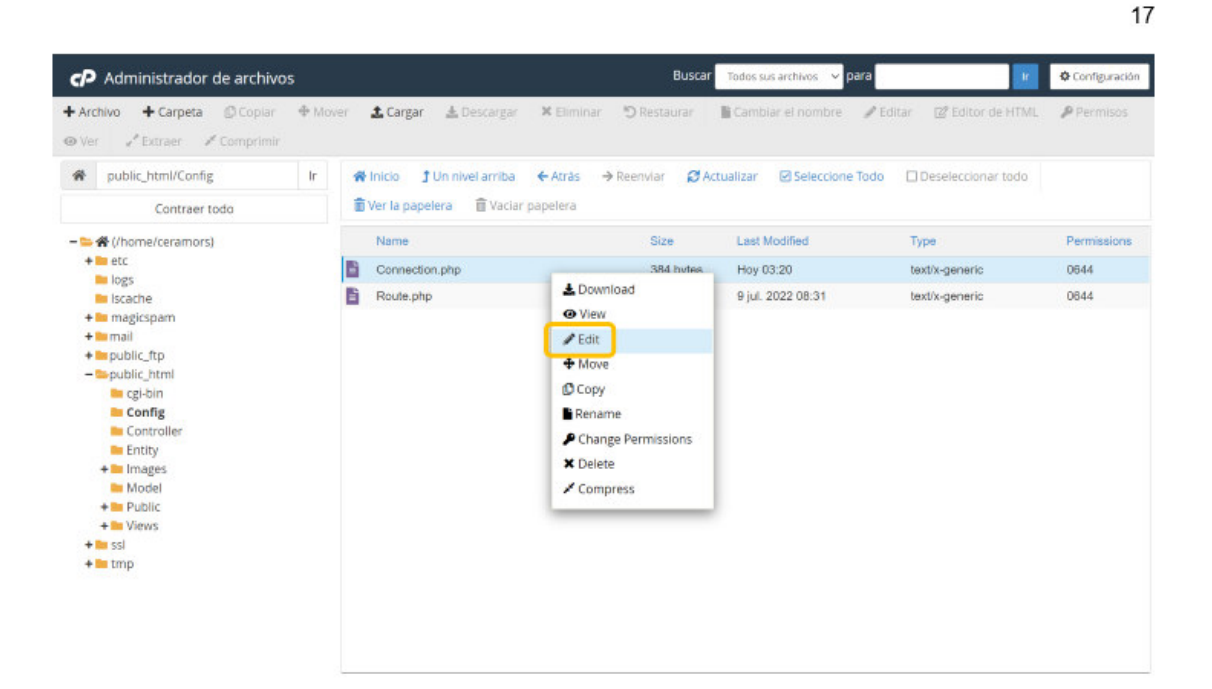

Se mostrará un aviso, damos clic en Edit.

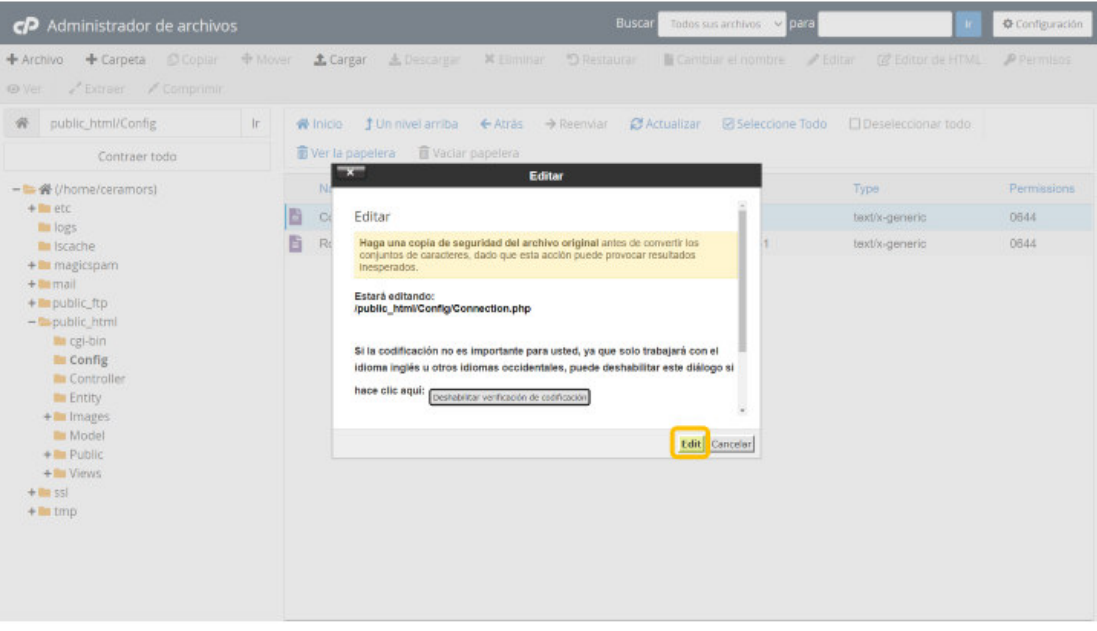

Debemos modificar 3 campos:

- Reemplazamos ceramor\_project\_db por el nombre de la base de datos que creamos.  $\pm 0$
- Reemplazamos root por el nombre de usuario que creamos antes. ÷,
- Entre las apóstrofes que se muestran vacías a la derecha colocamos la contraseña. L.

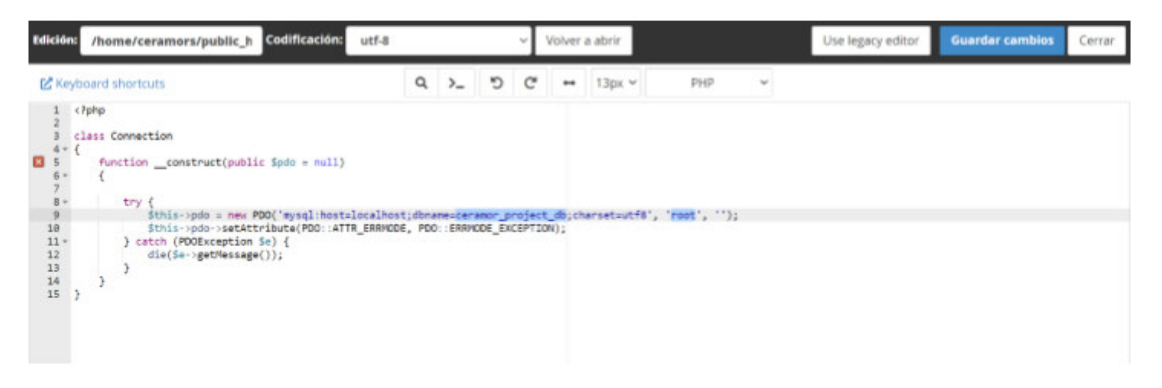

El resultado será similar. (No agregamos la contraseña real en el manual ya que solo debe verlo el administrador).

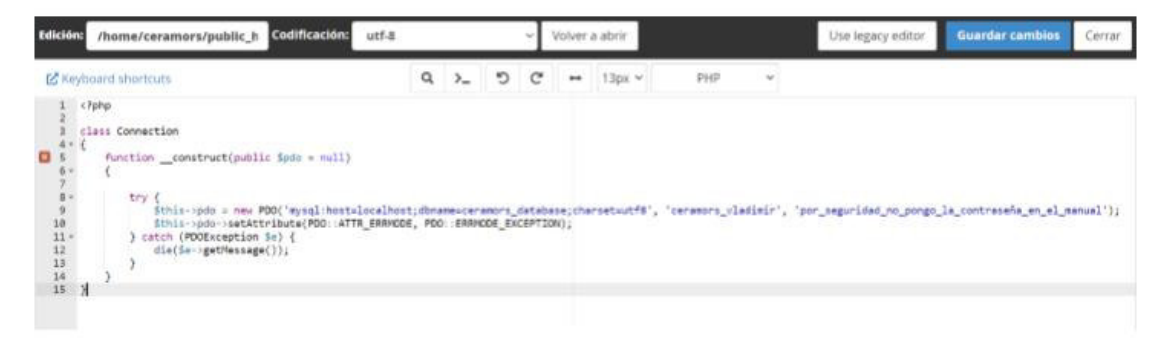

Una vez que se hayan completado todos los pasos, la página web se mostrará correctamente en internet y estará listo para usarse.

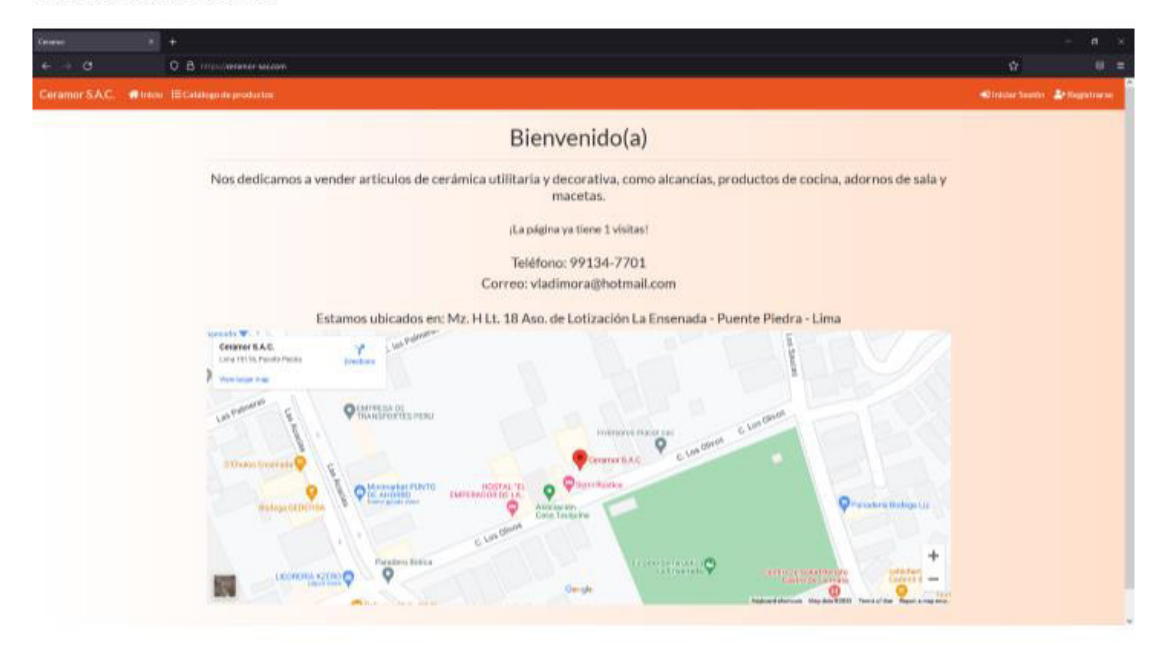

# 2. VISTA DE INVITADO

La vista de Invitado se muestra cuando aún no se ha iniciado una sesión en el sistema, ya sea porque el usuario no tiene una cuenta o aún no ha iniciado. Esta es la vista por defecto del sistema, sirve principalmente como catálogo de productos, también se puede ver la información de la empresa y permite a los interesados registrarse para obtener una cuenta de cliente.

 $20\,$ 

#### 2.1. Información de la empresa

Los datos generales se pueden ver en el inicio del sistema. Es lo primero que aparece al ingresar a la página web.

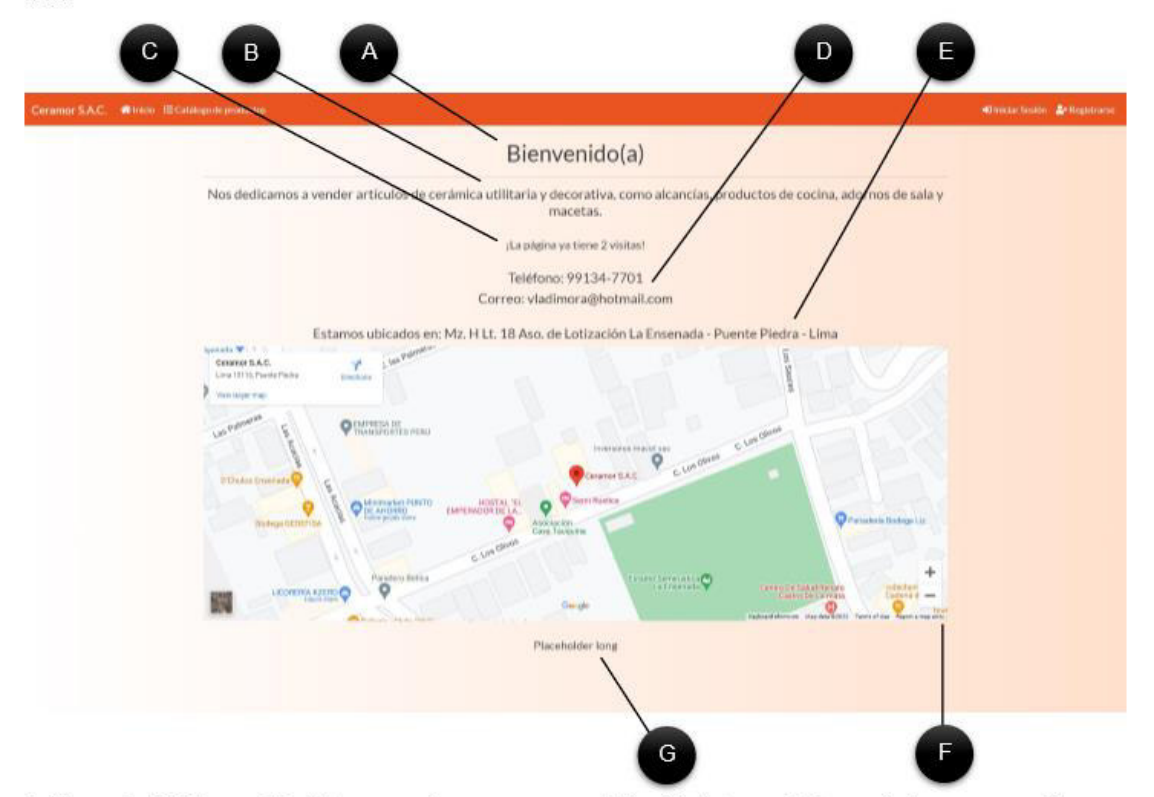

A. Mensaje de bienvenida. Este mensaje aparece como título del sistema, si el usuario tiene una sesión iniciada, el nombre del usuario aparecerá en el mensaje.

B. Descripción de la empresa. Este texto describe el negocio, explicando brevemente a los visitantes lo que puede encontrar en los productos.

C. Visitas. Aquí se muestra la cantidad de usuarios externos que han visto el catálogo, cuando un usuario sin cuenta abre el catálogo de productos, este contador se incrementa en 1.

D. Medios de contacto. En esta parte se puede ver el teléfono y correo de contacto de la empresa.

- E. Dirección. Aquí puede verse la dirección textual de la empresa.
- F. Mapa. En este mapa se puede ver en el centro la ubicación de la empresa en Google Maps.
- G. Historia de la empresa. En esta parte se puede ver la historia resumida de la empresa.

# 2.2. Catálogo

El catálogo contiene todos los productos que vende la empresa, cada producto contiene los detalles necesarios para que el invitado decida si le interesa comprarlos.

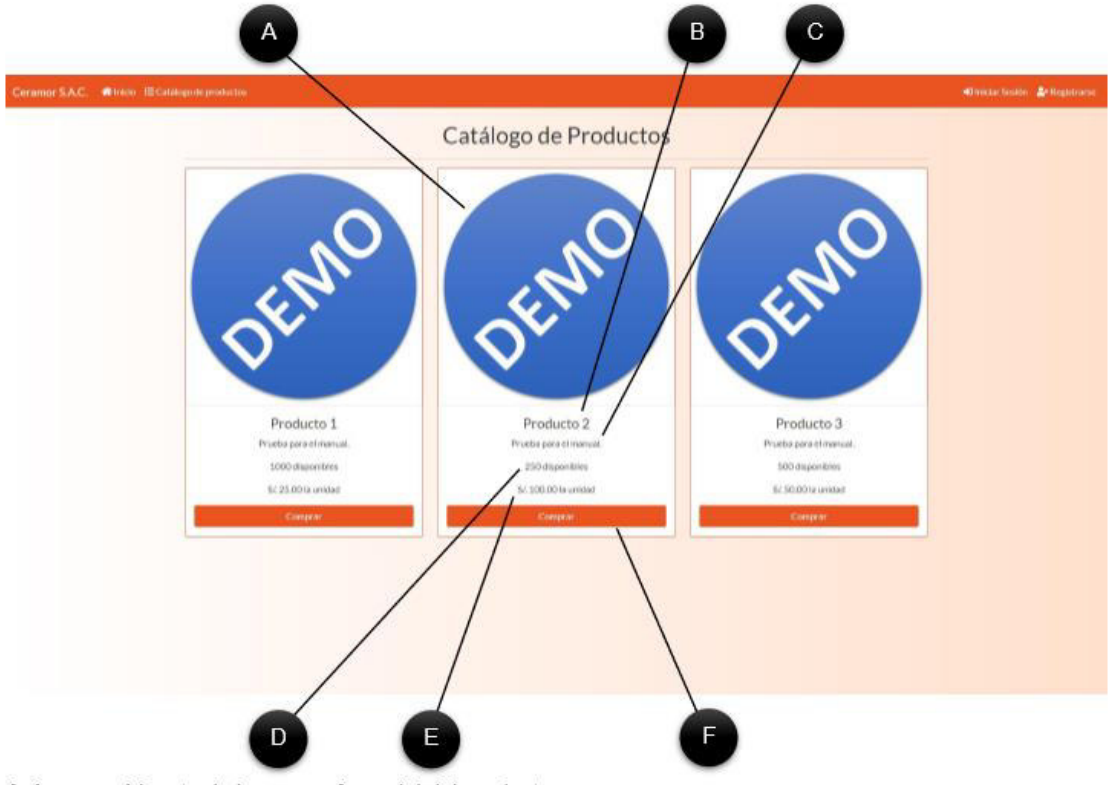

A. Imagen. Muestra la imagen referencial del producto.

- B. Nombre. Es el nombre del producto.
- C. Descripción. Es la descripción corta del producto.

D. Stock. Muestra la cantidad disponible para comprar del producto.

E. Costo. Muestra el precio unitario del producto.

F. Comprar. Es un botón que muestra información adicional de cómo comprar productos al dar clic. (Ver sección 1.2.1).

# 2.2.1. Botón comprar.

Esta es la página mostrada al oprimir el botón comprar. Muestra al invitado los requisitos para empezar a comprar.

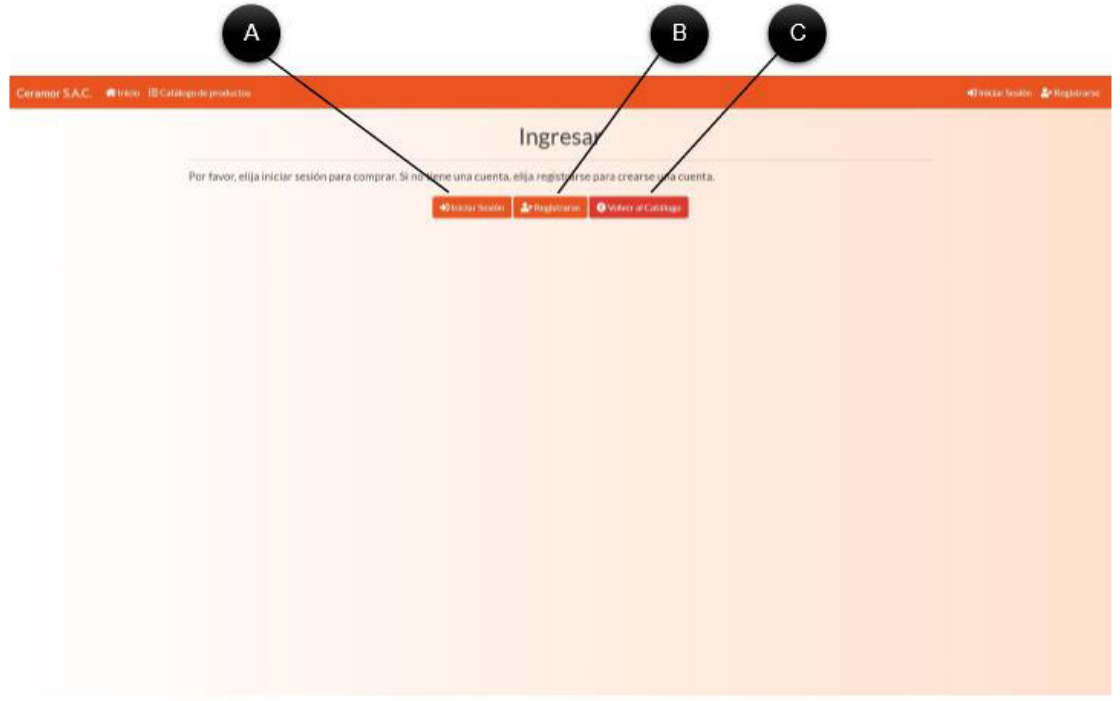

A. Botón de inicio de sesión. Como primera sugerencia, el sistema ofrece iniciar sesión si ya dispone de una cuenta.

- B. Botón de registro. Como segunda sugerencia, el sistema ofrece registrarse para empezar a comprar.
- C. Botón de volver. El sistema permite volver al catálogo.

#### 2.3. Registrarse

Para registrarse en el sistema, puede dar clic en el botón de registrarse mostrado anteriormente o puede dar clic en el botón Registrarse superior en cualquier momento. Lo que enviará al usuario al formulario de registro. Todos los datos deben llenarse correctamente para el registro, cualquier dato incorrecto impedirá el registro.

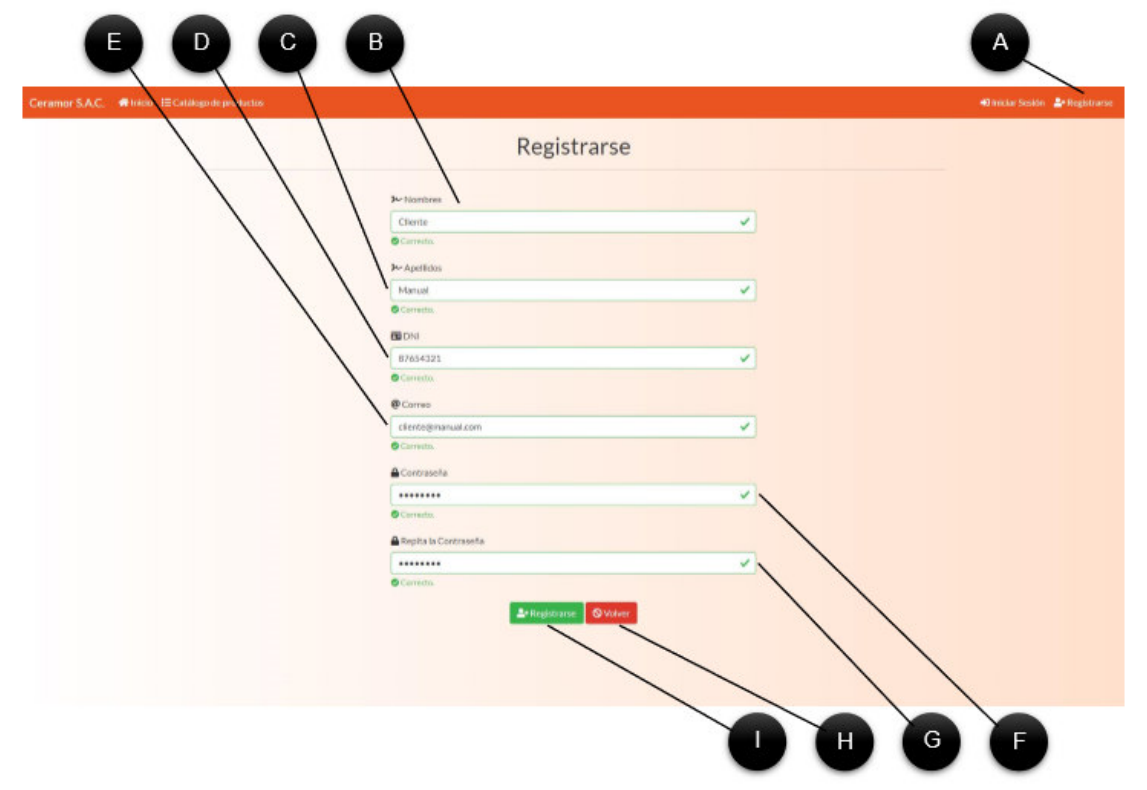

A. Botón registrarse. Envía al invitado al formulario de registro.

B. Nombres. Campo que permite ingresar los nombres del cliente, debe contener entre 2 a 50 caracteres alfabéticos.

C. Apellidos. Campo que permite ingresar los apellidos del cliente, debe contener entre 2 a 50 caracteres alfabéticos.

D. DNI. Campo que permite ingresar el DNI del cliente, debe contener exactamente 8 caracteres numéricos.

E. Correo. Campo que permite ingresar el correo del cliente, debe contener un correo válido.

F Contraseña. Campo que permite ingresar una contraseña, debe contener entre 8 a 50 caracteres.

G. Repetir contraseña. En este campo se debe escribir nuevamente la contraseña anterior.

H. Volver. Este botón envía al invitado al inicio.

I. Registrarse. Este botón confirma el registro del cliente. Si algún dato falta o es incorrecto el sistema mostrará un mensaje de error, de lo contrario, mostrará un mensaje de registro exitoso.

# 3. VISTA DE CLIENTE

Esta es la parte del sistema que verán los usuarios que hayan iniciado sesión como clientes. Esta vista cumple la función de permitir a los clientes ver los productos disponibles, realizar pedidos, manejar sus comprobantes de pago y ver los documentos emitidos desde la empresa por SUNAT.

## 3.1. Iniciar sesión

El cliente debe iniciar sesión para ver la vista de cliente. Para esto debe dar clic en el botón superior que dice Iniciar Sesión.

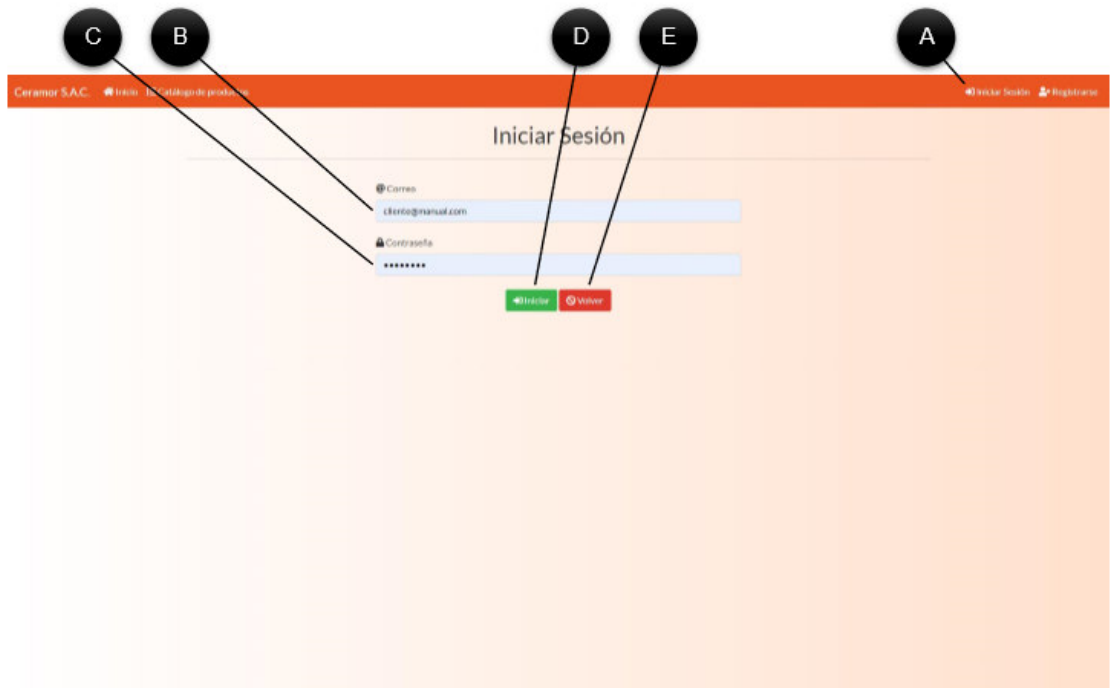

A. Iniciar Sesión. El botón que envía al usuario al formulario de inicio de sesión.

B. Correo. Campo que permite al cliente ingresar el correo de su cuenta.

C. Contraseña. Campo que permite al cliente ingresar la contraseña de su cuenta.

D. Iniciar. Botón que valida los datos ingresados, si algún dato es incorrecto, el sistema mostrará un mensaje de datos inválidos, de lo contrario, el sistema validará al usuario y entrará en la vista de cliente.

E. Volver. Este botón envía al usuario al inicio.

## 3.2. Comprar

# 3.2.1. Tienda

Para empezar la compra, el cliente debe dirigirse a la tienda, para esto, debe dar clic en el botón de Tienda en la parte superior del sistema. Una vez aquí, podrá elegir los productos que desea, primero debe seleccionar una cantidad, luego debe dar clic en Agregar en el producto correspondiente.

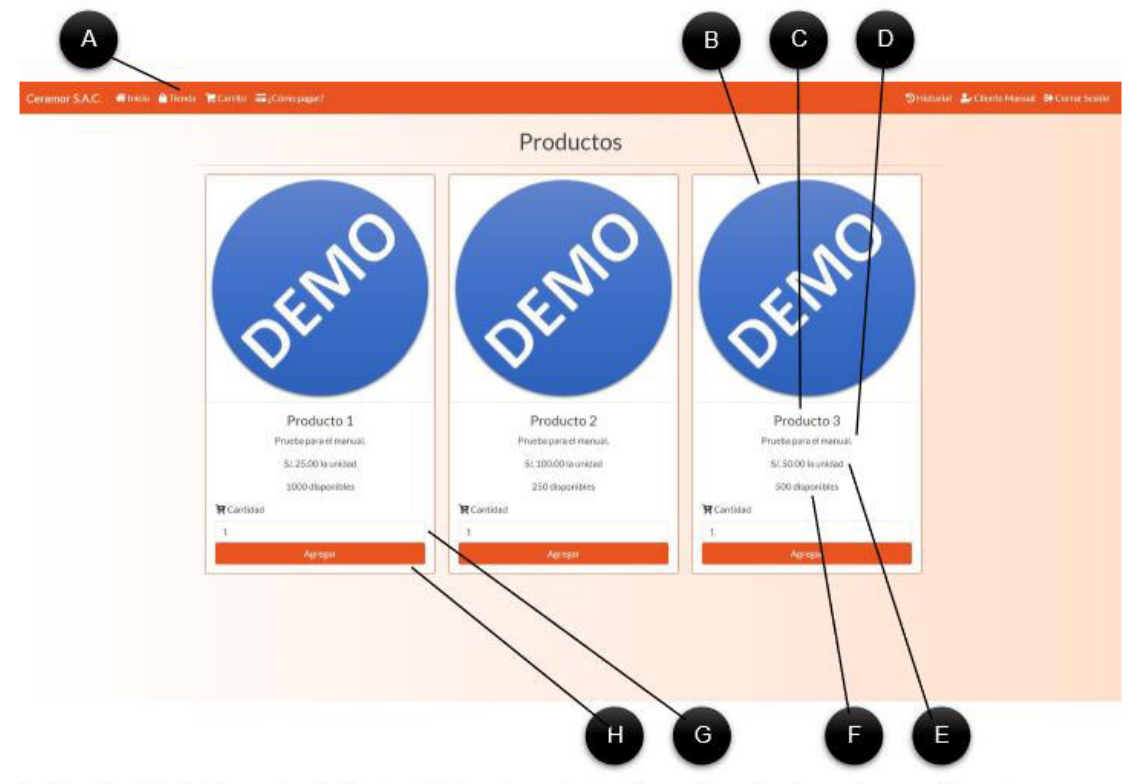

- A. Tienda. Este botón envía al cliente a la lista de productos disponibles, dando opciones adicionales.
- B. Imagen. Muestra la imagen referencial del producto.
- C. Nombre. Es el nombre del producto.
- D. Descripción. Es la descripción corta del producto.
- E. Costo. Muestra el precio unitario del producto.
- F. Stock. Muestra la cantidad disponible para comprar del producto.
- G. Cantidad. En este campo se establece la cantidad que se quiere de un producto.
- H. Agregar. Este botón agrega la cantidad seleccionada al carrito de compras.

## 3.2.2. Carrito

El carrito contiene todos los productos agregados anteriormente en la tienda, aquí se pueden revisar los precios, permitiendo al cliente decidir si el precio de los productos elegidos es aceptable y confirmar la compra.

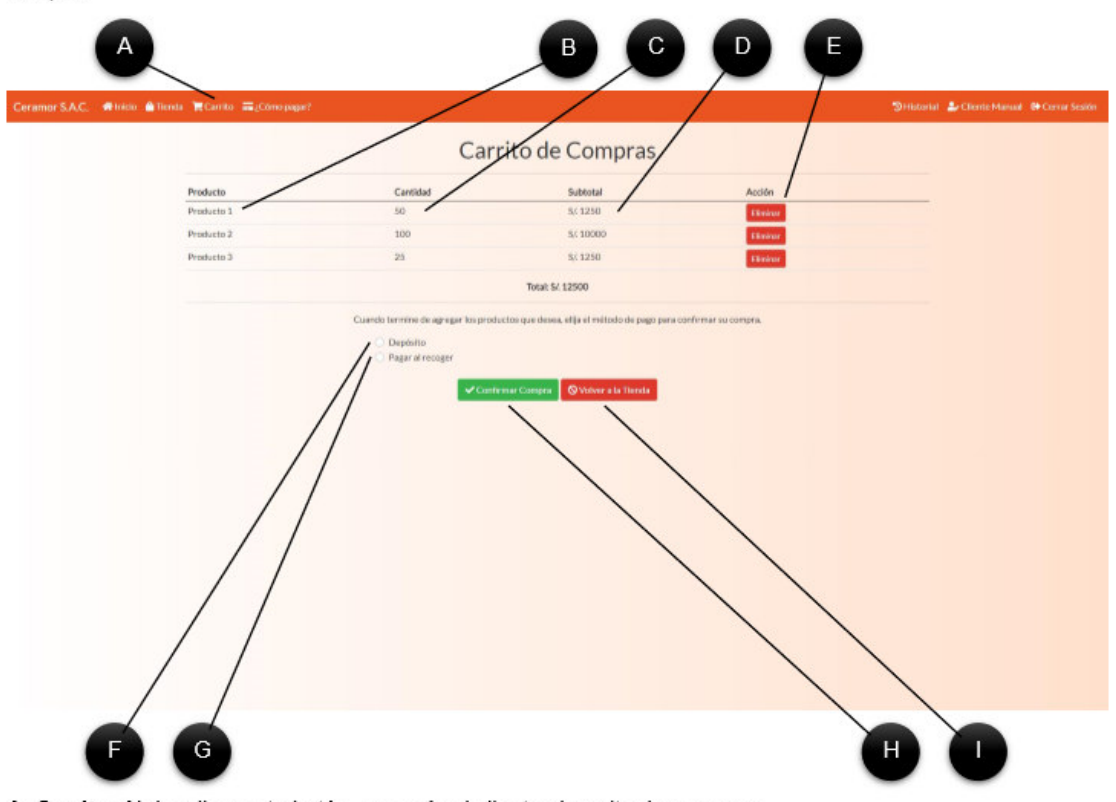

- A. Carrito. Al dar clic a este botón, se envía al cliente al carrito de compras.
- B. Producto. Este campo muestra el nombre del producto solicitado.
- C. Cantidad. Este campo muestra la cantidad del producto que se solicitó.
- D. Subtotal. Este campo muestra el costo total de la cantidad de productos solicitada.
- E. Eliminar. Este botón permite eliminar un producto de la lista.
- F. Opción Depósito. Se debe elegir esta opción para depositar el total del precio y cargar el comprobante.
- G. Opción Pago en efectivo. Se debe elegir esta opción para pagar al llegar a la fábrica por su pedido.
- H. Confirmar Compra. Esta opción permite continuar con el proceso de compra.
- I. Volver. Esta opción permite al cliente volver a la tienda.
### 3.2.3. Opciones de pago

Al confirmar la compra en el carrito, el sistema enviará al cliente a ver las opciones de pago. Donde se mostrará la información de cuentas bancarias para depósitos y la ubicación de la empresa.

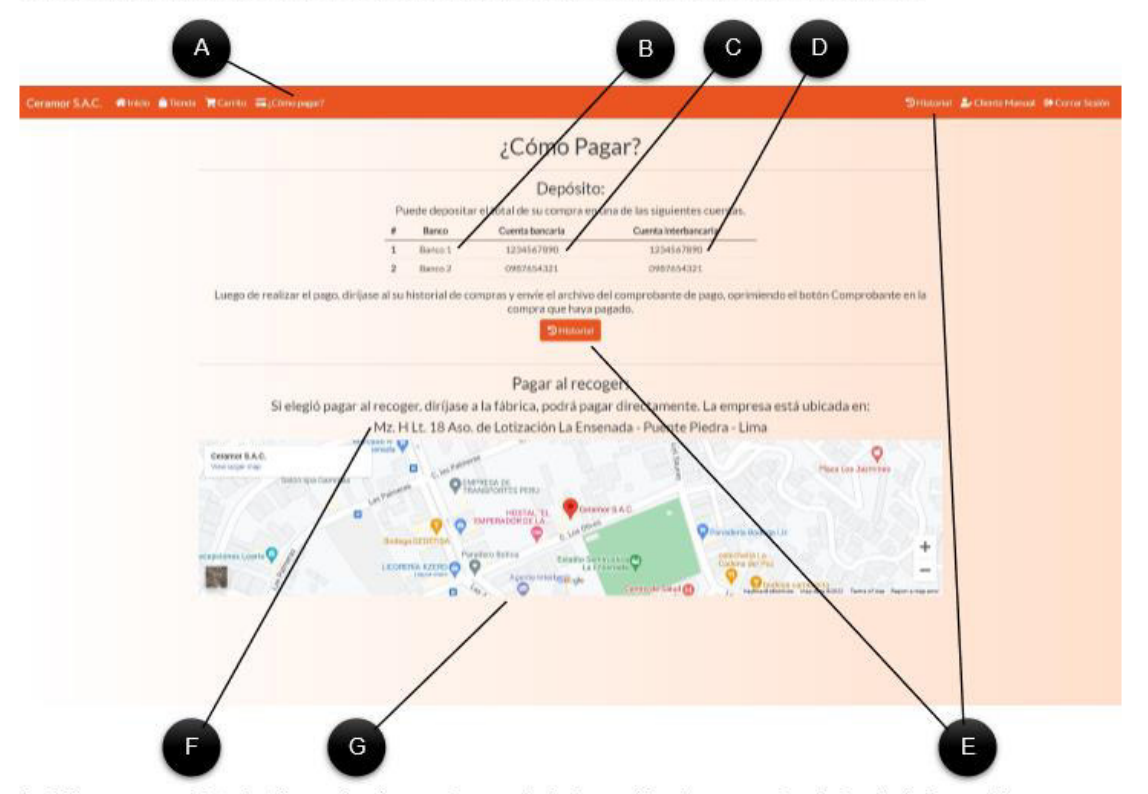

A. Cómo pagar. Este botón envía al usuario a ver la información de pagos, la página de información aparece automáticamente al presionar el botón comprar en el carrito.

B. Banco. Nombre del banco disponible para depósito.

C. Cuenta bancaria. Es el número de cuenta bancaria del banco mencionado.

D. Cuenta interbancaria. Es el número de cuenta interbancaria del banco mencionado.

E. Historial. Este botón está ubicado en la página de Cómo pagar y arriba del sistema. Permite al cliente ver el historial de sus pedidos, permitiéndole ver los detalles de sus pagos y si eligió el método de depósito, debe dirigirse al historial para cargar el comprobante.

F. Dirección. Dirección física de la empresa.

G. Mapa. En el centro se encuentra la ubicación de la empresa en Google Maps.

## 3.2.4. Historial

En esta página el cliente puede ver el historial de todos sus pedidos, también puede ver los detalles de un pedido, enviar un comprobante de pago, ver un comprobante ya enviado, ver comprobantes SUNAT enviados desde la empresa y la posibilidad de cancelar el pedido si no desea pagar.

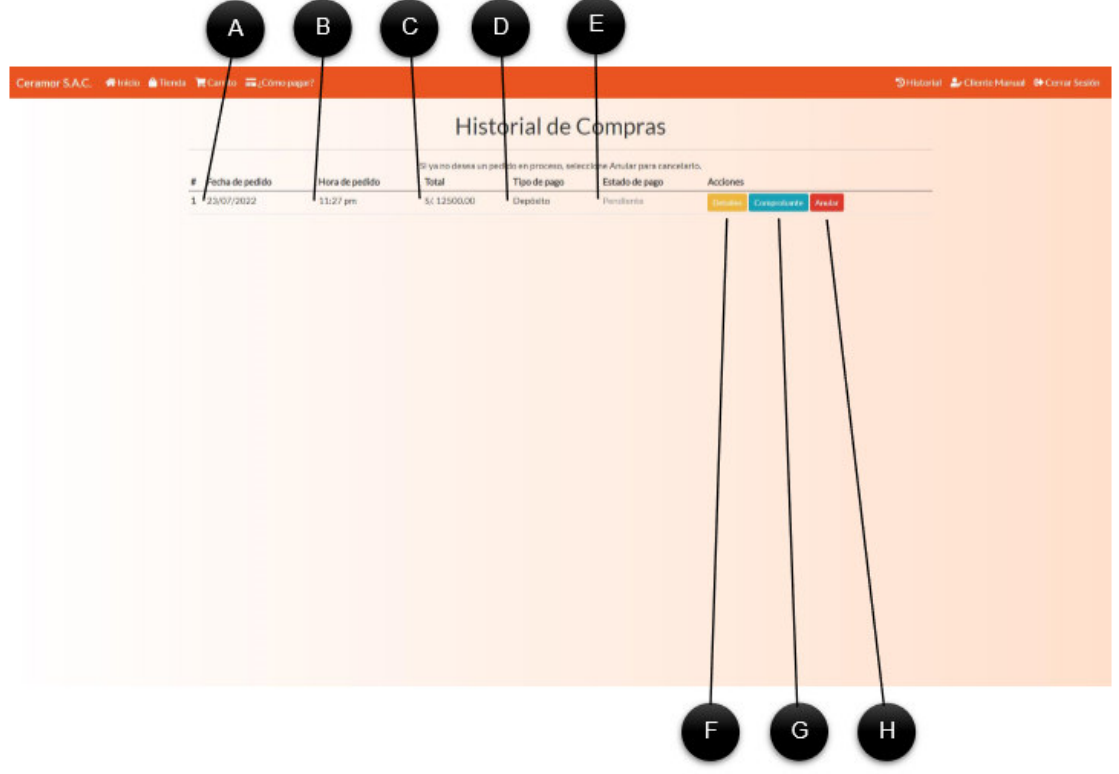

A. Fecha de pedido. Muestra la fecha en la que se realizó el pedido de compra.

B. Hora de pedido. Muestra la hora en la que se realizó el pedido de compra.

C. Total. Muestra el importe total del pedido de compra a pagar.

D. Tipo de pago. Muestra el tipo de pago que se eligió.

E. Estado de pago. Muestra el estado del pedido, pendiente si no se ha completado aún, completo si la venta ya se ha completado y los productos se han entregado y anulado si el cliente o administrador lo cancelaron.

F. Detalles del pedido. Muestra los detalles de los productos que se están comprando.

G. Comprobante. Permite al cliente enviar el comprobante de pago si eligieron pagar con depósito. Si el cliente eligió pagar al recoger, no verá ese botón.

H. Anular. Permite al cliente cancelar su pedido, devolviendo el stock al sistema.

## 3.2.4.1. Detalles

Al dar clic en el botón Detalles en una compra, el sistema mostrará esta página, que contiene información detallada del pedido.

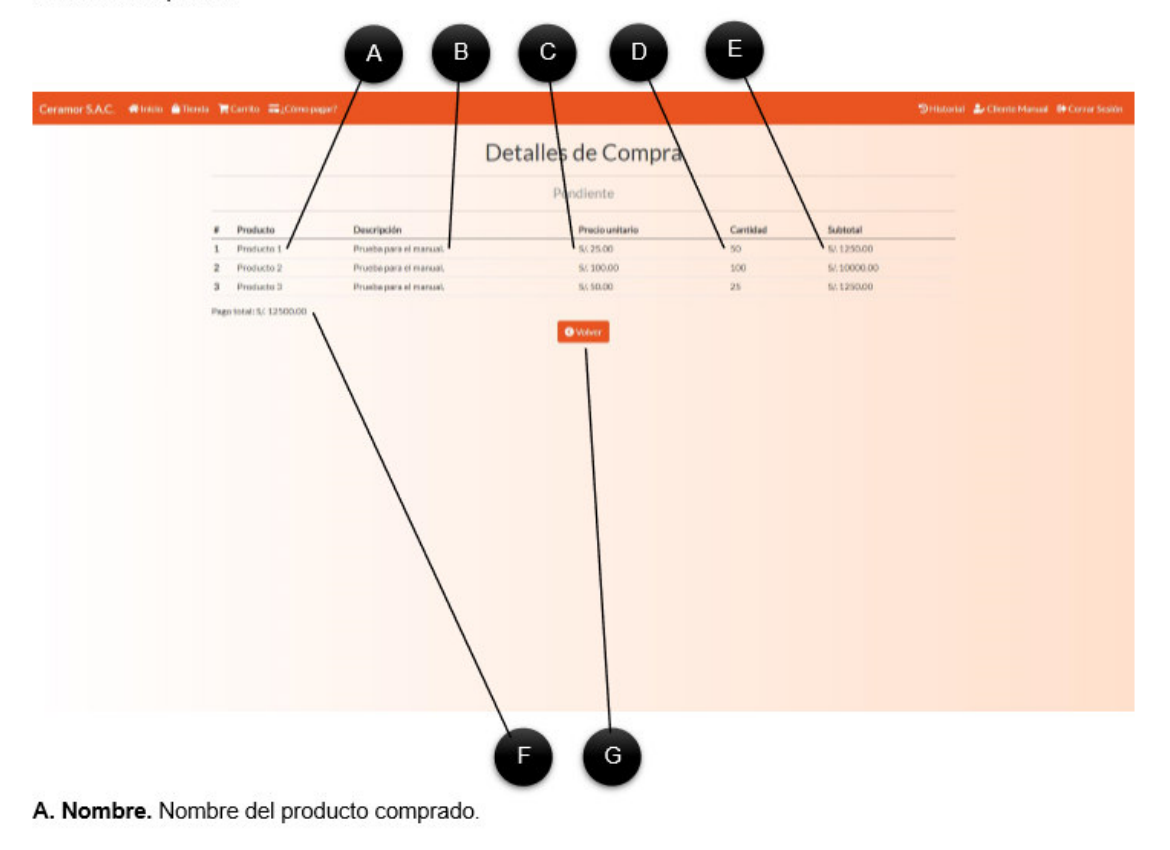

- B. Descripción. Descripción del producto anterior.
- C. Precio unitario. Precio por unidad del producto.
- D. Cantidad. Cantidad solicitada de productos en la compra.
- E. Subtotal. Costo de la cantidad solicitada de productos.
- F. Total. Costo total de todos los productos pedidos.
- G. Volver. Este botón enviará al cliente al historial nuevamente.

## 3.2.4.2. Comprobante

Al dar clic en el botón comprobante en el sistema, se enviará al cliente al formulario de carga de comprobante, donde puede seleccionar un archivo. Luego debe dar clic en enviar para cargarlo al sistema. Luego el cliente podrá ver el comprobante que envió para comprobar que es el correcto.

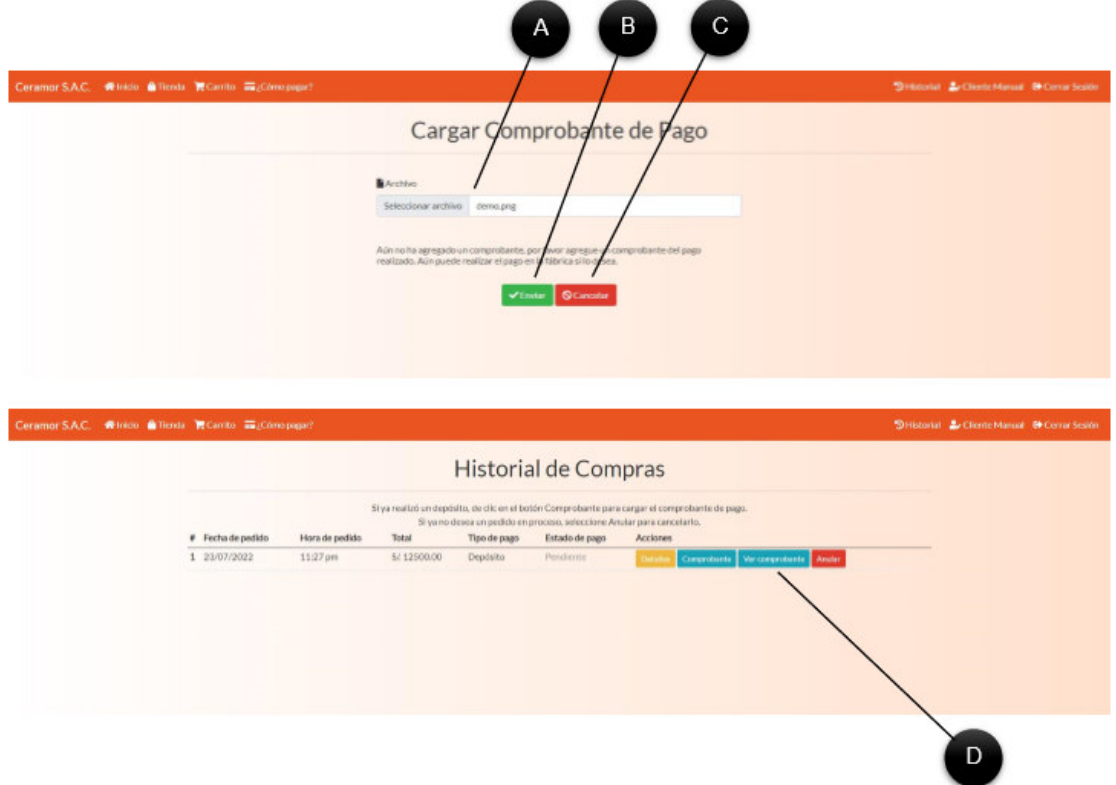

A. Archivo. Este campo permite ingresar un archivo, los formatos permitidos son JPG, JPEG, GIF, PNG y PDF.

- B. Enviar. Este botón confirma el envío del archivo.
- C. Cancelar. Este botón enviará al historial de compras.
- D. Ver comprobante. Este botón mostrará el comprobante que envió el cliente, permitiéndole verificarlo.

## 3.2.4.3. Comprobante SUNAT

Una vez que se completa una venta, el pedido se marca como completo, cuando sucede, el cliente verá un botón que dice comprobante Sunat en camino, cuando el administrador cargue el comprobante Sunat en el sistema, el cliente verá el botón de Comprobante Sunat.

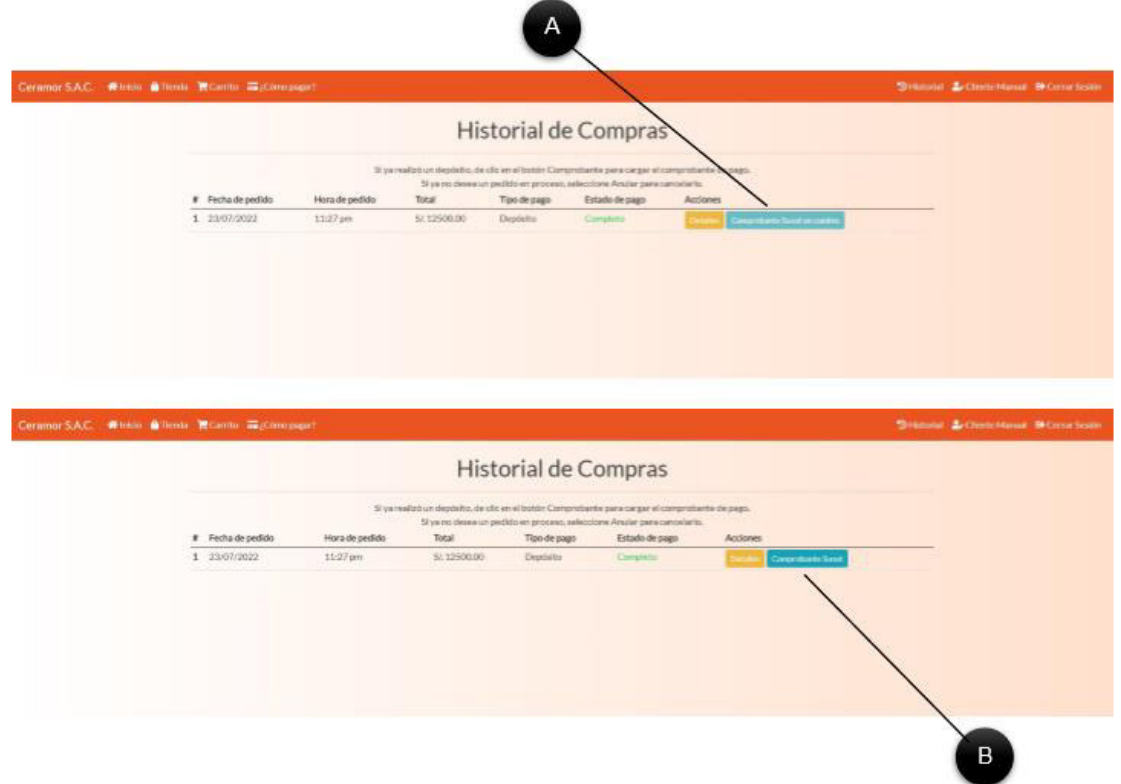

A. Comprobante Sunat en camino. Este botón no puede presionarse, pero informa que el comprobante Sunat aún no se ha recibido.

B. Comprobante Sunat. Este botón permite al cliente ver el comprobante que la empresa recibió de Sunat.

# 4. VISTA DE ADMINISTRADOR

Esta es la parte del sistema que verán los usuarios que hayan iniciado sesión como administrador. Esta vista cumple la función de administrar datos de la empresa, como productos, insumos, usuarios, ventas, compras y permite realizar ajustes al sistema.

 $35\,$ 

#### 4.1. Administrar productos

Para administrar los productos, el administrador debe dar clic al botón Productos en la parte superior. Desde aquí podrá crear nuevos productos y administrar los ya existentes. Permite también administrar las categorías de los productos y ver reportes de fabricación.

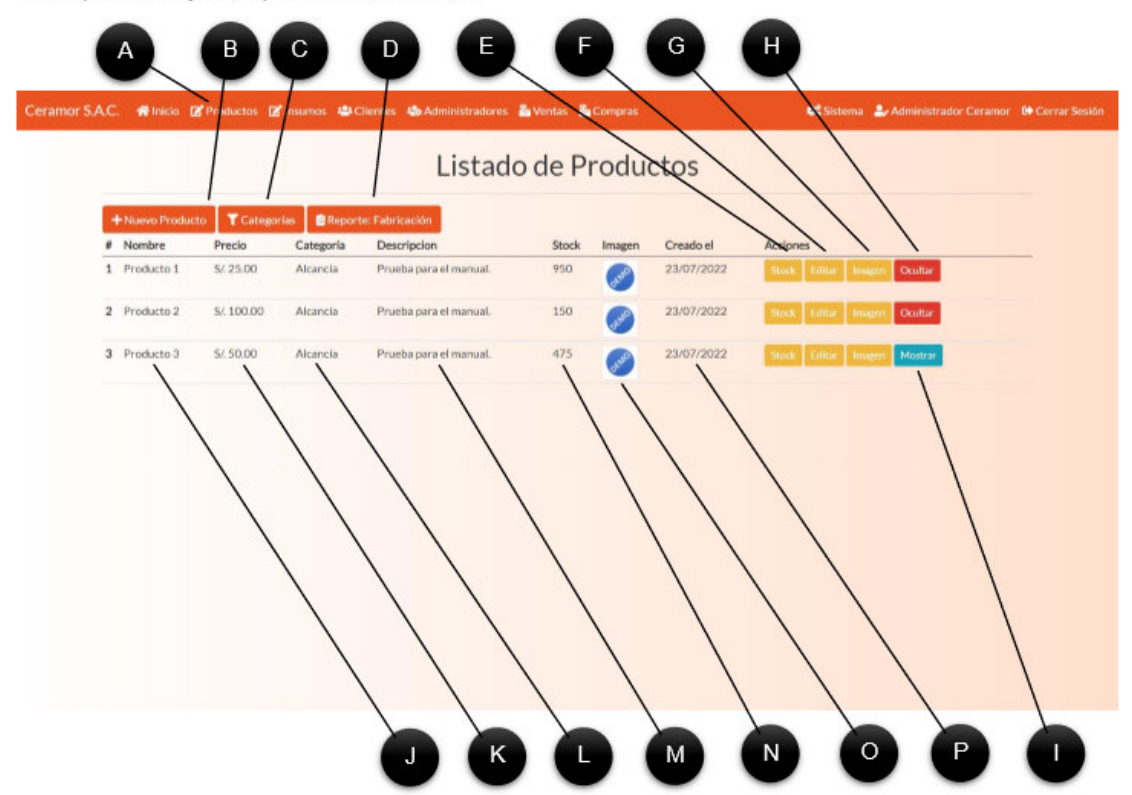

A. Productos. Al dar clic aquí, se enviará al administrador al módulo de productos, donde se ven todas las opciones de administración.

B. Nuevo Producto. Al dar clic a este botón, se podrá ver el formulario de registro de producto.

C. Categorías. Al dar clic a este botón, se enviará al administrador al módulo de categorías.

D. Reporte: Fabricación. Al dar clic a este botón, se enviará al administrador al módulo de reporte de fabricación.

E. Stock. Este botón abre un formulario donde se puede agregar una cantidad al stock de un producto.

F. Editar. Este botón permite modificar los datos de un producto existente.

G. Imagen. Este botón envía a un formulario donde se puede cargar una nueva imagen a un producto.

- H. Ocultar. Al dar clic a este botón, el producto queda oculto del catálogo y la tienda.
- I. Mostrar. Al dar clic a este botón, el producto vuelva a mostrarse normalmente en el catálogo y la tienda.
- J. Nombre. Muestra el nombre del producto.
- K. Precio. Muestra el precio unitario de un producto.
- L. Categoría. Muestra la categoría en la que está registrado el producto.
- M. Descripción. Muestra la descripción del producto.
- N. Stock actual. Muestra el stock disponible para la venta en el stock.
- O. Imagen Actual. Muestra la miniatura de la imagen del producto.
- P. Fecha de creación. Muestra la fecha en la que se creó el producto.

# 4.1.1. Agregar categoría

Las categorías separan los tipos de productos, este módulo permite agregar nuevas categorías para los productos.

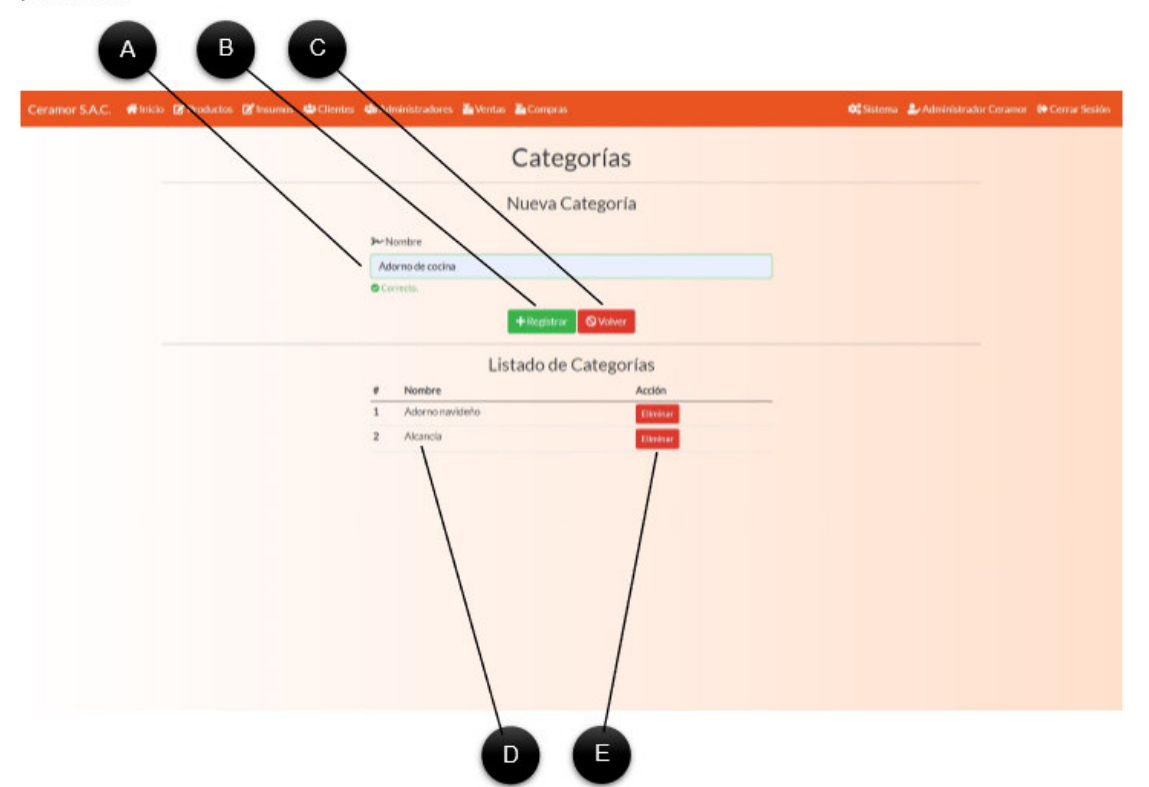

A. Campo de nombre. Este campo permite ingresar el nombre de la categoría deseada, debe contener entre 2 a 50 caracteres.

B. Registrar. Al dar clic en este botón se registrará el nombre escrito en el campo anterior.

C. Volver. Este botón envía al administrador al módulo de Productos.

D. Nombre. Este es el nombre de la categoría existente.

E. Eliminar. Este botón eliminará una categoría recién creada, no funciona si ya existen productos con esa categoría.

### 4.1.2. Agregar producto

Al dar clic en el botón Nuevo Producto el sistema enviará al administrador a este formulario, donde se deben ingresar todos los datos correctamente, para un registro satisfactorio.

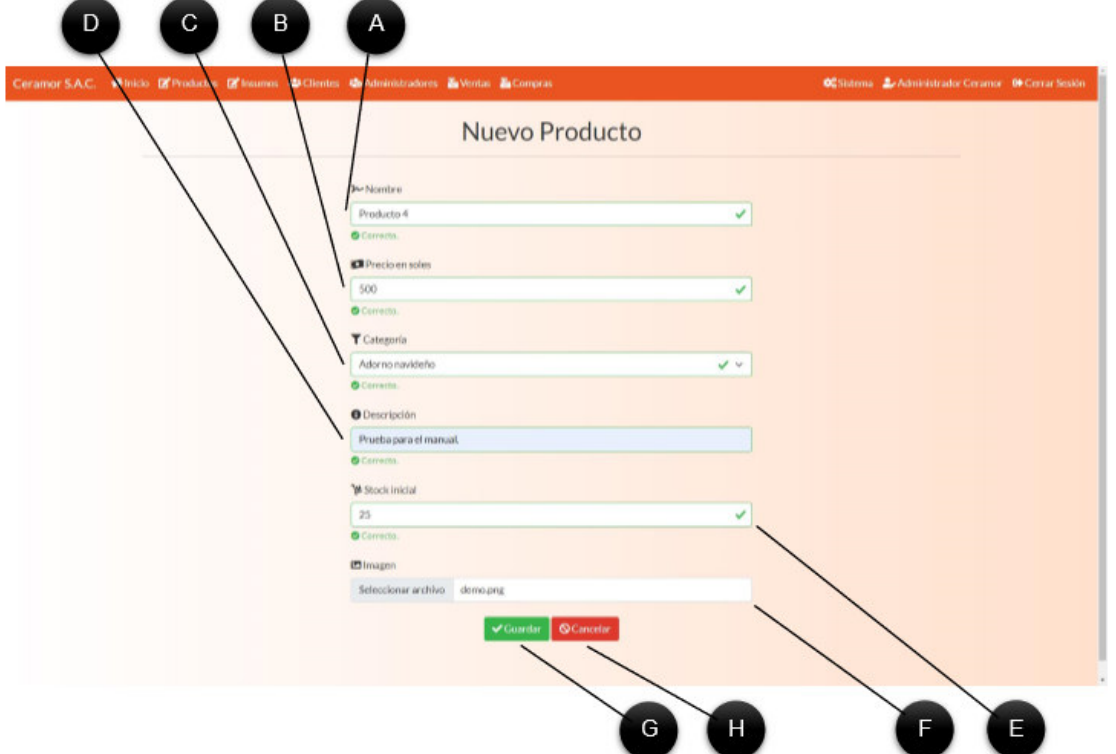

A. Nombre. Este campo permite ingresar el nombre del producto, debe contener entre 2 a 50 caracteres.

B. Precio. Este campo permite establecer el precio del producto, permite solo números decimales positivos.

C. Categoría. Este selector permite elegir una categoría existente. No puede estar vacío.

D. Descripción. Este campo permite agregar una descripción al producto. Debe contener entre 2 a 2000 caracteres.

E. Stock inicial. Este campo permite agregar el stock inicial al agregar un producto, se puede agregar más stock posteriormente. Solo permite números naturales.

F. Imagen. Permite seleccionar una imagen desde el equipo. Se admiten formatos JPG, JPEG, GIF y PNG.

G. Guardar. Si todos los campos fueron llenados correctamente, este botón guardará el producto en el sistema.

H. Cancelar. Este botón enviará al administrador al módulo de productos.

# 4.1.3. Agregar stock

Al dar clic en el botón Stock, se enviará al administrador al formulario de agregado de stock, esto permite agregar una cantidad de unidades disponibles a un producto.

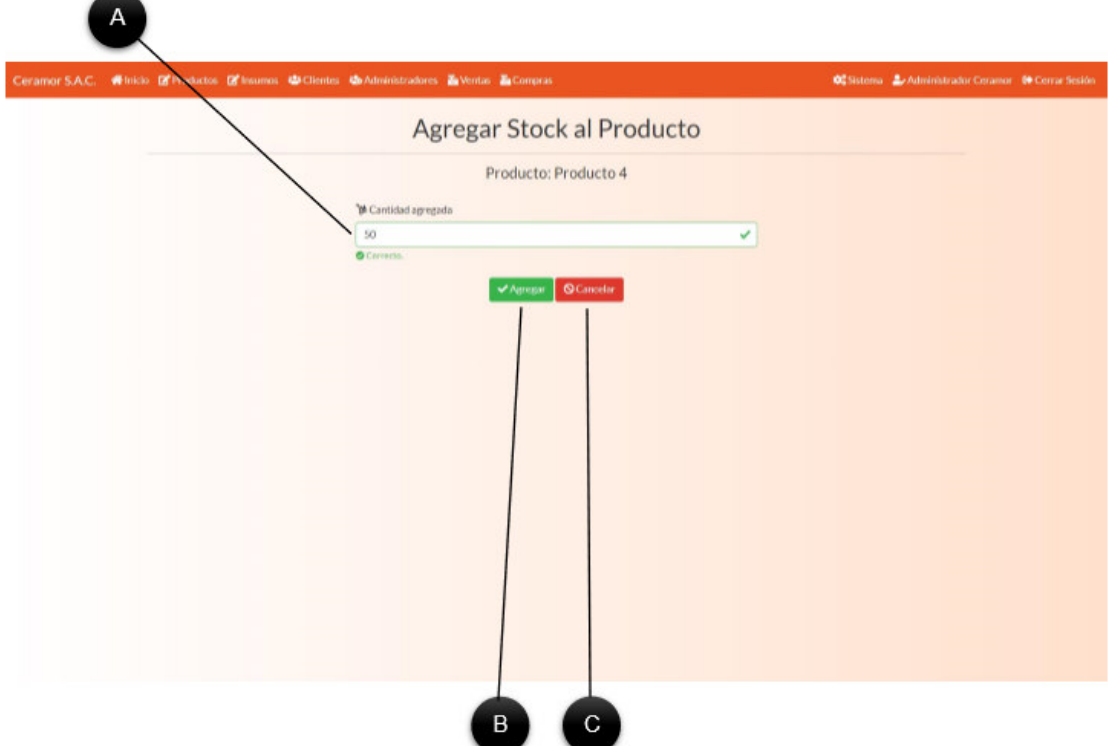

A. Cantidad agregada. Este campo permite agregar más unidades disponibles a un producto. Solo permite números naturales.

B. Agregar. Si el número agregado es válido, este botón confirmará la adición y sumará el stock agregado al actual, además se guardará un registro de fabricación en el sistema.

C. Cancelar. Este botón enviará al administrador al módulo de productos.

### 4.1.4. Modificar producto

# 4.1.4.1. Modificar datos generales

Cuando el administrador da clic a un botón de Editar en un producto, el sistema lo enviará al formulario de modificación de datos del producto.

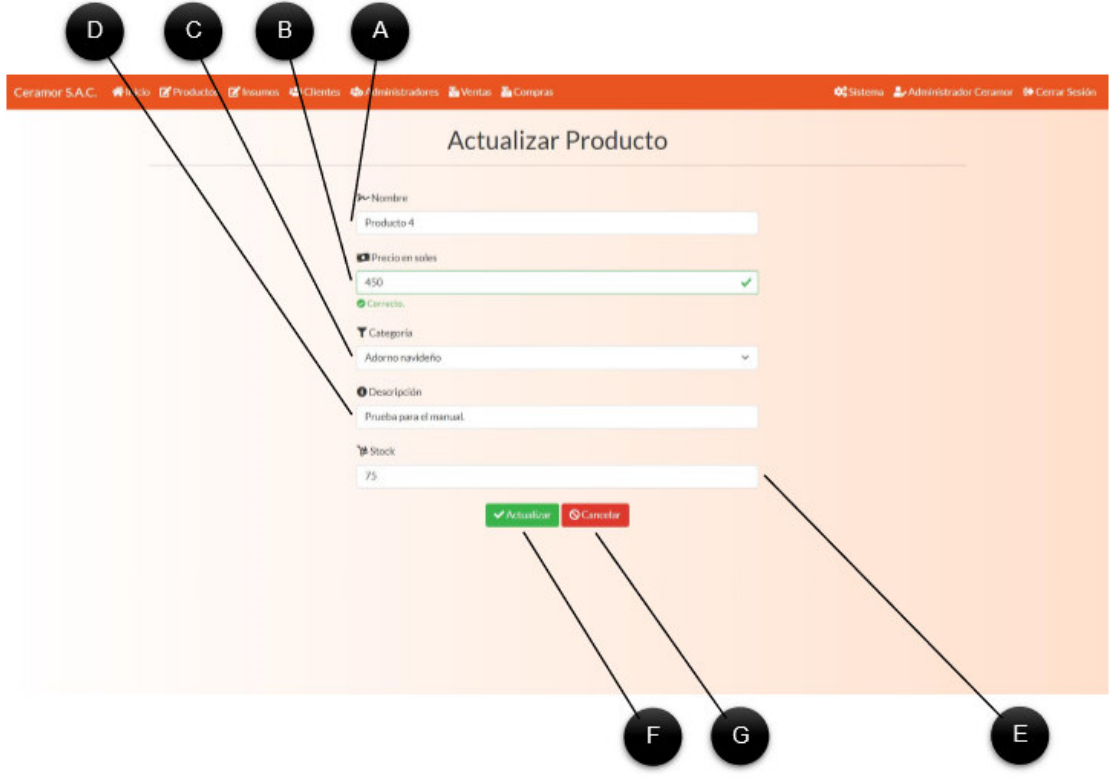

A. Nombre. Este campo permite modificar el nombre del producto.

B. Precio. Este campo permite modificar el precio del producto.

C. Categoría. Este selector permite cambiar la categoría del producto.

D. Descripción. Este campo permite modificar la descripción del producto.

E. Stock. Este campo permite modificar el stock del producto, esto solo debe hacerse si por alguna razón la cantidad de unidades disponibles de un producto se redujo de forma externa, pérdida, rotura, etc.

G. Actualizar. Si todos los campos son correctos, este botón actualizará el producto en el sistema.

H. Cancelar. Este botón enviará al administrador al módulo de productos.

### 4.1.4.2. Cambiar imagen

Cuando el administrador da clic a un botón de Cambiar imagen en un producto, el sistema mostrará el formulario de Cambio de imagen, que permite actualizar la imagen de un producto.

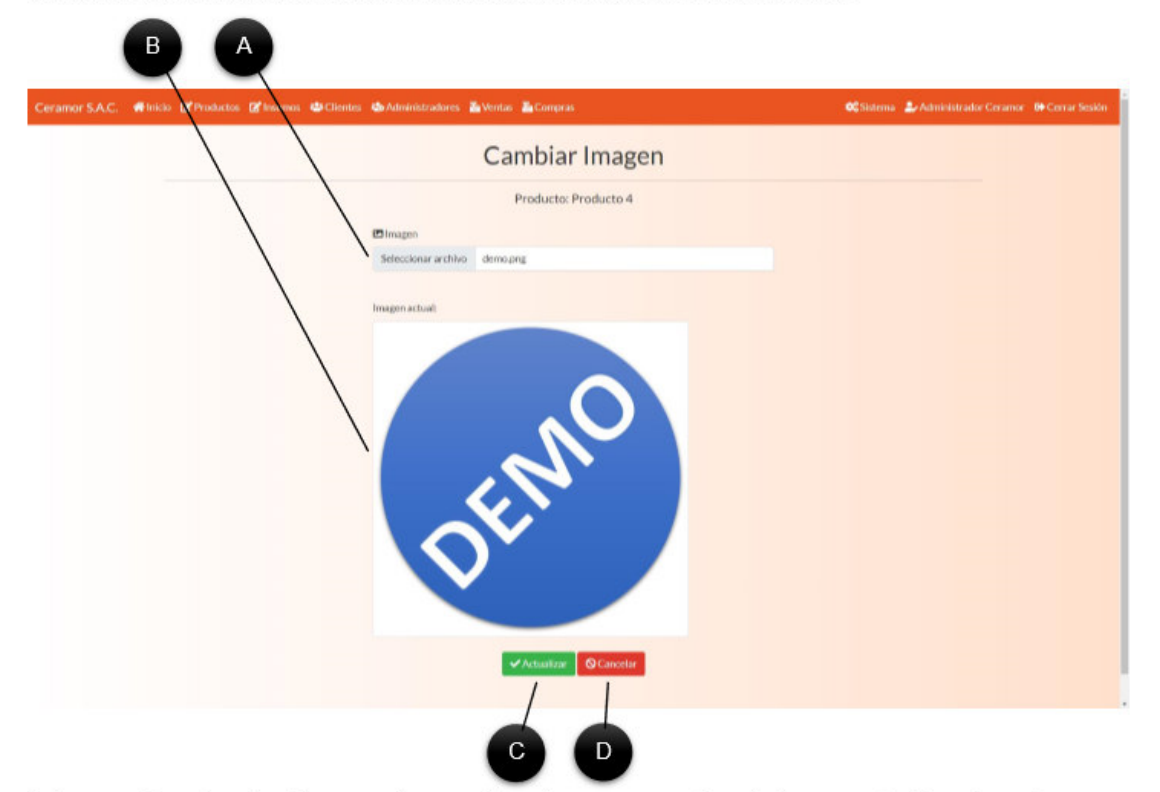

A. Imagen. Permite seleccionar una imagen del equipo para reemplazar la imagen actual. Los formatos válidos son JPG, JPEG, GIF y PNG.

B. Imagen actual. Es la imagen actual del producto, es para saber cuál es la imagen que está en uso.

C. Actualizar. Si el formato de imagen es correcto, este botón actualizará la imagen del producto, eliminando el anterior de sistema.

D. Cancelar. Este botón envía al administrador al módulo de Productos.

### 4.1.5. Reporte de fabricación

Al dar clic en el botón Reporte: Fabricación, el sistema enviará al administrador al módulo de reporte de fabricación, que muestra el historial de productos fabricados, permitiéndonos aplicar muchos filtros.

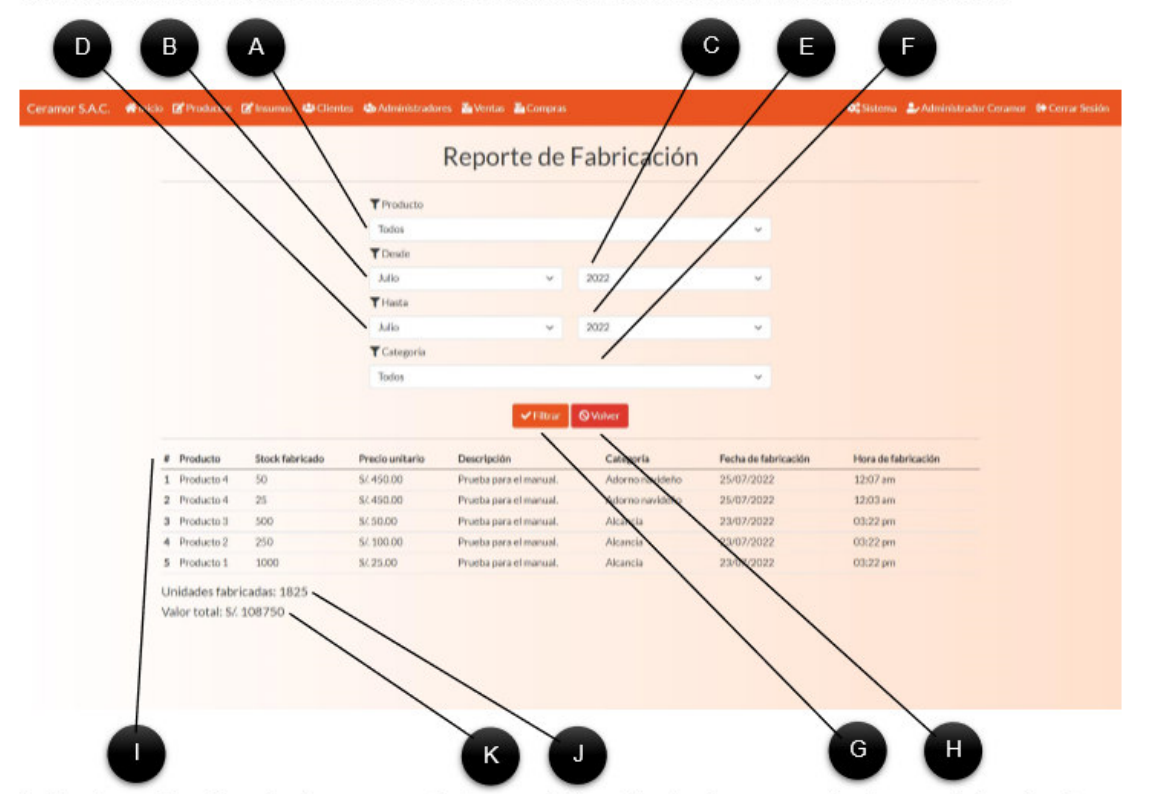

A. Producto. Permite seleccionar un producto para el filtro. Al seleccionar un producto no se debe seleccionar una categoría.

B. Desde el mes. Permite seleccionar un mes para delimitar el mes desde el cual se realizará el filtro.

C. Desde el año. Permite seleccionar un año para delimitar el año desde el cual se realizará el filtro.

D. Hasta el mes. Permite seleccionar un mes para delimitar el mes hasta el cual se realizará el filtro.

E. Hasta el año. Permite seleccionar un año para delimitar el año hasta el cual se realizará el filtro.

F. Categoría. Permite seleccionar la categoría que se desea ver en el filtro. Al seleccionar una categoría no se debe seleccionar un producto.

G. Filtrar. Al hacer clic se realizará la búsqueda de resultados que coincidan con el filtro antes mostrado.

H. Volver. Este botón envía al administrador al formulario de Productos.

I. Resultado. Aquí se muestra la tabla con los resultados del reporte, mostrando todos los resultados que coinciden.

- J. Unidades fabricadas. Aquí se muestra la suma de todas las cantidades de productos encontradas.
- K. Valor total. Aquí se muestra el valor total de la cantidad total de productos encontrados en el filtro.

#### 4.2. Administrar insumos

Para administrar los insumos, el administrador debe dar clic al botón Insumos en la parte superior. Desde aquí podrá crear nuevos insumos y administrar los ya existentes.

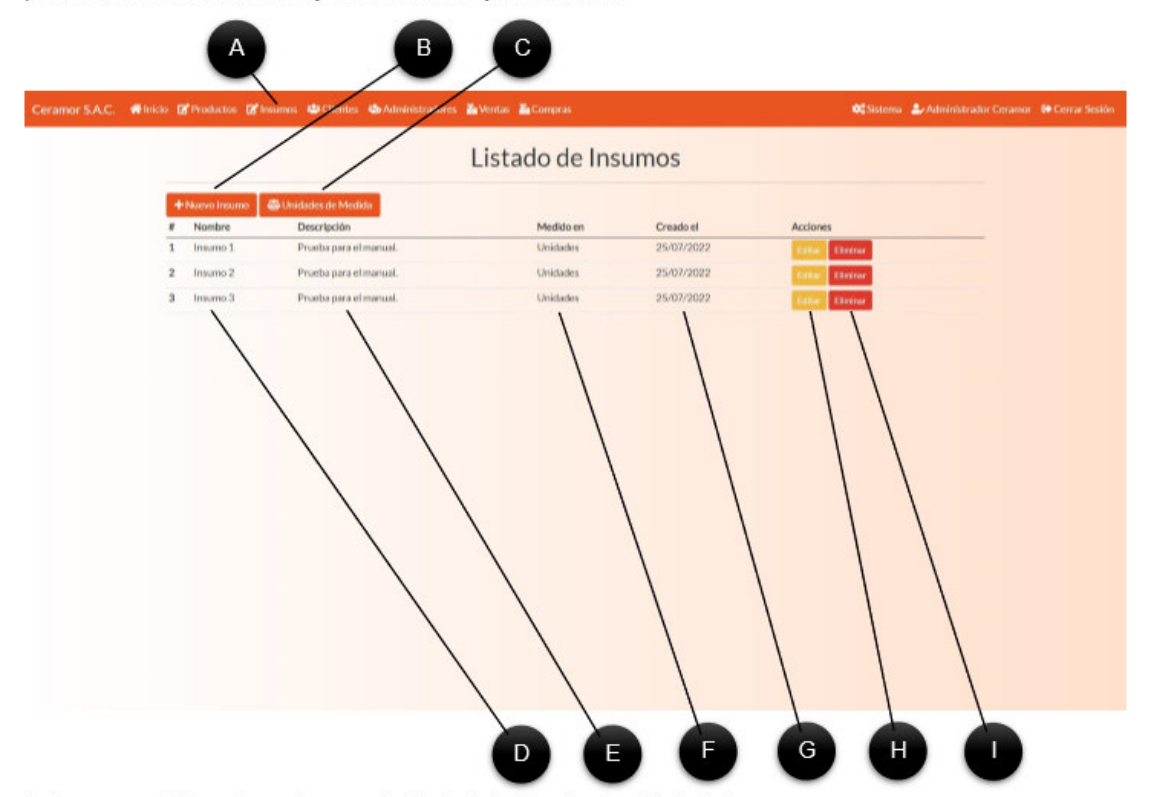

- A. Insumos. Al dar clic aquí, se enviará al administrador al módulo de insumos.
- B. Nuevo Insumo. Al dar clic a este botón, se podrá ver el formulario de registro de insumo.
- C. Unidades de Medida. Al dar clic, se enviará al administrador al módulo de unidades de medida.
- D. Nombre. Muestra el nombre del insumo.
- E. Descripción. Muestra la descripción del insumo.
- F. Medido en. Muestra cual es la unidad de medida del insumo.
- G. Fecha de creación. Muestra la fecha en la que se creó el insumo.
- H. Editar. Al dar clic enviará al administrador al formulario para modificar el insumo elegido.
- I. Eliminar. Permite eliminar un insumo reciente, no funciona si el insumo ya se ha usado en una compra.

## 4.2.1. Agregar unidad de medida

Las unidades de medida permiten personalizar el registro de un insumo al comprarlo, para esto el módulo de unidades de medida permite registrar todas las necesarias.

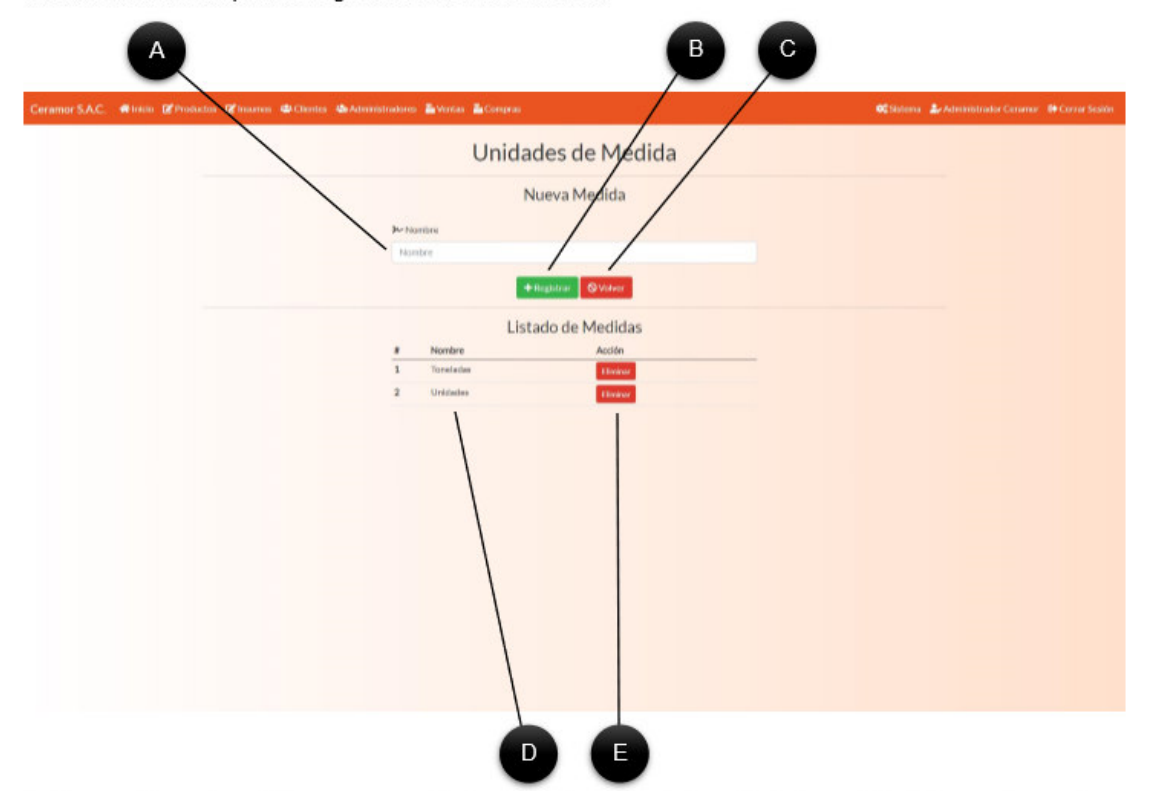

A. Campo de nombre. Este campo permite ingresar el nombre de la unidad de medida, debe contener entre 2 a 50 caracteres.

B. Registrar. Al dar clic en este botón se registrará el nombre escrito en el campo anterior.

C. Volver. Este botón envía al administrador al módulo de Insumos.

D. Nombre. Este es el nombre de una unidad de medida existente.

E. Eliminar. Este botón eliminará una unidad de medida recién creada, no funciona si ya existen insumos con esa unidad de medida.

### 4.2.2. Agregar insumo

Al dar clic en el botón nuevo Insumo, el sistema enviará al administrador al formulario de registro de insumos, donde se deben ingresar todos los datos correctamente, para un registro satisfactorio.

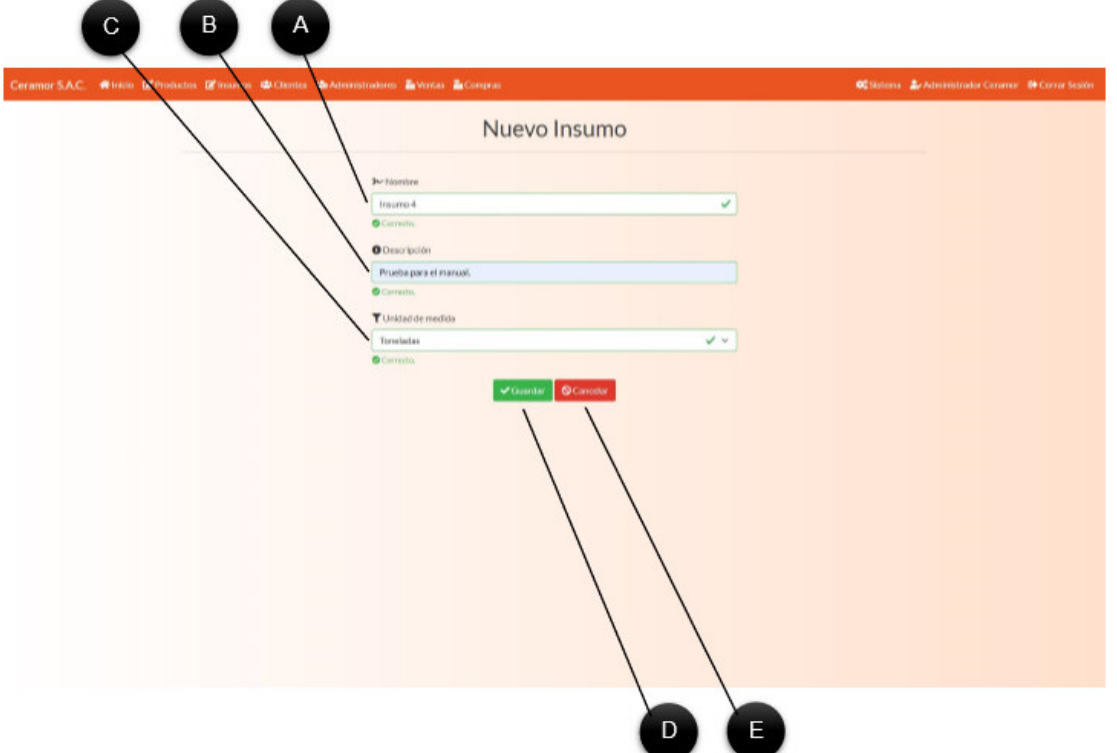

A. Nombre. Este campo permite ingresar el nombre del insumo, debe contener entre 2 a 50 caracteres.

B. Descripción. Este campo permite agregar una descripción al insumo. Debe contener entre 2 a 2000 caracteres.

- C. Unidad de medida. Este selector permite elegir una unidad de medida existente. No puede estar vacío.
- D. Guardar. Si todos los campos fueron llenados correctamente, este botón guardará el insumo en el sistema.
- E. Cancelar. Este botón enviará al administrador al módulo de insumos.

## 4.2.3. Modificar insumo

Cuando el administrador da clic a un botón de Editar en un insumo, el sistema lo enviará al formulario de modificación de datos del insumo.

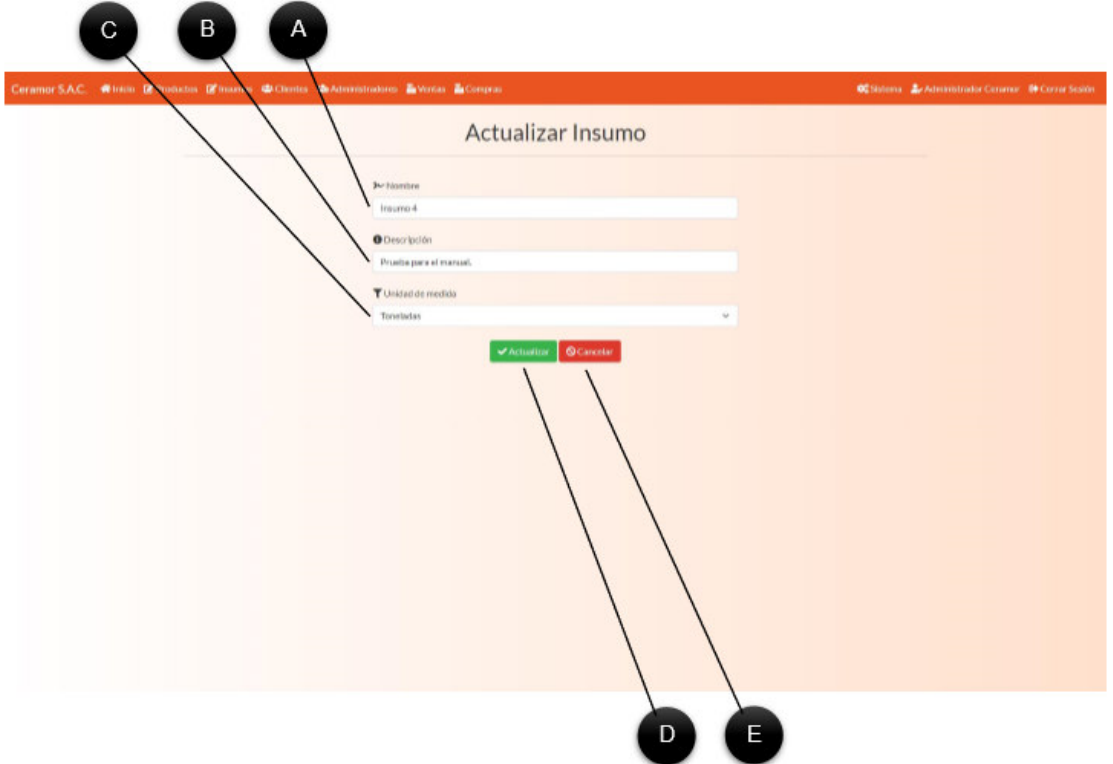

A. Nombre. Este campo permite ingresar un nuevo nombre del insumo.

B. Descripción. Este campo permite modificar la descripción del insumo.

C. Unidad de medida. Este selector permite cambiar la unidad de medida seleccionada. No puede estar vacío.

D. Guardar. Si todos los campos fueron llenados correctamente, este botón actualizará el insumo en el sistema.

E. Cancelar. Este botón enviará al administrador al módulo de insumos.

#### 4.3. Administrar clientes

Para administrar los clientes, el administrador debe dar clic al botón Clientes en la parte superior. Desde aquí podrá crear nuevos clientes y administrar los ya existentes.

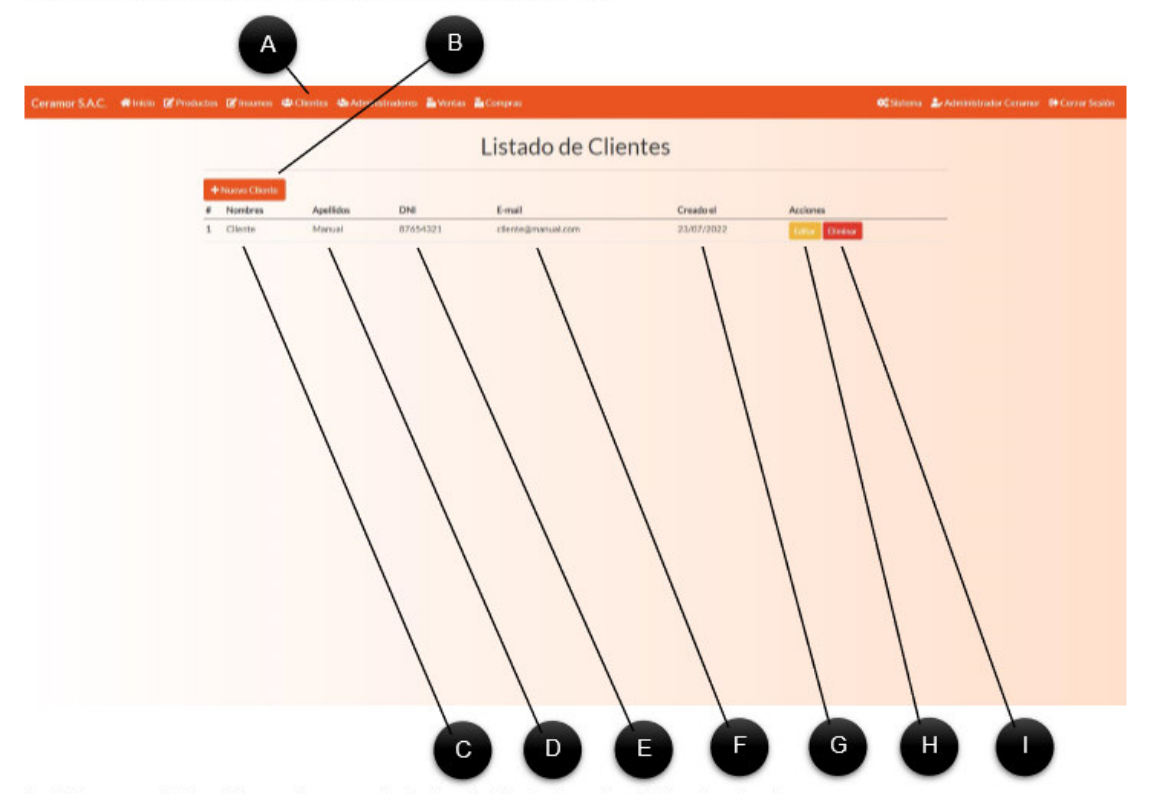

- A. Clientes. Al dar clic aquí, se enviará al administrador al módulo de clientes.
- B. Nuevo Cliente. Al dar clic a este botón, se podrá ver el formulario de registro de clientes.
- D. Nombre. Muestra el nombre del cliente.
- E. Apellidos. Muestra los apellidos del cliente.
- F. DNI. Muestra el documento de identidad del cliente.
- G. Correo. Muestra el correo del cliente.
- H. Fecha de creación. Muestra la fecha de registro de cliente.
- H. Editar. Al dar clic enviará al administrador al formulario para modificar el cliente elegido.
- I. Eliminar. Permite eliminar un cliente, no funciona si el cliente ya ha comprado en el sistema.

### 4.3.1. Registrar cliente

Al dar clic en el botón registrar cliente, el administrador será enviado al formulario de registro.

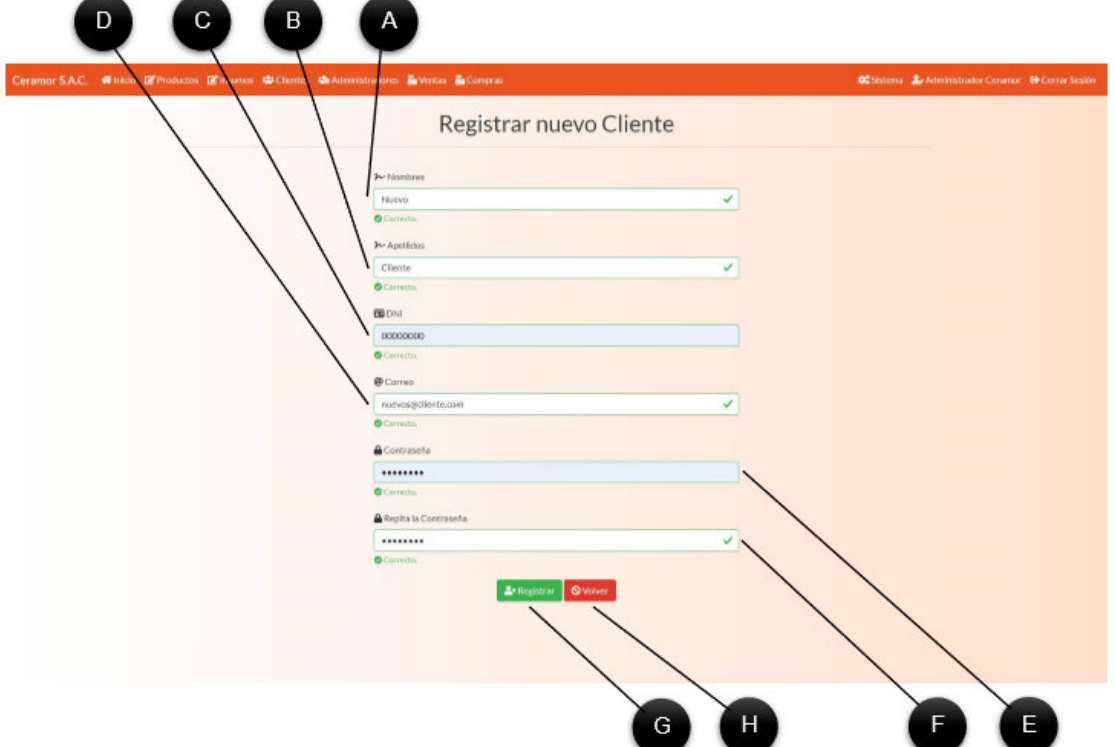

A. Nombres. Campo que permite ingresar los nombres del cliente, debe contener entre 2 a 50 caracteres alfabéticos.

B. Apellidos. Campo que permite ingresar los apellidos del cliente, debe contener entre 2 a 50 caracteres alfabéticos.

- C. DNI. Campo que permite ingresar el DNI del cliente, debe contener exactamente 8 caracteres numéricos.
- D. Correo. Campo que permite ingresar el correo del cliente, debe contener un correo válido.
- E. Contraseña. Campo que permite asignar una contraseña, debe contener entre 8 a 50 caracteres.
- F. Repetir contraseña. En este campo se debe escribir nuevamente la contraseña anterior.
- G. Guardar. Si todos los campos fueron llenados correctamente, este botón guardará al cliente en el sistema.
- H. Cancelar. Este botón enviará al administrador al módulo de clientes.

### 4.3.2. Actualizar cliente

Cuando el administrador da clic a un botón de Editar en un cliente, el sistema lo enviará al formulario de modificación de datos del cliente.

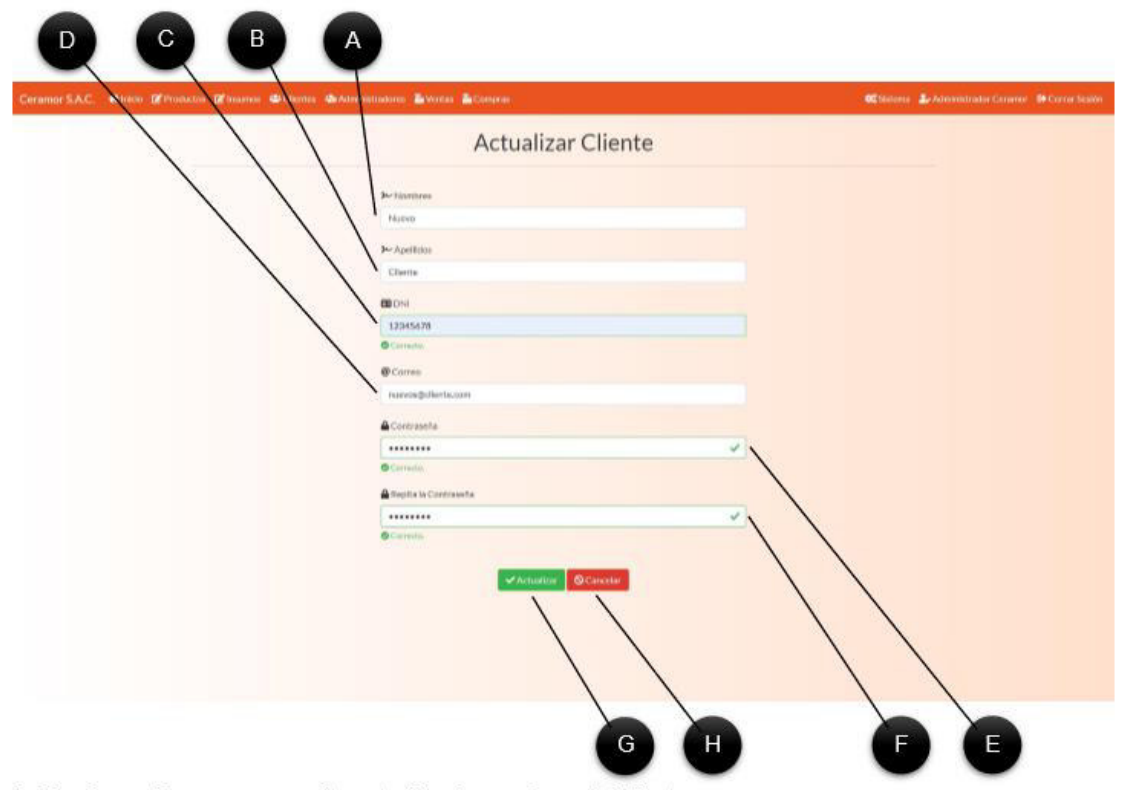

- A. Nombres. Campo que permite actualizar los nombres del cliente.
- B. Apellidos. Campo que permite actualizar los apellidos del cliente.
- C. DNI. Campo que permite actualizar el DNI del cliente.
- D. Correo. Campo que permite actualizar el correo del cliente
- E. Contraseña. Campo que permite actualizar la contraseña asignada.
- F. Repetir contraseña. En este campo se debe escribir nuevamente la contraseña anterior.
- G. Actualizar. Si todos los campos son correctos, este botón actualizará al cliente en el sistema.
- H. Cancelar. Este botón enviará al administrador al módulo de clientes.

#### 4.4. Administrar administradores

Para administrar los administradores, el administrador debe dar clic al botón Administradores en la parte superior. Desde aquí podrá crear nuevos administrar y administrar los ya existentes.

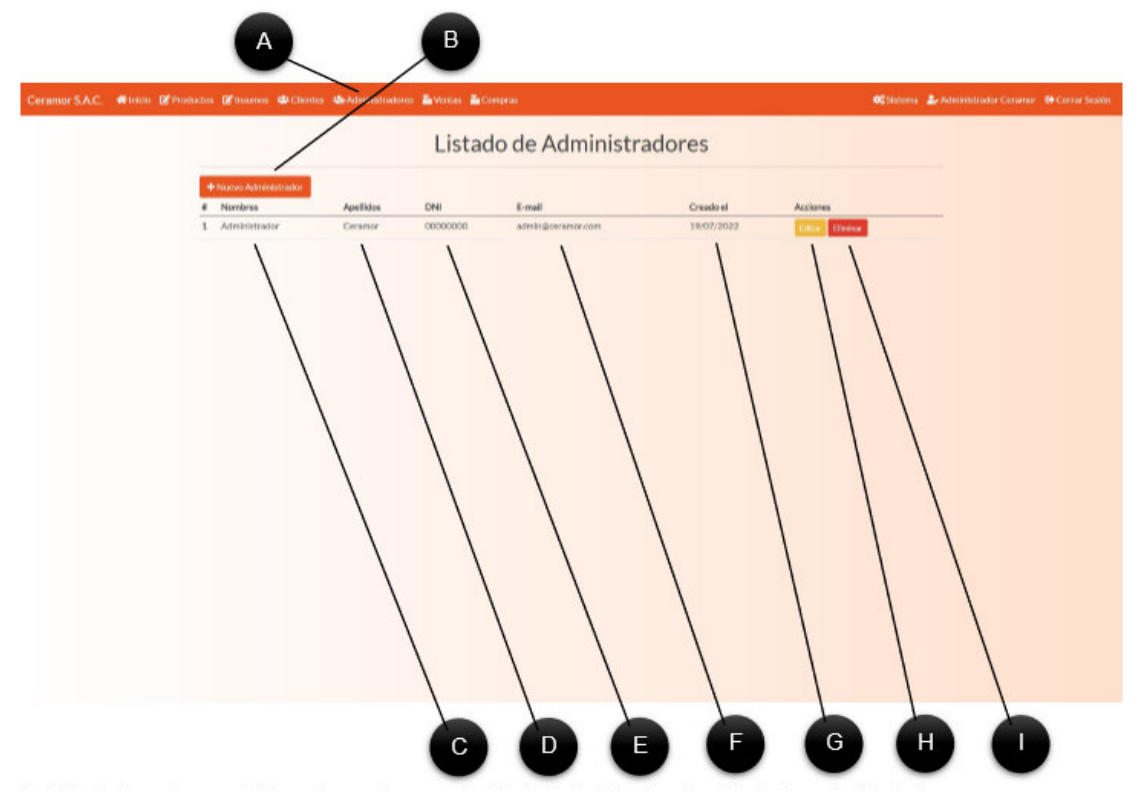

- A. Administradores. Al dar clic aquí, se enviará al administrador al módulo de administradores.
- B. Nuevo Administrador. Al dar clic a este botón, se podrá ver el formulario de registro de administradores.
- D. Nombre. Muestra el nombre del administrador.
- E. Apellidos. Muestra los apellidos del administrador.
- F. DNI. Muestra el documento de identidad del administrador.
- G. Correo. Muestra el correo del administrador.
- H. Fecha de creación. Muestra la fecha de registro de administrador.
- H. Editar. Al dar clic enviará al administrador al formulario para modificar el administrador elegido.

I. Eliminar. Permite eliminar un administrador, no funciona si el administrador ya ha confirmado ventas en el sistema.

### 4.4.1. Registrar administrador

Al dar clic en el botón registrar administrador, el administrador será enviado al formulario de registro.

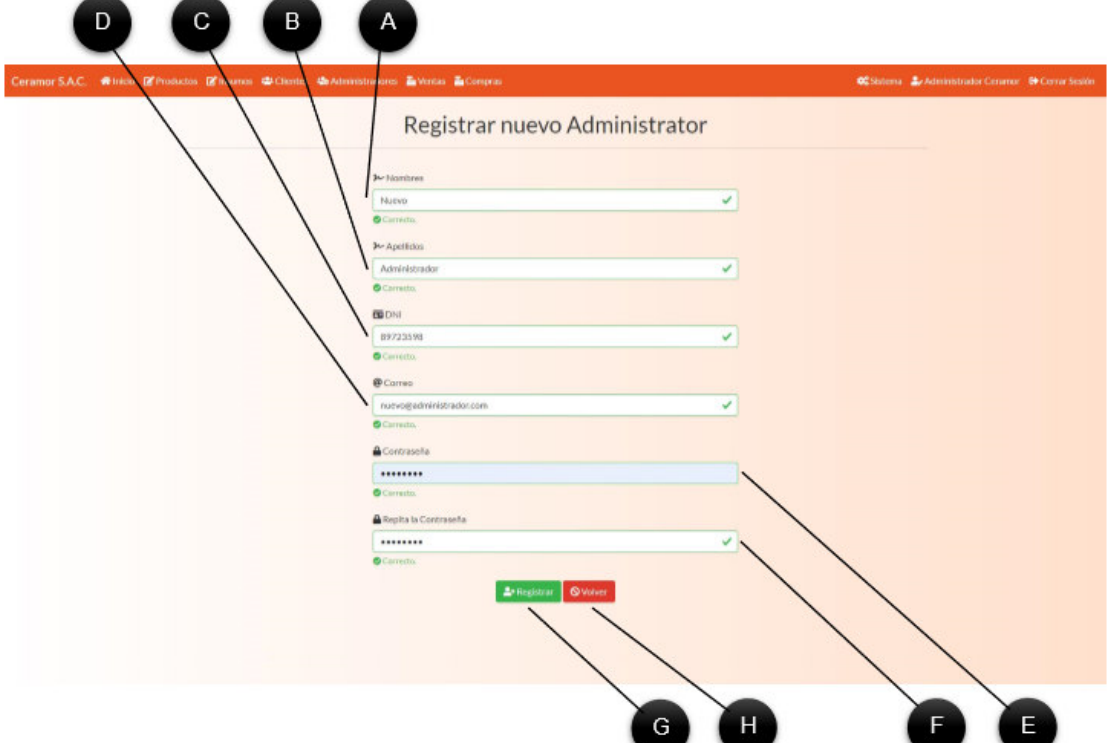

A. Nombres. Campo que permite ingresar los nombres del administrador, debe contener entre 2 a 50 caracteres alfabéticos.

B. Apellidos. Campo que permite ingresar los apellidos del administrador, debe contener entre 2 a 50 caracteres alfabéticos.

C. DNI. Campo que permite ingresar el DNI, que debe contener exactamente 8 caracteres numéricos.

D. Correo. Campo que permite ingresar el correo del administrador, debe contener un correo válido.

E. Contraseña. Campo que permite asignar una contraseña, debe contener entre 8 a 50 caracteres.

F. Repetir contraseña. En este campo se debe escribir nuevamente la contraseña anterior.

G. Guardar. Si todos los campos fueron llenados correctamente, este botón guardará al administrador en el sistema.

H. Cancelar. Este botón enviará al administrador al módulo de administradores.

#### 4.4.2. Actualizar administrador

Cuando el administrador da clic a un botón de Editar en un administrador, el sistema lo enviará al formulario de modificación de datos del administrador.

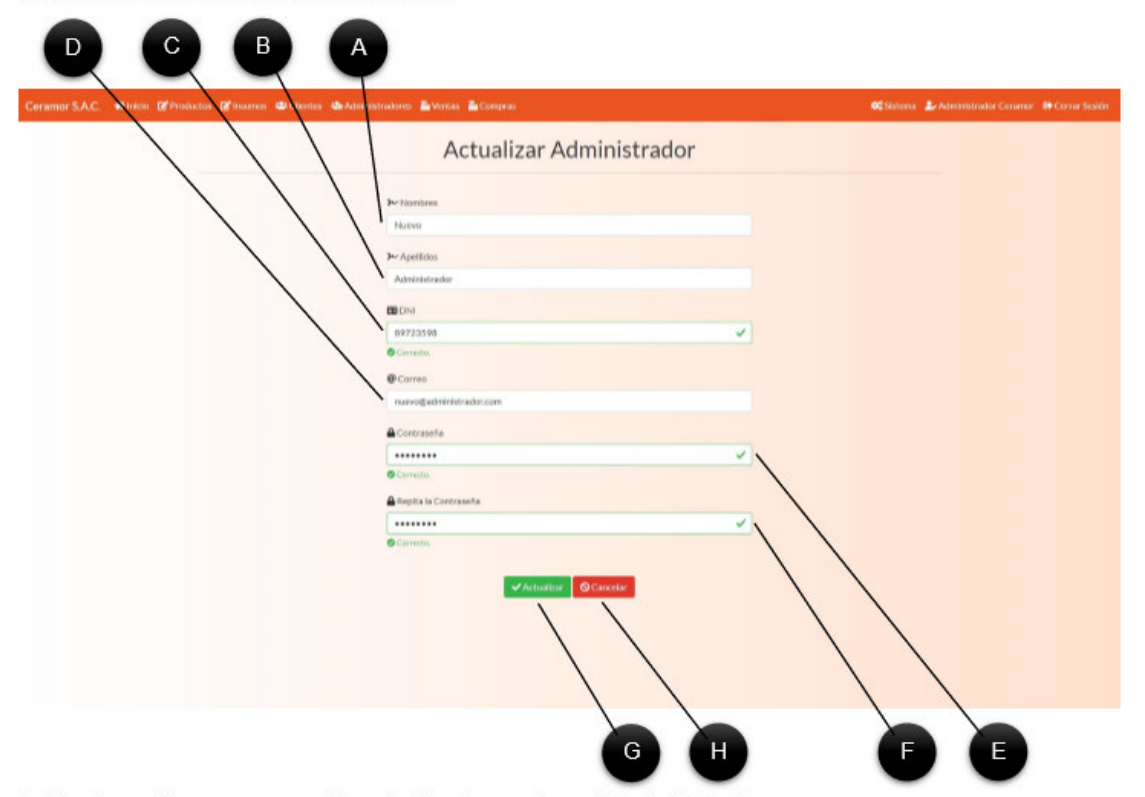

- A. Nombres. Campo que permite actualizar los nombres del administrador.
- B. Apellidos. Campo que permite actualizar los apellidos del administrador.
- C. DNI. Campo que permite actualizar el DNI del administrador.
- D. Correo. Campo que permite actualizar el correo del administrador
- E. Contraseña. Campo que permite actualizar la contraseña asignada.
- F. Repetir contraseña. En este campo se debe escribir nuevamente la contraseña anterior.
- G. Actualizar. Si todos los campos son correctos, este botón actualizará al administrador en el sistema.
- H. Cancelar. Este botón enviará al administrador al módulo de administradores.

## 4.5. Administrar ventas

Al dar clic en el botón ventas, el administrador será enviado al módulo de ventas, que permite administrar las ventas, cuentas bancarias para depósito y ver reportes.

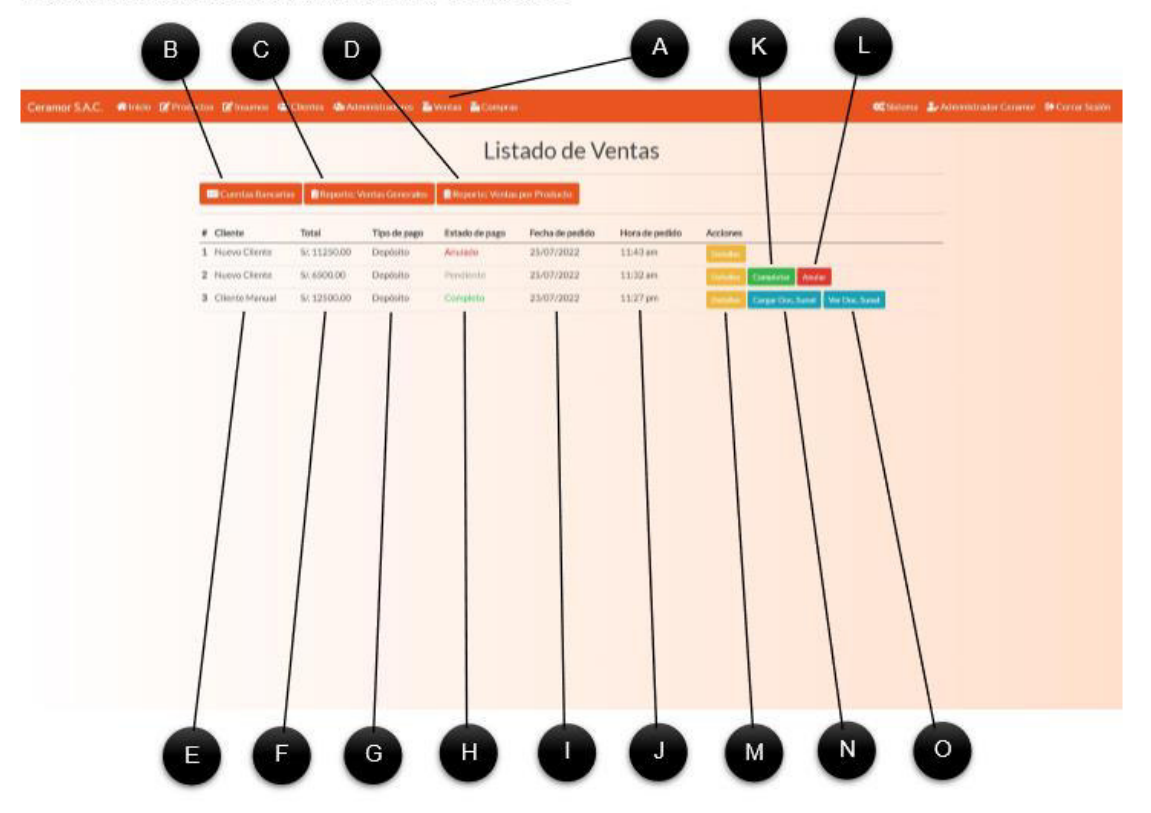

A. Ventas. Al hacer clic aquí, se enviará al administrador al módulo de ventas.

B. Cuentas Bancarias. Al hacer clic en este botón, se enviará al administrador al módulo de cuentas bancarias.

C. Reporte: Ventas Generales. Al hacer clic aquí, se enviará al administrador al módulo de reporte de ventas completas.

D. Reporte: Ventas por Producto. Al hacer clic aquí, se enviará al administrador al módulo de reporte de ventas por productos.

E. Cliente. Muestra el cliente que compró los productos.

F. Total. Muestra el total de la venta.

G. Tipo de pago. Muestra el tipo de pago que eligió el cliente.

H. Estado de pago. Muestra el estado del pedido: Pendiente si aún no se ha completado, completo si ya se completó la transacción y se entregaron los productos y anulado si el cliente o administrador cancelaron el pedido.

I. Fecha de pedido. Muestra la fecha en la que se realizó el pedido.

J. Hora de pedido. Muestra la hora en la que se realizó el pedido.

K. Completar. Cuando el cliente ha pagado el pedido y los productos se han entregado, el administrador debe dar clic a Completar, para habilitar el envío del comprobante Sunat.

L. Anular. Cuando el administrador considere que el pedido ha estado pendiente por mucho tiempo o el cliente le dijo que ya no desea ese pedido, puede cancelarlo dando clic en este botón.

M. Detalles. Este botón enviará al administrador a los detalles del pedido seleccionado.

N. Cargar Doc. Sunat. Este botón envía al administrador al formulario de carga de archivo.

O. Ver Doc. Sunat. Este botón permite ver un comprobante SUNAT, solo aparece si el administrador ya ha enviado un comprobante de SUNAT.

#### 4.5.1. Agregar cuentas bancarias

Las cuentas bancarias permiten a los clientes realizar pagos a través de depósito. En este módulo se pueden administrar las bancarias.

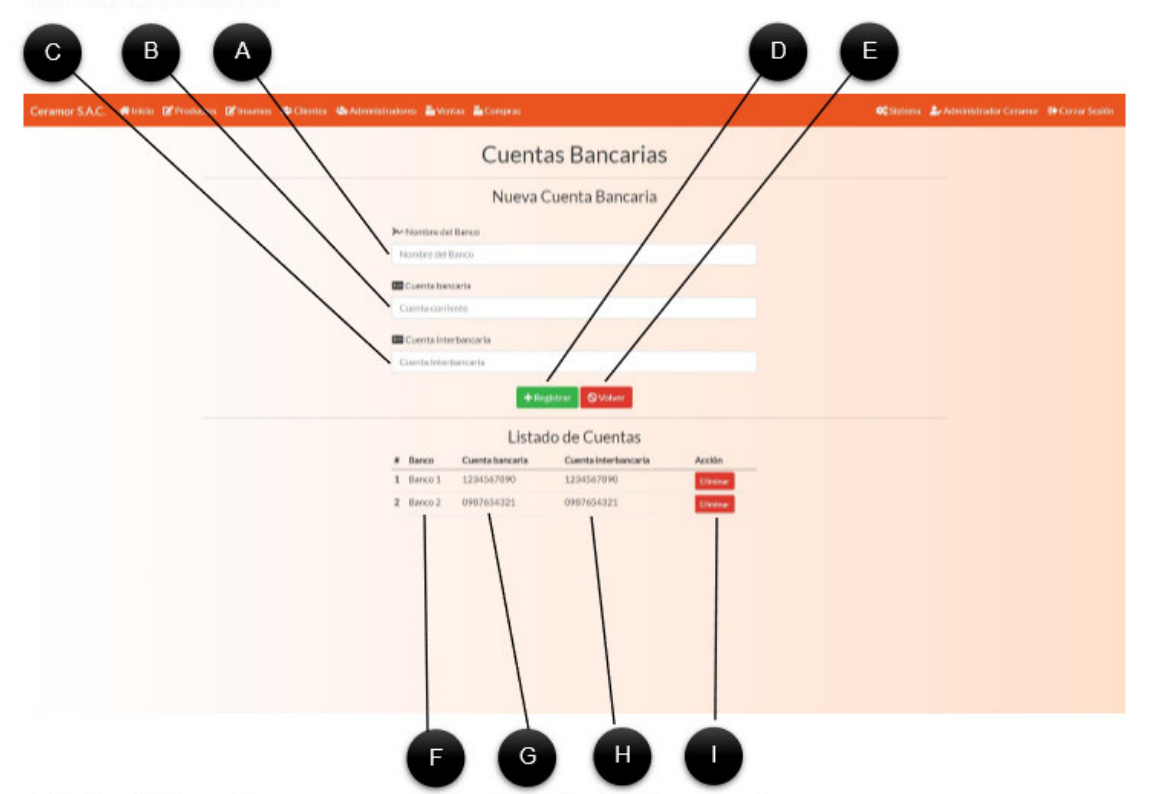

- A. Nombre del Banco. En este campo se puede agregar el nombre de un nuevo banco.
- B. Cuenta bancaria. En este campo se agrega el número de cuenta bancaria del banco requerido.
- C. Cuenta interbancaria. En este campo se agrega el número de cuenta interbancaria del banco requerido.
- D. Registrar. Si todos los campos están completos, este botón permite registrar las cuentas bancarias asociadas.
- E. Volver. Este botón envía al administrador al módulo de ventas.
- F. Banco. Es el nombre de un bando ya registrado.
- G. Cuenta bancaria. Es el número de cuenta bancaria de un banco ya existente.
- H. Cuenta interbancaria. Es el número de cuenta interbancaria de un banco ya existente.

I. Eliminar. Este botón elimina un banco y sus datos del sistema, si desea actualizar uno, puede borrarlo y volverlo a agregar libremente.

#### 4.5.2. Reporte de ventas

Los reportes solo contienen datos de las ventas completas, las pendientes y anuladas son ingnoradas.

## 4.5.2.1. Reporte de ventas completas

Al dar clic en el botón Reporte: Fabricación, el sistema enviará al administrador al módulo de reporte de fabricación, que muestra el historial de productos fabricados, permitiéndonos aplicar muchos filtros.

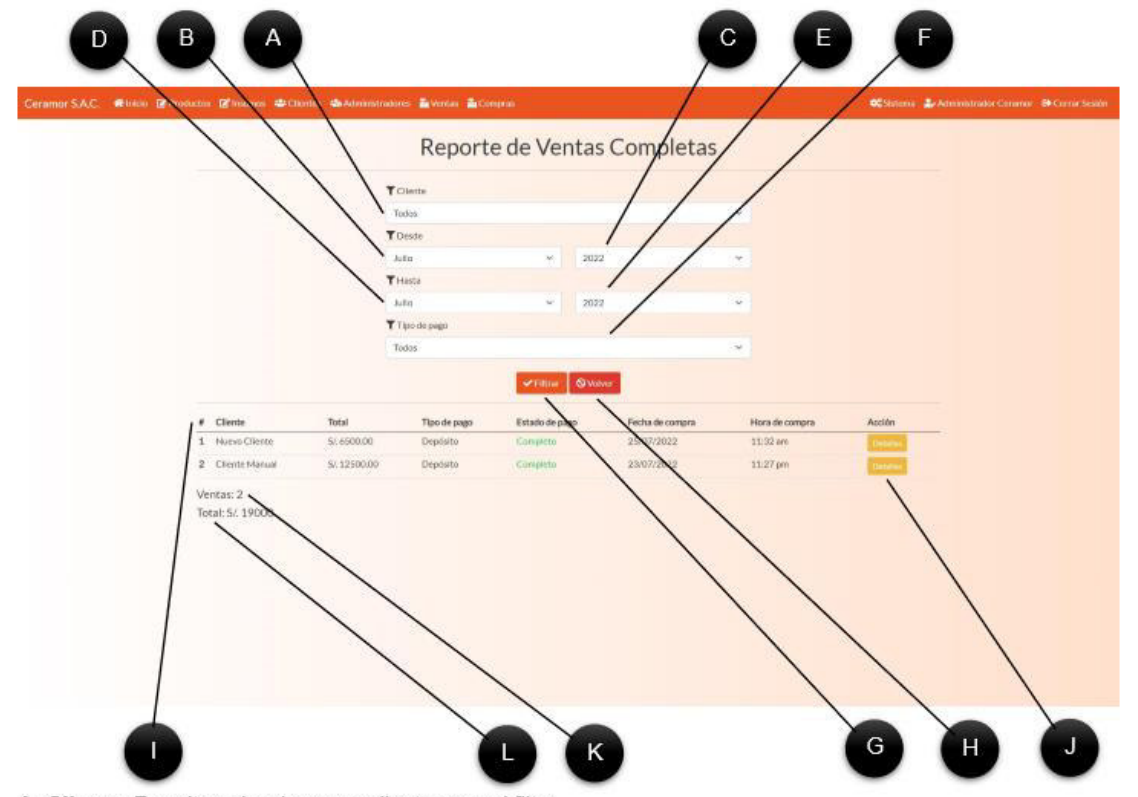

- A. Cliente. Permite seleccionar un cliente para el filtro.
- B. Desde el mes. Permite seleccionar un mes para delimitar el mes desde el cual se realizará el filtro.
- C. Desde el año. Permite seleccionar un año para delimitar el año desde el cual se realizará el filtro.
- D. Hasta el mes. Permite seleccionar un mes para delimitar el mes hasta el cual se realizará el filtro.
- E. Hasta el año. Permite seleccionar un año para delimitar el año hasta el cual se realizará el filtro.
- F. Tipo de pago. Permite seleccionar un tipo de pago que se desea ver en el filtro.
- G. Filtrar. Al hacer clic se realizará la búsqueda de resultados que coincidan con el filtro antes mostrado.
- H. Volver. Este botón envía al administrador al formulario de Ventas.

I. Resultado. Aquí se muestra la tabla con los resultados del reporte, mostrando todos los resultados que coinciden.

J. Detalles. Este botón muestra los detalles de la venta requerida.

J. Ventas. Aquí se muestra la cantidad de ventas mostradas en el filtro.

K. Total. Aquí se muestra el ingreso total obtenido por todas las ventas en el filtro.

### 4.5.2.2. Reporte de ventas por producto

Al dar clic en el botón Reporte: Fabricación, el sistema enviará al administrador al módulo de reporte de fabricación, que muestra el historial de productos fabricados, permitiéndonos aplicar muchos filtros.

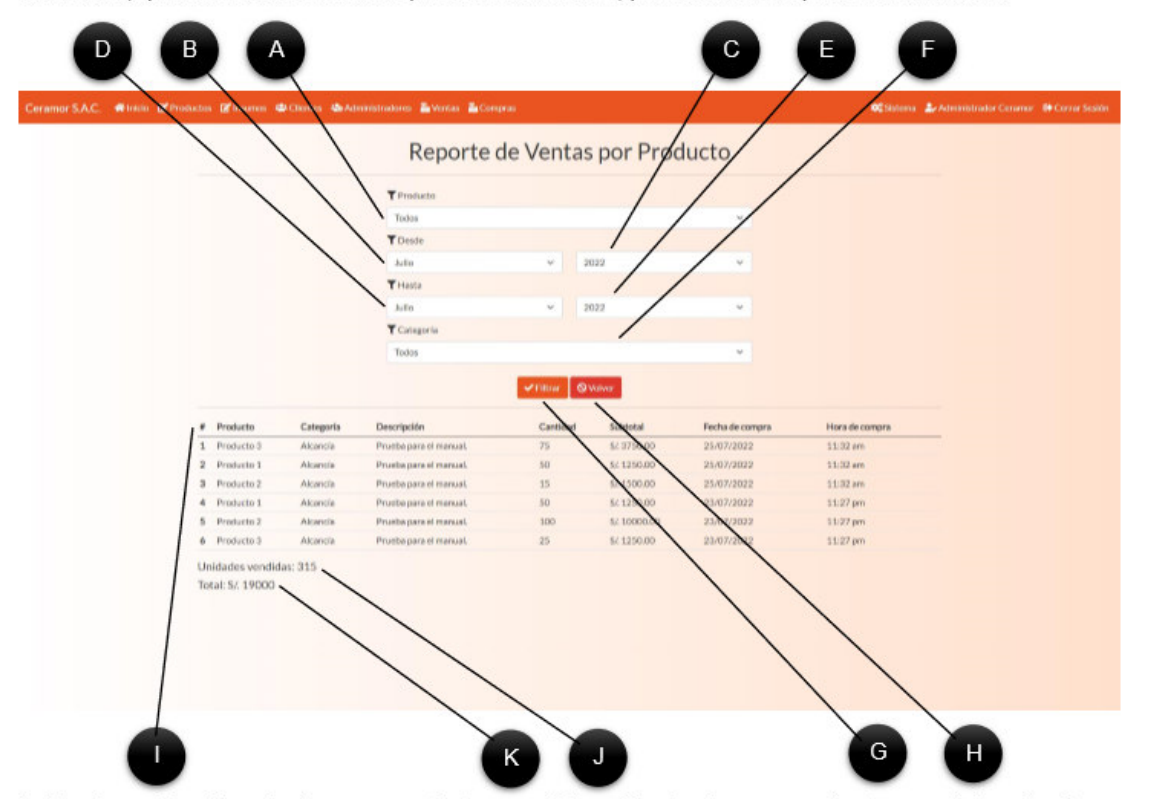

A. Producto. Permite seleccionar un producto para el filtro. Al seleccionar un producto no se debe seleccionar una categoría.

B. Desde el mes. Permite seleccionar un mes para delimitar el mes desde el cual se realizará el filtro.

C. Desde el año. Permite seleccionar un año para delimitar el año desde el cual se realizará el filtro.

D. Hasta el mes. Permite seleccionar un mes para delimitar el mes hasta el cual se realizará el filtro.

E. Hasta el año. Permite seleccionar un año para delimitar el año hasta el cual se realizará el filtro.

F. Categoría. Permite seleccionar la categoría que se desea ver en el filtro. Al seleccionar una categoría no se debe seleccionar un producto.

G. Filtrar. Al hacer clic se realizará la búsqueda de resultados que coincidan con el filtro antes mostrado.

H. Volver. Este botón envía al administrador al formulario de Productos.

I. Resultado. Aquí se muestra la tabla con los resultados del reporte, mostrando todos los resultados que coinciden.

- J. Unidades vendidas. Aquí se muestra la suma de todas las cantidades de productos encontradas.
- K. Total. Aquí se muestra el importe total de todos los productos filtrados.

## 4.5.3. Detalles

Al dar clic en el botón Detalles en una venta, el sistema mostrará esta página, que contiene información detallada del pedido.

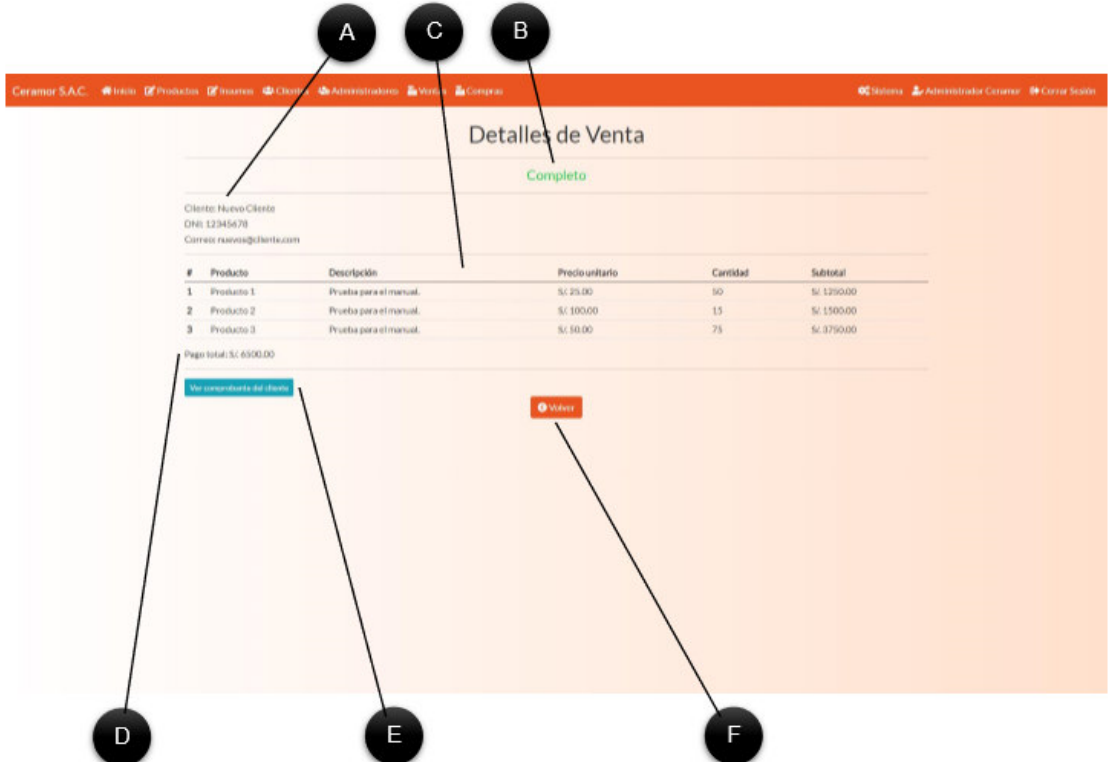

A. Datos del cliente. Aquí se muestran los datos del cliente que realizó la compra.

B. Estado. Muestra el estado de la compra.

C. Productos. Lista detallada de los productos comprados.

D. Pago total. Costo total de todos los productos comprados.

E. Ver comprobante del cliente. Al dar clic aquí, se mostrará el comprobante de pago del cliente, si el pedido era de pago al recoger, no se mostrará este botón.

G. Volver. Este botón enviará al administrador al módulo de ventas.

# 4.5.4. Cargar comprobante Sunat

Al dar clic en el botón Cargar Doc. Sunat, el sistema enviará al administrador a un formulario donde se podrá cargar un comprobante, el obtenido en el sistema de Sunat.

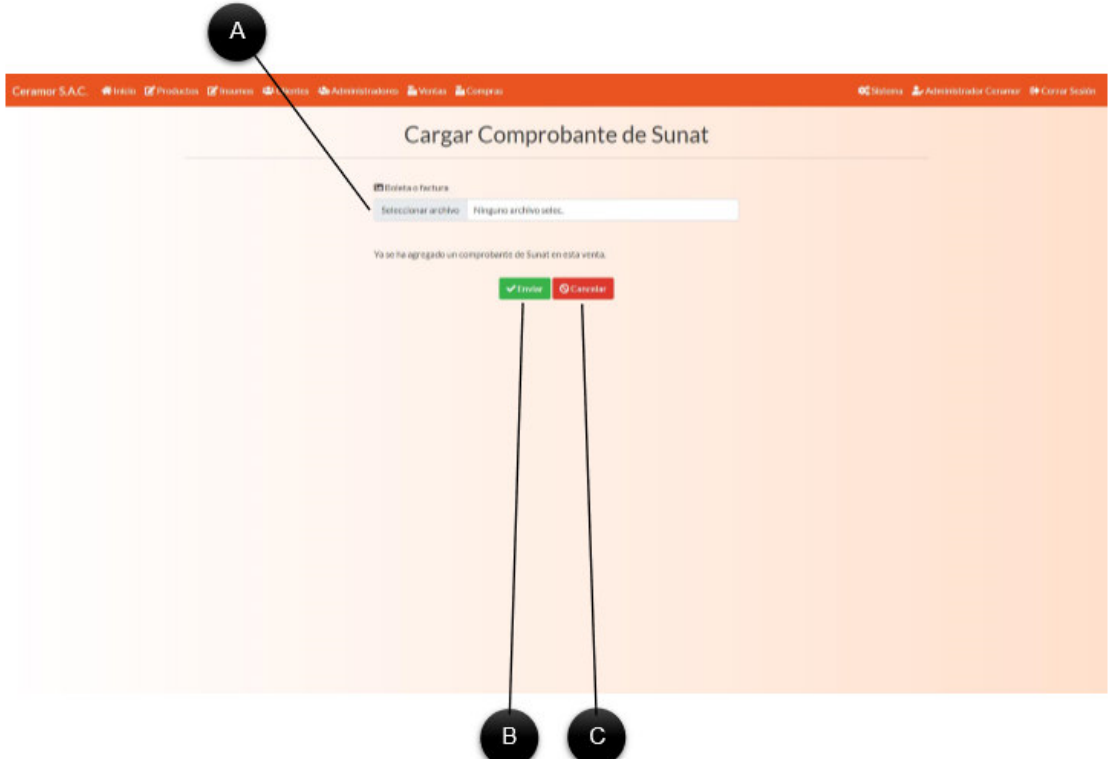

A. Boleta o factura. Permite seleccionar un archivo en el equipo, solo se admiten archivos en formato JPG, JPEG, GIF, PNG, PDF.

B. Enviar. Si el formato de archivo es válido, se guardará el archivo de comprobante en el sistema.

C. Cancelar. Al hacer clic, se envía al administrador al módulo de ventas.

#### 4.6. Administrar compras

Al dar clic en el botón compras, el administrador será enviado al módulo de compras, que permite administrar las compras, administrar proveedores y ver reportes.

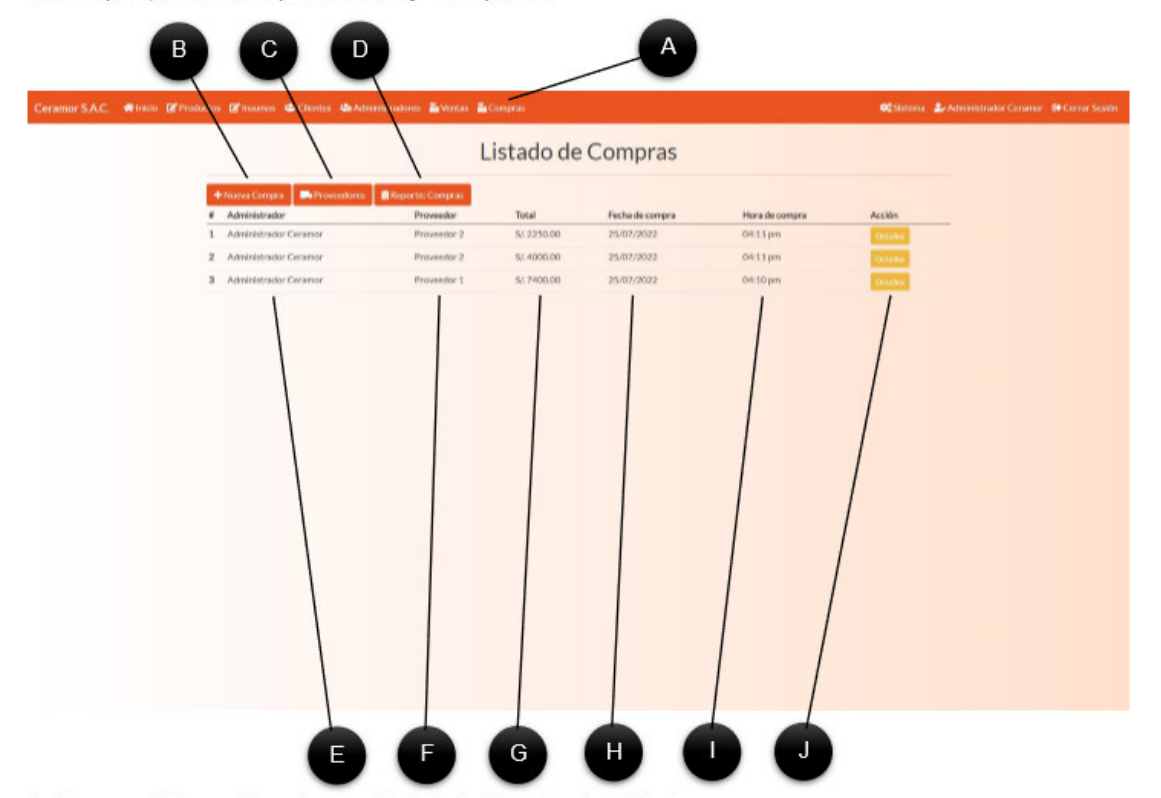

- A. Compras. Al hacer clic aquí, se enviará al administrador al módulo de compras.
- B. Nueva Compra. Al dar clic a este botón, se podrá ver el formulario de registro de compra.
- C. Proveedores. Al hacer clic en este botón, se enviará al administrador al módulo de proveedores.
- D. Reporte: Compras. Al hacer clic aquí, se enviará al administrador al módulo de reporte de compras.
- E. Administrador. Muestra el administrador que registró la compra.
- F. Proveedor. Muestra el proveedor al que se le compraron los insumos.
- G. Total. Muestra el costo total que tuvo la compra.
- H. Fecha de compra. Muestra la fecha en la que se realizó la compra.
- I. Hora de compra. Muestra la hora en la que se realizó la compra.
- J. Detalles. Este botón enviará al administrador a los detalles de la compra seleccionada.

#### 4.6.1. Administrar proveedores

Al dar clic proveedores, el sistema enviará al administrador al módulo de Proveedores, que permitirá administrarlos.

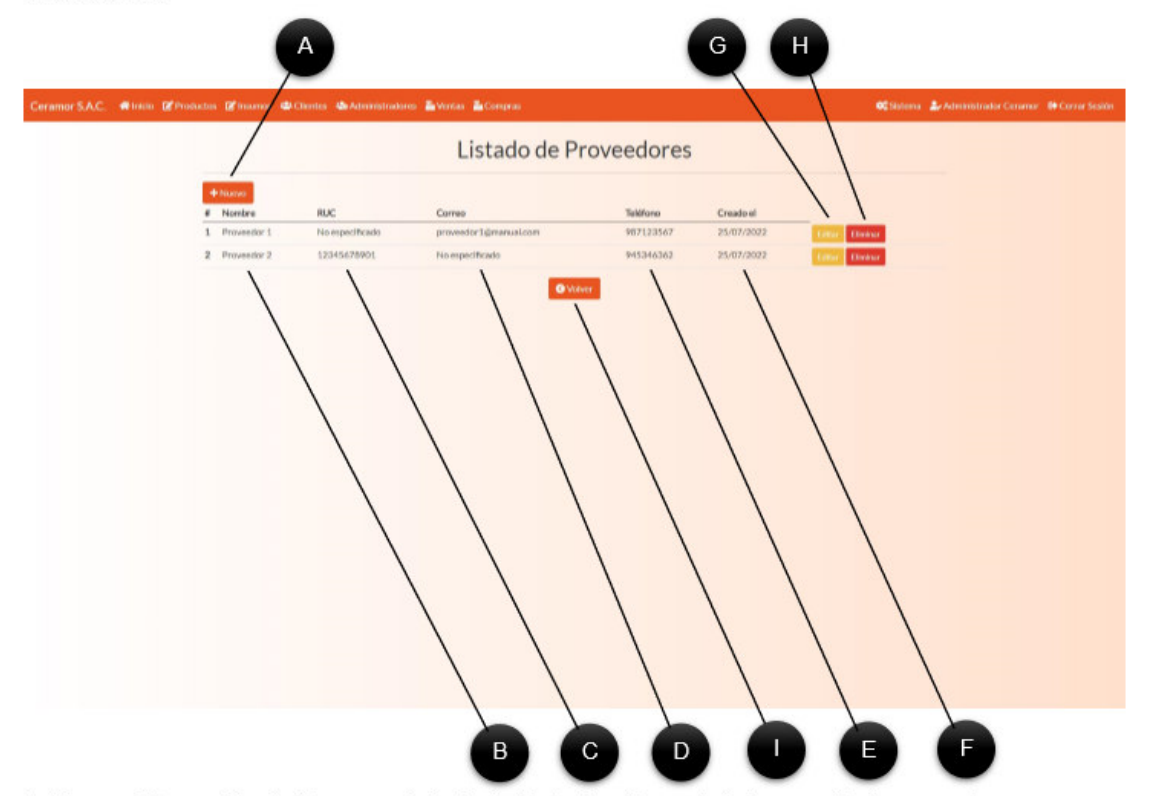

- A. Nuevo. Al hacer clic, el sistema enviará al administrador al formulario de creación de proveedores.
- B. Nombre. Muestra el nombre del proveedor.
- C. RUC. Muestra el RUC del proveedor.
- D. Correo. Muestra el correo del proveedor.
- E. Teléfono. Muestra el teléfono del proveedor.
- F. Fecha de creación. Muestra la fecha en la que se creó el proveedor.
- G. Editar. Al dar clic, envía al administrador a un formulario para modificar el proveedor.
- H. Eliminar. Este botón elimina el proveedor seleccionado, no funciona si el proveedor ya está en una compra.
- I. Volver. Este botón enviará al administrador al módulo de compras.
## 4.6.1.1. Agregar proveedor

Al dar clic en Nuevo, el sistema enviará al administrador al formulario de registro de proveedor.

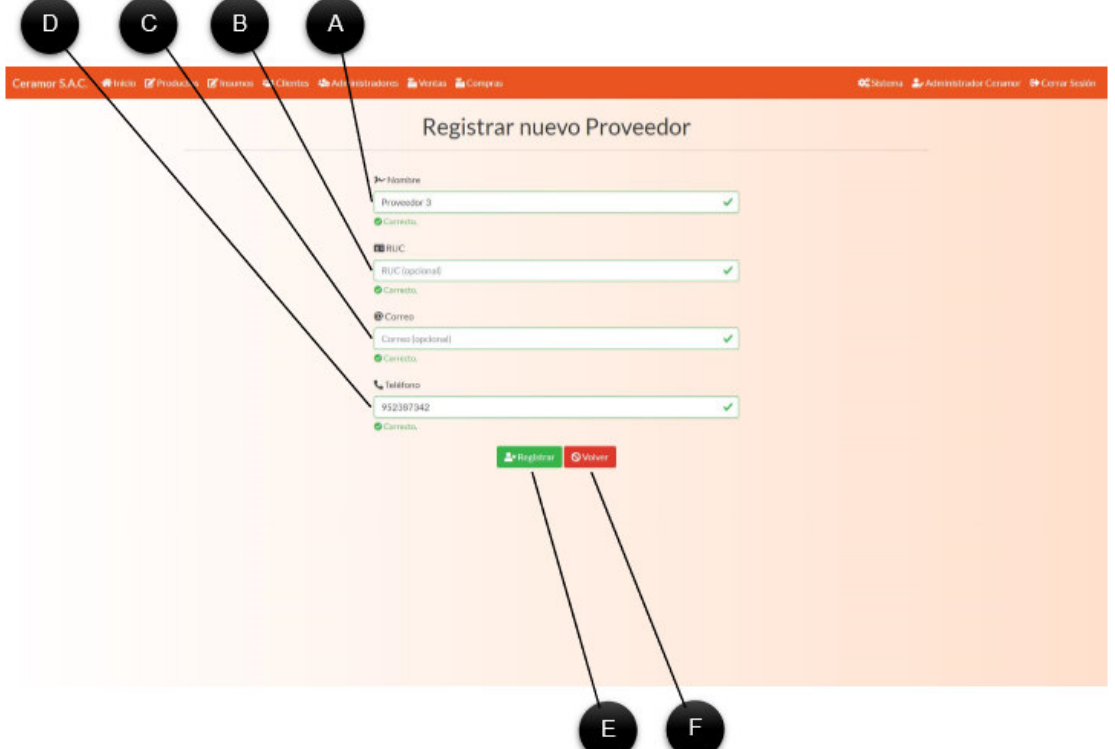

A. Nombre. Campo que permite ingresar un nombre para el proveedor. Debe contener entre 2 a 50 caracteres.

B. RUC. Campo que permite ingresar el RUC del proveedor. Debe contener 11 dígitos o estar vacío.

C. Correo. Campo que permite ingresar el correo del proveedor. Debe contener un correo válido o estar vacío.

D. Teléfono. Campo que permite ingresar el teléfono del proveedor. Debe contener un teléfono válido. No puede estar vacío.

E. Registrar. Si todos los campos son correctos, el sistema guardará los datos del nuevo proveedor en el sistema.

F. Volver. Este botón envía al administrador al módulo de proveedores.

## 4.6.1.2. Actualizar proveedor

Al dar clic en Actualizar en un proveedor seleccionado, el sistema enviará al administrador al formulario de actualización de proveedor.

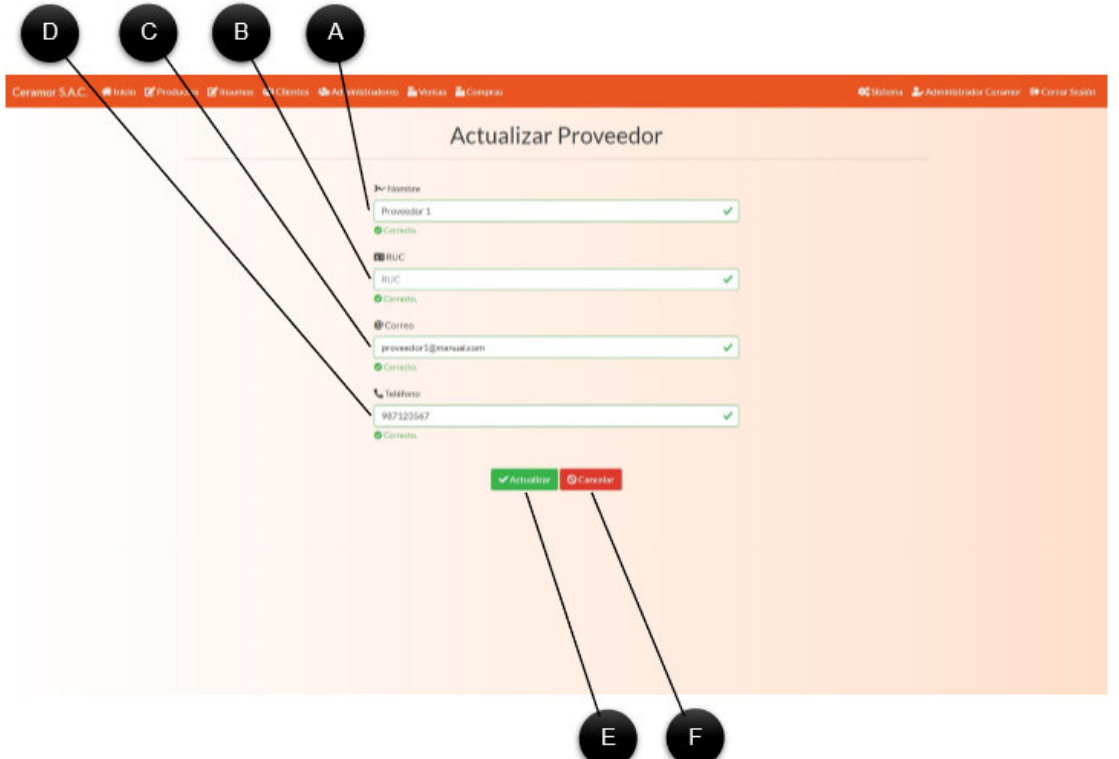

- A. Nombre. Campo que permite actualizar el nombre del proveedor.
- B. RUC. Campo que permite actualizar el RUC del proveedor.
- C. Correo. Campo que permite actualizar el correo del proveedor.
- D. Teléfono. Campo que permite actualizar el teléfono del proveedor.
- E. Actualizar. Si todos los campos son correctos, el sistema actualizará los datos del proveedor en el sistema.
- F. Volver. Este botón envía al administrador al módulo de proveedores.

### 4.6.2. Registrar compra

Al dar clic al botón Registrar compra, el sistema enviará al administrador al formulario de registro de compras.

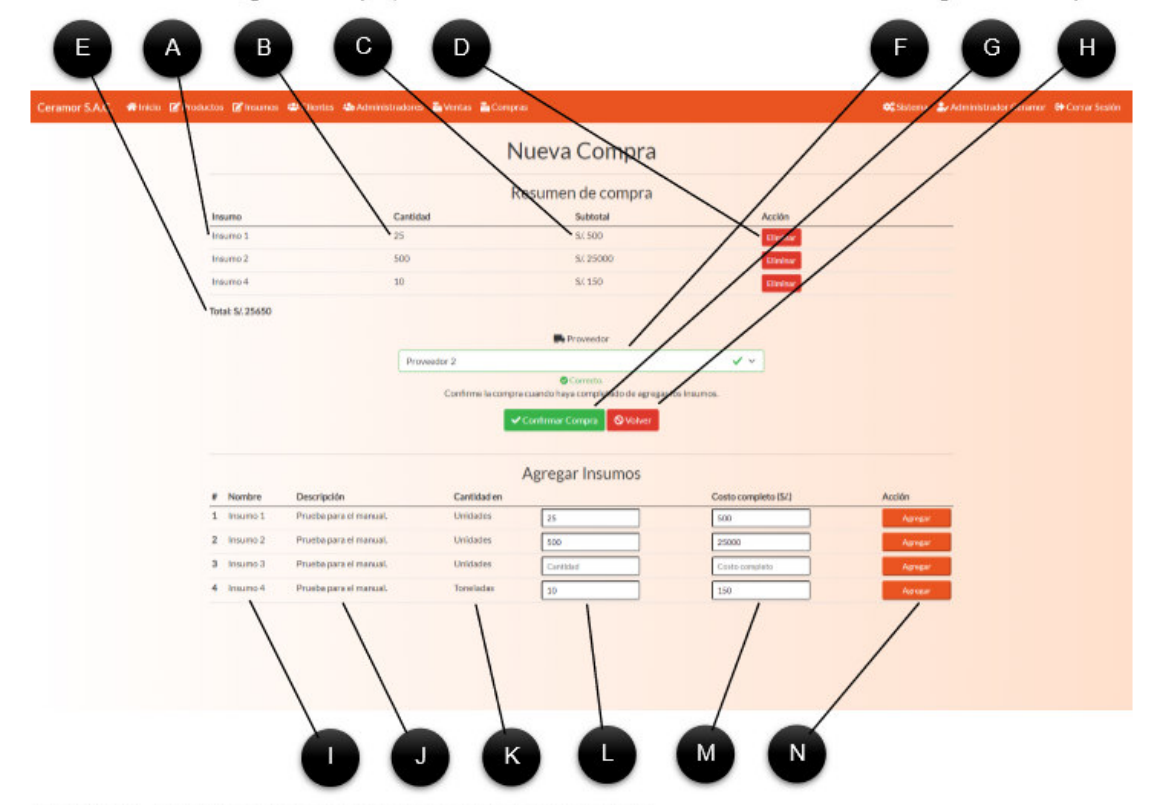

- A. Insumo. Es el nombre del insumo ya agregado a la compra.
- B. Cantidad. Es la cantidad del insumo ya agregado a la compra.
- C. Subtotal. Es el costo del insumo ya agregado a la compra.
- D. Eliminar. Permite eliminar un insumo de la lista de compras.
- E. Total. Es el costo total de todos los insumos ya agregados.

F. Proveedor. Este selector permite elegir el proveedor al que se le compraron los insumos.

G. Confirmar Compra. Cuando se terminen de agregar todos los insumos deseados, este botón registra la compra en el sistema.

- H. Volver. Este botón envía al administrador al módulo de compras.
- I. Nombre. Es el nombre del insumo en la lista disponible.

J. Descripción. Es la descripción del insumo en la lista.

K. Cantidad en. Es la unidad de medida en la que se agrega el insumo.

L. Número. Es la cantidad del insumo que se desea agregar, la cantidad debe considerarse en la unidad de medida.

M. Costo completo. Es el precio completo de toda la cantidad de insumo que se desea agregar.

N. Agregar. Este botón agrega el insumo seleccionado a la lista de compras, incluyendo la cantidad y costo.

## 4.6.3. Detalles

Al dar clic en el botón Detalles en una compra, el sistema mostrará los detalles completos de la compra.

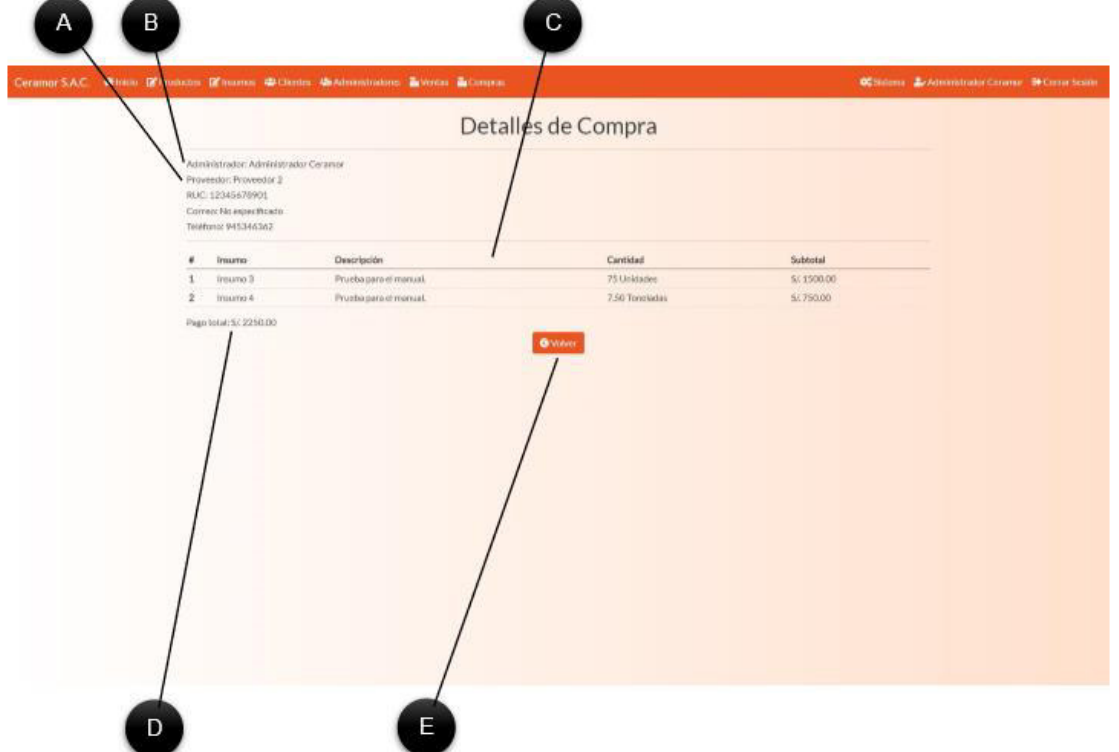

- A. Administrador. Aquí se muestra el nombre del administrador que registró la compra.
- A. Datos del proveedor. Aquí se muestran los datos del proveedor al que se le compraron los insumos.
- C. Insumos. Lista detallada de los insumos comprados.
- D. Pago total. Costo total de todos los insumos comprados.
- G. Volver. Este botón enviará al administrador al módulo de compras.

### 4.6.4. Reporte de compras

Al darle clic en el botón de Reporte: Compras, enviará al administrador al reporte de compras, que muestra el historial de compras de la empresa, permitiendo aplicar diversos filtros.

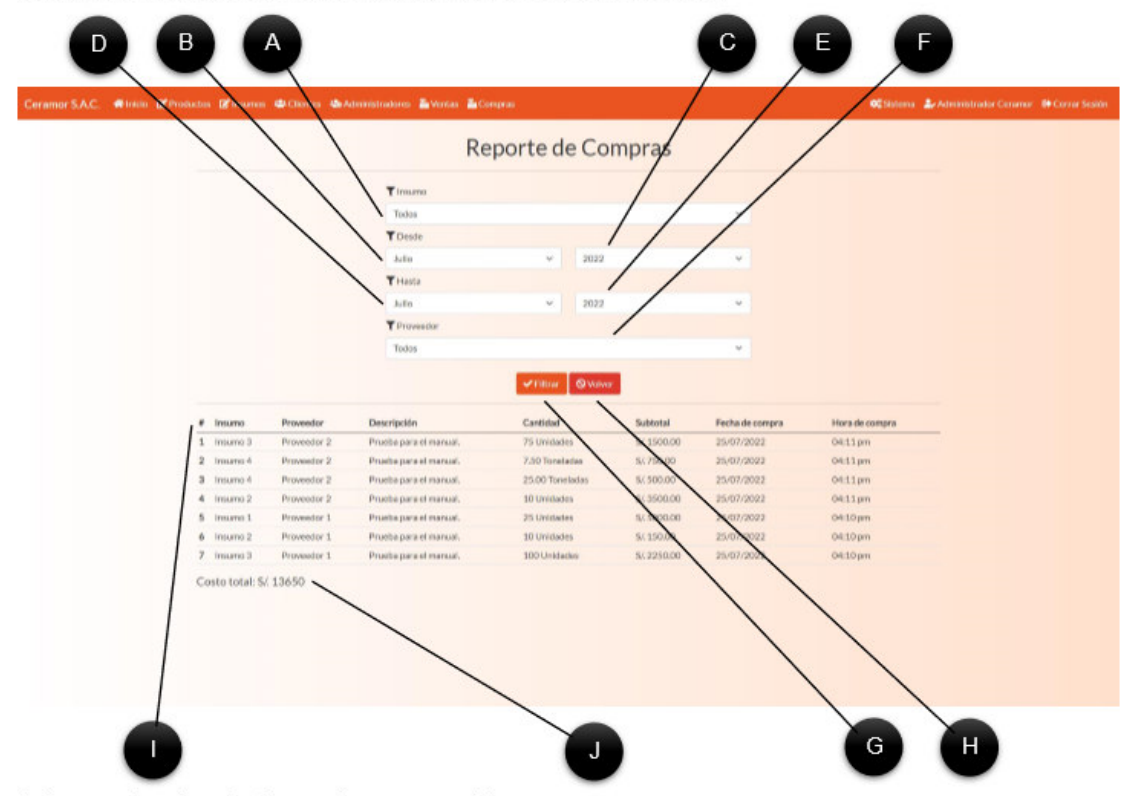

A. Insumo. Permite seleccionar un insumo para el filtro.

- B. Desde el mes. Permite seleccionar un mes para delimitar el mes desde el cual se realizará el filtro.
- C. Desde el año. Permite seleccionar un año para delimitar el año desde el cual se realizará el filtro.
- D. Hasta el mes. Permite seleccionar un mes para delimitar el mes hasta el cual se realizará el filtro.
- E. Hasta el año. Permite seleccionar un año para delimitar el año hasta el cual se realizará el filtro.
- F. Proveedor. Permite seleccionar un proveedor que se desea ver en el filtro.
- G. Filtrar. Al hacer clic se realizará la búsqueda de resultados que coincidan con el filtro antes mostrado.
- H. Volver. Este botón envía al administrador al formulario de Compras.
- I. Resultado. Aquí se muestra la tabla con los resultados del reporte, mostrando todas las coindicencias.
- J. Costo total. Aquí se muestra el valor total de la cantidad total de insumos encontrados en el filtro.

### 4.7. Configuración del sistema

Al dar clic en Sistema en la parte superior, el sistema enviará al administrador al panel de configuración del sistema, que incluye generación de copias de seguridad, restauración de archivos de imágenes y comprobantes, permite también seleccionar el administrador que recibirá notificaciones de venta, además de modificar los datos de inicio del sistema.

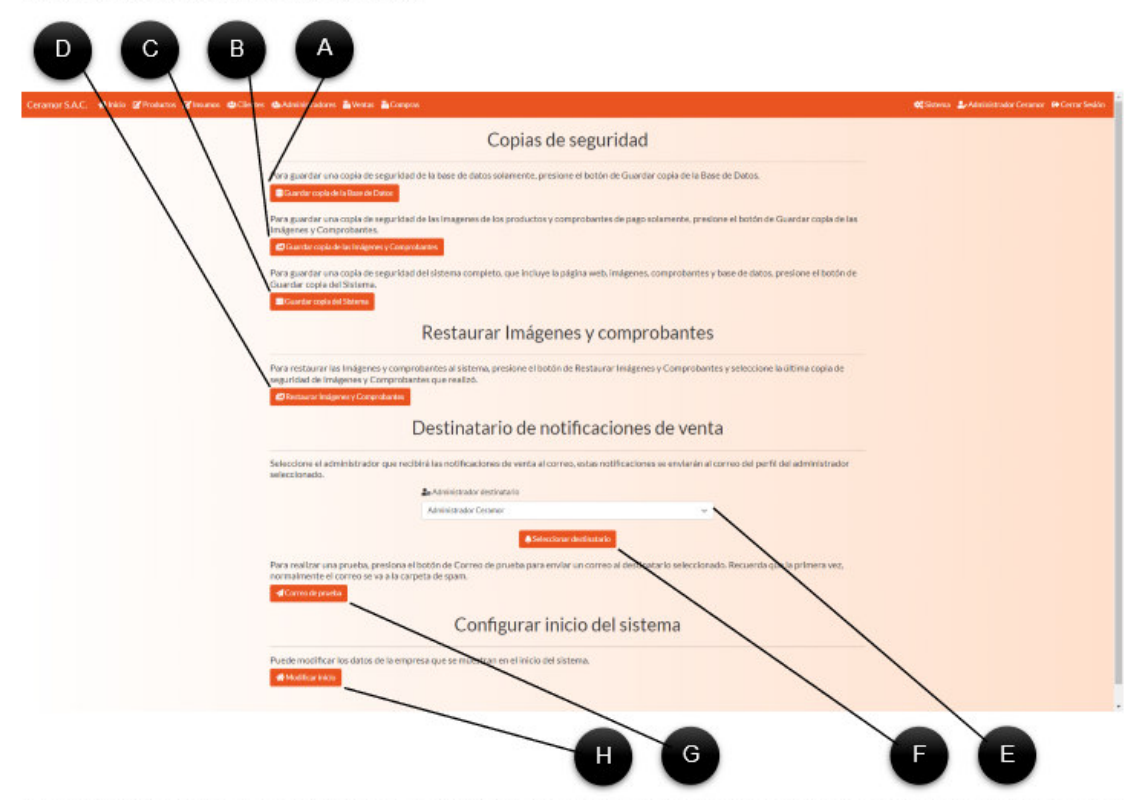

A. Guardar copia de la Base de Datos. Al dar clic, el sistema permite guardar una copia de la base de datos actual del sistema. El archivo estará comprimido.

B. Guardar copia de las Imágenes y Comprobantes. Al dar clic, el sistema permite guardar una copia de las imágenes y comprobantes del sistema. El archivo estará comprimido.

C. Guardar copia del Sistema. Al dar clic, el sistema permite guardar una copia de todo el sistema web. El archivo estará comprimido.

D. Restaurar Imágenes y Comprobantes. Al dar clic, el sistema envía al administrador a un formulario donde puede cargar un archivo con las imágenes y comprobantes para restaurar.

E. Administrar destinatario. Este selector permite al administrador elegir qué cuenta de administrador recibirá las notificaciones de venta.

72

- G. Correo de prueba. Este botón envía al destinatario de notificaciones un correo de prueba.
- H. Modificar inicio. Este botón envía al administrador un formulario de modificación de datos del sistema.

## 4.7.1. Restaurar imágenes y comprobantes.

Al dar clic al botón Restaurar imágenes y comprobantes, se enviará al administrador a un formulario donde se puede cargar una copia de seguridad. Para esto, debe tener un archivo de copia de Imágenes y Comprobantes, debe descomprimirlo y comprimir nuevamente las carpetas, luego debe cargar el nuevo archivo comprimido en el formulario.

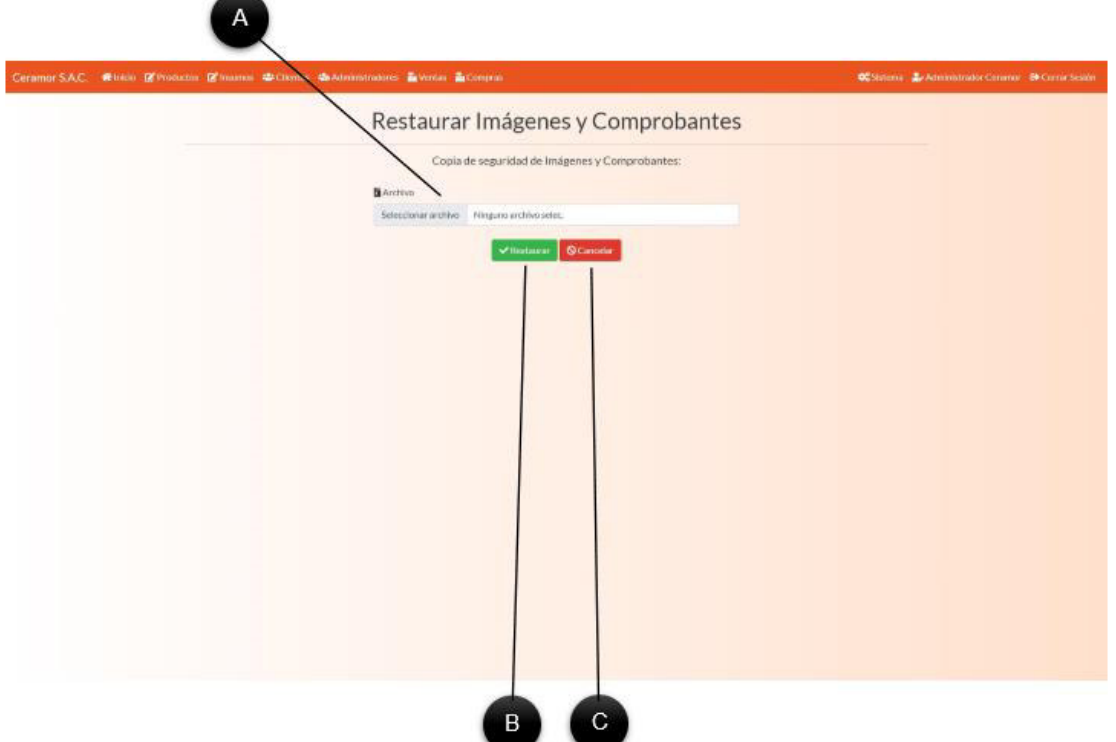

- A. Archivo. Permite seleccionar un archivo comprimido de equipo. Solo se permiten archivos en formato ZIP.
- B. Restaurar. Si el archivo es válido, el sistema restaurará los archivos correctamente.
- C. Cancelar. Envía al administrador al módulo de Sistema.

### 4.7.2. Actualizar datos de inicio

Al dar clic al botón Modificar Inicio, se enviará al administrador al formulario de modificación de datos de la empresa, lo que actualizará los datos de la empresa en el sistema.

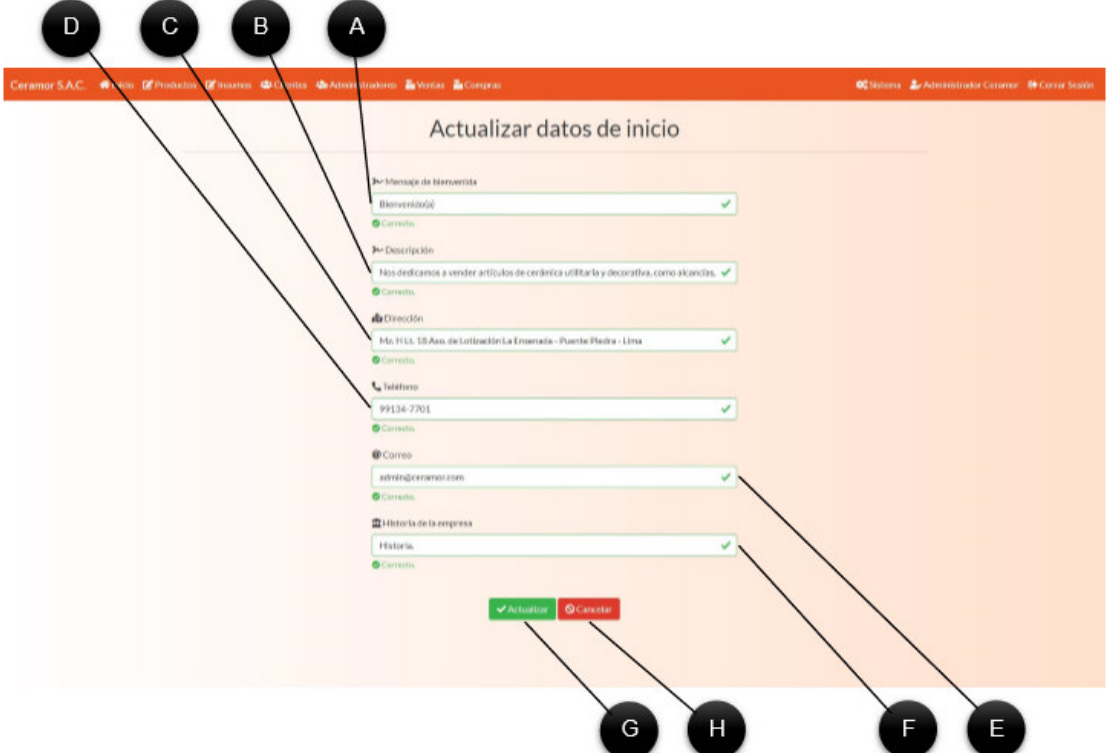

A. Mensaje de bienvenida. Permite modificar el mensaje que se muestra al inicio del sistema.

B. Descripción. Permite modificar la descripción que se muestra al inicio de la empresa.

C. Dirección. Permite modificar la dirección de la empresa, se ve en el inicio del sistema y la página de ¿Cómo pagar?

- D. Teléfono. Permite modificar el teléfono de contacto de la empresa.
- E. Correo. Permite modificar el correo de contacto de la empresa.
- F. Historia de la empresa. Permite modificar la historia de la empresa al final de la página de inicio
- G. Actualizar. Si todos los datos están en el formulario, este botón actualizará los datos de la empresa.
- H. Cancelar. Este botón enviará al administrador al módulo de Sistema.

# Anexo 16. Acta de reunión de capacitación.

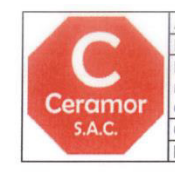

Acta de Reunión Nº 08 Número de Acta Versión 1.0 Fecha: 05/09/2022 Proyecto: Implementación de un sistema web para mejorar los procesos de registro de datos y ventas en la empresa Ceramor S.A.C. Puente Piedra - 2021 Cliente: Empresa Ceramor S.A.C. Lugar: Empresa Ceramor S.A.C

### OBJETIVO DE LA CAPACITACIÓN

El objetivo de la reunión de capacitación es explicar cada proceso que realiza el sistema, permitiendo que los usuarios de la empresa puedan manejarlo correctamente.

#### Instalación y configuración del sistema web Usuario objetivo: Administradores

Responsables: Campos Villanueva Phol y Mendoza Velasquez Cinthia Descripción: Se explican los pasos a seguir para realizar la instalación del sistema web en el servidor contratado. Se explican además los pasos a seguir para configurar los datos de la empresa en el sistema. ¿Se completó satisfactoriamente?

 $N_0$ 

Comentarios:

#### Manejo del sistema desde la vista de administrador

Usuario objetivo: Administradores Responsables: Campos Villanueva Phol y Mendoza Velasquez Cinthia Descripción: Se explican los pasos a seguir para manejar todos los procesos que pueden realizarse en la vista de administrador, que incluyen, administración de productos, insumos, ventas, compras, usuarios y reportes.  $\frac{1}{6}$ Se completó satisfactoriamente?<br>Si x  $rac{\text{Si}}{\text{Commentarios}}$  $\overline{\phantom{a}}$ No

### Manejo del sistema desde la vista de cliente Usuario objetivo: Administradores Responsables: Campos Villanueva Phol y Mendoza Velasquez Cinthia Descripción: Se explican los pasos a seguir para manejar todos los procesos que pueden realizarse en la vista de cliente. Se realizó a su vez, una capacitación para que los administradores puedan explicar a sus clientes como comprar productos en el sistema web.  $\sqrt[3]{5e}$  completó satisfactoriamente?<br>Si x No Comentarios

#### Manejo del sistema desde la vista de invitado Usuario objetivo: Administradores

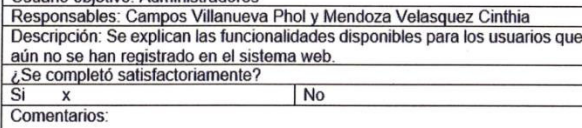

### Manejo de copias de seguridad

Usuario objetivo: Administradores Responsables: Campos Villanueva Phol y Mendoza Velasquez Cinthia Descripción: Se capacita a los administradores sobre cómo y donde guardar<br>copias de seguridad y la frecuencia con la que deben realizarse. Además, se explica como restaurar el sistema en caso de falla. ¿Se completó satisfactoriamente?<br>Si x

 $\overline{\text{No}}$ 

 $\boldsymbol{\mathsf{x}}$ 

**Comentarios** 

Morales Salcedo, losé Vladimir Pablo

Palomino Vida Carlos Efraín **Scrum Master** 

Product Owner